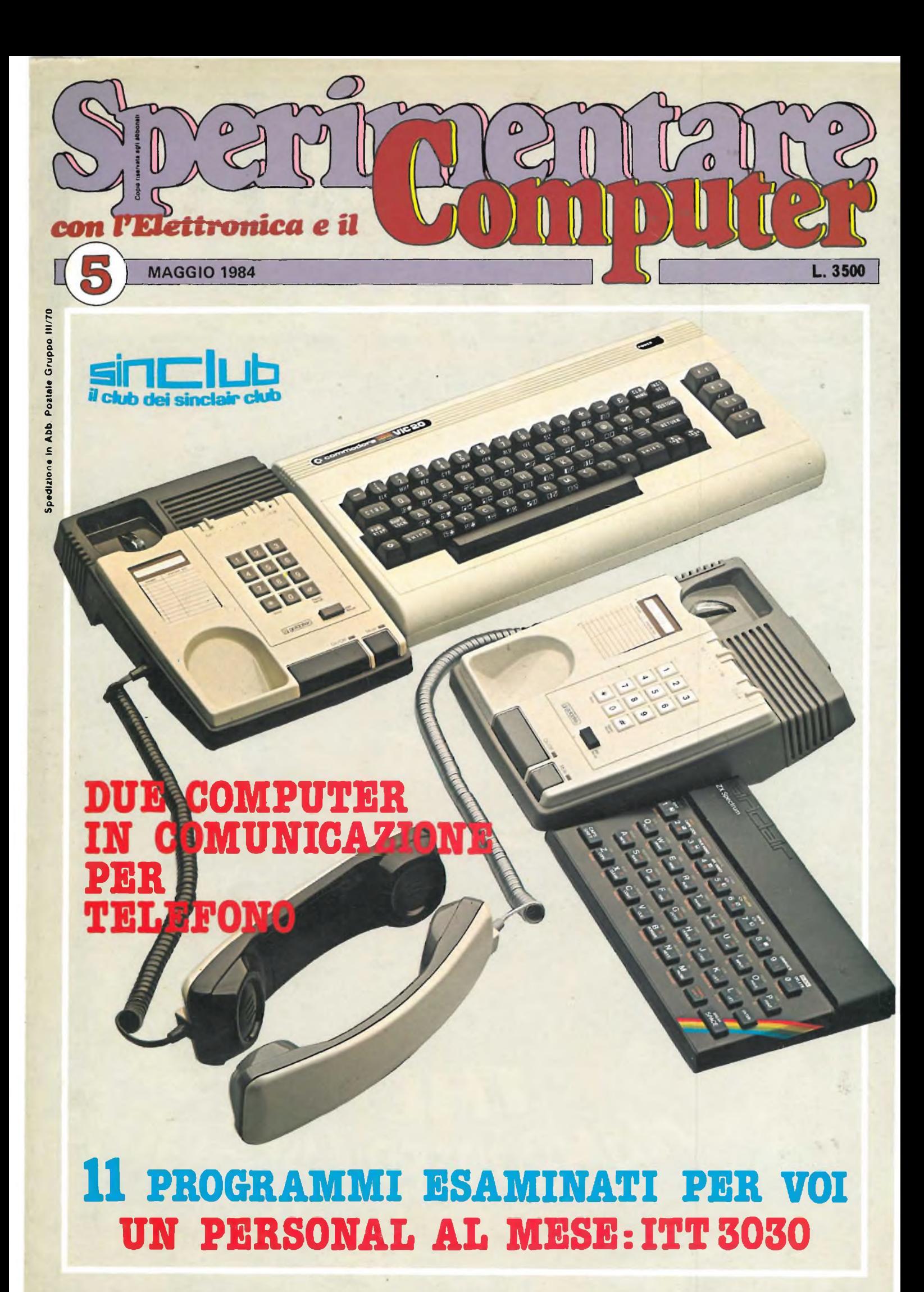

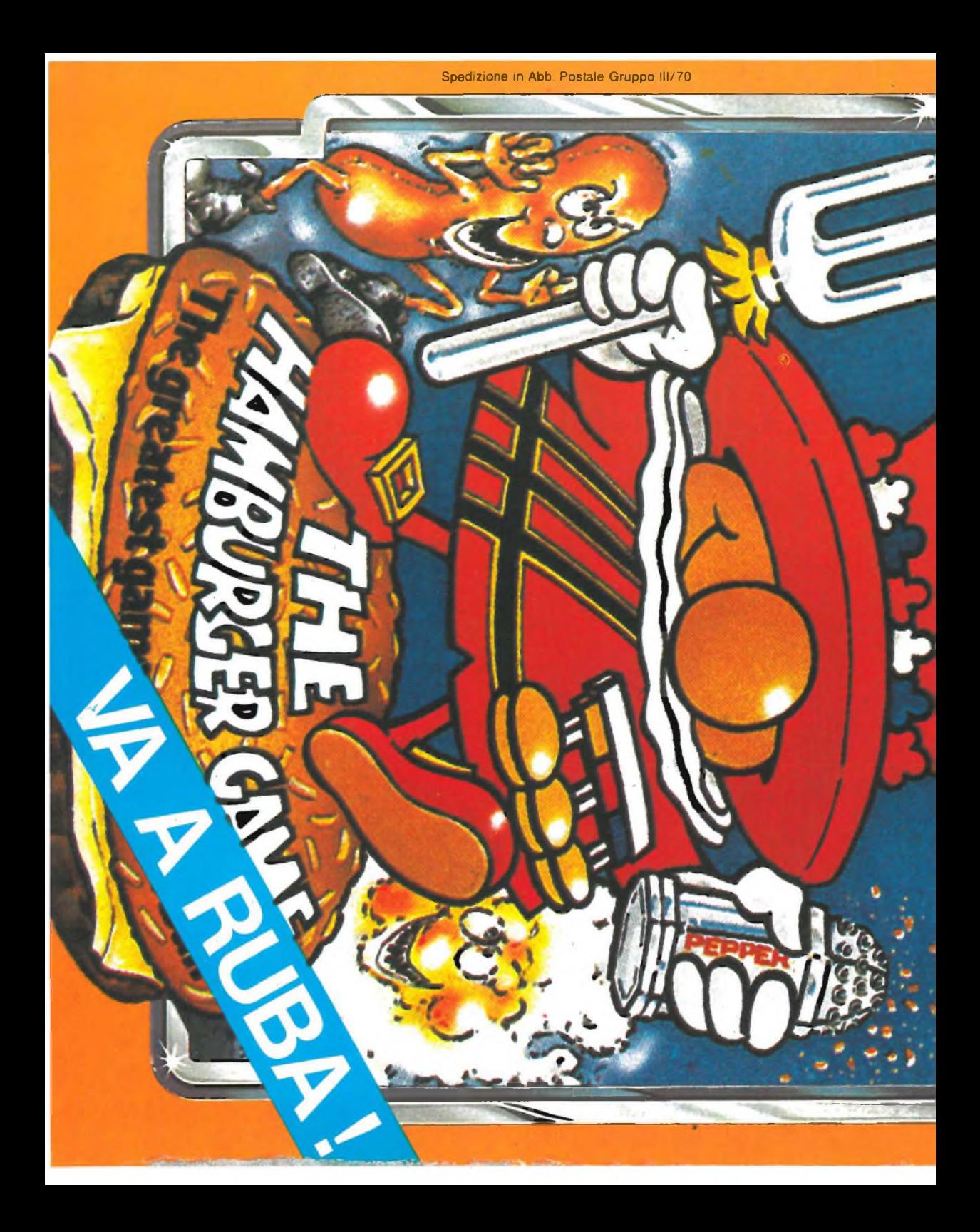

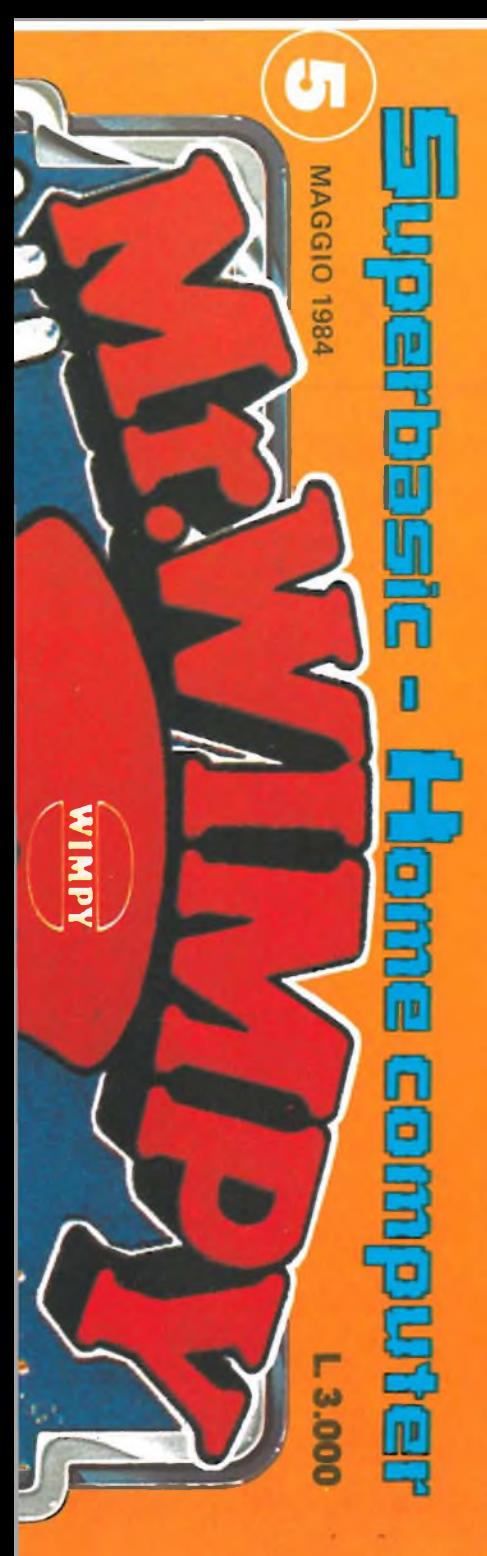

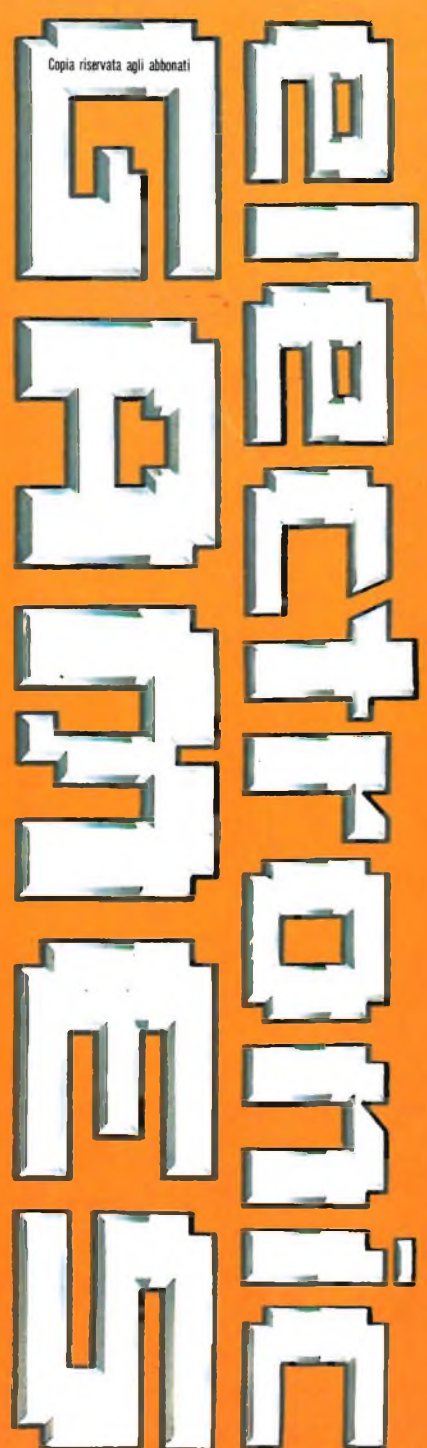

# RICETTRASMETTUTORI CB

**Ricetrasmettitore palmare "FÌNETONE" Mod. TC10 Canali:** 2, <sup>1</sup> quarzato (27 MHz) **Modulazione: AM Controlli e strumentazione:** ON/OFF volume, selettore di canali, squelch, tastø di chiamata-Sensibilità: 0,5 pV <sup>3</sup>10 dB SINAD **Potenza di (uscita:** <sup>1</sup> **W Alimentazione:** 12 Vc.c.  $S$ istema di ricezione: supereterodina pilotato a quarzo **Prese:** alimentazione esterna, auricolare, carica batterie \_ **Dimensioni:** 180x66x42 mm **^R/3600-10**

Canali: 6, I quarzato (27,125 MHz) **one Controlli e strumei asmettitore palmare HpEOT" "PRE! Modulazione:** AM. **Mod.** volume, squelch, cambio canali, commutatore di potenza TX RMQ, microfono electret, indicatore di stato delle batterie a LEO. Sensibilità: a 10 dB  $(S+N)/N$  0,5  $\mu$ V **Potenza di uscita:**  $1 \div 5$  W **Alimentazione:** 12 Vc.c. **Sistema di ricezione:** supereterodina pilotato a quarzo **Prese:** per antenna esterna, carica batterie, auricolare, alimentatore esterno **Dimensioni:** 238x77x56 mm **ZR/4806-00**

NEW

O

PRESIDENT

**OMOLOGATO PHOT. IT 017817 del 16/5/83**

 $7001M$ 

**Ricetrasmettitore palmare / "ZODIAC" / Mod. P-3006 <sup>S</sup> /**

Tipo professionale da SAW di ingresso con soppressore di runore regolabile, contenitore in metallo equipaggiabile fino a 6 CH-e chiamata selettiva. **Circpite-** PLL pilotato a quarzo **-Canali:** 6, <sup>1</sup> quarzato

**Modulazione: AM Controlli e** strumentazione:

**Dimensioni:** 240x78x49 mm **ZR/4306-00.** indicatore a LED per il controllo della potenza di emissione e della batterla, volume/ON/OIT, selettore dei canali, soppressore di rumore, indicatore batterie, chiamata selettiva. **Sensibilità:** 0,5 pV a 10 dB SINAD **Potenza di uscita:** 2 **<sup>W</sup> Alimentazione:** 13,2 Vc.c. **Sistema di ricezione:** supereterodina pilotato a quarzo **Prese:** alimentazione esterna, altoparlante esterno, multijack

A DIVISION OF GELE?

# **Per programmare ¡1 Suo computer personale**

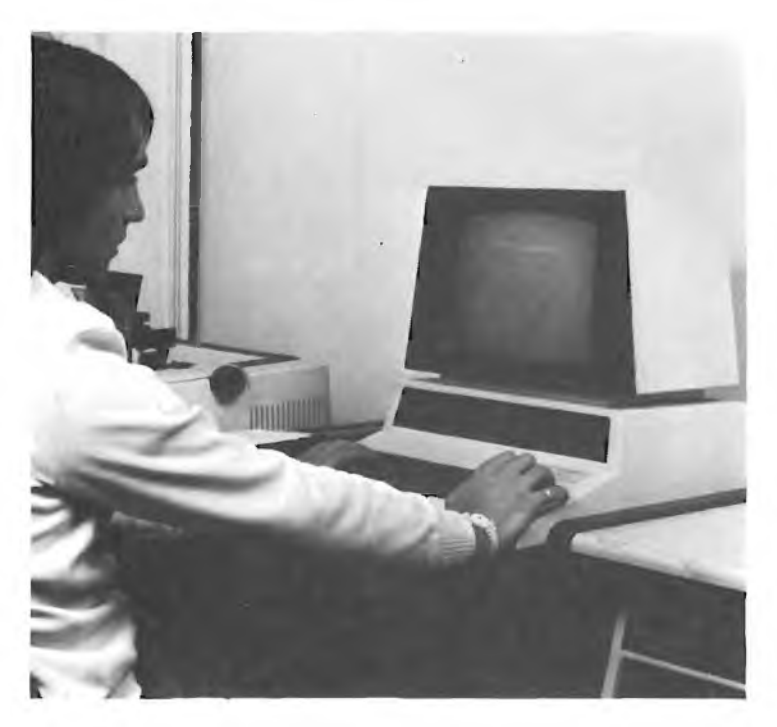

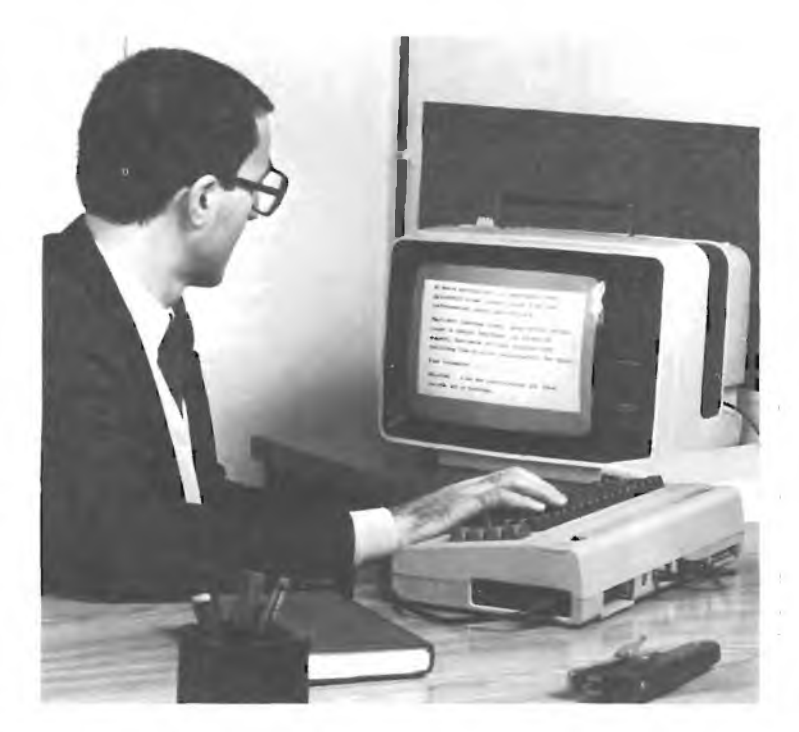

# **il BASIC é indispensabile**

Se Lei ha già un computer, o se vuole acquistarne uno, si iscriva subito al modernissimo corso per corrispondenza **IST**

### NUOVO! **PROGRAMMAZIONE BASIC E MICROCOMPUTER**

Non vincolato ad alcun tipo di computer, il nuovo corso IST è costituito da 12 gruppi di lezioni per l'apprendimento della **programmazione in BASIC** e per la sua applicazione a vari microelaboratori (TEXAS INSTRUMENTS, APPLE, ATARI, COLOR GENIE, COLOR COM-PUTER, EPSON, ecc.), in particolare ai modelli **Commodore e Sinclair.**

### **AL TERMINE DEL CORSO :**

• Sarà in grado di capire qualsiasi programma e, autonomamente, potrà crearne di nuovi · Saprà valutare i programmi standard e scegliere quelli più adatti alle Sue necessità · Conoscerà le caratteristiche delle varie unità di ampliamento • Confronterà il linguaggio BASIC con altri altrettanto noti ·

Giungerà, attraverso una corretta analisi dei problemi, ad una solida base teorico-pratica dell'EDP (elaborazione elettronica dati) per utilizzarla a livello personale <sup>e</sup> professionale • Sarà pronto ad operare con le macchine programmabili della nuova generazione •

Chieda subito — in **VISIONE GRATUI-TA,** per posta e senza alcun impegno la prima dispensa per una **PROVA DI STUDIO** e la documentazione completa. Riceverà tutto con invio raccomandato.

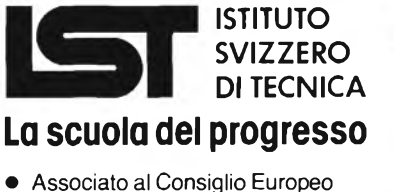

- Insegnamento per Corrispondenza • Insegna in Europa da oltre <sup>75</sup> anni; in Italia da oltre 35
- Non effettua mai visite <sup>a</sup> domicilio
- Non richiede tasse di adesione o di interruzione
- Con sede unica<sup>a</sup> Luino (Varese)

Da compilare, ritagliare e spedire in busta a: **BM 36- N | IST- ISTITUTO SVIZZERO DI TECNICA** Tel. 0332/530469 **I I Via S. Pietro 49-21016 LUINO (VA)** (dalle 8,00 alle 17,30) **I | SÌ,** desidero ricevere — in **VISIONE GRATUITA,** per posta <sup>e</sup> senza ! | alcun impegno—**la prima dispensa per una PROVA DI STUDIO** <sup>e</sup> **I** la documentazione completa del Corso. Intendo studiare con il computer: che posseggo già che non posseggo ancora Cognome Età Nome Via CA Professione o studi frequentati:

• Con l'<sup>IST</sup> Lei può studiare nella comodità di casa Sua, come e quando<br>preferisce • L'**IST** Legarantisce un'assistenza didattica personalizzata con ersonalizzata con tificato Finale **IST** dimostrerà il Suo impegno ed <sup>i</sup> risultati ottenuti •

CANTIANI P&M 8482A

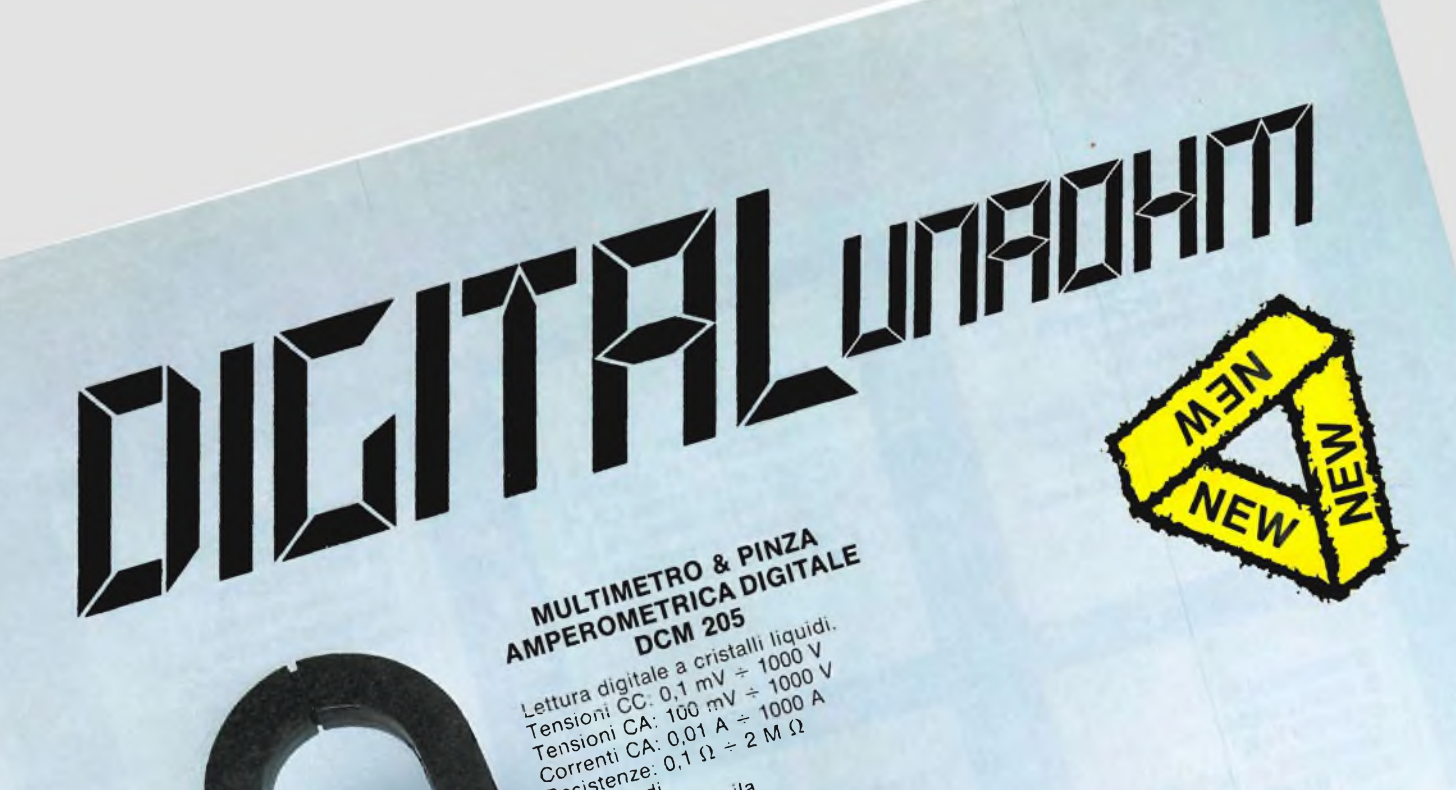

Correttenze: U.<br>Resistenze: U.<br>Prova gitazione a pila

 $\circledcirc$ 

UNIONING model DEMPER

45.7

A PEAK HOLD

OHM

UNIAONIN DOC 200 MULTIMETER

MULTIMETRO CAPACIMETRO MULTIMETRO CAPACIMO<br>
MULTIMETRALE DGC 2006<br>
Lettura digitale a n mV = 1000 V<br>
Lettura digitale a n mV = 1000 V<br>
Tensioni CG: 0.1 mV = 10 A<br>
Tensioni CG: 0.1 mV = 10 A<br>
Tensioni CG: 1 HA = 20 MΩ<br>
Correnti CA: 0.1 Ω 20 HF<br>
C DELLA OHIM Maria de la commercial angunamento de la contratione de la contratione de la contratione de la contratione de la contration de la contration de la contration de la contration de la contration de la contration de

# **...su SELEZIONE** c <sup>e</sup>

the Carl Control

### **PANORAMICA SUI COMPONENTI A MICROONDE**

Presentazione dei componenti attivi e passivi e delle relative tecnologie che una grande azienda europea sta portando avanti nel settore delle microonde.

### The Deadle of the Control of

### **MONITOR PER SEL/COM**

Il SEL/COM è in grado di operare anche senza CP-M. Per chi vuole rinunciare ai floppy viene presentato un programma monitor in EPROM.

### **ALIMENTATORE SWITCHING A PIÙ USCITE**

È un alimentatore a commutazione che può dare 5 tensioni d'uscita differenti. La corrente massima fornita è 7A.

**STRUMENTI E PERSONAL COMPUTER** Impiegando un APPLE II e

alcune schede è possibile utilizzare detto personal come oscilloscopio o come generatore di forme d'onda.

### **RICEVERE CORRETTAMENTE UN'IMMAGINE TV** Vengono illustrate quantitativamente alcune problematiche riguardanti l'antenna di ricezione TV.

Nuovi prodotti Dentro al componente Tecnologie avanzate Idee di progetto

**RUBRICHE**

### **SELEZIONE di elettronica• microcomputer**

SELEZIONE è la rivista dei progettisti elettronici che operano nei settori analogico e digitale dell'elettronica. SELEZIONE presenta tempestivamente <sup>i</sup> componenti elettronici che le più importanti società mettono sul mercato e, unica in Italia, illustra dettagliatamente come questi componenti devono essere impiegati. E una rivista a carattere esclusivamente applicativo!

### **Ë IN EDICOLA IL N°** *5*

### **NON LASCIARTELA** NONLASCIARTELA<br>SCAPPARE!

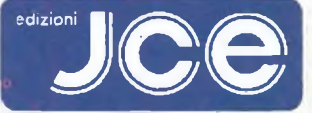

### **Per tutti <sup>i</sup> lettori di Sperimentare con l'Elettronica e il Computer**

*Bravi! l'inserto Sinclub <sup>è</sup> una cannonata! ci scrivono alcuni lettori.*

*Oppure: Sperimentare con l'Elettronica <sup>e</sup> il Computer* <sup>é</sup> *indovinatissimo, il computer <sup>è</sup> il presente <sup>e</sup> l'avvenire. Non riconosciamo più il nostro Sperimentare di una volta, scrivono invece altri.*

*Questi ultimi, poi, si soffermano a rievocare i circuiti e i montaggi che la rivista gli consentiva di realizzare. E, ancora, le numerose informazioni dal mondo dell'elettronica, la fonte di conoscenza e diaggiornamento continuati sull'elettronica applicata.*

*Il problema di accontentare tutti è vecchio come ilmondo. Enon rispecchia solo le istanze delle moltitudini. Una comunità anche piccola, purchessia, ne è in qualche modo afflitta. Qualunque genitore di due figli, anche se sono gemelli, sa di dover affrontare, quasi ogni giorno, umori e tendenze opposte. Forse era meglio quando i figli erano otto o dieci, perchè a suon di scappellottisi facevano rigare diritto come in collegio.*

*Ma questo è un altro discorso.*

*Torniamo ai contenuti della rivista e al nostro desiderio di offrire ai lettori la massima soddisfazione. <sup>A</sup> tutti, naturalmente: <sup>a</sup> quelli che approvano l'evoluzione verso l'informatica, <sup>e</sup> <sup>a</sup> quelli che hanno la nostalgia della rivista tradizionale. E abbiamo tenuto conto anche della terza specie, quella a cui interessano entrambe le*

*categorie. La soluzione ci è venuta incontro secondo la vecchia saggezza. Poiché non si può essere contemporaneamente Marta e Maddalena, non c'è che da tenere separati i due campi. Ma noi i campi separati li abbiamo a portata di mano.*

*La prima delle nostre riviste (compie quest'anno 27 anni e li porta molto bene) è SELEZIONE di tecniche Elettroniche. Anch'essa è cambiata. È diventata la rivista dei progettisti elettronici che lavorano nel settore tradizionale, e cioè nel settore analogico ma che ospita in alcune sue rubriche anche progetti avanzati del settore digitale.*

*SELEZIONE è la rivista che presenta tempestivamente le ultime novità nel settore della componentistica e, unica in Italia; insegna come questi componenti devono essere impiegati per realizzare determinate applicazioni.*

*Da quando Sperimentare ha dedicato gran parte dei suoi contenuti al personal computer e a tutta la relativa problematica, SELEZIONEospita nella rubrica "Progetti" quelle realizzazioni pratiche che stanno tanto a cuore ai lettori di Sperimentare. Un bell'esempio di integrazione che ¡'Editore si propone di attuare nell'intento di venire incontro ai desideri dei lettori di entrambe le riviste.*

*A conferma di quanto detto, elenchiamo i titoli più significativi degliargomenti che compariranno nel numero di SELEZIONE di Maggio:*

- *- Panoramica sui componenti per microonde;*
- *- Alimentatore switching <sup>a</sup> più uscite;*
- *- Temporizzatore programmabile digitale per tempi lunghi;*
- *- L'evoluzione del software;*
- *- Programma monitor per il computer di SELEZIONE.*

*Oltre alle rubriche fisse "Progetti, "Idee di progetto", "Dentro al componente" e "Tecnologie avanzate....*

*Dunque cari lettori, se già non leggete SELEZIONE correte in edicola, comperate il numero di maggio, sfogliatelo, e vi renderete conto di quanto questa rivista possa integrare i contenuti di Sperimentare.*

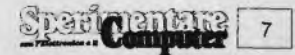

saldatori professionali saldatori automatici saldatori a due potenze pompette succhiastagno

stazioni di saldatura stazioni di dissaldatura stazioni di saldatura automatica crogiolini

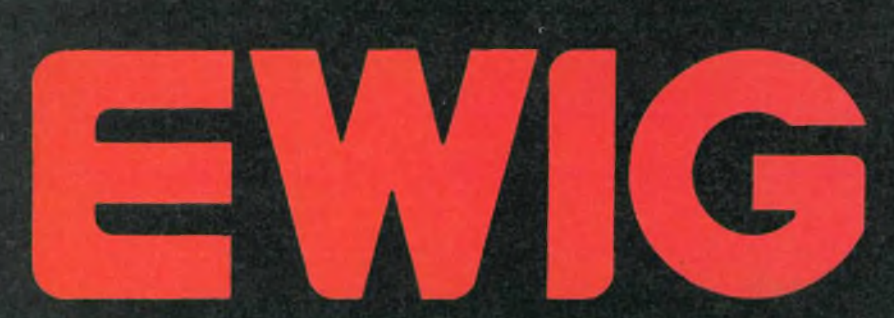

PRODOTTI PROFESSIONALI PER LA SALDATURA A STAGNO made in italy

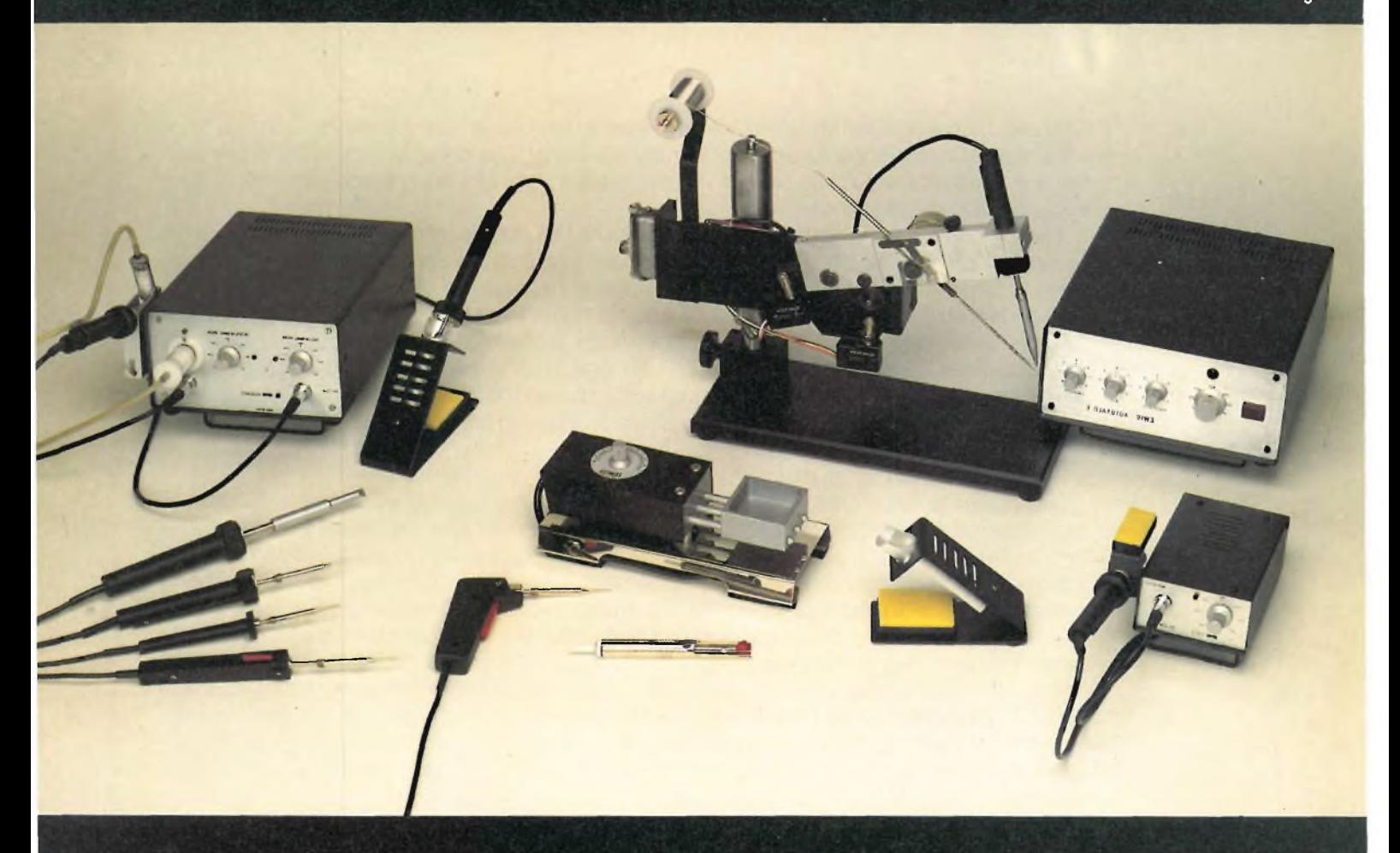

**una gamma completa di utensili elettrici per la saldatura e dissaldatura a stagno di costruzione e progettazione totalmente italiana**

l'organizzazione Ewig mette <sup>a</sup> disposizione la competenza e l'esperienza di tecnici qualificati per ricercare la soluzione ottimale

ELEVATE PRESTAZIONI - BASSI CONSUMI - GRANDE AFFIDABILITÀ RIDOTTA NECESSITÀ DI MANUTENZIONE - COMPLETA RISPONDENZA ALLE NORMATIVE INTERNAZIONALI

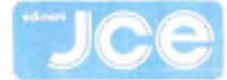

### Direttore responsabile RUBEN CASTELFRANCHI

Direttore Tecnico SALVATORE LIONETTI

Coordinatore tecnico GIANNI DE TOMASI

Consulenza tecnica e progettazione elettronica ANGELO CATTANEO

OMMARIO

Redazione FRANCO TEDESCHI FABRIZIO CONTI CESARE ROTONDO MARCO FREGONARA GIANCARLO BUTTI

Fotografia LUCIANO GALEAZZI TOMASO MERISIO

Contabilità M. GRAZIA SEBASTIANI CLAUDIA MONTU' GIOVANNA QUARTI

Abbonamenti ROSELLA CIRIMBELLI ORIETTA DURONI

Spedizioni PINUCCIA BONINI PATRIZIA GHIGNI

Hanno collaborato a questo numero ALESSANDRO BARATTINI PAOLO GAZZARRI FEDERICO BAGLIONI GIACOMO BAISINI

Direzione, Redazione, Amministrazione Via dei Lavoratori, 124 20092 Cinisello Balsamo - Milano Tel. (02) 61.72.671 - 61.72.641

Sede Legale Via V. Monti, 15 - 20123 Milano Autorizzazione alla pubblicazione Trib. di Monza n. 258 del 28.11.74

Pubblicità Concessionario in esclusiva per l'Italia <sup>e</sup> l'Estero SAVIX S.r.l. Tel. (02) 6123397

Fotocomposizione LINEACOMP S.r.l. Via Rosellini, 12 - 20124 Milano

Stampa LITOSOLE - 20080 ALBAIRATE (MILANO)

Diffusione Concessionario esclusivo per l'Italia SODIP - Via Zuretti, 25 - 20125 Milano

Spediz. in abbon. post, gruppo III/70

Prezzo della Rivista L. 3.500 Numero arretrato L. 5.000

Abbonamento *annuo* L. 28.000 Per l'estero L. 42.000

<sup>I</sup> versamenti vanno indirizzati a: Jacopo Castelfranchi Editore Via dei Lavoratori, 124 20092 Cinisello Balsamo - Milano mediante l'emissione di assegno circolare cartolina vaglia o utilizzando il c/c postale numero 315275

Per <sup>i</sup> cambi d'indirizzo allegare alla comunicazione l'importo di L. 500, anche in francobolli, e indicare insieme al nuovo anche il vecchio indirizzo.

• Tutti <sup>i</sup> diritti di riproduzione e traduzione degli articoli pubblicati sono riservati.

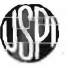

**zfjKv Mensile associato all'USPI** (IkIW **Unione Stampa Periodica Italiana**

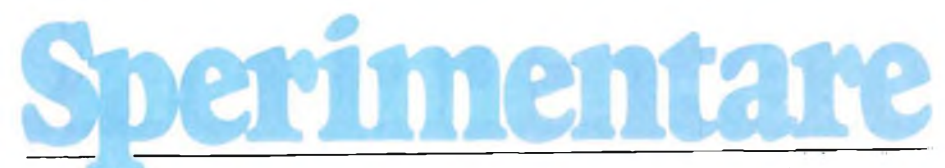

**Maggio 1984**

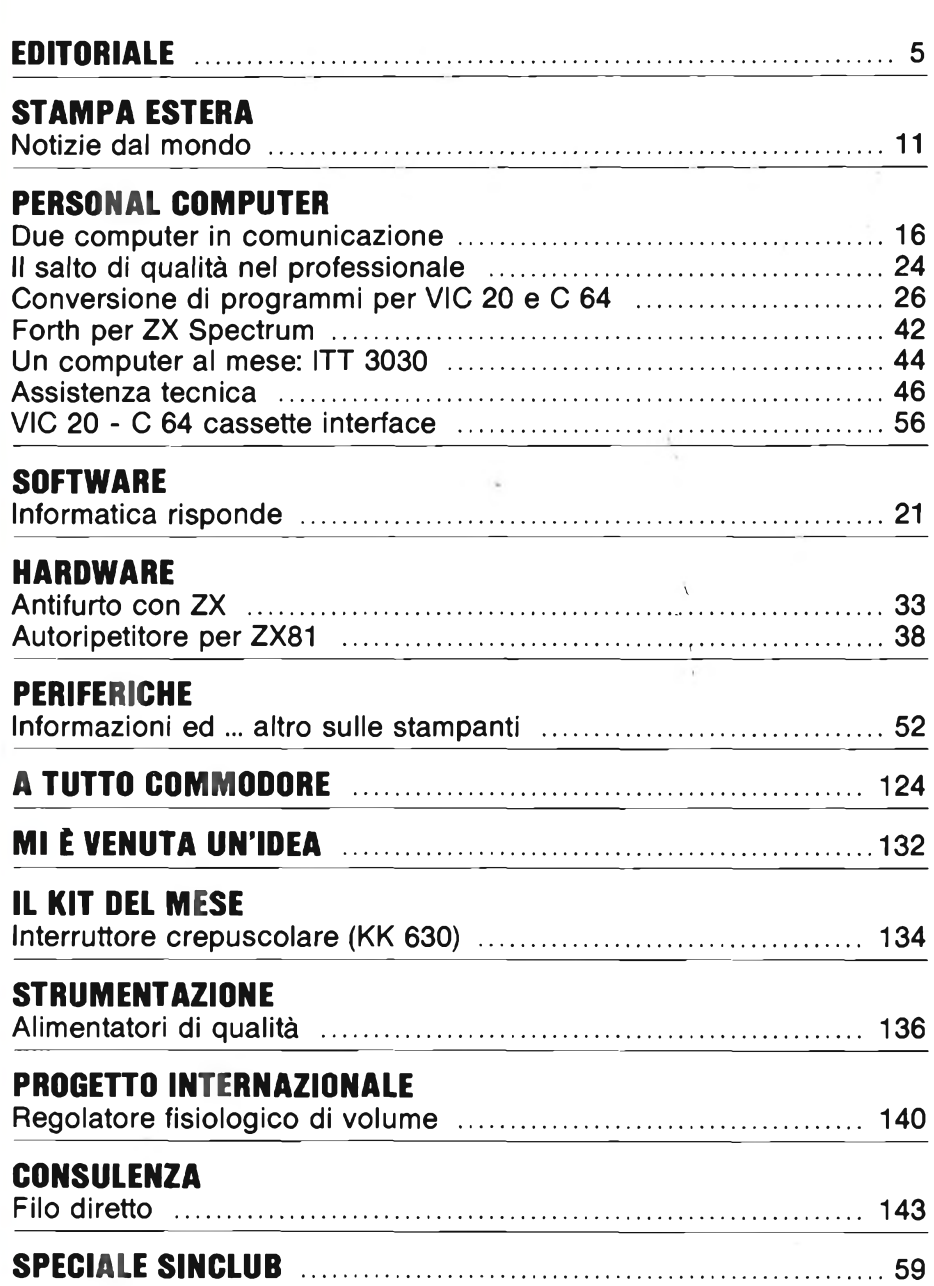

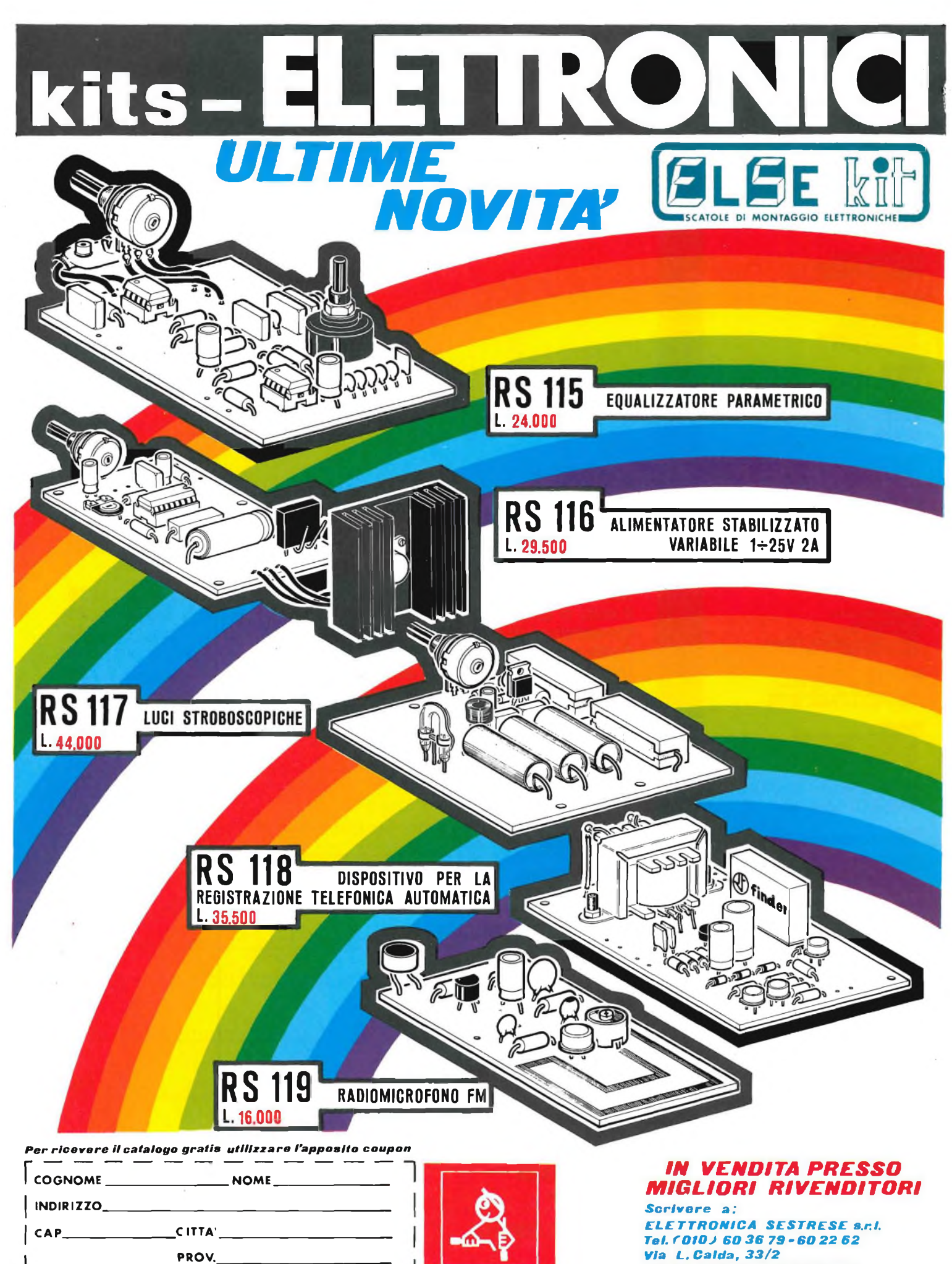

*Via L. Calda, 33/2 16153 SESTRI R CGENOVA J*

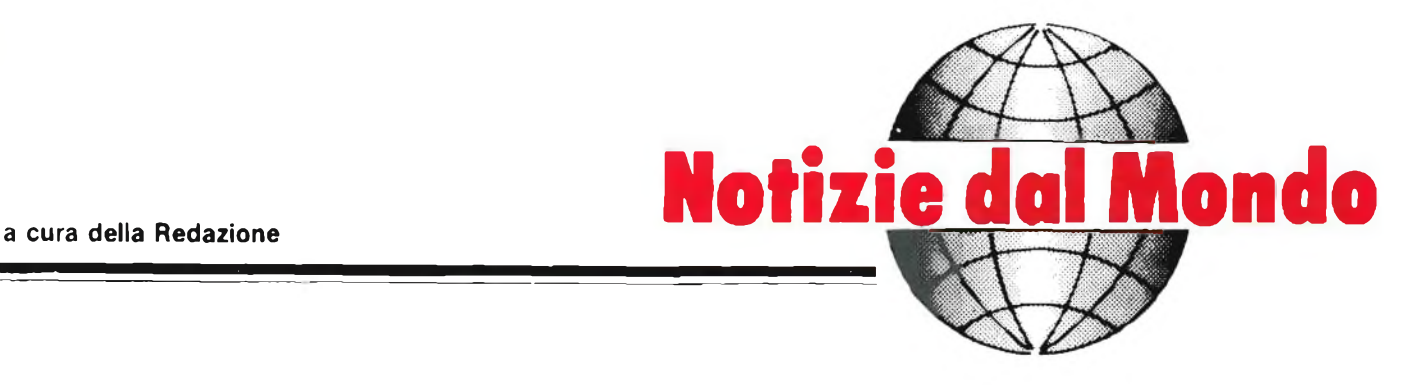

### **LA SHARP AMPLIA LA SERIE DI TELEVISORI CON COMPUTER X1**

La Sharp Corporation ha aggiunto due televisori a colori provvisti di personal computer al suo popolare X1, con una produzione globale di 20.000 unità al mese.

L'X1D, con un'unità a disco da tre pollici a doppia faccia e doppia densità, ha il prezzo di 198.000 yen. L'X1 C, che viene venduto a 119.800 yen deve essere usato con il display monitor separato, che viene a costare 99.800 yen. Entrambi funzionano con sistema operativo CP/M e, per quanto il numero di programmi disponibili sia relativamente limitato, potranno essere ampliati con la possibilità di aggiungere una penna luminosa, un ingresso "mouse" <sup>e</sup> funzioni di editing.

Le macchine possono essere completate con una stampanteplotter a caratteri cinesi, la CZ80pK, che costa 123.800 yen ed un plotter con penne a sfera a quattro colori, il CZ-81P. La Società offrirà anche l'unità minifloppy CZ801, a 198.000 yen ed il CZ82F, a 259.800 yen.

La serie X1 ha in comune la possibilità di sovrapporre aH'immagine TV testi o simboli grafici generati dal computer, nonché un orologiocalendario incorporato. <sup>I</sup> computer hanno 128 K <sup>i</sup> RAM con 48 K di RAM grafica e possibilità di espansione esterna. A ciascun punto possono essere assegnati fino ad 8 dei 26 colori disponibili, su uno schermo di visualizzazione con maschera dal passo di 0,45.

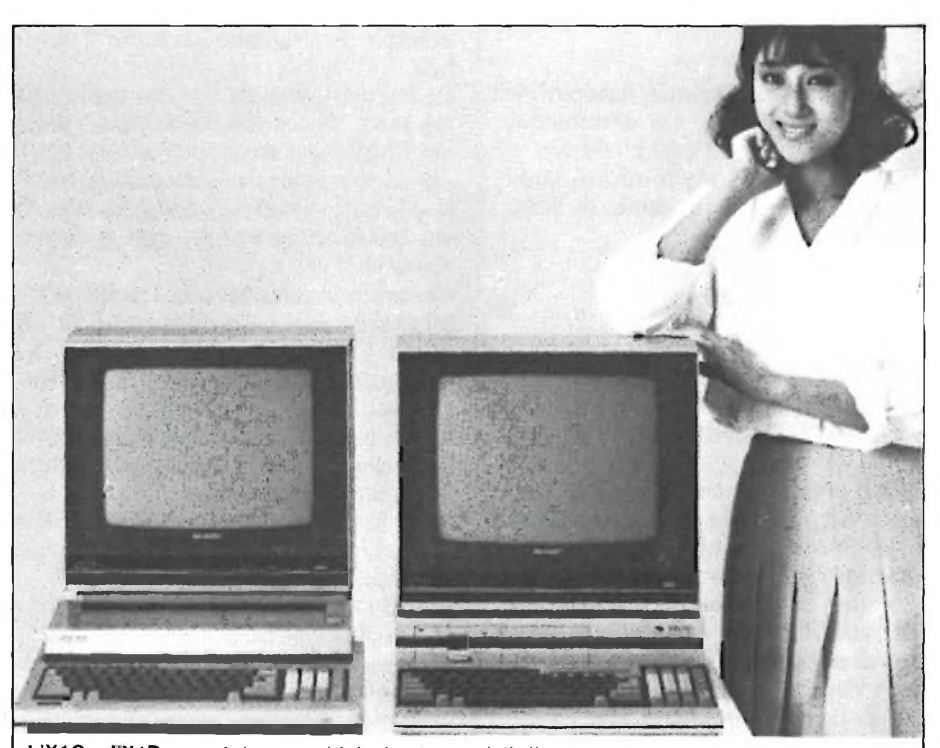

**L'X1C e <sup>I</sup> X1D sono <sup>i</sup> due nuovi televisori provvisti di computer prodotti dalla Sharp.**

### **M10 IL PORTATILE OLIVETTI**

Dall'annuncio dello scorso settembre ad oggi si è parlato molto di M10. Il computer portatile Olivetti si è infatti imposto all'attenzione del grande pubblico, che ha saputo sin dal primo momento apprezzarne le caratteristiche.

M10 pesa poco più di un chilo e mezzo, può essere alimentato a batterie, ha le dimensioni di un normale foglio di carta (formato A 4) e da tutto ciò che serve ad un computer: memoria sino a 32 Kbyte, tastiera professionale, videe da 320 caratteri, linguaggio di programmazione (Basic), capacità di comunicazione con altri elaboratori, cor stampanti e con macchine per scrivere elettroniche. Dispone già di software precablato per il trattamento dei testi, l'organizzazione dell'indirizzario e dell'agenda, per la comunicazione con altri sistemi; è corredabile di unità periferiche portatili, fra cui microplotter a quattro colori per stampe e grafici, dispositivi per collegamenti diretti alla linea telefonica, cassette per la registrazione di dati e testi, lettori di codici a barre.

Compatibile con M20 ead esso collegabile, M10 si presta ad una grande varietà di impieghi, e soprattutto a quegli impieghi professionali per cui occorre elaborare informazioni in ambienti esterni e comunque al di fuori di un ufficio, eventualmente memorizzarle e/o trasferirle altrove. M10 può infatti funzionare da:

— computer portatile, ad esempio in ambiente tecnico scientifico (per ingegneri, geometri, ricercatori), in ambiente "business" (per manager, funzionari di banche, assicuratori), in ambiente commerciale (per l'elaborazione di preventivi, estratti conto, calcolo di incentivi);

— da terminale portatile, ad esempio per consulenti specialisti di ricerche di mercato, revisori contabili); oppure per la raccolta e elaborazione di dati

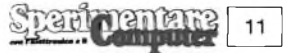

### **STAMPA ESTERA**

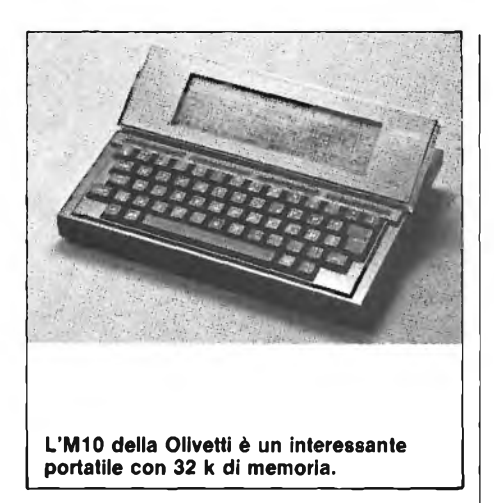

di inventario, per l'assunzione di ordinativi, per la trasmissione a distanza di grafici e dati.

— da sistemi portatili per il trattamento di testi, ad uso ad esempio di giornalisti e dirigenti di azienda: articoli, letture documenti, possono essere redatti, corretti automaticamente con l'aiuto del video, stampati, memorizzati ed eventualmente trasmessi direttamente al luogo di destinazione. Proprio in vista delle esigenze di un pubblico così ampio e diversificato, la Olivetti ha avviato iniziative volte ad arricchire il corredo software di M10e a facilitare il suo immediato utilizzo. In questi giorni <sup>i</sup> concessionari e <sup>i</sup> rivenditori si vedranno consegnare una prima serie di programmi su cassetta magnetica: una versione semplificata di Multiplan, un semplice programma di gestione di basi dati e altri agili applicativi per dettaglianti, rappresentanti di commercio e lavanderie. Già è disponibile una guida utente semplificata su cassetta magnetica, ove sono condensate tutte le istruzioni per un utilizzo essenziale della macchina e dei programmi. Una volta inserita la cassetta nel registratore a cassette collegato, basterà seguire le istruzioni che M10 stesso proporrà, in un linguaggio semplice, immediato ed accessibile al profano. La cassetta non è sostitutiva del manuale, che invece, disponibile in italiano, continuerà ad assicurare il massimo livello di informazioni a chi vuole conoscere le intime caratteristiche di M10 e programma in completa autonomia.

### **RISTRUTTURAZIONE ALLA KODAK**

La Kodak, che è da poco entrata nel campo video, ha licenziato 1000 operai nello scorso anno e intende licenziarne altri 1250 entro la fine di marzo. Questo per tagliare <sup>i</sup> costi che, insieme a un dollaro forte, hanno intaccato <sup>i</sup> profitti.

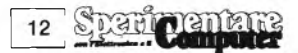

### **LA SONY INCORPORA UN'UNITA' A DISCO DA 3,5 POLLICI NEL SUO COMPUTER SMC-777**

L'SMC-777 della Sony Corporation è un personal computer basato sullo Z80-A, con unità floppy disk da 3,5 pollici incorporata, che costa, in Giappone, 148.000 yen.

La Sony ha prodotto sette programmi applicativi, che sono tra loro interattivi, e forniscono messaggi di richiesta sullo schermo visualizzatore. Essi comprendono il 777- BASIC, che serve a scrivere programmi originali, il 777-Assembler ed il 777-Debugger per l'analisi del software.

Possono essere collegati a questa macchina unità a disco esterne e stampanti, tramite interfacce standard. L'unità dispone di un sottoprocessore MSL8041 e di una ROM da 16K. La macchina possiede una ta-

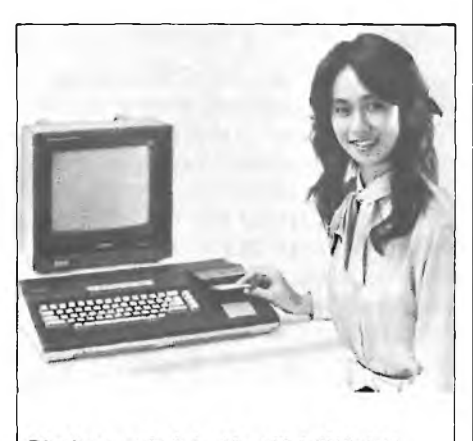

Display a colori da 13 pollici SHC-777.

stiera con disposizione Selectric e 50 livelli katakana. Le dimensioni dell'unità sono 490 x 90 x 189 mm, e pesa 4,5 kg. La Sony produrrà questo computer ad un ritmo di 5000 unità al mese.

### **SALTA L'ACCORDO TRA DUCATI E LA ARCOTRONICS**

Non si farà l'accordo tra la Ducati elettronica e la Arcotronics, società angloamericana che fa capo alla multinazionale Wedge.

Motivo del fallimento dell'intesa è l'impossibilità da parte dell'Arcotronics di accettare le condizioni poste dalla Flm bolognese.

Il sindaco chiedeva la riassumazione di 350 addetti e la cassa integrazione guadagni per altri 300.

### **FOOTBALL AND COMPUTER**

Quando si iniziano ad elencare le possibili applicazioni dei computer nella vita di tutti <sup>i</sup> giorni ci si ferma stremati e con la testa dolorante alla 50 applicazione.

La fantasia vacilla <sup>e</sup> diciamo "Ci vorrebbe un computer per contarle tutte!"

Il fatto è che quando pensiamo alle soluzioni tralasciamo il punto principale cioè ... <sup>i</sup> problemi.

Succede che affrontiamo un problema nuovo, impensato, imprevisto o fortuito, direbbe la professoressa (Tallandini) e immediatamente comprendiamo come il computer sia il proverbiale cacio sui maccheroni.

Ricorderete che negli Stati Uniti quando alla fine del 1800 il governo si trovò di fronte al problema del censimento della popolazione qualcuno propose di stimolare la ricerca che facilitasse l'elaborazione automatica dei dati raccolti nei vari Stati dell'Unione.

Per <sup>i</sup> più curiosi che vogliono sapere cosa accadde, confideremo che seguendo l'idea di H. Hollerith cioè di perforare <sup>i</sup> dati in codici e di farli poi "leggere" da una complicatissima macchina si raggiunse l'incredibile risultato di raccogliere ed elaborare in soli due anni e due mesi quei dati che soli dieci anni prima avevano richiesto oltre un lustro di lavoro.

Ne è passato di tempo da allora ad oggi dopo cento anni anche gli aspetti più spensierati della nostra vita vengono sottoposti alla rigida logica del computer: Festival di canzoni, Olimpiadi, concorsi di bellezza ed ora, adesso ci arriviamo, persino il football.

La notizia viene da Londra dove, come si sa, il computer è di casa. <sup>I</sup> tifosi del Tottenham Hotspur Football Club possono prenotare <sup>i</sup> loro posti a sedere per la settimanale partita del sabato via telefono/computer con il nuovo sistema "Dial-a-Seat".

Chiamando il numero di Londra 808- 3030 si possono prendere sia il tipo di posto (distinti, gradinate tribune diremmo noi) sia la data del match. Basta poi dare il proprio indirizzo e il numero della propria carta di credito ed entro 24 ore il biglietto vi giunge puntualmente a casa.

Sarà la fine dei "bagarini" che, pure se non molti, conducono le loro attività anche fuori dagli stadi inglesi?

Alla SYNCRO SYSTEMS SOFTWA-RE, la ditta che ha curato l'installazione dell'I.C.L e la preparazione dei programmi, si ritiene che entro la prossima stagione almeno altri due clubs introducano il sistema per <sup>i</sup> loro tifosi.

### **STAMPA ESTERA**

A quando la computerizzazione delle nostre squadre del cuore? Per ora ci accontentiamo di litigare allo stadio quando scopriamo che il numero della nostra poltroncina di tribuna è già stata venduta ad altre tre persone più un abbonato!!!

### **NUOVA FOTOCAMERA COMPUTERIZZATA DELLA HALCO**

. Una macchina fotografica regolata da un microcomputer siglata Copylin SAS4 e destinata all'industria della computer graphics è stata lanciata dalla ditta inglese Halco Sunbury in collaborazione con Ash Electronics.

### **LA YAMAHA PRESENTA <sup>I</sup> COMPUTER MSX**

La Nippon Gakki Company ha presentato personal computer domestici che applicano le norme MSX sviluppate unitamente alla Micro-Soft Ine. di Bellevue, Washington. Le funzioni comprendono la sintesi di strumenti musicali e le prestazioni di un personal computer, in modo da allettare <sup>i</sup> giovani potenziali clienti.

<sup>I</sup> modelli di home computer Yamaha completo sono l'YIS-503, con 32K di RAM e l'YIS-303, con 16 K di RAM. Entrambi hanno <sup>i</sup> sintetizzatori ed il sistema più potente ha una tastiera completa ed un'interfaccia per stampante, nonché possibilità grafiche.

Il computer musicale Yamaha CX-5, con 32 K di RAM, ha un'interfaccia per strumento musicale che soddisfa le condizioni recentemente adottate sotto il nome di MIDI (Musical. Instrument Digital Interface » Interfaccia digitale per strumenti musicali) per controllare fino a 12 strumenti musicali, e possiede un elaboratore video e l'interfaccia per una stampante

L'AX-501, con 16 K di RAM, è uno strumento per l'uso di intrattenimento familiare, che usa come ingresso un lettore di schede-gioco, ed è previsto per l'uso con video-giochi.

### **NUOVI VIDEOGIOCHI PER LA COLECOVISION**

La Cbs Electronics- Colecovision, con <sup>i</sup> cinque nuovi titoli di videogiochi presentati al Salone del giocattolo di Milano, e che vengono commercializzati in questi giorni, ha raggiunto <sup>i</sup> 20 titoli in catalogo.

Dedicati allo sport, rispettivamente alla Formula <sup>1</sup> e alla boxe, ci sono Turbo e Rocky; Smuri riprende le avventure dei simpatici Puffi, mentre Venture, Pepper II, Lady Bug e Mouse Trap sono labirinti popolati da mostri.

Per gli amanti delle guerre stellari ci sono Subroc, Omega Race, Cosmic Avenger, Gorf, Space Fury, Space Panie e Zaxxon.

Ci sono poi Looping, Carnivai, Slither, Mr. Do e Donkey Kong. Lo straordinario successo di quest'ultimo ha spinto <sup>i</sup> programmatori della Celecovision a creare un seguito, Donkey Kong Junior.

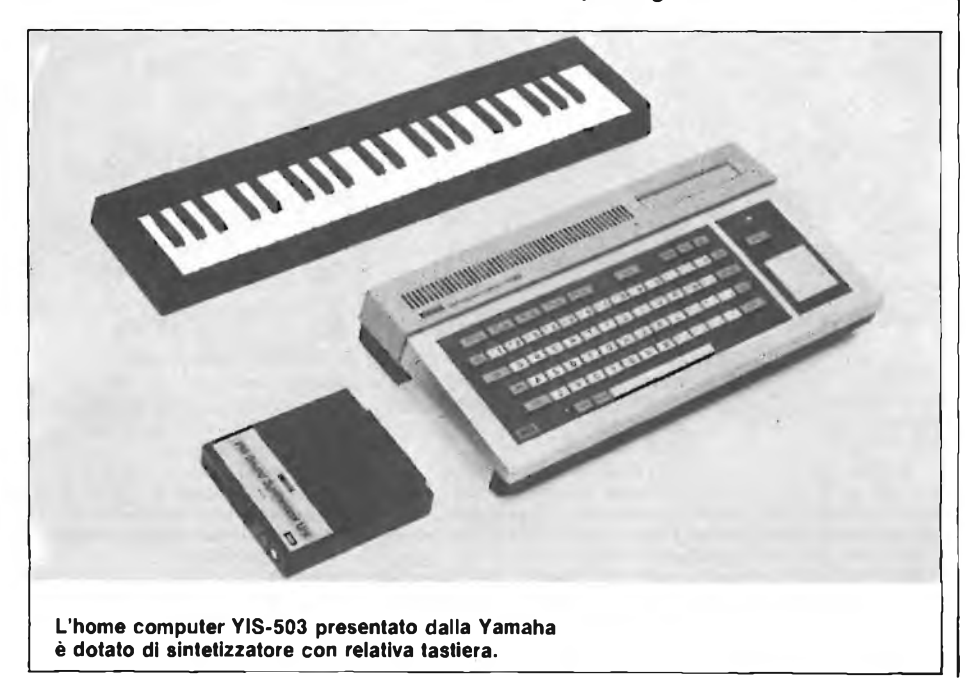

Infine, una notizia che farà piacere a chi fosse intenzionato ad ampliare ulteriormente la propria videotica: la Cbs ha messo a punto un adattatore che permette di usare sulla consolle Colecovision le cassette Atari.

### **LA NEC PRESENTA UN CONTROLLO VOCALE DELLA LUCE PER USO DOMESTICO**

La NEC Home Electronics Ltd. ha messo a punto un sistema di controllo dell'illuminazione attivato dalla voce, che è controllato tramite un personal computer ed è in grado di regolare fino a 30 circuiti (di norma, le abitazioni hanno circa 30 punti luce).

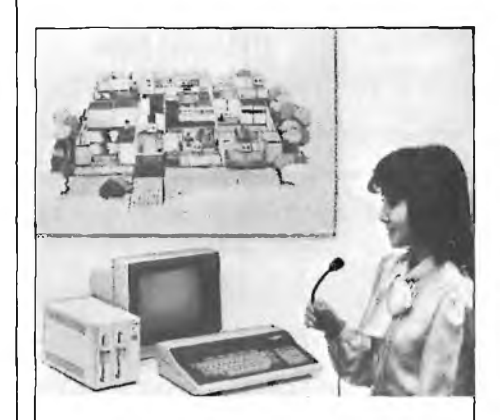

**Il sistema di controllo luci con la voce mette a disposizione trenta canali.**

Il sistema è stato progettato per il CEC PC-8001 MKII, ma gira anche sul PC8001 e sul PC 8801.

Sono anche disponibili a richiesta schede di riconoscimento della voce.

Il comando "accendi la luce del soggiorno", oppure "spegni la luce della cucina" viene confermato dal testo che appare in alto sullo schermo del computer e dai registri di attuazione formati dalle spie luminose sulla configurazione di controllo.

Il sistema può gestire qualsiasi apparecchio di illuminazione, oppure può essere usato per controllare altre funzioni, come per esempio aprire o chiudere finestre, oppure saracinesche di negozi, per controlli della temperatura ambiente e per scopi di sicurezza.

<sup>I</sup> comandi del sistema possono essere cambiati facilmente, e può essere programmato il riconoscimento di diverse voci. Il sistema accetta 128 comandi con durata delle parole che può variare da 2/10 di secondi a 2 secondi, con precisione del 98 per cento.

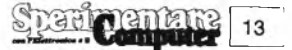

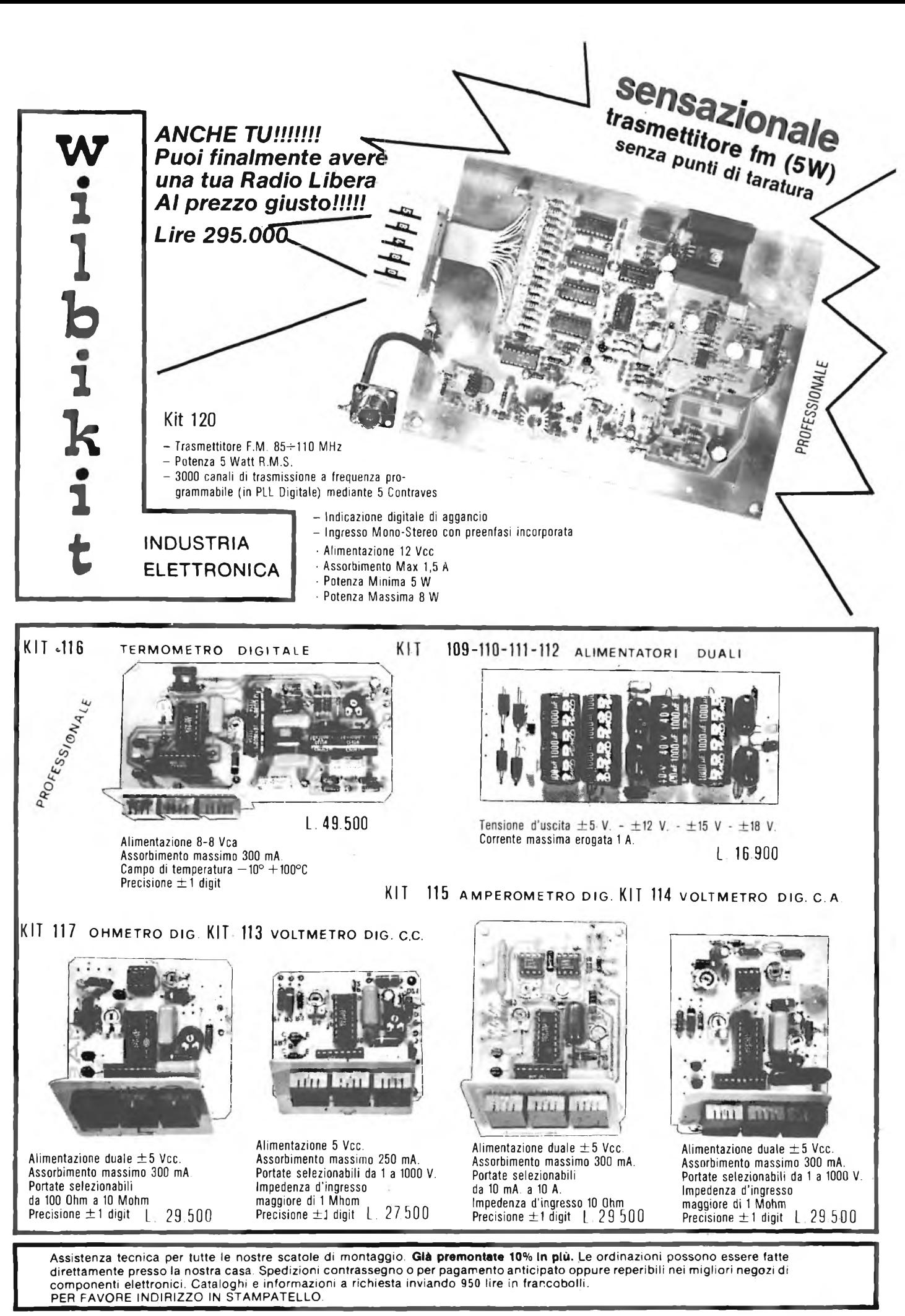

### **ELETTRONICA WIIDIKIT**  $\mathbf{X}$  is  $\mathbf{X}$  wild Oberdan n. 24

### **LISTINO PREZZI MAGGIO 1983**

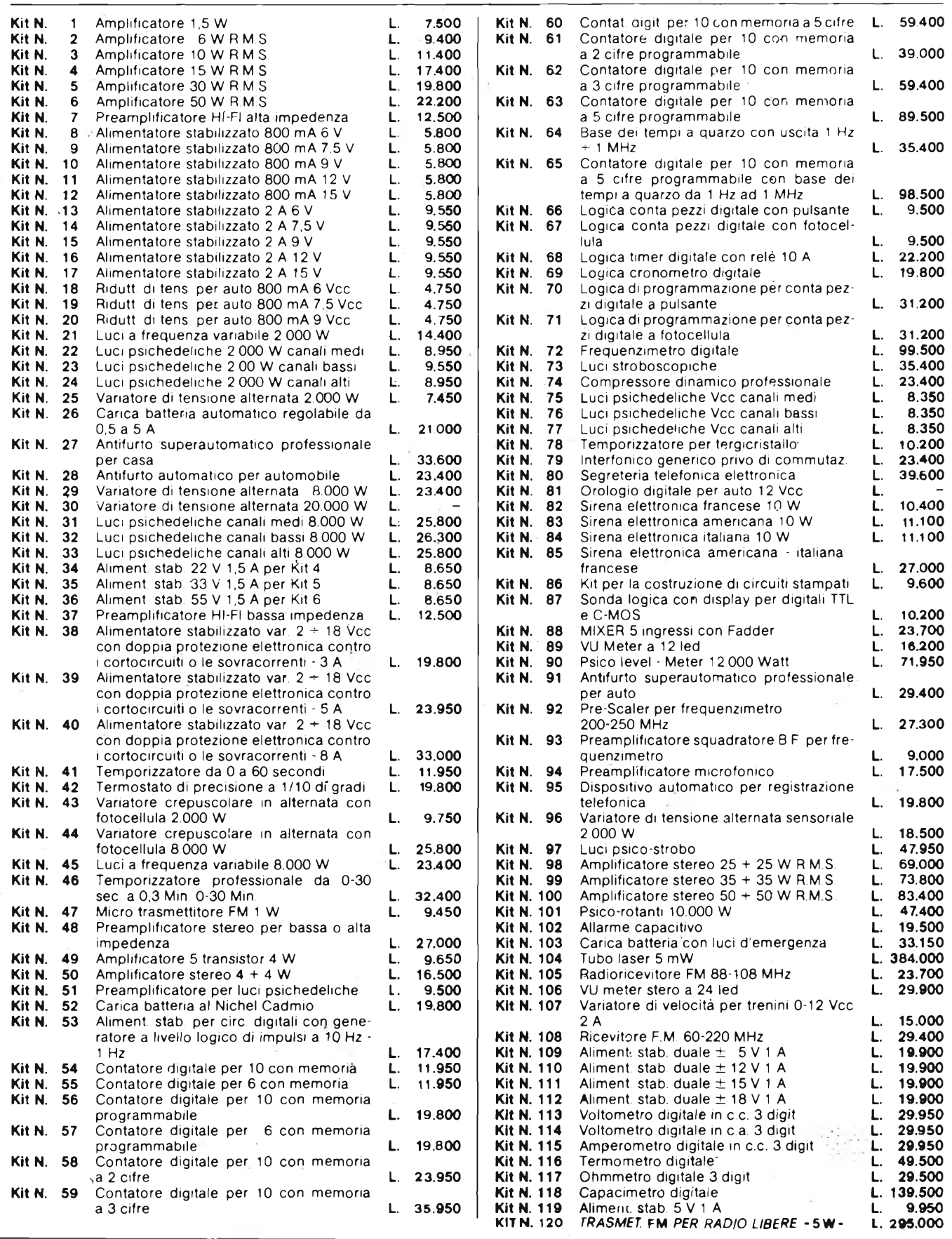

# <span id="page-16-0"></span>**DUE COMPUTER IN COMUNICAZIONE TELEFONICA**

**a cura della Redazione**

**Frammings** are competere trained by the pro-<br>
in application divertente dello<br>
cambio di dati tra computer. Lo scamar competere tra loro due prorammi per il gioco scacchi è un'applicazione divertente dello bio dei dati senza intermediari è utile e persino indispensabile quando, per esempio, uno dei computer esegue misure o calcoli, per poi trasmettere <sup>i</sup> risultati all'altro computer per l'interpretazione.

La comunicazione dei dati permette anche ad un computer dedicato alle vendite di rimanere in costante relazione con <sup>i</sup> suoi colleghi dedicati alla gestione del magazzino, per sapere se una merce è o meno disponibile. Le informazioni potranno essere successivamente scritte da una stampante (sempre mediante la comunicazione dei dati).

I dilettanti di computer potrebbero infine scambiarsi gli ultimi programmi senza l'intermediario della registrazione su nastro magnetico. Le possibilità sono molteplici: la fantasia di ognuno permetterà di trovarle tutte.

### **NORME CHE REGOLANO LO SCAMBIO DEI DATI**

Spesso la comunicazione dei dati dispiega tutta la sua utilità quando ha luogo su grandi distanze. Di conseguenza, lo scambio dei dati avviene di solito tramite le linee per comunicazioni pubbliche: talvolta mediante appositi circuiti (per esempo, il servizio "Datex"), oppure attraverso le linee telefoniche. Chi abbia deciso di utilizzare l'universale soluzione telefonica, deve munirsi di un modem (modulatore-demodulatore) autorizzato dalla Società dei telefoni, nonché di un accoppiatore acustico, per la preparazione dei dati in modo da adattarli alla trasmissione telefonica.

Per il traffico "a corto raggio", cioè tra le quattro mura della propria abitazione, o nell'ambito della proprietà, <sup>i</sup> computer possono comunicare libera**Se, per esempio, due computer giocano a scacchi tra loro, una simile partita ha un fascino del tutto particolare per l'osservatore. Lo scambio dei dati senza intervento umano richiede soltanto alcuni fili per mettere in contatto tra loro un VIC 20 e uno Spectrum avversari, oppure due VIC 20.**

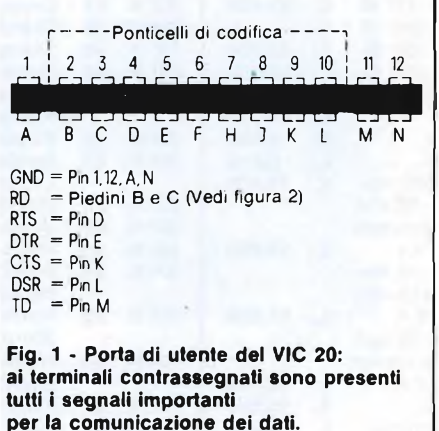

mente tramite cavi installati in proprio. Di solito, volendo trasmettere con-

temporaneamente tutti <sup>i</sup> bit di una parola di dati, sarà necessario un grosso fascio di cavi.

### **L'HARDWARE NECESSARIO È LIMITATO A TRE FILI**

Quando <sup>i</sup> bit vengono invece trasmessi in successione (trasmissione seriale), saranno necessari meno conduttori. Questo tipo di trasmissione avviene di solito secondo la normalizzazione americana RS-232-C (che è paragonabile alla normalizzazione europea V.24), con un massimo di nove conduttori (compresi <sup>i</sup> segnali di pilotaggio!) e con livelli di segnale fissi. Le interfacce RS-232-C hanno la funzione fondamentale di convertire le parole di dati provenienti dal computer in un flusso seriale di bit, e viceversa.

Nel VIC 20 ci sono già alcune parti importanti di un'interfaccia RS-232-C. Tutti <sup>i</sup> conduttori necessari pervengono all'esterno tramite la porta d'utente **(figura 1).** Il livello di segnale che corrisponde al logico "1" <sup>è</sup> in questo caso di 5V, mentre per lo "0", il livello <sup>è</sup> di 0 V.

Una "vera" interfaccia RS-232-C deve emettere e ricevere, per un livello logico " $1$ ", una tensione maggiore di +3 V e per il livello "0" una tensione minore di —<sup>3</sup> V. Questi livelli vengono forniti solo dall'interfaccia RS-232-C fornita come accessorio per il VIC 20 (prezzo circa 130 marchi): questa interfaccia sarà sempre necessaria quando l'altra stazione <sup>è</sup> collegata tramite una "vera" interfaccia RS-232-C. Per la comunicazione dei dati tra due VIC 20 l'interfaccia non è necessaria, anzi è superflua.

Tornando alla **figura 1,** troviamo qui <sup>i</sup> segnali necessari per la trasmissione dei dati:

- TD (dati trasmessi): Uscita per i dati che devono essere trasmessi
- RD (dati ricevuti): Ingresso per i dati che devono essere ricevuti.

Nel caso più semplice, la comunicazione potrà avvenire esclusivamente con questi due segnali.

Per garantire un traffico di dati sicuro e privo di difficoltà, sono però necessari anche <sup>i</sup> seguenti segnali sussidiari:

— DTR (terminale dati pronto): il livello logico "1" comunica che il termi-

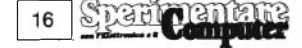

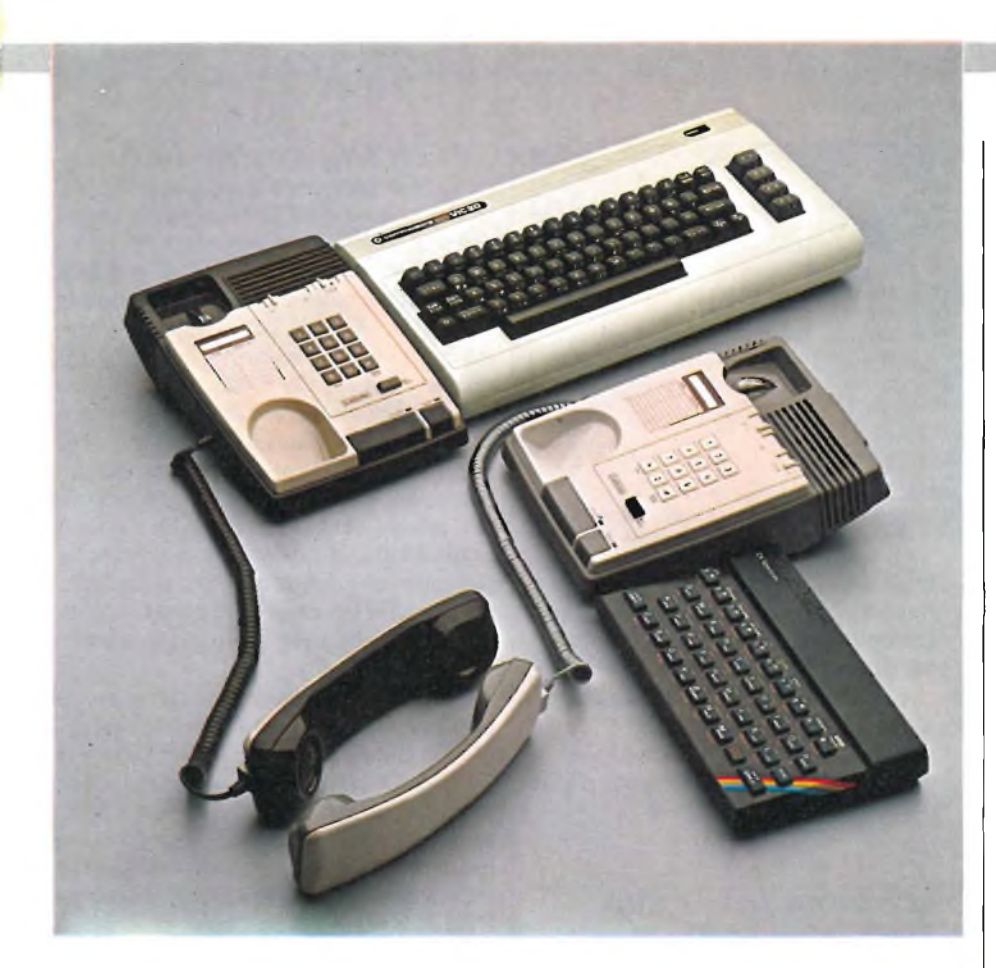

naie è pronto a ricevere dati (uscita). — DSR (flusso dati pronto): il livello logico "1" comunica che <sup>l</sup>'altra stazione è pronta a ricevere dati (ingresso).

- RTS (richiesta di trasmettere): il livello logico "1" comunica che devono essere trasmessi dati (uscita).
- CTS (sblocco trasmissione): il livello logico "1" comunica che <sup>l</sup>'altra stazione desidera trasmettere dati (ingresso).

Se ora dovessero comunicare tra loro due VIC 20, dovranno essere stabiliti <sup>i</sup> sette collegamenti indicati in **figura 2.** Per scopi sperimentali (lunghezza massima dei conduttori <sup>3</sup> metri), saranno sufficienti anche <sup>i</sup> tre conduttori stampati in colore blu. Sarà meglio impiegare conduttori schermati, che non possano captare disturbi o segnali parassiti.

La capacità e l'induttanza dei conduttori ne limitano la lunghezza a 10...30 metri. Tanto maggiore è la velocità di trasmissione (velocità baud), tanto minore sarà la lunghezza ammissibile per la linea.

I connettori di collegamento dovranno avere un passo dei contatti di 3,96 mm. Entrambe le nervature di orientamento (fatte per esempio di materiale per circuiti stampati) dovrebbero sporgere di circa 2 mm, in modo che <sup>i</sup> contatti possano toccarsi solo dopo che ha avuto luogo il corretto posizionamento. Una volta stabilito il contatto, il capitolo Hardware può considerarsi concluso.

### **SENZA SOFTWARE, NON POSSONO AVVENIRE COMUNICAZIONI**

Dovremo ora comunicare ai due computer, mediante software le condizioni comuni (per esempio la velocità baud) per la comunicazione dei dati, effettuando qualcosa di analogo ad una "scansione" dell'interfaccia. In entrambi <sup>i</sup> VIC 20 dovrà perciò essere caricato il medesimo programma **(figura 3),** che possa svolgere questi compiti.

Il diagramma di flusso **(figura 4)** del programma, mostra come viene trasmesso all'altra stazione un testo impostato mediante la tastiera, oppure come possa essere ricevuto un testo, analogamente a quanto avviene con una telescrivente (telex). E possibile trasmettere tutti <sup>i</sup> segni del codice ASCII.

Le condizioni per la comunicazione

### **PERSONAL COMPUTER**

dei dati vengono inserite nei registri di controllo e dei comandi del VIC 20 mediante l'istruzione OPEN. Queste condizioni devono essere soddisfatte da entrambi <sup>i</sup> VIC 20, anche quando il programma di scansione sia diverso da quello delle trasmissioni dei testi **(figura 3).**

Il registro di controllo memorizza le seguenti condizioni **(figura 5** in alto):

- Velocità baud: il numero dei bit seriali che dovranno essere trasmessi ogni secondo. Nel VIC 20, tale valore va da 50 a 2400 baud. Insieme con il bit di avviamento e ad uno o due bit di arresto, dovranno essere trasmessi 10 e rispettivamente <sup>11</sup> bit per ciascun byte. A 300 baud, sono 27 ... 30 segni al secondo, ma a 2400 baud dovranno essere trasmessi qualcosa come 218...240 segni al secondo. 300 baud sono una cadenza normale di traffico dei dati (tramite modem) nella rete di comunicazione via cavo, come per esempio nel traffico con la Franzis Tele Daten Service.
- Lunghezza della parola di dati; di norma, una parola di dati è composta da 8 bit. Alcuni esotici apparecchi periferici impiegano però soltanto 6 bit od ancora meno.
- Bit di arresto: a seconda di quanto stabilito, la trasmissione di un carattere termina con uno o due bit di arresto.

Il valore da assegnare al registro di controllo, secondo la **figura 5,** viene rilevato nell'istruzione **OPEN (figura 6).** Anche le condizioni che seguono, sono memorizzate nel registro dei comandi **(figura 5** in basso):

— Handshake: questa è la dichiarazione con la quale accusano ricevuta entrambe le stazioni coivolte nel traffico di dati. Con <sup>i</sup> "<sup>3</sup> fili" <sup>è</sup> possibile liberamente lo scambio nei due sensi, mentre con il "X fili" il traffico dei dati avviene in maniera più sicura

 $17$ 

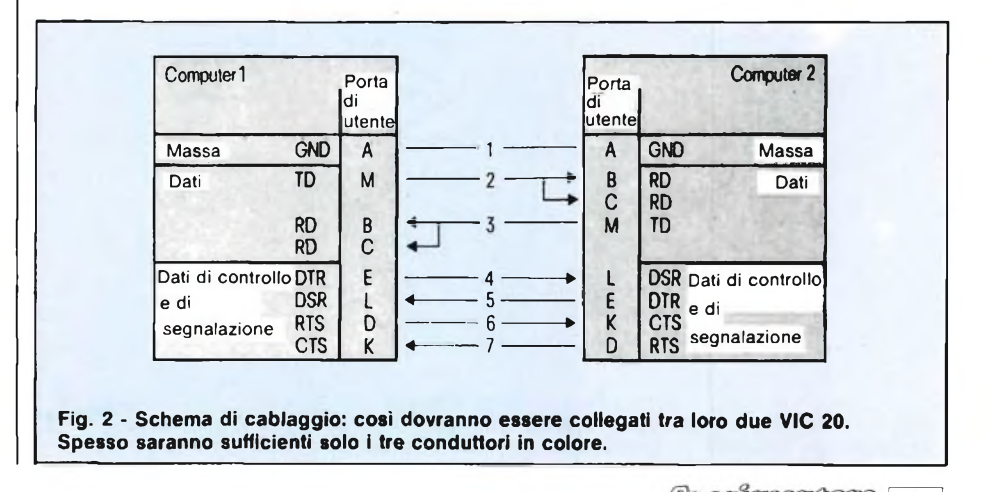

### **PERSONAL COMPUTER**

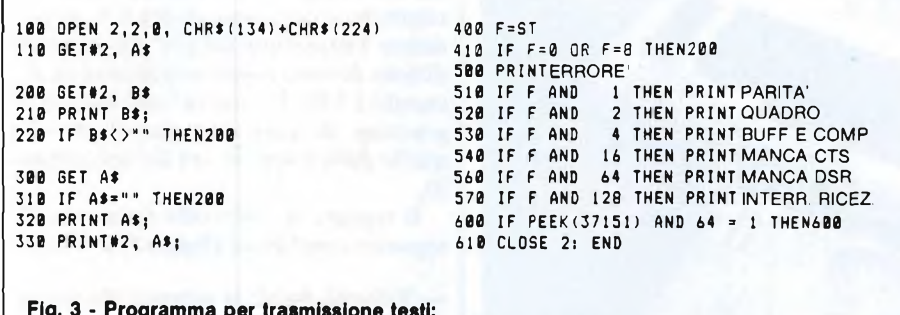

**Fig. 3 - Programma per trasmissione testi: questo programma dovrà essere caricato in entrambi <sup>i</sup> VIC 20. <sup>I</sup> testi trasmessi sono anche visualizzati sullo schermo della stazione corrispondente.**

mediante il funzionamento handshake. Il VIC 20 pronto a trasmettere informa la sua controparte delle sue intenzioni, tramite <sup>i</sup> conduttori di segnalazione. <sup>I</sup> dati verranno però trasmessi soltanto dopo che la stazione destinataria avrà comunicato di essere pronta a ricevere.

- Modo di trasmissione: la definizione "duplex" contraddistingue la possibilità di scambiare dati in entrambe le direzioni contemporaneamente. "Semiduplex" viene definita invece la possibilità di effettuare la trasmissione in una direzione soltanto per volta.
- Controllo di parità: Il controllo di parità serve a garantire la certezza dei dati. In questo modo, la stazione corrispondente può verificare se la trasmissione è avvenuta senza errori. Il bit di parità (ottavo bit di dati) informa se il numero degli impulsi a

livello "1" nei restanti <sup>7</sup> bit <sup>è</sup> pari oppure dispari. Scegliendo, per esempio, una parità pari, il valore del bit di parità provvede a confermare che nella parola di dati c'è un numero pari di impulsi <sup>a</sup> livello "1". Se non deve avvenire un controllo della parità, l'ottavo bit di dati rimarrà ad un valore fisso di "0" od "1".

### **L'ISTRUZIONE OPEN GUIDA IL FLUSSO DEI DATI**

L'istruzione **OPEN (figura 6)** apre il canale per <sup>i</sup> dati e predispone la via per un ordinato scambio di dati. Per quanto riguarda il numero che contraddistingue un apparecchio, questa istruzione deve essere presa alla lettera, in quanto il suo valore pilota il flusso di dati alle diverse periferiche. Con l'istruzione OPEN, il VIC 20 riserva anche spazio di memoria ai dati in arrivo od a quelli da trasmettere (buffer).

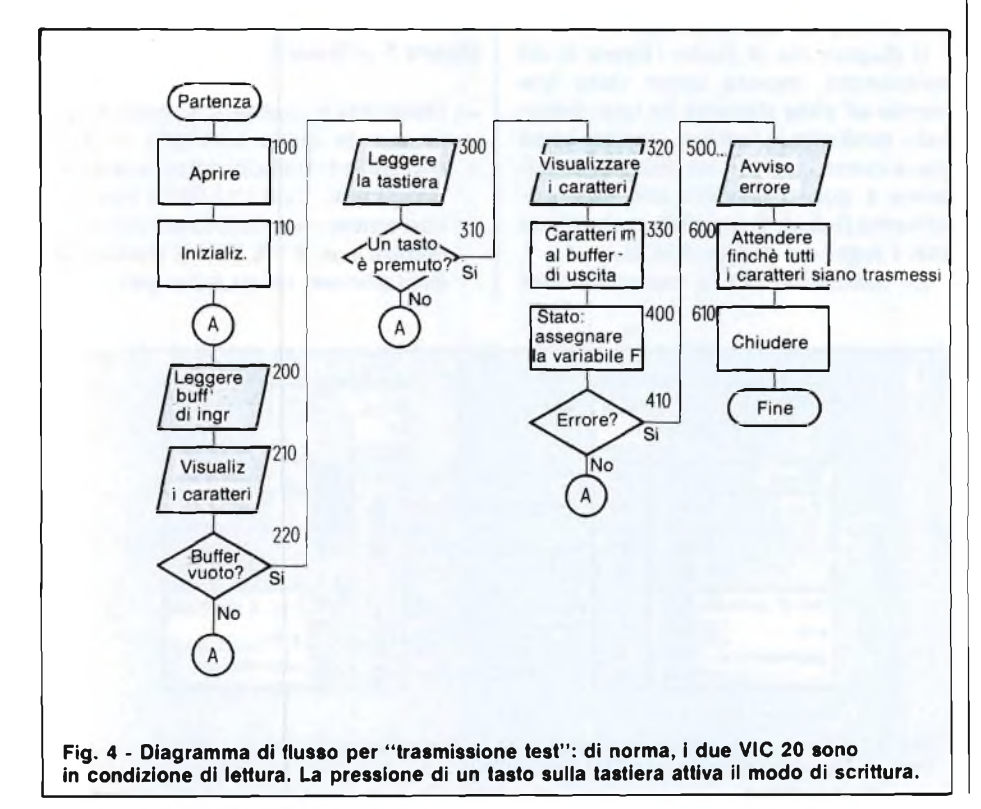

Con?PEEK(659) potrà essere controllato il contenuto del registro di controllo e con ?PEEK(660) potrà essere fatto lo stesso per il registro delle istruzioni. Secondo la **figura 5,** è possibile inoltre rilevare anche altri valori tramite l'istruzione OPEN, cosicché il programma permette, per esempio, una più veloce trasmissione dei testi.

Poiché l'istruzione OPEN non soltanto limita la memoria libera per <sup>i</sup> programmi BASIC, ma emette anche un comando CLR (Clear), dovrebbe sempre essere inserita all'inizio di un programma di comunicazione. Solo successivamente, dovranno essere assegnati <sup>i</sup> valori delle variabili di programma oppure potranno essere impiegate le istruzioni DIM.

L'apertura del canale di dati verso la periferica con indirizzo 2 apre il passaggio del flusso dei dati verso l'interfaccia RS-232-C: contemporaneamente viene riservato un campo di memoria completo di 512 byte. Questo è situato in una locazione direttamente sottostante al limite superiore del campo riservato al BASIC e permette un buffer di ingresso di 256 byte ed un buffer di uscita della medesima ampiezza.

Nella versione base del VIC 20, il buffer di uscita si trova tra gli indirizzi 7168 e 7423 ed il buffer di uscita tra gli indirizzi 7424 e 7679. L'indirizzo iniziale del buffer di ingresso può essere interrogato con

### ?PEEK(247)+PEEK(248)\*256

mentre lo stesso può essere fatto per quello del buffer di uscita

#### ?PEEK(249)+PEEK(250)\*256

Il campo del buffer viene trattato con priorità: se un programma BASIC è troppo complicato e non lascia spazio sufficiente in memoria esso verrà semplicemente soprascritto, senza che venga dato un avviso di errore! Chi non voglia permettere che il suo programma sia danneggiato da queste rudi abitudini, dovrà provvedere tempestivamente; la cosa migliore sarà di mantenere le dimensioni del programma entro <sup>i</sup> limiti di sicurezza.

I dati da trasmettere dovranno essere trasferiti nei buffer di uscita mediante PRINT 2 e conservati in questa memoria tampone. Il buffer di uscita è necessario per poter attendere che la stazione corrispondente sia pronta a ricevere.

La trasmissione dei dati vera e propria avverrà dal buffer di uscita di uno dei VIC 20, in direzione del buffer di ingresso dell'altro. Il software necessario allo scopo è già contenuto nel sistema operativo del VIC 20.

Il buffer d'ingresso serve da memoria provvisoria per <sup>i</sup> dati ricevuti, fino a quando essi verranno richiamati dal

### **PERSONAL COMPUTER**

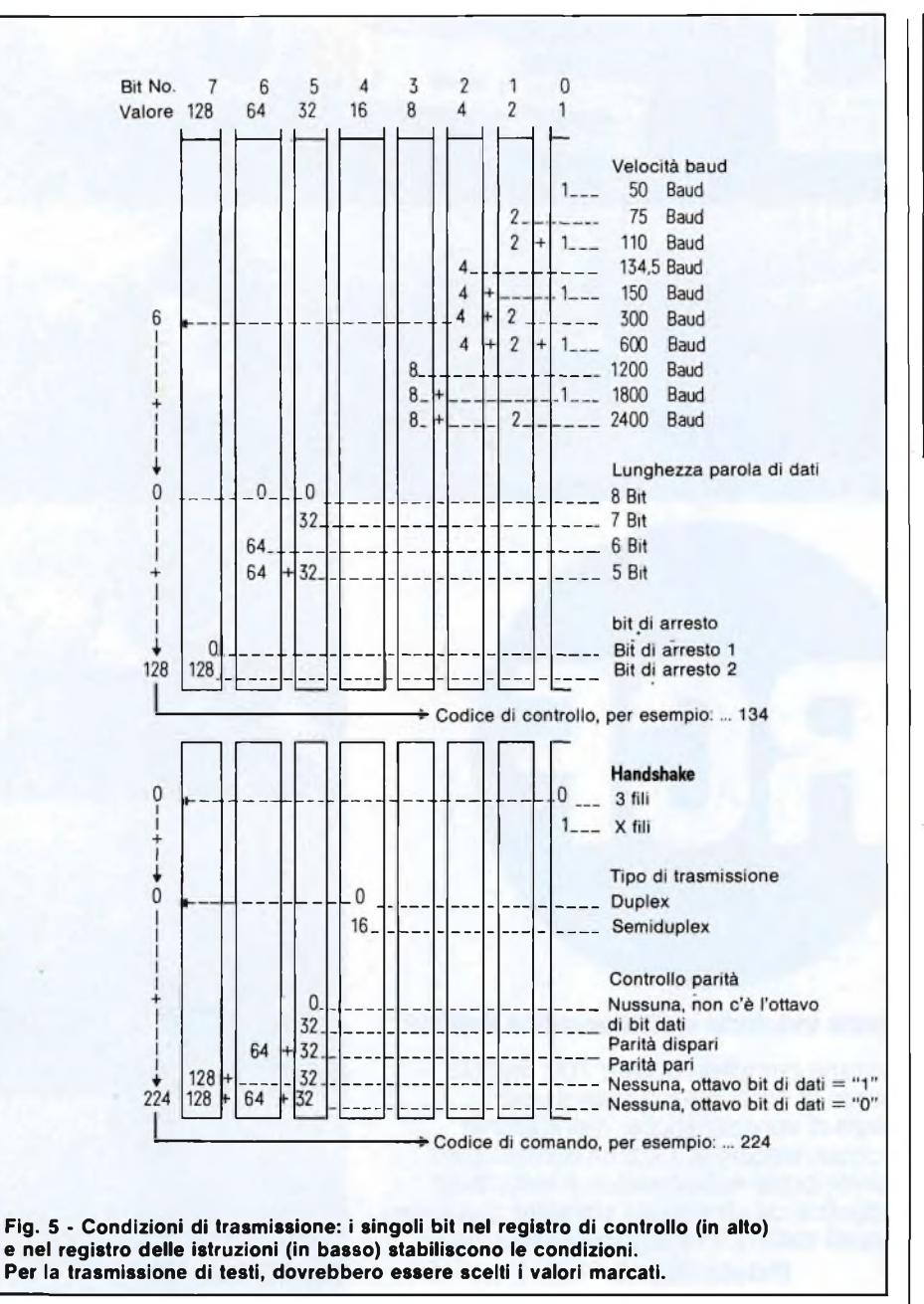

programma BASIC di elaborazione. Nel buffer d'ingresso, <sup>i</sup> dati depositati vengono letti con GET#2.

Il sistema operativo comunica al registro di stato del VIC20', durante la trasmissione, le irregolarità eventualmente insorte. Di conseguenza, ciascun singolo bit ha un suo significato.

Nel programma per la trasmissione di testi **(figura 3),** è presente, a partire dalla riga 400, una routine di interrogazione del registro di stato: mediante questa routine viene evidenziato il significato sostanziale dei singoli bit.

L'interrogazione del registro di stato avviene mediante la parola BASIC ST, che perciò non può essere assolutamente usata come nome di variabile. Il valore di ST deve essere assegnato, in base all'interrogazione di una variabile, cosa che avviene nella riga 400.

Mediante il byte con l'indirizzo 37151

è possibile infine stabilire se sono ancora presenti nel buffer di uscita dati non ancora trasmessi (bit 6 al livello logico "1"). Ciò può avvenire anche nel modo realizzato nella riga 600. Il programma

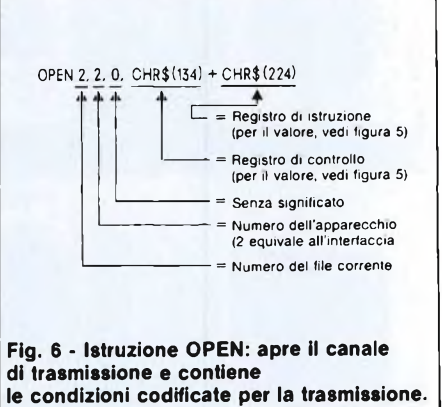

si sofferma poi alla riga 600 fintanto che tutti <sup>i</sup> dati siano stati inviati all'altra stazione. Solo dopo, il canale di trasmissione viene chiuso con CLOSE. Questo comando fa sì che tutte le variazioni avvenute con l'apertura di'un canale di dati siano azzerate. Ciò significa soprattutto che <sup>i</sup> registri conterranno nuovamente <sup>i</sup> "normali" indirizzi <sup>e</sup> gli spazi di memoria riservati torneranno ad essere liberi. Per esempio, l'interrogazione riguardante le locazioni libere in memoria indicherà 512 locazioni in più, che prima erano riservate ai buffer.

Naturalmente, è anche possibile scrivere un programma per la trasmissione di programmi in codice ASCII. Allo scopo sarà necessario riservare uno spazio sufficiente in memoria, protetto contro lo sconfinamento del BASIC, nel quale inserire <sup>i</sup> caratteri ricevuti mediante POKE.

Uno svantaggio della linea di trasmissione semplificata a tre conduttori non può essere eliminato. Il VIC 20 trasmette <sup>i</sup> dati senza rilevare se l'alta stazione è pronta a ricevere. A causa dell'assenza dei conduttori di segnalazione, potrebbe verificarsi la perdita di alcuni dati quando, per esempio, l'altra stazione rimanda indietro <sup>i</sup> dati ricevuti, in forma di eco.

### **IL VIC 20 INVIA DATI AL C 64**

*Il sistema di comunicazione dati qui descritto funziona anche tra un VIC 20 ed un C 64. La riga 410 delprogramma fa in modo che il bit 3 del registro di stato del C 64 avvisi che il buffer E è vuoto (nel VIC 20, i bit 3e5del registro di stato non sono utilizzati). L'interrogazione del buffer E (riga 220) avviene in un modo che è adatto ad entrambi i computer.*

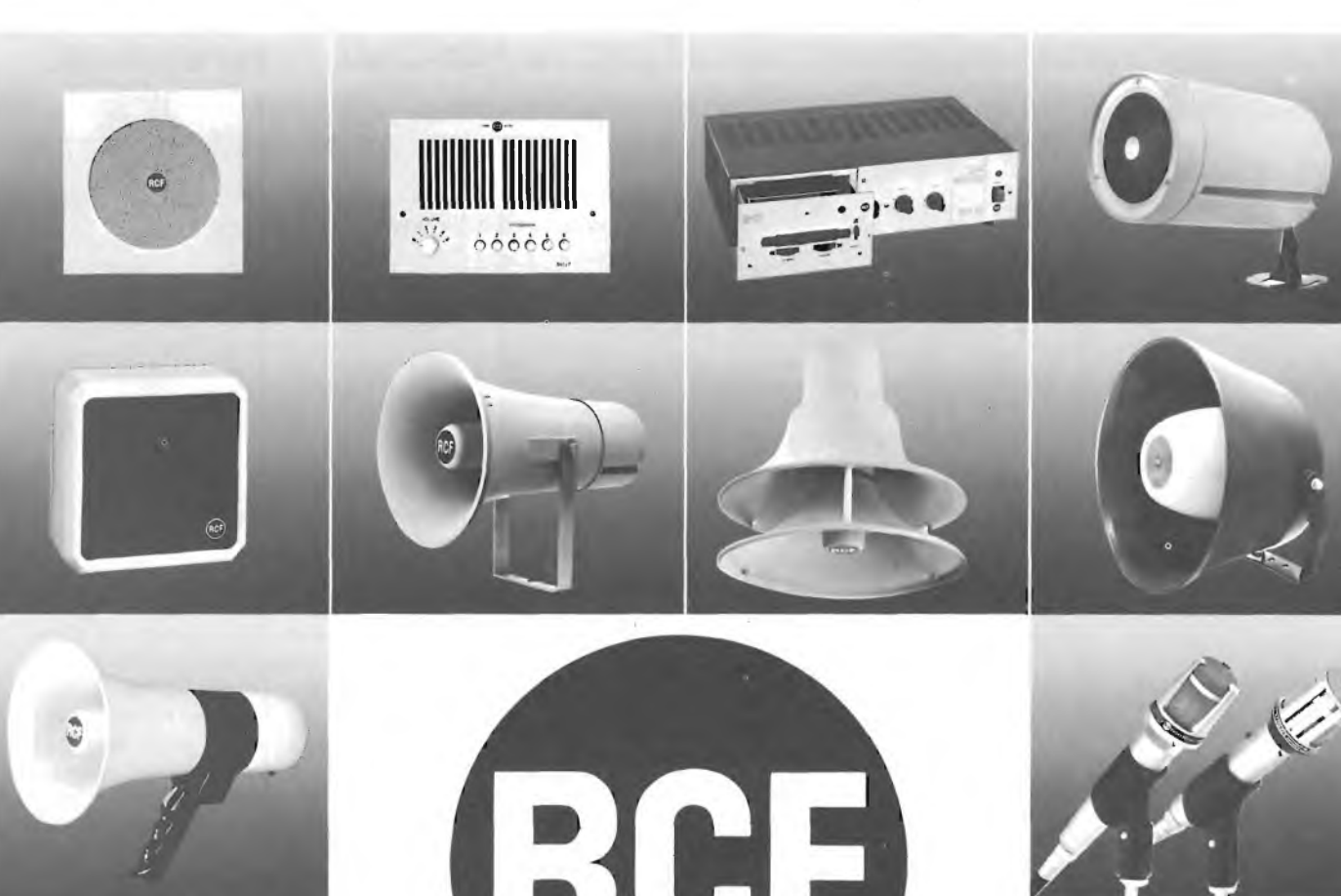

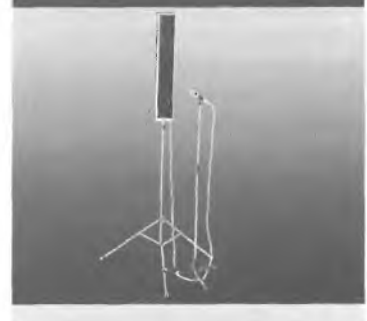

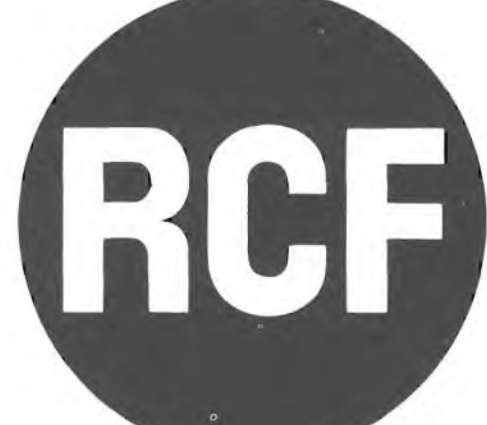

### **La più grande industria elettroacustica italiana.**

Una gamma completa di oltre 700 prodotti in grado di soddisfare qualsiasi vostra esigenza di sonorizzazione: dall'impianto per il piccolo negozio al sistema centralizzato per il grande complesso turistico o industriale. Tutti contraddistinti da un elevato standard qualitativo e affiancati dalla nostra assistenza tecnica. **Potete fidarvi.**

RCF s.p.a. - 42029 S. Maurizio (Reggio Emilia)<br>via G. Notari, 1/A - tel. (0522) 91840 - telex 531381 RCFRE

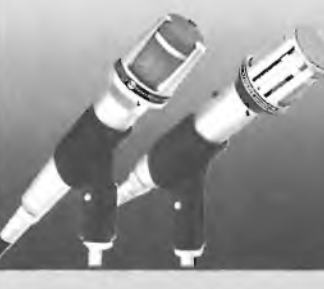

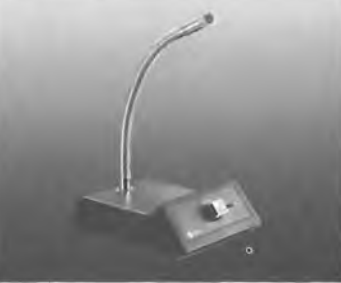

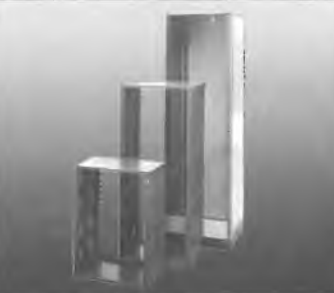

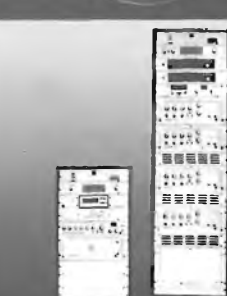

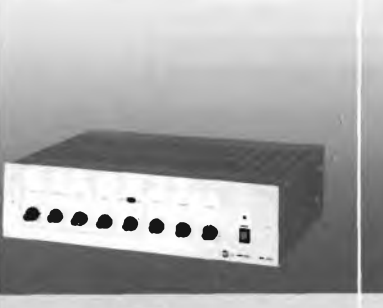

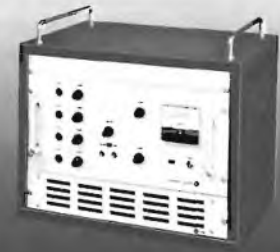

Matthew

 $\mathcal{H}_{\mathcal{E}_\ell}$ 

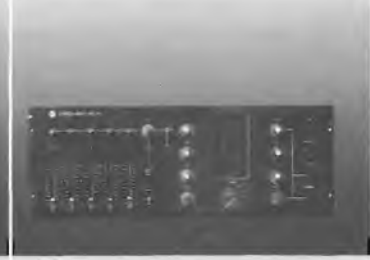

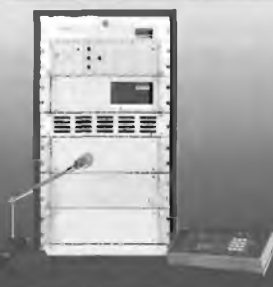

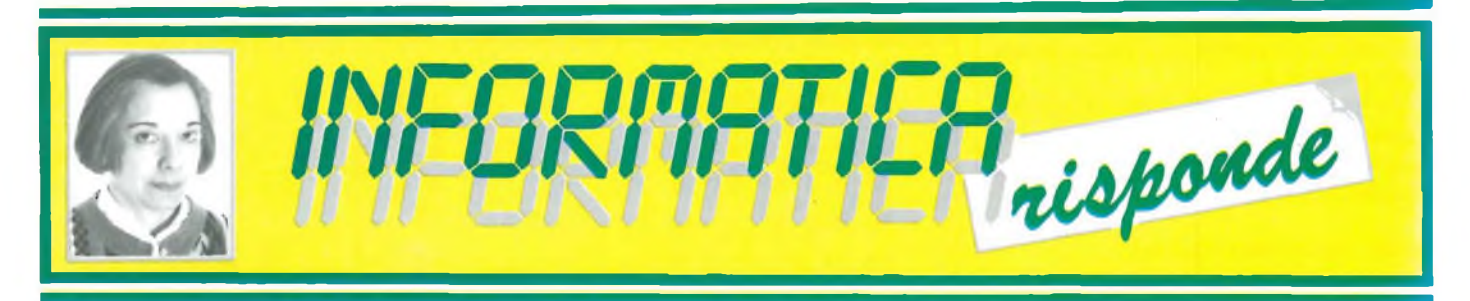

### **A cura della Professoressa RITA BONELLI**

La Signora Baby Gallo di Milano ci ha inviato la lettera che segue.

*Spettabile Redazione Sperimentare,*

*sono una neofita nel campo dell'informatica è sto scoprendo questo nuovo mondo con l'aiuto dello SPECTRUM. Ho letto da più parti che i programmi scritti in BASIC sono conservati in un linguaggio intermedio nella memoria del calcolatore, anche se quando si chiede la lista appaiono come sono stati scritti. Vorrei capire come questo avviene nello SPEC-TRUM.*

*Vi ringrazio anticipatamente e vi saluto con simpatia.*

Rispondiamo volentieri alla gentile lettrice, sperando di fare cosa gradita anche ad altri.

Il programma BASIC viene mantenuto in memoria in una forma un po' diversa da quella che compare sul video in seguito al comando LIST (o sulla PRIN-TER per effetto del comando LLIST). Esiste una routine del Sistema che esegue le necessarie conversioni di codice per presentarci una lista leggibile, e analogamente trasforma in linguaggio intermedio le linee di programma che noi scriviamo.

Ricordiamo, riprendendolo dal manuale dello SPECTRUM, lo schema di memorizzazione delle istruzioni Basic.

Ogni linea di programma inizia con 2 byte che riportano il numero di linea, scritti facendo precedere il byte più significativo (HI-LO) contrariamente al solito modo di procedere. Seguono 2 byte che danno la lunghezza in caratteri del testo che segue, compreso il carattere ENTER finale (di codice 13).

Per "vedere" il linguaggio intermedio, procediamo in un modo molto semplice. Dopo aver scritto un semplice programmino, incorporiamo nello stesso una routine che lo legge carattere per carattere, usando la funzione PEEK, e lo stampa, sia sul video, che sulla printer, andando a capo a ogni nuova linea di programma.

Riportiamo ora il progamma MEM-PROG e <sup>i</sup> suoi risultati.

Il progamma si ferma ogni volta che il video è pieno, e compare la domanda "scroll?"; si deve rispondere con <sup>Y</sup> per proseguire, o altro tasto, che non sia N o BREAK.

**PROGRAMMA MEMPROG**

rizzo variabile (i\*100), che dipende dalla variabile di controllo del ciclo FOR. Nelle linee 35/45 si assegna alla matrice a\$ il nome della rivista che ospita questa rubrica.

Alla linea 50 si pulisce il video e poi alla 55 si stampa sul video il nome della

### | 1 REM MEMPROG<br>10 DIM a(10,3): DIM a\$(3,16)<br>15 FOR i=1 TO 3 20 GO SUB 1.100<br>30 NEXT i 30 NEXT I<br>35 LET a\$(1)="SPERIMENTARE CON  $\ddot{\phantom{a}}$ 40 LET 5\$ (2)=" L ELETTRONICA <sup>E</sup>  $\mathbf{v}$ 45 LET a\$i3j=" IL COMPUTER"<br>50 CLS : PRINT : PRINT<br>55 PRINT a\$i1)+a\$i2)+a\$i3) 50 CLS : PRINT : PRINT<br>55 PRINT a\$(1)+a\$(2)+a\$(3)<br>60 PRINT : PRINT<br>65 LET X=PEEK 23635+256\*PEEK 2 55<br>36ج<br>70 \_\_70 LET y=PEEK 23627+256+PEEK 2 ~75 REM sta hip<sup>a</sup> prograhìma 80 LET Z=0 : FOR K=X TO y<br>85 PRINT PEEK K;"<br>86 LPRINT PEEK K;" ;<br>87 LET Z=Z+1<br>88 PRINT : LPRINT : LET Z=0<br>90 PRINT : LPRINT : LET Z=0<br>93 PRINT : LPRINT : LET Z=0 99 PRIN<br>99 NEXT<br>99 STOP<br>100 FOR 95 NEXT <sup>R</sup> 100 FOR K=1 TO 10<br>105 LET a(K,1)=K<br>110 NEXT K: RETURN 180 FOR R=1 TO 10<br>205 LET 3 (K.1) -RL2<br>205 LETT 6, 105TUDN 210 NEXT R: RETURN 300 FOR R=1 TO 10 305 LET a(K.i)=M-3 300 FOR K=1 TO 10<br>305 LET a(K,i)=K13<br>310 NEXT K: RETURN

Alla linea 10 del programma vengono dimensionate:

— la matrice numerica a di 10 righe e <sup>3</sup> colonne, per contenere nella prima colonna <sup>i</sup> numeri da <sup>1</sup> a 10, nella seconda <sup>i</sup> quadrati dei numeri della prima colonna, e nella terza <sup>i</sup> cubi;

— una matrice a\$ per contenere 3 stringhe di 16 caratteri ciascuna.

Nelle linee 15/30 si provvede a riempire la matrice a, servendosi di 3 sottoprogrammi posti in 100, 200 e 300; si noti la chiamata a sottoprogramma con indirivista.

Alle linee 65 e 70 si calcolano in x e y <sup>i</sup> valori del puntatore PROG (inizio programma Basic) e VARS (inizio zona variabili), per ottenere <sup>i</sup> limiti inferiore e superiore della zona di memoria che contiene il programma.

Nelle linee da 80 a 95 viene letto con la funzione PEEK il programma byte dopo byte e stampato sul video e sulla printer, andando a capo ogni 6 byte e quando si incontra il codice 13 corrispondente al tasto ENTER.

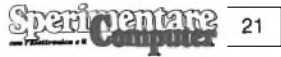

**SOFTWARE**

Nelle linee da 100 a 110 si ha il sottoprogramma che riempie la prima colonna della matrice a. Nelle linee da 200 a 210 e da 300 a 310 si hanno <sup>i</sup> due sottoprogrammi che riempiono la seconda e la terza colonna della matrice a. Analizziamo ora <sup>i</sup> risultati. L'istruzione: <sup>1</sup> REM MEMPROG corrisponde ai byte:  $\begin{array}{cccc} 0 & 1 & 9 & 0 & 234 & 77 \\ 69 & 77 & 80 & 82 & 79 & 71 \end{array}$ 77 80 82 13 <sup>i</sup> primi due sono il numero della linea:  $0*256+1=1$ . Gli altri due, 9+0\*256=9, sono il numero dei byte dell'istruzione, compreso l'ENTER finale, ma senza <sup>i</sup> primi 4. Il byte seguente contiene 234, che è il codice contratto della parola chiave REM (token). I 7 byte che seguono contengono <sup>i</sup> codici ASCII della parola MEMPROG in caratteri maiuscoli. Si termina con 13, cioè ENTER. L'istruzione 10 occupa ben 43 byte dopo <sup>i</sup> primi 4; vediamo cosa contengono. Il codice 233 corrisponde a DIM; segue: 97 codice di "a" 40 codice di "aperta parentesi" 49 codice di " $1$ " 48 codice di "0" (primo indice della matrice a) <sup>14</sup> codice di "inizio numero floatingpoint"  $0 \t 0 \t 10 \t 0 \t 0$  numero decimale intero 10, espresso in floating-point 44 codice di "," <sup>51</sup> codice di "3" <sup>14</sup> codice di "inizio numero floatingpoint" 0 0 3 0 0 numero decimale intero 3 espresso in floating-point <sup>41</sup> codice di "chiusa parentesi" 58 codice di (separatore prima dell'istruzione seguente) <sup>233</sup> codice di "DIM" eccetera per la definizione della matrice a\$. Come si vede, ogni volta che nell'istruzione è presente un numero, esso viene rappresentato carattere per carattere in codice ASCII, poi segue il codice 14, per avvisare che seguono 5 byte che rappresentano il numero in floating. Questo modo di procedere allunga il programma, ma evita di dover ricalcolare ogni volta <sup>i</sup> numeri in binario. Non ci sembra il caso di analizzare così minutamente ogni istruzione. Facciamo solo alcune osservazioni. Nella linea di programma 20, compare un codice 13, che fa andare a capo innanzi tempo; esso rappresenta la lunghezza dell'istruzione. Consideriamo la terz'ultima istruzione: 300 FOR k= <sup>1</sup> TO 10; ritroviamo: Spariorment? 22

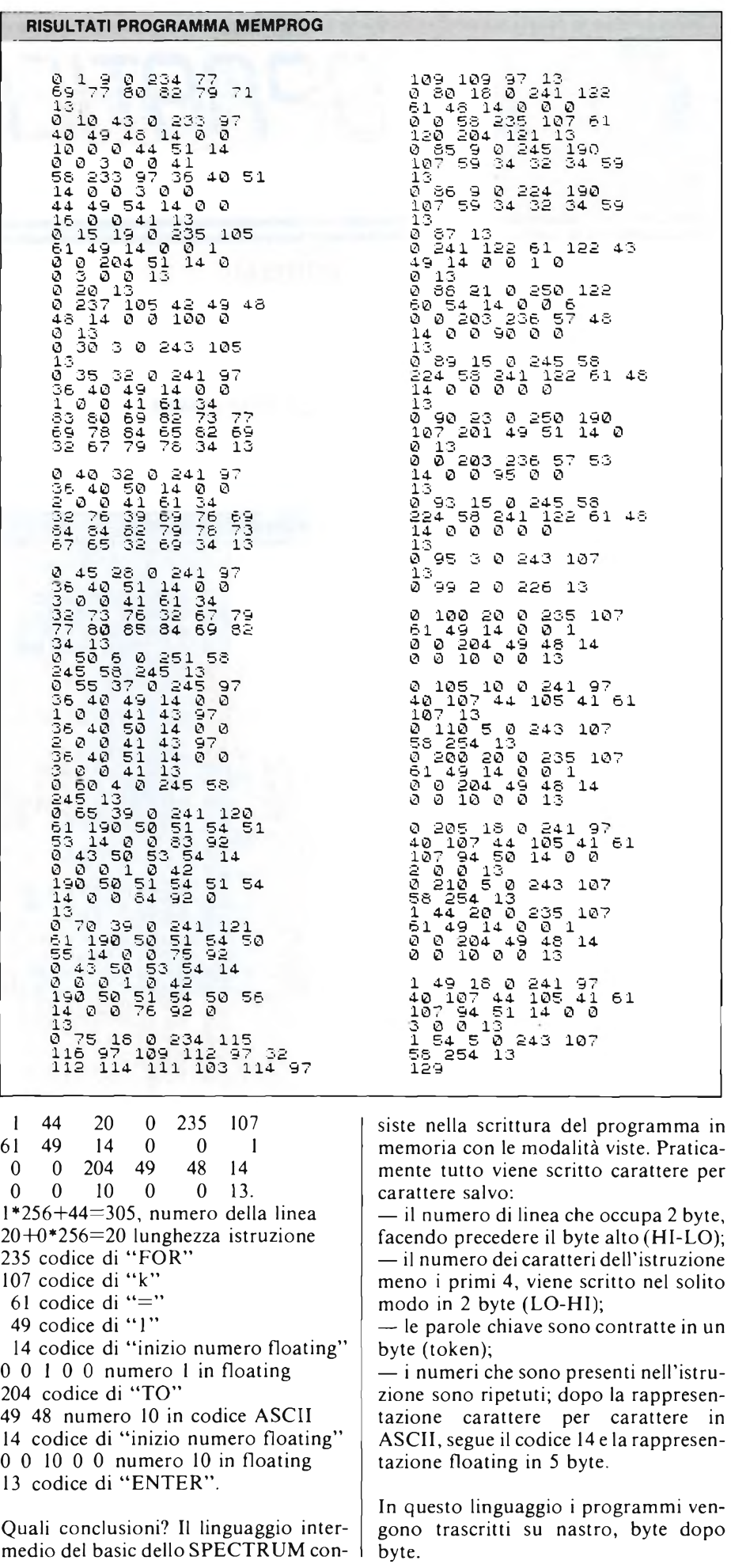

### Ë

2 Novik Y O

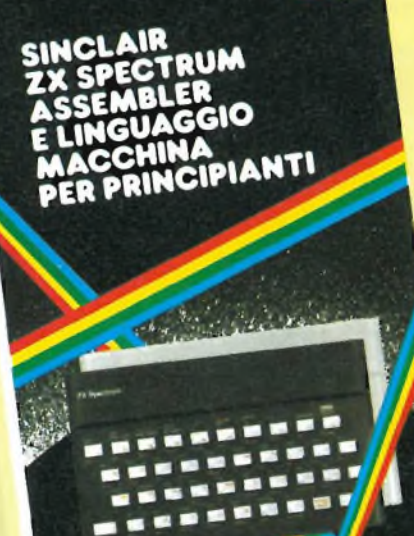

di William Tang

LIBRO + CASSETTA

Al libro è allegata una cassetta contenente<br>due programmi BASIC che vi<br>permetteranno di scrivere, caricare salvare<br>permetteranno di scrivere, caricare salvare<br>de eseguire programmi in linguaggio<br>de eseguire programma e di L. 25.000 moduli che lo c

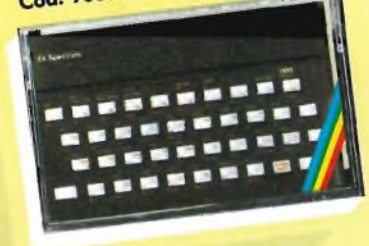

**. .-r e linguaggi0 SJNCLAW IX <sup>S</sup>S'S.** finguw» **macchina P®r <sup>p</sup>vete** alcuno nacchina del vontiene esempi<br>Ogni capitolo contiene el eserci<br>linguaggio macchina ed eserci<br>semplici programmi, Pag. 260.

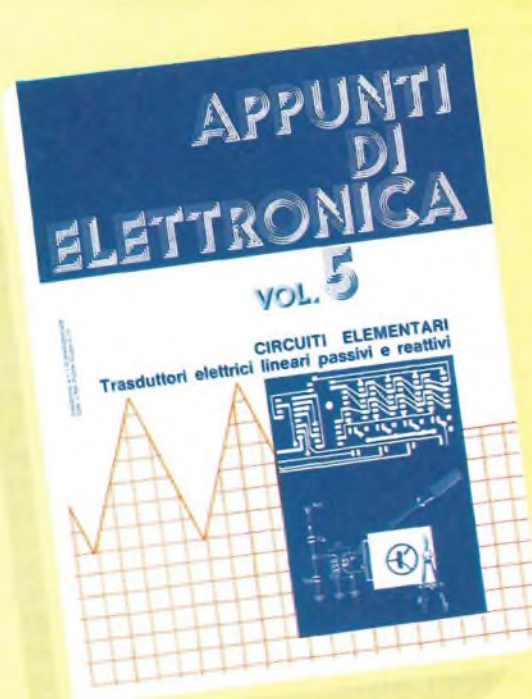

**APPUNTI Di ELETTA di "Appunti di Elettrono ed esquiente argomenti"** ondometric different linear<br>circuit con 2 elementi linear<br>sono i diagrammi e le espre<br>Pag- 112<br>**Cod 2304 L 8.000**

### Cedola di commissione libraria

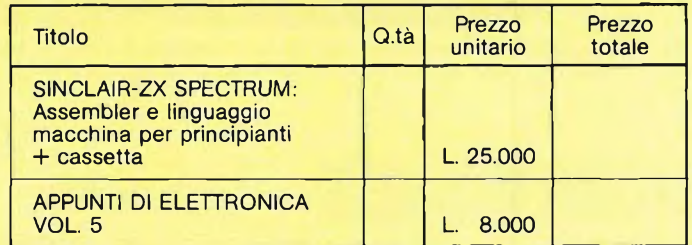

Desidero ricevere il materiale indicato nella tabella, a mezzo pacco postale contro assegno, al seguente indirizzo:

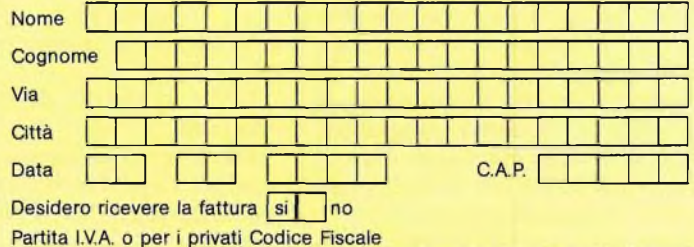

#### PAGAMENTO:

O Ø

A) Anticipato, mediante assegno circolare o vaglia postale per l'importo totale dell'ordinazione

B) Contro assegno al postino l'importo totale dell'ordinazione AGGIUNGERE L. 2.000 per contributo fisso. <sup>I</sup> prezzi sono comprensivi di I.V.A.

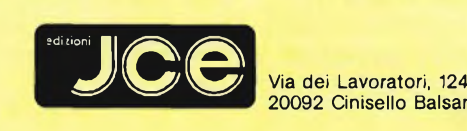

<u>i în spira in letin în în în în in în in</u>

### **IL "SALTO DI QUALITÀ"**

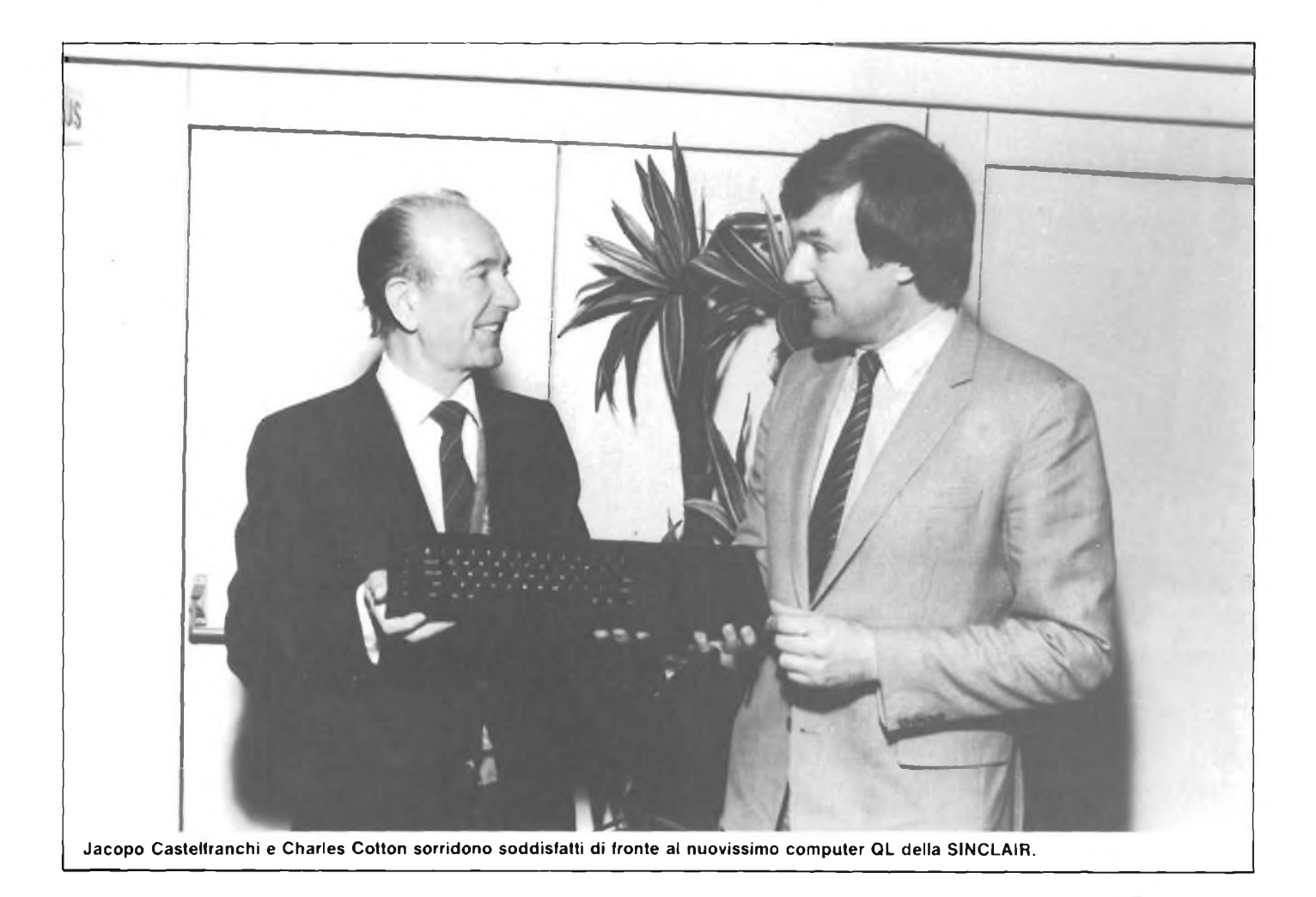

### **a cura dell'lng. Claudio Fiorentini**

Le luci della ribalta si sono spente da poco. I riflettori accesi per illuminare la nascita del nuovo computer della SINCLAIR, il QL, ci hanno mostrato o meglio ci hanno lasciato intravedere, una realtà nuova, ricca di enormi possibilità per il futuro dell'informatica personale e professionale.

Ci vorrà ancora del tempo prima di poter trovare nei negozi di computer il nuovo gioiello QL ma questo non ci toglie la possibilità di fare alcune considerazioni e analisi del mercato.

Durante la conferenza stampa del 20 di febbraio, svoltasi a Milano, abbiamo potuto ammirare la macchina e anche alcune possibilità operative che essa offre.

La SINCLAIR ha dimostrato di poter produrre macchine, di cui il QL è capostipite, rivolte al mercato dell'informatica professionale con un costo di gran lunga inferiore a quello attuale di computer che offrono caratteristiche comparabili.

Il lancio dello ZX SPECTRUM, circa un anno e mezzo fa, aveva lasciato attoniti gli addetti ai lavori per l'abilità di Sir Clive Sinclair di anticipare le aspettative di un mercato ancora agli inizi. I giornalisti, a quell'epoca, tributarono un'ovazione al prodotto di Sir Clive.

L'introduzione del QL è stata differente.

Durante la conferenza stampa non ci sono stati applausi ma un silenzio, una partecipazione e un'interesse che fanno riflettere.

È facile dire che questo nuovo computer influenzerà pesantemente l'industria del settore e stabilirà degli standard ai quali gli altri costruttori dovranno in qualche modo adeguarsi.

Bisogna sottolineare che la strategia di marketing della SINCLAIR, che ad alcuni può sembrare strana, ha avuto un ruolo molto importante nei successi che la Sinclair stessa ha conseguito in tutto il mondo. <sup>I</sup> nuovi prodotti infatti sono stati lanciati e pubblicizzati molto tempo prima che fossero realmente disponibili a stock. Il QL non tradisce questa filosofia se si pensa che sarà nei negozi solo in autunno.

Però l'annuncio, con l'enunciazione delle caratteristiche, permette al pubblico di iniziare a desiderare di possedere questo nuovo oggetto facendo maturare la consapevolezza delle sue caratteristiche prima ancora di averlo utilizzato.

Si può inoltre ipotizzare che il lancio sia stato fatto anche per attaccare quei produttori, come Apple, IBM e Commodore, che da tempo operano nel settore del computing professionale.

Certo è che la macchina non è stata lanciata per un settore applicativo specifico.

È una convinzione della SINCLAIR che solo il mercato potrà decidere la

## **NEL PROFESSIONALE**

destinazione finale del prodotto.

Anche in occasione del lancio dello ZX SPECTRUM erano state fatte delle considerazioni analoghe ma poi il software sviluppato ha consolidato <sup>i</sup> settori nei quali questa macchina è impiegata.

Nel caso del QL la SINCLAIR si è preoccupata di sviluppare, a corredo della macchina, quattro pacchetti applicativi che la indirizzano verso il settore professionale.

Non c'è alcun dubbio che le potenzialità tecniche del QL siano paragonabili a quelle di macchine di costo attuale almeno doppio o triplo. Il microprocessore operante a 32 bit lo pone all'avanguardia rispetto a molte macchine oggi sul mercato. La caratteristica della multiprogrammazione permette a più programmi o routine di essere eseguiti contemporaneamente.

Le caratteristiche grafiche della macchina sono sorprendenti e al programmatore sono offerti notevoli strumenti per sfruttarle, sia grazie al sistema operativo QDOS sia grazie al linguaggio di programmazione di nuova creazione chiamato "SUPER-BASIC".

Inoltre è già stato varato un club di tutti <sup>i</sup> futuri utilizzatori, chiamato QLUB, che aggiornerà tutti gli iscritti sulle novità che riguardano il QL inviando un esclusivo notiziario.

Considerando quindi le caratte-

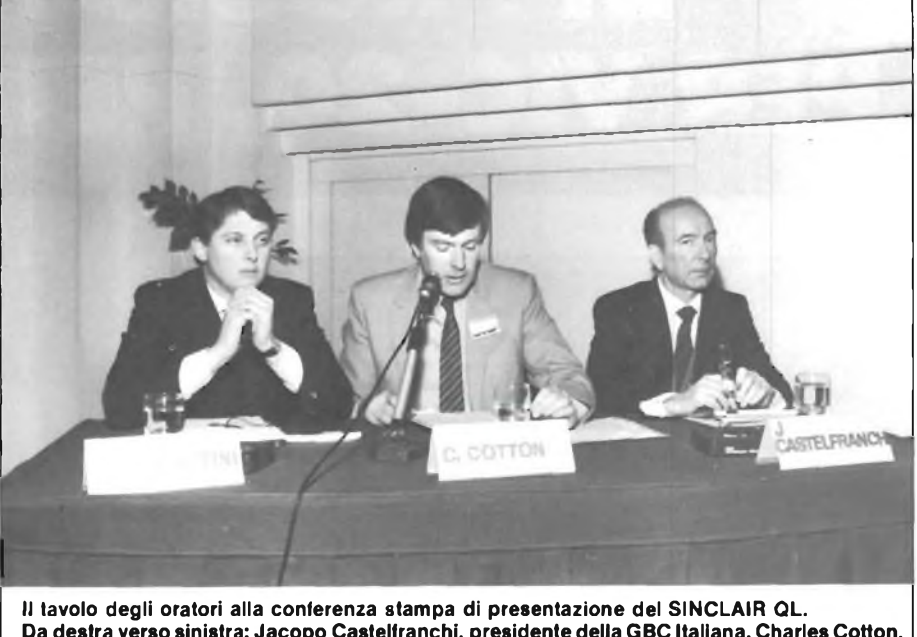

**Da destra verso sinistra: Jacopo Castelfranchi, presidente della GBC Italiana, Charles Cotton, Overseas business Manager della SINCLAIR, Claudio Fiorentini, responsabile marketing della Rebit, divisione informatica della GBC.**

ristiche tecniche del QL possiamo pronosticare che il mercato del personal computer subirà una profonda evoluzione nel corso del 1984.

Un primo impatto si avrà sulle case produttrici di software. Ora sarà molto più complesso sviluppare del software che eguagli in qualità quello fornito a corredo della macchina e che soddisfi le leggittime aspettative dell'utente finale.

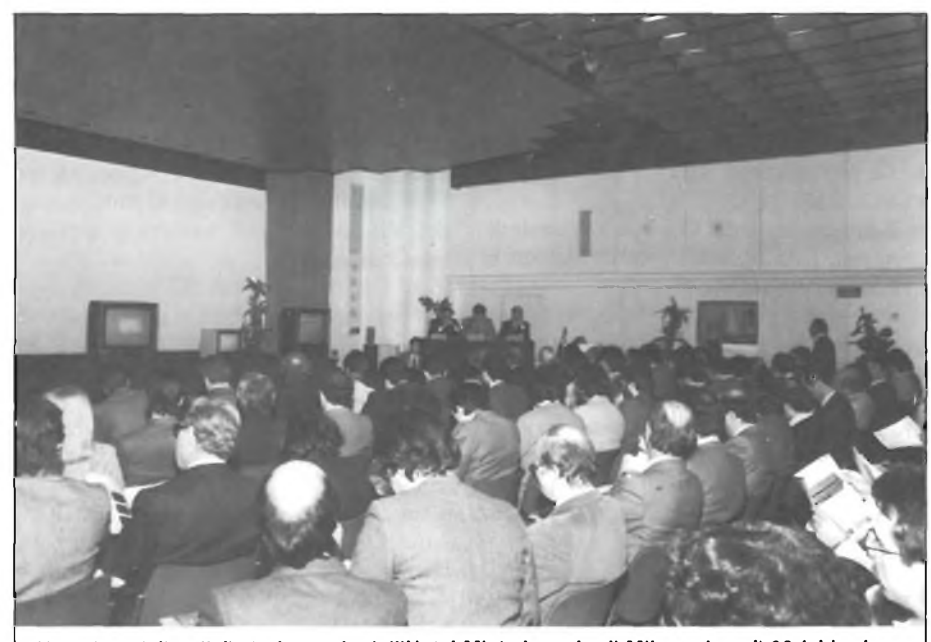

**Una vista della affollatissima sala dell'Hotel Michelangelo di Milano dove il 20 febbraio, alla presenza di oltre 120 giornalisti, si è svolta la conferenza stampa di presentazione del computer SINCLAIR QL.**

È forse al tramonto l'epoca dell'hobbysta, dell'appassionato, che riusciva a creare del software interessante lavorando solo sulla sua macchina. Probabilmente lo sviluppo di software per macchine del tipo QL ritornerà ad essere un lavoro di specialisti dotati di sofisticati sistemi di sviluppo.

Ciò d'altro canto non significa che sia finito il settore dei computer al di sotto del mezzo milione di lire. Ci saranno ancora migliaia e migliaia di persone che continueranno ad acquistare lo ZX SPECTRUM considerandolo più che sufficiente per l'utilizzo che ne intendono fare, sia esso di tipo didattico di divertimento o professionale.

Contemporaneamente anche le riviste, ed in particolare la nostra, dovranno modificarsi per poter soddisfare le esigenze dei nuovi utenti del QL, sicuramente <sup>i</sup> più "seri" e professionali della grande famiglia di utenti SINCLAIR.

Di una cosa comunque siamo certi: la presenza di questa nuova macchina ci assicura la vitalità di un settore, la possibilità di offrire all'utente delle innovazioni e non solo dei riassemblaggi di prodotti ormai obsoleti, la certezza che il boom che ha caratterizzato gli ultimi mesi troverà nuova forza nei computer SINCLAIR, risposta entusiasmante e valida alle esigenze di una sempre più vasta gamma di utenti.

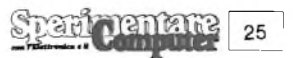

### **CONVERSIONE DI PROGRAMMI PER VIC-20, PET e C-64**

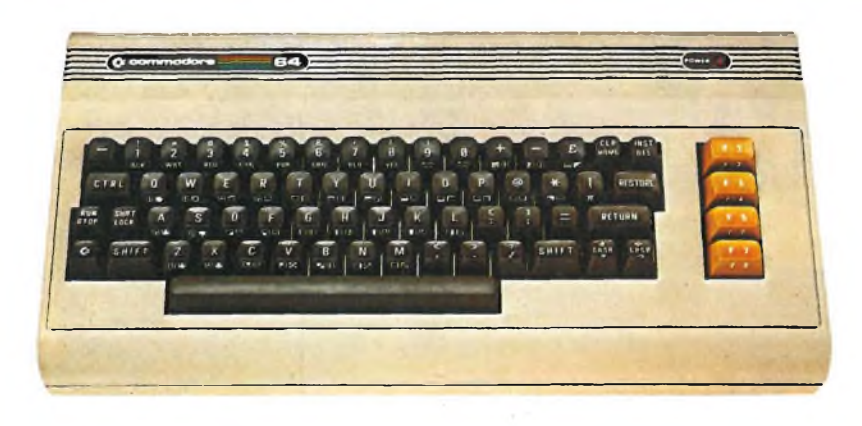

**a cura di Angelo Cattaneo**

A convegni locali tra utenti di<br>
in considerazione l'intercambia-<br>
bilità dei programmi del VIC, del PET e di tanti <sup>i</sup> convegni locali tra utenti di Commodore viene spesso presa in considerazione l'intercambiadel Commodore 64. Poiché l'argomento stà a cuore anche a moltissimi nostri lettori, abbiamo deciso di stendere questo articolo col preciso scopo di fornire risposta a molte domande piovute in Redazione. Conoscendo determinate regole, è quasi sempre possibile trasportare <sup>i</sup> programmi. Sarete in grado di rinumerare <sup>i</sup> vostri programmi VIC o C-64 per adattarli ad un PET, sul quale poterli far girare. Potrete verificare la convenienza di convertire in modo permanente un certo gioco od altro complesso programma, ma procediamo per ordine. Innanzitutto è necessario precisare che le ROM montate in molti computer Commodore possono essere diverse da quelle usate dall'Autore. La conseguenza potrebbe portare per certe funzioni, a differenti locazioni di memoria. Se incontrate difficoltà, provate ad eseguire un PEEK alle locazioni di memoria che stanno nei pressi di quelle suggerite, per vedere cosa accade, in questo modo potrete venire a conoscenza di moltissime cose interessanti.

Tenete presente che <sup>i</sup> programmi PET, VIC e C-64 usano parti diverse della memoria per cui, a volte, un programma VIC sembra scomparire quando lo caricate su un PET. In realtà non è affatto scomparso: lo potrete ritrovare se sapete dove cercare. I programmi PET iniziano con la locazione di memoria 1024; <sup>i</sup> programmi C-64 iniziano in 2048 e, tanto per rendere le cose un tantino più interessanti, <sup>i</sup> programmi VIC possono iniziare da 4096, 1024 o 4608.

Potrete usare <sup>i</sup> suddetti numeri per comunicare al PET dove cercare il programma. I VIC ed <sup>i</sup> C-64 non devono essere istruiti, perché già predisposti a funzionare correttamente nel momento in cui viene caricato il programma. Per far girare sul PET un programma del C-64 battete la seguente riga sullo schermo e poi premete RETURN: POKE 2048,0:POKE 41,8

Il programma del C-64 può ora essere caricato, listato, manipolato, salvato e persino fatto girare.

Una volta che il PET sa dove il programma è locato, tutto procede nel migliore dei modi.

Lo stesso discorso vale per un programma VIC, tranne che è necessario in questo caso fare qualche tentativo. Per caricare il programma del VIC sul PET, usare una delle seguenti tre righe: POKE 4096,0:POKE 41,16 POKE 1024,0:POKE 41,4 POKE 4608,0:POKE 41,18

La prima riga localizza un programma ricavato da un VIC da 5 K, la seconda deve essere utilizzata quando il programma riguarda un VIC con espansione da <sup>3</sup> K, e la terza localizza un programma ricavato da un VIC con 8 o più K di espansione di memoria. Usate una sola di queste tre righe alla volta, poi provate a caricare e state a vedere cosa succede. Non abbiate timore in quanto non potrete fare alcun danno manipolando la tastiera, perciò, se non otterrete alcun esito, provate un'altra volta.

La seconda delle tre righe elencate in precedenza rappresenta lo stato normale del PET al momento in cui viene acceso e perciò, se non avete ancora effettuato un POKE, la macchina continua a permanere in quello stato. Usate questa seconda riga quando per ritrovare programmi PET dopo aver già caricato uno degli altri (oppure, per resettare, potete spegnere il computer).

### **COLORE**

I caratteri di colore possono essere trasferiti tra il VIC ed il C-64 ed il loro listato può essere trasferito sullo schermo di tutti e tre <sup>i</sup> computer. Quando <sup>i</sup> programmi vengono fatti girare, il PET semplicemente ignora questi caratteri. Potrete aggiungere simboli di colore se usate un VIC od un C-64, ma questi addirittura non esistono sulla tastiera del PET. Se intendete eseguire qualche operazione di editing a colori su un PET, aggiungete una riga al programma del VIC o del C-64, mentre si trova in quel computer:

<sup>9998</sup> PRINT "<sup>12345678</sup>"

L'istruzione in 9998 è un esempio di riga inutilizzata, che non è destinata ad essere parte funzionale di un programma. mantenete premuto il tasto CTRL mentre scrivete <sup>i</sup> numeri tra virgolette. Otterrete una serie di bizzarri caratteri inversi (quelli che richiamano <sup>i</sup> colori). Usate questa riga tra virgolette nelle istruzioni PRINT su un PET. Ogni volta che desiderate un carattere colorato, sarà sufficiente battere il numero di riga di cui avete bisogno, invece di 9998, e poi editare combinando quei caratteri a colori che voi non potete impostare da tastiera.

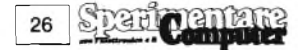

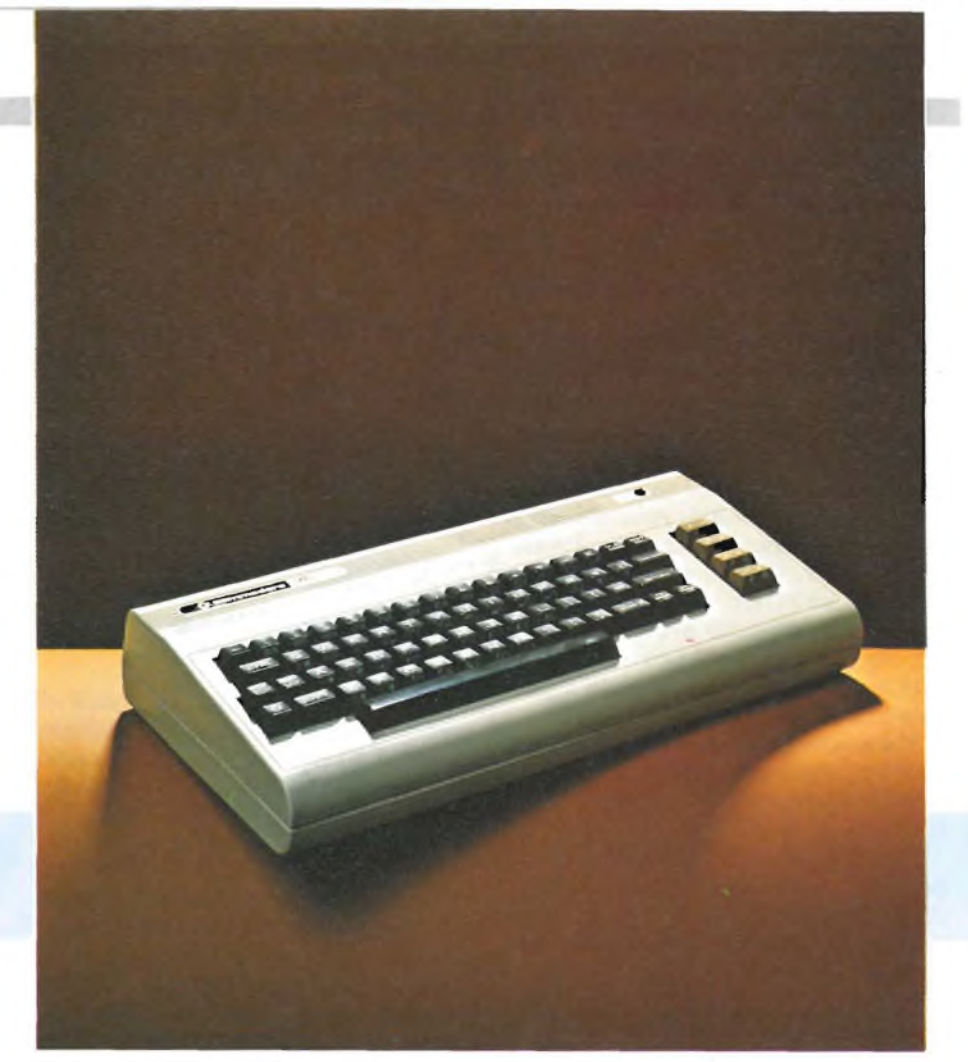

Avrete necessità di un elenco dei colori che rappresentano quei bizzarri caratteri. Se userete la sequenza numerica scritta qui sopra, essi stanno per nero, bianco, rosso, ciano, magenta, verde, blu e giallo. Se desiderate un maggior numero di colori, basterà proseguire su questa strada. Quando avrete digitato "12345678" mantenendo premuto il tasto CTRL, fatelo di nuovo, stavolta mantenendo premuto il tasto COM-MODORE. Otterrete altri otto simboli che rappresentano, in sequenza, <sup>i</sup> colori arancio, marrone, rosso chiaro, grigio 1, grigio 2, verde chiaro, blu chiaro e grigio 3.

Eccovi un esempio: il vostro C-64 è caricato in un PET e volete inserirvi un'istruzione "print" che scriva "TRATTENERE" in colore rosso. Essa farà capo alla riga 1212. Andate alla riga 9998 e battete semplicemente 1212 sopra il 9998. Premete RETURN. In questo modo verrà replicata la riga 9998 in 1212. Con questa nuova riga in 1212, cancellate tutto quello che sta tra le virgolette, tranne il terzo carattere bizzarro, che è il simbolo del rosso. Aggiungete il resto della nuova riga.

Il risultato sarà:

1212 PRINT "[ROSSO] TRATTENE-RE"

Ricordare pure <sup>i</sup> POKE che controllano <sup>i</sup> colori in fondo dello schermo. Per uno schermo bianco, per esempio, dovrà essere inserito "POKE 53281,1" nel vostro C-64, mentre per il VIC l'istruzione dovrà essere "POKE 36879,27".

### **SUONO**

Questa è l'area dove <sup>i</sup> tre computer sono meno compatibili.

Essi di solito si ignorano a vicenda per quanto riguarda le aree del suono e quando vedete in un programma dei POKE alle locazioni 59464 e 59466 sappiate di essere in presenza di un programma sonoro PET. I programmi sonori VIC avranno un POKE nelle locazioni da 36874 a 36878. Quelli con un POKE alle locazioni da 54272 a 54296 appartengono ad un C-64.

Ciascun computer ha una diversa possibilità di creare suoni per cui, mentre state prendendo in considerazione la conversione di un programma, potete soltanto sapere qual'era il suono originale e dove si trovava, cercando poi per esso una codifica sostitutiva.

Nel PET, il suono è prodotto manipolando la linea CB2 della porta utente. Si tratta di un suono ad unico canale, che deve essere cancellato entro il programma prima che questo abbia termine. Il VIC possiede tre canali suono per <sup>i</sup> quali sono disponibili regolazioni grossolane. Il C-64 contiene controlli elaborati peri suoi tre canali suono. Il suono del VIC e del C-64 si interrompe alla pressione del tasto RUN/STOP in concomitanza con RESTORE.

Il Commodore 64 ed il PET hanno entrambi uno schermo largo 40 colonne ed alto 24 righe. L'uscita scritta sullo

### **PERSONAL COMPUTER**

schermo di uno si adatta perfettamente all'altro. Lo schermo del VIC è largo 22 colonne ed è alto 23 righe; le dimensioni dello schermo sono quindi circa metà delle precedenti.

La lettura dei programmi VIC su un C-64 od un PET fornisce un'uscita ben formattata sulla metà sinistra dello schermo.

Per poter leggere correttamente <sup>i</sup> caratteri sullo schermo di altre macchine dovrete apportare delle modifiche alle vostre istruzioni di stampa. Un metodo veloce è quello di inserire in programma le seguenti linee:

9996 GET Z\$:IF Z\$ = " " THEN 9996 9997 RETURN

In corrispondenza ad ogni mezzo schermo di informazioni dare:

1291 GOSUB 9996

che provocherà l'arresto del display fino alla pressione di un tasto. Tutto ciò illustrato in Tabella 1. Anche se la formattazione originale dello schermo non verrà preservata, potrete almeno vedere la maggior parte del suo contenuto.

### **TASTI DI FUNZIONE**

Questi tasti sono presenti soltanto sul VIC e sul C-64, e non esistono sul PET. <sup>I</sup> valori corrispondenti a questi tasti vanno da CHR\$ (133) a CHR\$ (140), su •entrambe le macchine.

I valori sono consecutivi, per cui <sup>i</sup> tasti funzionali FI, F3, F5 ed F7, senza shift, corrisponderanno ai valori 133, 134, 135 e 136. Non ci sono sul PET tasti che siano in grado di produrre questi valori, e perciò è necessario trovare un accorgimento.

Cercare nel programma di un VIC o di un C-64 le locazioni dove sono usati <sup>i</sup> valori CHR\$ tra 133 e 140, sono le locazioni dove sono rilevati <sup>i</sup> tasti funzionali. Per il funzionamento su un PET, userete i numeri da <sup>1</sup> ad 8 come tasti funzionali sostituitivi. Poiché il numero <sup>1</sup> è in effetti CHR\$ (49), possiamo effettuare+ una sostituzione nel programma. Se il programma dice:

220 IF  $AS = CHRS (133)$ 

e Io cambiamo in:

220 IF  $AS = CHRS (49)$ 

potremo costringere <sup>i</sup> tasti numerici ad azionare il programma. Con questa modifica, <sup>i</sup> tasti numerici agiranno in modo uguale ai tasti funzionali del programma originale VIC/C-64.

Il seguente esempio di impiego dei tasti funzionali:

2000 GET A\$:  $A = ASC (A$) - 132$ 2010 ON A GOTO 2050, 2060, 2180,

3500

verrà convertito in:

2000 GET A\$:  $A = ASC (AS) - 48$ 2010 (nessuna modifica)

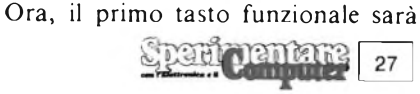

### **PERSONAL COMPUTER**

convertito ad un valore di <sup>1</sup> nella variabile A, perché ha un valore di 133, e da esso viene sottratto 132. In questo modo, l'esecuzione del programma dovrebbe essere trasferita alla riga 2050. Dopo questa conversione, sarà il tasto numerico <sup>1</sup> a mandare l'esecuzione del progrmma della riga 2050.

### **LETTERE MAIUSCOLE E MINUSCOLE**

Molti programmi utilizzeranno il modo UPPER/LOWER oppure UPPER- /GRAPHICS alla partenza. La Tabella 2 mostra <sup>i</sup> numeri che potete usare per effettuare le conversioni.

Potete accertare voi stessi questi valori. Provate questi sul vostro VIC. Impostate: PRINT PEEK (36869) RETURN. Premete ora il tasto SHIFT/COMMO-DORE per cambiare <sup>i</sup> set di caratteri, ed impostare nuovamente l'istruzione PRINT PEEK. Il numero che si trova in 36869 avrebbe dovuto essere in origine 194. Successivamente dovrà essere modificato in 192.

### **MANIPOLAZIONI DELLO SCHERMO**

Alcuni programmi scavalcano <sup>i</sup> movimenti del cursore programmabile, per trasferirli direttamente (mediante PO-KE) alla memoria di schermo. Ciò viene fatto per motivi di convenienza e di velocità. La memoria di schermo inizia in 32768 nel PET ed in 1024 nel C-64. Le locazioni di memoria di schermo nel VIC variano a seconda delle diverse estensioni dell'area di memoria. Potrete trovare nel manuale del VIC una buona descrizione di ciò che deve essere fatto per trovare la memoria dello schermo.

Per evitare confusioni durante la conversione di un programma che inserisce direttamente <sup>i</sup> valori nella memoria di schermo, effettuare la conversione sulla macchina originale per accogliere uno spostamento dalla locazione "inizio dello schermo". Per esempio, su un PET, è necessario predisporre una variabile  $SC = 32768$ . Usare poi SC in tutti <sup>i</sup> calcoli POKE riguardanti lo schermo e correggere il programma. Quando esso funziona, porre  $SC = 1024$  e caricarlo in un C-64.

Per semplificare il compito di eseguire il POKE dello schermo del VIC ricorrete alla descrizione contenuta nel suo manuale di programmazione.

### **CONVERSIONE AUTOMATICA**

È possibile ed in realtà utile, effettuare una conversione di programma funzionante per due macchine. Ciò potrebbe anche risultare automatico, se il pro-

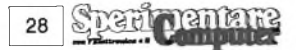

gramma potesse rendersi conto di quale sia la macchina sulla quale sta girando. Prendete in esame quanto segue:

9991 SC = 1024 \* IF PEEK  $(62006) = 73$ AND

PEEK  $(41) = 4$  THEN SC = 32768

In questo modo, la variabile SC, che definisce l'inizio della memoria di schermo, viene predisposta in corrispondenza dell'inizio dello schermo di un C-64. Se sono soddisfatte due condizioni (che sono vere nei PET 4.0) la variabile dell'inizio schermo può essere utilizzata anche dal PET. Questo programma può effettuare un POKE sia sullo schermo di un PET che su quello di un C-64. Inoltre, ora che è stata effettuata l'identificazione, potranno essere eseguiti aggiustamenti di ogni tipo.

Può essere eseguito il POKE dei giusti caratteri maiuscoli o grafici, possono essere attivati <sup>i</sup> giusti codici per suoni, e così via.

Per esempio: il programma sta girando in un C-64 ed è stata appena eseguita la riga 9991, perciò SC = 1024. L'esecuzione del programma continua alla riga 9992: Programma 1.

### **VARIE**

In un PET provvisto di "Programmer'<sup>s</sup> Toolkit", potrete caricare programmi VIC o C-64 direttamente nella normale area di programma, che parte dalla locazione 1024, battendo NEW e poi APPEND. Ciò potrà risultare necessario nel caso di lunghi programmi per C-64, perché è di conseguenza utilizzata tutta la memoria del PET.

L'elaborazione di dati su cassette del VIC e del PET è eccellente. Se avete problemi di dati (o programmi) che la vostra cassetta, dovrete allineare la testina a 10 kHz usando un normale nastro di prova audio. Problemi di temporizzazione rendono incerta l'elaborazione dei dati su cassetta da parte del C-64. Dovendo trattare grandi quantità di dati, consigliamo di usare il disco che è molto più affidabile.

### **RIGHE LUNGHE**

Sappiate che la lunghezza della riga del VIC è di 88 caratteri (4 x 22).

Potranno essere inseriti programmi VIC con righe così lunghe in un PET od un C-64, che hanno righe di programma di 80 caratteri? La risposta è si, essi "dovranno" adattarsi, <sup>e</sup> quanto eccede la lunghezza ammessa sarà tagliato senza pietà.

C'è una limitazione: gli editor di schermo del PET e del C64 non elaborano più di 80 caratteri, cosicché è necessario trovare qualche accorgimento per visualizzare le più lunghe righe VIC.

In questo caso è necessario consultare la sezione del manuale del VIC che mostra come abbreviare le parole chiave del BASIC con una lettera seguita da una seconda lettera shiftata, e poi usare tale abbreviazione per creare righe di 80 caratteri o meno le quali si espanderanno a più di due righe sullo schermo da 40 caratteri quando verrà fatto il listato.

Devono essere però impostate due righe, oppure scomparirà l'"avvolgimento" dopo la seconda riga.

L'esempio seguente chiarisce questo concetto. Consideriamo la riga VIC: 30440 CLOSE2 : CLOSE3:  $PG$ = " " : **RESTORE**:$ 

 $AT = PEEK(1)$ : INPUT B\$:

- PRINTRIGHT \$ (C\$, 3):
- FOR  $I = 0$  TO 1250

La riga è di 85 caratteri, state editando in un C-64 e volete cambiare 1250 in 1750. Se vi limitate ad editare la variazione, alcuni degli ultimi caratteri supereranno il limite dell'editor (80 caratte-

### **Tabella 1 -**

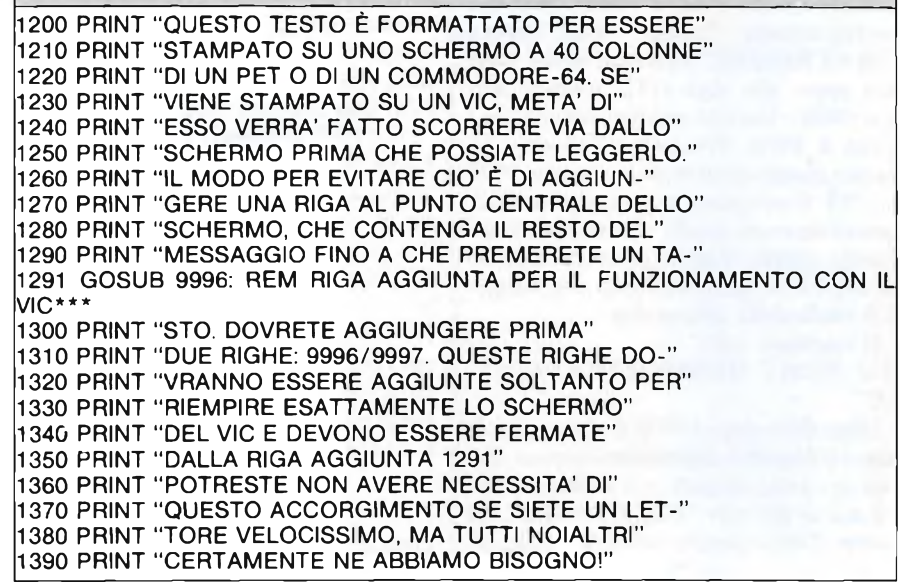

# computer<br>3032 cbm commodore

### **PERSONAL COMPUTER**

gono infatti prodotte righe vuote indesiderate che non avete programmato. Per evitare le quali sarà necessario scrivere sullo schermo soltanto righe che comprendono meno di 22 caratteri. Qualunque carattere nel ventiduesimo spazio manda a capo e fa affiorare il problema rendendo ancor più piccolo lo schermo.

### **SEMPLICI CONVERSIONI**

Se un programma esegue moltissimi calcoli tipo funzioni trigonometriche come SIN o TAN, manipolazioni di stringhe come LEFTS o RIGHTS funzioni matematiche come LOG od EXP, cosette molto utili come RND, DEF, FN oppure il clock, TI\$, non vi sono problemi poiché essi sono uguali per tutte le macchine su cui girano perfettamente. Sola eccezione è la funzione RND (spesso usata nei giochi), dalla quale dovrà probabilmente essere modificato il seme. Se iniziate ogni volta con la medesima sequenza "random" ed il vostro programma contiene il comando  $RND(1)$ , cambiatelo in  $RND$  (-<sup>1</sup> ) ed ogni volta sarà fornita una sequenza veramente casuale in tutte e tre le macchine.

Se avete, in un punto qualsiasi, una serie di dati in virgola mobile, interi od

ri) ed andranno perduti. Provate e vedrete.

Reimpostate la riga in questo modo: Programma 2.

Siamo d'accordo che è una soluzione astuta, ma quando impostate quanto sopra con caratteri ad unico shift in luogo delle parentesi, la riga sarà di soli 65 caratteri e si inserirà comodamente nei limiti delle due righe. Provate e poi eseguite il listato. La versione listata traborderà su una terza riga dello schermo, il valore di ciclo sarà 1750 ed in questo modo si risolve l'editaziohe impossibile.

### **CONVERSIONE DA EVITARE**

Ci sono molti momenti in cui le probabilità di eseguire con successo una conversione sono inferiori a quelle che avrete riscrivendo completamente il programma. Vediamo di identificare queste possibilità d'insuccesso, ad evitare di perdere un mucchio di tempo.

Accertatevi che tutto il programma che state convertendo non presenti difficoltà di rilocazione. Se ha sezioni in linguaggio macchina, e non siete interessati a questo argomento, evitate di convertirlo. Se vi interessa il linguaggio macchina, conviene comunque fare un tentativo, in quanto la conversione delle routine esistenti è uno dei modi migliori per imparare qualsiasi tipo di program-

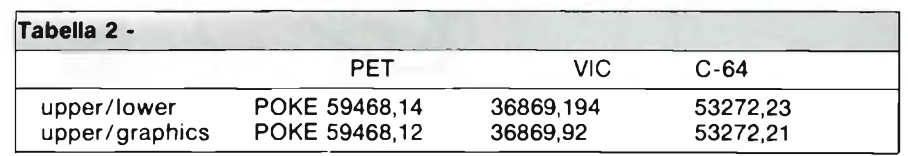

mazione.

Se il programma gira su un C-64 ed usa figure semoventi per la grafica, non sarete in grado di duplicarlo in qualsiasi programma VIC o PET. Qualsiasi sostituto voi possiate trovare, sarà molto più lento e si muoverà secondo incrementi di un carattere, e non di un pixel. D'altra parte, l'uso di tali figure in un programma convertito per essere usato su un C-64, potrebbe permettere significativi miglioramenti. Vale perciò la pena di fare questo, ed in un C-64 c'è sempre spazio che avanza quando in esso sia caricato un programma previsto per qualsiasi VIC o PET.

Se il programma emette anche suoni, preparatevi a riscrivere tutto. Non c'è praticamente nulla che possa essere trasportato da una macchina all'altra. Sarebbe come voler trasferire programmi sonori dell'Atari 800!

Se la conversione riguarda un VIC, dovranno essere prese in considerazione le limitate dimensioni dello schermo. L'editor dello schermo del VIC, raggrupperà tra loro fino a quattro righe a causa della logica da 88 caratteri. Venin forma di matrici dimensionate a stringa, convertiteli in tutta confidenza. Queste matrici sono sistemi molto potenti per elaborare dati ed avranno il seguente aspetto: A(X) oppure  $B\%$ (X.Y) oppure C\$(X, Y, Z), od anche  $D(X, Y, Z, T)$ . Tutte queste macchine elaborano queste importanti matrici nel medesimo modo: <sup>i</sup> vostri dati ed <sup>i</sup> risultati saranno identici.

Potrete anche voler travasare un programma da un tipo di Commodore ad un altro, non fosse che per trarre vantaggio da miglioramenti quali RE-NUMBER, FIND o REPLACE, oppure convertire in modo permanente un programma che gira su una di queste macchine, in modo che possa lavorare su un'altra. Le informazioni date in precedenza vi mostreranno come fare.

Alcune conversioni sono semplici e le informazioni che abbiamo dato sono sufficienti ad eseguirle direttamente. Altre sono più difficili e sarà opportuno fare un'analisi del rapporto tra costi e vantaggi.

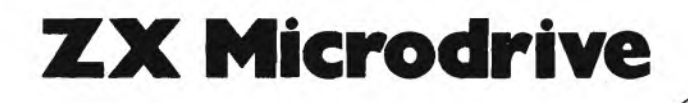

# **■(tuo sinczlaii--Spectrum con le sue eccezionali periferiche !**

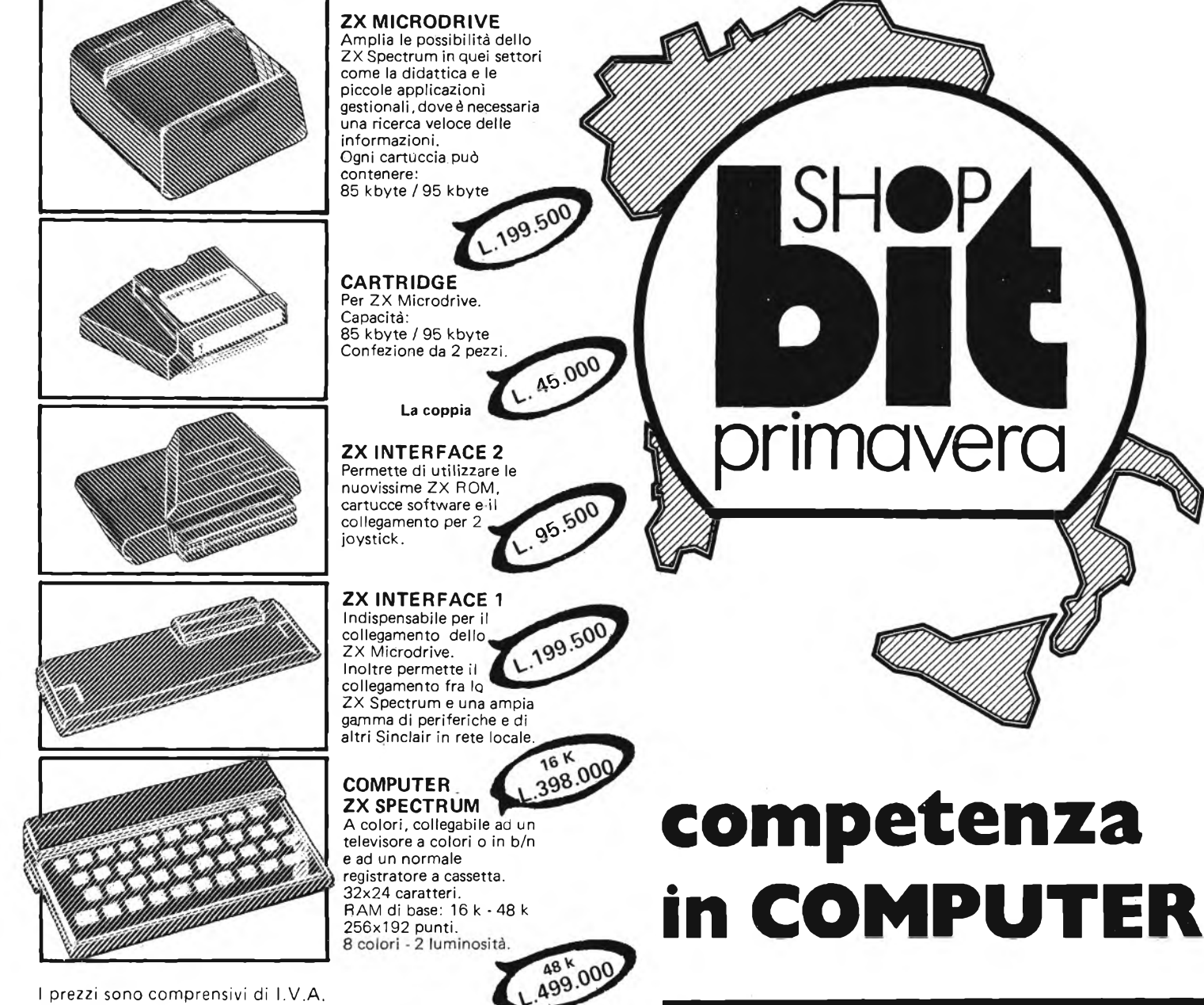

<span id="page-30-0"></span>e competenza

<sup>I</sup> prezzi sono comprensivi di I.V.A.

### **BIT SHOP PRIMAVERA**

### **La più grande catena di computer in Europa**

AGRATE BRIANZA Via G. Matteotti, 99 ALBA Via Paruzza, 2 ALESSANDRIA Via Savonarola, <sup>13</sup> ANCONA Via De Gasperi, 40 AOSTA Av. Conseil Des Commis, <sup>16</sup>

#### BARI C.so Cavour, 146 BASSANO DEL GRAPPA

Via J. Da Ponte, 51 BELLANO Via Martiri della Libertà, <sup>14</sup> BENEVENTO Via E. Goduti, 62/64 BERGAMO Via S. E D'Assisi, <sup>5</sup> BIELLA Via Tripoli, 32/A BOLOGNA Via Brugnoli, <sup>1</sup> BOLOGNA Di fronte Stazione Centrale BRESCIA Via B. Croce, 11/13/15 BRINDISI Via P. Togliatti, 22 BUSTO ARSIZIO Via Gavinana, <sup>17</sup>

CAGLIARI Via Zagabria, 47 CALTANISSETTA Via R. Settimo, <sup>10</sup> CAMPOBASSO Via Mons. II Bologna, <sup>10</sup> CASTELFRANCO VENETO

Via S. Pio X, 154 CATANIA Via Muscatello, 6 CATANZARO Via XX Settembre, 62 A/B/C CESANO MADERNO Via Ferrini, 6 CESENA Via Elli Spazzoli, 239 CINISELLO BALSAMO V.le Matteotti, 66 COLICO P.za Cavour, 24 COMO Via L. Sacco, <sup>3</sup> CONEGLIANO V.le Italia, 128 COSENZA Via Massava, 25 CREMA Via IV Novembre, 56/58 CUNEO C.so Nizza, <sup>16</sup>

EMPOLI Via Masini, 32

FANO P.zza Marconi, 6/7 FAVRIA CANAVESE C.so G. Matteotti, <sup>13</sup> FIRENZE Via G. Milanesi, 28/30 FIRENZE Via Centostelle, 5/B FOGGIA V.le Europa, 44/46 FORLÌ P.zza Melozzo Degli Ambrogi, <sup>1</sup>

GALLARATE Via A. Da Brescia, 2 GENOVA Via Domenico Fiaselia, 51/R GENOVA Via S. Vincenzo, 129/R GENOVA-SESTRI Via Chiaravagna, 10/R GENOVA-SESTRI Via Ciro Menotti, 136/R GENOVA Via Storace, 2 Ar

(angolo C. Rolando)

IMPERIA Via Delbecchi, 32

LA SPEZIA Via Lunigiana, 481 LECCE Via Marinosci, 1/3 LECCO Via L. Da Vinci, <sup>7</sup> LEGNANO C.so Garibaldi, 82 LIVORNO Via Paoli, 32 LUCCA Via S. Concordio, 160 LUGO (RA) Via Magnapassi, 26

MACERATA Via Spalato, 126 MANTOVA Via Cavour, 69 MESSINA Via Del Vespro, 71 MILANO Via Altaguardia, 2 MILANO Via G. Cantoni, <sup>7</sup> MILANO Via E. Petrella, <sup>6</sup> MILANO Galleria Manzoni, 40 MIRANO-VENEZIA Via Gramsci, 40 MODENA Via Fonteraso, <sup>18</sup> MONFALCONE Via Barbarigo, 28 MONZA Via Azzone Visconti, 39 MORBEGNO Via Fabam, <sup>31</sup>

NAPOLI Via Morosini, <sup>8</sup> NAPOLI C.so Vittorio Emanuele, 54 NAPOLI Via Luca Giordano, 40/42 NOVARA Via Perazzi, 23/B

PADOVA Via Fistomba, 8 (Stanga) PADOVA Via Piovese, 37 PALERMO Via Libertà, 191 PALERMO Via Notarbartolo, 23 B/C PARMA Via Imbriani, 41 PAVIA Via C. Battisti, 4/A PERUGIA Via R. D'Andreotto, 49/55 PESCARA Via Conte di Ruvo, 134 PESCARA Via Trieste, 73 PIACENZA Via IV Novembre, 60 PISA Via Emilia, 36 PISA Via XXIV Maggio, <sup>101</sup> PISTOIA V.le Adua, 350 POMEZIA Via Roma, 39 POTENZA Via G. Mazzini, 72 POZZUOLI Via G.B. Pergolesi, <sup>13</sup> PRATO Via E. Boni, 76/78

RECCO Via B. Assereto, 78 REGGIO CALABRIA Via S. Marco, 8/B RIETI Via Cintia, 70 RIMINI Via Bertola, 75 ROMA P.za San Dona di Piave, <sup>14</sup> ROMA Via G. Villani, 24-26 ROMA V.le dei IV Venti, 152/F ROMA Via Valsavaranches, 18/26 ROMA Via del Traforo, 136

S. DONÀ DI PIAVE P.zza Rizzo, <sup>61</sup> SALERNO C.so Garibaldi, 56 SANREMO Via S. Pietro Agosti, 54/56 SASSUOLO P.zza Martiri Partigiani, 31 SESTO CALENDE Via Matteotti, 38 SENIGALLIA Via Maierini, <sup>10</sup> SIRACUSA Viale Scala Greca, 339/9 SORRENTO V.le Degli Aranci, 31/M/L

TARANTO Via Polibio, 7/A TERMOLI Via Martiri della Resistenza, 88 TORINO C.so Grosseto, 209 TORINO Via Tripoli, <sup>179</sup> TORINO Via Nizza, <sup>91</sup> TORINO C.so Racconigi, 26 TRENTO Via Sighele, 7/1 TREVISO Via IV Novembre, <sup>13</sup> A TRIESTE Via Fabio Severo, 138 TRIESTE Via Torrebianca, <sup>18</sup> TRIESTE Via Paolo Reti, <sup>6</sup>

UDINE Via Tavagnacco, 89/91

VARESE Via Carrobbio, <sup>13</sup> VENEZIA Cannaregio, 5898 VERCELLI Via Dionisotti, <sup>18</sup> VERONA P.zza Cittadella, <sup>2</sup> VIAREGGIO Via A. Volta, 79 VICENZA Via del Progresso, 7/9 VIGEVANO C.so V Emanuele, 82 VOGHERA P.zza G. Carducci, <sup>11</sup>

### **COMPETENZA** in COMPUTER

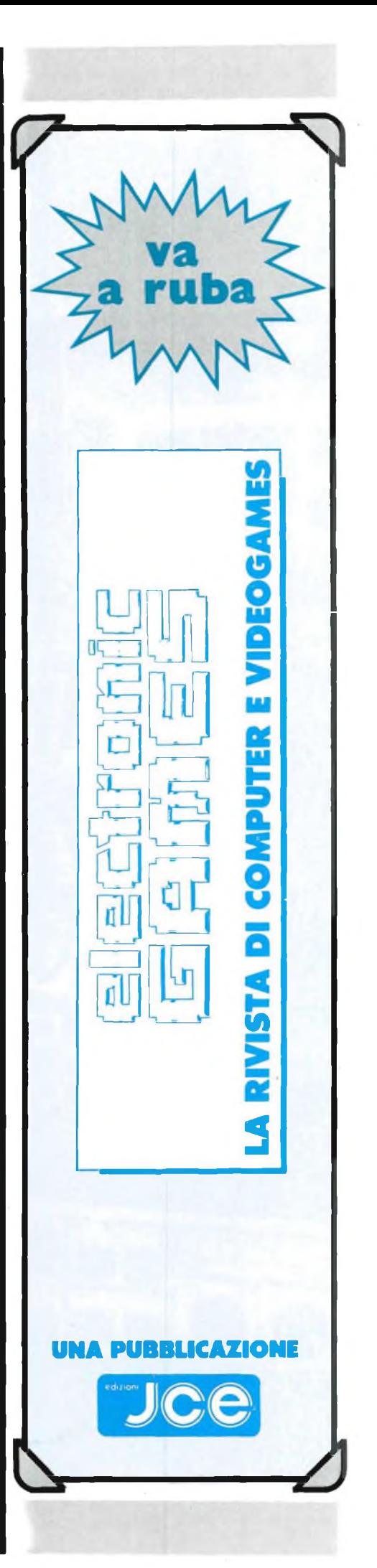

# **ORI VHIP** seseses & 888<br>PER USO MAUTICO

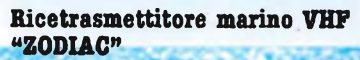

**Mod. AQUARIUS** Ideale per imbarcazioni da diporto e da pesca o come ausiliario aimbarcazioni di stazza maggiore. Circuito: componenti allo stato solido<br>Canali: 12 di cui 6 quarzati (6-12-16-25-26-271

**Frequenze:** 156,025 + 157,425 MHz<br>160,625 + 162,026 MHz<br>Modulazione: FM Controlli e strumentazione: ON

OFF, volume, squelch, selettore dei-

### Sensibilità: 0,3 µV a 20 dB S/N<br>**Potenza di uscita: 25 W / 1 W**

Alimentazione: 13.8 Vcc. Sistema di ricezione: supereterodina a doppia conversione<br>di frequenza con stadio RF e MIXER<br>a DUAL-MOSFET e MOSFET Prese: alimentazione esterna. connettore d'antenna, altoparlante.<br>esterno, Dimensioni: 162x70x235 mm **ZR/7812-00** 

MOLOGATO ROT. N° DCSTR/3/40395/144/01 del 23/9/76

**ABCI** 

Bahas

Ricetrasmettitore VHF marinoomologato Mod. 511

Questo ricetrasmettitore sintetizzato è stato progettato per lavorare sui 55 canali internazionali ad uso<br>marino ed eventualmente su altri 10 canali privati, conunque compresi nelle bande di lavoro dell'apparato.<br>Canali: 55+10

Modulazione: 16F3<br>Controlli e strumentazione: 0N/ OFF volume, squelch, canale 16 diretto, alta/bassa potenza, indicatore canali, indicatore di bassa potenza e di trasmissione, selettore dei canali. ascolto alternato, illuminatore

frontale.

Sensibilità (20 dB silenz.): <  $0.5\ \mu\mathrm{V}$ Potenza di uscita: 25 W / 1 W Alimentazione: 13,2 Vc.c. Sistema di ricezione: supereterodina a doppia conversione. Prese: connettore microfono. altoparlante esterno, connettore

d'antenna. Completo di diffusore in materiale plastico con staffa di fissaggio inclinabile, di dimensioni 160x112x90 mm<br>Dimensioni: 190x60x220 mm ZR/7810-00

**OMOLOGAZIONE**<br>PROT. N° 019241 del 26/5/83

ODIAC

*(a* division of c

**HAG ' WARE**

# **ANTIFURTO CON ZX**

Questo sistema di sicurezza controllato da un microprocessore può tenere sotto controllo fino ad otto commutatori n.o. oppure n.c. situati a distanza. Permettendo di usare le più svariate soluzioni dai tappetini a pressione, ai sensori da finestra.

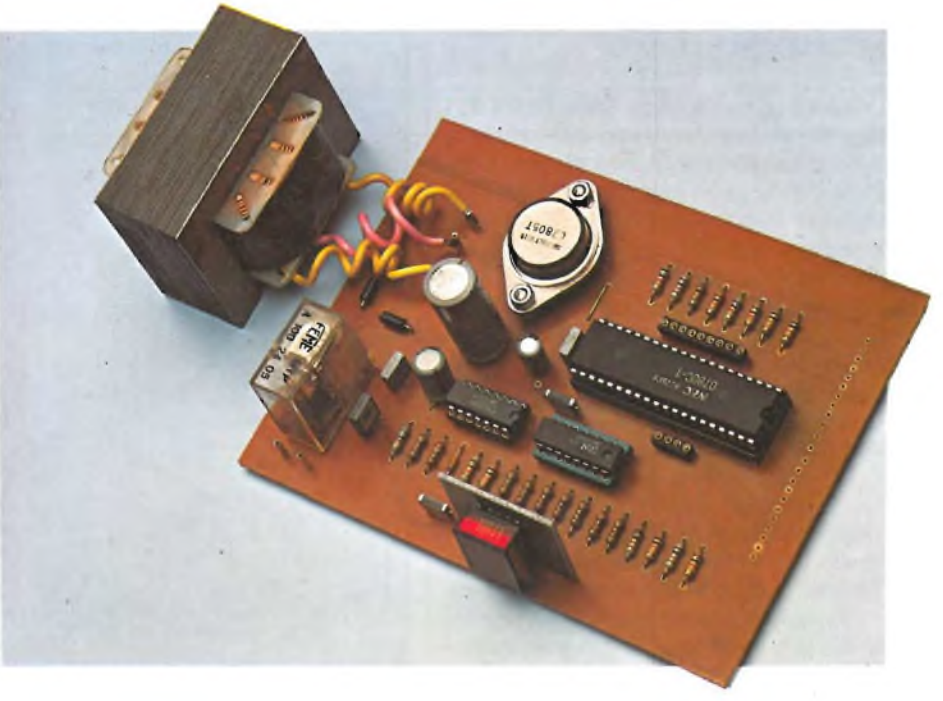

### **di Angelo Cattaneo**

**P**erche lasciar POKare<br>
vostro ADDRESS,<br>
potete RUNare con c<br>
ante e piccola unità? erchè lasciar POKare <sup>i</sup> ladri al vostro ADDRESS, quando li potete RUNare con questa ele-

Realizzate questo impianto che scatta e attiva immediatamente un allarme, visualizzando contemporaneamente su un display a LED a sette segmenti il numero dell'ingresso violato. E possibile usare il dispositivo sia con lo ZX81 che con lo Spectrum per cui, oltre al suo indubbio valore pratico, il montaggio assume anche una veste didattica nel permettere <sup>i</sup> primi passi nelle tecniche di interfacciamento del microprocessore usando il codice macchina ed il sistema di controllo parallelo degli ingressi/uscite dello Z80.

Il PIO Z80 mette a disposizione due gruppi di otto linee (porta A e porta B) ciascuna della quali potrà essere utilizzata sia per l'ingresso che per l'uscita dei dati. Con l'istruzione IN vengono caricati nell'accumulatore <sup>i</sup> dati presenti sulle linee definite come ingressi. Con l'istruzione OUT, invece, <sup>i</sup> dati contenuti nell'accumulatore vengono trasferiti sulle linee di uscita. Il PIO può essere programmato per agire in uno dei seguenti quattro modi:

- Modo 0 Uscita
- Modo <sup>1</sup> Ingresso
- Modo 2 Bidirezionale
- Modo <sup>3</sup> Controllo

Poiché <sup>i</sup> primi tre modi richiedono l'impiego dell'handshaking, abbiamo scelto il modo di controllo, che è il più semplice per inserire ed estrarre <sup>i</sup> dati da entrambe le porte a 8 bit del PIO. La porta A accetta gli otto ingressi dagli interruttori sensori, mentre la porta B è suddivisa in due: quattro ingressi ed altrettante uscite. Nei primi si possono inserire <sup>i</sup> dati, le seconde alimentano il display a sette segmenti. Tramite una parola da otto bit inserita nella porta B nel registro, si segnala al microcomputer quale delle linee d'ingresso andranno a livello alto e quali a livello basso (in relazione ai contatti normalmente aperti e a quelli normalmente chiusi). Il contenuto del registro si confronta con gli ingressi alla porta A e, in caso di diversità viene inviato al display un "9".

Il ciclo di temporizzazione si stabilisce caricando nei registri H ed L un numero molto alto da cui sottrarre un'unità alla volta fino ad ottenere il risultato zero: in questo modo, la cifra "9" rimane visualizzata per almeno un secondo, quindi il display presenterà l'ingresso disturbato. Una porta logica AND rileva lo stato delle linee di dati A e D del pilota dei display, assumendo il

33

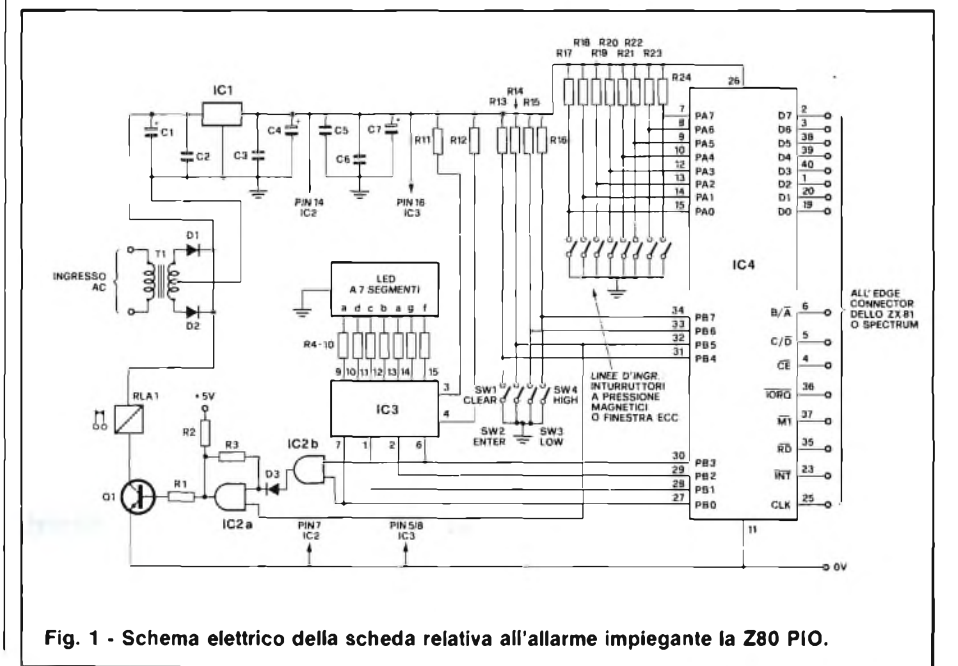

### **HARDWARE**

livello alto con la cifra "9". Il ritardo garantisce a fornire un tempo sufficiente ad attivare il relè ed a far così suonare l'allarme.

### **SCHEMA ELETTRICO**

Come si può vedere dalla figura 1, <sup>i</sup> diversi contatti rivelatori di intrusione sono collegati tra la massa e le otto linee  $PA0 \div PA7$  della porta A sul PIO. Ciascuna di queste viene collegata ai +5 V tramite un resistore di pull-up  $R17 \div 24$ cosicché, l'ingresso si trova a livello logico alto ad interruttore aperto e a livello basso a contatti chiusi. Le ultime quattro linee della porta B,  $PB4 \div PB7$ , sono collegate in modo analogo e perciò, premendo <sup>i</sup> pulsanti <sup>1</sup> ... 4, la relativa linea andrà a livello basso.

Le prime quattro linee della porta B sono usate per pilotare il display e trasferendo un codice binario a 4 bit inviato direttamente al decodificatore/pilota 7446 e quindi al display a sette segmenti.

Avviando il programma il display visualizza un numero "1" per poi rimanere in attesa che la funzione della linea venga definita per mezzo di SW3 o SW4 che stabiliscono il livello delle linee 6 o 7 della porta B. Il bit "0" <sup>o</sup> un "1" si memorizza nel registro E. Mettendo a "0" il potenziale della linea <sup>5</sup> viene abilitata un'istruzione di rotazione che sposta <sup>i</sup> dati impostati di uno spazio verso destra, reinizializzando il registro che così sarà pronto a ricevere il bit successivo. Il microprocessore emette quindi un numero "2" ed il processo si incrementa fino alla saturazione del registro E.

Lo Z80 entra quindi in ciclo continuo per confrontare simultaneamente, usando la funzione XOR, ciascuna linea d'ingresso con il corrispondente bit memorizzato nel registro E. Se entrambi <sup>i</sup> bit sono al medesimo livello (entrambi bassi od entrambi alti), la funzione XOR fornisce un livello d'uscita "0" <sup>e</sup> se, invece, <sup>i</sup> due bit hanno livelli logici diversi, <sup>l</sup>'uscita XOR produce un "1". Per spostare ciascun bit nel flag di riporto <sup>e</sup> controllare se si tratta di un "1" si impiega l'istruzione RLA: se non viene rilevato un riporto, il microprocessore continua il ciclo di controllo delle linee. In presenza di un "1", la porta <sup>B</sup> invia al display la cifra "9" e contemporaneamente carica nei registri H ed L un numero assai elevato, dal quale ad ogni ciclo viene sottratta una unità, fino a che il risultato non sia zero. Per far ciò sono necessari in tutto 148.140 cicli di macchina per cui il "9" rimarrà visualizzato per circa un secondo, prima che il microprocessore lo cancelli per presentare al suo posto il numero corrispondente alla linea d'allarme. La porta AND IC2b ha gli ingressi collegati a

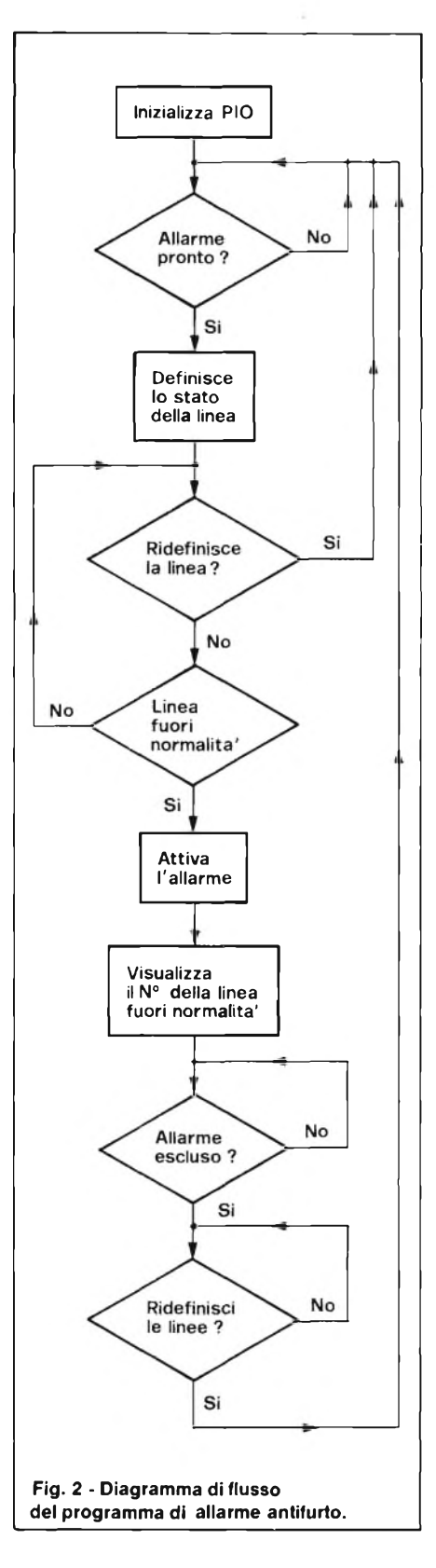

PBO e PB3 provenienti dalla porta B e pertanto andrà a livello alto soltanto in presenza del codice della cifra "9". La sua uscita attacca un'altra porta AND (IC2a), che funge da latch per pilotare il transistore Ql, e attivare il relè. L'altro ingresso di IC2a è messo a disposizione dalla linea <sup>5</sup> della porta B la quale, se viene premuto SW2, sblocca la porta e disattiva il relè.

### **PROGRAMMAZIONE**

Il PIO Z80 ha sei linee d<sup>i</sup> controllo, tre delle quali ( $\overline{\text{MI}}$ ,  $\overline{\text{IORO}}$  ed  $\overline{\text{RD}}$ ) vanno collegate direttamente alle loro omonime sul connettore dello Spectrum\_o dello ZX81. Le restanti tre linee,  $B/\overline{A}$  SEL (selezione porta A oppure B)  $C/\overline{D}$  SEL (trasferimento di segnali di controllo o di dati sul bus) e CE (attivazione del chip) si collegano al bus degli indirizzi. Il manuale dello Spectrum ci dice che A0, Al, A2, A3 ed A4 sono tutte normalmente a livello alto (sono impiegate per controllare la stampante, l'altoparlante, ecc. ...) e quindi possiamo lasciarle così come sono e collegare  $B/\overline{A}$  SEL, C/D SEL e CE alle restanti tre linee, rispettivamente A5, A6 ed A7.

Un livello basso su A5 significa che è stata selezionata la porta A, mentre con A5 a livello alto è la porta B ad essere stata scelta. A6 a livello basso significa dati (ingresso ed uscita) ed A6 a livello alto seleziona segnali di controllo (informazioni riguardanti la programmazione).

A7, che è l'attivatore del chip, viene sempre mantenuto a livello basso.

Le parole da otto bit risultanti sono mostrate in Tabella <sup>1</sup> ed <sup>i</sup> rispettivi valori decimali sono 31, 93, 63 e 127.

Per inizializzare il PIO, si inviano due parole di controllo a ciascuna porta. La prima di queste definisce il modo usato e, poiché stiamo lavorando nel modo 3, la seconda dovrà essere inviata per definire quali delle otto linee devono essere ingressi e quali uscite. Il formato della parola di controllo del funzionamento è mostrato in Tabella 2 e si noterà che la parola di controllo che riguarda le porte A e B è 11111111, cioè 255 decimale. La seconda parola di controllo consisterà anch'essa di <sup>8</sup> bit, ciascuno corrispondente alla linea I/O con il medesimo numero, cioè il bit 0 corrisponde a PA (o PB) 0, il bit <sup>1</sup> corrispondente a PAI, ecc...

Il bit a livello alto definisce come ingresso la relativa linea I/O, mentre un livello basso la destina a funzionare da uscita. Poiché alla porta A sono collegate le otto linee di ingresso provenienti dagli interruttori dei sensori, la parola di controllo sarà, anche in questo caso, 11111111, cioè 255 decimale. La porta B ha le linee 0, 1, 2, 3 che inviano dati al display a LED, mentre le linee 4, 5, 6, 7 accettano dati d'ingresso provenienti dai pulsanti; la relativa parola di controllo sarà perciò 11110000, equivalente a 240 decimale. Le prime sei istruzioni del programma sono perciò destinate a caricare nell'accumulatore la parola di controllo di volta in volta necessaria ed inserirla nell'indirizzo 93 o nell'indirizzo 127 (vedi Tabella 5 e diagramma di flusso **di figura 2).**

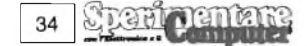

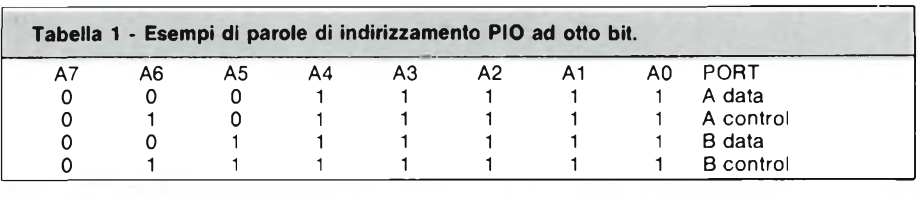

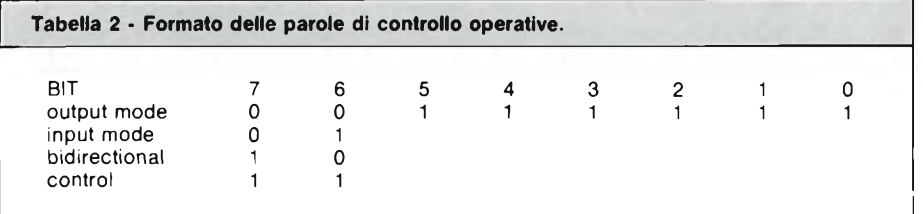

<sup>11</sup> programma può essere inserito direttamente nello Spectrum ma, se volete usare lo ZX81, dovrete riservare un certo spazio di memoria per <sup>i</sup> 108 byte di codice macchina, spostando la RAM-TOP col seguente programmino:

POKE 16388, 147 POKE 16389, 67

NEW facendo seguire ciascuna istruzione dal

comando Newline. Per controllare se la RAMTOP è stata veramente spostata, digitate: PRINT 256\*PEEK 16389 +PEEK

16388

Dovrete ottenere il risultato 17299

Lo ZX81 non è in grado di operare direttamente con <sup>i</sup> numeri negativi usati nelle istruzioni di salto in quanto il computer riconosce un numero negativo analizzando il bit più significativo dell'operando di salto.

Se questo è alto, il valore rappresentato è —128, mentre tutti gli altri bit | le 250. Di conseguenza, qualsiasi nume-

mantengono il loro valore normale. Per impostare, esempio, —6 si avrà il numero decimale 250 derivato da —128 +122, cioè 11111010 in binario (il primo bit rappresenta —128 ed <sup>i</sup> restanti sette bit rappresentano +122).

Il suo valore può essere anche calcolato con la regola del complemento a 2: Il numero 6 in binario

### 00000 HO

viene complementato (gli "0" divengono "1" <sup>e</sup> viceversa)

11111001

Sommando 1:

11111010

che corrispond

ro che abbia la forma —X può essere impostato usando la formula 128 +(128  $\overline{X}$ , che è semplicemente 256 — X.

Dopo aver riservato nello ZX81 <sup>i</sup> 108 byte successivi alla RAMTOP digitate: 10 FOR  $N = 0$  TO 107

- 20 INPUT X
- 30 POKE 17299+N,X
- 40 NEXT N
- 50 PRINT USR 17299

**ELENCO COMPONENTI**

e poi date il RUN. Il computer attenderà poi che impostiate <sup>i</sup> 108 numeri di Tabella 4. Notare che questi sono <sup>i</sup> medesimi numeri del programma Spectrum, tranne per il fatto che tutti <sup>i</sup> numeri negativi sono stati sostituiti con <sup>i</sup> loro complementi a due.

Da qui in avanti, la procedura è la medesima, qualunque sia il microcomputer usato. A programmazione completata, apparirà sul display a LED un "1" che si riferisce alla prima linea della porta A: dovrete ora dire al computer se questa linea dovrà essere a livello alto o basso, a seconda di quale sia il tipo di sensore che intendete collegare ad essa. Per fare ciò premere il commutatore SW3 (LOW) se la linea è normalmente chiusa, oppure SW4(HIGH) se normalmente aperta. Azionando successivamente l'interruttore ENTER (SW2), il LED visualizzerà un "2" e la procedura si ripeterà anche con ciascuna delle restanti linee.

 $100 nF$ 

Vcc

35

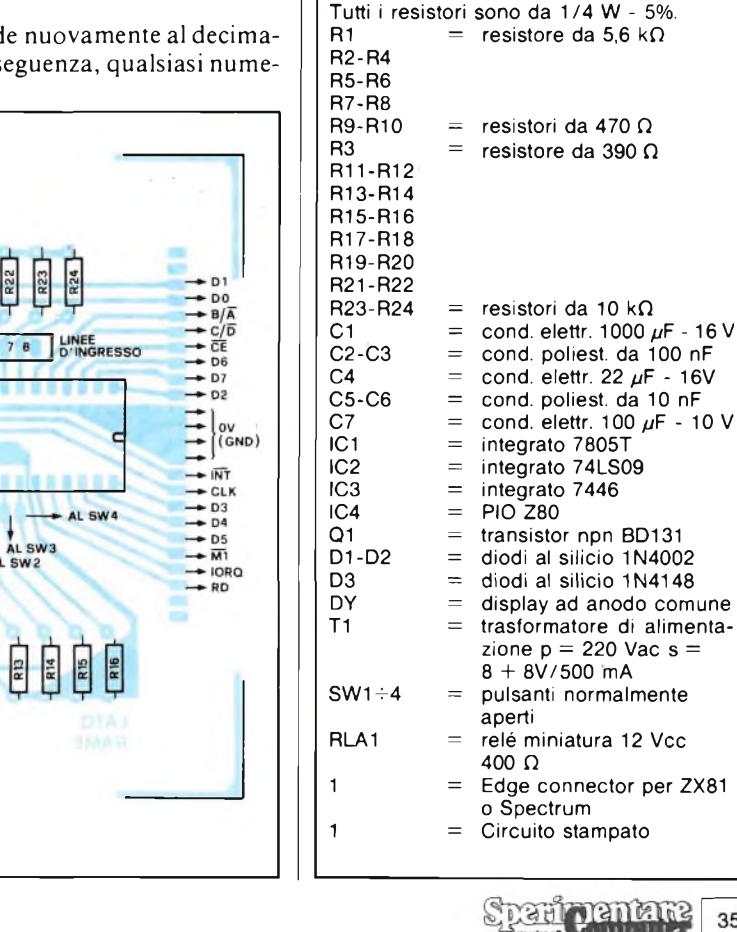

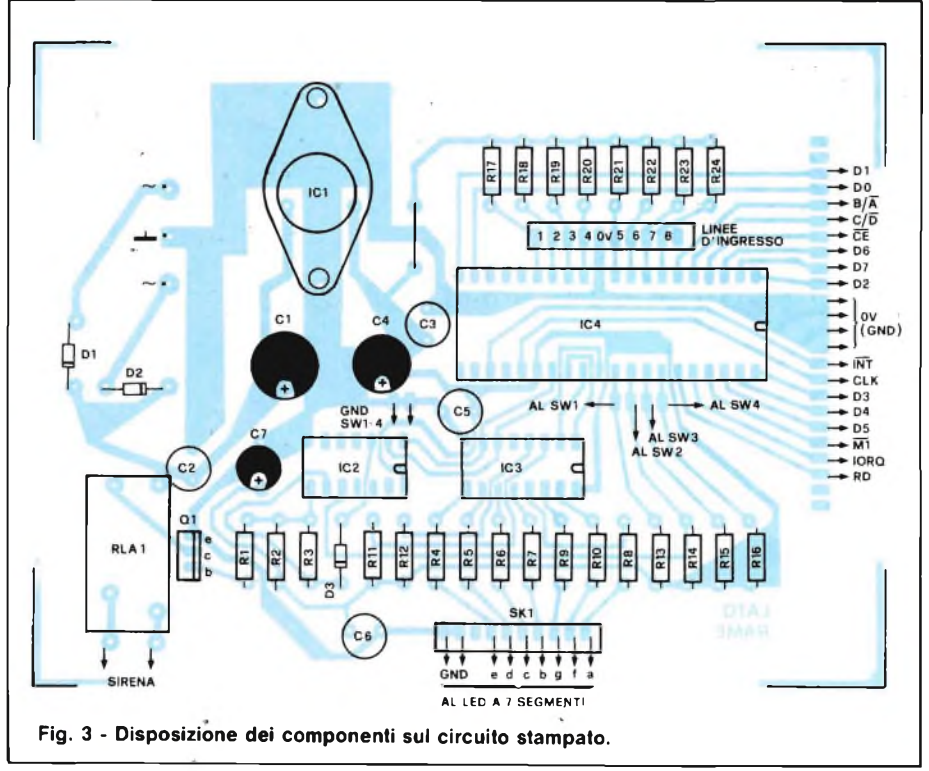
#### Tabella 3 - Programma per lo Spectrum.

100>CLEAR 32500 150 FOR n=0 TO 107: **READ** b 200 POKE 32500+n.b 250 NEXT n

300 DATA 62,255,211,93,211,93,211,127,62,240,211,127,219,63,203,111,40,~6,6,8,6 2,0,30,0,50,211,63,219,63,203,119,40,5,203,127,32,~10,28,219,63,203,111,32,~6,20  $3,11,16,-24,62,0,211,63,219,63,203,103,40,-46,219,31,171,6,8,203,23,56,4,16,-6,2$ 4, -19, 197, 62, 9, 211, 63, 6, 10, 17, 1, 0, 33, 222, 57, 237, 82, 32, -4, 16, -9, 193, 120, 211, 63, 21 9,63,203,111,32,-6,219,63,203,103,92.-6,24,-96 400 PRINT USR 32500

#### Tabella 4 - Dati dello ZX81.

 $62, 255, 211, 93, 211, 93, 211, 127, 62, 240, 211, 127, 219, 63, 203, 111, 40, 250, 6,$ 8,62,0,30,0,60,211,63,219,63,203,119,40,5,203,127,32,246,28,219,63,203,111,32,25  $0, 200, 11, 16, 232, 62, 6, 211, 63, 219, 63, 203, 103, 40, 210, 219, 31, 171, 6, 8, 203, 23, 56, 4, 16,$ 250, 24, 237, 197, 62, 9, 211, 63, 6, 10, 17, 1, 0, 33, 222, 57, 237, 32, 32, 252, 16, 247, 193, 120, 21  $1,63,219,63,203,111,32,250,219,63,203,103,32,250,24,160$ 

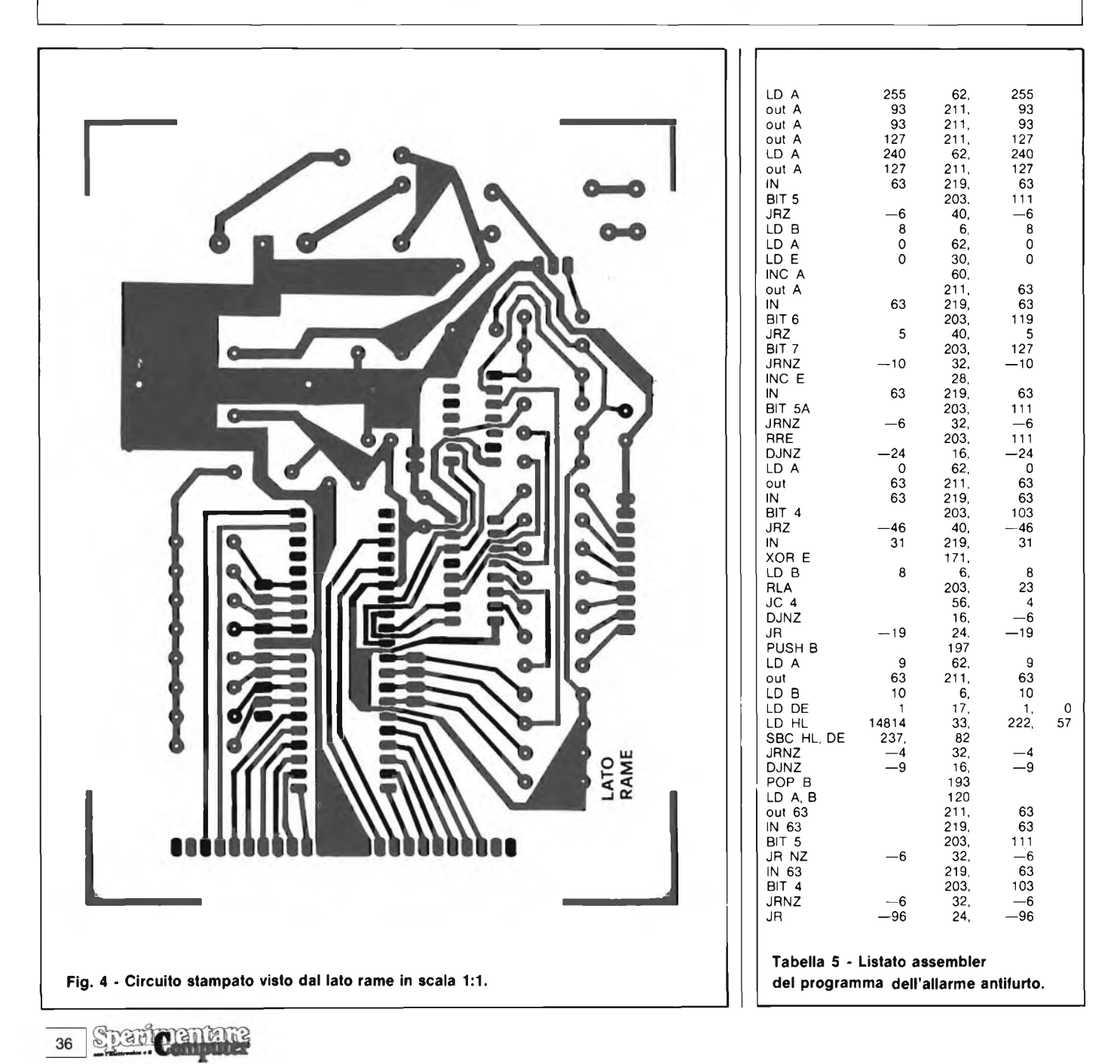

#### **HARDWARE**

Quando tutte e otto le linee saranno predisposte, ed il registro sarà completo, il microprocessore entrerà in un ciclo continuo, controllando lo stato di ciascuna linea, nei confronti del corrispondente bit contenuto nel registro. Desiderando ridefinire lo stato normale delle linee, premere SW1 per azzerare il registro e arrestare il programma; Se, durante questa operazione, dovesse suonare l'allarme, sarà possibile neutralizzarlo azionando SW2 e SW1 in successione.

#### REALIZZAZIONE PRATICA

La maggior parte dei componenti relé compreso è montata sul circuito stampato (figura 3) mentre le sole parti fuori dalla scheda sono il trasformatore, i commutatori, il display a LED, il connettore (adatto sia per lo ZX-81 che per lo Spectrum) e la sirena oppure un ido-

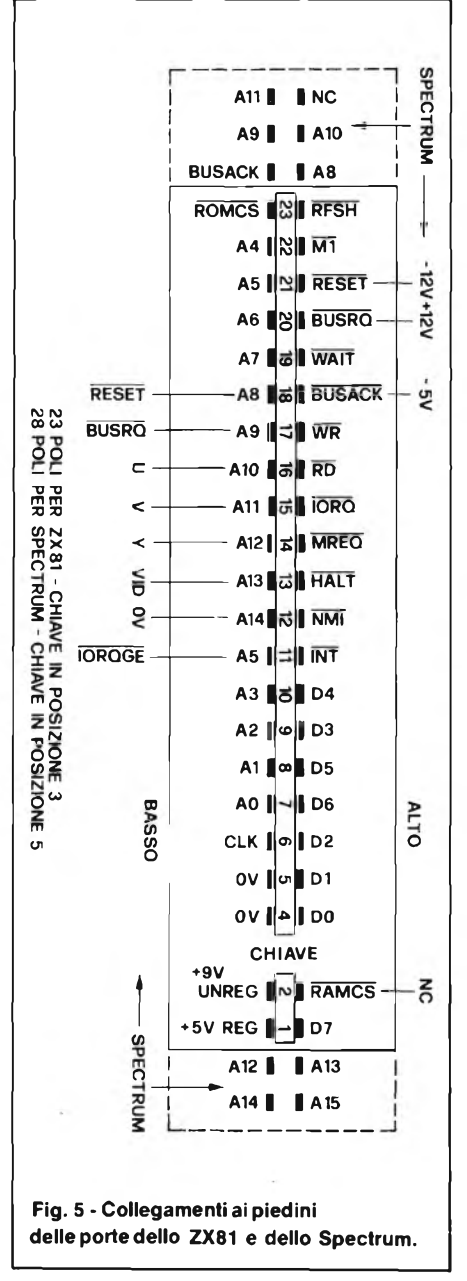

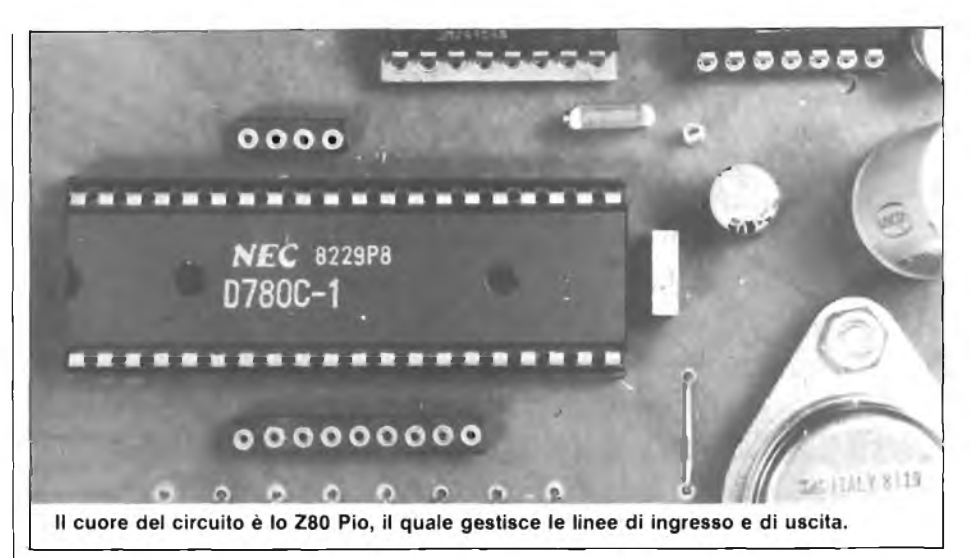

neo trasduttore d'uscita. Accertarsi che tutti e quattro i circuiti integrati siano inseriti con il giusto orientamento, come pure i condensatori elettrolitici C1, C4, C7 e i diodi. Per le linee di ingresso è previsto l'impiego di connettori, ma, se preferite, è possibile saldare direttamente i conduttori al circuito stampato. E inteso che il relè deve commutare una sirena od analogo dispositivo, alimentato da una sorgente esterna (per esempio la rete).

Se la vostra particolare applicazione non prevede l'uso di una sirena "spaccatimpani", che potrebbe suscitare le proteste dei vicini, si consiglia l'uso di un trasduttore acustico sostitutivo di minor potenza. Se quest'ultimo non assorbe più di 100 mA, e può funzionare a 17 V o meno, potrete collegarlo direttamente nel circuito di collettore di Q1 e rinunciare del tutto al relé.

L'"Edge connector" che collega l'unità al microcomputer può essere di due tipi in funzione del fatto che si operi con uno ZX81 oppure uno Spectrum. Vedere quanto indicato in figura 3.

La scelta del contenitore è lasciata al costruttore.

Il montaggio degli interruttori non presenta alcuna difficoltà, come pure il cablaggio del display a LED montato su una basettina a parte.

Se ci tenete ad un aspetto estetico particolarmente elegante ricorrete ad un astuccio in plastica facilmente lavorabile su cui praticare una finestrella per il display.

Le linee d'ingresso ed i collegamenti al microcomputer possono essere portati mediante ancoraggi metallici oppure, se siete dei perfezionisti, mediante appropriati connettori.

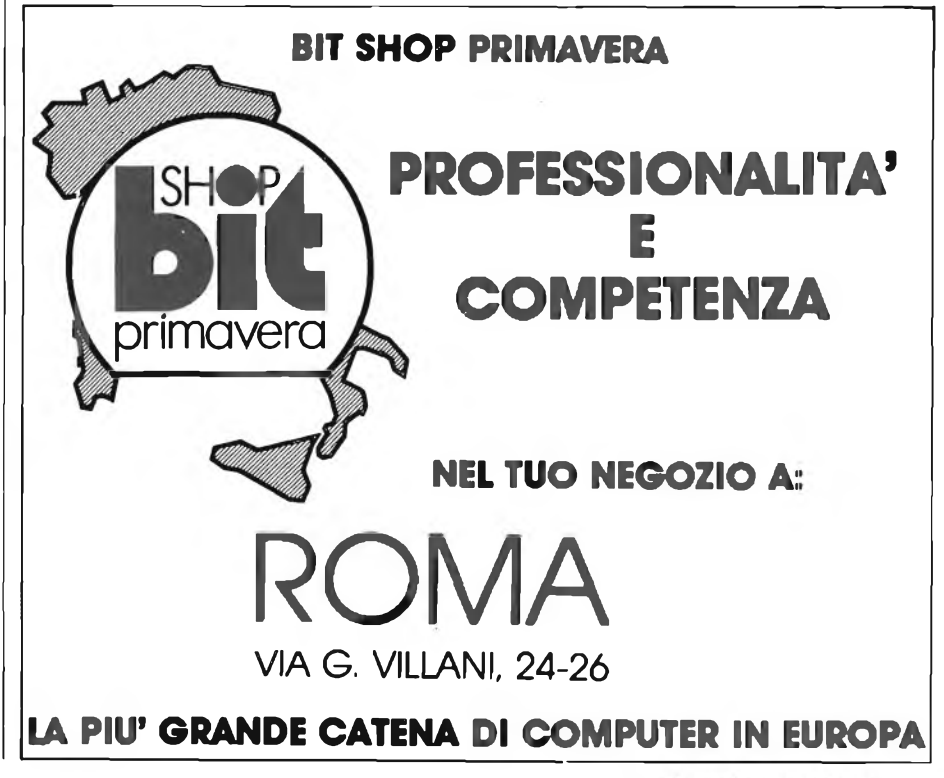

**HARDWARE**

### **AUTORIPET TORE PER ZX81**

**Il montaggio che proponiamo permette la ripetizione automatica (auto repeat) delle funzioni messe a disposizione dalla tastiera dello ZX-81 semplicemente mantenendo sul tasto una pressione prolungata.**

#### **a cura della Redazione**

**I** nei computer fanno sì che il carattere relativo ad un tasto premuto venga emesso ripetutamente, od una circuiti di ripetizione automatica nei computer fanno sì che il carattere relativo ad un tasto premuto funzione venga svolta altrettanto ripetutamente fintanto che il tasto stesso rimane premuto. Questo procura evidenti vantaggi quando, per esempio, si voglia raggiungere rapidamente con il cursore un determinato punto dello schermo, quando sia opportuno cancellare parecchi caratteri o anche quando sia necessario riportare parecchi caratteri identici in un commento REM (riserva di locazioni di memoria per programmi in linguaggio macchina). Il numero degli azionamenti viene in questo caso drasticamente ridotto a tutto vantaggio sia dell'operatore che della

#### **SCHEMA ELETTRICO**

**3 83 43 63 63 73 63** 

Il circuito elettrico dell'autoripetitore è illustrato in **figura 1.** Di norma, <sup>i</sup> cinque conduttori provenienti dalla tastiera sono direttamente collegati ai contatti KBD 0...KBD 4 (conduttori della tastiera). La pressione di un tasto ha come conseguenza una caratteristica configurazione di bit sui conduttori della tastie-

macchina.

gico Sinclair e resa in output.

Il compito del nostro modulo è quello di sostituire la battitura ripetuta di un tasto con l'interruzione ritmica dei conduttori di tastiera per mezzo dei transistori TI ... T5 funzionanti come interruttori. Essi sono pilotati dal trigger di Schmitt IC3, che forma un circuito oscillatore. La frequenza del segnale di pilotaggio dipende dal valore di R9 e di C2, ed è uguale alla cadenza della funzione di ripetizione automatica.

Finché non si verifica l'azionamento di alcun tasto (tutti <sup>i</sup> conduttori della tastiera hanno il livello logico "1"), all'ingresso dell'oscillatore, c'è un livello "1" inviato da R7, IC1 ed IC2. Di conseguenza, l'oscillatore risulterà inibito e presenterà all'uscita un livello "0" costante, in modo da mantenere in conduzione, tutti <sup>i</sup> transistori.

Questa situazione cambia improvvisamente non appena venga premuto un tasto il quale pone uno dei conduttori della tastiera a livello "0". Tramite uho

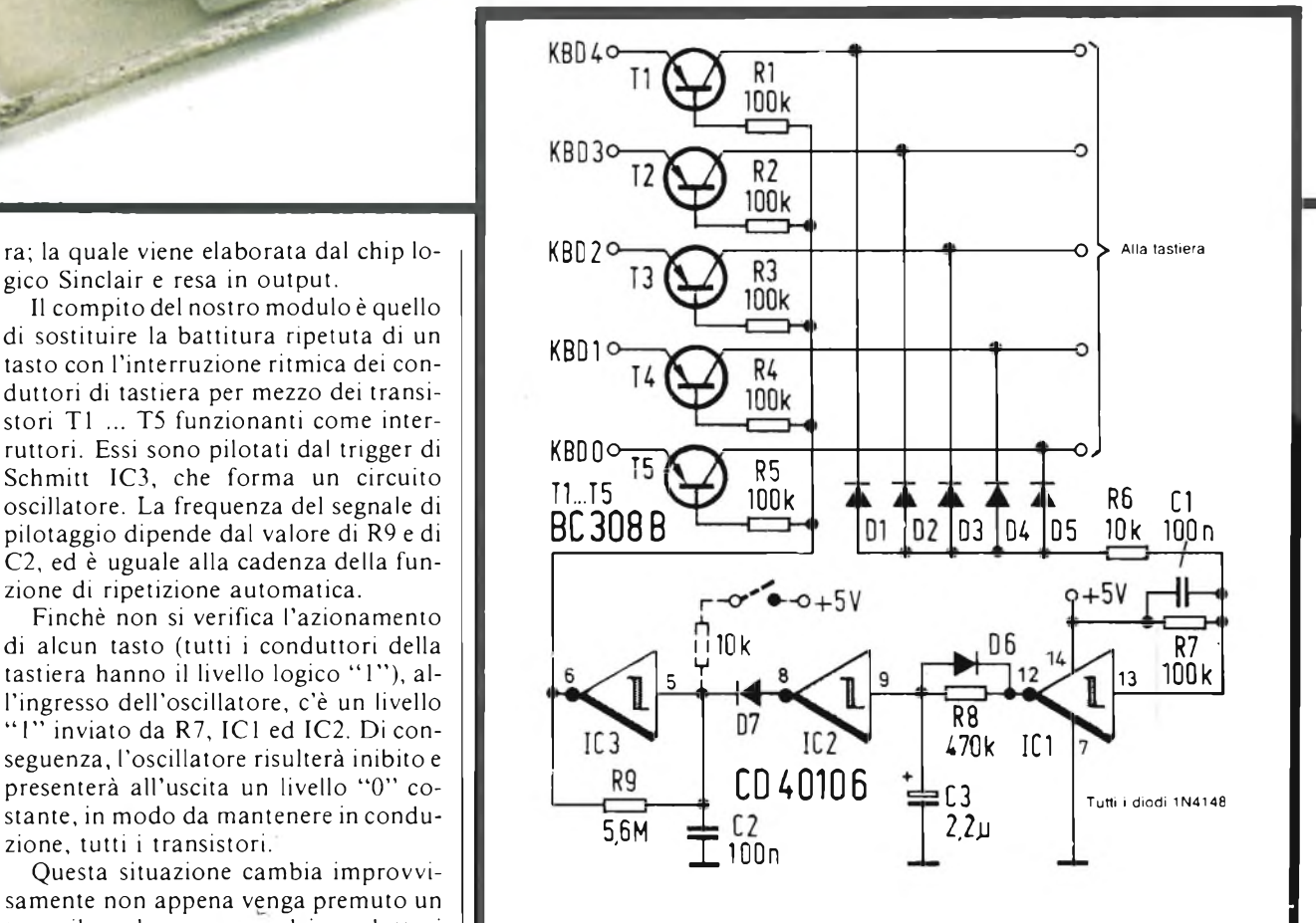

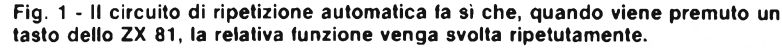

#### **HARDWARE**

dei diodi DI ... D5 si commmuta a "0" anche l'ingresso di IC1. Di conseguenza, l'uscita di IC1 assume il livello "1" ed il condensatore C3 viene caricato lentamente tramite R8. Il ritardo con il quale si susseguono le funzioni di autoripetizione dipende dalla costante C3/R8 indispensabile per il fatto che ad essere impostati con la tastiera sono di solito caratteri singoli.

Con il dimensionamento dato sullo schema, il ritardo è di circa <sup>1</sup> s.

Non appena la tensione ai capi di C3 supera il livello di soglia del trigger di Schmitt IC2, il condensatore C2 non viene più caricato tramite il diodo D7 e l'oscillatore IC3 comincia ad oscillare, formando in uscita un livello H che interdice <sup>i</sup> cinque transistori permettendo loro di interrompere ritmicamente <sup>i</sup> conduttori della tastiera.

Dopo l'azionamento del tasto, il diodo D6 provvede a scaricare C3, cosicché ad un successivo azionamento la funzione di autoripetizione non viene subito attivata. Valori più elevati di R8 oppure di C3 aumenteranno il ritardo, mentre valori maggiori di R9 e C2 diminuiscono la velocità di ripetizione. Con il circuito complementare, disegnato tratteggiato sullo schema (non previsto sul circuito stampato di **figura 2)** la funzione di ripetizione può venire interrotta. Tale fatto può risultare necessario nel caso di giochi che prevedono già una funzione di ripetizione, tramite software, per <sup>i</sup> tasti del cursore.

Nella versione qui presentata, il circuito di autoripetizione funziona per tutti <sup>i</sup> tasti dello ZX 81. Volendo, ad esempio, prevedere la ripetizione automatica per <sup>i</sup> soli tasti del cursore, potranno essere omessi <sup>i</sup> transistori T4 e T5, nonché <sup>i</sup> relativi diodi. Sul circuito stampato, <sup>i</sup> corrispondenti collegamenti di collettore e di emettitore dovranno essere uniti tra loro con un ponticello.

BC 308 B

**Fig. 2 - Circuito stampato e disposizione dei componenti: Il circuito di ripetizione può essere inserito nel mobiletto dello ZX 81, accanto al dissipatore termico del regolatore di tensione.**

#### **INSTALLAZIONE**

Il modulo di autoripetizione può trovare posto, nello ZX-81, accanto al dissipatore termico del regolatore di tensione. L'alimentazione viene prelevata da quella del computer  $(+5 V)$ .

Per collegare il circuito di ripetizione alla basetta stampata del computer, è necessario togliere dalla sua sede originale il connettore a cinque poli a film plastico della tastiera e collocarlo al posto previsto sulla basetta di ripetizione. I punti di saldatura così rimasti liberi verranno collegati all'autoripetitore secondo lo schema indicato in **figura 3.** La tastiera va collegata con un adeguato connettore entro il quale forzare la delicata pellicola di plastica per evitare che si pieghi. La cosa migliore sarà bloccarla a circa <sup>1</sup> cm dall'estremità, con una pinza piatta ed infilarla, poco alla volta, nella cavità del connettore.

**Fig. 3 - Schema di montaggio.**

**(KB1) deve essere spostato sul circuito stampato di ripetizione.**

**Dissipatore** 

termico

**ELENCO COMPONENTI**

 $\mathbb{E}$ 

 $000$  $\bot$  $+5V$ 

**Il connettore della tastiera a film plastico**

 $\frac{6}{+5V}$ 

C.s. del computer

R1-2-3-4-5-7 resistori da 100k 1/4 W 5% R6 registori da 10k <sup>1</sup> /4 W 5% R8 resistori da 470k 1/4 W 5%<br>R9 resistori da 5.6 M 1/4 W 5% R9 resistori da 5,6 M 1/4 W 5%<br>C1-2 cond. poliestere da 100 nF C1-2 cond. poliestere da 100 nF<br>C3 cond. elettr. 2,2  $\mu$ F - 16V

D1-2-3-4-5-6-7 diodi al silicio 1N4148<br>T1-2-3-4-5 transistori p-n-p BC30

cond. elettr. 2,2  $\mu$ F - 16V

transistori p-n-p BC308 oppure BC307 IC1-2-3 integrato 40106 oppure 4548 circuito stampato

Dalla tastiera

īL

00000

Ū

K<sub>R</sub>

Autoripetitore

#### **L'UNIVERSITÀ' AUSTRALIANA METTE A PUNTO UN "COMPUTER AMICO" PER HANDICAPPATI**

<sup>I</sup> modelli di produzione di un "computer amico" progettato in Australia, che combina un personal computer ad un sintetizzatore di voce possono aiutare le persone gravemente invalide a comunicare ed a studiare. Nove dei comunicatori parlanti messi a punto dall'ingegnere informatico Dr. Harvey Cohen, dell'università La Trobe di Melbourne vengono usati da vittime di paralisi cerebrale presso la Yooralla Special School nel sobborgo di Melbourne di Glenroy. Il Dr. Cohen ha detto che il maggiore vantaggio di questa apparecchiatura rispetto ad apparecchi similari, che usano la tecnologia della sintesi vocale (disponibili per la prima volta in notevole quantità nel 1981), consiste in un vocabolario di 4000 parole.

Il sistema di impiego generale permette all'utente di selezionare immagini, parole od altre informazioni su uno schermo video, allo scopo di combinare frasi parlate e visualizzare il messaggio sullo schermo.

A seconda dell'età e di quanto è grave l'invalidità degli utenti, e dal software scelto, il comunicatore può anche essere usato per l'insegnamento. È infatti possibile creare grafici di buona qualità e gli utenti possono effettuare la redazione del materiale; la macchina può anche essere collegata ad altri microcomputer e può essere facilmente adattata alle attrezzature robot destinate a permettere agli invalidi un migliore controllo dell'ambiente, come per esempio interruttori per porte, per l'illuminazione, la televisione, lettori automatici di libri oppure apparecchi automatici per alimentazione.

#### **TASCAM133**

POWER  $\frac{\text{eV}}{\text{eV}}$ 

**TAPE SPEED** 

La Tascam, leader nel campo dei sistemi multitraccia a bobina largamente impiegati nel campo della sonorizzazione degli audiovisivi, ha messo a punto l'unico apparecchio a cassetta computerizzato, specificatamente indirizzato all'uso in abbinamento con sistemi di proiezione. Il sistema presenta numerosi vantaggi: ha la praticità e la compattezza delle cassette, contribuendo a ridurre notevolmente tempi, costi e rischi in caso di proiezioni in trasferta, mentre offre prestazioni qualitative di livello decisamente superiore, grazie alla stereofonia, alle caratteristiche hi-fi, alla doppia velocità del nastro, al Dolby incorporato (il sistema Dbx è collegabile in modo del tutto autonomo dai normali collegamenti audio) e alla totale compatibilità di questo 133 con qualsiasi sistema di sincronizzazione disponibile oggi sul mercato.

 $\square$  Due velocità: oltre alla normale (4,75 cm/s) c'è la doppia, 9,8 cm/s: si ottengono tempi di utilizzazione di 11,15 e 22 minuti su cassette C45, C60 e C90, più che sufficienti per la maggior parte degli audiovisivi; la qualità di riproduzione è a "livello-bobine", *per* la maggior dinamica e per l'innalzamento della frequenza di fruscio, tale da renderlo meno percepibile.

Tre canali: due si impiegano per la registrazione audio stereofonica hi-fi, ed hanno funzioni di registrazione e ascolto totalmente indipendenti, in modo da consentire impieghi particolari, quali realizzazione di colonne bilingue, colonna musicale indipendente dallo speaker e così via.

**Diapositive** 

**CONTACT** 

133 MULTI-IMAGE SERIES

Il terzo canale accoglie <sup>i</sup> codici acustici per il pilotaggio del sistema visivo, e, come gli altri, è dotato di livelli di ingresso e uscita autonomi, in modo da potersi interfacciare con la più assoluta affidabilità ed efficienza a qualsiasi sistema (PHILIPS, ANSI ecc.)

Cue Pulse: con questo comando si ottiene un breve segnale di 25 Hz che viene registrato sulla terza traccia: se essa è in registrazione questo segnale si miscela al segnale in ingresso, mentre in ascolto controlla il dispositivo Auto Present senza influenzare il funzionamento di pilotaggio del sistema di proiezione.

Auto present: sistema computerizzato per il controllo delle funzioni di ripetizione, particolarmente studiato per proiezioni ripetitive.

Il dispositivo consiste in due comandi a commutatore e offre le seguenti possibilità operative:

- 1) essere disattivato (cue-off)
- 2) arrestarsi quando vien dato l'impulso a 25 Hz (cue-stop)
- 3) arrestarsi ed entrare in riavvolgimento quando vien premuto l'impulso <sup>a</sup> 25 Hz (cue-rew).

In quest'ultimo caso il nastro sarà riavvolto fino allo 0000 del contanastro (counter) oppure fino all'inizio del nastro (bot). Successivamente il nastro può entrare in riascolto (play) o restare in attesa di nuove istruzioni (stop).

Contanastro digitale: di grande precisione, necessario a causa delle funzioni automatizzate connesse ad esso, questo contanastro leggibile a distanza e al buio consente una più facile leggibilità grazie all'inedito dispositivo che annulla gli zeri non significanti (per esempio: 0023 viene letto 23). Il tasto clear lo riazzera. La presa per cuffia è dotata di amplificazione con controllo del volume

**LASH** 

eran

autonomo, in modo da consentire in ogni situazione la più completa adattabilità a qualsiasi esigenza di lavoro nel massimo comfort.

Il sistema di trasporto è dotato di due motori: il motore principale è servocontrollato a generatore di frequenza. Il motore di riavvolgimento consente alte velocità di operazione: il riavvolgimento di una cassetta C60 avviene in meno di 90".

Il collegamento di unità accessorie, come riduttore di rumore dBx, piuttosto che scatole d'eco, amplificazioni ausiliarie, espansori di dinamica, è facilitato da un set di prese send e receive (invio e rientro) che permettono di lasciare in ogni caso inalterati <sup>i</sup> collegamenti alla linea audio.

Il Tascam 133 è stato concepito per far guadagnare tempo. Gli ingressi possono essere commutati istantaneamente su micro o linea. <sup>I</sup> livelli di uscita (-10 dB o 0 dB), selezionabili sul frontale, permettono l'uso di questo apparecchio in ogni installazione audiovisiva, anche con altoparlanti attivi, eliminando così ingombranti e costosi amplificatori.

Il Tascam 133 può essere comandato a distanza utilizzando il telecomando (opzionale) RC-133.

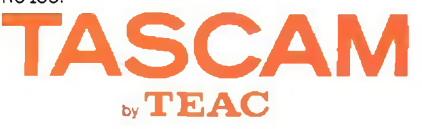

#### **PERSONAL COMPUTER**

di Federico Baglioni Giacomo Baisini  $-$  Terza parte  $-$ 

### FORTH PER

Siva puntata sul Forth per ZX<br>
Spectrum. Scopo dei nostri arti-<br>
oli è stato quello di stimolare in voi<br>
veng iamo arrivati alla terza e conclusiva puntata sul Forth per ZX Spectrum. Scopo dei nostri artil'interesse di conoscere un nuovo linguaggio di programmazione che, in cambio di una maggior difficoltà concettuale rispetto al Basic, offre però delle notevoli caratteristiche quali la velocità di elaborazione e la compattezza del programma.

Per far seguire all'introduzione teorica, svolta nei precedenti articoli, una parte pratica, abbiamo preparato una serie di programmi da digitare nel nostro "Forth-Spectrum". Ogni listato di programma è preceduto dalle spiegazioni sul suo uso e sull'algoritmo impiegato, oltre che da una rappresentazione grafica del contenuto dello Stack dopo l'introduzione di un certo numero di istruzioni. Prima di passare ai programmi ricordiamo che la versione del Forth impiegata è quella della casa inglese PSION, distribuita in Italia dalla RE-BIT.

#### **PROGRAMMA N. 1: DIVISIONE CON INFINITI DECIMALI**

Compito del programma è di fornire il quoziente di una divisione, continuando a calcolare <sup>i</sup> decimali fino a che non viene premuto il tasto (SPACE). Nella rappresentazione del contenuto dello Stack verranno impiegate le seguenti abbreviazioni: n: dividendo d: divisore

q: quoziente

- r: resto
- R: resto \* 10
- f: flag

#### *Spiegazione programma:*

Nel passo 2 viene operata la divisione con resto tra (n) e (d); con il passo <sup>3</sup> vengono visualizzati il quoziente ed il punto decimale; nel passo 5 viene iniziato un ciclo BEGIN UNTIL da cui si esce premendo il tasto (SPACE), corrispondente al codice ASCII 32; nei passi 6 e 7 il resto viene prima moltiplicato per 10 e poi diviso per (d);

il passo 8 visualizza il quoziente; il passo 10 chiude il ciclo e il passo <sup>11</sup> toglie dallo Stack l'ultimo resto e il divisore.

*Listato programma:*  $:$  DIV SWAP OVER/MOD  $\ldots$ "." BE-GIN 10 \* OVER/MOD. INKEY 32  $=$  UNTIL DROP DROP;

#### **PROGRAMMA N.2: ELEVAMENTO A POTENZA**

Il programma definisce la nuova parola-chiave <sup>t</sup> con il cui impiego sarà possibile elevare un numero intero ad un esponente intero positivo (il risultato dovrà essere inferiore a 32767). Nella rappresentazione del contenuto dello Stack verranno impiegate le seguenti abbreviazioni:

- n: numero e: esponente
- f: flag
- I: variabile del ciclo

#### *Spiegazione Programma:*

Il passo <sup>1</sup> verifica che l'esponente sia maggiore di 1: se il flag è <sup>1</sup> (condizione di verità), si salta al passo 4 dove viene iniziato un ciclo DO LOOP da <sup>1</sup> a (e); il passo 6, interno al ciclo DO LOOP, moltiplica (n) per se stesso, ottenendo

prima (n) ed (n12), poi (n) ed (n13) e così via fino alla conclusione del ciclo. Alla fine si ottiene dunque (n te) ed (n). Ritorniamo al passo 1: se il flag è  $0$  (cioè e  $(1)$ , si salta al passo 10;

<sup>i</sup> passi 10 e <sup>11</sup> hanno la funzione di calcolare la potenza nei casi in cui  $(e=1)$ oppure  $(e=0)$ .

Listato Programma:

:t DUP 1) IF OVER SWAP <sup>1</sup> DO OVER \* LOOP SWAP DROP ELSE  $SWAP 1 - * 1 + THEN:$ 

#### **PROGRAMMA N. 3: CONVERSIONE DECIMALE BINARIO**

Il programma definisce la parolachiave B. con il cui impiego sarà possibile convertire un numero in base 10 (minore di 65535), con il corrispondente binario. Come nei precedenti programmi sono state impiegate le seguenti abbreviazioni:

- n: numero
- f: flag
- I: variabile del ciclo

#### *Spiegazione Programma:*

Per ottenere l'equivalente binario di un numero (n) in base 10 minore di 21 16, si può seguire la seguente procedura: si confronta (n) con  $2115$ ; se n  $\geq$ =2115 si scrive 1 e si sottrae 2115 a (n); se n <2115 si scrive 0; si confronta (n) con 2114; se n >=2114 si scrive <sup>1</sup> e si sottrae 2114 a  $(n)$ : se n <2114 si scrive 0; e così si prosegue fino a 210;

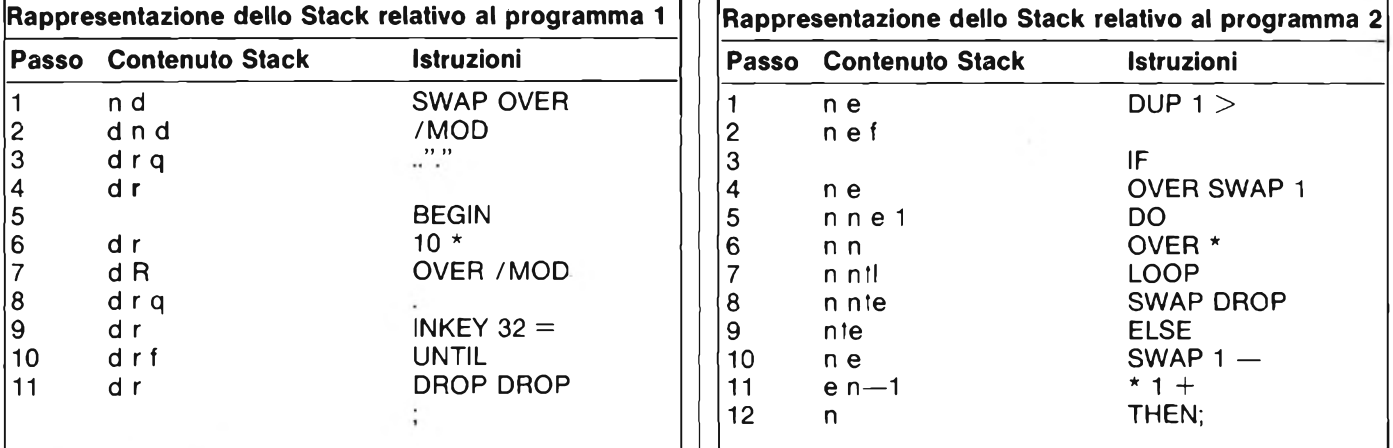

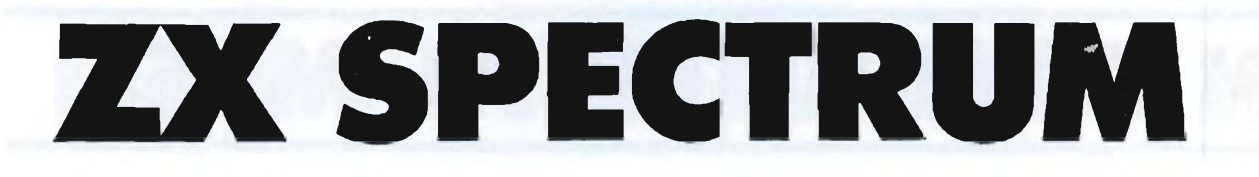

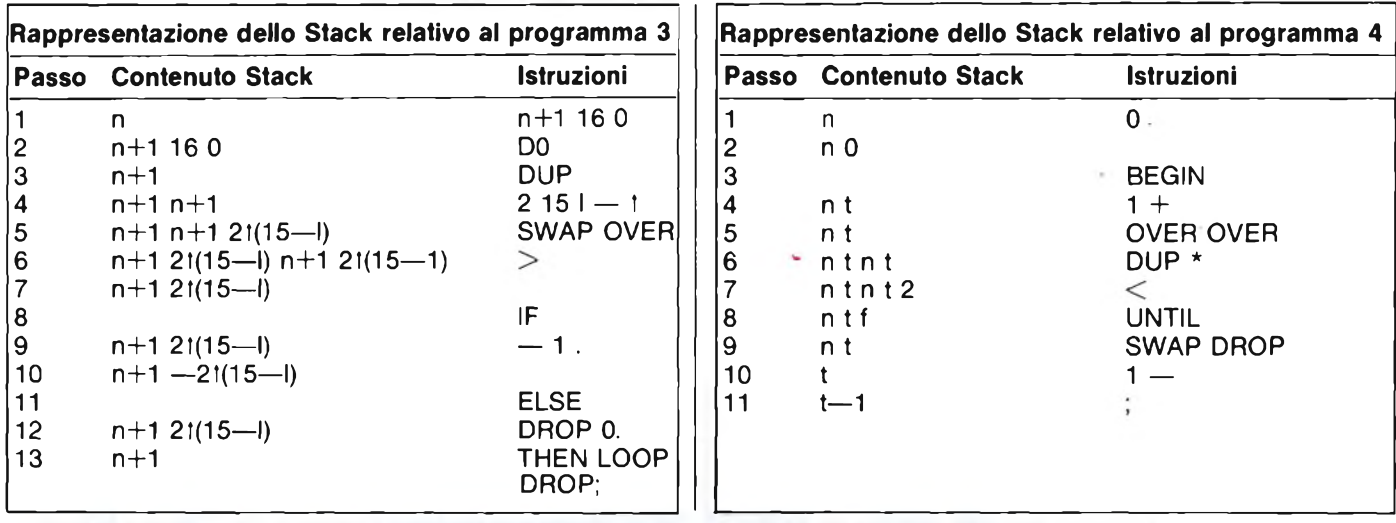

Il programma esegue questi calcoli nei seguenti passi:

nel passo <sup>1</sup> viene aggiunto <sup>1</sup> a (n) e iniziato un ciclo DO LOOP da 0 a 16; nel passo 4 viene calcolato 21(15-1); nel passo 6 n viene confrontato con il valore calcolato: se > si salta al passo 9 in cui vengono effettuati sia la sottrazione tra n ed il valore calcolato che la visualizzazione del numero 1; se < si salta invece al passo 12 dove viene eliminato il valore calcolato e viene visualizzato il numero 0;

infine il passo 13 ha il compito di chiudere il ciclo e di scaricare n+1 dallo Stack.

*Listato programma:*

: B. <sup>1</sup> + <sup>16</sup> o DO DUP <sup>2</sup> <sup>15</sup> <sup>I</sup> - <sup>t</sup> SWAP

#### $OVER > IF - 1$ . ELSE DROP 0 . THEN LOOP DROP;

#### **PROGRAMMA N. 4:**

Viene definita, con il seguente programma, la parola-chiave SQR (radice quadrata), mancante nel vocabolario Forth dello Spectrum. Varranno le abbreviazioni: n: numero t: tentativo f: flag

*Spiegazione Programma:*

La radice viene calcolata per tentativi successivi. Si parte dal valore <sup>1</sup> e lo si incrementa di <sup>1</sup> fino a quanto il quadrato del numero provato non supera il numero dato. A questo punto, sottraendo 1, si ottiene la radice quadrata calcolata per difetto.

Nel passo 4 si incrementa di <sup>1</sup> l'ultimo tentativo, nel passo 6 se ne calcola il quadrato e nel passo 7 si confronta t 2 con n. Se t  $2 > n$  si esce dal ciclo, altrimenti si torna al passo 4 per compiere un altro tentativo. All'uscita dal ciclo, passi 9 e 10, si toglie <sup>1</sup> aH'ultimo tentativo ottenendo così la radice quadrata approssimata per difetto.

#### *Listato Programma:*

: SQR O BEGIN <sup>1</sup> + OVER OVER DUP \* < UNTIL SWAP DROP <sup>1</sup> —;

#### **Se siete appassionati di strumentazione e di elettronica in generale correte subito ad acquistare E** in edicola il numero di **SELEZIONE** MAGGIO **di elettronica <sup>e</sup> microcomputer**

### **UN COMPUTER AL MESE:**

Secret into the product of the grante delle<br>
telecomunicazioni - il 2020 - era soltanto un Apple II<br>
costruito su licenza, il 3030 è invece completamente<br>
riginale. Costruito intorno ad una struttura di base "neue il modello precedente prodotto dal gigante delle telecomunicazioni - il 2020 - era soltanto un Apple II costruito su licenza, il 3030 è invece completamente tra", può raggiungere, con l'aiuto di numerose estensioni, il grado desiderato di professionalità.

#### **UNA CONCEZIONE MODULARE**

L'architettura interna è basata su un microprocessore ad 8 bit, <sup>1</sup>'8085 dell'Intel. Questo componente, meno diffuso dello Z-80, presenta caratteristiche analoghe: in particolare consente di ricorrere ai medesimi sistemi operativi. Indirizzando due Kbyte di ROM e 16 Kbyte di RAM, esso costituisce il cuore del modulo di base della macchina. Queste capacità, evidentemente insufficienti per una seria applicazione professionale, possono essere aumentate rispettivamente a 32 Kbyte ed a 256 Kbyte con l'aggiunta di moduli supplementari. Sono previsti parecchi ingressi ed uscite: seriale RS-232, parallela, IEEE 488 (che permette per esempio il collegamento di strumenti di misura) e BUS S100 (che permette di accedere ad una vasta gamma di periferiche).

#### **UNA VESTE PROFESSIONALE**

L'aspetto esteriore dell'ITT 3030 potrebbe star bene anche al più recente dei modelli a 16 bit.

L'unità centrale è contenuta in un elegante mobile, dove è integrata anche la memoria di massa.

Questa è di solito composta da due unità floppy da 5" 1/4 con 280 Kbyte di capacità unitaria (doppia faccia/doppia

**Il progetto di massima di un microelaboratore è di norma affidato ad un professionista di informatica. Ora, le qualità ritenute importanti da un tecnico non sono sempre quelle che si attendono gli utenti. E per corrispondere alle aspettative degli utenti che la società americana ITT ha concepito un sistema evolutivo e flessibile: il 3030.**

densità), ma uno dei dischetti può essere rimpiazzato da un disco rigido con lo stesso diametro, che consente la memorizzazione di 5 milioni di caratteri. Inoltre, è anche possibile collegare un'unità floppy da 8", normalizzata secondo il formato "IBM 3740".

La tastiera dispone, nella versione base, di una zona alfanumerica AZERTY e di tasti programmabili di funzione. Come opzione, è possibile completare questo insieme con una tastierina numerica separata, con tasti di gestione del cursore e con appositi comandi per elaborazione testi.

La visualizzazione può essere realizzata sia con 24 righe da 80 caratteri su monitor video che con 24 righe di 64 caratteri su ricevitore TV. La grafica offre un'alta risoluzione di 512 x 256 punti a 16 colori, se il video lo consente.

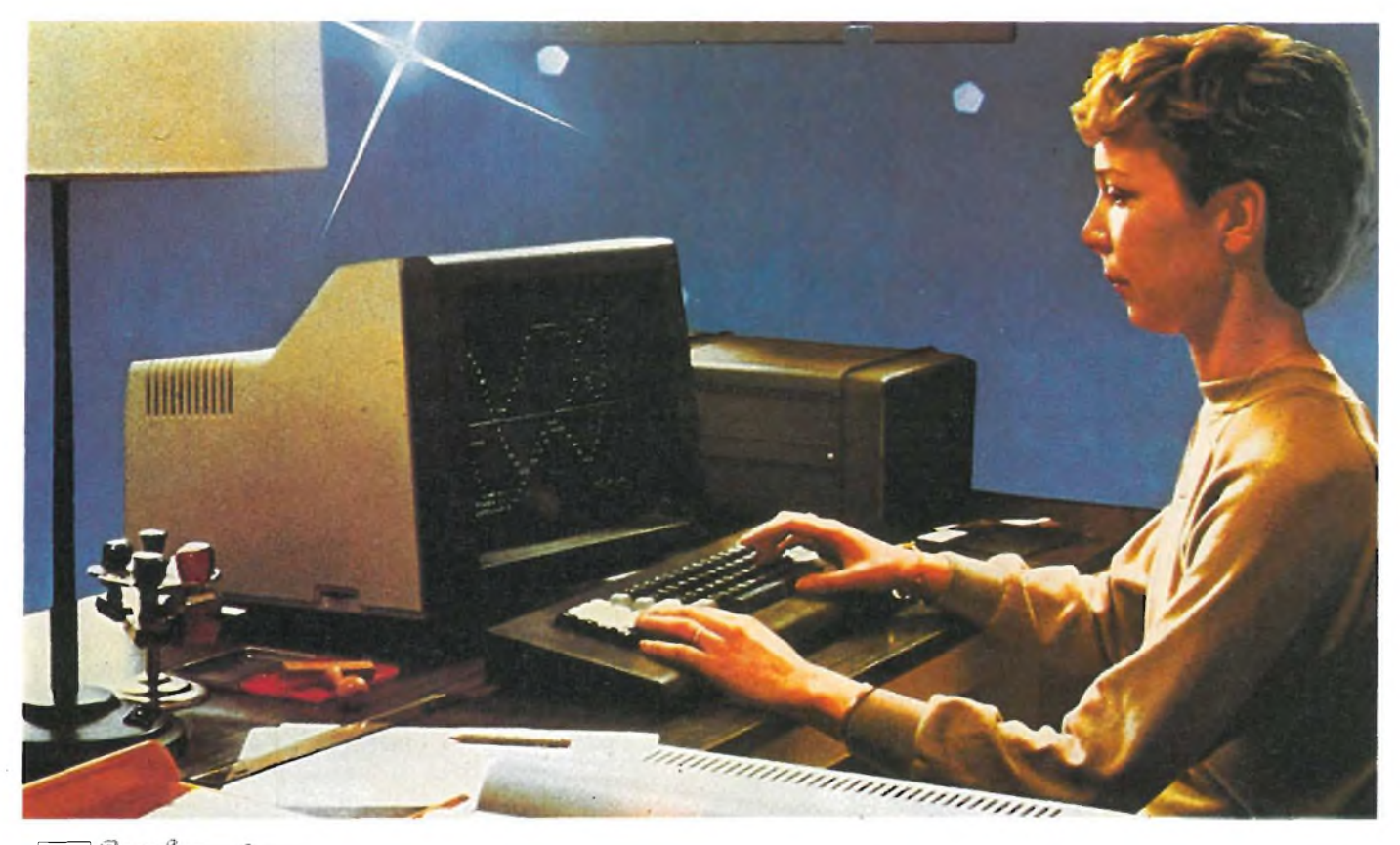

16 a 25<sup>6</sup>  $2a^{32}$ <sup>ND</sup> CARA<sup>\*</sup><br> **CARA\* CARA\* CARA\* CARA\* CARA\* CARA\* CARA\* CARA\* CARA\* CARA\* CARA\* CARA\* CARA\* CARA\* CARA\* CARA\* CARA\* CARA\* CARA\* CARA\* CARA\* CARA\* CARA\* CARA\* CARA\* CARA\* CARA** astiera, gestion di 80 ca.<br> **numerica**, 24 righe di 80 ca.<br> **nisolay**: 2. interfacce RS-27 A6 *32^<sup>e</sup>'* 5 Mbyle AZERTY, maiuscole e minuscole, a richiesta: tastierina<br>5 Mbyle AZERTY, maiuscole e minuscole, a richiesta: tastierina<br>5 Mbyle AZERTY, maiuscole e minuscole, a richiesta: 1512 punti in<br>**Tastier**a: A righe di 80 cara

#### **TRE SISTEMI OPERATIVI**

Per consentire un impiego veramente professionale, un microelaboratore deve poter disporre di una vasta gamma di programmi. La ITT ha scelto la soluzione più ragionevole, dotando il 3030 del sistema operativo CP/M. Questo sistema non ha bisogno di presentazione, dato che si tratta in pratica del sistema standard nel campo degli elaboratori ad 8 bit. Di conseguenza, questo sistema operativo apre al 3030 le porte della più ampia biblioteca di programmi per microelaboratori. Oltre ai numerosi programmi applicativi (per esempio Wordstar per l'elaborazione testi e Visicalc per le tabulazioni), <sup>i</sup> programmatori saranno lieti di trovare una serie di linguaggi tra cui scegliere: Basic (naturalmente) ma

anche Cobol, Fortran Pascal e persino LSE.

Dato che la struttura dell'ITT 3030 permette il collegamento di numerose macchine in un sistema multistazione, questo potrà anche funzionare sotto MP/M, che è l'equivalente del CP/M per questo tipo di applicazioni.

Il 3030 dispone inoltre del sistema operativo "BOS", esclusivo ITT, che permette programmi adattabili a più di 40 sistemi, tra <sup>i</sup> quali un elaboratore di testi particolarmente versatile e potente.

#### **È LA SCELTA GIUSTA?**

**ITT 30**

Decisamente professionale, l'ITT 3030 esibisce parecchie allettanti qualità. Ma il suo prezzo 5.000.000 di lire circa con 64 Kbyte di memoria centrale e 2 unità a dischi), lo avvicina maggiormente ai sistemi a 16 bit (sulla linea dell'elaboratore personale IBM) che agli apparecchi ad <sup>8</sup> bit tipo Apple Ile... Tuttavia interesserà a quegli utilizzatori che sono già pratici di CP/M o che dispongono di programmi redatti con questo sistema, che desiderano trarre beneficio da una comodità degna di un sistema di livello più elevato.

L'ITT 3030 è dunque un'eccellente dimostrazione della possibilità degli elaboratori professionali ad <sup>8</sup> bit di fronteggiare l'invasione dei sistemi a 16 bit.

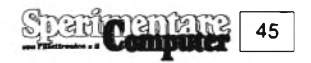

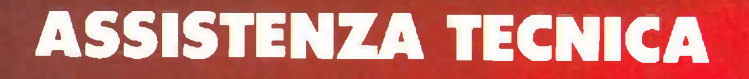

クケコサシスセンタチツテト

Ħ

### TAMPANTI SEIKOSTA **CP TOO E GP250**

GP 25OX

**A**<br>
Nel mirino nienteme-<br>
no che due delle più presti-<br>
pièce stamparti Seikosha: la ssistenza tecnica d'eccezione questo mese! Nel mirino nientemegiose stampanti Seikosha: la GP100 e la GP250.

La trattazione si snoda in tre parti di cui la prima inerente alla descrizione della meccanica e le rimanenti che seguiranno sui prossimi numeri con la spiegazione degli schemi elettrici e probabili guasti.

Iniziamo prendendo in

considerazione la **figura <sup>1</sup>** che mostra <sup>i</sup> due apparecchi con le diciture delle più importanti.

Il coperchio "fumé", uguale per entrambi gli apparecchi, isola la stampante acusticamente e la protegge dalla polvere. <sup>I</sup> mobiletti sono formati da due semigusci uno inferiore di supporto ed uno superiore che fa da copertura. La carta viene fatta scorrere automaticamente per mezzo di due pignoni dentellati posti agli estremi dell'asta portarulli o manualmente attraverso una ghiera che sporge dal lato destro del semiguscio superiore. Non è possibile lo scorrimento della carta in senso inverso. La testa stampante scorre su di una barra cilindrica posta dietro al nastro inchiostrato che sfila tra due cassettine poste ai lati.

La GP250 prevede sul pennellino frontale due pulsanti, uno per <sup>l</sup>'arresto della stampa ed uno per <sup>l</sup>'azzeramento, non presenti sulla GP100 laquale, invece, èdotata come l'altra, di due spie led che segnalano <sup>l</sup>'accensione di eventuali errori. Il disegno del retro mostra come la GP250 monti sia un connettore Centronics per la trasmissione parallela dei dati che un normale pentapolare per la trasmissione seriale. La selezione dell'ingresso appropriato si effettua col deviatore posto di lato

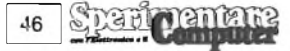

#### **PERSONAL COMPUTER**

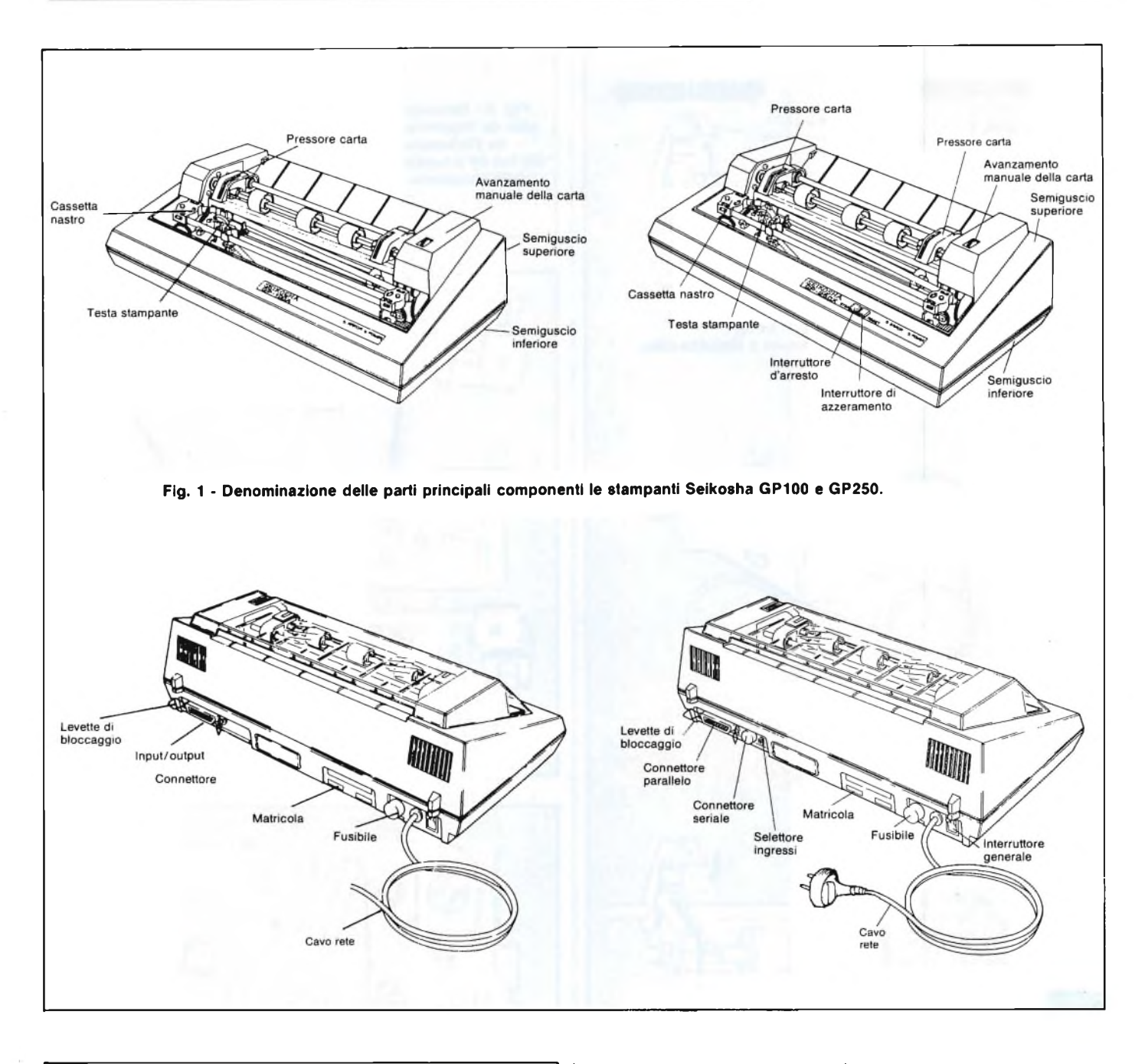

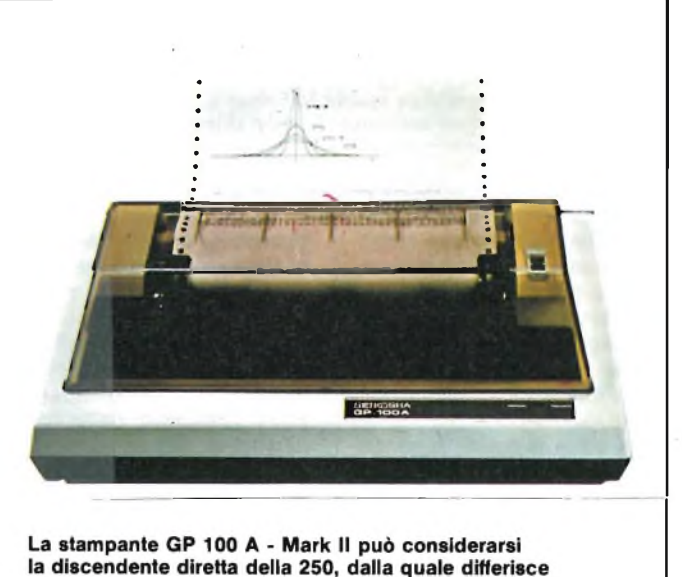

soprattutto per l'hardware meno complesso.

che ha anche una terza posizione "demo" per la dimostrazione.

Molto importante ai fini del corretto funzionamento, il tipo di carta impiegato. A tale scopo, si consiglia l'uso di fogli con spessore di 0,075 mm (non superiore in ogni caso a 0,15 mm) e di larghezza compresa tra 11,5 e 25 cm (da 10 a 24 cm di interesse tra <sup>i</sup> fori laterali di trascinamento).

Il caricamento della carta deve avvenire ad apparecchio spento, dopo aver tolto la calotta antipolvere ed aver sollevato <sup>i</sup> pressori come indicato in figura 2/a. La posizione delle ruote dentate va regolata forzando <sup>i</sup> due treni fino a far coincidere <sup>l</sup>'interesse delle ruote dentate stesse con quello dei fori praticati ai lati del foglio. Si inserisca questo dal retro facendolo fuoriuscire sul davanti, incastrandone <sup>i</sup> fori laterali sui dentini di trascinamento e riabbassando infine <sup>i</sup> bracci pressori. Vedere <sup>i</sup> particolari disegnati nelle **figure 2/b** e **2/c.** Farscorrere, col comando manuale, parte del foglio che non deve presentare resistenza alcuna. Sì raccomanda di tenere il livello della catasta della carta sempre al disotto della feritoia di imbucamento per ridurre al minimo la resistenza della carta alla chiamata del la-stampante.

Accertarsi infine che tra l'interasse della serie di fori posta alla sinistra del foglio ed il bordo interno dell'appa-

#### **PERSONAL COMPUTER**

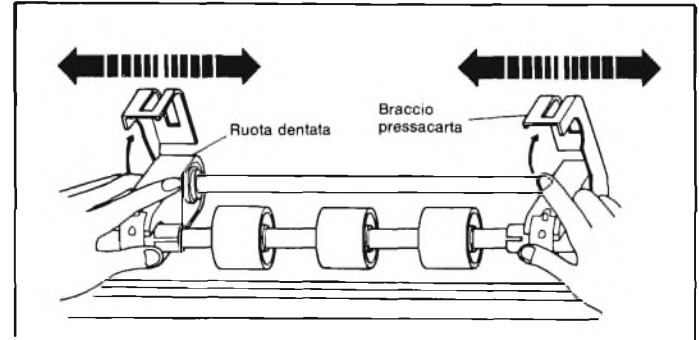

**Fig. 2a - Per poter collocare il foglio di carta, è necessario posizionare le ruote dentate a distanza utile.**

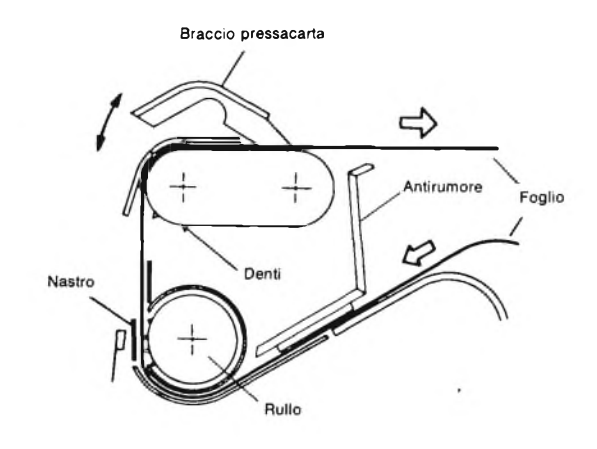

**Fig. 2b - Inserire il foglio posteriormente facendolo passare sotto al rullo.**

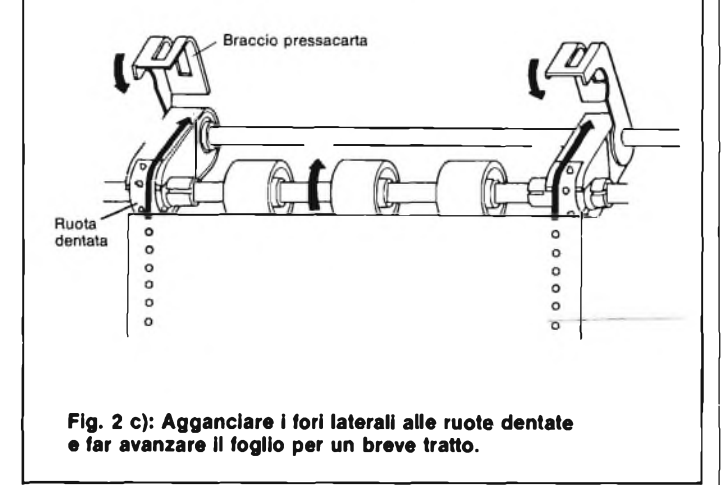

recchio vi sia una distanza di 14 mm come indicato chiaramente dalla **figura 3.** Vediamo ora, aiutandoci con la **figura 4,** l'installazione delle cassette contenenti il nastro di impressione che formano un dispositivo impiegato in esclusiva su queste due stampanti. Le due linguette vanno rivolte verso l'esterno, o meglio verso il lato anteriore della printer. Dopo aver tolto il coperchio, si proceda nell'ordine numerato nella stessa **figura 4** ovvero si installi per prima la cassettina destra, quindi si posizioni il nastro, da un lato, davanti alla testina di scrittura, dall'altro, nella guida lasciata libera dalla camme presente sul carrello e per finire si sistemi anche <sup>l</sup>'altra cassettina sul lato sinistro. Nell'effettuare l'operazione, assicurarsi che il nastro non sia nè troppo teso nè attorcigliato e posizionare correttamente le due cassettine che, d'altra parte, non possono essere scambiate tra di loro essendo una

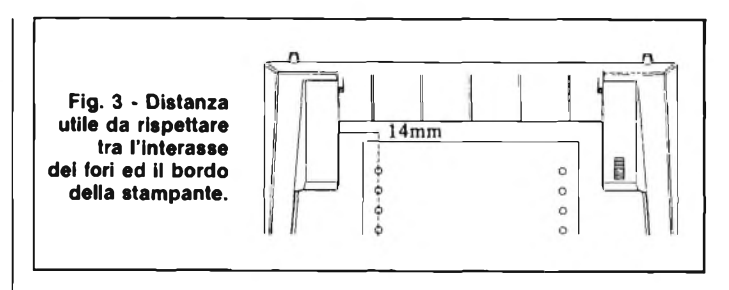

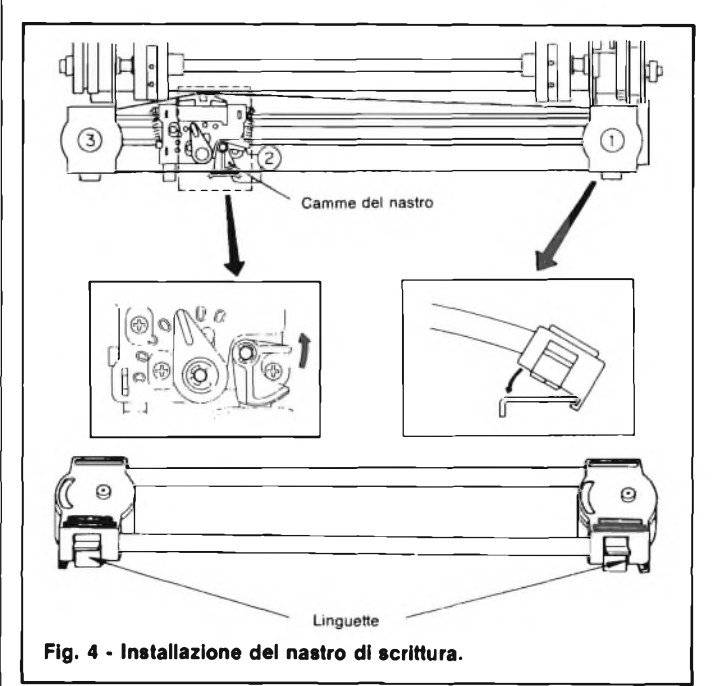

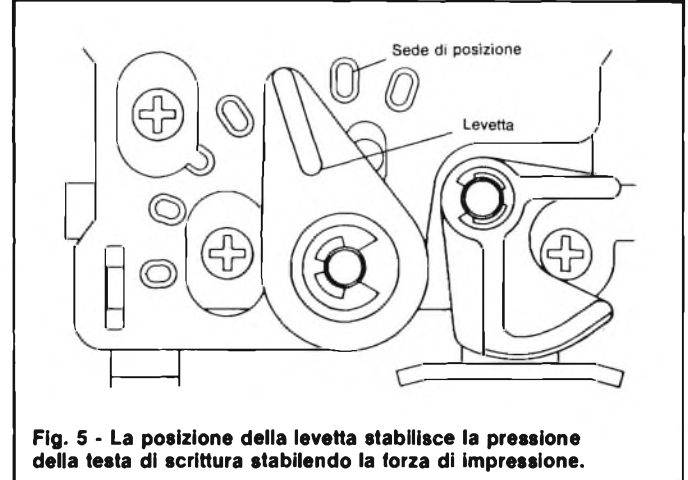

destra ed una sinistra. La testa scrivente non deve essere spostata manualmente per cui non tentare di forzarla se si vogliono evitare serie conseguenze.

Per quanto concerne la parte meccanica, l'ultima cosa da regolare è la pressione della testa di scrittura ancorata al carrello mobile ed in **yfadO di SpOotarSi lufiyO tutta** la larghezza del foglio. La **figura 5** ne mostra <sup>l</sup>'assetto. La levetta va regolata in funzione dello spessore della carta impiegata e del risultato della stampa. Vi sono diverse sedi entro le quali posizionarne <sup>l</sup>'estremità, più questa viene portata verso il numero <sup>1</sup> (nel senso delle lancette dell'orologio) più <sup>i</sup> caratteri si fanno marcati, ma molto dipende, come ripetiamo, dallo spessore del foglio. A risentirci allora al prossimo numero per la spiegazione degli schemi elettrici e per l'analisi dei più probabili guasti.

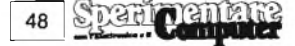

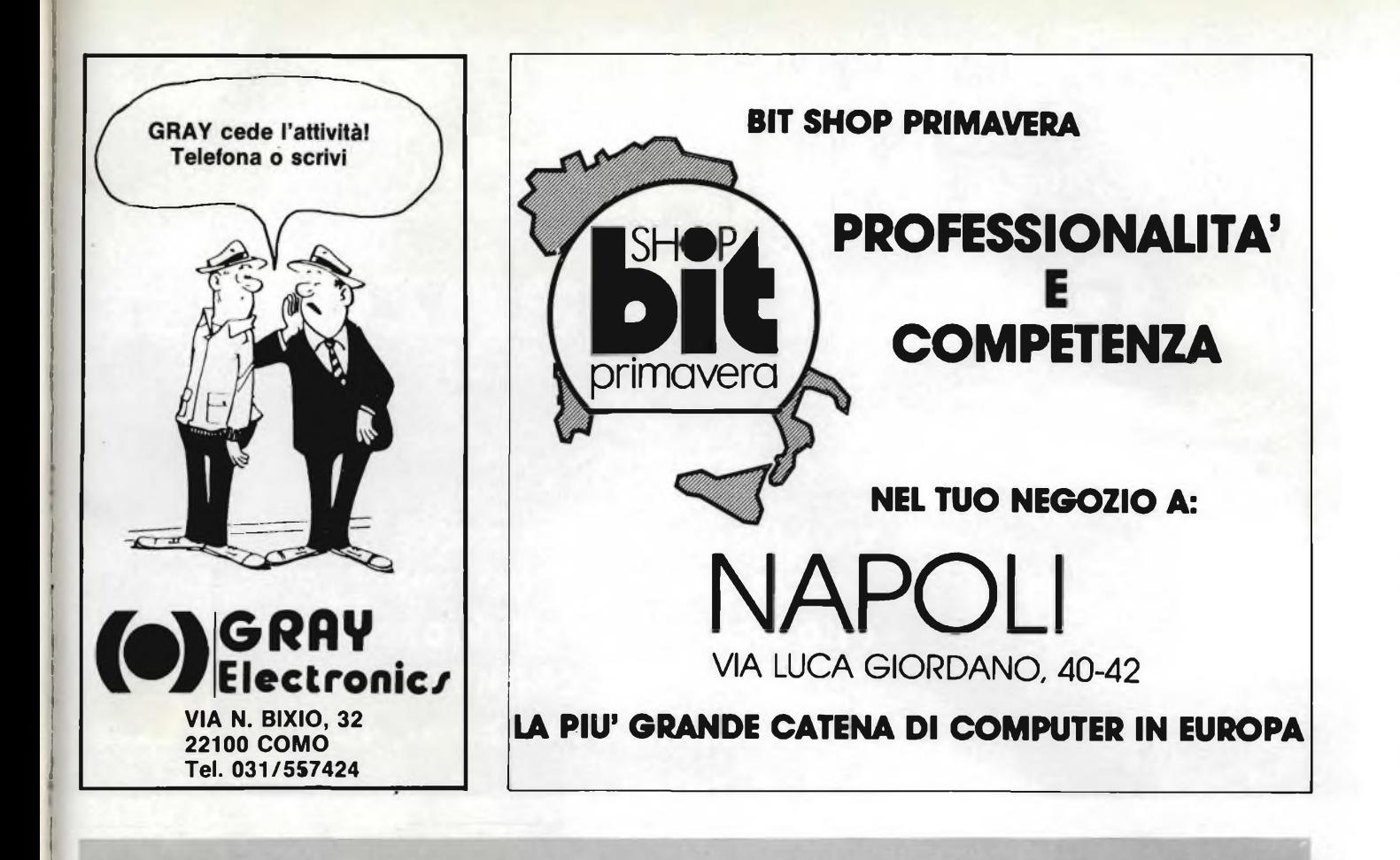

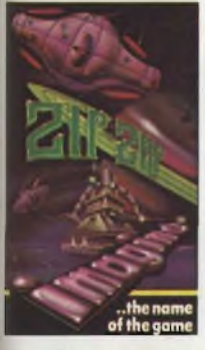

**ZIP ZAP** .ina squadra di robot della generazione prelim-0484 larte per una rapida olonizzazione in un pianeta nel sistema solare di Spectralia.

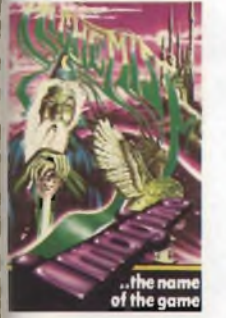

**ALCHEMST** Tu il più abile alchimista della terra sei stato chiamato per combattere il diavolo Warlock che sta terrorizzando il mondo.

**EXELCO**

**Div.**

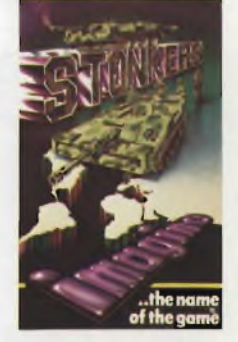

**ZOOM** Con la tua astronave parti per una nuova missione, per ' salvare migliaia di persone.

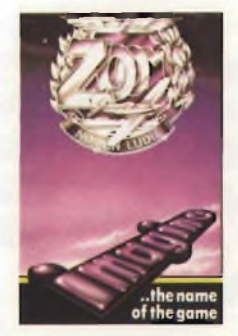

**STONKERS**<br>Tu stai volteggiando ai margini<br>di una cruenta battaglia.<br>Le tue forze sono disposte per<br>superare le trincee nemiche.

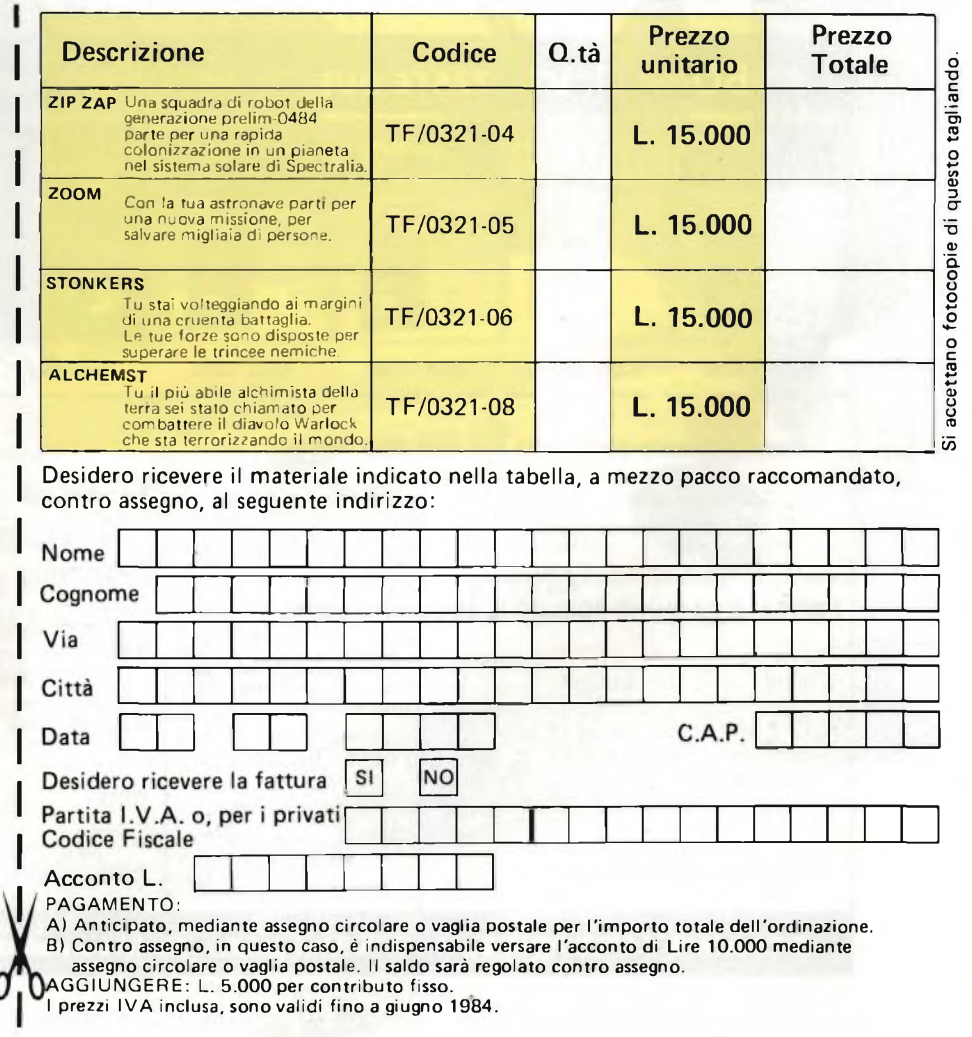

Via G. Verdi, 23/25 20095 - CUSANO MILANINO - Milano

### **C'è una bomba a MILANO in Galleria Manzoni**

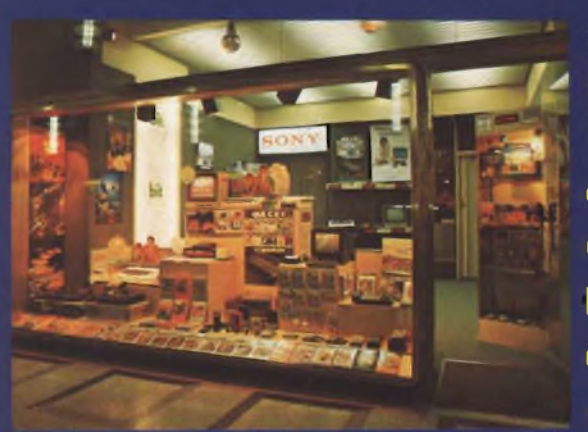

**QUANDO NON TROVATE UN GIOCO SPECIALE OD UN PROGRAMMA PER VIDEOGIOCHI O COMPUTER CORRETE in GALLERIA MANZONI, 40**

**Affiliato** 

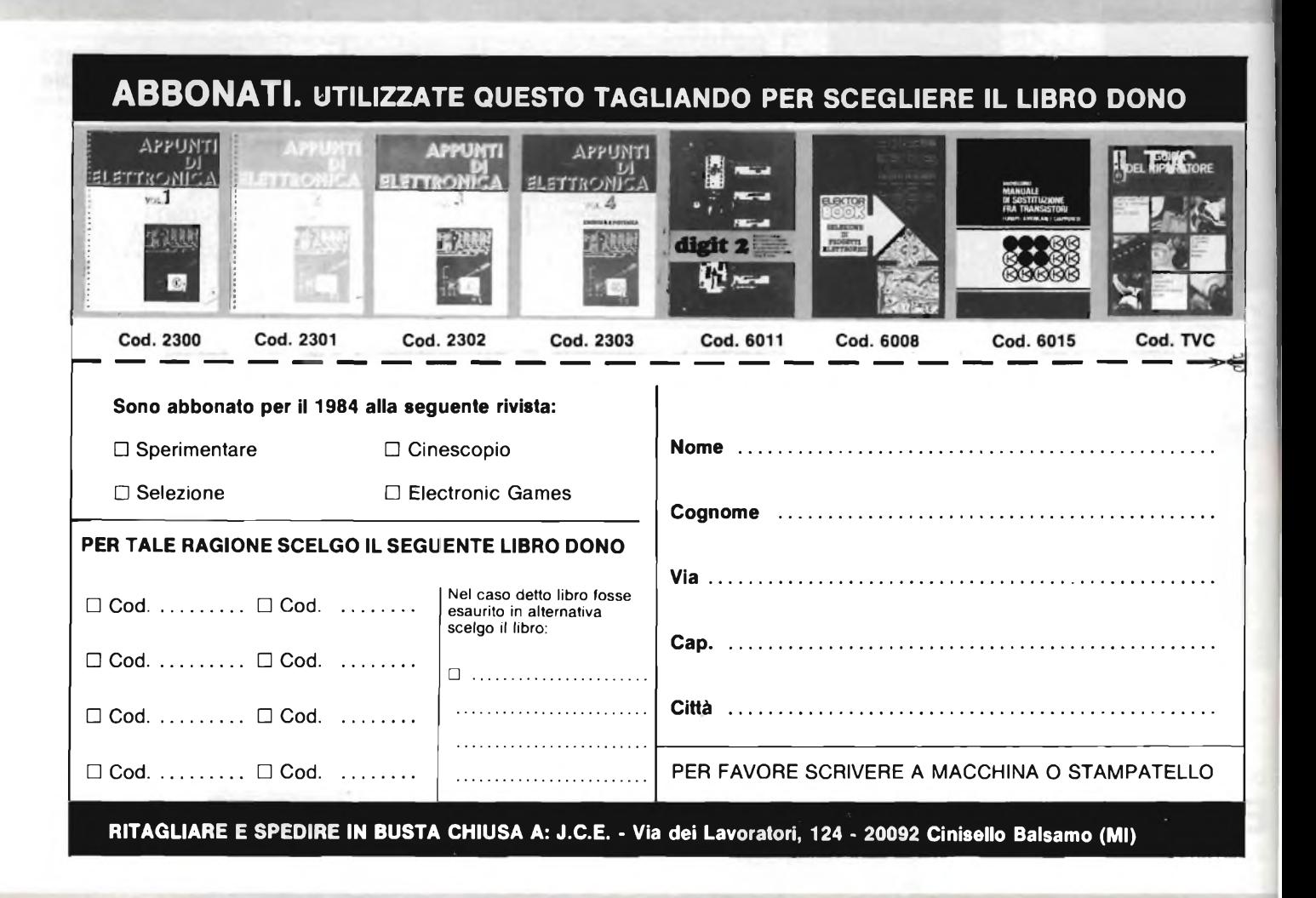

### PERSONAL COMPUTER

# per chi pensa<br>di non fermarsi ai giochi

**2XRO** 

西西西西西 高尚简简简 

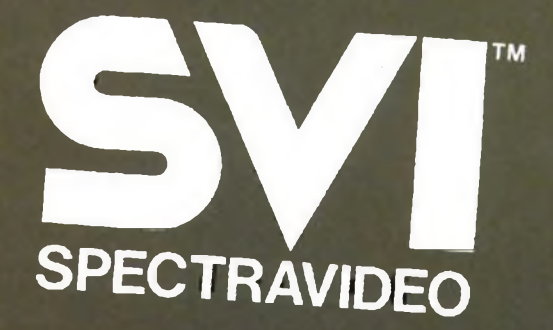

Distributore per l'Italia **COMTRAD Divisione Computers** Tel. (0586) 404108 TLX 623481 COMTRD I

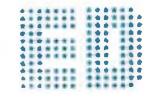

11.11.11

#### di Gino Giovanatti

mero scorso, con una viene schematizzazione delle tecnologie di stampa<br>delle tecnologie di stampa<br>oggi esistenti A onor del ve<sup>i</sup> siamo lasciati, il numero scorso, con una schematizzazione oggi esistenti. A onor del vero, va osservato come mentre fino a qualche anno fa una classificazione tecnologica delle stampanti risultava estremamente agevole, oggi, per effetto dell'esasperazione continua degli sviluppi delle tecnologie di stampa la classificazione di cui si diceva non sia più cosi netta. Molti progetti, pur differenziandosi nella fase esecutiva, traggono origine da una matrice comune: questo porta spesso a prodotti che presentano soluzioni tecnologiche molto affini pur ponendosi in aree diverse.

pa ad impatto quando la ' scrittura avviene pertrasferimento dell'inchiostro dal nastro inchiostrato alla carta (come in una comune macchina da scrivere). Detto trasferimento è reso possibile dall'urto esercitato da un martello che preme nell'ordine nastro inchiostrato e carta contro un battente fisso **(figura 1).** Come effetto di questa operazione, si ottiene sulla facciata A della carta una sagoma che riprodurrà l'immagine della superficie di contatto. Questa superficie di contatto, che d'ora innanzi farà parte di quella che chiameremo testina di stampa o gruppo scrivente, è costituita da un insieme di punte (o aghi) riunite secondo

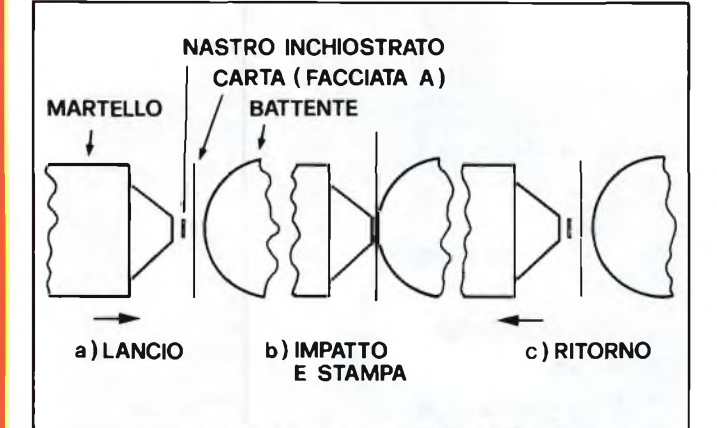

**Fig. <sup>1</sup> - Dinamica della stampa. Il martello percussore pressa il nastro inchiostrato e la carta sul battente quindi ritorna in posizione di partenza.**

Il nostro viaggio muove dalle stampanti ad impatto ad aghi e questo non già per motivi storici (la precedenza andrebbe alle stampanti a carattere completo) ma per il solo fatto che sono di gran lunga le più diffuse sul mercato delle periferiche di stampa. Questo primato, un tempo solidissimo, deve oggi cominciare a fare <sup>i</sup> conti con le tecnologie emergenti. Crediamo che progressivamente le printer ad aghi dovranno cedere quote di mercato via via più consistenti a macchine da identificarsi essenzialmente nell'area non impact, manterranno tuttavia una partecipazione significativa al mercato e, in ogni caso noi azzardiamo una previsione: nessuna fra le tecnologie emergenti riuscirà a rinverdire <sup>i</sup> fasti delle macchine ad aghi. Ma, profezie a parte, che cos'è dunque una stampante ad impatto ad aghi a matrice di punti? Per definizione, si ha la stamuna o più colonne verticali di altezza (e cioè di numero di aghi) variabile a seconda del costruttore e del tipo di stampante; generalmente comunque abbiamo la possibilità di stampare sull'asse verticale 7, 9 o 12 punti e su quello orizzontale 5, 7, 9 o 13

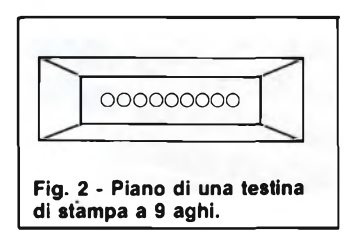

#### punti.

Per capire come venga costruito il carattere, facciamo conto di avere a che fare con una testina a 9 aghi disposti su un'unica fila verticale come indicàto in **figura 2.** Alimentando un dispositivo elettromagnetico, cui ogni singolo ago è asservito, con un impulso di corrente di alta

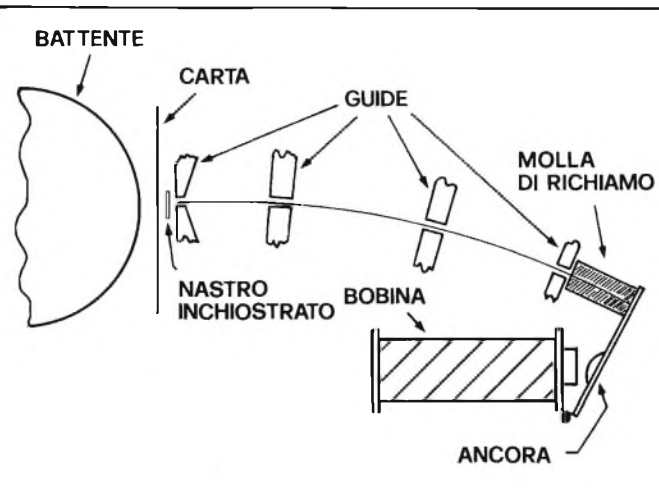

**Fig. 3 - Principio di funzionamento di una stampante ad aghi. L'ago, che in realtà ha una testa piatta, vince la forza elettromagnetica di una bobina.**

intensità, l'ago stesso (sostanzialmente un filo metallico con la testa ben spianata) vince la resistenza di una molla di richiamo e viene catapultato **(figura 3)** contro nastro inchiostrato e carta. Il risultato è un punto visibile, avente mediamente un diametro fra  $0.33 \div 0.36$  mm sulla carta. Le sequenze descritte si compiono in tempi brevissimi per sommarsi di tre elementi concomitanti: energia elettromagnetica notevole che determina il lancio dell'ago in tempi brevissimi, rimbalzo meccanico determinato dell'impatto dell'ago sul battente che va ad aggiungersi all'azione della molla di richiamo.

**Designation** 

Tale rapidità di esecuzione è importante in quanto non appena <sup>l</sup>'ago avrà recuperato la sua posizione di riposo si renderà disponibile a ricevere un nuovo impulso per realizzare un altro punto: si può intuire come l'influenza sulla velocità di stampa sia determinante.

Tornando alla testina (fila verticale di 9 aghi), osserviamo in **figura 2** che la stampa avviene secondo fasi successive **(figura 4)** e il carattere viene realizzato colonna per colonna e, come si dice in gergo, "al volo". In altre parole la testina si muove con velocità uniforme in senso trasversale e gli aghi interessati vanno ad impattare la carta senza strisciare su di essa ma imprimendo punti di dimensioni perfettamente circolari: determinante, a questo riguardo, risulta la velocità di sparo degli aghi precedentemente accennata.

La testina di stampa che

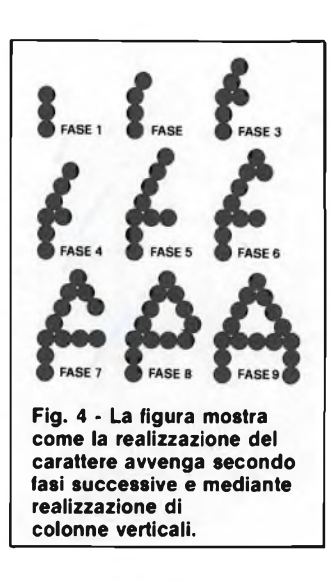

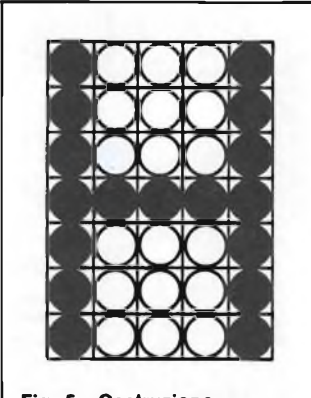

**Fig. 5 - Costruzione di caratteri utilizzando una matrice 7x5.**

stiamo descrivendo è ad impatto, ad aghi (e l'abbiamo chiarito!) e a matrice di punti.

Una stampante è a matrice di punti quando la costruzione del carattere impresso avviene per insieme di punti disposti coerentemente <sup>l</sup>'uno rispetto all'altro in modo da rappresentare simboli riconoscibili.

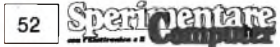

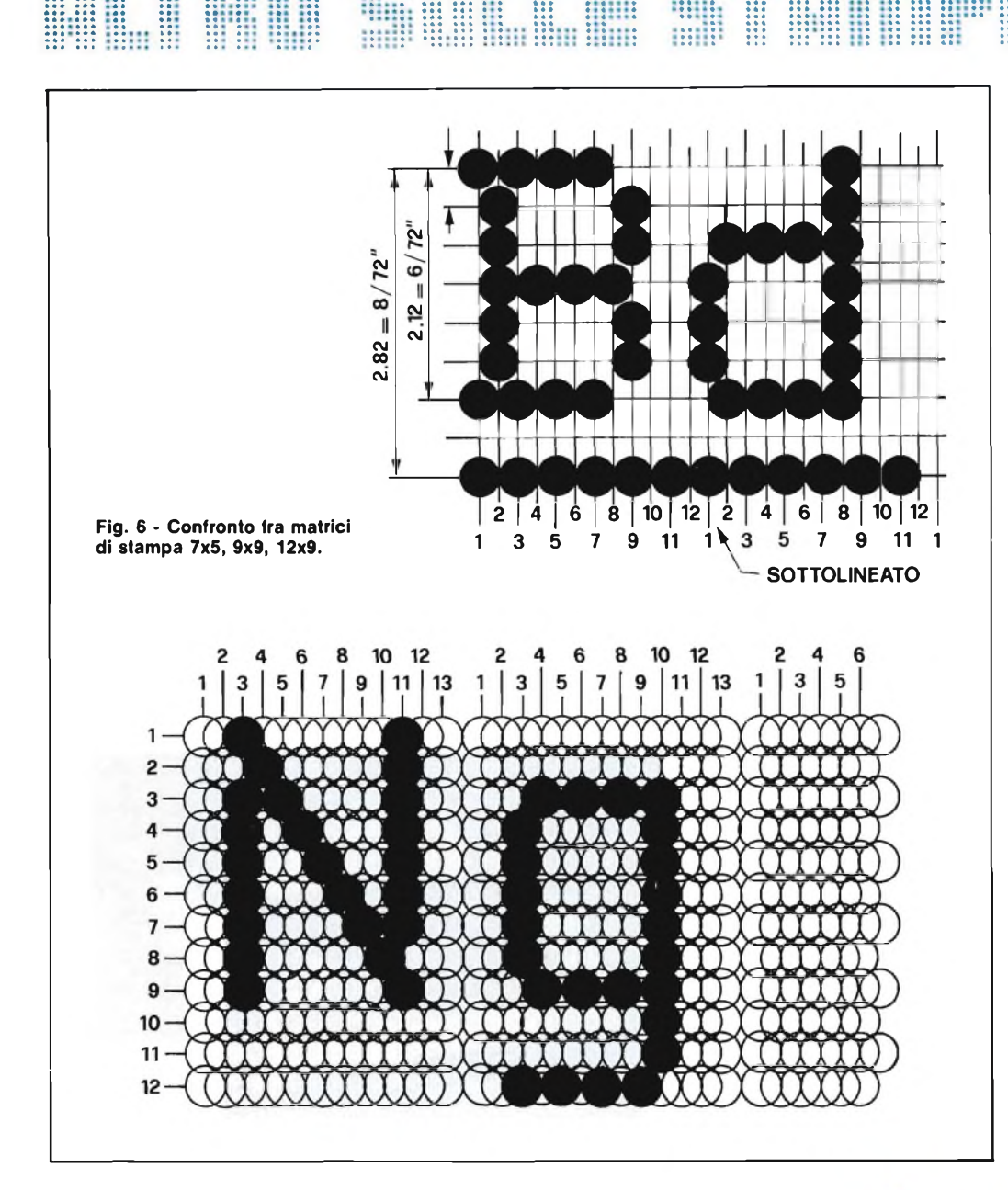

La costituzione della matrice di stampa, è uno dei primi elementi di identificazione e scelta di una stampante: 7x5 ad esempio, sta a significare un reticolo costituito da 7 punti verticali e 5 punti orizzontali (vedi **figura 5).**

Stabilito che lo standard di scrittura normale ormai riconosciuto è quello che prevede una densità di 10 caratteri per pollice, la matrice di qualsiasi stampante sarà contenuta in un rettangolo che avrà un'altezza variabile (dipende dalla stampante e dal numero di aghi utilizzati) da 2,4 a 3,6 mm, e una base di  $1,7 \div 1,8$  mm.

È evidente che essendo lo spazio disponibile per la realizzazione di un carattere pressoché identico (particolarmente in senso orizzontale),più alto sarà il numero di punti utilizzato per la realizzazione di un carattere e migliori risulteranno la definizione e la "bellezza" di questo. Si veda a questo proposito in **figura 6** il confronto fra una matrice di stampa 7x5, 9x9 e 12x9.

Chiarito quindi che la matrice di stampa esprime il numero massimo di punti ottenibili sul lato verticale e orizzonale di un ipotetico rettangolo va da se che, fermi restando <sup>i</sup> punti che sono quelli che sono, si può variare la matrice in funzione della qualità di stampa che si vuole ottenere e della scelta della "caratterizzazione".

#### **REBIT**

*La Divisione della GBC Italiana comunica la pronta disponibilità di due nuove interessanti interfacce perle stampanti Seikosha. Si tratta della SEICOM 64 che consentirà il collegamento fra le ormai diffusissima stampante Seikosha GP700A "colori" e il computer Commodore 64. L'interfaccia, costituita da un semplice cavo di connessione fra le due unità e da un dischetto di software applicativo specifico, supporta due programmi di hardcopy del video: uno per la normale immagine video e l'altro per il "dump" di tutti gli sprites attivati.*

*Disponibile anche l'interfaccia seriale PS232C per la stampante Seikosha GP550A. Si allargano in tal modo le possibilità di collegamento di questa interessantissima periferica, in grado di produrre anche Letter Quality.*

*Presentata una nuova stampantina low-cost orientata al settore home-computing. Dotata di meccanismo di stampa ad impatto a matrice di punti, realizza a scelta 24, 32 o 40 colonne con matrice di stampa 7x5.*

*Velocità di stampa di 30 CPS, possibilità di indirizzamento del singolo dot, due set di caratteri. Utilizza carta in rotoli.*

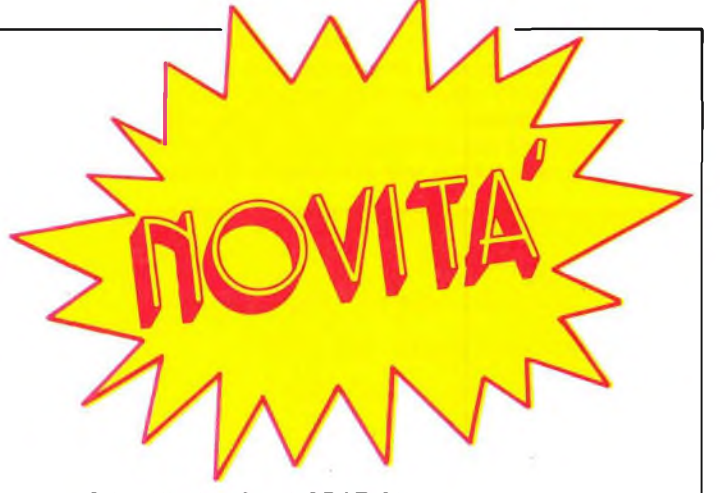

#### **FIDELITY ELECTRONICS Hl-G PRINTERS CORPORATION**

*Un meccanismo di stampa da 80 colonne, orientato al mercato OEM e dei sistemi integrati, è stato messo a punto dalla Hi-G Printer Corporation. Il modello, denominato 9/80 ME, stampa ad impatto con matrice 9x7 alla velocità di 200 CPS. La testina è dotata di 9 aghi ma, a richiesta, è disponibile un meccanismo di stampa con 18 aghi.*

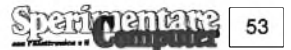

#### **MULTIMATIC**

*Un contributo alla soluzione dello spinoso problema del caricamento automatico di fogli singoli su stampanti viene portato dalla Multimafie AG di Zurigo. Il dispositivo, dalla meccanica costruttiva molto semplice ma funzionale, sembra avere una notevole adattabilità alle stampanti maggiormente diffuse sul mercato. Il caricatore si autoalimenta di fogli singoli o anche di buste e, secondo Multimatic, costa meno di quanto si possa pensare.*

#### **ATR CORPORATION**

*A cura della A TR (Advanced Technology Resources Corporation) si terrà dal <sup>20</sup> al <sup>22</sup> giugno <sup>1984</sup> presso l'Hotel Hilton International di Vienna (Austria) un meeting sulle tecnologie di stampa non impact.*

*Il simposio, di risonanza mondiale, è la versione europea di una analoga "Tre giorni" tenutasi il 27, 28 <sup>e</sup> <sup>29</sup> febbraio scorso a San Francisco, California (USA), con grande successo. La ATR offre servizi di consulenza tecnica nell'area delle stampanti "Non Impact" e conta significative esperienze nei seguenti campi: a) stampa Ink Jet/lnk Drop; b) stampa termica; c) stampa elettrografica; d) stampa elettrofotografica; e) stampa magnetica.*

*Il meeting è indirizzato a specialisti di ricerca, sviluppo e ingegnerizzazione provenienti dalle principali case produttrici di stampanti (ma anche da piccole aziende!) di Stati Uniti, Europa e Giappone.*

*Obiettivo del meeting è una investigazione diretta nel campo delle tecnologie di stampa non-impact condotta dai suoi stessi artefici. Di ogni tecnologia non-impact verranno vivisezionati sviluppi, mutamenti di programmi, applicazioni. Il simposio, consentirà alla fine di tracciare con estrema autorevolezza il punto della situazione inerente lo stato delle suddette tecnologie.*

*La partecipazione al meeting è a pagamento (circa 500 sterline). Per informazioni e iscrizioni: ATR Corporation 2-4 Oxford Road, Manchester M1 5QA, England - Tel. 061/288.2487 telex: 665781 MANTEL G.*

#### **REBIT**

*Avviata con successo la commercializzazione della Seikosha BP5420, una stampante professionale da 132 colonne e 420 CPS, proposta al mercato italiano a condizioni di prezzo eccezionali. La macchina, che elabora moduli continui e fogli singoli, ha un set di caratteri ricchissimo, produce letter quality a 104 CPS ed è dotata di interfacce parallela Centronics e seriale RS232C.*

#### **DUE IN UNA: STAMPANTE GRAFICA A LETTER QUALITY SEIKOSHA GP 550A**

La GP550A è una stampante grafica di alta qualità che offre accanto al funzionamento abituale in DATA PROCESSING MODE (stampa comune) la possibilità di stampa in NEAR LETTER QUALITY (stampa di documenti) in un'unica unità. Silenziosa, affidabile e ad un livello di costo eccellente, si propone per una varietà di applicazioni che vanno dal data processing, alla grafica, alla produzione di documenti.

> (D.P.MODE)<br>FICA<br>Expanded fica ELITE EXPANDED ELITE **CONDENSES EXPANDED CONDENSED** (W.P.MODE) PICA **EXPANDED PICA** ELITE **EXPANDED ELITE** *ITALIC EXPANDED I'T***.4L<sup>X</sup>** *<sup>C</sup>* **3UPER-3CRIFT EXPANDED SUPER—SCRIPT 3U1-3CRIPT EXPANDED SUB—SCRIPT** PROPORTIONAL **EXF. PROPORTIONAL**

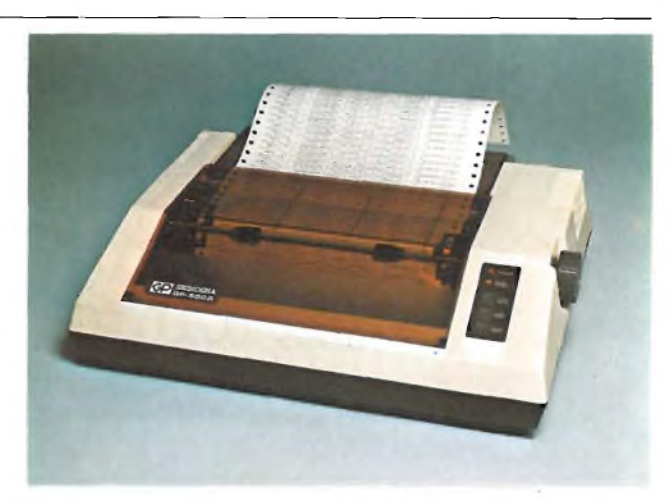

Caratteristiche:

- Stampante ad impatto a matrice di punti da 80 colonne — Matrice di stampa 9x8 (Data Processing mode) e 9x16 (Near Letter Quality mode)
- Percorso di stampa monodirezionale (da sinistra a destra)
- Capacità grafiche con indirizzamento di 8 o 16 dot verticali
- Possibilità di ripetizione automatica di un carattere grafico
- Velocità 50 cps (Data Processing mode) e 25 cps (Near Letter Quality mode)
- Caratterizzazione: 10, 12 e 17 cpi (e relativi espansi) in DP mode; 10 e 12 cpi e relativi espansi, italico corsivo -10 cpi- e relativo espanso, super e sub scritture -17 cpi - e relativi espansi, proporzionale e relativo espanso in NL Q mode.
- Interfacce: parallela centronics (optionals Spectrum, Sinclair ZX81, seriale RS232C).
- Alimentazione carta: trattori (larghezza modulo continuo variabile da 4,5 a 10") e frizione (foglio singolo).
- Stampa 1 originale e 2 copie.
- Set di 96 caratteri ASCII e 44 caratteri e simboli europei
- 8 generatori di caratteri europei a bordo
- Consumo 9W (standby) o 30W (stampa)
- Peso 5,5 KG
- Dimensioni: 305 (prof.) x 420 (largh.) x 113 (alt.) mm.
- Nastro: singolo colore su cartuccia dedicata.

54 Spaul pentate

### RANK XEROX

Young & Rubicam

#### **Xerox820II, Xerox 860,Xerox 8010. Abbiamo adottato un sistema elementare.**

L'esigenza più pressante che si pone ad un'azienda moderna è quella di semplificare e velocizzare, attraverso un sistema elementare, la realizzazione del lavoro d'ufficio per acquistare sempre più in agilità ed efficienza.

In questa prospettiva l'Office Automation Xerox offre un sistema completo di stazioni di lavoro, collegabili tra loro nella rete Ethernet, per tutte le esigenze di semplificazione elettronica delle attività d'ufficio. Il Personal Computer<br>Xerox 820 II è un sistema di elaborazione dei dati per soddisfare

amministrative: dalla

contabilità alla fatturazione,

specifiche esigenze

alla gestione di magazzini, studi professionali, alberghi, laboratori d'analisi, cantieri edili, etc.

Il Word Processor Xerox 860 è una stazione di lavoro multifunzionale per la creazione, l'elaborazione, l'archiviazione e la stampa di qualsiasi tipo di testo e documento.

La Work Station Xerox 8010 è una scrivania elettronica che ottimizza la produzione e la stampa di testi e grafica, con ampia possibilità di scelta dei caratteri e dei corpi

la gestione della posta elettronica.

**Office Automation Xerox.** Semplificare per crescere.

Xerox 860 Word Processor

**Sede: Milano Centrify**<br>**Milano a** 02/2883.1 An Milano® 02/2883.1

Ethernet sono marchi depositati dalla Rank Xerox Ltd.

**Marketing - Divisione Elettronica e Sistemi:** Milano ® 02/2883.342 Milano ® 02/2883.396

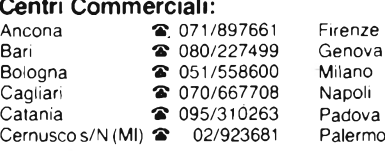

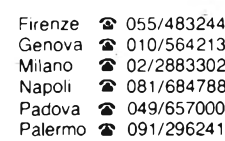

Xerox 820 II Personal Computer

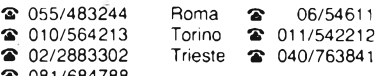

Xerox 8010 Work Station

#### **Punti vendita "Xerox Store"** Genova - Via XII Ottobre, 39/R & 010/589730

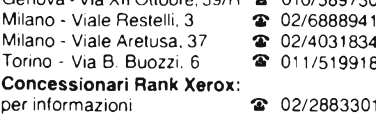

Ecco l'ultima strepitosa novità della TENKOLEK! Un'interfaccia che permette di impiegare un comune registratore per caricare o richiamare i programmi dalla memoria del VIC 20 e del C 64.

ERFAC

 $-$ a cura della Redazione-

A ha saputo cogliere e dare rispo-<br>
sta alle richieste degli appassio-<br>
ali di Home Computers. Infatti, poincora una volta la TENKOLEK ha saputo cogliere e dare risposta alle richieste degli appassioché il registratore della Commodore in dotazione al VIC 20 e al C 64 ha un costo che è buona parte del prezzo del computer stesso, è particolarmente sentita l'esigenza economica di poter ovviare alla spesa dell'unità cassetta ripiegando sull'utilizzo di un comune registratore commerciale.

A questo scopo sono state proposte in passato varie interfacce sia da autocostruirsi che già belle e pronte, ma per una ragione o per l'altra tutte si sono dimostrate carenti nel caricamento dei programmi. Questa realizzata dalla TENKOLEK ad un prezzo estremamente concorrenziale, ha subito i più severi testi con qualsiasi tipo di registratore dimostrando una assoluta affidabilità compatibilmente con gli standards della produzione industriale.

L'unità è racchiusa in un elegante mobiletto metallico scuro, proprio dell'inconfondibile linea TENKOLEK. Sul lato anteriore è praticata una finestra che permette la fuoriuscita del connettore a sei poli da introdurre nella "cassette port" presente sul retro del computer. Dal lato opposto fuoriescono, per mezzo di tre fori, altrettanti cavetti schermati dotati di spinotto Jack per il collegamento al registratore.

Sul coperchio, a portata di mano dell'operatore, si apre una feritoia dalla quale sporge la levetta di un interruttore che risulta essere l'unico comando dell'interfaccia. L'impiego di tale deviatore

56

è dovuto al fatto che il segnale in uscita dal registratore, per mezzo della presa Jack EAR, non sempre possiede caratteristiche idonee per pilotare la porta d'ingresso del Commodore. Diciamo che, grosso modo, solo la metà dei registratori commerciali mette a disposizione un segnale adeguato, per l'altro 50% provvede l'interruttore A-B. In definitiva qualora il programma, col commutatore posizionato in un certo modo, non venisse caricato non bisognerà fare altro che commutare e ripetere l'operazione di LOAD.

Tale operazione viene visualizzata dall'omonimo segnalatore a led il quale si accende completamente col passaggio del segnale dal registratore al Commodore.

La **figura 1** mostra i collegamenti dell'interfaccia TENKOLEK all'impianto. Il connettore a sei poli va inserito a fondo, senza forzare troppo, nel pettine messo a disposizione dalla porta cassette identificabile col numero 5 nel disegno di **figura** 2. Inserzioni errate sono da escludere sia per la presenza di una chiavetta nel connettore, sia perchè un

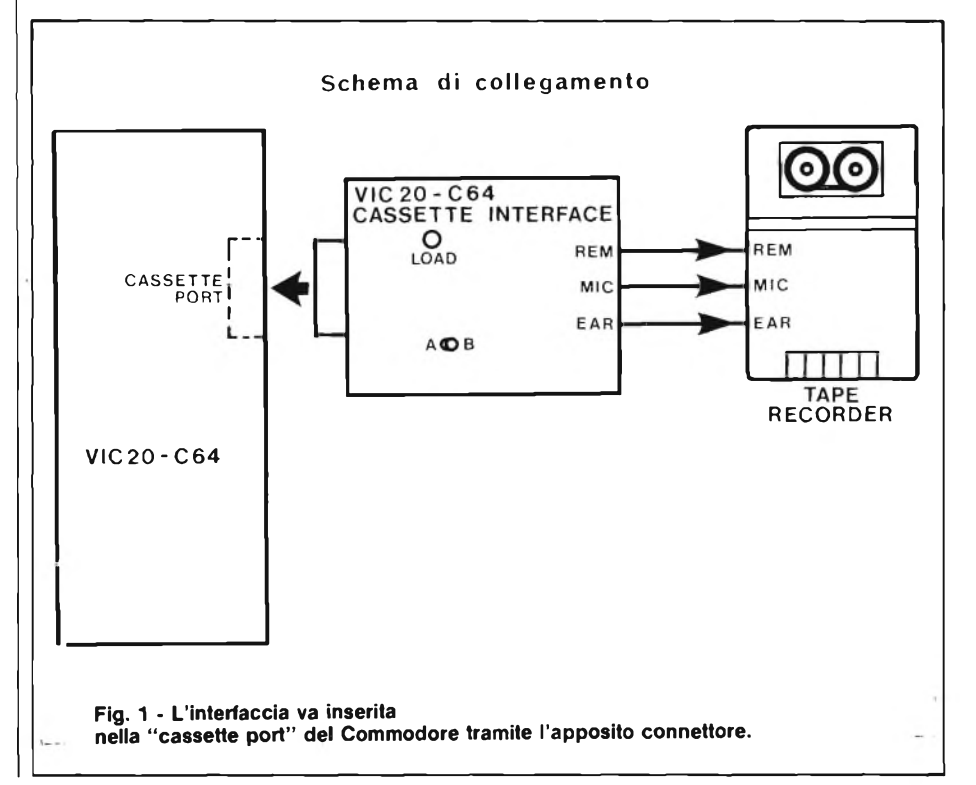

ribaltamento porterebbe sotto il deviatore A-B e il led LOAD. Ricordiamo che la connessione va effettuata a computer spento per non creare scompensi nei suoi delicati circuiti interni. I tre cavetti che fuoriescono dall'altro fianco portano alle estremità altrettanti spinotti Jack, due più grandi, del diametro di 3,5 mm, ed uno più esile del diametro di 2,5 mm che andrà inserito, senza possibilità di errore nella presa Jack del registratore relativa al Remote Control (REM). Per gli altri due porre attenzione a non invertire le destinazioni: MIC interfaccia con MIC registratore ed EAR interfaccia con EAR registratore.

INTERFACE

B

REM

 $S/N$ 

Il collaudo del TENKOLEK non è niente di trascendentale, ma prima di effettuarlo è necessario dare una regolata alla testina del registratore.

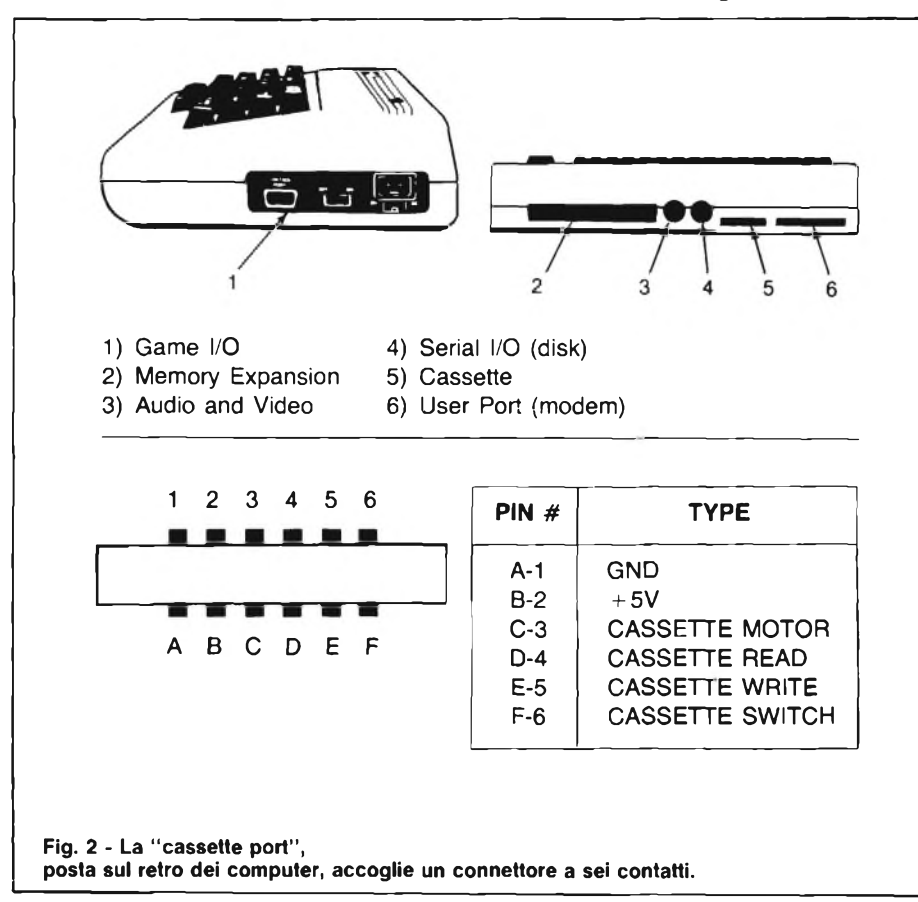

Per far ciò dare il PLAY alla cassetta che si vuol caricare escludendo il collegamento EAR e tenendo il controllo del volume a circa metà corsa. Si udrà distintamente la frequenza di FSK (attorno ai 3 KHz) che andrà portata al massimo degli acuti ruotando lentamente in un senso o nell'altro la vitina di regolazione dell'"azimut" presente alla sinistra della testina di lettura. La messa a punto va effettuata con un sottile cacciavite (di solito a stella) per mezzo del foro praticato al disotto del vano cassetta e va ripetuta ogni qualvolta si vogliano caricare programmi registrati da altri registratori. Il collaudo, dicevamo, è semplice. Inserire, a computer spento, il connettore nella "Cassette port" (se vi sono dei dubbi riguardarsi la **figura 2)** e gli spinotti nelle relative prese del registratore. Accendere il computer e una volta apparsa la scritta di presentazione, battere LOAD" e dare il via <sup>1</sup> registratore in fase di lettura. Col passaggio del segnale il led si accenderà ed il programma verrà caricato nella memoria del Commodore. Se questo non dovesse accadere, ripetere da capo le operazioni dopo aver cambiato posizione all'interruttore A-B.

La registrazione di programmi in memoria si effettua normalmente come specificato sul manuale in dotazione all'apparecchio.

*// VIC 20 - C 64 Cassette Interface è distribuito anche dalla EXELCO - Via G. Verdi, 23/25 - 20095 Cusano Milanino (Milano) e viene spedito contro assegno al prezzo di L 41.300 + L. 5.000 per spese postali.*

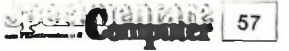

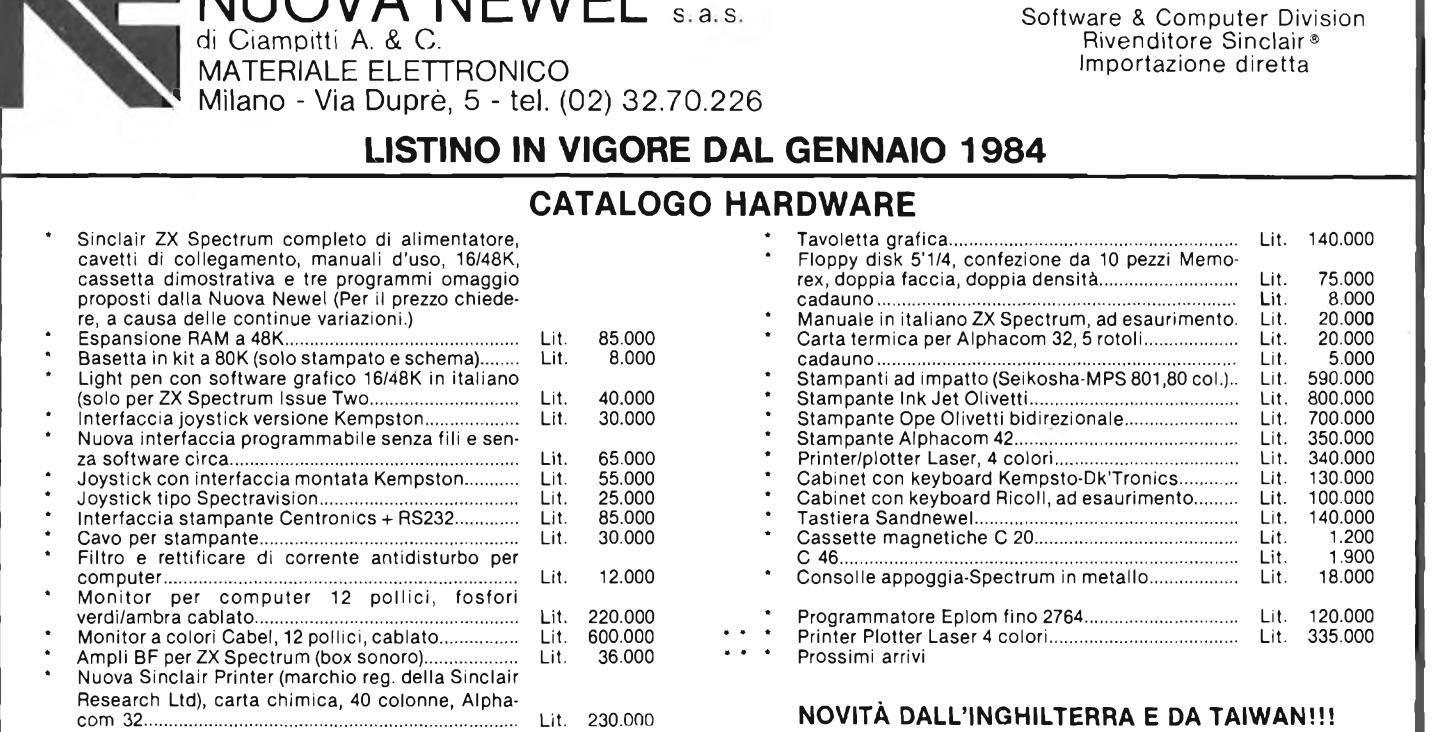

#### **HARDWARE VARIO**

NUOVA NEWEL stats

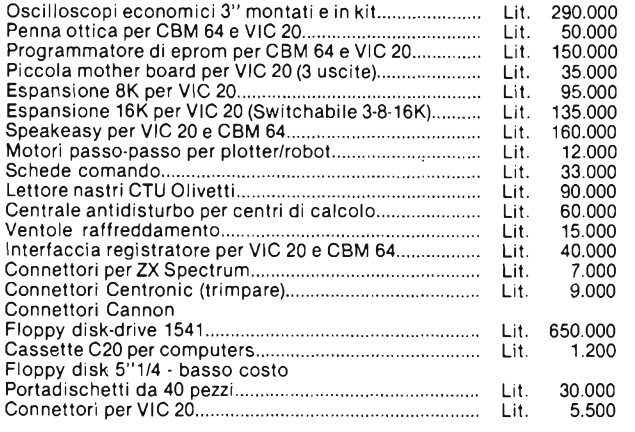

#### **NUOVISSIME OFFERTE**

**CASSETTE MIXAGE PER SPECTRUM 3-4 GIOCHI BELLISSIMI! £15.000 3 CASSETTE SPECTRUM GIOCHI A SCELTA SU 200 TITOLI £ 20.000 3 CASSETTE VIC (100 TITOLI) £ 25.000 3 CASSETTE CBM 64 (150 TIT.) £ 28.000**

#### **PREZZI ECCEZIONALI! SOFTWARE GESTIONALE SU DISCO PER CBM 64**

Magazzino e fatturazione Forth 64<br>Super base Forth Stat 64 Super base Stat 64<br>The last one Stat 64 The last one Heswitter Heswitter<br>Pet speed Heswitter Heswitter<br>Pilot Pet speed Pilot Easy script Sinty 64 S.A.M. (64 parlante) Simon Basic + Demo<br>Data base Data manager Hesmon Turbo tape Zoom Conto corrente G-Pascal + Demo<br>
Disk manager Mailing list<br>
Disk manager Mailing ist Disk manager Superutility Busicalc 64 Diary

Basic 4.0<br>Turtle Graphix<br>Graphix 64

MIXAGE PROGRAMMI SU DISCO IN OFFERTA SPECIALE 5 UTILITY PER LIT. 140.000 (EASY SCRIPT/PET SPEED/SIMON BASIC<br>ZOOM/DATA MANAGER (elencare i titoli) ZOOM/DATA MANAGER *(elencare i titoli)*

OFFERTA SPECIALE 3 GIOCHI LIT. 30.000

SUPERMIXAGE 3 GIOCHI E 30.000<br>SUPERMIXAGE GESTIONALI (4) F 40.000 SUPERMIXAGE GESTIONALI (4)

e tanti tanti giochi

**SOFTWARE PER: 2X SPECTRUM & VIC 20 CBM 64**

**TUTTE LE ULTIME NOVITÀ DALL'INGHILTER-RA**

**PROGRAMMI ORIGINALI ITALIANI (NON CO-PIATI, NON TRADOTTI)**

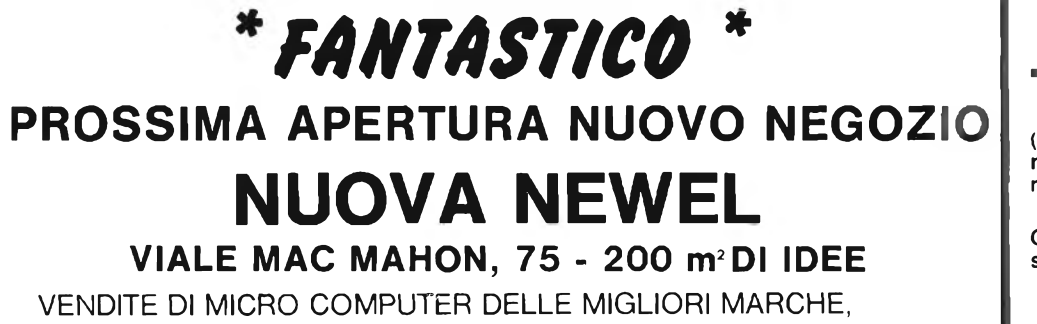

ACCESSORI, PERIFERICHE, ETC.

COMPRAVENDITA DI MICRO USATI!!!

**(per materiale non elencato, richiedere cataloghi o consultare numeri precedenti)**

**ORDINE MINIMO £ 25.000 (spese spedizione £ 5.000)**

TEL. 02/323492

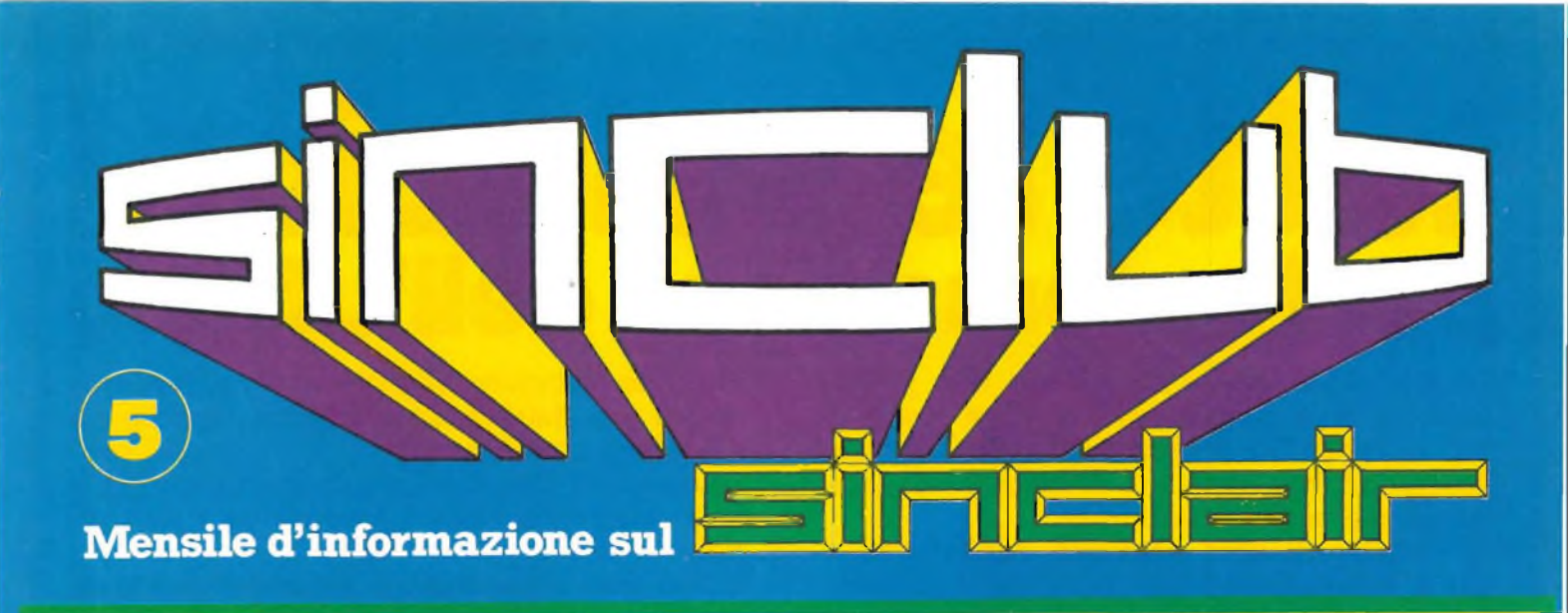

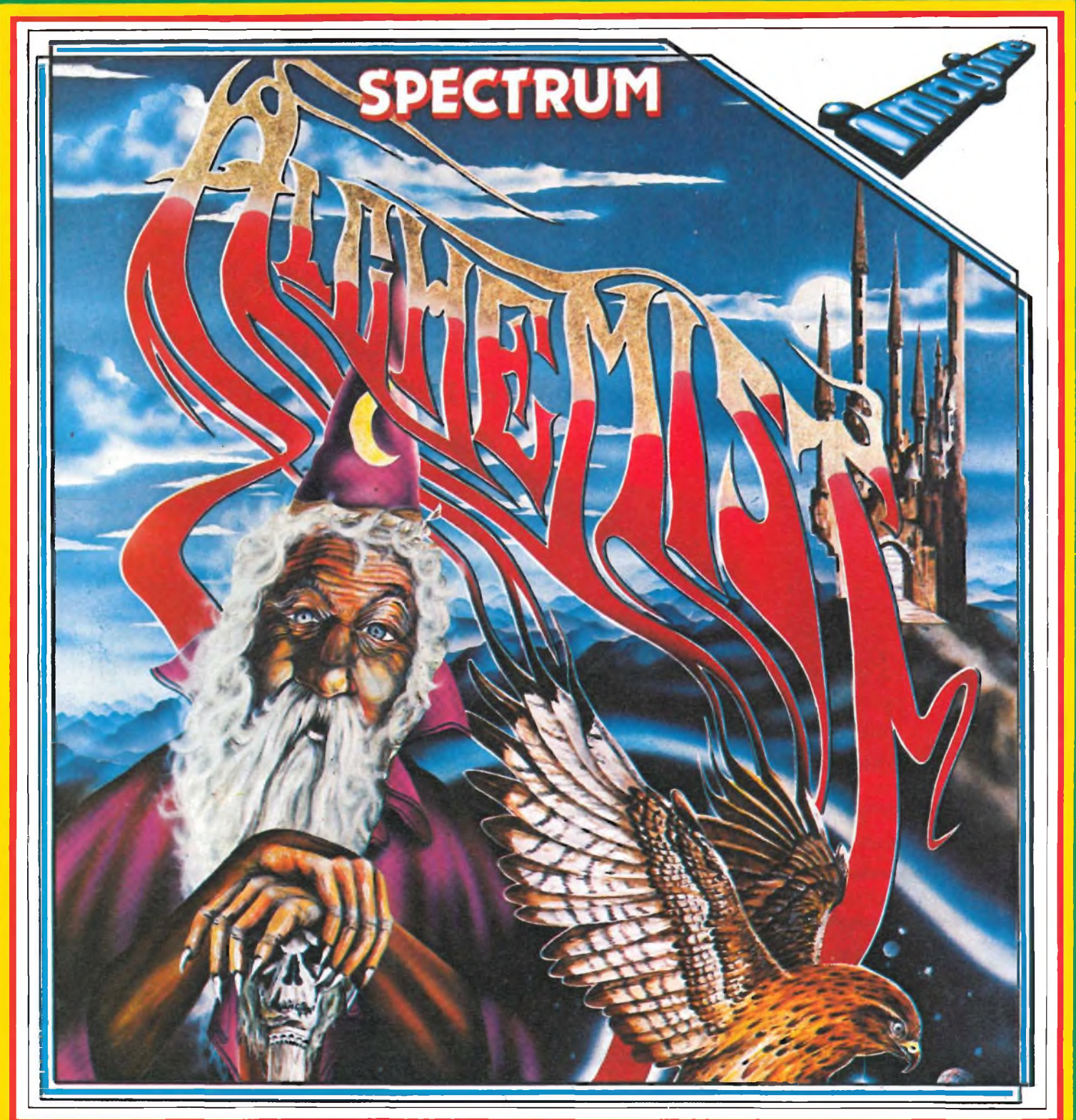

### **tutte le soluzioni perl'automazionedell' ufficio**

Triumph-Adler opera nel mondo con 15.000 Partners, può contare su una forza lavoro di 100.000 addetti a disposizione della clientela. Possiede la più vasta rete di vendita e di assistenza sul territorio nazionale.

Si occupa di ogni esigenza dell'azienda e dell'ufficio offrendo soluzioni per ciascuna.

Propone macchine efficienti e ne cura l'ergonomia e la duttilità, spezzando la barriera tra macchina e utente.

Lavora per il futuro: nell'informatica, nella scrittura elettronica, nella fotocopiatura e nel calcolo.

Cento anni di esperienza valgono a qualcosa.

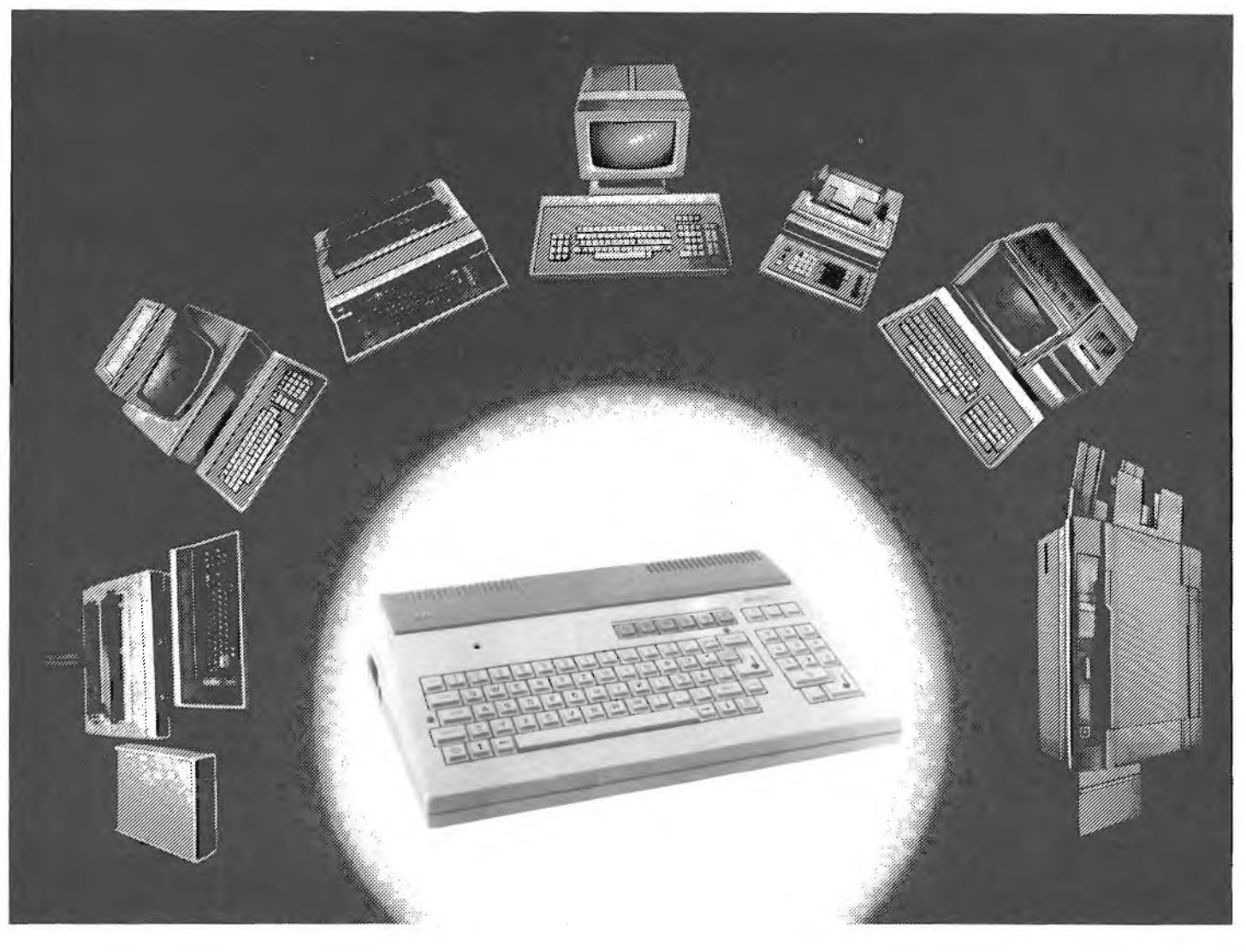

#### **AL CENTRO: ALPHATRONIC P.C.**

• Unità centrale integrata nella tastiera • Memoria di lavoro di <sup>64</sup> KB RAM utente • <sup>L</sup>'unità di base <sup>è</sup> sopportata da <sup>32</sup> KB ROM, di cui <sup>28</sup> per il Basic Microsoft • La semplice connessione con le unità floppy (320 KB ciascuna) lo rende totalmente compatibile CP/M • Può utilizzare diversi linguaggi di programmazione: Assembler, Basic, Pascal, etc. • <sup>È</sup> dotato di interfaccia seriale RS <sup>232</sup> <sup>e</sup> Parallela Centronics • Può collegare qualunque tipo di monitor o televisore.

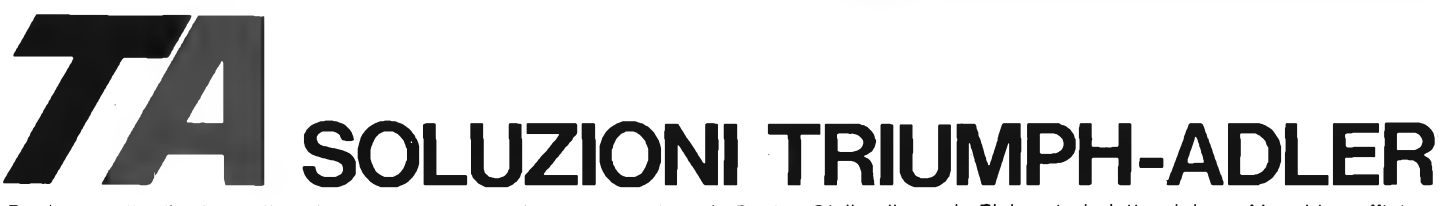

Per la rete distributiva e di assistenza tecnica e software, consultare le Pagine Gialle alle voci «Elaboratori elettronici» e «Macchine ufficio».

#### ) sinclub  $\Diamond$  sinclub  $\Diamond$  sinclub  $\Diamond$  sinclub  $\Diamond$  sinclub  $\Diamond$  sinclub  $\Diamond$

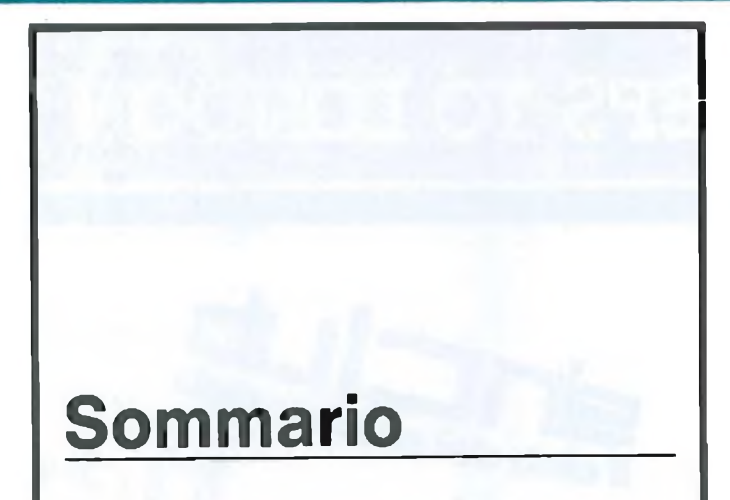

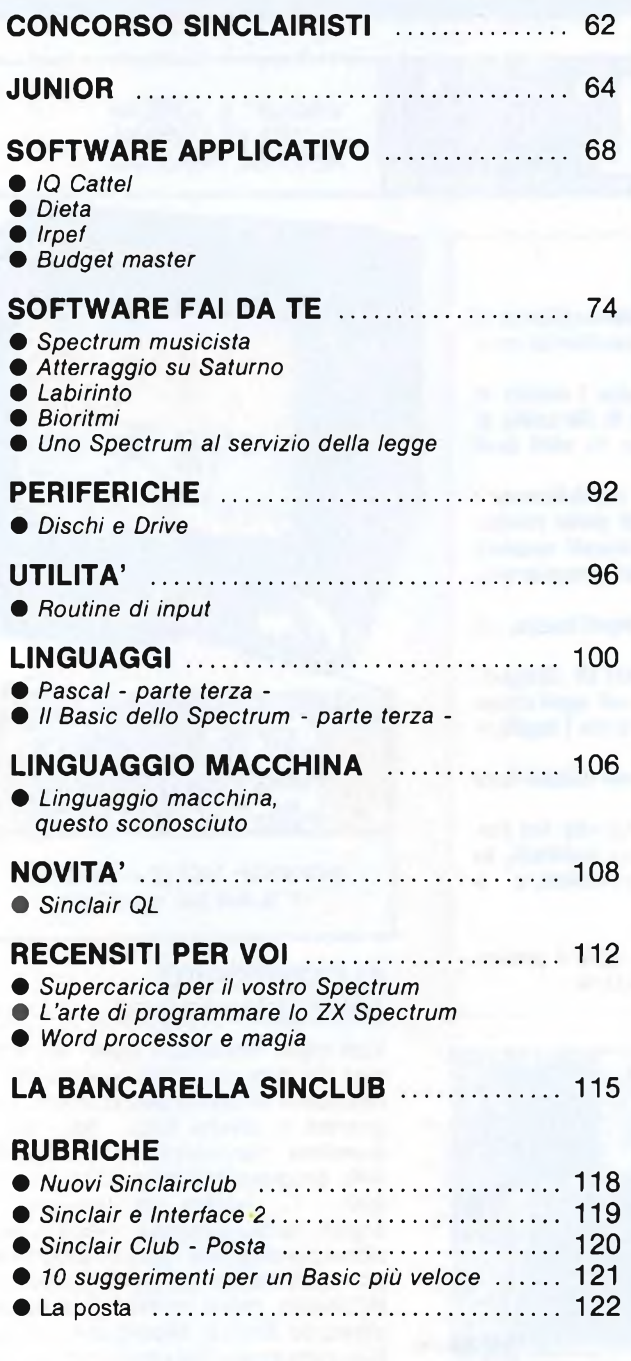

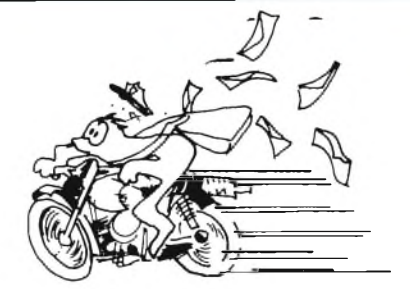

#### Il sistema Spectrum

Il nostro giocattolo si sta diffondendo rapidamente e trova applicazioni in tutti i settori.

Logico dunque aspettarsi che accanto alla macchina in sé, siano presenti sul mercato sempre più numerose le periferiche e le interfaccie.

Si può quindi parlare veramente di sistema Spectrum. Mamma Sinclair, oltre al cuore, e cioè lo Spectrum, sforna altri elementi di questo sistema, prima fra tutte la Interface 1, con i microdrives, e l'Interface 2.

Accanto alla Sinclair, numerose altre aziende hanno iniziato da tempo una produzione di aggeggini, realizzati appositamente per dare a questo micro, la posizione che gli spetta, nell'Olimpo dei micro.

Ad esempio, la Seikosha ha prodotto di recente la GP-50 S, una stampantina molto interessante, che si collega direttamente allo Spectrum e ne utilizza i comandi e i caratteri.

La stampantina è ad aghi, quindi può stampare su carta normale.

Per i più esigenti, rimangono disponibili tutte le stampanti della Seikosha, con 80 colonne, grafica e anche colore (GP-700), interfacciabili con lo Spectrum, in modo assai semplice.

Produttori d'oltre oceano, o al di là della Manica, hanno poi realizzato periferiche grafiche interessantissime, quali una tavoletta grafica ad uso semiprofessionale, che abbiamo provato per voi, speriamo di mostrarvi nei prossimi mesi.

Le penne ottiche non si contano, così come i vari box sonori, amplificatori del suono, interfacce per monitor, e udite udite, un sintetizzatore vocale, programmabile per parlare in qualunque lingua del mondo.

Per i più giocherelloni, che considerano lo Spectrum solo come un'eccezionale consolle di videogiochi con un numero praticamente illimitato di giochi, sono state create diverse interfacce per joystick (troppe a dire il vero) e infatti le migliori software-houses quali la Ultimate rendono i loro giochi compatibili con le più note marche degli stessi, (vedi Kempston).

La Sinclair, da parte sua, ha immesso sul mercato l'Interface 2, che descriviamo brevemente in questo numero.

Gli accaniti difensori delle consolle per videogiochi, che accusano lo Spectrum di impiegarci una vita a caricare i programmi, devono quindi ricredersi.

Il gioiellino del sistema, rimane comunque lui, il microdrive, che è stato un sogno proibito per più di un anno (tanto è trascorso fra l'arrivo in Italia dello Spectrum e quello dei microdrives).

Ora che sono giunti fra noi, e i nastrini iniziano a girare, sorge il problema di come utilizzare al meglio queste macchinette.

Ecco che allora entra in scena un'altra volta il Sinclub, che con le sue RUBRICHE e i suoi articoli, illustra (speriamo nel migliore dei modi) come utilizzare al meglio quanto scaturisce dalla fantasia e dal genio di zio Clive.

Un nuovo appuntamento dunque per tutti i sinclairisti sarà quello della rubrica dedicata ai microdrives.

**Sperificantalis** 

61

### **ONE HUNDRED STEPS TO LONDON**

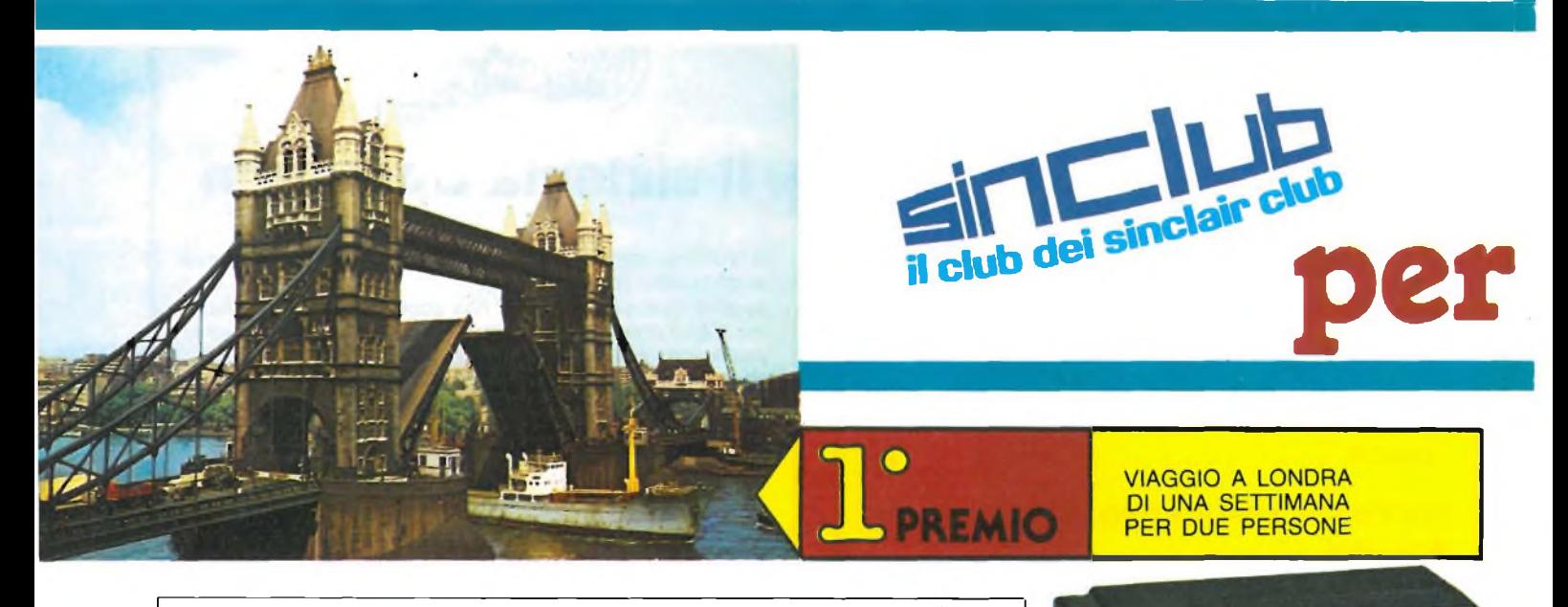

#### **COME FUNZIONA IL CONCORSO?**

**Prima di entrare nel dettaglio del Regolamento che per altro consigliamo di leggere attentamente, descriviamo il meccanismo di questo strabiliante concorso, organizzato dalla J.C.E.**

**Ci preme innanzitutto chiarire che la Giuria è il pubblico, ossia <sup>i</sup> lettori di Sperimentare con l'Elettronica e il Computer, e ciò sottolinea la filosofia di dialogo e di fiducia, in cui la redazione non si pone, come in altri casi spesso avviene, nella presuntuosa posizione di infallibilità!**

**Ogni mese a partire dal numero di Giugno 1984, la rivista pubblicherà <sup>i</sup> quattro migliori programmi pervenuti in redazione, e giudicati dalla nostra commissione tecnica. <sup>I</sup> lettori troveranno quindi <sup>i</sup> listati di questi quattro programmi ed un tagliando sul quale scriveranno il titolo del programma che sarà parso più meritevole, per qualsiasi motivo.**

**Fra tutti <sup>i</sup> lettori che avranno inviato il tagliando sarà estratto, ogni mese, un computer Sinclair Spectrum 16 K!!!**

**Questa procedura si ripeterà per sei mesi, quindi sui numeri di Giugno, Luglio/Agosto, Settembre, Ottobre, Novembre e Dicembre, quindi ogni mese saranno pubblicati quattro programmi, il tagliando da spedire e fra <sup>i</sup> tagliandi sarà estratto uno Spectrum 16 K.**

**Alla fine di questa prima fase usciranno, dunque sei programmi classificati al primo posto in ciascuna delle sei "batterie**

**Noi li sottoporremo nuovamente al giudizio dei lettori, pubblicando sul numero di Marzo 1985 un nuovo tagliando sul quale andranno indicati, in ordine di preferenza, tutti <sup>i</sup> sei programmi. <sup>I</sup> primi tre saranno premiati, e fra <sup>i</sup> lettori sarà estratto di nuovo uno Spectrum 16 K. Mica male, eh, che ne dite?**

**Ora, per favore, leggetevi il regolamento che spiegherà in dettaglio il procedimento di ciò che abbiamo esposto qui sopra in modo discorsivo.**

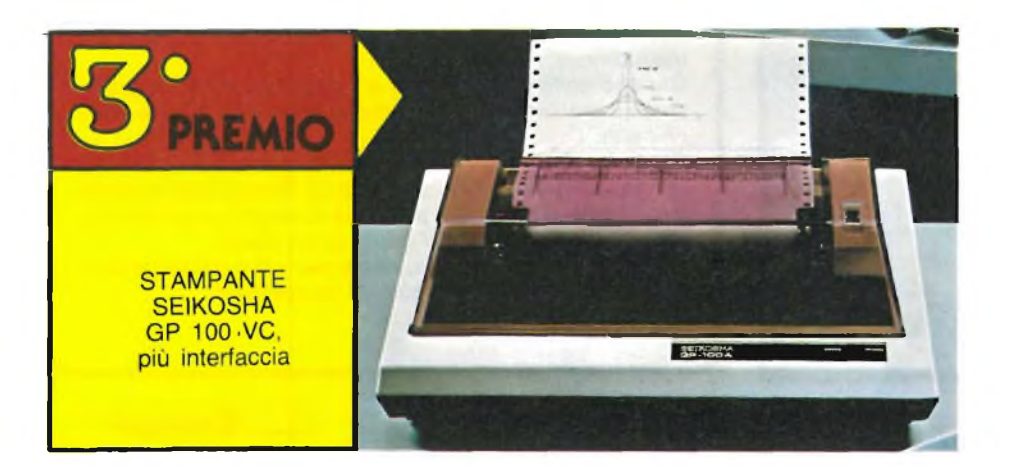

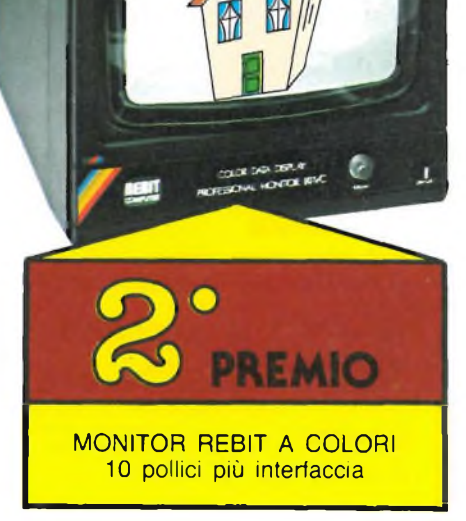

#### **1° CONCORSO SINCLUB 1984-85**

Cari lettori, continua il conto alla rovescia del nostro fantastico concorso. In redazione si vanno accumulando programmi e diversi listati, ahi, ahi, vi avevamo raccomandato di spedirci solo programmi memorizzati su cassetta. La nostra commissione di esperti ha già avviato il lavoro di selezione per eleggere <sup>i</sup> quattro programmi che appariranno sul prossimo numero di Giugno, primo round del fantastico concorso Sinclub. Ricordiamo che con la pubblicazione dei primi programmi ci sarà anche il tagliando con il quale tutti potranno votare il programma preferito e concorrere all'estrazione del primo ZX Spectrum 16 K.

## Fantastico<br>CONCOR/O **tatti i SINCLAIRisti**

#### **REGOLAMENTO**

1)1 **programmi devono girare su Spectrum 16/48 K.**

2) **<sup>I</sup> programmi devono essere scritti in linguaggio Basic.**

3) **Se <sup>i</sup> programmi contengono parti in linguaggio Macchine, queste devono essere inserite in memoria con dei Poke dal programma Basic.**

**4) <sup>I</sup> programmi possono trattare qualsiasi argomento.**

5) **Da Giugno a Dicembre 1984 verranno pubblicati sulla rivista Sperimentare con l'Elettronica e il Computer, <sup>i</sup> quattro programmi migliori scelti mensilmente da un'apposita commissione.**

**6) <sup>I</sup> lettori saranno chiamati ad esprimere le loro preferenze sui quattro programmi di volta in volta pubblicati utilizzando il tagliando (vedere tabella qui a lato)**

7) **Ogni Sinclairista potrà partecipare al Concorso con più programmi.**

8) **Ogni mese fra <sup>i</sup> lettori che avranno inviato il tagliando sarà estratto un Computer Sinclair ZX Spectrum 16 K.** 9) **Nei casi di parità tra <sup>i</sup> programmi verranno favoriti <sup>i</sup> programmi realizzati dal Sinclair Club affiliati al Sinclub.**

10) **<sup>I</sup> programmi devono essere memorizzati su cassetta e devono essere spediti alla redazione di Sperimentare con l'Elettronica e il Computer al seguente indirizzo:**

#### **J.C.E. - CONCORSO SINCLUB VIA DEI LAVORATORI, 124 20092 CINISELLO BALSAMO (MI)**

#### **FASE FINALE**

**Al** termine del concorso, saranno rimessi in gara <sup>i</sup> programmi vincitori delle singole votazioni, vale a dire <sup>i</sup> sei programmi più votati dai tagliandi mensili.

L'elenco sarà pubblicato sul numero di **Marzo 1985** della rivista, unitamente ad un tagliando sul quale ciascun lettore potrà indicare in ordine di preferenza <sup>i</sup> sei programmi candidati (vedere tabella qui a lato)

Gli autori dei tre programmi più votati saranno premiati con:

**V Premio - VIAGGIO A LONDRA**

**DI UNA SETTIMANA PER DUE PERSONE 2° Premio - MONITOR REBIT 10 pollici a colori più interfaccia 3° Premio - STAMPANTE SEIKOSHA GP 100 VC più intercaccia.**

Tutti <sup>i</sup> programmi pubblicati mensil-

mente saranno premiati con l'abbonamento, a scelta di "Sperimentare con l'Elettronica e il Computer" o di "Electronic Games - Superbasic - Home computer". Inolte, a *tutti* <sup>i</sup> Sinclairisti che concorreranno inviando <sup>i</sup> loro programmi gli verranno spedite copie in omaggio delle nostre riviste.

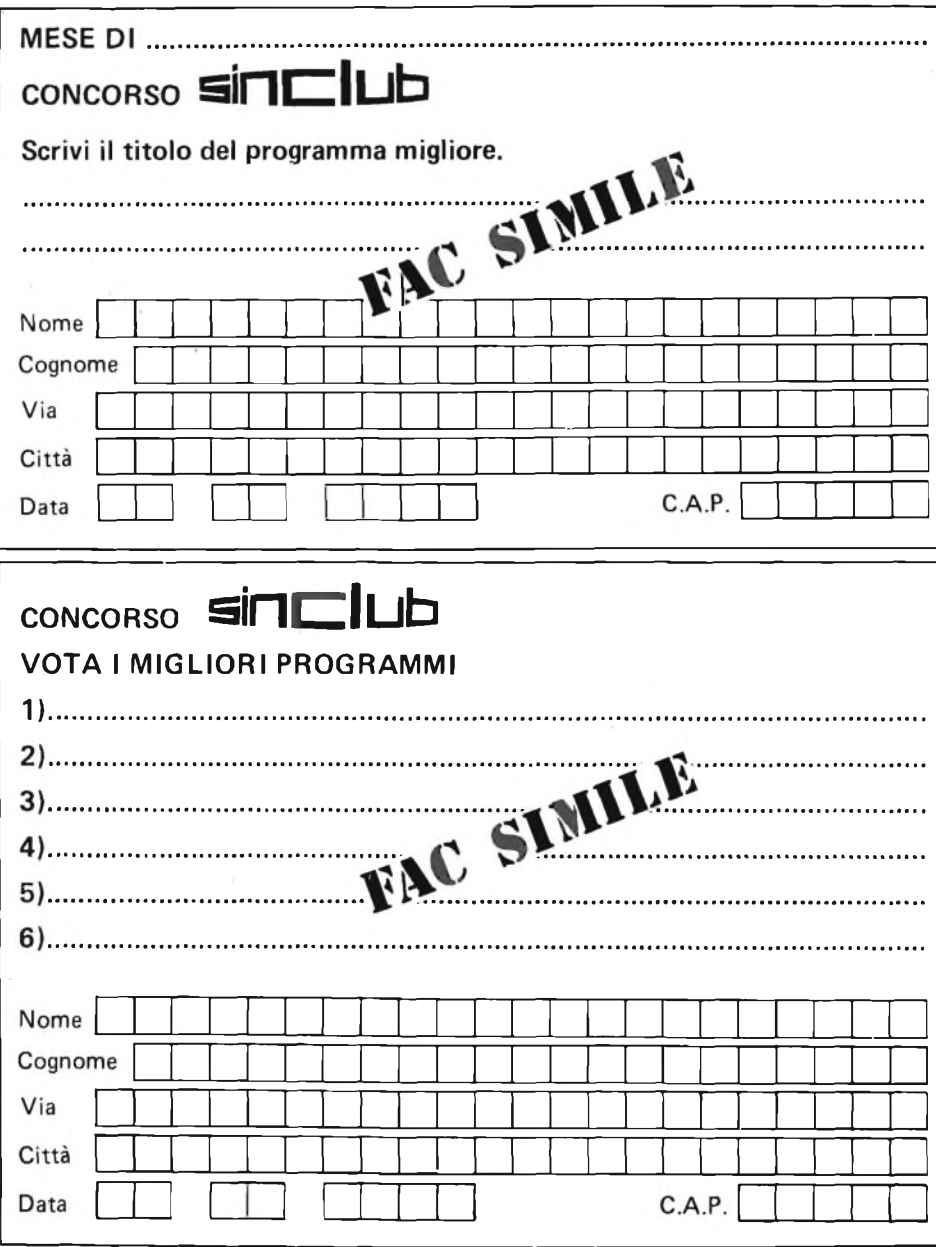

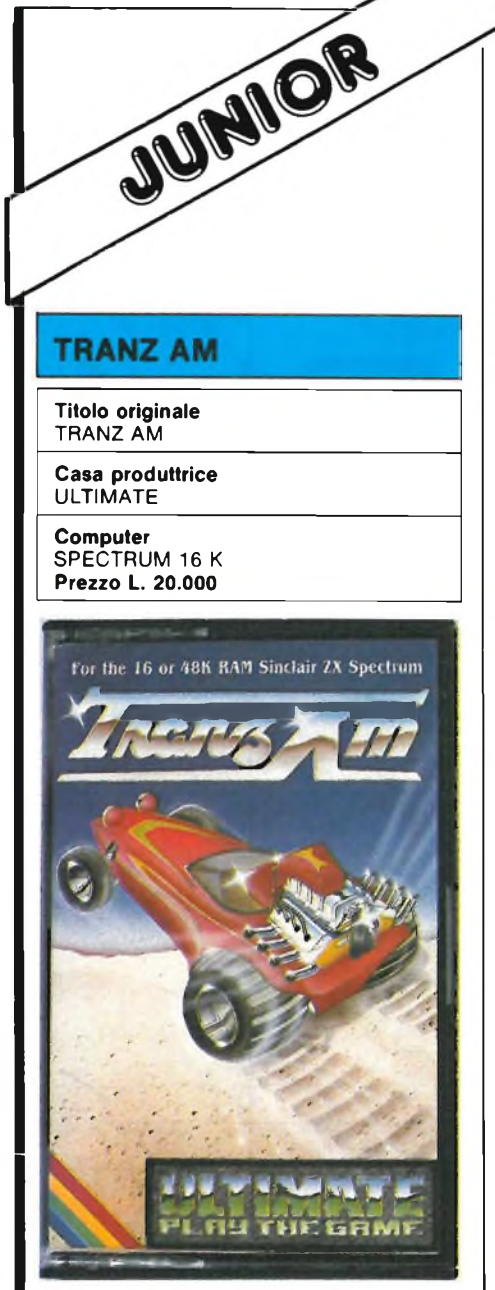

L'anno è il 3472, e tutto ciò che rimane sulla Terra sono <sup>i</sup> resti di quello che fu un grande continente: un paesaggio arido, una landa desolata di sola sabbia, rocce e sassi. Ma fortunatamente la vita ricomincia e si adatta rapidamente portando con sè una Nuova Era; un'epoca dominata dalle auto e dai trofei, una terra dove la benzina ha preso il posto dell'oro, e la gloria è il possesso delle otto Grandi Coppe della Ultimate.

Possedute per lungo tempo dalle "Terribili Turbo Nere", le otto coppe sono ora nascoste, le loro strane iscrizioni sono state dimenticate da lungo tempo, ed <sup>i</sup> loro nascondigli sono accuratamente celati.

La vostra chance è la fantastica Super Blow Red Racer, una macchina con tecnologie avanzatissime: la

cui potenza supera di gran lunga quella di qualsiasi Turbo Nera. Una leggera pressione, ed il potente motore romba a nuova vita, il brontolio penetrante del tubo di scappamento ed il ronzio ipnotico richiamano le Terribili Turbo Nere. Il rumore sale in crescendo, e con un balzo improvviso la Red Racer scatta in avanti attraversando la terra desolata a velocità incredibile, nell'ultima battaglia della vostra vita.

Questo pazzo gioco da inseguimento colma finalmente una lacuna importantissima nei programmi dello Spectrum: la mancanza di un vero gioco di guida con avversari e movimenti multi-direzionali non legati ai soliti confini di una pista.

Il quadro del gioco ci offre una chiara e completa situazione di gara dall'orologio in tempo reale al radar a campo ristretto, dal tachimetro accurato al misuratore della temperatura, dall'indicazione del percorso coperto in miglia all'indicatore della riserva di carburante.

Completa la nostra situazione la visualizzazione delle coppe conquistate e delle automobili rimaste per completare la nostra difficile impresa. <sup>I</sup> nostri strumenti di guida sono la tastiera o più comodamente il joystick, con la tastiera acceleriamo il nostro bolide con la riga di tasti Q, W, E, ecc.; la frenata sicura e immediata si ottiene coi tasti della riga sottostante A, S, D, ecc.: lo sterzo è governato dalle coppie di lettere nell'ultima riga come Z, X, C e V, che danno rispettivamente il movimento in senso orario ed antiorario. Infine il tasto Caps Shift ci permette di fermarci momentaneamente per riordinare le idee ed esaminare con calma la situazione evitando uno strabismo sicuro nello sforzo di tenere sotto'occhio tutti <sup>i</sup> dati.

Il campo di gara non poteva che essere quello degli Stati Uniti quindi non molto piccolo, l'area che appare sullo schermo è solamente la mini-

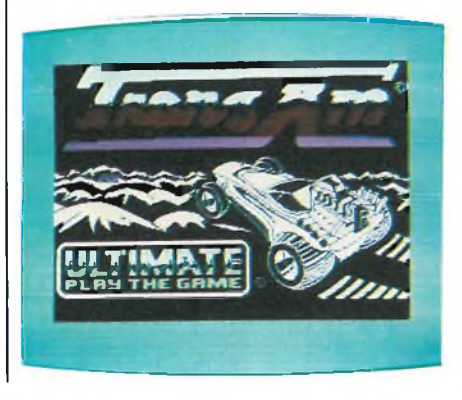

ma parte dell'area complessiva del gioco che equivale ad oltre 600 volte il video. Compaiono in questo vastissimo territorio ben 27 distributori di benzina contrassegnati dal nome delle città, americane, indispensabili per rifornire il nostro serbatoio durante la gara, infatti se malauguratamente entriamo in riserva il nostro

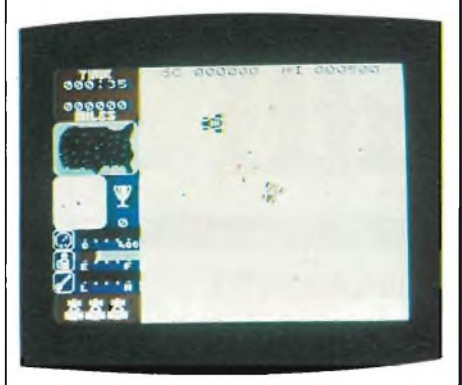

bolide rallenta vistosamente complicandoci il compito di sfuggire alle famigerate Turbo Nere. Un suggerimento per la condotta di gara è di non pigiare troppo l'acceleratore, non serve infatti fare record sulla traversata costa a costa, gli ostacoli che improvvisamente appaiono sulla nostra strada sono piuttosto duri, le Turbo avversarie si evitano con l'abilità non con la velocità e non dimentichiamoci infine che più andiamo veloci più consumiamo.

La grafica è senza dubbo uno dei punti di forza del gioco, molto ben curata e studiata nei dettagli: segnali, ciottoli, rocce, alberi, cactus, città, distributori, coppe, sono solo alcuni degli elementi principali ma il vero gioiello è la guida notturna con lo schermo e gli oggetti che cambiano totalmente di colore. Un ultimo consiglio, attenti a non sconfinare se non volete correre il rischio di un pericoloso rimbalzo.

#### **BANDIERA A SCACCHI**

**Titolo originale** CHEQUERED FLAG

**Casa produttrice**

PSION

**Computer** SPECTRUM 48 K **Prezzo L. 24.000**

Il titolo, (Bandiera a scacchi), in realtà potrebbe trarre in inganno qualcuno, specie chi non conosce l'inglese.

Sarebbe forse stato meno com-

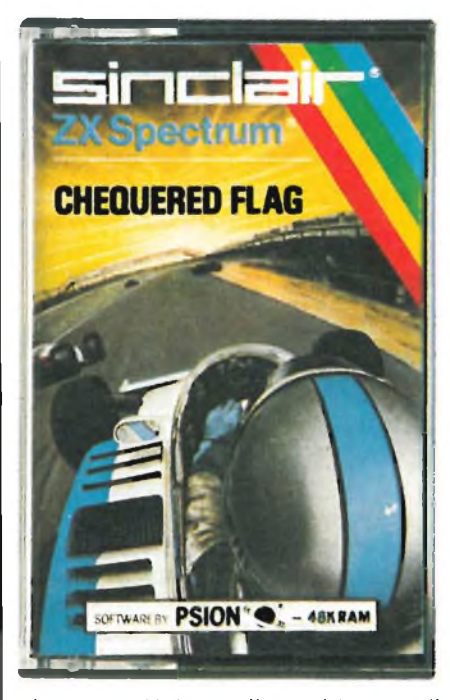

plesso e più immediato chiamare il programma "Formula uno".

Dopo questa critica, che è la sola che si può fare al programma, entriamo nell'avvincente mondo delle corse.

Bisogna proprio riconoscere, che lo Spectrum, con <sup>i</sup> suoi magnifici giochi di simulazione, permette, a chi non ne ha la possibilità concreta, di soddisfare dei sogni, come appunto il guidare una macchina di formula uno, oppure un aereoplano (come in Flight Simulation).

La cassetta è venduta insieme ad un foglio di spieghazioni, che l'importatore ha avuto l'accortezza di far tradurre in italiano.

Il programma già durante la fase di caricamento si preannuncia come eccezionale, in quanto compare sul video, come testata, una perfetta riproduzione di auto da formula uno.

Una volta caricato, compare come prima immagine, la riproduzione di diversi circuiti automobilistici, in quanto è possibile scegliere su quale circuito correre.

La scelta di un circuito, viene effettuata posizionandosi sopra lo stesso, con un apposito cursore.

È consigliabile inizialmente scegliere un circuito lineare, con poche curve.

Successivamente è necessario scegliere quanti giri si vogliono, effettuare e che auto utilizzare.

Sono disponibili tre auto, diverse fra loro per difficoltà di guida.

La più facile da guidare (si fa per dire) è la Me FASTER Special, dotata di cambio automatico.

Questo consente al guidatore di tenere il volante (ovvero almeno due dei tasti di guida direzionali), l'acceleratore e il freno.

Già in queste condizioni, è difficile guidare, in quanto le curve si presentano all'improvviso, e se si prendono ad una velocità troppo elevata, si rischia di uscire di strada.

Dimenticavamo però di spiegare in cosa consiste il gioco.

Una volta scelta la pista e l'auto, il guidatore (cioè voi), si trova davanti il cruscotto dell'autovettura, e vede davanti a sè un tratto di pista, come nella realtà.

Alla partenza il guidatore dovrà manovrare <sup>i</sup> comandi al fine di percorrere nel minor tempo possibile la pista, senza uscire di strada, e senza danneggiare la vettura.

Numerose insidie, quali macchie d'olio o acqua, sono presenti sulla pista, ed è necessario evitarle per non compromettere la stabilità della vettura.

La guida avviene come sulle normali auto.

Sul cruscotto è rappresentato un contagiri, un indicatore di velocità, un'indicatore della temperatura e del carburante, nonché il volante che si muoverà come nella realtà seguendo <sup>i</sup> vostri comandi.

Avete a disposizione 4 marce, l'acceleratore e il freno.

Dovete ovviamente fare attenzione a non surriscaldare il motore, tenendolo al giusto numero di giri, e cambiare le marce al momento giusto, a prendere le curve alla giusta velocità e a evitare le varie insidie.

<sup>I</sup> comandi sono numerosi.

Sono disponibili 4 tasti per simulare il volante.

Due servono per sterzare velocemente, e due più gradatamente.

Un altro tasto serve a cambiare marce, incrementandole, mentre l'ultimo tasto per ridurle.

È possibile anche fermare momentaneamente la corsa, o abbandonare.

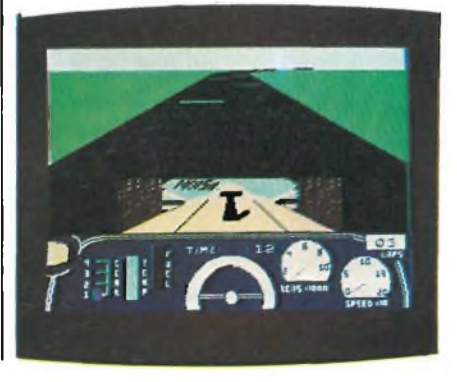

La strada che mano a mano compare è quella che si incontrerebbe nella realtà percorrendo la pista scelta, per cui dopo un certo numero di giri, dovreste essere in grado di affrontarla, con una certa tranquillità.

Il programma riproduce anche dossi e cunette, dietro ai quali si nasconde sovente una curva o qualche insidia.

Esaminiamo quali sono le insidie presenti, o cosa possono comportare:

macchie d'olio e acqua.

Se passate sopra ad èsse, la macchina diminuirà la propria tenuta di strada e quindi le già difficili curve, potrebbero risultare fatali. Va precisato, che per distruggere l'auto, ovvero per terminare il gioco è necessario uscire di strada.

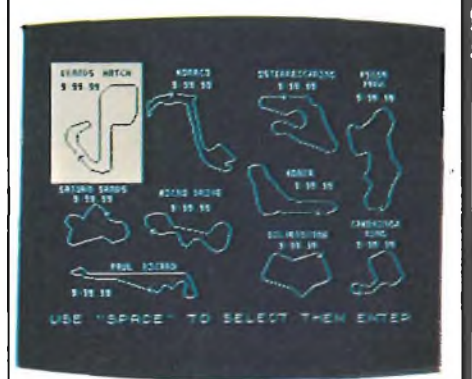

Tuttavia se si esce di strada con una sola ruota e si riporta la macchina in pista entro breve tempo, è possibile continuare la corsa.

Se passate sui vetri, forerete una gomma, e dovrete andare ai box a sostituirla.

Potreste anche surriscaldare il motore, se lo portate su di giri troppo spesso.

Dovrete in questo caso fermarvi ai box, dove si effettueranno tutte le riparazioni nonché il rifornimento di carburante.

Dovrete ovviamente fare attenzione a non restare senza carburante lontano dai box.

Ritorniamo ora a esaminare le auto.

Come accennato <sup>i</sup> tasti da tenere sotto controllo sono 8.

Se ci limitiamo a sterzare con due tasti in luogo di 4, rimangono ancora 4 tasti, da controllare.

Un po'troppi inizialmente. <sup>È</sup> quindi opportuno prendere confidenza con le varie piste sulla macchina con il cambio automatico, per passare solo in una fase successiva alle auto più potenti.

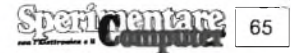

Ogni volta che si cambia pista, c'è la possibilità di effettuare dei giri di ricognizione, ovvero far sì che il computer conduca l'auto nel modo dimostrativo sulla pista.

JUMIOR

Osservate attentamente quando e come vengono scalate le marcie, e come il computer affronta le curve.

Dopo un po' di pratica, e in base alle vostre capacità di pilota, potrete passare alla PSION PEGASUS-E, più potenteecon il cambio manuale, ma considerata ancora facile da guidare rispetto al mostro successivo che non poteva essere altri che la FERRETTI TURBO, con ben 640 cavalli di potenza.

#### **CONCLUSIONI**

Un gioco molto diverso dai soliti. Non ci sono battaglie spaziali, o labirinti da percorrere, ma una simulazione della realtà concepita tramite computer.

10 piste e 3 macchine possono essere considerati, l'equivalenti di 30 livelli di difficoltà, ma in realtà la particolarità del gioco, nel quale ciò che conta è ridurre il tempo di percorrenza di ogni giro, rendono il gioco stesso entusiásmente e mai concluso.

È sempre possibile cioè fare meglio, abbassare <sup>i</sup> tempi, aumentare il numero dei giri, evitare le insidie.

Un gioco in realtà da giocare con il joystick (anche se è un po' difficile programmare 8 movimenti su un joystick), per poterne apprezzare in pieno le possibilità, che vi terrà at-

#### **HUNTER KILLER**

**Titolo originale** HUNTER KILLER

**Casa produttrice** PROTEK

**Computer**

SPECTRUM 48 **K Prezzo L. 24.000**

taccati al video per ore e ore. Siete il comandante di un sottomarino del tipo "S" impegnato in un'importante missione al largo del-

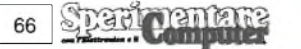

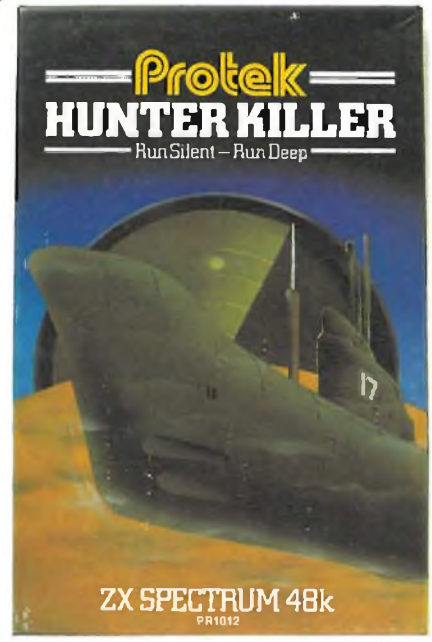

le coste di Helegoland (Germania) e della Danimarca, durante la Seconda Guerra Mondiale. L'area è indicata alla fig. <sup>1</sup> all'interno di quest'area si trova un sottomarino nemico cui dovete dare la caccia ed affondare al fine di completare la missione con successo.

Non dovete spingervi al di fuori della vostra area, altrimenti verrete affondati dai distruttori che vi stanno dando la caccia. La costa è disseminata di mine e navigandovi troppo

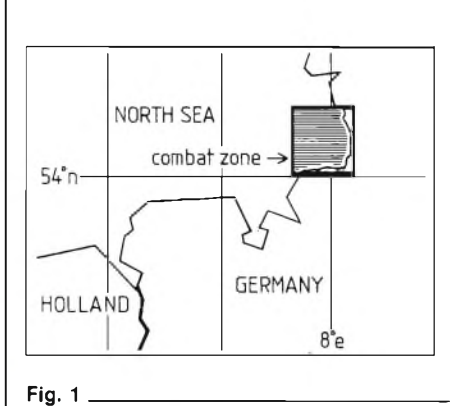

vicino correrete il rischio di urtarne una; in caso contrario, potreste invece arenarvi. <sup>I</sup> contorni del fondo marino sono indicati alla fig. 2.

#### **IL SOTTOMARINO DEL TIPO "S"**

Il sottomarino del tipo "S" faceva parte di una delle migliori flotte di sottomarini Britannici, dato che si trattava del più grosso gruppo di sottomarini mai costruito per la Royal Navy. La flotta rimane in servizio ed in produzione per tutta la Seconda Guerra Mondiale. <sup>I</sup> sottomarini avevano una lunghezza complessiva di 217 piedi e dislocavano sino a 1000 tonnellate, ed un effettivo di equipaggio di 44 marinai. <sup>I</sup> motori diesel sviluppavano 1900 SHP, dando una velocità massima di 16 nodi, <sup>i</sup> motori elettrici sviluppavano 1300 SHP e davano una velocità sott'acqua di 9 nodi. La profondità massima d'immersione era di 300 ft.

#### **NAVIGAZIONE IN SOTTOMARINO**

Il sottomarino naviga come una nave normale: timone a sinistra vi farà virare a babordo e timone a destra vi farà virare a tribordo (ricordatevi che "left" <sup>e</sup> "port" sono composti entrambi da quattro lettere). Potete virare anche servendovi dei movimenti verso destra e sinistra del joystick. L'angolo massimo del timone è di 70 gradi. La sensibilità del timone dipende dalla vostra velocità, e più rapidamente procedete, più rapidamente questo ruota.

Il sottomarino dispone di due motori: uno diesel, uno elettrico. In superficie dovete usare il motore diesel, ma dato che <sup>i</sup> motori diesel hanno bisogno di aria per poter funzionare, non possono essere usati sott'acqua. In questa situazione dovete usare <sup>i</sup> vostri motori elettrici: immergendovi coi motori diesel farete lampeggiare un segnale, e, ignorandolo, danneggerete irreparabilmente <sup>i</sup> vostri motori diesel. <sup>I</sup> motori elettrici esauriscono le batterie che si ricaricano con i motori diesel restando in superficie, e se lasciate che le batterie si esauriscano rimanendo molto tempo sott'acqua, vi rimarrà un'energia insufficiente per riemergere e ricaricarle, quindi controllate l'indicatore di carica delle batterie.

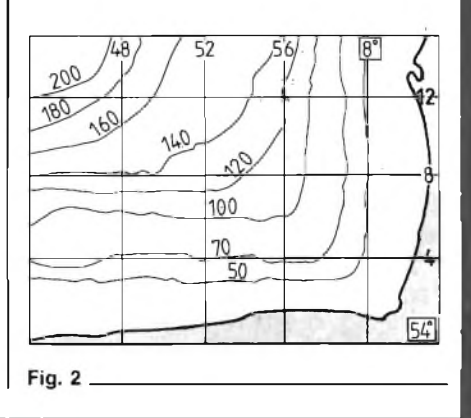

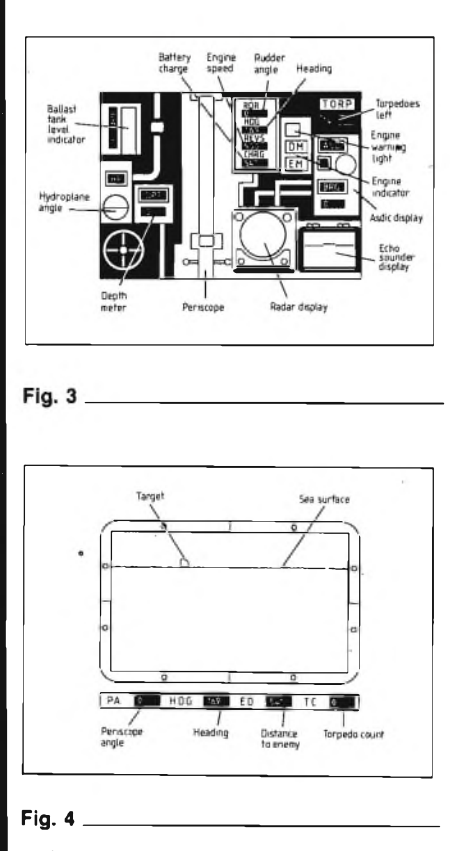

La figura 3 ci mostra il quadro completo della strumentazione con la posizione esatta degli indicatori nella sala comando; evitando di enumerarvi poi tutte le altre operazioni per la navigazione, che per altro sono chiaramente esposte nelle pagine del manuale allegato al programma, vi diciamo che disponiamo nel nostro sottomarino, di numerose altre strumentazioni. Abbiamo l'immancabile periscopio fig. 4 con un apposito quadro in cui possiamo esaminare la situazione di un'ampia fetta di mare, altra strumentazione indispensabile sono il radar, l'ecogoniometro e l'ecoscandaglio forniti, sul quadro della strumentazione, di bordo di chiarissimi display.

Nel nostro eccezionale sottomarino non poteva mancare la sala carteggio figura 5 nella quale oltre ai rilievi della costa e alla grande rosa dei venti posta al centro dello schermo abbiamo la mappadelladisposi-, zione esatta delle mine lungo la costa; le altre segnalazioni in questa raffigurazione sono l'indicazione della nostra posizione, della corrente e della marea. Utilissima è senza dubbio la scritta più in basso che ci fornisce l'ultimo rilevamento della posizione nemica che appare solamente se il bersaglio si trova nel campo di rilevamento dello strumento in funzione.

Anche la procedura del lancio dei siluri è tra le più realistiche simulazioni mai realizzate: velocità e raggio d'azione dei siluri, posizione di lancio, interruzione del lancio sono solo alcuni dei fattori da calcolare per questa operazione.

Naturalmente il nostro compito

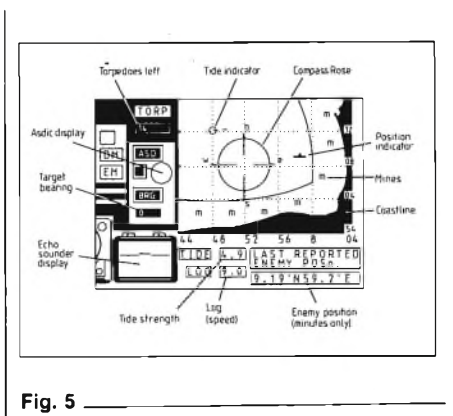

non è soloquellodi colpire il nemico ma anche quello di evitare di essere colpiti infatti dobbiamo sfuggir non solo ai sottomarini nemici ma anche agli aerei che con le loro bombe di profondità possono causarci seri danni.

#### **CONCLUSIONI**

Hunter Killer è senza dubbio tra <sup>i</sup> migliori giochi di simulazione sul mercato. Una completa gamma di comandi facilmente manovrabili, una grafica molto curata che ci agevola non poco, una serie di schermi completi ed esaurienti, un sonoro efficace sono gli ingredienti di questo programmone che richiede un buon periodo di rodaggio ma che vi renderà degli autentici lupi di mare rotti ad ogni tipo di battaglia.

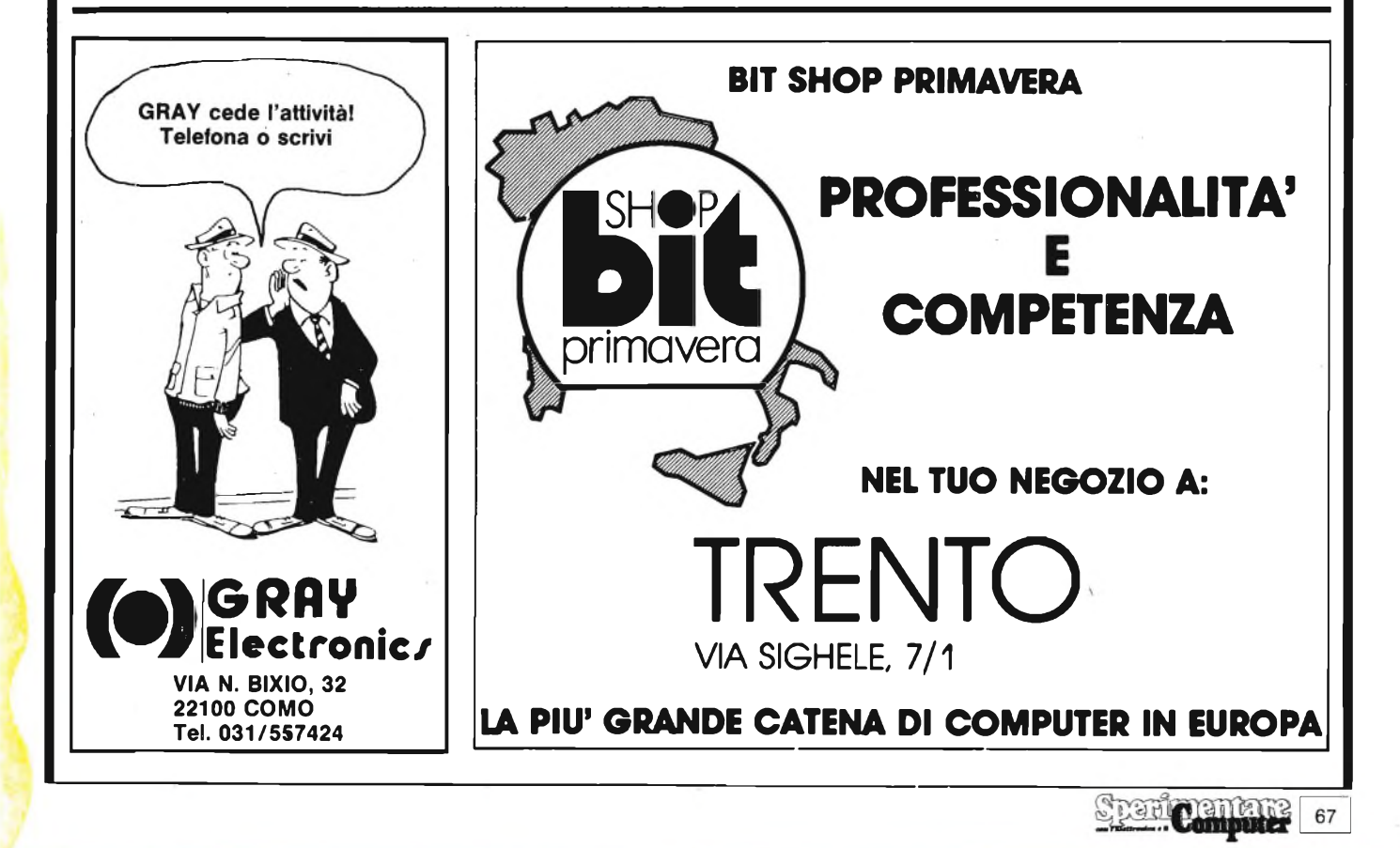

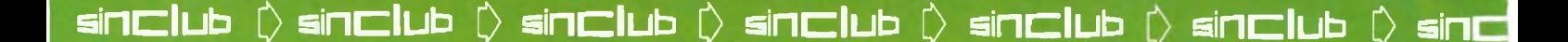

#### **IQ CATTEL**

Casa produttrice SINCLAIR

Computer SPECTRUM 48K Prezzo L. 40.000

Questo programma consente di effettuare dei test per determinare il quoziente di intelligenza di una persona.

Il test è stato realizzato per gli adulti, ma può essere utilizzato anche per <sup>i</sup> bambini, anche se in questo caso il risultato del test è discutibile.

Il quoziente di intelligenza, viene definito come 100 volte il rapporto fra l'età mentale e l'età cronologica di una persona.

Il metodo utilizzato dallo Spectrum per valutare il vostro quoziente, è quello del Prof. R. B. Cartel.

Il metodo consiste in una serie di test, che debbono essere eseguiti in successione, senza discontinuità.

È necessario quindi avere a disposizione almeno un'ora e mezzo di tempo, durante la quale non si deve essere disturbati, ne si deve interrompere la prova stessa.

Ognuno di questi test è stato studiato per permettere di valutare uno degli aspetti dell'abilità mentale, per cui solo se vengono eseguiti tutti è possibile ottenere un'indicazione precisa, o perlomeno attendibile.

Altro vantaggio del computer, oltre la possibilità di effettuare da soli il test, è l'indicazione immediata del tempo che si ha ancora a disposizione, nonché l'essere in contatto con una macchina e non con una persona e quindi l'essere più liberi di agire.

<sup>I</sup> sei test sono di tipo diverso.

Nel primo è necessario indicare fra una serie di parole che appaiono sul video, quella che secondo il proprio giudizio risulta essere sinonimo di un'altra parola che funge da testimone.

Prima di ogni test il computer stampa sul video le necessarie istruzioni

68 Speer Cemane

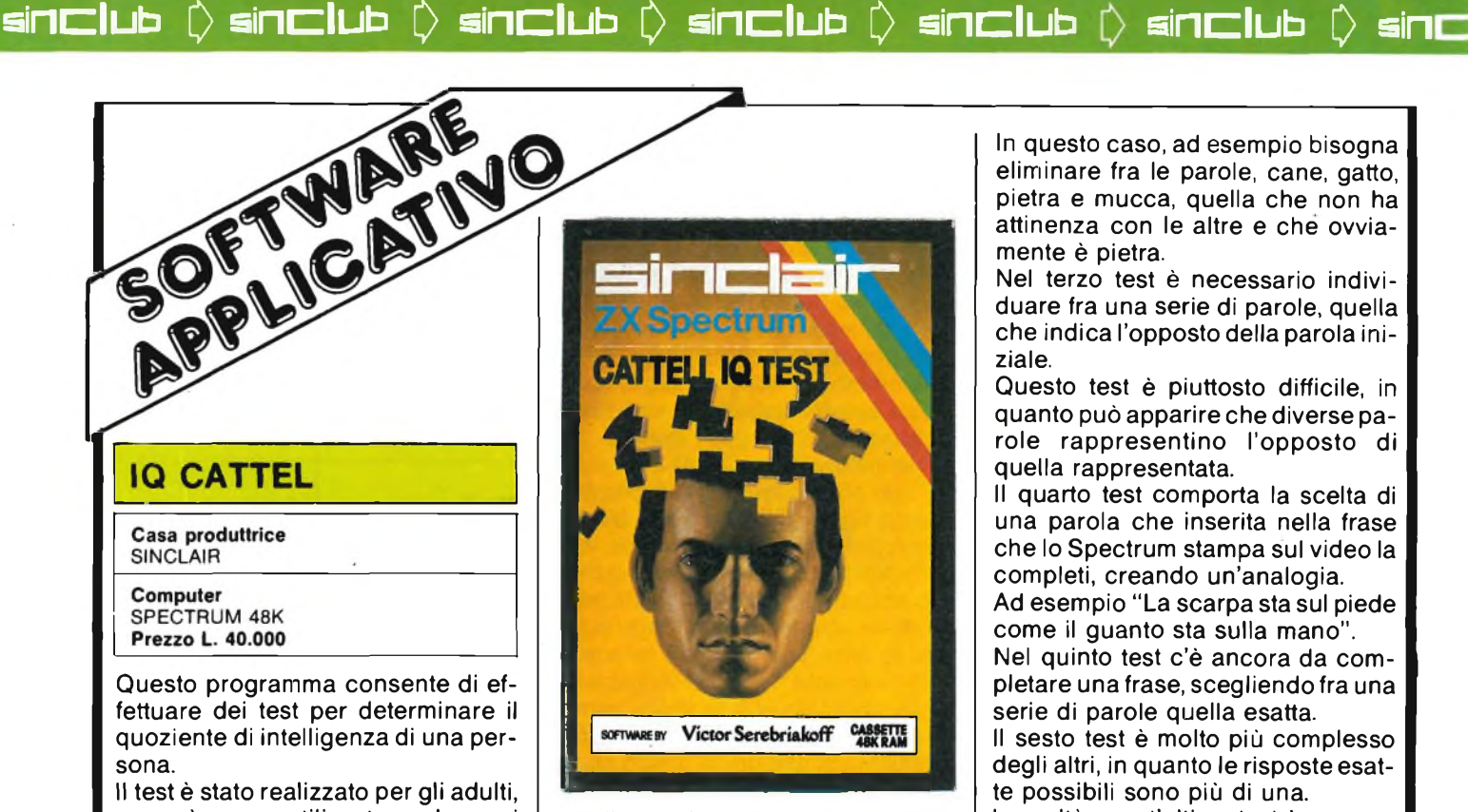

per il completamento dello stesso. Tutte le operazioni non attinenti al test vero e proprio, quali appunto la stampa delle istruzioni, non comportano del tempo che si ha a disposizione.

Per ogni test vi è un tempo limite. Si ha la possibilità di rispondere o meno ad una domanda, di correggere delle risposte, e se si ha ancora del tempo a disposizione alla fine di un test, rivedere le risposte che si sono date ed eventualmente correggerle.

Il secondo test, comporta l'eliminazione di una parola che non abbia alcuna attinenza con le altre.

Alla fine del manualetto d'uso, allegato alla cassetta del programma, vi sono alcuni esempi dei test che verranno proposti.

In questo caso, ad esempio bisogna eliminare fra le parole, cane, gatto, pietra e mucca, quella che non ha attinenza con le altre e che ovviamente è pietra.

Nel terzo test è necessario individuare fra una serie di parole, quella che indica l'opposto della parola iniziale.

Questo test è piuttosto difficile, in quanto può apparire che diverse parole rappresentino l'opposto di quella rappresentata.

Il quarto test comporta la scelta di una parola che inserita nella frase che lo Spectrum stampa sul video la completi, creando un'analogia.

Ad esempio "La scarpa sta sul piede come il guanto sta sulla mano".

Nel quinto test c'è ancora da completare una frase, scegliendo fra una serie di parole quella esatta.

Il sesto test è molto più complesso degli altri, in quanto le risposte esatte possibili sono più di una.

In realtà quest'ultimo test è composto da una serie di quesiti di diversa natura, quali puzzle, o ragionamenti incrociati.

La valutazione finale che si ottiene non è quella prima citata, in quanto <sup>i</sup> vari tipi di test di intelligenza esistenti possóno dare risultati differenti.

Viene allora espresso un valore percentuale che indica la fascia di popolazione alla quale si appartiene. Ad esempio se si ottiene un risultato di 80%, vuol dire che solo il 20% della popolazione è ad un livello uguale o superiore al vostro.

Questo programma, come quello della dieta, danno un'indicazione delle possibili applicazioni degli home computer in campo medico, nell'ambito famigliare (il test di intelli-

<sup>m</sup> e a ri *s* <sup>O</sup> <sup>U</sup> £ <sup>S</sup> Li <sup>O</sup> li ; 0 . T i ni <sup>e</sup> I. © *f* t  $4. : 58$ Press SPACE to select Ih<mark>en Enter.</mark> p l <sup>i</sup> <sup>ü</sup> r <sup>p</sup> r <sup>e</sup> *<sup>v</sup>* i <sup>o</sup> <sup>u</sup> <sup>s</sup> i für previous<br>i für test ins the same as ün u n <sup>L</sup> u c <sup>K</sup> <sup>i</sup> quiei u nh a p p y <sup>h</sup> >.<sup>j</sup> r t l <sup>ü</sup> S t select answer<br>to pass,<br>Juestion, t questions.<br>tructions:

genza qui presentato non viene consigliato per valutazioni professionali se non a livello indicativo). Un'altra fascia di applicazioni dunque, che si aggiunge a quella della gestione famigliare, del gioco, della didattica, della grafica, e delle applicazioni scientifiche e che mostra ancora una volta (sempre che ce ne sia ancora bisogno) le infinite applicazioni del computer.

#### **DIETA**

Casa produttrice REBIT Computer SPECTRUM 48K Prezzo L. 20.000

Con questo programma, dovreste risolvere tutti i vostri problemi riguardanti una corretta alimentazione. Il programma è stato realizzato per potere offrire a tutti la possibilità di valutare quale sia effettivamente il proprio fabbisogno dei vari alimenti. in modo tale da potere soddisfare le esigenze reali di ognuno.

Le risposte che vengono fornite sono ovviamente indicative, in quanto, i fattori di cui si tiene conto, sebbene siano i principali, non sono sufficienti a dare una risposta precisa. Il calcolo che viene eseguito, riguarda il fabbisogno di calorie di grassi, di proteine e di zuccheri.

I dati da introdurre per ottenere questi dati, sono relativi ad altezza, età, peso, sesso, nonché al tipo di lavoro che si esegue, al numero di ore dedicate al lavoro, al sonno e al riposo.

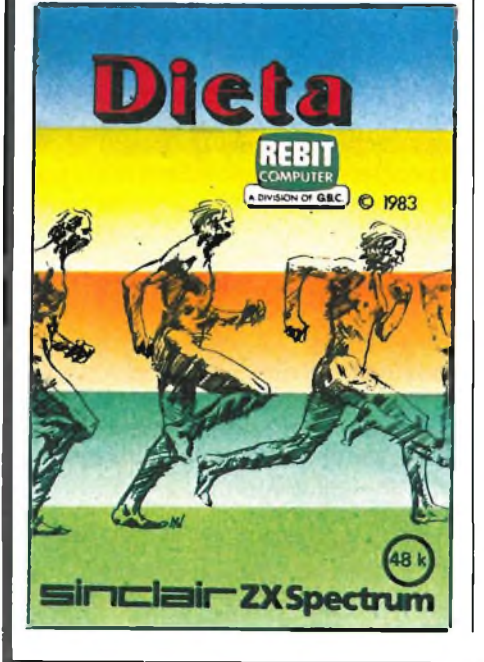

#### eren bili <u>bizin italiar</u> egi 1 eleti selatur alteraturu (1 vera 22 km international provincial participatur inte<br>1997 den transmitten international provincial matematikan de la matematikan eta international provincial per WHEN WE IS SOON ON WARP TO BE THE RELEASED ON THE RELEASED ON THE RELEASED OF THE RELEASED OF THE RELEASED OF THE RELEASED OF THE RELEASED OF THE RELEASED OF THE RELEASED OF THE RELEASED OF THE RELEASED OF THE RELEASED OF HERE with an international commentation and commentation of the sense of the sense (BRILL) CLASS STRICH WAS TREMINDED AND TRANSPORTED TO A RELEASED FOR THE CHARGE OF CHARGE TENNIS COLORED THE R. P. LEWIS CO., LANSING, MICH. 49-14039-1-120-2 **Million Territory Concerts of the Action** HA HA CARL CHECK OF BELLEVILLE AND A PLACE AND CONSUMER THE CHECK ARRAR ANDER GESTING TE GENER GENER GENOMMEN DER GESCHLICHEN GENER GENOMMEN BINDING NACH AUF AUS AUF EIN DER AU<br>ABAUFA ANNEL NIC AUF TEILE AUS GENER ZU ZUR ARRIVEIT DER ANS AUF DIE EIN GENOMMEN BINDING MEINER AUF ALTER EI HAN HE WAS A REAL FOR THE CONTRACTOR OF THE CONTRACTOR OF THE NEW MARKET STATE OF STATE OF STATE OF STATE OF STATE OF STATE OF STATE OF STATE OF STATE OF STATE OF STATE OF STATE OF STATE OF STATE OF STATE OF STATE OF STATE OF STATE OF STATE OF STATE OF STATE OF STATE OF STATE OF STAT **Controlled in the adjust of 20 to adjustment of 20 to 11:00 the U.S. of Deck Controller State** en de la contra del control de la componenta del control de la contra del control de la contra del control de<br>Este el control de la control de la componenta de la control de la control de la control de la control de la HUM IT A HIGH IT AFGH IN A THE HOME HANDLE IN A THE T

Vengono utilizzati degli algoritmi di calcolo per la valutazione del fabbisogno delle calorie, mentre per quanto concerne la valutazione degli altri componenti si utilizzano dei valori compresi in intervalli specificati all'interno del programma stes- $SO<sub>2</sub>$ 

Il menù comprende 8 opzioni. Inizialmente l'utente deve inserire i dati per il calcolo del fabbisogno degli elementi giornalieri come precedentemente specificato.

Successivamente è possibile per l'utente, scegliere fra una vasta gamma di alimenti (151 per la precisione) quelli con i quali realizzare la propria dieta.

Per comporre il pranzo e la cena (che debbono essere composti assieme in quanto il calcolo è relativo all'apporto dell'intera giornata), è sufficiente richiamare l'opzione 2 del menù principale.

A questa opzione farà seguito la comparsa di un nuovo menù nel quale figureranno 16 categorie di alimenti.

Scegliendo una delle categorie, comparirà sul video l'elenco di tutti gli alimenti i cui dati sono presenti in memoria, relativi a quella categoria. L'utente può così vedere elencati per ogni alimento, il contenuto calorico, proteico, di grassi e zuccheri (per 100 g di alimento).

A questo punto è sufficiente inserire |

il numero a cui un alimento corrisponde e il peso con il quale lo stesso compare solitamente nella propria dieta giornaliera.

Va precisato che è necessario indicare come peso, quello complessivamente consumato nel corso della giornata.

L'operazione va ripetuta per tutti gli alimenti che solitamente si utilizza $n<sub>0</sub>$ 

Siccome solitamente non si usano gli stessi alimenti tutti i giorni, è opportuno, calcolare l'apporto calorico degli altri elementi riferiti a diverse situazioni.

Dopo questa fase di introduzione dati, si passa alla successiva, che è quella di verifica.

In questa fase, viene fornito il totale delle calorie, proteine, grassi e zuccheri necessari; quelli forniti dalla dieta inserita, e la differenza fra il fabbisogno e l'apporto.

Generalmente si otterranno delle differenze più o meno accentuate fra fabbisogno e apporto, sia in più che in meno.

È allora possibile ritoccare la dieta con 3 altre opzioni del menù principale.

Innanzittutto è possibile variare il peso degli alimenti introdotti, in modo tale da compensare squilibri di poco conto.

Con l'opzione modifica, si hanno elencati i vari elementi introdotti nel-

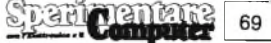

 $\blacksquare$ sin $\square$ lub  $\lozenge$  ain $\square$ lub  $\lozenge$  ain $\square$ lub  $\square$  ain $\square$ lub  $\square$  ain $\square$ 

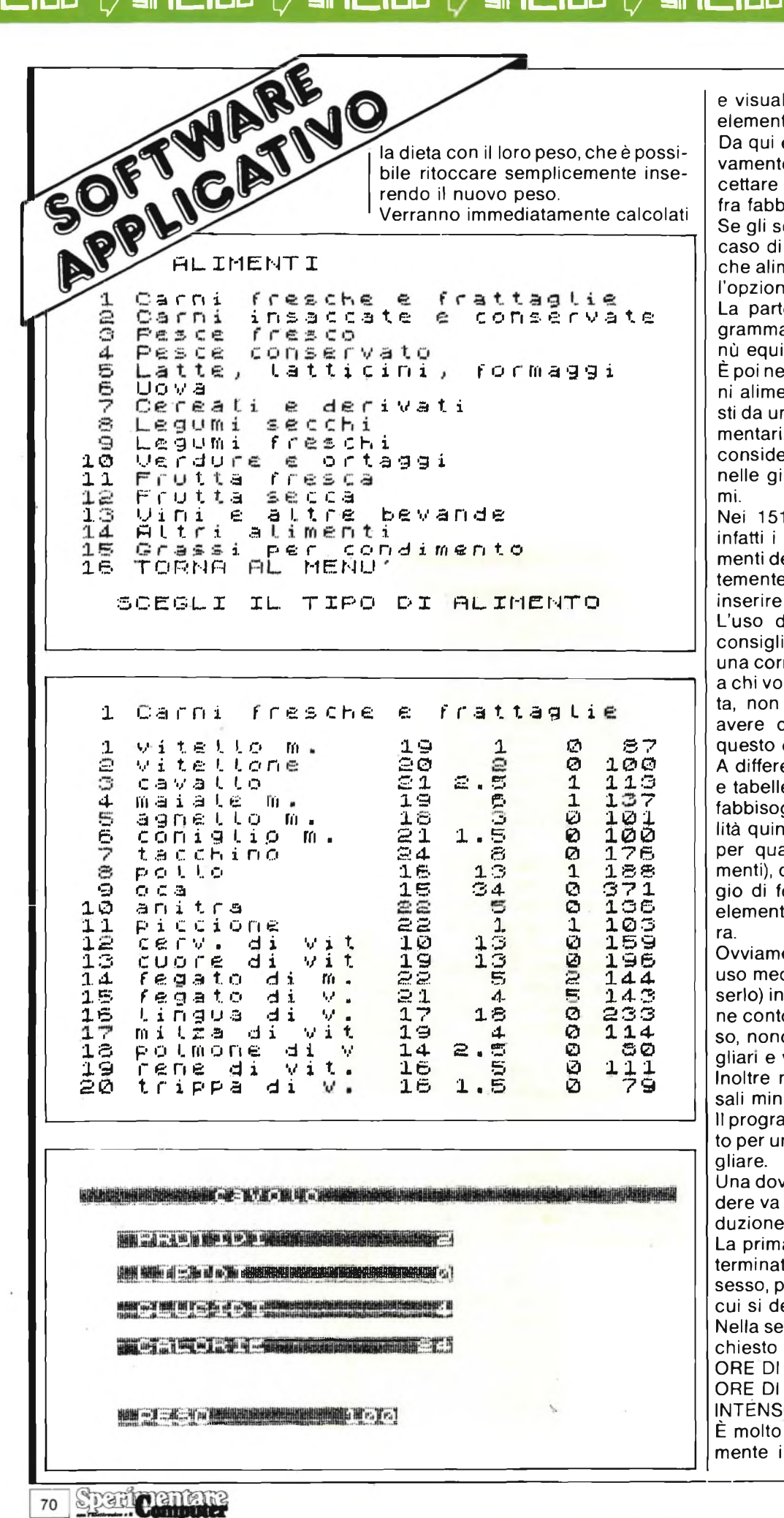

e visualizzati i nuovi valori dei vari elementi che l'alimento fornisce. Da qui è poi possibile passare nuovamente alla fase di verifica per accettare se si è raggiunto l'equilibrio fra fabbisogno e apporto.

Se gli squilibri sono elevati è forse il caso di aggiungere o togliere qualche alimento e questo si ottiene con l'opzione 6 e 7 nel menù principale. La parte più impegnativa del programma è la realizzazione di un menù equilibrato in tutte le sue parti.

É poi necessario ricordare che alcuni alimenti risultano essere composti da un insieme di altri alimenti elementari, e che quindi per poterli considerare è necessario inserire nelle giuste proporzioni questi ulti-

Nei 151 alimenti sono considerati infatti i principali e più comuni alimenti della dieta italiana, ma evidentemente non è possibile su un micro inserire più di tanto.

L'uso del programma può essere consigliato a chi desidera seguire una corretta e sana alimentazione, o a chi volendo praticare qualche dieta, non voglia correre il rischio di avere delle carenze eccessive di questo o quell'elemento.

A differenza dei normali programmi e tabelle, che si limitano a fornire il fabbisogno calorico (con la possibilità quindi di creare forti scompensi per quanto concerne gli altri elementi), questo programma ha il pregio di fornire indicazioni anche su elementi che la grande massa igno-

Ovviamente non è un programma ad uso medico (anche se potrebbe esserlo) in quanto ad esempio non tiene conto di malattie subite o in corso, nonchè di predisposizioni famigliari e via dicendo.

Inoltre non fornisce indicazioni sui sali minerali e cose di questo tipo. Il programma è stato quindi realizzato per un uso prevalentemente fami-

Una doverosa nota prima di concludere va fatta, relativamente all'introduzione dei dati.

La prima parte è univocamente determinata, in quanto si richiede età, sesso, peso, altezza della persona di cui si deve calcolare il fabbisogno. Nella seconda parte viene invece richiesto nell'ordine:

ORE DI RIPOSO

ORE DI SONNO, ORE DI LAVORO INTENSO, MEDIO, LEGGERO. E molto importante valutare esattamente i dati da inserire in questa

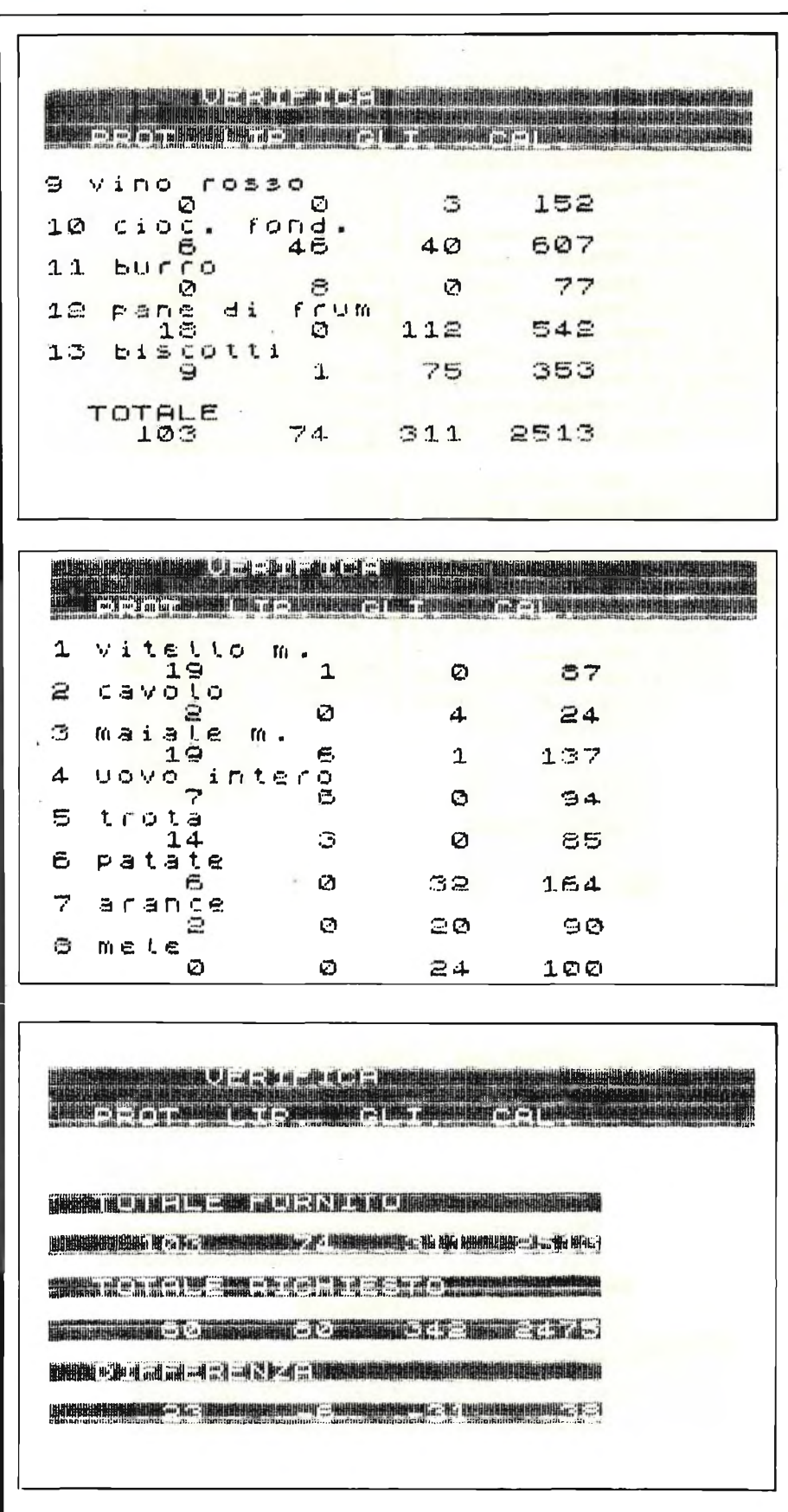

fase, pena l'errata valutazione del fabbisogno stesso. Innanzittutto viene specificato sul manuale allegato alla confezione, che i dati relativi al lavoro, sono relativi a lavoro fisico (un lavoro intellettuale per quanto faticoso non è nemmeno medio come sforzo fisi-CO)

Anche se vi è la diffusa tendenza a

confondere un lavoro faticoso con un lavoro medio o intenso, è necessario evitare di farlo.

Per lavoro intenso si intende quello che richiede uno sforzo fisico notevole.

Per lavoro medio un lavoro fisico normale

Un'attività di tipo impiegatizio è generalmente da intendersi come lavoro leggero.

Va poi considerato che un lavoro può essere in parte fisico e in parte intellettuale, e che quindi è possibile suddividere ad esempio i dati in due, cioè ad esempio 4 ore di lavoro leggero e 4 di lavoro medio.

Il programma non considera una casistica di lavori, in quanto le medie non sono quasi mai valide (specialmente in questo caso) e qui viene offerta la possibilità di inserire effettivamente i dati corrispondenti alla propria personale attività.

Questo ovviamente comporta una maggiore attenzione da parte dell'utente al quale consigliamo anzi di documentarsi prima di usare il programma stesso al fine di evitare errori di interpretazione dei dati.

Il computer elabora solo dei dati, e quindi tocca all'utente il compito di fornire dei dati esatti.

#### **IRPEF**

Casa produttrice REBIT

Computer

SPECTRUM 16 e 48K

Prezzo L. 24.000

Questo programma è il terzo della serie Esperimedia, ed è indicato soprattutto per i fiscalisti, consentendo il calcolo dell'IRPEF in 4 casi diversi,

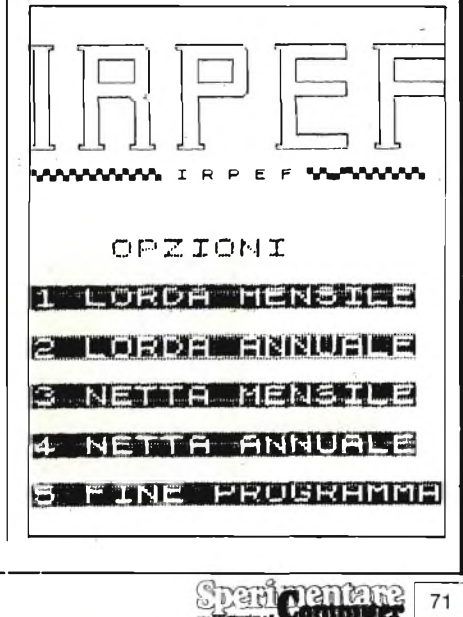
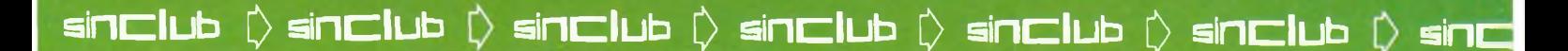

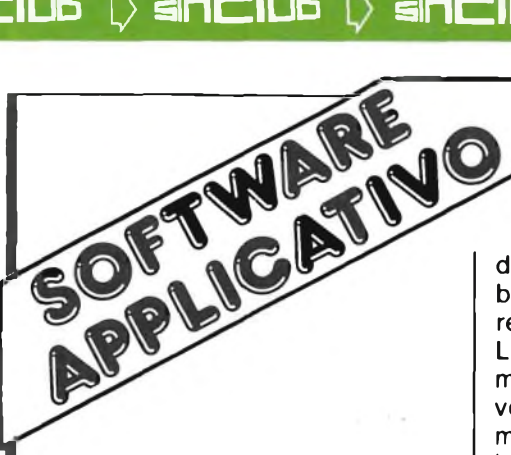

e precisamente l'imposta lorda o netta, mensile e annuale.

I dati in entrata sono per quanto riguarda il calcolo dell'imposta netta: — netto in busta

- assegni famigliari

— detrazioni

- qualifica (operaio, impiegato, apprendita).

Le uscite del programma sono riscontrabili nelle stampe allegate.

Per quanto concerne l'imposta lorda, viene soltanto chiesto quant'è l'imponibile fiscale. Come uscita si ottiene l'imposta da pagare, considerando ovviamente l'aliquota in base all'intervallo in cui cade il valore introdotto.

Le risposte sono praticamente immediate ed evitano ai fiscalisti di dover ricorrere a tabelle e successivamente a calcolatrici per poter calcolare le varie componenti.

Il programma può ovviamente servire anche a quanti, digiuni di materia fiscale vogliono di persona controllare che quanto pagano sia il dovuto.

Questo è il grosso vantaggio degli home computer: rendere accessibile anche ai non addetti ai lavori una serie di dati e procedure di calcolo, che richiederebbero magari anni di studio. Ovviamente la macchina non può sostituire il professionista, ma può aiutare i non iniziati.

Il massimo valore inseribile per l'imposta lorda mensile è di L. 3.330.000, per la lorda annuale di L. 40.000.000.

#### T Ð ٣

#### NETTA MENSILE

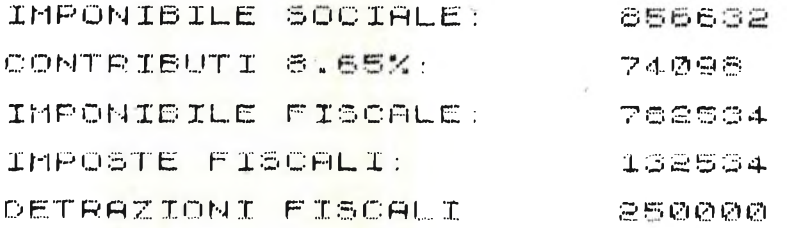

#### F

#### NETTA ANNUALE

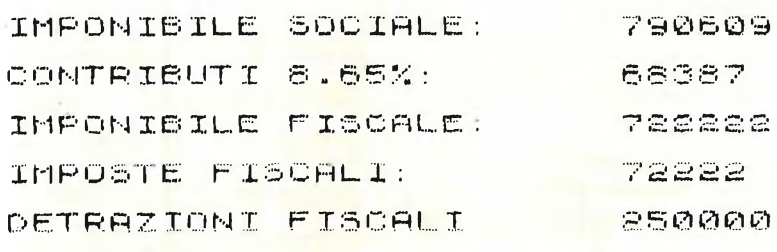

#### **BUDGET MASTER**

Casa produttrice **HES** 

Computer ZX81 16K

Prezzo L. 28.000

Ecco qui anche per gli amici ZX ottantunisti, un programma per la gestione del bilancio famigliare o di una piccola azienda.

Il programma, si presenta come abbastanza complesso, e in effetti è possibile definire una quarantina di voci diverse, che poi rappresentano le spese, che solitamente si fanno, e verificare mese per mese, quanto si è speso.

Il programma ha diverse opzioni. Inizialmente è necessario definire il numero e il nome, delle varie uscite che si hanno.

Si hanno a disposizione al massimo 40 voci, ognuna delle quali può avere un nome di 10 lettere.

Successivamente è necessario definire quanto si prevede di spendere ogni mese per quella voce.

È possibile prevedere una spesa uguale per tutti i mesi dell'anno, ovvero prevedere spese diverse nei vari mesi.

Ad esempio se si acquista qualcosa a rate, è logico prevedere di spendere ogni mese una somma equivalente per quella voce.

Spese quali il riscaldamento, si hanno invece solo in determinati periodi dell'anno, ed è logico quindi pensare di prevedere spese diverse nei vari mesi.

Mese dopo mese sarà allora l'utente ad inserire voce per voce, quello che effettivamente è stato speso.

Sarà poi possibile effettuare un confronto fra previsioni, e realtà.

Il programma può anche limitarsi a stampare le voci, che hanno comportato un superamento del budget previsto.

Tutti i dati vengono conservati, cosicchè oltre ad una verifica sul singolo mese, è anche possibile effettuare una verifica su tutto il periodo trascorso, ovvero, su un certo intervallo di tempi scelto dall'utente.

Il programma si presenta bene, è facile da usare, e in realtà le istruzioni allegate, possono anche risultare superflue, vista la logica sequenza delle azioni che appare osservando il menù principale.

Considerando che il programma verrà utilizzato una volta al mese,

**Spani Dentana** 72

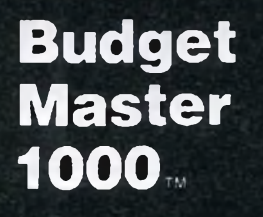

age format. An invaluable household budget program for the new Timex<sup>1</sup> Sinclair 1000. Features full user control to create your own categories as well as display totals in monthly, year to date and aver-

16K RAM Expander Required

risulta conveniente l'uso dello stesso, anche su un micro come lo ZX 81, che certo non brilla quanto a velocità di caricamento dei dati.

Avrete notato che si sono considerate solo le spese e non le entrate, e questo in quanto il programma funge più che altro da previsore.

Permette di stabilire cioè quanto si prevede di spendere durante l'anno, e successivamente di verificare che le ipotesi fatte si siano verificate o meno.

Non dimentichiamo però che esistono <sup>i</sup> numeri negativi, con <sup>i</sup> quali è possibile introdurre delle voci in attivo nel bilancio.

È quindi abbastanza banale tenere conto anche di questi fattori per realizzare oltre a previsioni di spesa, anche previsioni d'entrata.

#### ENTER CATEGORY NO. TO BE NAMED OR CHANGED (-9 TO END)

PLEASE CHOOSE ONE :

<sup>1</sup> = ENTER BUDGET FÜR <sup>1</sup> CATEGORY (ALL MONTHS THE SHME )

2 = ENTER BUDGET FOR <sup>1</sup> MONTH (ANY OR ALL CATEGORIES)

 $3$  = ENTER INDIVIDUAL BUDGET A-MOUNTS (ANY MONTH OR CATEGORY)

ENTER -3 TO STOP

#### JAN

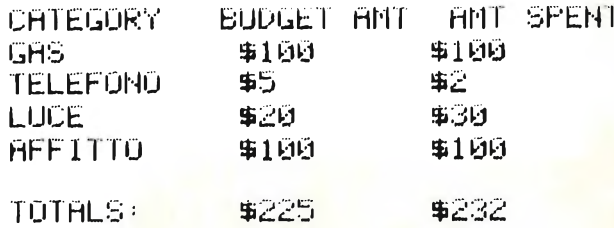

READY TO CONTINUE? (Y/N) AND AVERAGE FROM JAN. TO FEB.

#### FEB

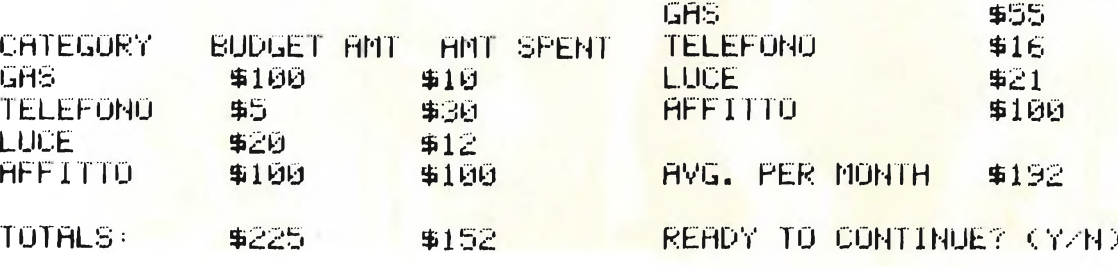

READY TO CONT INUE? (Y-N)

#### FEB

CATEGORY 1ELEFONO BUDGET AMT AMT SPENT \$5 **\* \$30** 

TOTAL OVERBUDGET IS: \$25

READY TO CO<mark>NTINUE?</mark> (Y/N)

#### YTD THROUGH FEB.

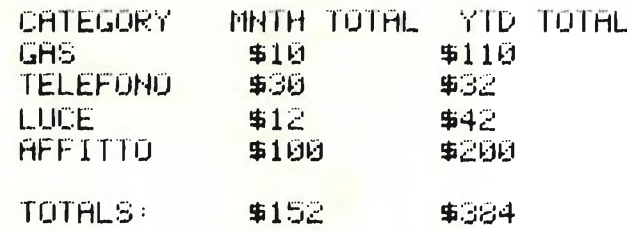

<mark>READY TO CONTINU</mark>E? (Y/N)

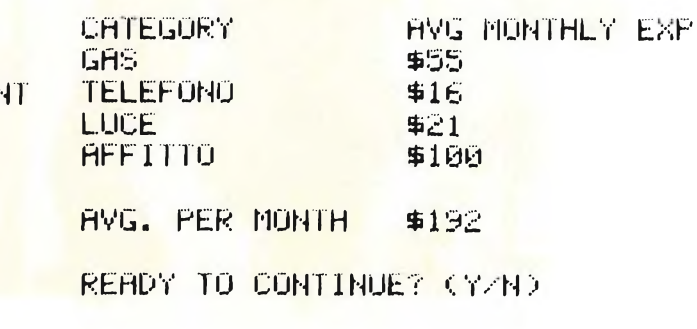

**Spanicient and** 73  $\Rightarrow$  sinclub  $\Diamond$  sinclub  $\Diamond$  sinclub  $\Diamond$  sinclub  $\Diamond$  sinclub  $\Diamond$  sinclub  $\Diamond$  sincl

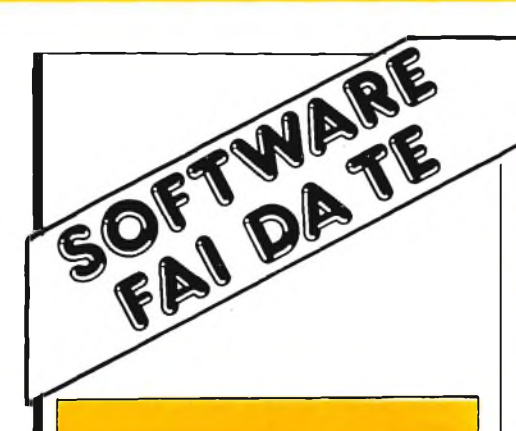

#### **SPECTRUM MUSICISTA**

Rispetto alle altre possibilità di lavoro dello Spectrum le capacità musicali vengono spesso e volentieri trascurate. Paragonato alle capacità offerte da altri micro e personal computer, il singolo canale BEEP dello Spectrum può sembrare piuttosto limitato.

Ad ogni modo vale la pena di impararne l'uso, nonostante che possano nascere delle difficoltà nell'inserimento della musica e del suono nei vostri programmi, le prime volte che lo utilizzate.

La mole di lavoro da svolgere per preparare un qualsiasi motivo musicale di una certa lunghezza, rende proibitivo l'uso del comando BEEP. Sarebbe più facile se si potesse memorizzare il motivo musicale nel calcolatore, utilizzandone la tastiera come quella di un pianoforte. Lo Spectrum allora diventerebbe uno strumento musicale con cui si potrebbe comporre musica, memoriz-

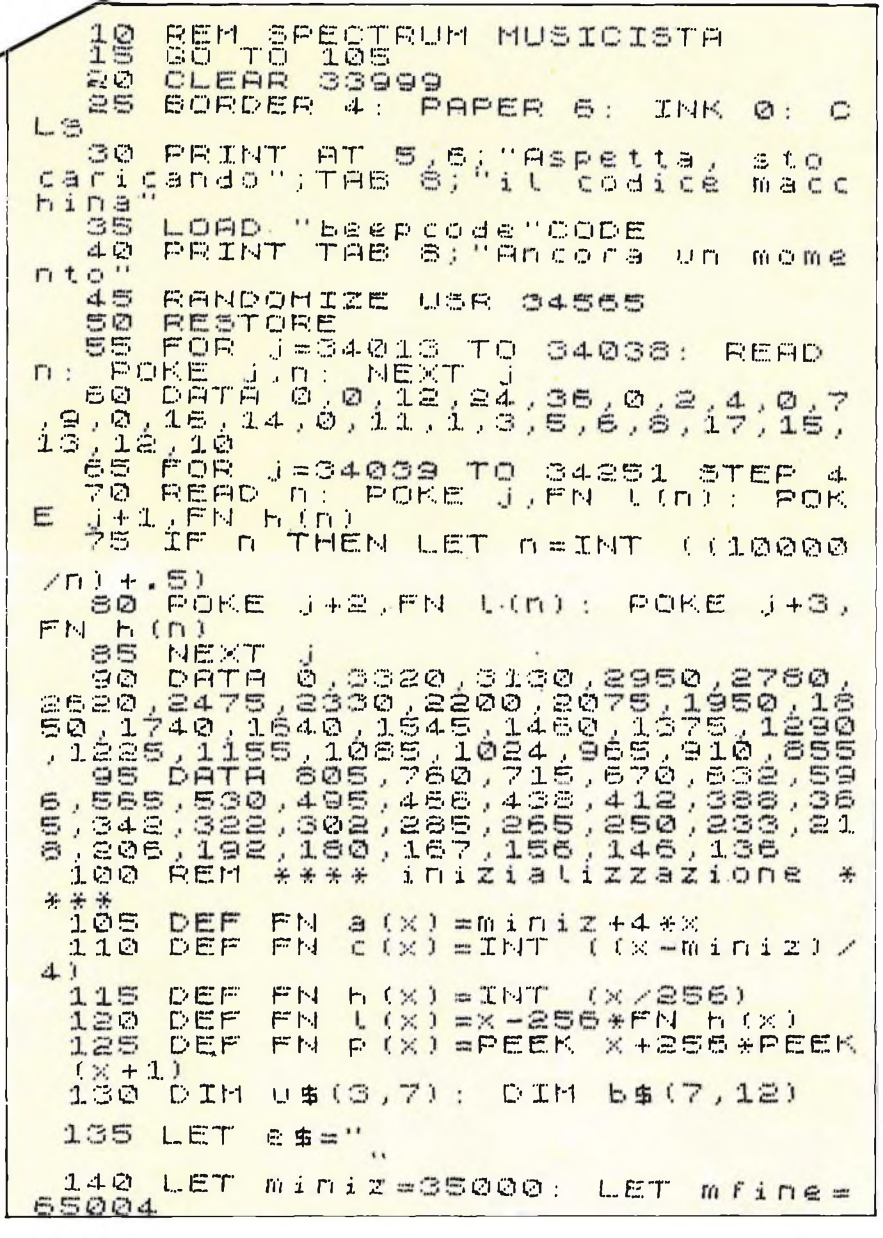

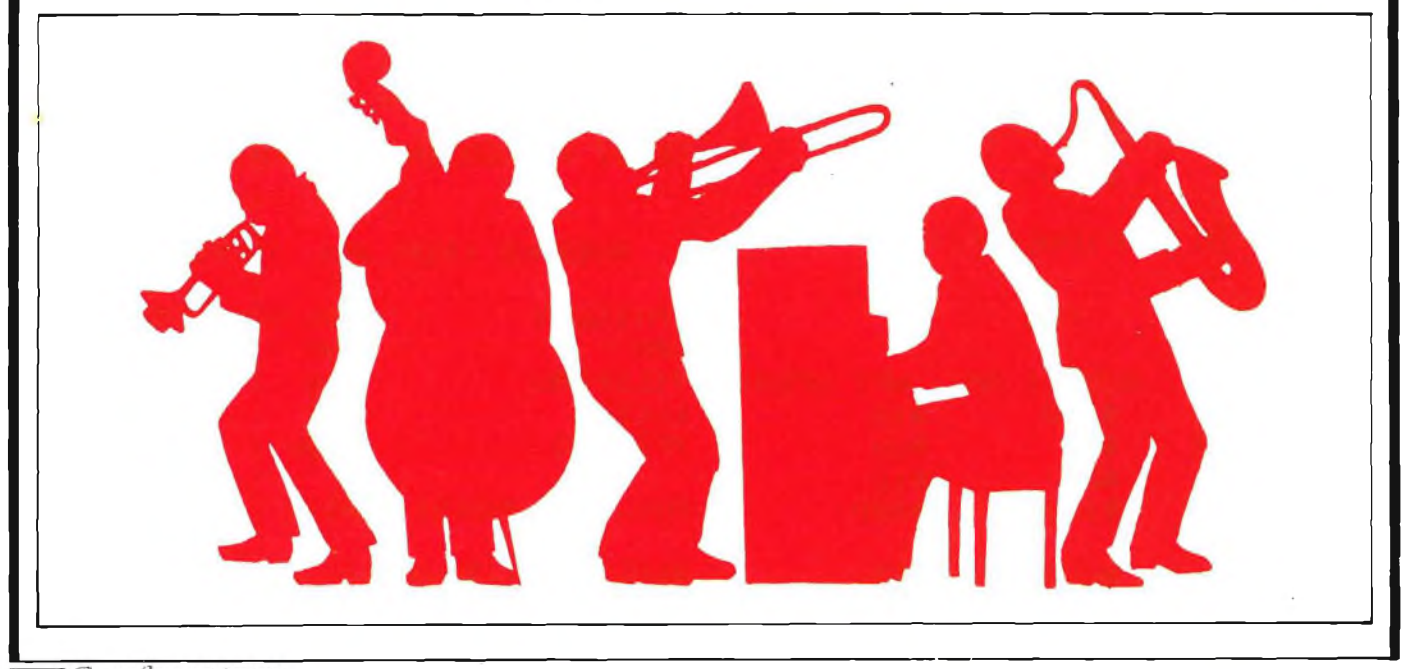

Spanic Computer 74

) in  $\Diamond$  sinclub  $\Diamond$  sinclub  $\Diamond$  sinclub  $\Diamond$  sinclub  $\Diamond$  sinclub  $\Diamond$  sinclub  $\Diamond$ 

zarla così come è stata suonata, riascoltarla facendola ripetere dal calcolatore.

Ed, ancor più, se fosse possibile memorizzare la musica appena composta su un registratore e inserirla poi in un altro programma.

È da questa idea che è nato il programma SPECTRUM MUSICISTA del listato 1. Questo programma funziona sullo Spectrum 48K e compone musica in un range di 4 ottave e mezza. Le 2 file inferiori di tasti operano come la tastiera di un pianoforte, con <sup>i</sup> tasti da CAPS SHIFT a SPA-CE che corrispondono ai tasti bianchi e con <sup>i</sup> tasti da A a L che corrispondono ai tasti neri. <sup>I</sup> tasti da <sup>1</sup> a 4 servono a modificare la tonalità delle note con un passo di un'ottava.

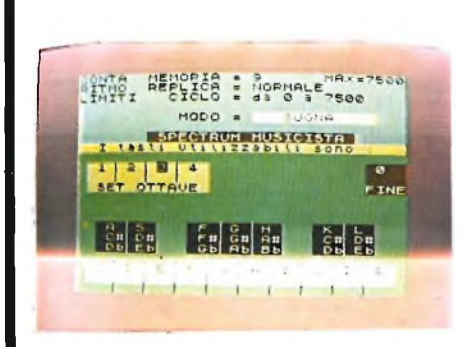

La musica che avete composto viene memorizzata così come è a partire dall'indirizzo 35000 fino a 65000, per un massimo di 15000 note e circa 30 minuti di musica. Ciascuna nota (o pausa che sia) occupa due byte dì memoria: il primo byte contiene valori da 0 a 53, dove 0 indica che non è stata premuta nessuna nota, e <sup>i</sup> valori da <sup>1</sup> a 53 corrispondono a quelli del passo del BE-EP da —12 a 40. Il secondo byte indica la durata di emissione della nota e 40 corrisponde circa ad un secondo. In qualsiasi momento è possibile interrompere il lavoro ed ascoltare la musica composta, con il ritmo normale oppure più veloce o più lento, ritornando poi a comporre musica di seguito a quella che avete appena ascoltato.

Un'altra possibilità offerta è quella di ascoltare all'infinito, ciclicamente, un pezzo appena composto; ciò ci consente anche di poter usare lo Spectrum come base musicale di un altro strumento.

Tutti <sup>i</sup> pezzi di musica composta possono essere registrati su nastro e in seguito essere ricaricati in memoria con il programma "MUSICI-

<mark>mmgod=34273: LET</mark> imi=mi 145 LET  $L$  m  $f = m f i f$ LÊT cmax =7500 : LET 150<br>in Li LET C = 0 :<br>LET n = 0 : LE<br>LET t = 1 rn ~ c rn a *x* 1550<br>1560<br>1560 LET RE 6 T <sup>O</sup> R E  $75$  $7: READ 6$t(1):$ <mark>F</mark>OR j≈1 hl EXT  $E \times T$ 1 T O READ U\$<mark>(j);</mark> N DATA ATTESA **SUONA** . " " REPLICE",<br><mark>MEMO</mark>RIZZA ","SUONA<br>AIP. CICLO<br>ARICA<br>"130 DATA M E r-1 C <mark>LENTO" ,"NORMALE"</mark> UEL OCE " E"<br>REM \*\*\* Videa<mark>ța</mark> prin<mark>cipa</mark>  $7185$ 190 BORDER PAPER 5: INK 0: С  $\perp$ pp i:nt 195 c <mark>o NT</mark> A<br><mark>7500 "</mark>  $\mathfrak{D}$   $"$  ; MEMORIR  $722$ 4 : " MA TAB a <sup>R</sup> IT MO  $200$ PRINT REPLICA  $=$  NOR MALE" MALE"<br><mark>0205 PRINT</mark><br>03 7500" "LIMITI  $CICLO = dA$ <sup>a</sup> 7500" Ø 210 PRINT PRINT TAB IO;"MODO  $1; b = (1)$ FL ABH "; FLASH 1; 5\$(1)<br>215 PRINT AT 6,7; PAPER<br>;" SPECTRUM MUSICISTA<br>220 PRINT PAPER 6;", I<br>lizzabili sono :<br>""" ""  $\equiv$ INK 7 T. tasti ロモ 1 112236111 5000"<br>235 60 506 0035<br>230 REM \*\*\* Cic GO SUB 0835<br>REM \*\*\* ciclo principale 230 辛 235<br>240 POKE<br>Input<br>I<mark>f</mark> 91 OP 0 "  $= 3$  \$ THEN  $245$ 3TOP  $a \oplus a$ IF THEN SUB<br>SUB 0300<br>0325 a \$ ™ 259<br>255 IF<br>IF THEN a \$ G «J 26050576 IF a \$:<br>a \$: THEN **GO** SUB a 0390 IF SUB THEN 0 4.50  $\ddot{\mathbf{r}}$  = ©490 IF a \$ « B **THEN** SUB GO IF THEN 0 5 7 5 SUB  $a \neq a$ G O 260<br>285 IF THEN  $a$   $\sharp$  =  $^{\prime\prime}$  $P$ 0905 IF<br>IF  $\frac{1}{2}$  = THEN GO 3 UB<br>SUB 1020<br>1135 a IF<br>GO<br>REM 290  $35$ THEN a G O GO TÓ 0235<br>Rem \*\*\* Iniz.<br>Input "Nuovo" contatore <sup>3</sup> 0 0 \* \* \* 305 vatore det <sup>C</sup> û H tatore<br>'310 L ELET C=INT IF CKØ OR INT <sup>c</sup> : ax THEN GO 315 PRINT TO 0305<br><mark>AT 0.17</mark> 320 RETURN 328 REM<sup>und</sup> t <sup>m</sup> <sup>o</sup> d i r e p <sup>l</sup> i Sala GÖ SUB 1165 ritmo PRINT " lento  $335$ <br> $340$ PRINT " L<br>PRINT " N P e r ritmo<br>ritmo PS N iì <sup>o</sup> r <sup>m</sup> <sup>a</sup> i <sup>e</sup> i t Ffl <sup>O</sup>  $\mathbf{H}$ 345 PRINT U P e v e <sup>L</sup> o c e  $\ddot{\phantom{1}}$ 350 POK<mark>e 23658</mark>.6 " 350 POK<mark>e 23658,8"<br>"355 IF INKEY\$()"U"<br>"N" AND INKEY\$()"U"</mark> 355 IF INKEY\$O"L" AND INKEY\$<><br>THEN GO TO 0 THEN GO S60 IF INKEY\$ = "L" THEN LET 1=3:<br>355 IF INKEY\$ = "L" THEN LET 1=3:  $355$ LET 2=1 LET I=1 INKEY\$="N" THEN LET t=1: LET Z=2 LET ZE2<br>370 IF3<br>375 PRI 370 IF INKEY\$="U" THEN LET t=2: 375 PRINT AT 1,17;0\$(z)

> Speed Computer 75

 $\Rightarrow \Diamond$  duiche  $\Diamond$  sine  $\Diamond$  duiche  $\Diamond$  sine ( duice  $\Diamond$  sine ( ) sine ( ) sine

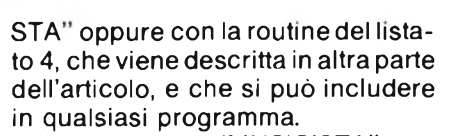

SOFTWATE

Il programma "MUSICISTA" usa una routine in linguaggio macchina che trasforma la tastiera del calcolatore in un pianoforte.

Il codice macchina scorre la tastiera, suona la nota corrispondente se un tasto è stato premuto, conta per quanto tempo questo è stato premuto, memorizza la nota e la sua durata, aggiorna il contatore di memoria visualizzato in alto sullo

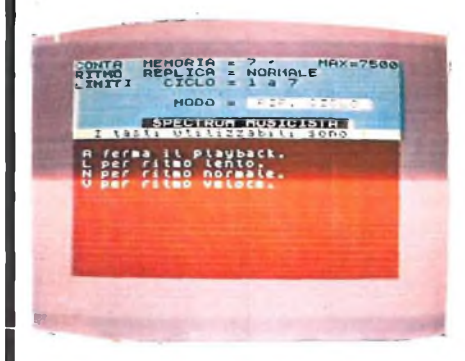

schermo e indica quale ottava è presente, modificandola se viene premuto un tasto da <sup>1</sup> a 4.

Il tasto BREAK è disabilitato fintantoché il codice macchina è in funzione. È possibile tornare al programma principale premendo il tasto 0.

Per avere una copia del programma, bisogna per prima cosa scrivere il programma BASIC del listato 1. Fatto questo, non è possibile dare il RUN perchè il programma necessita del codice macchina che non è stato ancora inserito. Si memorizza il programma BASIC con il comando:

SAVE "musicista" LINE <sup>70</sup>

Dopo la verifica del programma si può inserire il codice macchina: si cancella la memoria del calcolatore con il comando NEW, quindi si scrive il programma caricatore del listato 2 e si dà il RUN, inserendo il codice macchina del listato 3. Ultimate

G<mark>O 5</mark>UB *seguito musicista* 380 0835 ass<br>Inser, limiti de 385 RETURN<br>390 REM \*\*\*<br>395 Go\*sus RETURN C i <sup>C</sup> <sup>L</sup> <sup>O</sup> GÖ sub 118<br>PRINT "Ins 395 GO<br>400 PF<br>te del i **<sup>1</sup>** *hi* i l <sup>c</sup> i <sup>c</sup> lo " INPUT "Limite inferiore  $\cdots$  ; 4.0 5 403 INFORMET<br>410 LET DEINT n <sup>n</sup> : IF IF  $n \times 0$  OR  $n \times 10$ max<sub>s</sub>THEN GO TO 0<mark>4</mark>.05<br>0 INPUT  $\alpha_{\rm j}$ r 4.25 <mark>LET</mark> 425 <mark>LET n=INT n:</mark><br>N<u>}Cm<mark>ax T</mark>HEN GO 1</u>  $IF$ f nk≍intim or<br>©420 EN GO<br>Ulimen 430 LET S 435 PRINT intim;" a  $\mathsf{AT}^{\mathsf{m}}$  2 , <sup>u</sup> <sup>L</sup> i rn  $440$ <br> $445$ GO SUE  $\ddot{\mathcal{O}}$ RETURN REM \*<br>PRINT  $450$ <mark>-suona</mark><br>b\$(2<sup>)</sup> e -ir 455 PAPER 1; INK  $FLA5H_1$  $458$ <br> $455$ 0 7 0 !: GO SUB<br>Poke 3 <sup>R</sup> <sup>A</sup> <sup>N</sup> <sup>O</sup> <sup>O</sup> <sup>M</sup> I*<sup>Z</sup>* <sup>E</sup> G O S U B 0 8 PRINT AT 4.0 0 5  $\overline{c}$ SR *ili Ili <sup>C</sup>* O d 475 **FLASH 1; b\$ (1)** i 4.85 RETURN<br>REM \*\*\* suo<mark>na e</mark> memorizza 485 RETURN<br>49<mark>0 Rem</mark> \*\*\* suon<mark>a</mark> rii e <sup>m</sup> o a \*<br>INK | <mark>PRINT AT</mark> 4,1<br>F<mark>LASH 1;5\$(3)</mark><br>| GO SUB 0705 **¿i~ •¥•** PAPER GO SUB 070 LET Lmi=FN<br>LET lmi=FN POKE 34.005 10 POKE 34005,1<br>Poke 34007,5 4-007 .  $FN$  ((tm POKE 4.008  $\bar{\circ}$  $4.005$  , F N P Ci K **i. rii** f  $4010$ .<br>FN  $\bar{e}$ H **i** *m* f n •= P O K E 3401 F N P O K  $h(c)$ POKE 3401<br>Poke 3401<br>Randomize<br>Let imfee 100000000<br>00000000000<br>1000000000 P O K E U 5 R rn rn c: d LET I. mfs FN P (3400<br><u>P (</u>34011) LET C=FN GÖ SÜB 08<br>PRINT AT  $FLA$ SH  $1$ ;  $b$ \$ ( $1$ 565 þ <mark>retur</mark>n<br>Rem \*\* 570 a <sup>m</sup> 1 575  $588$ GO SÚBÎ11<br>PRINT " U t i <sup>m</sup> <sup>o</sup> **HÌ Cl** r e p tivo<mark>."<br>"590 PRINT " R riavvia i</mark> contat  $\rightarrow$ **595 PRINT** С **resetta** i t <sup>C</sup> <sup>O</sup> Fi t t ore e ripete" 600 POM<br>605 IF E 2365 INKEY\$ INKEY \$ "R AND<br>Then AND INKEYÆ<>"C tō o 15<br>Inkeys<br>I" The LET<br>IF 6 10  $T$ HĒN 615 IF Z\$=<br>ET mf=lmf: **LET** *mi* = 1 mi<br>(mi) : : 00  $m \tilde{f} = 0$  $LET$  $C = FM$  $c$  (  $l$  m i  $l$  ; 0 6 3 0 0 IF  $z == "C"$ <br>mi=FN 03 00 f <sup>=</sup> rn f i <sup>n</sup> GO SUB LET <sup>m</sup> LET  $\tilde{m}i$ =FN a $(G)$ : L<br>PRINT AT 0,17;c;" ē 630<br>635 GO SUB 0670

*segue*

 $\phi$  dulare  $\Diamond$  sinclub  $\Diamond$  sinclub  $\Diamond$  sinclub  $\Diamond$  sinclub  $\Diamond$  sinclub  $\Diamond$ 

queste operazioni, il codice macchina deve essere memorizzato sul registratore, dopo il programma principale, con il comando:

SAVE "beepcode" CODE 34273. 308

Adesso che il programma è completo del codice macchina è possibile caricarlo in memoria. Il programma parte automaticamente e carica il linguaggio macchina. Prima che compaia il menù delle opzioni principali, ci sarà da aspettare alcuni secondi perchè il programma pulisca la memoria riservata alla musica e carichi in memoria i dati per la routine in linguaggio macchina. Questo capita solo quando il programma è lanciato per la prima volta.

Se accidentalmente il programma si blocca senza che sia stata memorizzata la musica prodotta, è possibile ripartire dando semplicemente il RUN, senza riscontrare nessuna perdita della musica in memoria.

Il contatore in alto sullo schermo indica quale parte di memoria si sta usando per registrare o per ripetere che si voglia. Se si usa il programma per memorizzare un motivo da usare altrove, è necessario prendere nota dei valori del contatore all'inizio e alla fine del motivo musicale. Fatto questo si può selezionare l'opzione di memorizzazione e comunicare al programma che si vuole memorizzare solo una parte di musica. Dopo aver inserito i valori di partenza e di fine del motivo musicale desiderato. il programma comunica gli indirizzi di memoria in cui si trova il motivo, ed il numero di byte che occupa.

Se in un altro programma, i byte occupati dal motivo che volete inserire non sono liberi, è possibile caricarli in altra parte di memoria. Per esempio, se il programma BASIC è

seguito musicista PRINT  $4, 17;$ **FLASH 1; 6\$ (4**  $540$ **FIT**  $\mathbf{I}$ 645 PAPER  $5:$ **INK** ାସ GO SUB 0955 650 80 SUB 0835<br>PRINT AT 4,17; FLASH 225  $1; b5(1)$ ï **665** RETURN  $670$ REM \*\*\* Replica<br>: INK 7:  $m \in m \cup \infty$ \*\*\* PAPER 1185 GO SUB  $\mathbb{R}$ : ន្ទខ PRINT  $\mathbb{H}$ ferma playback  $1<sub>1</sub>$ **PRINT**<br>PRINT tento." 685  $\cdots$ per<br>Per ritmo<br>ritmo  $\mathbf{I}$  $\cdots$ Ϊū normale 690 695  $\cdots$ PRINT U PET ritmo veloce. 700 RETURN REM \*\*\* Hostra  $\ddot{1}$ tasti  $d \in L$  $P_{710}^{1800}$ \*\*\* PAPER 4: GO SUB 1185  $715$ PAPER 6 720  $^2$   $^2$   $_{\text{AT}}$ <sup>3</sup> PEINT  $\Theta$ ,  $\Phi$ ;  $\theta$ **AT**  $\mathbf{1}$ 4 ֧׆֛֖֦֦׆֛֖ׅ֖֖֖֖׀֦׆׆֬֓<sup>ֺ֞</sup> **AT**  $11, 11$ SET  $\rightarrow$ 725 FOR J=0 TO 2 730 PLOT 31+j\*24,103: DRAW 0,-1 5 735 NEXT J<br>PRINT PARER 2:<br>1 : 3T 10 38:4 内医关节 INK ZIAT  $1<sup>9</sup> / 2 <sup>2</sup>$ 740  $15, 23, ...$ RT  $6^{17}$ 1 755 PRINT AT 16,2;<br>6,11;" F# G# A#";At<br>#'  $16,231$   $0#$   $0#$ <br> $16,231$   $0#$ -1  $\Gamma$  $7_{b}^{+00}$ , PRINT RINT AT 17,84" S5,55" AT<br>"G6 A6 B6";84" 17,23;" O6  $\frac{1}{E}$  $41, 33: 0$ <br> $133, 33:$ <br> $137, 33:$ <br> $188, 33:$ <br> $11, 10K,$ DRAW 0,24<br>28888 8,24 765 PLOT<br>PLOT 770  $775$ <br> $750$ PLOT **DRAW**  $\frac{6}{2}$  $\frac{24}{24}$ PLOT DRAM. PAPER 存主 785 Ø 790 PRINT  $19, 1;$  $"$ CS z × Ċ V B N M 38 SPC".<br>795 PRINT AT 20,1;" segue

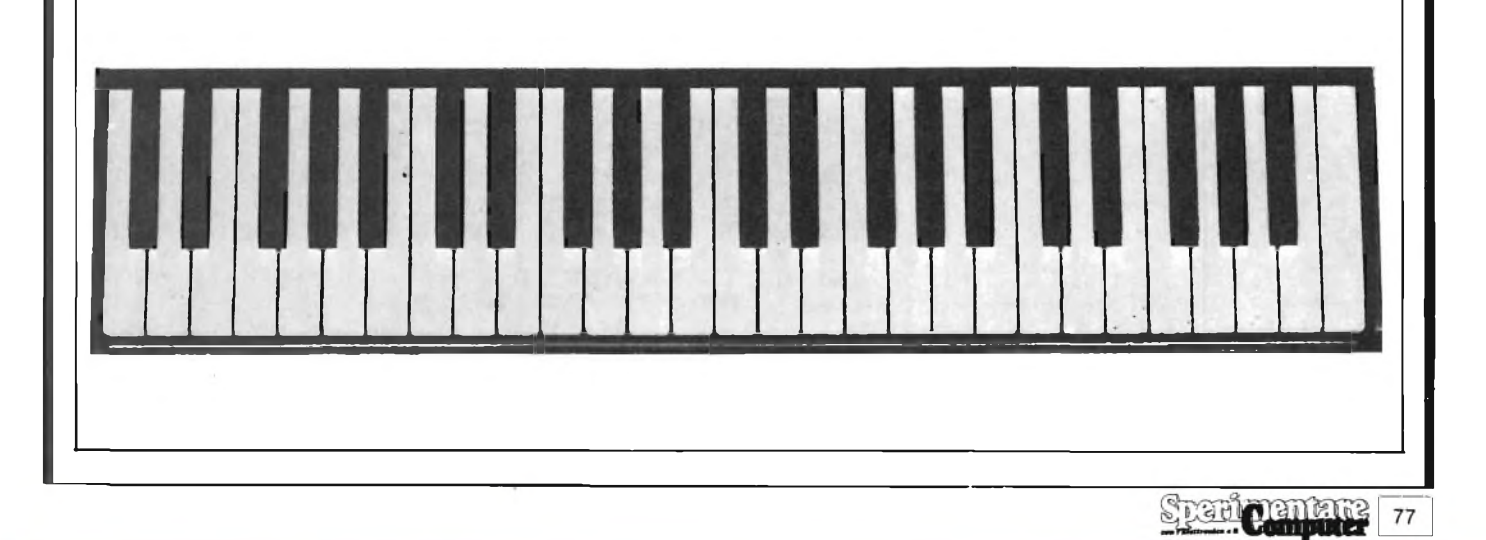

 $\Rightarrow$  sinclub  $\Diamond$  sinclub  $\Diamond$  sinclub  $\Diamond$  sinclub  $\Diamond$  sinclub  $\Diamond$  sinclub  $\Diamond$  sinc

più lungo del programma BASIC MUSICISTA, è necessario inserire il codice della musica in un indirizzo di memoria più alto. Basterà scrivere:

SOFTWATE

LOAD "musica" CODE nuovo indirizzo di partenza, numero di bytes

Naturalmente, prima di fare questo, è necessario che la RAMtop sia resettata ad un valore sufficiente con un comando CLEAR per evitare che il codice della musica venga soprascritto dal sistema BASIC. I motivi musicali possono essere duplicati in altri programmi utilizzando la routine del listato. Prima però bisogna assegnare i valori corretti alle variabili MS e NB, dove MS è l'indirizzo di partenza della musica e NB il numero di bytes occupati.

Il volume di uscita dello Spectrum è piuttosto basso e quindi è meglio, dove possibile, utilizzare il circuito di amplificazione del registratore a cassette. Nel seguente modo: inserire lo spinotto nella presa MIC del registratore e del calcolatore, disin-

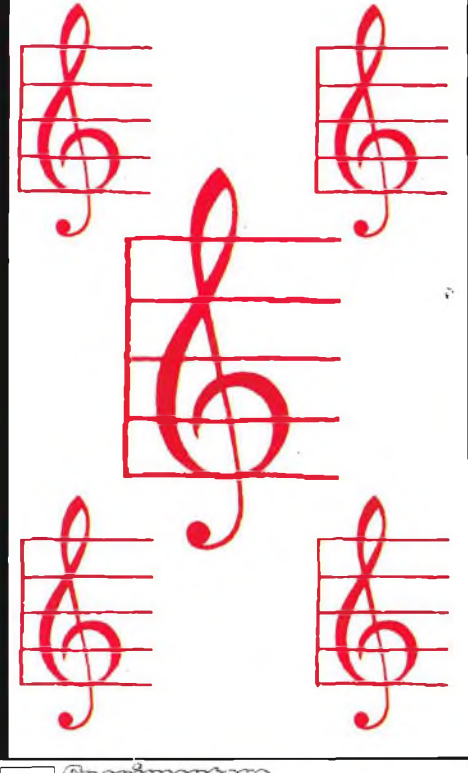

seguito musicista PRINT AT 19<sub>6</sub>1A" 800 C D E  $\mathbb{R}$ **E** G  $H$  $j = 0$  TO 805 FOR  $\overline{P}$ 8100 **RLOT**  $31 + j*24, 0$ : DRAW  $0,24$ 22821,176 POKE 8888 **FAPER** 5 RETURN REM \*\*\* Mostra il 835 RED 344<br>640 PAPER 5: IN<br>845 GO SUB 1185  $m \notin n \cup$  $F f i$ ncipate INK 0 Setta contatore 855 FRINT <u>т</u>  $\overline{a}$ Setta ritmo. di **TERLICA.**"  $L_{-}$  $\ddot{=}$ Mette **Uimiti** de 885 PRINT ſ,  $\cdot$ z Suona.  $\approx$ 870 PRINT E. Suona e memoriz  $\equiv$ Zazione:  $\ddot{\phantom{a}}$  $\mathbf{p}$ Ripete musica."<br>*il* ciclo  $\mathbb{R}^n$  $\mathbf{r}$  $F$  $\overline{1}$ Ripete  $\ddot{\phantom{a}}$ 885 PRINT 急 Memorizza sul r  $\equiv$ gistratore<br>890 PRINT  $\ddot{\phantom{a}}$ e الما  $\sim$ Carica 日当し regi stratore.<br>895 PRIM  $\bullet$ PRINT  $\ddot{\odot}$ Fine - programma.  $=$  $\mathbf{u}$ RETURN  $\oplus \emptyset$ REM \*\*\* Ripete 905 Ciclo \*\*\*  $910$  $915$ PRINT  $HT$  $4, 17;$ FLASH (1) 日事(15 J. 920 PAPER 5: INK 0 LET mi=FN 925 a (intim): **LET**  $m + \infty$  $F_N = (SU(1) + 2)$  $C = i \cap i \cap j$ PRINT  $AT$  $0,17;$  $rac{1}{9}$ ũ GO. 5UB 0955: 工匠 总事义》"白兰 THE 0930<br>SUB GO N T O GÕ 940 0835 PRINT **AT**  $4, 17;$ 945 FLASH 1:554(1) ĵ 950 RETURN 955 REM \*\*\* Suona da - Iil i.  $\tilde{\Xi}$ m F 关关 乎 电事典" LET 960 LET **a = m i :** LET  $b = 1$ : ET x=t\*.025<br>.IF PEEK a  $\ddot{\phantom{a}}$ LET THEN 965 **BEEP** PEEK (毒 EEK 3-13: 50 TO<br>|PEEK (8+1))20 TO-0975 THEN PAUSE "(a+l)\*t+l'" THEN GO TO 100 5 T AB-INKEYB<br>AB-"A" THE<br>AB-"L" THE<br>ABSTNT ATTE **LET** 980  $985$ RETURN<br>LET X = 075:<br>17:0\$(1) THEN IF 990 THEN  $1 = 3:$ LET  $\mathbf{1}$  ,  $rac{995}{51}$ THEN LET IF:  $x = .025:$ PRINT  $t = 1$ :  $U$ (2)$ **RT 1.124** 1000  $x = 005$ : IF  $t = 2$ :  $1, 17: 4#(3)$ <br>a=m?  $7#(6)$ LET PEINT  $FT$ 1005 LET IF  $a = a + 2$ : THEN RET 山原内 LET<sup>'</sup> 1010 **BANCT** IF THEN LET  $\mathbf{b}$  : Þ S PRINT AT  $555 + 1$  $Q$ ,  $17$ ,  $C$ **REM** \*\*\* Memorizzazione 1020  $5U$  $\mathsf{r}$ păřěn astro 1025  $1:$ INK 7: GO SUB 1185 seque

**Spart Computer** 78

#### $\Box$  in  $\Diamond$  sinclub  $\Diamond$  sinclub  $\Diamond$  sinclub  $\Diamond$  sinclub

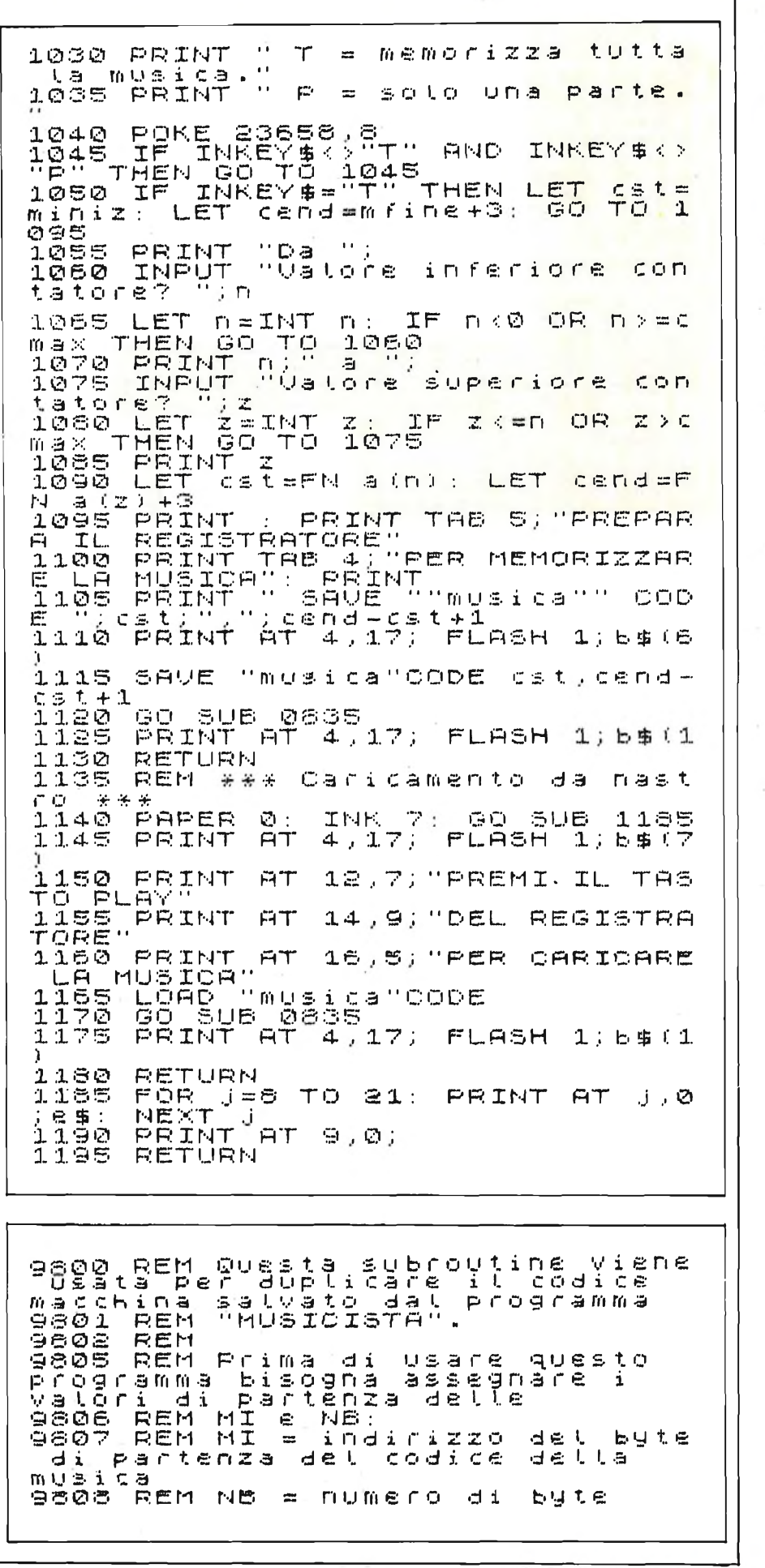

Spari Cemputa 79

## il suo microcomputer

**CALL OF** 

# le darà molto di più dei videogiochi!

Con il nuovissimo Corso ST per corrispondenza

PROGRAMMAZIONE, AUGUST **BASIC e MICROCOMPUTER** 

lei programmerà microcomputer di qualunque tipo perchè le dispense non sono vincolate ad alcun modello. Particolarmente adatto per COMMODO-RE 64. VIC 20 e SINCLAIR.

Il Corso è adatto a tutti coloro che vogliono

● Padroneggiare la programmazione<br>generale e quella BASIC ● Sviluppare in modo autonomo dei programmi in BA-SIC · Capire quelli di terzi e riscriverli per il proprio computer · Valutare i programmi standard ed impiegarli in maniera corretta · Adattare al proprio computer i programmi in BASIC di riviste o di Club ·

**CHIEDA SUBITO - IN VISIONE GRA-**TUITA - LA 1ª DISPENSA PER UNA PROVA DI STUDIO E LA RELATIVA DOCUMENTAZIONE COMPLETA! Riceverà tutto con invio postale raccomandato.

· Studio comodo, a casa sua. · 12 gruppi di dispense.

· Accurata assistenza didattica.

Certificato Finale **ST**.

**BM36R** 

I

busta

17,30) ancora posta e senza al-<br>STUDIO e la docu- $\begin{bmatrix} 1 \\ 2 \\ 3 \end{bmatrix}$ Prov. 0332/53 alle posseggo ż. (dalle 8,00 Tø1.  $rac{5}{2}$ non GRATUITA, E TECNICA che O e spedire in bu-<br>
o DI TT SI<sup>9</sup>, desidero ricevere - in VISIONE (CIT)<br>cun impegno - la prima dispensa per i<br>mentazione completa del Corso.<br>Intendo studiare con il computer:  $\frac{a}{\sigma}$ compilare, ritagliare e spedire<br>T - ISTITUTO SVIZZERO D<br>S. Pietro 49 - 21016 LUINO VA posseggo  $\frac{1}{1}$  frequentati: che  $\frac{1}{\text{GHz}}$  $\frac{1}{8484A}$ O Professione o studi CANTIANIPRA Cognome  $\frac{8}{2} \mathbf{\dot{g}}_{\rm s}$ -<br>Nome  $\frac{1}{5}$  $\sum_{o}$ 

#### $\Rightarrow$  sinclub  $\Diamond$  sinclub  $\Diamond$  sinclub  $\Diamond$  sinclub  $\Diamond$  sinclub  $\Diamond$  sinclub  $\Diamond$  sinc

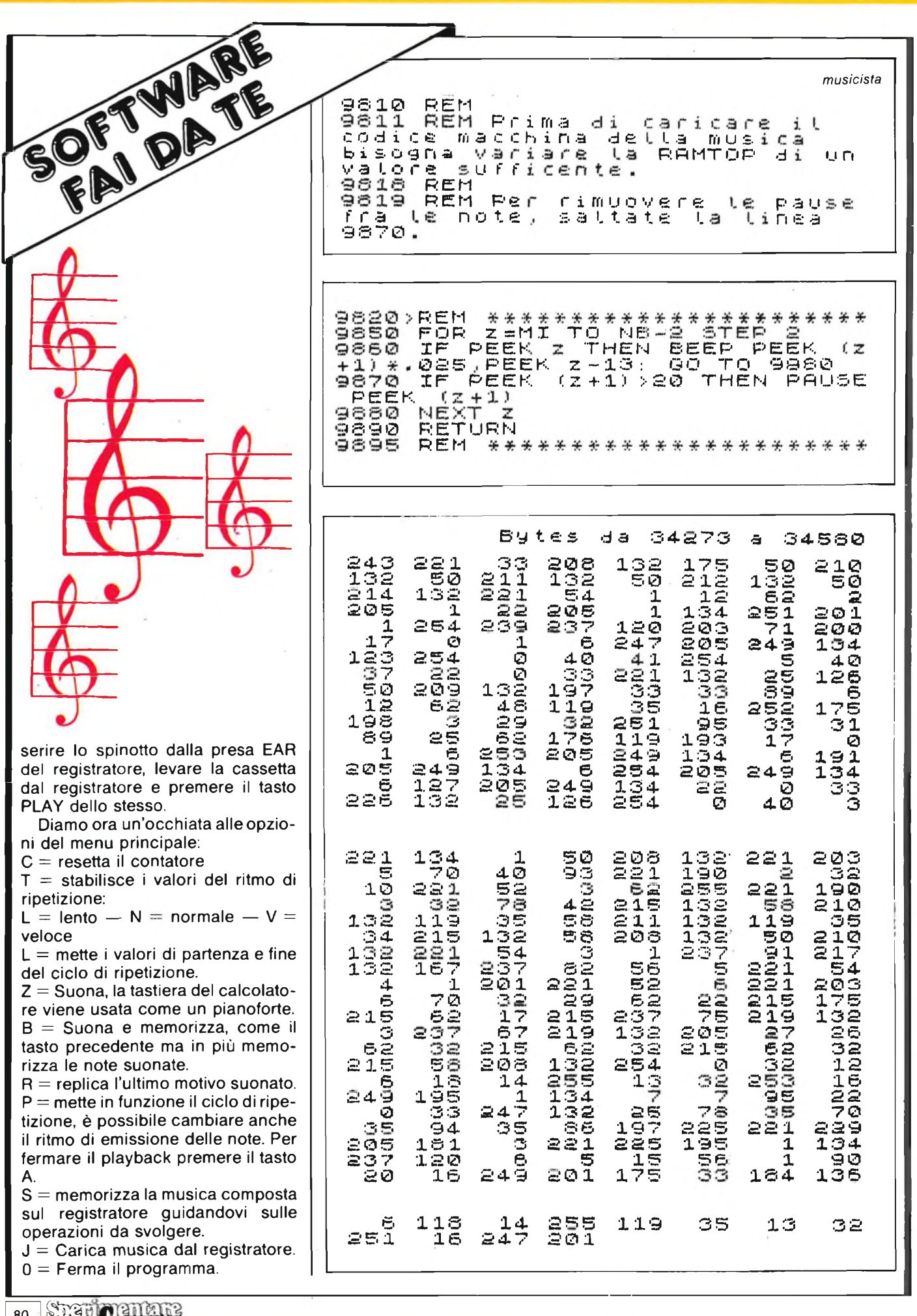

80 SpariQuint

#### **ATTERRAGGIO SU SATURNO**

Questo gioco è stato scritto per lo Spectrum 16K e non è stato provato su una macchina a 48K, ma è probabile che funzioni anche su di essa.

Lo scopo di questo programma è quello di realizzare un movimento più omogeneo e più veloce aumentando il ritmo di scorrimento dell'immagine, ad una velocità di 16 fotogrammi al secondo; ma provoca però un trascurabile tremolio dell'immagine.

Viene usato un tipo di routine di sprite per muovere il modulo spaziale nell'atterraggio e controllare le collisioni che possono verificarsi. Tutto questo viene fatto dalla routine in codice macchina che fa muovere anche le linee degli Asteroidi e controlla che <sup>i</sup> valori di X e Y non escano dal range dei valori possibili. La routine principale manda un codice per indicare il successo della missione, X o Y fuori dal range, oppure una collisione. Invece di ripetere il test di controllo sul codice ritornato dalla routine in codice macchina, il codice stesso viene usato come indirizzo di un GOTO che fa andare all'appropriata routine di errore. Una tecnica simile è usata per leggere la tastiera: la locazione di memoria

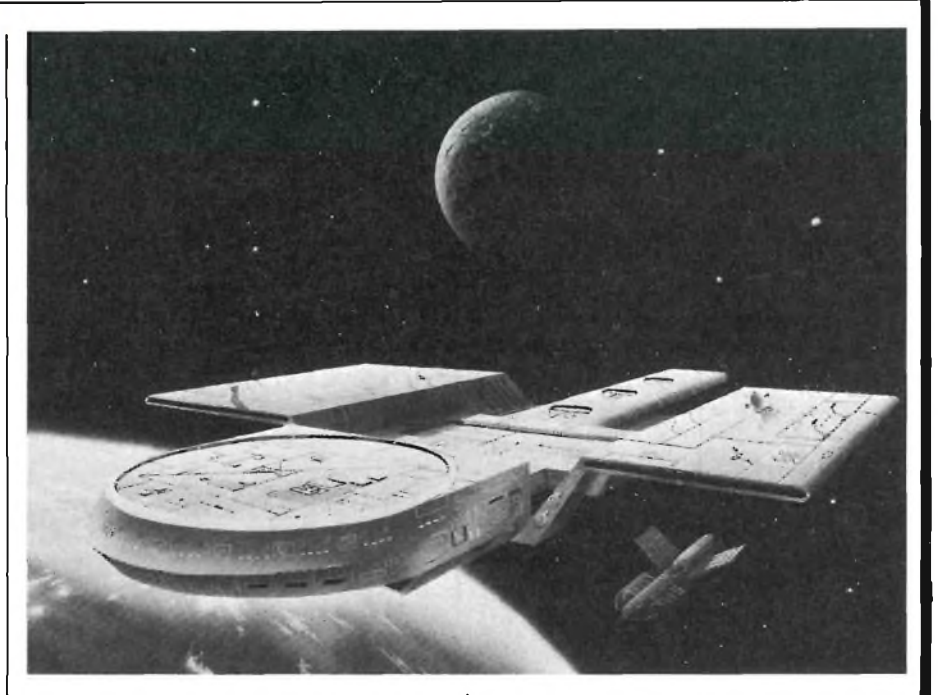

23560 contiene il codice ASCII dell'ultimo tasto premuto. In base a questo codice, cui viene sommato 100, l'istruzione:

#### GOSUB 100 + PEEK (23560)

chiama la subroutine richiesta, corrispondente al numero di linea 100 + il codice ASCII di cui sopra.

Questo è fattibile perchè il BASIC dello Spectrum, non ha necessariamente bisogno che esista il numero zione GOTO o GOSUB; infatti in questo caso si riferirà al numero di linea più piccolo dei numeri maggiori di quello effettivamente richiesto. Se questo non fosse possibile si dovrebbe avere una subroutine per ognuno dei 256 codici di tastiera.

Quando avete finito di scrivere il programma salvatelo con:

SAVE "saturno" LINE 800

di linea a cui si deve riferire un'istru-gramma prima di dare il RUN perchè È importante memorizzare il pro-

 $\frac{1}{10}$  1 REM "ATTERRAGGIO SU SATURNO S G0 SUB 400 10 GO SUB 100+PEEK 23560 20 LET sx=sx+ax: LET sy=sy+ay: LET X=X+SX: LET y=y+sy"<br>24 Poke 32300,X: Poke 32301,19<br>2-y: Go To USR 32308<br>147 RETURN 2-y: GO TO USR 32308<br>| 147 RETURN<br>| 148 LET ax≈q: POKE 32302,96: RE TURN<br>149 149 LET ay=-q: RETURN 150 LET ay=0: RETURN 151 LET ay=q: RETURN 151 LET ay<br>155 RETURN<br>156 LET ax 156 LET ax=-q: POKE 32302.104: RETURN<br>L<sup>157</sup> LI 157 LET ax=0: POKE 32302,88: RE TURN 356 RETURN<br>400 CLS : 1<br>1 PLOT 0.4 400 CLS : LET q=.Q5: RESTORE 42 0: PLOT 0.4: FOR X-0 TO 247 STEP S: READ M: DRAW 8,y: NEXT X: DR AU 7,-4 : POKE 32304,O: POKE 3230 5.0: POKE 32302.88<br>410 LET a\$="<br>: 410 LET a\$="<br>: FOR i=6 TO 15 STEP 3: PRINT AT<br>: 4,0;a\$(i+1 TO );a\$( TO i): NEXT  $412$  plot 103,3: draw 10,0<br>414 Randomize : let x=32+200\*Rn<br>D: Let y=192-10\*RND: let sx==.5\* D: LET y=192-10\*RND: LET SX==.0%<br>RND: LET sy=0: LET ax=sy: LET ay<br>=sy -sy 416 DEF FN t(aj=PEEK (a)+256\*PE EK (a+1)+S5576\*PEEK (a+2): LET t O=FN t(23672) 418 RETURN 418 RETURN<br>420 DATA 3,4,-1,-2,-3,-2,1,4,3,<br>-l,l,-3,-4,0,2,-2,2,3,2,4,-2,1,--1,1,-3,-4,0,2,-2,2,3,2,4,-2,1,<br>3,-4,-2,2,3,2,1-1,-4,-3<br>800 CLEAR 31999: POKE 23675,88 POKE 23675,127: BORDER 1: INK 7 : PRPER 0: CLS : GO SUB 2000: RE STORE 1500: PRINT : PRINT "INSER<br>ISCO I DATI" 1810 READ 3, a\$: PRINT a: IF a=0<br>THEN GO TO 3000<br>820 FOR i=1 TO LEN a\$-1 STEP 2:<br>POKE a+(i-1)/2,16#(CODE a\$(i)-4<br>8-7\*(CODE a\$(i+1)>57) +CODE a\$(i+1)<br>)-48-7\*(CODE a\$(i+1)>57) : NEXT i<br>: GO TO 810 850 PRINT "PREMI UN TASTO PER P ARTIRE" "S60`IF INKEY\$="" THEN GO TO 860<br>|870 CLS : BORDER 1: GO TO 5<br>1000 PRINT AT 0,0 1000 PRINT HT 0,00<br>1030 IF (systems): RANDOMIZE<br>0 THEN POKE 32302,112: RANDOMIZE<br>USR 32308: RANDOMIZE USR 32393:<br>PRINT "distrutto": LET score=20<br>0-INT (y): GO DR x(103) THEN PR<br>1034 IF (x)106 OR x(103) THEN PR<br>INT "perso":

#### $\Rightarrow$  dultribute  $\Diamond$  singles  $\Diamond$  singles  $\Diamond$  singles  $\Diamond$  singles  $\Diamond$  singles

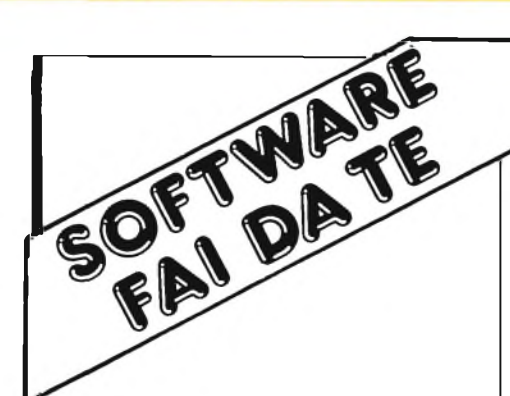

sinistra; il tasto 9 fa tornare il modulo in posizione eretta.

Bisogna atterrare molto dolcemente per evitare che il modulo si distrugga. Se trovate il gioco troppo semplice interrompetelo, fate:

GOTO 3000 — CONTINUE

e aspettate per vedere cosa succede.

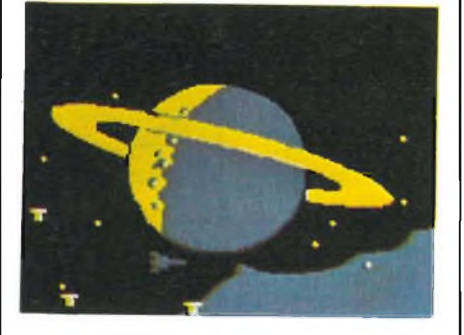

un eventuale errore nella routine in linguaggio macchina compromette il lavoro fatto.

Il modulo spaziale ha 3 livelli di spinta selezionabili con <sup>i</sup> tasti da <sup>1</sup> a 3. Il tasto 2 provoca una spinta che bilancia appena la forza di gravità; <sup>1</sup> darà una spinta verso il basso e 3 una spinta verso l'alto. <sup>I</sup> tasti 0 e 8 fanno oscillare il modulo a destra e a

#### **LABIRINTO**

In questo gioco bisogna far muovere l'omino, che si vede nella parte inferiore dello schermo, all'interno del labirinto, mangiare <sup>i</sup> puntini e aumentare così il punteggio. Gli spostamenti dell'omino sono diretti dai tasti con le frecce. Ogni tanto compare un piccolo alieno che abita il labirinto, e che si muove verso l'omino con intenzioni bellicose. Per sconfiggere l'alieno bisogna fare delle buche con delle vanghe che si trovano nel labirinto (premere il tasto 0) e aspettare che l'alieno ci caschi dentro. A questo punto si può andare sulla buca e uccidere l'alieno (premere il tasto P), prima che questi abbia il tempo di uscire.

Dopo aver seppellito l'alieno ci vogliono alcuni secondi prima che ne compaia un altro, in questo tempo è bene spostarsi nel labirinto e magari cercare un'altra vanga. Le vanghe disponibili in ogni labirinto sono 4 e una volta che il labirinto è stato ripulito delle stesse e dei puntini si può passare ad un altro labirinto. Per ogni partita sono disponibili 4 omini. <sup>I</sup> punteggi sono:

<sup>1</sup> punto per ogni puntino mangiato 10 punti per ogni vanga presa 30 punti per ogni alieno seppellito.

#### **ANNOTAZIONI SUL PROGRAMMA**

Le funzioni ATTR e INKEY\$ indicano al programma l'identità dei simboli (sia l'omino, l'alieno, la van-

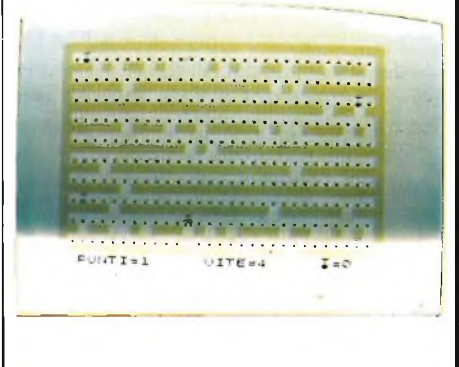

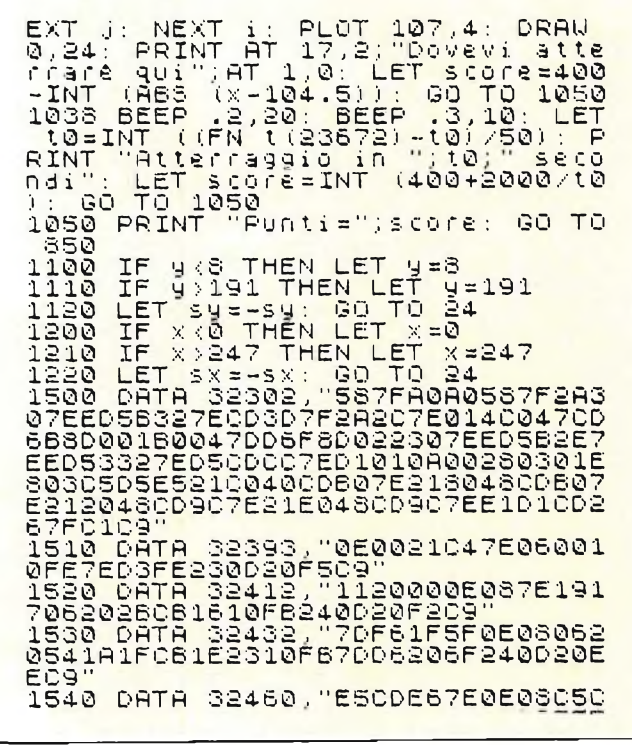

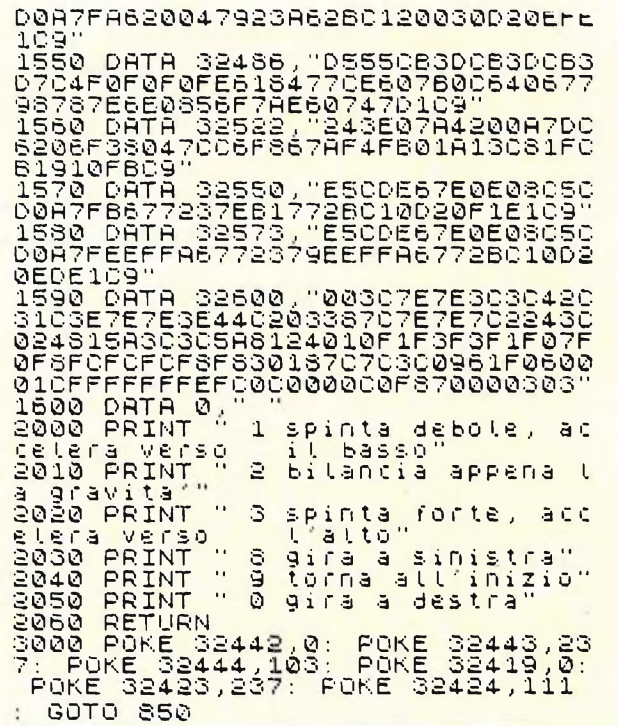

<sup>82</sup> **rnantatte ir, : <sup>U</sup> <sup>I</sup> <sup>1</sup> , <sup>L</sup> <sup>I</sup> \* <sup>J</sup>**

itala titojih kodika kantikanimi usik ja sidensi konstitucione na s But annual property to the problem suidentyjektykse Arastoniakuni (s Ar Gelektrinistras .<br>Name of the state is also and solution of the state of the state of the state of the state of the state of the u<br>Jankanistas (Eduardoan Sebat abathida) E.<br>AMERIKAN SELETIK LIKANG PERTEMBERAN DI KUNANG BELE NE CONTRA DE LA CONTRA DE LA CONTRA DEL CONTRA DEL CONTRA DEL CONTRA DEL CONTRA DEL CONTRA DEL CONTRA DEL CONTRA DEL CONTRA DEL CONTRA DEL CONTRA DEL CONTRA DEL CONTRA DEL CONTRA DEL CONTRA DEL CONTRA DEL CONTRA DEL CONTRA

LABORER ANDERSONAME Erect <u>in a se</u> a se mт .<br>In fishing behavior and beautiful and the process who as the sixtee. il<br>Thosphoresian into productions that the definition an Association and the Brown **Reald Box** illisest monomorraal ennymmär (k. väliman) ja<br>Välimistenkiskultivaltiooniuosia tunnistiooniumaalinnasterintoisa<br>Välimisterintoisa the collection of the state of the state of in zenische eingammungen und einfanklis SHARRAN MISHERIE EI HINADSAYANINGIN TA 

ga ecc.) e la posizione che occupano in quel momento nel labirinto. Gli spostamenti dell'alieno sono controllati dalle linee 220 - 4000. L'alieno si sposta nel labirinto con l'unico scopo di catturare l'omino e, quando gli arriva vicino, si muove più velocemente per prenderlo. Le funzioni grafiche definite dall'utente sono usate ed attivate alle linee 2000 -2100

Il labirinto viene costruito alle linee 30 - 90. Е

10 GO SUB 2000<br>: LET H=0: LET (q=4; LET PU=0<br>: LET Y=0: LET P=0: LET 0=1<br>: 30 FUR :=1 TO 19 STEP 2: BEEP<br>.01,60-1+2: PRINT AT 1,0; INK 0; PU=pu+30: LET a=1: LET b=5<br>220 IF h=1 THEN PRINT AT a,b;".<br>': LET h=0: GO TO 240<br>230 PRINT AT a,b;"..."  $220$  $\tau$ 340 IRIN: HTTP:// .01,-20; L<br>ET x=x+1: IF x=30 THEN BEFF .01,-20;<br>PRINT AT a+1,5 INK 6; av<br>PRINT AT a+1,5 INK 6; av<br>250 IF y=1 THEN GO TO 120<br>260 IF y=1 THEN GO TO 340<br>270 LET a=a+(a<( RND (ATTR (a+1)<br>270 LET a=a+(a<( RND  $FT$ Air PRINT  $(a-1, b)$  $(162)$ EO NEXT <mark>n</mark><br>70 FRINT 00 NEXT D<br>70 PRINT AT 1,2; INK 4;"C";AT<br>28; INK 4;"C";AT 15,2; INK 4;"<br>";AT 19,28; INK 4;"C"<br>30 FOR D=0 TO 20; PRINT AT 0,0<br>INK 6;"W";AT 0,30; INK 6;"@":<br>"XT 0 250 IF  $0 = 1$  AND ATTR (a,  $b + 1$ ) () 62 THEN LET **b**=b+1 ్తు ఇక్ 290 IF 0=-1 AÑD ATTR (a,6-1) (>6<br>) Then Let 6=6-1<br>300 IF ATTR (a,6+0)=62 Then Let 2  $0 = 0 * - 1$ <br>310 IF ATTR (a, b+o) =60 THEN LET NEXT D so For n=0 To so: Print At 0,<br>Ink 6,"霾";At-20,n; Ink 6,"龘"; \_⊘ , n  $0 = 0 * -1$ <br>320 IF ်ခံ SCREEN\$ (a,b) ="," THEN L ŃEXT  $h = 1$  $\sqrt{ }$ ET<sub></sub> īõo LET qw≈0; LET y≈0; LET'o≈1;<br>LET\_t=19; LET c=12; LET a=2; LE 330)<br>To  $\mathsf{P}\mathsf{RINT}$  AT  $\mathsf{a}_0\mathsf{b}_1$  INK  $\mathsf{2}_1$ "A": GO LET  $120$ 340 IF BYC THEN LET B=B-1<br>350 IF BYC THEN LET B=B+1<br>360 IF ATTR (a,b)=57 THEN FOR 1<br>55 TO 90: PRINT AT 8,b;6HR\$ 1:  $b = 5$ ᄀ 110 PRINT AT U.C; INK 1;"B": IF<br>INKEY\$="" THEN GO TO 110<br>120 PRINT AT 21,2;"PUNTI=";PU;A<br>"21,14;"VITE=";tq;AT 21,25;"C=" =65 TO 90, PRINT AT a, b) =57 THEN FOR 1<br>BEEP ,01,1-40; NEXT 1: PRINT AT<br>a, b; 0, 1,1-40; NEXT 1: PRINT AT<br>a, b; 0, 1,1-40; NEXT 1: PRINT AT a<br>a, b; 0, 1 ET 1q=1q-1; LET 1=19; L<br>cT =5; LET 1=1; LET b=5; IF 1q=<br>0 THEN GO TO TSI,14,700<br>P: NEXT o<br>130 PRINT P 130 FRINT AT 1,0," "<br>140 IF INKEY\$="0" THEN GO SUB 4 10 150 LET G\$=INKEY\$: IF G\$>"4" AN<br>D G\$<"9" Then let v\$=0\$<br>D G\$<"9" Then let v\$=0\$<br>160 Let (=(+((v\$="6") and attr<br>((+1,c)<>62) -(v\$="7" and attr ((<br>-143)<>52)  $65.747$  AN D  $380$  IF<br>ET  $h=1$ SCREEN\$ (a,b) ="." THEN L -390 PRINT AT 3,6; INK 2; "A"<br>400 GO TO 120 ATTR ((+1,0)<)62<br>410 IF P=0 OR ATTR ((+1,0)<)62<br>0R 410 IF P=0 OR ATTR ((+1,0)<)62<br>4220 FC" THEN RETURN<br>6428 PRINT AT 10:1, 200 BEEP<br>1,-10: LET P=P-1: RETURN<br>1,-10: LET P=P-1: RET 390 PRINT AT 3,6, INK 2,"A"<br>400 GO TO 120 (111) 11 11 11  $-\frac{1}{1}\frac{1}{2}\frac{1}{9}$  $-1$ , () () BT<br>  $170$  LET  $c = c + ((\sqrt{2}e^{\pi/3})$  and attack<br>  $(1, c + 1)$  () 82) – ( $\sqrt{2}e^{\pi/3}$  and attack<br>  $(c - 1)$  () 82)<br>  $180$  IF attack (), () 860 THEN LET p<br>  $u = pu + 10$ ; LET  $p = p + 1$ ; LET qw = qw + 1;<br>
SEEP .5,20; IF q ັດ,ິອີ $\frac{1}{2}$ ): BEEP .1,၈\*2: NEXT n: 60 TO 30<sup>2</sup><br>190 IF SCREEN\$ (U,C)="." THEN L<br>ET pu=pu+1: LET qw=qw+1: BEEP .0<br>01,30: IF qw>=287 THEN LET pu=pu<br>+50: FOR n=0 TO 20: PRINT AT n,0  $\left\{\frac{n}{n}\right\}$  beep  $\left\{1,1\right\}$ n#2: Next n: Go to 3 : NEXT N° NEXT U<br>2100 DATA 24,36,66,165,66,36,90,<br>2100 DATA 24,36,66,165,66,36,90,<br>129,60,36,16,16,126,153,36,36,102,1<br>26,16,16,16,16,124,124,56<br>2150 RETURN Q  $\begin{array}{llllll} \texttt{200 PRINT AT U, c)} & \texttt{INK U, '6''} \\ \texttt{210 IF Y=1 AND U=3. AND (c=b-1)0} \\ \texttt{R c=b+1)} & \texttt{AND INKEY\$='P'' THEN BEE} \\ \texttt{P.01, 20} & \texttt{PRINT AT s+1, b)} & \texttt{INK 6;} \\ \texttt{W@': BEEP .5, 20} & \texttt{BEEP .5, -20} & \texttt{LE} \end{array}$ 

 $\Rightarrow$   $\Diamond$  sinclub  $\Diamond$  sinclub  $\Diamond$  sinclub  $\Diamond$  sinclub  $\Diamond$  sinclub  $\Diamond$  sincl

#### **BIORITMI**

Il nostro lettore, Vinicio Cavallini ci ha inviato questo programma per il calcolo dei Bioritmi che pubblichiamo con solo qualche lieve modifica relativa soprattutto alle scritte che nel listato compaiono già colorate.

SOFTWATE

Il programma permette il calcolo dei 3 cicli (intellettuale, fisico, emozionale) e la loro rappresentazione in alta risoluzione sul video (uno alla volta).

All'estrema sinistra del video vi è la posizione attuale del ciclo.

In alto vengono rappresentate delle tacchette che servono da riferimento per effettuare un conteggio dei giorni che ci separano dalle situazioni particolari (max. o minimi).

 $\mathcal{D}$ : C

NT AT 5.0; PAP<br>Vuoi Visualiz

1981 REM by Uinicio Cavallini O<br>
BORDEEP .9.PIR BEEP .5.SIN PIR<br>
DREM by Uinicio Cavallini O<br>
BORDEEP .9.PIR PEEP .5.SIN PIR<br>
PRINT 3: TO 3: PRINT<br>
NT PRINT 3: PRINT 3: PRINT<br>
NT PRINT 3: PRINT 3: PRINT 1: PRINT<br>
NT PRINT 120)FOR JESTING TO 3<br>135 IF JESTIEN GO TO 160<br>130 IF J/4-INT (J/4)=0 THEN LET<br>140 LET day=day+365<br>1500 NEXT J<br>1500 NEXT J<br>1500 READ JESTIEN GO SUB 7500<br>1705 FOR JESTIEN GO SUB 7500<br>1800 READ 31<br>1800 READ Jestien ad aggiung READ<br>WEXT j<br>NEXT jorni ad aggiungere<br>READ day=day+(d-giorno)<br>READ day=day+(d-giorno)<br>READ j=1 TO massingere<br>FOR j=1 TO massingere<br>IP (=2 THEN GO SUB 7000 RESTÖRE<br>RESTÖRE<br>FOR JE1 TÖ ad aggiungere<br>FOR JE1 TÖ megiungere<br>IF Je2 THEN GO SUB 7000<br>LET day=day+d<br>LET day=day+d<br>NEXT jorn: 205 250 270)LET day=day=(d-9)<br>280 Ball Rober 7: INK 7: PAPER<br>583 LET days=day<br>783 LET days=day<br>783 ERIGHT 8: PRINT 6T 5,0)<br>286 PRINT PAPER 0:57 PAPE 86>FOR j=1 TO 6: BEEP .1,5: BE<br>EP .1,5+4: BEEP .1,5+3: LET s=s+<br>12: NEXT j<br>.07 BORDER 1: PAPER 1: INK 7: C LS. COOLET day=0<br>
SO PRINT AT 10,8;<br>A DI NASCITA" 10,8;<br>
90 INPUT "Giorno?  $10, 8$ ; PAPER  $3$ ; "DAT zare? "<br>elettuale";AT 9,0;"2)Emozionale<br>elettuale";AT 9,0;"2)Emozionale<br>";AT 11,0;"3)Fisico"<br>798 LET 9010=0<br>798 LET 9010=0<br>g?98 LET 98="2" THEN LET 9010=980<br>g?98 LET 8\$="2" THEN LET 9010=103  $31)$  "; 9  $(1)$ iorno<br>91 INPUT "Mese? (1 a  $\cdots$ ; mes  $12)$ - PRINT "ANNO? (1900 a 2020)<br>", anno ... PRINT AT 10,10; PAPE<br>2, CLS ... PRINT AT 10,10; PAPE<br>2, INPUT "Cicrno? (1 a 31) ";<br>96 INPUT "Mese? (1 a 12)"; "<br>... 96 INPUT "Anno? (1900 a 2020) e 10,10; PAPER  $5/94$  IF  $\ ^{\prime\prime}$  ;  $g$ a\$="3" THEN LET goto=110  $\frac{8}{3000}$ IF gotoũ THEN GO TO 5©<br>CLS<br>INK 2: PLOT 0,80: DRAW 255, Э ioo∎gen carcoro eta in giorni<br>101 REM anni Ø

**Spariormane** 84

ib  $\Diamond$  sinclub  $\Diamond$  sinclub  $\Diamond$  sinclub  $\Diamond$  sinclub  $\Diamond$  sinclub  $\Diamond$  sinclub  $\Diamond$ 

Dopo la rappresentazione del ciclo fisico, il programma stampa per ogni ciclo il giorno del massimo, del minimo, e del giorno critico, permettendo all'utente di valutare attentamente la situazione.

Graficamente il programma si presenta bene, ed è accompagnato da una musichetta che segnala le varie fasi.

Alla fine il programma stampa la nostra età in giorni, e ci porge i suoi auguri per il nostro XXXX esimo compleanno (o complegiorno ...).

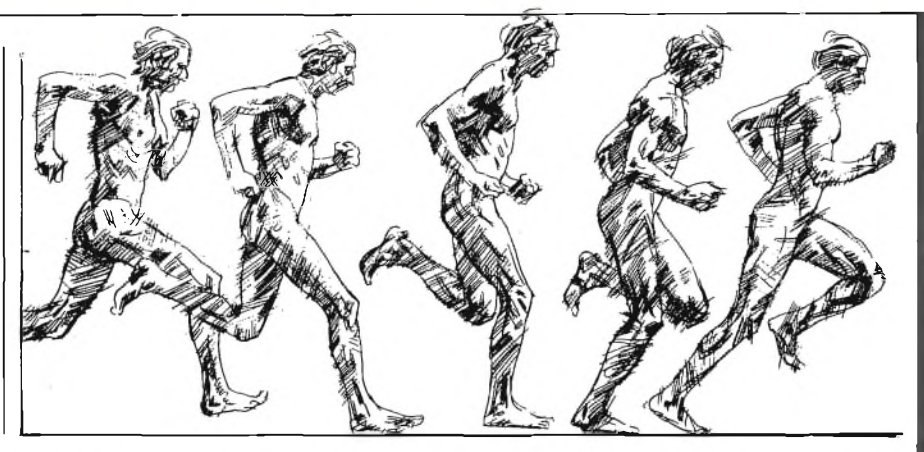

2010>REM ciclo intellettuale<br>2015 PRINT AT 10,6; Lasciami pen<br>2020 LET days=day: LET max=0: LE Sara PRINT HT 10,8; NEW CORP LE<br>
2020 LET days -day: LET max -0: LE<br>
2020 LET days -day: LET max -0: LE<br>
2020 LET ricesIN (2\*days/33\*PI)<br>
2020 LET ricesIN (2\*days/33\*PI)<br>
2020 LET days -day: THEN LET mineric<br>
2020 LET days 00 CLS : PRINT AT 0,7; PAPER 3<br>CICLO INTELLETTUALE : 60 SUB 2 2105>FOR J=50 TO 10 STEP -1: BEE<br>P .025 J: NEXT J: PRINT<br>2107 IF giomax=0 THEN PRINT PAPE<br>B 2/"099: e'il culmine.": GO TO Sils<br>Sils PRINT ( LL cutmine e' tra " 2116 IF giomid=0 THEN PRINT PAPE 1802 PLAT 1895 HEXT 1891 PPR Prosequire from 1895 March 1896 HEXT 3<br>1892 PLAT 3,175: DRAW 0, -3<br>0320 PLAT 3 -3 TO 255 STEP 38.635<br>0320 DLAT 3 -3 1863,166: DRAW 0, -6<br>0320 DLAT 3 -3.863,166: DRAW 0, -6<br>0320 DLAT 4 -3 TO 3.3 1050)INK 7-<br>1060 FOR 2=0 TO 3.3 STEP .1<br>1060 PLOT 3\*77,5IN (360\*days/28\*<br>PI/180)\*70+80<br>10950 LET days=days+1<br>10050 LEXT 2<br>10990 PAUSE 1000<br>10991 PAUSE 1000<br>10991 PAUSE 1000<br>1601 PRES: CLS 100; PAPER 3; "<br>1100 PRES: CLS 100 ZOOOD HALL ALL DON LING TO THE PIE

R 20091 en il giorno critico.<br>190 TO 2125<br>2120 PRINT ("Il giorno critico<br>2120 PRINT ("Il giorno critico<br>2125 "Islamia" ("Il giorni PRINT PAPE"<br>2200 PRINT diorni, "Condo en ira "; g<br>190 PRINT diorni, "Condo en ira "; g<br>2200 READ PRINT AT 10.5: INSTEAD PRINT CONSIDERS<br>
2003 CLS<br>
2003 CLS<br>
2003 CLS<br>
2010 LET days-day: LET max-0: LE<br>
2010 LET days-day: LET max-0: LE<br>
2010 LET days-day: LET max-0: LE<br>
2010 LET discriminary THEN LET mineric<br>
2010 2335 CRINT AT 0,8; PRPER 3, "CICL"<br>
2337 CRINT AT 0,8; PRPER 3, "CICL"<br>
2337 CRINT AT 0,8; PRPER 3, "CICL"<br>
2400 REM ciclo fisico<br>
2400 REM ciclo fisico<br>
2400 REM 10,6; Western CM<br>
2400 PRINT AT 10,6; Western CM<br>
2400 PRIN 2700 PRINT #0;AT 1,0; PAPER 0; I<br>3000 PRINT #0;AT 1,0; PAPER 0; INK 7, PRENT UN TASTO PER RICOMI<br>NCIARE: PAUSE 0: RUN 87<br>7000 IF 3/4=INT 3/4 THEN LET day<br>=010 RETURN<br>7500 IF 3000/4=INT 3000/4 THEN L<br>7500 IF 3000/4=INT 3000 --- Let day<br>ET day=day=1<br>ET day=day=1<br>9998 DATA 31,28.84 -- (1)<br>9998 DATA 31,28.84 -- (1)<br>0998 DATA 31,28.84 -- (1) 9998 DATA 31,28,31,30,31,30,31,3<br>1,30,31,30,31<br>9999 BEM 11, 8 = 6 0 d

sinclub  $\Diamond$  sinclub  $\Diamond$  sinclub  $\Diamond$  sinclub  $\Diamond$  sinclub  $\Diamond$  sinclub  $\Diamond$  sinc

#### **UNO SPECTRUM AL SERVIZIO DELLA LEGGE**

SOFTWARE

Quello che presentiamo è un programma realizzato con lo scopo di permettere in tempi brevi l'identificazione di un criminale in base ad una descrizione dello stesso.

Il problema che ci si pone, è quello di individuare fra un numero limitato di possibili colpevoli, noti in ambito locale, quelli che rispondono ad una determinata descrizione.

Considerando le possibilità dello Spectrum 48 K, si è realizzato un programma in grado di memorizzare <sup>i</sup> dati di 1600 persone, per ognuna delle quali sono richiesti 20 dati scelti fra <sup>i</sup> più significativi di quelli elencati sulle normali schede utilizzate dalla "CRIMINALPOL".

Per memorizzare un così elevato numero di dati, si è ovviamente ricorsi all'uso di codici per la definizione di una caratteristica (ad esempio la lettera a indica gli occhi azzurri, la lettera b, quelli verdi....), così come <sup>i</sup> nomi delle persone sono sostituiti da numeri.

Il problema principale che si pone è mettere in grado la macchina di confrontare dati molto diversi fra loro.

Si presentano infatti <sup>i</sup> seguenti casi: — della persona si hanno inizialmente tutti <sup>i</sup> venti dati, ma al momento della ricerca si hanno solo alcuni dati;

— si hanno inizialmente solo alcuni dati, e lo stesso in fase di ricerca;

— si hanno inizialmente alcuni dati, e tutti in fase di ricerca;

— si hanno inizialmente ed in fase di ricerca tutti <sup>i</sup> dati.

Il lavoro che lo Spectrum deve compiere è dunque impegnativo e lungo, ma sicuramente possibile a realizzarsi.

Manualmente una ricerca su 1600 persone di cui si conoscono pochi dati è un'impresa quasi impossibile a realizzarsi anche in un'intera gior-

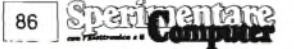

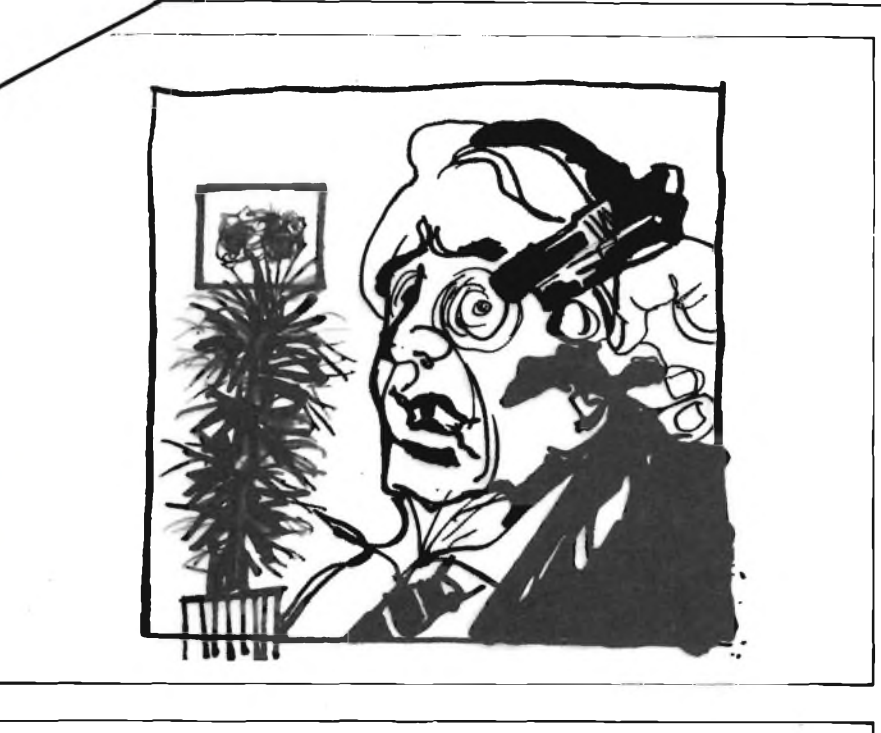

MENU ''

1 INSERIMENTO DATI<br>2 RICERCA<br>3 CARATTERISTICHE<br>4 REGISTRAZIONE<br>5 CONTROLLO<br>6 REGISTRAZIONE CO<br>7 MODIFICHE **RICERCA** CARATTERISTICHE **4 -** REGISTRAZIONE S CONTROLLO 6 REGISTRAZIONE CON UERIFTRA 7 MODIFICHE<br>8 Controllo 8 CONTROLLO VELOCE<br>9 RICERCA E CONTRO CONTROLLO

nata di lavoro, senza contare che una persona dovrebbe dedicarsi esclusivamente a quel compito e verrebbe sottratta ad incarichi più importanti.

Ovviamente polizia e carabinieri,

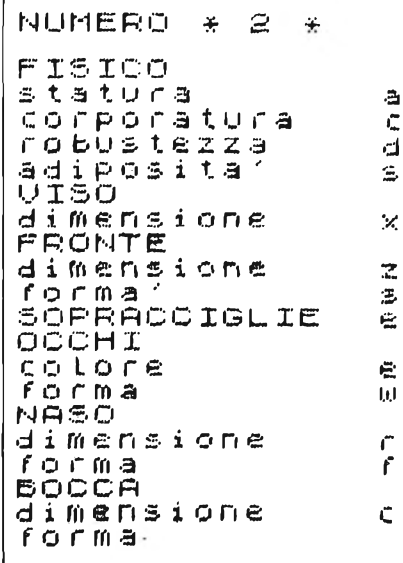

dispongono di ben altri mezzi che non lo Spectrum, ma in ambito locale e su un ristretto numero di persone, il micro (fra l'altro portatile) può rilevarsi molto più utile che non <sup>i</sup> megacomputer collegati tramite terminale.

Ritornando al problema tecnico della realizzazione del programma, noterete, che si è imposto di utilizzare il simbolo dello "0", allorché un dato manca.

In tal modo si hanno comunque tutti e venti <sup>i</sup> dati, ed è possibile effettuare un confronto fra essi.

Questo viene eseguito nella mega linea 1000 e 1050, che risultano essere 2, in quanto con molta probabilità lo Spectrum non avrebbe accettato una istruzione lunga quanto le due linee messe insieme.

Noterete che la routine di confronto è molto complessa, dovendo effettuare un confronto relativamente ai 4 possibili casi prima elencati e relativamente a 20 caratteristiche.

Noterete anche come si siano utilizzate per l'identificazione delle carat-

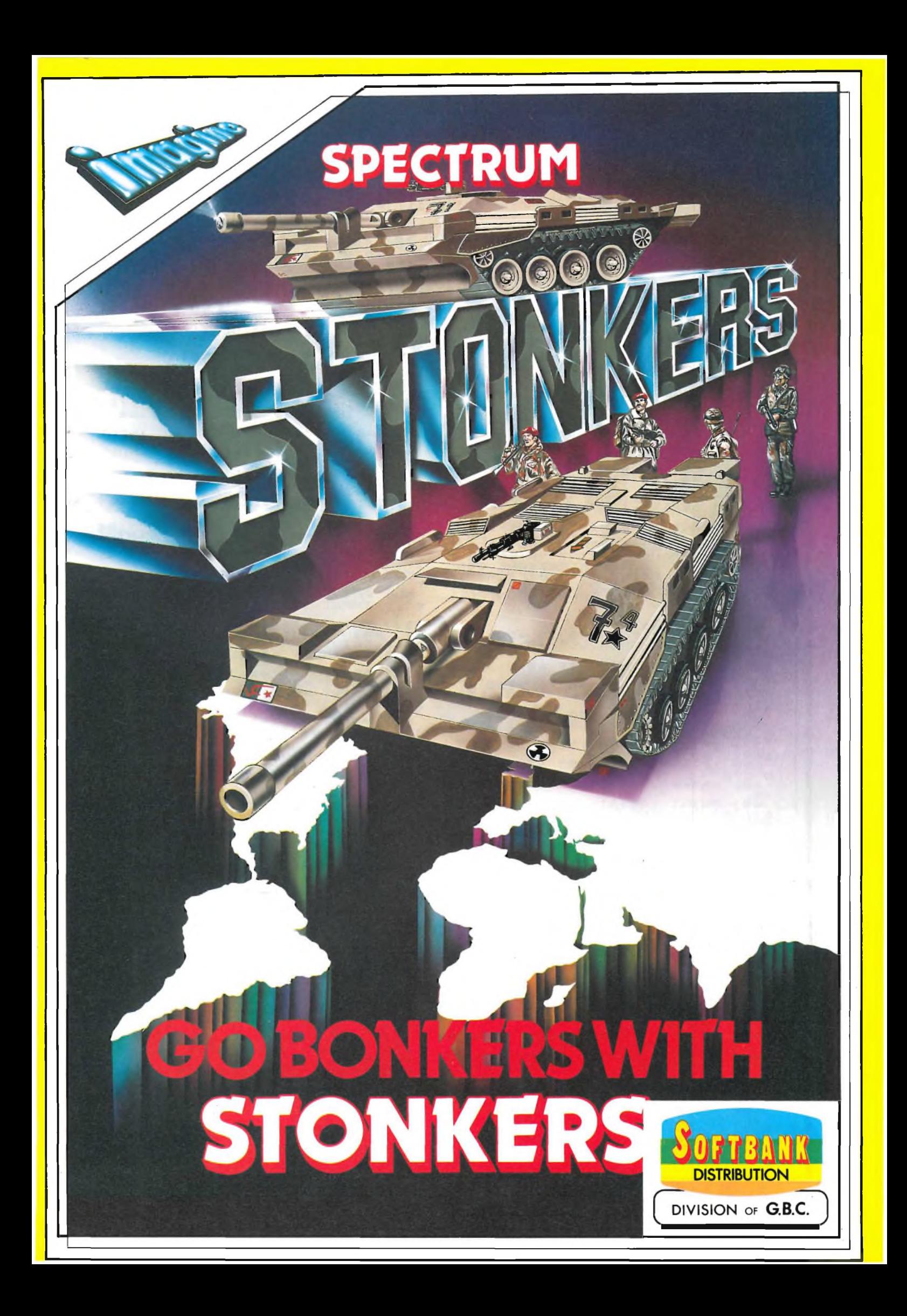

88 CRELS Campata

C **OCTABLE 1995**  $Q$   $Q$ о поглно  $-0.00444001 + 0.001$  $-1 N - 2$  $\mathbf{R} + \mathbf{R} + \mathbf{R}$ 鱼 **D. N.H.**  $A^{\mu\nu}$   $\Omega$   $\Omega$  $M \rightarrow \infty$  $\sim$ **GHO-** $4 - 40 - 4 -$ DOZ-O-TEHO OHOHOMOATTOMOATTOMO OHZ-SOO  $\sim$  0.3 0.40 a = 0.5 2 M = 0.40 a = 0.5 O = 0.5 M  $(1 - 4E + 4)$ EETOOOOOOOOOOOOOOO WAA WAARDOOOOOOOOOOOOOOO AFFAN OG-NAMMANNAAN ONG-DAN תתת  $U - 00V$  $\overline{m}$   $\overline{m}$ 10 - 6 - - - - - 0 - 0  $\overline{A}$  $\overline{A}$   $\overline{B}$   $\overline{A}$   $\overline{B}$   $\overline{A}$   $\overline{B}$   $\overline{B$ πື່ະ⊺ກ⊽  $\begin{array}{ccccccccccccccccc} \multicolumn{4}{c}{} & \multicolumn{4}{c}{} &$  $\sim$ - 51  $\mathbf{a}$ .<br>הסבור המתקנית תוחדות ביום ביום את המדינה.<br>התגיבות המתקנית תוכנות והחסורות והמדינה לה 333  $\overline{u}$   $\sqrt{v}$   $\leftarrow$   $\overline{v}$   $\rightarrow$   $\overline{v}$   $\rightarrow$   $\overline{v}$   $\rightarrow$   $\overline{v}$   $\rightarrow$   $\overline{v}$   $\rightarrow$   $\overline{v}$ EEHEEEEEEEEOTHOHUM T  $\pi$  $\sim$  U  $\sim$  U II  $ZD - 2UD - 2U - 2U - 2U - 2U - 2U$  $HD = DHT$  $\cdot$  T  $\overline{p}$ **ВН НОВНАЯ НО--то-лептере**  $ATAD$ Ö. Ö.  $\frac{2\pi}{12}$ **HZH**  $H$  UH<sub></sub>  $\overline{H}$  $H$  $H10022$  $\tilde{z}$ மமிம் மல \_ancz<br>Pet⊣  $HZ$   $\overline{R}Z$  $\vec{z}$  $\mathbf{u}$  $\alpha$  $HZ$ - $Z$  $\frac{5}{5}$  =  $\frac{5}{1}$  =  $\frac{5}{1}$  =  $\frac{5}{1}$  =  $\frac{1}{1}$  =  $\frac{5}{1}$  =  $\frac{1}{1}$  =  $\frac{1}{1}$  =  $\frac{1}{1}$  =  $\frac{1}{1}$  =  $\frac{1}{1}$  =  $\frac{1}{1}$  =  $\frac{1}{1}$  =  $\frac{1}{1}$  =  $\frac{1}{1}$  =  $\frac{1}{1}$  =  $\frac{1}{1}$  =  $\frac{1}{1}$  =  $\frac{1$ A galang aka  $0.975 \times 0$ Ē  $\frac{27}{9}$  –  $\frac{7}{7}$  $T - \mu$ .30  $\begin{array}{c} \overline{u} & \overline{u} & \overline{u} \\ \overline{z} & \overline{u} & \overline{u} \\ \overline{v} & \overline{u} & \overline{u} \end{array}$  $\mathcal{L}$  $\overline{H}$   $\overline{O}$   $\overline{H}$  $B$   $B$   $D$   $B$   $B$   $B$   $B$   $B$  $\pm\overline{Z}$ 0  $\pm\overline{Z}$ MH  $\pm$  0 mmmmmmmmm  $2\overline{u}$   $\overline{z}$   $\overline{z}$   $\overline{H}$   $\overline{z}$  $00 - H$ மி ம  $\sqrt{m}$   $\theta$   $\rightarrow$   $\theta$ . Nu j⇒ de -- $C = 49.7$  $H$ :  $40-1$ .⊋m čc2@ZhAn Am - 4000万〇冊  $\overline{z}$ ⊺@  $\omega$  $\mathbf{p}$ COOOOOOOO I INMARIA  $0 + 70$  $\hat{\mathbf{u}}$  $\frac{20}{10}$   $\frac{2}{0}$ ⊣z≂∽  $-1$ H HÖHH<br>I IIOII<br>A MMOMM  $780Z$  $DNO$  $-0H000$   $\overline{B}$ **국보설학수** 전화  $T<sub>1</sub>$  $\neg$ Ñ $\neg$  $H$  $\overline{v}$ TH SHETHESSESSSESSS NO  $\overline{H}$ ii ñ DOZD-0 DZPPPPPPPPPPP  $B - B$ NOZDAN CO  $\overline{C}$  or  $\overline{C}$  or  $\overline{C}$  or  $\overline{C}$  $\overline{n}$  + یٹ ش  $\Rightarrow$ **TOI**  $\sim$   $200 - 7$ - 01 1 0 mains.  $\overline{mn}$   $\overline{m}$ ੱਚੇ 而om  $-177M3$   $-72$ **DOQUAC U**  $\overline{H}$  $P^{\Xi}$ ∰ DH3  $+ +$ HP.  $\frac{1}{4}$  $H$   $D - D$ 19 79 99 0 円 1 円 ЮЮ.  $rac{1}{4}$  $-2 - 8$ न -Ani i lek Z Z ZZ ZZ Z ZZ  $\mathbf{A}$  $\mathbf{u}$   $\mathbf{U}$  $-30P + 11 = 10P + 4P$ NÖ **AUSAH:UH adaboodad**<br>DC HIWH: 0000000000<br>MC HIWH: 0000000000  $\ddot{\phantom{1}}$  $M \ll$ σ٣.  $\frac{H}{L}$  $\tilde{P}$  $\Gamma$ ON TO **HE: N NHNDLD**  $\cdots \oplus 0$  $\sim$  7  $-1$  $\Gamma$ ГQ. - E O  $\Gamma$ ாவ  $\sim$  $\sim$  $AD$   $N$  $\overline{\mathbf{u}}$ m čm  $\mathbf{H}$  $\overline{AB}$  =  $\overline{A}$  is  $\overline{B}$  and  $\overline{B}$  and  $\overline{B}$  and  $\overline{B}$  $\Omega$  $\cdot$  J  $\Pi$ CM. mo  $\sim$  $\frac{z}{\zeta}$ **PULLER-C**  $\mathbb{Z}$  $\ddot{=}$ Ħ  $\frac{1}{\sqrt{2}}$ Ŧ TH. א סאנדנד  $\circ$  $\overline{+}$  $\rightarrow$  $\smash{\smash{\smash{\cup}}\,}$  .  $-$  n LLOD "W\_ AHHHHHHHHH  $6i$   $7$ **di** エルド **PHP YEED**  $+$  $\bar{\mathbf{n}}$  $\rightarrow$  $\rightarrow$  $\sim$   $\sim$   $\pi$  $\n *v*$  $\sim$  H MOON : RAISIIIIIIII  $-20$  $\rightarrow \dot{w}$  $\overline{\phantom{a}}$  $-3$  $\mathbf{B}$  $\frac{1}{6}$  $\hat{\mathbf{u}}$  $\Delta t$ 血血  $\overline{z}$  $\frac{1}{1}$ ннен  $\overline{\mathbf{D}}$ <sup>p</sup> - av 单口 ம்பி z πĤ  $\tilde{H}$  $J \cup \emptyset$  $-1$  $\Omega$  $\sim$ **GUAD DIRECTION**  $AT$  $\Gamma$  $22 - m$  $\sim$   $\pm$ vā  $\bar{m}$  $\mapsto$  $\overline{u}$  $\frac{\pi}{2}$  $\frac{1}{2}$  $\sim$ 西山  $\mathcal{I}$ .<br>.<br>.  $\mathcal{A}(\mathcal{A})$  .  $\frac{1}{25}$   $\frac{1}{25}$   $\frac{1}{10}$   $\frac{1}{10}$   $\frac{1}{25}$  $\overline{u}$  $\overline{u}$  R)  $\overline{v}$  $\mathbf{u}$  $\mathbf{n}$  $\overline{D}$ H  $\overline{D}$  + C  $\mathbf{D}$  $\overline{\mathbb{C}}$ O :HZOH :ME###########  $\tilde{r}$  $\overline{a}$  $\bar{\mathbf{v}}$ ਂ ਜ  $\ddot{\phantom{1}}$  $\frac{1}{2}$  $\mathbf{p}$ ΘÓ  $\mathbf G$ - 66  $\sim$  $\overline{D}$  :  $0<sub>\sigma</sub>$  $H \subset$  $rac{1}{2}$  $\tilde{H}$ aaaaaaaaaa kiri<br>moonoonoo kiri  $\leq$  $\begin{array}{c}\n\widetilde{H}^a \\
\widetilde{Z}^a \\
\widetilde{A}^a\n\end{array} \begin{array}{c}\n\widetilde{H}^a \\
\widetilde{L}^a \\
\widetilde{H}^a\n\end{array}$ **M.M.**  $\mathbf{\overline{U}}$  $\overline{O}$ ÖΡ  $\ddot{\phantom{a}}$  $\overline{1}$  $\cdot$  6 ି ବ  $\ddot{\phantom{a}}$  $\cdot$  G 70  $\ast$  5  $\mathbf{I}$ P  $\mathbf{a}$ .⊿∓  $\overline{a}$ 番目 प्रो :  $T^{\mu}$  $\alpha$ -Q  $\Omega$  $\Gamma$  $\Gamma$  $\Omega$ ាត  $\pi$ `з. 讲  $\sim$  $\frac{H}{D}$  $H\Omega$  $\overline{a}$  $\pm$  $\Omega$  $\Omega$  $\bigoplus$ 000000000  $\mathbf{Q}$  $\alpha$  $\mathbf{u}$  $\mathbf{C}$  $\mathbf{m}$  $E = \Omega$  $\sigma$ וחת: תם: 言尊  $N -$ ⊶Σ  $\theta$  $\mathbb{R}$  $\mathbb{Z} \times \mathbf{M}$  .  $\mathbf{v}$  .  $\overline{a}$ *<u>\*\*\*\*\*\*\*\*\*\*\*</u>*  $\overline{z}$  $\alpha$ Ħ  $\bar{r}$ · 고문수설록  $\sim$  0 ਜੋੜਾ N  $FA$  $\mathbf{N}$  $+$  $\Omega$  $\sim$  $\overline{\phantom{a}}$ دربردر دردردردر در  $\overline{a}$ 'ы.  $T110$  $\mathbf{r}$  $\leftrightarrow$ Ċ ÎΦ.  $49.91$ 一种  $\sim$  $\sim$ **DHUP JHU**  $Z = Z$ ה: התהס התתפטה ה ה בדחסובה ה הטוסיה.<br>ע. תחתכטונוליתות של החתחסות על משל תיית. HFTHFTHFT HFT HFT וד מריד מ  $\begin{array}{ccccccccccc} \text{P.} & \text{P.} & \$  $\cdot$  H H- HHP HA HO HO z **Z##-Z#W** 2册单之册单之册单  $H<sub>+</sub>$  $H = 40M + 10M$ ユーロコーロコーロ  $\overline{z}$  $N B - N H$  $NR$   $NR$   $NR$  $\mathbf{n}$ :  $>$   $\mu$  $>$   $\mu$  $3.44 \times 14 \times 14$ **HCZWZPHO**  $T$  HON **HOHO-0Z0-> HO->**  $-CD$  $\mathbb{R}$ **MON HUHMHOZOAN HOAR COMP** HZAM HOXUAM UT cw чF  $4 + 4 + 4 = 4$  $n \mapsto$  $H = 40Z0$ **BHUZSID** ZNZDWD-DNO ZDNO **TIPO AOHOPO CO** ⊣o エート トーズ  $0 - 4$  H DOOU ZNZDAD-DPO  $ZD \mapsto 0$  $40 - 9$  $0 - 40 - 40 - 4$  $0.0$  <sup>w</sup>  $0.17$ **CONTROL TRACEDE** 医中 角页角番  $-20$   $-7$   $-7$   $-7$   $-7$   $-7$   $-7$  $0+2$   $\overline{0}$   $\rightarrow$   $+0\overline{20}$   $\rightarrow$   $+0$  $\Omega$ 末 n v  $\circ$ 工 **is**  $\mathbf I$  $\mathbf{u}$ I<sup>+</sup> Iv I  $\mathbf{r}$ - Cü **BOATAC U**  $-HHH$  $\overline{B}$  $\bar{z}$ **Z THUREZES COPS OO**  $\mathbf \sigma$ Z THUWZP3 **BODS - ITIDS**  $H$ Ã  $\overline{a}$  $n \, m$ Ā  $\overline{m}$   $\overline{m}$   $\overline{m}$  $\bar{\mathbf{n}}$  $H$   $HH$  $CD \mapsto Q \cdot 3$ **CHCH-FHD-D** ٦ŏ  $-19$   $H$   $H^{\prime\prime}$   $W^{\prime\prime}$   $R^{\prime\prime}$ z.  $\neg n \neg p$  $48T$ **SHOH FORD-B**  $ADP$ <sup> $v$ </sup> z  $\mathbf{z}$ z  $\mathbf{D}$ zo 之轨 z  $\circ$ Ż  $0ZC$  $-20$  $H = 0.4$ ₹.  $\theta$   $\theta$   $\theta$   $\theta$   $\theta$ Ξ FН  $\mathbb{R}^2$  $I : \wedge :$  $\mathbf{P}^{(1)}$  =  $\mathbf{E}$  $= 170 + 60$  $\overline{\mathfrak{m}}$ ັທ  $# # 1 - 0$  $\sim$   $\sim$  $\sigma$  $\rightarrow$  $\overline{\phantom{a}}$  $\circ$  $\sqrt{4.49C}$   $\sqrt{4.7}$  $\sim$  HNH  $\sim$  0-0-0  $A^{\mathbf{a}}$  $14 H^{\mu\nu}$  $\neg$ D $\neg$ ID $\neg$ H $\neg$ H  $\mathbf{H}$ HI  $\ddot{\phantom{1}}$  $\sim$  $\mathbf{P}$  $\sim$  $\sim$ н  $\overline{H}$  $\Omega$ HTA Ŵ INF  $\overline{z}$ HT-ANHA - B **NDND**  $\ddotsc$  $\epsilon$  .  $-54$  $\cdots$  pos  $\sim$  0  $\ddotsc$ 研用  $\sim$ 番目  $\ddotsc$  $\frac{7}{9}$  $\mathbf{u}$  $\frac{Z}{10}$   $\frac{1}{10}$   $\frac{1}{10}$   $\frac{1}{10}$  $\sim$  $N<sub>H</sub>$  $HDP = 0$ et H z  $\frac{\pi}{2}$  $\vec{c}$  $-MPHW-C$  $-10-11-112$  $\mathbf{H}$  $\bar{\pi}$   $\bar{\pi}$  $\ddotsc$  $-\pi$  $\mathbf{u}$  $\ddot{\phantom{0}}$  $\Gamma$  $-7 - 0 - PZ$  $-1$  $H$  $\sim$  :  $\frac{1}{2}$  =  $\frac{1}{2}$  $\begin{array}{cc} \frac{\pi}{4} & \frac{\pi}{4} \\ \frac{\pi}{4} & \frac{\pi}{4} \end{array}$  $\mathbf{\pi}$  $\begin{array}{c}\n\ddot{a} \\
\ddot{b} \\
\ddot{c} \\
\ddot{c}\n\end{array}$  $\frac{1}{2}$  $CDD - F$  $\mathbf{n}$  $H \rightarrow H$  $\cdots \sim n$  $rac{1}{2}$  $14 - 1$  $-x$ **TNT**  $\mathbf{T}$ Ş  $\zeta$  $\Gamma$  $\vec{z}$  :  $\vec{z}$  : Ś  $\overline{\phantom{a}}$ Š  $\mathbf{u}$ **Fitu**  $\cdots \sim \square$  $-\pi$  $H$  $H$  $\mathbf{H}$  $z = -\omega$  0.0  $\frac{1}{2}$ Ō  $\sim$  -  $\sim$   $\sim$   $\sim$ NUM  $\frac{2}{8}$   $\frac{15}{3}$   $\frac{11}{6}$  $\frac{2}{3}$ HHPH  $\sim$   $\pm$  $\sim$ z ~- ~p  $\pi$ ŵ  $\overline{D}$  $\sim$  $H$  $B + B$ 뜮  $T + T$  $\mathbf{v}=\mathbf{v}=\mathbf{0}$ me. TE. HH  $F$ ō.  $\pm$   $\pm$ 죽죽거면  $\mathbf{H}$  $\sim$  $\overline{\bf n}$  $\ddot{\phantom{1}}$  $\overline{z}$  $\frac{H}{Z}$ INI  $\sim$  $\sim$ н  $\sim$ 罤  $\sim$   $\sim$  $\ddotsc$  $-\tilde{x}$  $\tilde{z}$  $\boldsymbol{x}$  $\ddot{\phantom{1}}$ 죽  $\sim$   $\sim$  $\dddot{\phantom{0}}$  $\frac{1}{2}$   $\frac{1}{2}$  $\zeta$  $\dot{5}$ x Ş  $\mathbf{a}$  $a a$ Ù  $\sim$   $\sim$  $\epsilon$  $\rightarrow$  $\ddot{\cdot}$  $n<sub>n</sub>$  $\mathbf{r}$  $H$ : ň  $\tilde{\mathcal{L}}$  $\ddotsc$  $\sim$  .  $\frac{1}{2}$  $\overline{v}$  $\bar{z}$  $\overline{m}$  $\cdots$  $\bar{v}$ ㅋ  $H:$  $\sim$ 栅 研 **48 48** 桥桥  $\sim$ 橳 份  $\frac{1}{2}$   $\frac{1}{2}$  INPUT ū  $\mathbf{a}$  $\overline{5}$  $\ddotsc$  $\tau$ <sup> $\frac{7}{7}$ </sup>  $\Delta$ ø v Ś HNE  $H =$  $Z<sup>0</sup>$  $H = 1$  $H$  $H \nightharpoonup$  $\sim$  $\sim$   $\sim$  $\sigma$  $\overline{a}$  $\sim$  $\mathbb{R}^+$  $\bar{m}$  $\epsilon$  $\frac{H}{2}$  $\frac{1}{2}$ õ π⊣ 막들 ŵ  $rac{1}{\pi}$  $\overline{\phantom{a}}$  $\mathbf{D}$  $2<sup>a</sup>$ INPUT INPUT  $\lnot$  $\mathbf \tau$ 研の  $H =$  $H$ N ы. И 冊 **NH NN**  $\mathbf{H}$ N za 册 is to  $\ddot{ }$  $\frac{z}{v}$  $\overline{\bm{x}}$ ⊣⊷  $\frac{1}{3}$  $\supset$  $\sim$  0 **DENI**  $# (1)$  $\frac{7a}{1}$  $\overline{z}$  $\textcolor{red}{\textbf{49}}$  $\pi$  $#$  $\Omega$  $\mathbf{z}$ **W** ₩ 쁅  $\sim$  $\overline{\phantom{a}}$  $\sim$   $\sim$  $\sim$   $\sim$  $\sim$  $\sim$  $\tilde{c}$  $\tilde{\vec{r}}$  $\mu$   $\sim$  $\tilde{\varsigma}$  $\equiv$ ₩  $\Xi$   $\Phi$  $\mathfrak{g}$   $\mathfrak{g}$ **場の 日**  $H:$  $\vec{r}$  $\mathbf{N}$ 55.55  $\ddot{\phantom{a}}$  $\rightarrow$ É  $\overline{a}$  $\widehat{N}$  $\sim$ ⊷  $\mathbf{H}$  $\mathbf{r}$ Ħ  $\widehat{\mathbf{r}}$  $\tilde{\phantom{a}}$  $\overline{w}$  $\equiv$ いん Ċ  $\sim$   $\mu$   $\Gamma$ Š.  $\dot{z}$  $\ddot{\phantom{a}}$ F  $\mathbf{P}$  $\sim$  0  $\frac{1}{2}$  $Z<sub>0</sub>$  $14$ ON  $\equiv$  $\ddot{\phantom{0}}$ ÷  $O$   $\Phi$  $\ddot{}$ C. i.  $\hat{\mathbf{n}}$  $\sim$ ٩e  $-<sup>10</sup>$  $H +$  $+2$  $-10$  $\neg_i 0$ m #4 コ  $\rightarrow$  $H^2$  $\sim$  .  $\sim$  $\sim$  $\mathbf{u}$ F  $\ddotsc$  $\sim$  $\overline{a}$  $\sim$  $\sim$ 

Ē **All** Ē יים<br>ח Ğ, a<br>Fi Ē 昌 Ğ 5

ib  $\Diamond$  sinclub  $\Diamond$  sinclub  $\Diamond$  sinclub  $\Diamond$  sinclub  $\Diamond$  sinclub  $\Diamond$  sinclub  $\Diamond$ 

teristiche, delle variabili stringa dimensionate ad uno.

Le variabili (1,1) di ogni lettera contiene <sup>i</sup> valori inseriti in fase di ricerca, quelli cioè che servono per il confronto, mentre le altre 1599 variabili contengono <sup>i</sup> dati relativi alle varie persone in memoria.

Per evitare di complicare ulteriormente il programma è stata ripetuta più volte la stampa delle intestazioni dei campi, che come noterete è di per sé piuttosto complessa.

Le opzioni del programma sono 9. Con la prima vengono inseriti <sup>i</sup> dati di ogni persona, e ogni caratteristica può essere rappresentata al massimo con un carattere sia esso lettera o numero.

Nella fase 2 vengono inseriti <sup>i</sup> dati della persona da ricercare e la macchina si mette al lavoro, confrontando tutti <sup>i</sup> dati in memoria con quelli appena inseriti e stampando <sup>i</sup> numeri delle persone che hanno le caratteristiche indicate.

Ovviamente se si conosce solo una caratteristica della persona, il numero di persone trovate dallo Spectrum con quella caratteristica sarà elevato.

Con l'opzione 9, ogni volta che lo Spectrum trova una persona con le caratteristiche elencate, ne stampa tutti <sup>i</sup> dati al fine di permettere un'immediata verifica.

Noterete che mancano istruzioni di stampa su carta e ciò è dovuto al fatto, che quando il programma venne realizzato non esistevano ancora sul mercato italiano stampanti affidabili da collegare allo Spectrum. È evidente che dotando lo Spectrum di una routine di stampa si eviterebbe *la* necessità della presenza fisica dell'operatore una volta inseriti <sup>i</sup> dati della persona da ricercare. Le altre opzioni del programma consentono la modifica dei dati inseriti, il controllo degli stessi e il salvataggio su nastro di programma e dati. Il programma è di per sè molto breve e quindi non si è pensato di separare programma e dati, cosa che risulterà indispensabile nel momento in cui si utilizzeranno <sup>i</sup> microdrivers. <sup>È</sup> evidente che con l'uso dei micro-

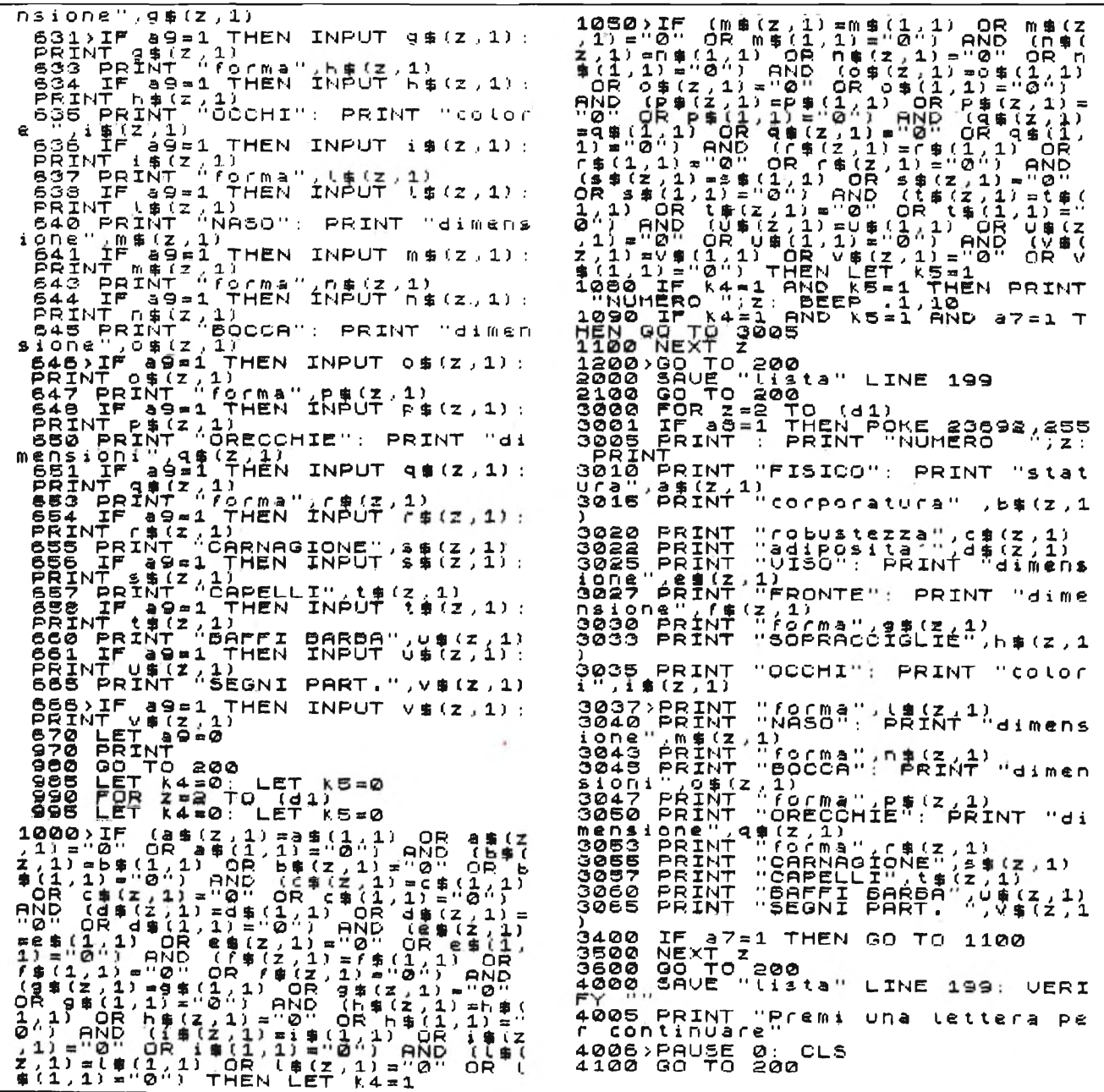

Sparion Marie 89

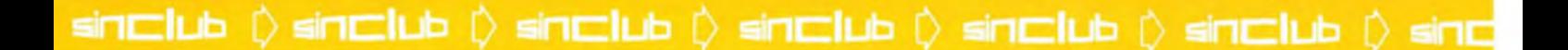

drives il programma sarà molto potenziato nelle sue possibilità, ma dovrà essere modificato per quanto riguarda la parte relativa all'assegnazione delle variabili. Dubitiamo comunque che sia conveniente permettere al programma una gestione di più di 1600 nomi, per lo meno nella sua forma attuale, che per il fatto stesso di essere in Basic, comporta un'esecuzione delle routines piuttosto lenta.

SOFTWARE

Il programma può comunque essere considerato come un interessante esempio di applicazione dello Spectrum e come particolare tipo di archivio dati con contemporanea ricerca su tutti <sup>i</sup> campi.

Quello che lo differenzia infatti dagli altri programmi d'archivio è questa necessità di effettuare confronti incrociati su tutti <sup>i</sup> campi che compongono un record, mentre solitamente ci si limita a fare ricerche su un solo campo quale può essere in un record indirizzo, il nome o il cognome o la via.

Da notare che il programma poteva anche essere realizzato con altri sistemi.

Ad esempio sarebbe stato possibile memorizzare tutti <sup>i</sup> dati relativi ad una persona in una stringa, e avere quindi una sola variabile, ad esempio a \$ (1600,20), nella quale memorizzare <sup>i</sup> dati, più una variabile come b \$(1,20), nella quale memorizzare <sup>i</sup> dati della personal da ricercare.

Si sarebbe però resa necessaria un'ulteriore operazione e cioè lo siicing delle due variabili per poter effettuare il confronto fra lettere della stessa posizione.

È evidente che se invece si deve confrontare una persona di cui si hanno tutti <sup>i</sup> dati, con un'archivio di persone delle quali si hanno tutti <sup>i</sup> dati, il confronto fra due stringhe risulta essere molto più veloce.

Il problema qui è però di tipo particolare, in quanto non si tratta di trovare una risposta univoca, ma in generale più persone potrebbero corrispondere ad una determinata descrizione.

Anzi così com'è il programma è troppo preciso, troppo matematico, e non si è tenuto conto del fatto che le variabili in questione sono soggette ad interpretazione.

Si sarebbe forse dovuto considerare come corrispondente alla descrizione, quella persona che abbia almeno 10 delle caratteristiche imposte. Questi comunque non sono problemi di programmazione, ma di logica. Alcune migliorie possibili del programma, sono la ricerca e stampa non di un codice, ma di una descrizione completa, pur conservando intatta la capacità di memorizzare dati.

In altre parole, viene sempre utilizzata una lettera o un numero per stabilire se il colore degli occhi è blu o marrone, ma sia in fase di inserimento dati che durante le successive fasi di stampa questa caratteristica viene stampata per intero.

Questa miglioria è facilmente realizzabile con dei semplici IF. Ad esempio IF A\$(i,l)="a" THEN PRINT "alto", <sup>e</sup> così via. <sup>È</sup> evidente che senza questa opzione il programma conserva un maggior grado di riservatezza, visto che vengono utilizzati dei codici.

Se si considerano quali sono le opzioni del programma è quello che stesso svolge, ci si rende però conto che con questo tipo di struttura è possibile realizzare una serie di innumerevoli programmi d'archivio, dalla struttura anche piuttosto complessa.

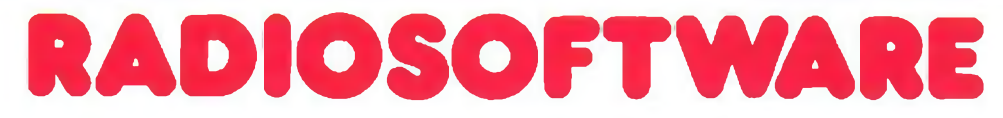

Avreste mai pensato di poter ricevere via radio dei programmi per il vostro beneamato Sinclair? Ebbene, mamma RAI, <sup>e</sup> più precisamente RAI 3, ha inteso estendere <sup>a</sup> livello nazionale, un'iniziativa che alcune reti locali avevano già intrapreso, e cioè la trasmissione di software via etere. Ovviamente si tratta di un esperimento il cui buon esito dipende anche dalla collaborazione degli utenti Spectrum ai quali l'iniziativa è dedicata.

Per tale motivo consigliamo tutti <sup>i</sup> nostri lettori di sintonizzarsi alla mattina dì Venerdì <sup>11</sup> Maggio sulle frequenze di RAI 3.

Come si fa per ricevere <sup>i</sup> programmi?

Semplicemente collegando con un cavetto l'uscita audio della vostra radio, con l'entrata EAR dello Spectrum come se si stesse caricando da registratore.

In alternativa <sup>a</sup> ciò è possibile registrare <sup>i</sup> programmi e successivamente caricarli in macchina. L'esperimento verrà ripetuto Domenica mattina 13 Maggio, in condizioni probabilmente più favorevoli al buon esito dello stesso.

Tutti <sup>i</sup> sinclairisti sono quindi invitati <sup>a</sup> collaborare con mamma RAI in questo interessante esperimento. Ciò che ci raccomandiamo, <sup>e</sup> il messaggio è rivolto <sup>a</sup> chi seguirà le due trasmissioni, <sup>è</sup> di farci sapere come è andata anche se già sappiamo che l'iniziativa sarà sicuramente un successo e inaugurerà una consuetudine destinata <sup>a</sup> positive conferme.

**compra il tuo Spectrum con la supergaranzia**

La Rebit Computer, distributrice per l'Italia dei prodotti SINCLAIR, ha messo a punto una nuova **supergaranzia** che ti darà <sup>i</sup> seguenti vantaggi:

- <sup>o</sup> Prezzo ridotto nell'acquisto dell'interfaccia programmabile.
- **2<sup>°</sup>** Tessera sconto sull'acquisto dei programmi.
- **3<sup>°</sup>** Tariffa ridotta per l'abbonamento <sup>a</sup> "Sperimentare con il Computer"
- 4<sup>°</sup> Libro sulle interfacce e sui microdrives.

## **Un risparmio di oltre 70.000 lire.**

NON PERDEPE QUESTA OCCASIONE al prezzo **ECCEZIONALE**<br>di **L 49.000** +  $N_A$ al prezzo ECCEZIONALE  $\mu$  99.000  $_{+}^{\text{anzichè}}$ **PLATER ONE**<br>PORAMMABLE PLATER TWO<br>INTERFACE YSTICK PROGRAMMABLE **JOYSTICK** TENKOLEK an an Dùbhlachd an Dùbhlachd a *HDD PCTIOH TO HOUR COOPUTER ORDESII* TENKOLEK® Inoltre riceverete in OMAGGIO direttament l'opuscolo in it *casa,*l'opuscolo in italiano :<br>SINCLAIR ZX Interfaccia 1 <sup>ZX</sup> Microdrive</sup><br>di L 10.000

sinclai

**ZX Spectrum** 

anaskār<br>Permainas

nasa na na n<br>Anglasana

nangangan<br>Panggang

manganan<br>Lihangan

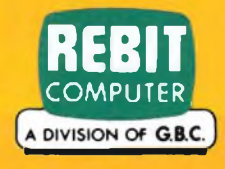

sinclub  $\Diamond$  sinclub  $\Diamond$  sinclub  $\Diamond$  sinclub  $\Diamond$  sinclub  $\Diamond$  sinclub  $\Diamond$  sinc

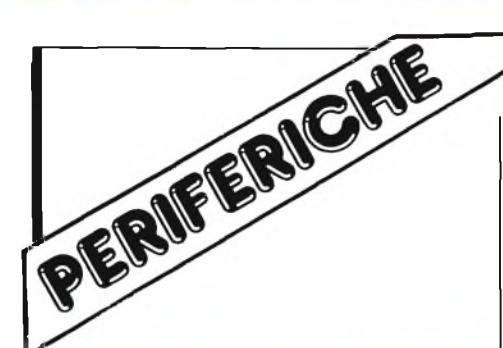

#### **DISCHI E DRIVE**

Il dischetto e il drive che lo usa hanno contribuito molto a fare del Personal computer il passatempo popolare di oggi. Senza questo metodo di immagazzinaggio delle informazioni dovremmo contare su meccanismi primitivi quali schede perforate e registratori a nastri di carta, poco costosi, ma lenti e spesso difettosi, o dischi da 8 pollici relativamente costosi. Il disco da 5 e <sup>1</sup> /4 pollici è un mezzo ideale poiché offre la velocità e la possibilità dell'accesso random del suo fratello maggiore da 8 pollici, ma a un prezzo vicino a quello delle cassette. La tecnologia dei mini floppy ha portato la velocità e la flessibilità dei sistemi professionali nella casa e la programmazione su personal è diventata un'altra cosa.

Nei primissimi tempi della programmazione su personal computer, <sup>i</sup> programmi erano memorizzati (ammesso che lo fossero) su nastri di carta forati del tipo usato per le telescriventi. Si capì subito che era necessario un miglior modo di immagazzinamento dei dati. Fu inventato un sistema per trasformare informazioni digitali in suoni audio e memorizzarli facilmente su normali cassette audio. Nonostante fosse migliore del nastro di carta e chiaramente poco costoso questo sistema era incredibilmente lento. Prima che

il BASIC fosse incorporato nella ROM del calcolatore erano necessari alcuni minuti per caricare da nastro anche solo una piccola versione del linguaggio. Inoltre, dato che il registratore usa un suo sistema di registrazione, non era possibile accedere in modo random ai file individuali. A meno che non si conoscesse dove un file era memorizzato sul nastro, si doveva ascoltare il nastro dall'inizio e andare avanti finchè il calcolatore (o l'utente) non trovava il file desiderato. Per un certo tempo il registratore a nastro rimase l'unico mezzo di immagazzinamento dei dati. C'era la possibilità di usare <sup>i</sup> dischi professionali da 8 pollici, sviluppati dall'IBM, ma il costo era molto alto e in definitiva non era conveniente per l'uso su personal computer. Fortunatamente una compagnia (Shugart Associates) risolse il problema nel 76, e offrì il primo e conveniente mezzo di immagazzinamento di massa ad accesso casua

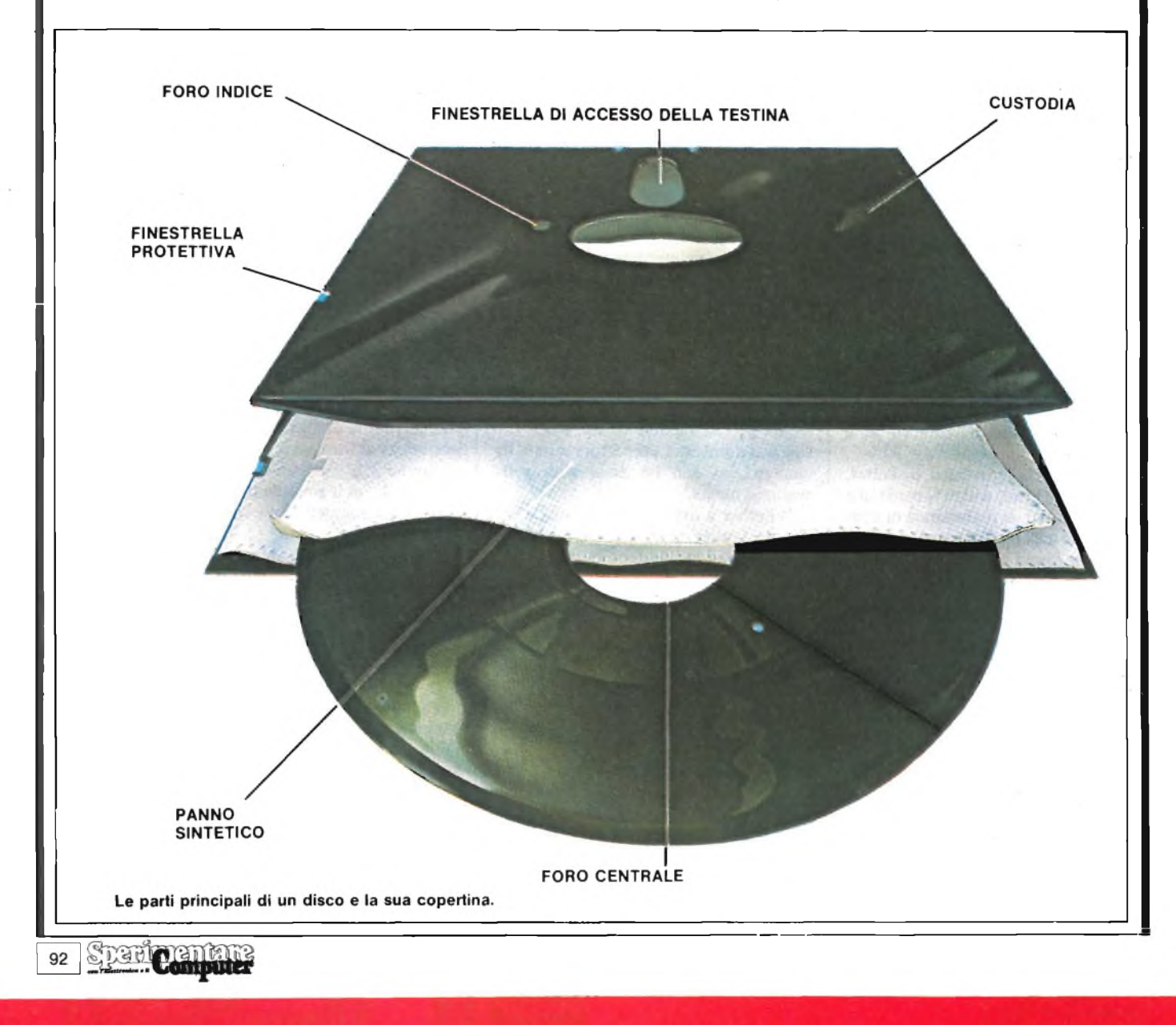

b  $\Diamond$  sinclub  $\Diamond$  sinclub  $\Diamond$  sinclub  $\Diamond$  sinclub  $\Diamond$  sinclub  $\Diamond$  sinclub  $\Diamond$  in

le. Il piccolo drive e il corrispondente disco da 5 e <sup>1</sup> /4 pollici offrono molti dei vantaggi del disco da 8 pollici ma ad un prezzo alla portata del consumatore.

#### **CARATTERISTICHE DEL DISCO**

Come le cassette audio, il disco memorizza le informazioni magneticamente, nonostante le notevoli differenze fra <sup>i</sup> due.

Le particelle magnetiche che rivestono il nastro sono allineate nella direzione di scorrimento del nastro per ricevere dalla testina di registrazione il massimo grado di magnetizzazione. Quelle sulla superfice del disco sono orientate casualmente. Ciò è dovuto sia al modo in cui <sup>ì</sup> dischi sono fabbricati che ai vari fattori inerenti la tecnologia di registrazione del disco. Per problemi di durata, la pellicola di base, o substrato del dischetto, è circa 6 volte più spessa di quella del nastro della cassetta. Ciò fa si che il disco abbia una certa rigidità e non sia pieghevole. A differenza del nastro il rivestimento di particelle magnetiche del disco è circa 3 volte più sottile; questo perchè più spesso è il rivestimento, maggiore sarà la possibilità di riscrivere sopra o assiemare informazioni già esistenti. Un rivestimento più spesso aumenta la probabilità che tracce di vecchia data persistano abbastanza da creare disturbo quando vengono scritti nuovi dati sopra di esse. Il materiale magnetico è un semplice tipo di ossido di ferro, molto simile quello usato per il nastro delle cassette audio. Ciò dimostra che, per le registrazioni digitali, non è necessario materiale di prima qualità.

Le informazioni digitali sono memorizzate in una serie di "tracce", paragonate impropriamente ai microsolchi di un disco fonografico, in quanto l'unica somiglianza sta nel nome.

Quando si acquista un disco nuovo la sua superficie è pulita e le tracce vengono create dal sistema durante la formattazione, che differisce da calcolatore a calcolatore. Le tracce sono delle file magnetiche concentriche, create sulla superficie del disco dalla testina di letturascrittura del drive.

Allorché un disco viene formattato, vi vengono scritte non solo le informazioni riguardanti le tracce ma anche quelle riguardanti <sup>i</sup> "settori". Ogni traccia viene divisa in settori |

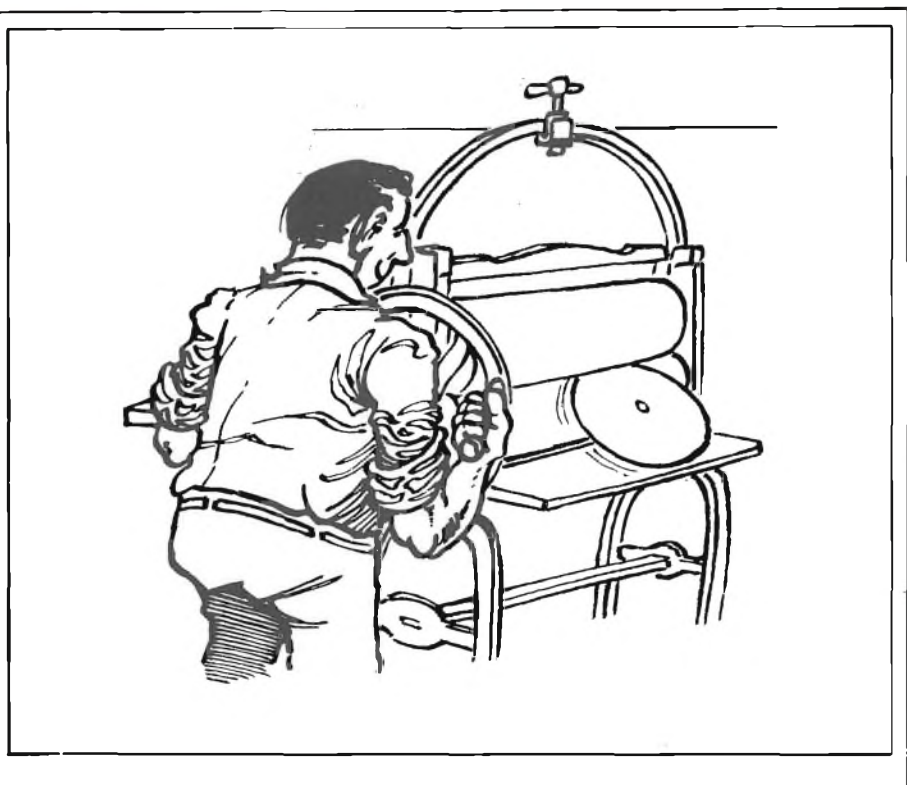

per rendere più facile la memorizzazione e la localizzazione delle informazioni. In una sezione del disco, chiamata directory, vengono memorizzati il nome del file, la traccia e <sup>i</sup> numeri dei settori che indicano dove si trovano le informazioni riguardanti il file stesso. Tali aree possono non essere contigue, perchè dipendono sia dallo spazio disponibile sul disco che dalle alterazioni apportate al file in questione.

Le informazioni riguardanti la traccia ed il settore permettono di accedere immediatamente a qualsivoglia file.

#### **COME VIENE PREPARATO UN DISCO**

Per ogni altro prodotto di alta tecnologia la fabbricazione del disco non è così semplice come si potrebbe pensare. Il procedimento inizia facendo passare in una macchina per il rivestimento un foglio di pellicola dì plastica sul quale viene versato un liquido composto al 40% di ossido magnetico e al 60% di collante, resina e lubrificante.

La pellicola così rivestita viene asciugata in caldi forni molto larghi e calandrata per ripulirne e comprimerne la superficie. Il prodotto ottenuto viene arrotolato e tutto lo stesso procedimento viene poi ripetuto sull'altro lato.

Per dare stabilità alla base in poliestere la pellicola viene posta, per 24 ore, in forni di vulcanizzazione; successivamente essa viene preparata nel formato desiderato da un'apposita macchina stampante.

Dopo che si è provveduto a passare sui dischi un additivo chimico che ne assicura una maggior durata, questi sono pronti per essere inseriti nella custodia, il cui rivestimento è in PVC temperato per 24 ore in camere calde. Una specie di panno sintetico viene incollato sulla faccia interna del suddetto rivestimento con la funzione di base portante e pulente del disco.

Le custodie vengono successivamente tagliate e forate nelle dimensioni richieste e nel loro interno vengono inseriti <sup>i</sup> dischi.

Il prodotto finito viene passato ad un'apposita macchina che ne verifica la funzionalità e riempie l'intera superficie del disco di dati. Se si riscontra un errore su un solo lato, il disco viene classificato e venduto come "singola faccia".

Il test di verifica determina se un disco deve essere venduto a singola o a doppia densità (un disco a singola densità viene usato per memorizzazione di dati a basso livello, non avendo <sup>i</sup> requisiti necessari per le tecniche di registrazione a doppia densità).

Il disco che non supera la verifica viene scartato e viene utilizzata solo la sua custodia.

Ultimata positivamente la verifica, la custodia viene rinforzata; si procede quindi all'etichettatura e all'imballaggio del prodotto, che è così pronto per la vendita.

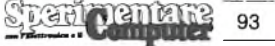

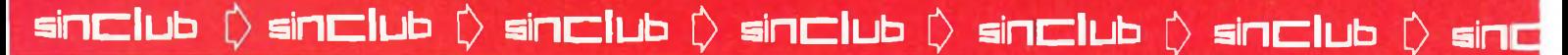

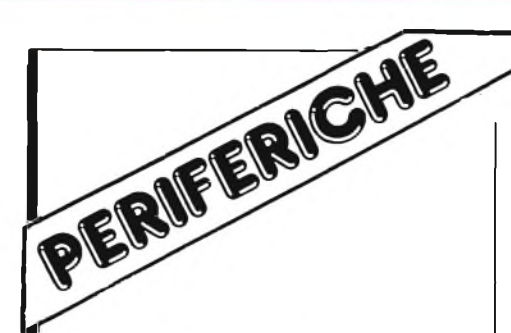

#### **ALL'INTERNO DEL DRIVE**

Il drive è un piccolo miracolo di miniaturizzazione e può essere paragonato ad un piatto per giradischi a tracce lineari che giri ad altissima velocità. Il disco compie 360 giri al minuto e la velocità di rotazione viene mantenuta costante da uno speciale sistema di controllo.

Nei drive per dischi a singola faccia la testina di lettura-scrittura viene mantenuta diretto/contatto della superficie da un cuscinetto a pressione simile a quello che si usa per le cassette audio. Nei drive per dischi a doppia faccia le due testine, una per ogni lato, agiscono come cuscinetti a pressione l'una per l'altra.

Inserito il disco nel drive, chiusa la finestrella e dato il comando di lettura-scrittura, la testina si appoggia sulla superficie del disco muovendosi, avanti e indietro, da una traccia all'altra con movimenti radiali contattando il disco attraverso l'apposito foro sulla custodia.

E richiesta una notevole precisione perchè la larghezza di una singola traccia è di soli 12/1000 di pollice.

Localizzata la traccia richiesta, il passo successivo è quello di localizzare l'appropriato settore mediante un rivelatore, composto da un diodo luminoso e da una fotocellula.

Nella custodia c'è un foro indice

che consente il passaggio della luce; se la fotocellula viene impressionata si genera un impulso elettrico che segnala al calcolatore la posizione del disco (il settore su cui si trova la testina) in quel momento.

#### **TIPI DI DISCHI**

<sup>I</sup> dischetti sono disponibili in due diverse configurazioni dei settori; "hard" <sup>e</sup> "soft". La maggior parte dei calcolatori usa dischi del tipo "soft" che hanno un solo foro indice, ma alcuni calcolatori, come per esempio <sup>i</sup> modelli della famiglia APPLE II, usano dischi di tipo "hard" con un foro indice e 10 fori settore, disposti a corona intorno al centro del disco. Ogni volta che il foro indice di un disco "soft" passa sotto il rivelatore, informa il calcolatore che si è al settore uno e viene sincronizzato tutto il procedimento. Il processo di formattazione menzionato prima, scrive sul disco le informazioni riguardanti il numero, il tipo e l'indirizzo di ogni traccia e settore, che sono lette dalla testina e trasmesse al calcolatore. Nel caso dei dischi "hard" la divisione in settori viene determinata dai numerosi fori settore che insieme al foro indice sincronizzano tutto il movimento.

Questo procedimento aumenta lo spazio disponibile sul disco perchè non ne viene sprecato per le informazioni riguardanti <sup>i</sup> settori; ma è comunque meno duttile perchè non possono essere variati sia il numero che il tipo dei settori, come è invece possibile per <sup>i</sup> dischi di tipo "soft".

<sup>11</sup> tipo di dens'tà di un disco, singola o doppia, viene definito dal drive che lo usa e dalla componente elet-cassette a nastro!

tronica che genera il segnale da scrivere sul disco stesso. (È bene ricordare che si può usare un disco a doppia densità al posto di uno a singola, ma non è possibile fare il contrario). La registrazione a singola densità usa un sistema a modulazione di frequenza (FM) per registrazioni binarie in zeri e uni.

Viene usato un segnale dell'orologio più uno spazio standard per ogni byte. Per le operazioni a doppia densità si usa un sistema a modulazione di frequenza modificato, per ridurre il numero di segnali dell'orologio e incorporarli direttamente nei byte. Naturalmente, questo sistema richiede circuiti più complessi per la codifica e decodifica, ma alla fine risulta che è possibile memorizzare il doppio di informazioni che su un disco a singola densità.

La tecnologia del disco è in costante movimento. Molti sistemi sono comparsi nel giro di pochi anni, e il buon vecchio disco a 8 pollici e il disco da 5 pollici e <sup>1</sup> /4 che si stanno usando adesso diventeranno obsoleti in un futuro non distante. Gli ultimi sviluppi della tecnologia sono centrati sulla riduzione del tipo del disco e sull'aumento della capacità di memorizzazione. <sup>I</sup> nuovi dischi, chiamati "microfloppy", almeno <sup>a</sup> quanto si dice da prove di laboratorio, possono contenere qualcosa come <sup>1</sup> Mb e stare al di sotto di 3 pollici e 1/2 di diametro. I dischi offrono flessibilità, affidabilità, convenienza e, molto importante la velocità. Leggere e scrivere <sup>i</sup> programmi non ci provoca più minuti di preoccupazione, ma in pochi secondi si può accedere alle informazioni.

Come sono lontani <sup>i</sup> tempi delle

#### **ITT CORP. COSTRUISCE COMPATIBILI IBM**

*Sono stati confermati gli ordini di fabbricazione del nuovo 16-bit microcomputer ITT compatibile IBM annunciati a febbraio dalla Business System Group società del gruppo ITT corp.*

*L'ordine complessivo per altre 60 miliardi di Lire è stato aggiudicato da due costruttori di Taiwan: la Multitech Int. Corp, e la Mitach Ine. Ognuna delle due compagnie taiwanesi dovrà consegnare entro la fine del 1984 non meno di 30.000 macchine.*

*L'intera ordinazione ammonta a 90.000 computer. Un portavoce della BSG ha confermato che anche altri quattro potenziali contractors europei concorrevano all'appalto, uno dei quali italiano, ma alla fine l'hanno spuntata le due fabbriche della linea nazionalista.*

# **CBSvince sempre.**

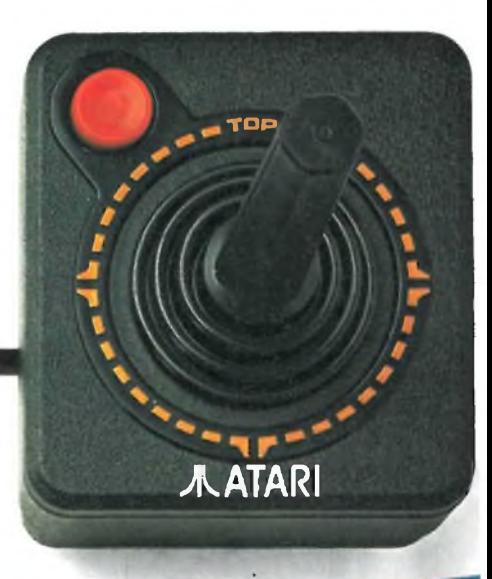

TBWA

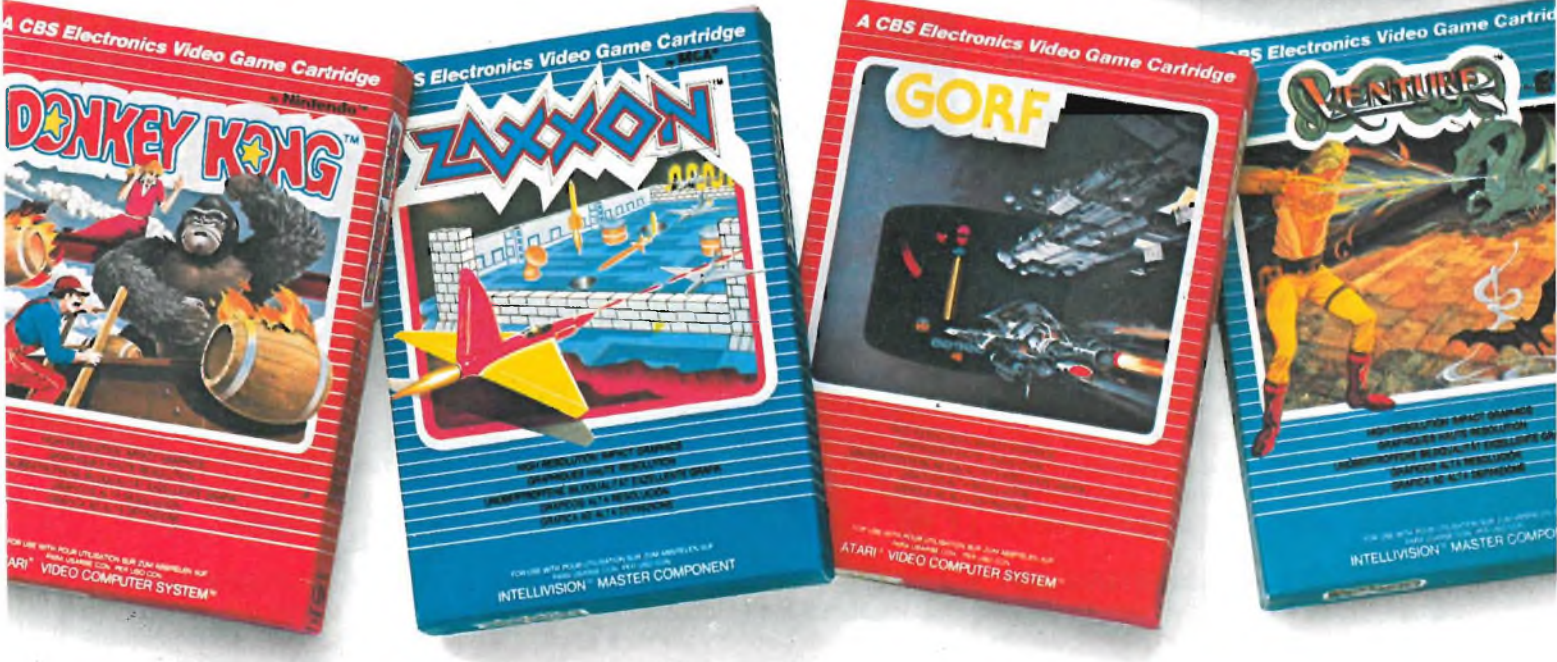

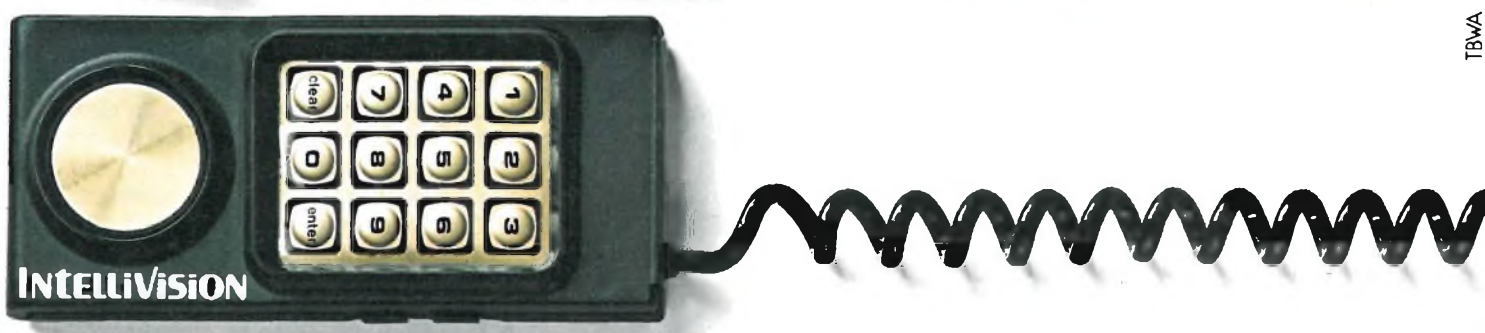

# **Anche se gioca fuori casa.**

Vuoi giocare con la tecnologia CBS anche se hai una consolle Atari o Intellivision? Ecco quattro sfide che metteranno a dura prova la tua abilità.-Il favoloso VENTURE, un'avventura ai confini della realtà alla ricerca di tesori difesi da terrificanti mostri. - DONKEY KONG, la star più famosa <sup>d</sup>'America nella sua fortezza <sup>d</sup>'acciaio; riuscirai ad evitare <sup>i</sup> suoi pazzi barili? - GORF, quattro missioni impossibili contro gli invasori venuti dalle stelle. - <sup>E</sup> infine ZAXXON, una drammatica incursione sulle fortezze dei tuoi nemici galleggianti nello spazio.

Quattro giochi tecnologicamente superiori e sempre più difficili. Riuscirai tu, con la tua sola abilità, a vincere contro CBS? La sfida è aperta.

# **Avventure dentro l'elettronica con CBS ELECTRONICS**

sinclub  $\Diamond$  sinclub  $\Diamond$  sinclub  $\Diamond$  sinclub  $\Diamond$  sinclub  $\Diamond$  sinclub  $\Diamond$  sinc

#### **ANIMAZIONE**

WTILITA

#### **UN SEMPLICE METODO PER MUOVERE GLI OGGETTI SULLO SCHERMO**

Caricare una stringa video dal registratore è un'operazione che, le prime volte, può sembrare magica e divertente, ma lenta. Inoltre in fase di memorizzazione non è possibile fare la verifica e, per un banalissimo errore o una piccola mancanza nelle operazioni da fare per la memorizzazione su nastro, si corre il rischio di veder sfumare tutto il lavoro fatto. È da queste considerazioni che è nata l'idea di inventare una routine per trasferire il video in memoria e richiamarlo secondo le necessità.

Questo è abbastanza facile usando PEEK e POKE per leggere <sup>i</sup> byte dall'indirizzo 16384 in avanti e ritrasferirli nella parte alta della memoria. Il processo di trasferimento è ancora più lento del caricamento da nastro e occorre usare il codice macchina. Per <sup>i</sup> novizi che fino ad ora hanno usato il BASIC la struttura

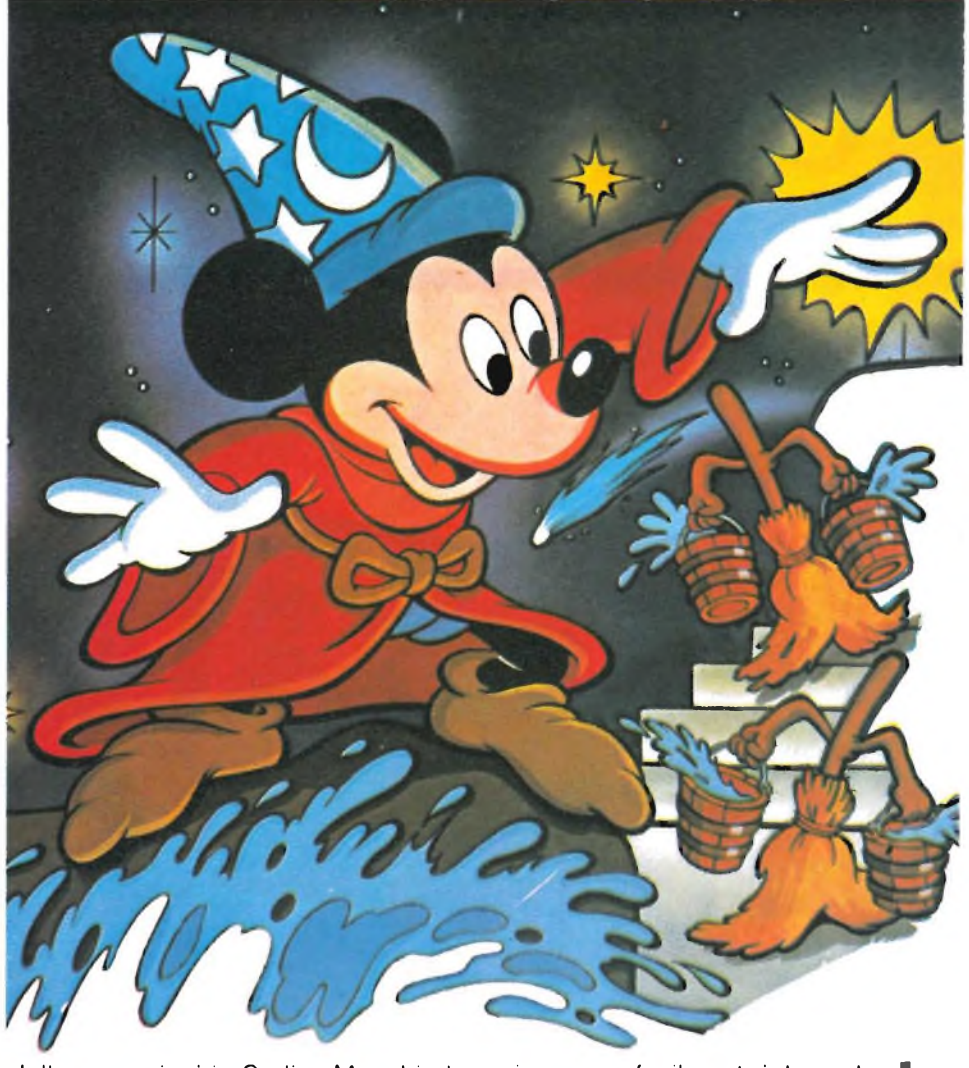

delle operazioni in Codice Macchina risultano molto complicate. Ma con un po' di buona volontà e applicazione il codice macchina diventerà come ogni altra area della programmazione facile da imparare ogni qualvolta occorrerà operare con esso, le operazioni che il calcolatore svolge, gli errori di program-

13 Indirizzo 1

indirizzo<br>ciclo

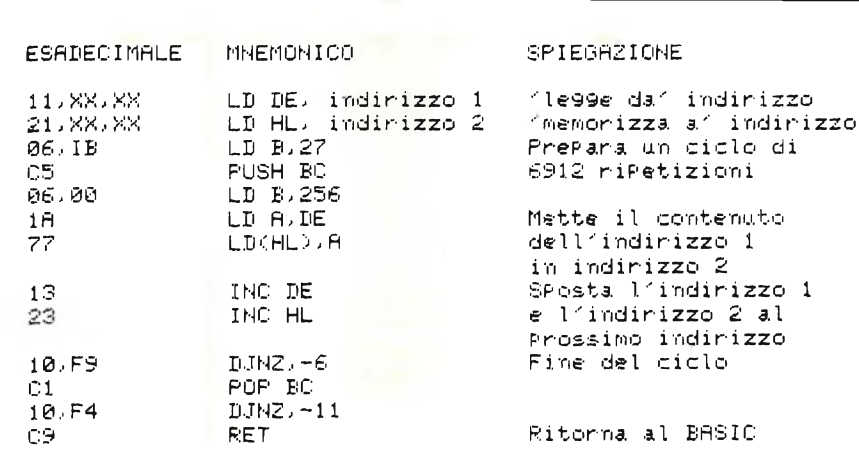

mazione sono facilmente interpretabili e visibili passo per passo. Una cosa da focalizzare immediatamente è che ciascun programma in linguaggio macchina deve essere memorizzato prima di dare il RUN dello stesso; infatti, quasi tutti gli errori in una routine in linguaggio macchina provocano il blocco del programma e la perdita della memoria con le conseguenze che si possono facilmente immaginare. In 48K di memoria programma ci sono circa 40000 byte utilizzabili, e nel nostro caso possono essere memorizzate 5 videate complete.

Il programma <sup>1</sup> è una routine in linguaggio macchina per muovere 6912 byte da un indirizzo di memoria all'altro. Questa routine può essere usata e modificata semplicemente ed essere inserita in memoria dall'istruzione DATA in BASIC. In questo caso deve essere scritta in decimale. <sup>I</sup> byte 2,3 e 5,6 sono gli indirizzi, scritti in esadecimale. Il byte 3 è il numero di divisioni per 256 dell'indirizzo di partenza e il byte 2 il resto della divisione.

**Sperit Jenta** 96

gioielli dalla cie Diamante Serie<sub>o</sub>

#### **Le antenne della serie Diamante** sono state progettate per dare la massima flessibilità

di utilizzazione all'utente, infatti le antenne possono venire installate sia a centro tetto, sia con attacco a gronda, e con basamento magnetico. La scelta accurata dei materiali usati per la costruzione,

pongono questa serie ai vertici della produzione mondiale di antenne, infatti <sup>i</sup> materiali utilizzati sono:

• Acciaio armonico per lo stilo • Ottone tornito <sup>e</sup> cromato per lo snodo della base • Nylon caricato vetro per la base Particolare cura è stata posta nella progettazione della base magnetica, la potrete utilizzare tranquillamente sulla vostra vettura alla velocità che desiderate.

#### **BASE MAGNETICA**

Gamma di frequenza: 26 ÷ 150 MHz Diametro della base: 91 mm Max. velocità ammissibile: 130/150 Km/h Tenuta allo strappo verticale: 37 Kg \* \*

#### **CARATTERISTICHE TECNICHE**

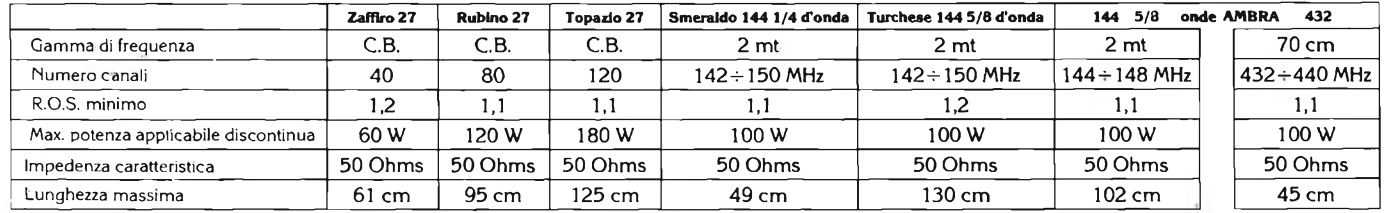

sinclub  $\Diamond$  sinclub  $\Diamond$  sinclub  $\Diamond$  sinclub  $\Diamond$  sinclub  $\Diamond$  sinclub  $\Diamond$  sinc

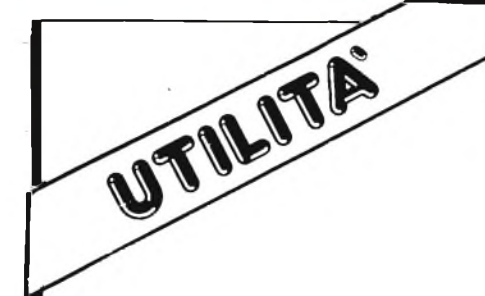

Il programma 2 è una routine BA-SIC che serve per caricare e avviare il codice macchina usando specifici indirizzi.

Il codice macchina viene memorizzato in una zona di memoria fra gli indirizzi 64000 e 64020 e viene risparmiato dalla NEW della memoria con la linea 1500. Le stringhe video possono essere memorizzate a partire dall'indirizzo 25000. L'indirizzo di partenza per ogni successiva memorizzazione deve essere aumen-

BREAK into program,  $310:2$ 

tato di 7000. Scrivete il programma e date il RUN; alla richiesta degli indirizzi da cui leggere e da cui cominciare a memorizzare inserite 16384 e 25000.

Fatto questo bisogna preparare o caricare da nastro una videata e in seguito fare:

RANDOMIZE USR 64000

Sembra che non succeda niente, ma invece la memoria dello schermo viene copiata in memoria fra gli indirizzi 25000 e 31192.

Adesso pulite lo schermo e fate partire di nuovo il programma BA-SIC, invertendo però l'ordine degli indirizzi: prima 16384 e poi 25000. Di nuovo:

RANDOMIZE USR 64000

e il video viene ridisegnato in modo sensibilmente più veloce che con le PEEK e le POKE.

Adesso potete fare la stessa cosa con altre 4 videata.

A questo punto moli di voi penseranno: «ma cos'ha a che fare tutto questo con l'animazione»

Bene, se utilizzando la routine in codice macchina è possibile richia-

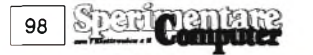

mare immagini sul video, allora sorgono interessanti possibilità.

Il programma 3 usa la routine in linguaggio macchina, a linea 100, per memorizzare 4 disegni. <sup>I</sup> disegni vengono creati dalla linea 40 alla linea 190, e hanno leggerissime differenze.

Dalla linea 240 in poi i disegni

☆ ☆

☆

☆

☆

☆

 $1540$ <br> $720$ 

vengono richiamati ciclicamente. Ma cosa succede!!!! Lo Spectrum è diventato animato ...

Per coloro che usano soltanto il BASIC è stupefacente vedere che per il cambio da una figura all'altra trascorrono solo 7 secondi.

Con questo metodo è possibile produrre oggetti in movimento, solidi di rotazione e così via.

1500 CLEAR 63999<br>1580 INPUT "'Leggo da' indirizzo

.<br>1540 INPUT <sup>He</sup> Memorizzo af indiri<br>1560 FOR n≠64000 TO 64020

.<br>1580 READ a: POKE n,a: NEXT n<br>1500 DATA 17,y-INT (y/256)\*256,I ☆ NT (y)256)<br>1620 DATA <sup>1620</sup> DATA 33.Z-INT ( Z/256) \*256 . I NT (Z/256j 1640 DATA <sup>6</sup> , 27,197,5,0,26,119,19 ,35,16,249,193,16,244,201 1660 PRINT "Disegna o richiama u<br>1660 PRINT "Disegna o richiama u<br>na schermata" 10 BORDER 0: PAPER 0: BRIGHT <sup>1</sup> : ULS 20 OUER 0: CLEAR 63999 30 LET Z=26000: LET d=0 40 FOR hi = 1 T <sup>O</sup> 4 50 FOR n=0+d TO 2+PI+d STEP PI ☆ ☆ 6<br>'A0 INK 6: PLOT 127+127\*SIN n.8 7+87\*005 (n)<br>- 70 INK 6: PLOT 127+127\*5IN (n+<br>- 1/100), 87+87\*005 (n+PI/100)<br>- 80 INK 6: PLOT 127+127\*5IN (n+<br>- 80 INK 6: PLOT 127+127\*5IN (n+<br>- 1/50 INK 6: PLOT 127+127\*5IN (n+<br>- 100 INK 5: PLOT 127+70\*5IN -n,8<br>- 100 INK +35\*COS<br>+35\*COS n<br>|130 ORAN<br>| 22 ORAN 130 DRAW 35\*(5IN (n+PI/2)-SIN Fi <sup>j</sup> ,35\*(C0S (n+PI/2) -Cu-S ri) 135+ (COS)<br>140 NEXT 150 GO SUB 210<br>160 LET Z=Z+7000<br>170 LET d=d+PI/32<br>180 CLS<br>190 NEXT M ☆ ☆ 200 GO Tu 240 210 RESTORE 220: FOR n=64000 TO 64020: READ q: POKE <sup>n</sup> , <sup>q</sup> : NEXT <sup>n</sup> : RANDOMIZE USR 64000 220 DATA 17,0.64.33 . Z-INT (Z/2S 6j\*256,INT (Z/256) ,6.27.197.6.0. 26.119,19.35.16.249.193.16.244,2 01<br>230 RETURN<br>240 LET Z=26000<br>250 FOR f=0 TO 60 STEP 20<br>250 RESTORE 270: FOR n=64000+f<br>70 64019+f: READ q: POKE H,q: NE<br>XT n <sup>270</sup> DATA 17,Z-INT (Z/256) \*255,I NT (Z/256j ,33,0,64,6,27,197,6,0, 26,1ly.19,35,16,249,193,16,244 280 LET Z=Z+7000 290 NEXT F<br>300 poke 64080,201<br>310 If Inkey\$="" Then randomize<br>USR 64000 320 IF INKEY\$<>"" THEN GO TO 32  $\mathcal{O}$ 330 GO TO 310

) sinclub  $\Diamond$  sinclub  $\Diamond$  sinclub  $\Diamond$  sinclub  $\Diamond$  sinclub  $\Diamond$  sinclub  $\Diamond$ 

#### **ROUTINE DI INPUT**

Questo articolo propone un'alternativa sull'uso dell'istruzione INPUT nell'inserimento di dati numerici nello Spectrum. La funzione INPUT ha 3 caratteristiche che non favoriscono il suo uso:

1 - Il valore inserito viene cancellato

LET SIELLSH 1; 'S") FLASH 0; 5000<br>5018<br>CHR\$<br>5020 IF INKEYS (>"" THEN GO TO SO 5030 IF INKEY\$="" THEN GO TO 503 Š040 LET B\$=INKEY\$: LÉT Z=CODE B \$।<br>5050 REM test per la validita′.<br>5050 REM test per la validita′ - 4 SOSO MEN (85) (8 Valiate )<br>Soso IF 2>47 AND 2<58 THEN GO TO<br>Soso IF 2>13 AND 8\$<>"" THEN GO<br>5070 IF 2=13 AND 8\$<>"" THEN GO<br>TO 5230<br>TO 5230<br>5020 IF 2=46 AND d=0 THEN GO TO 5188<br>51898<br>5188 IF Z=12 THEN GO TO 5170<br>GO TO 5020<br>REM input accettato<br>LET d=1<br>LET a\$=a\$+b\$ 35110<br>51120<br>5130 -140)<br>S150 BEEP -1,15<br>S150 BEEP -1,15<br>S150 BEEP -1,15<br>S130 REM cancella Ultimo input<br>S130 RE a\$allen a\$) -1,"THEN LET<br>5130 RE a\$allen a\$) -1,"THEN LET LET a\$=a\$(1 TO LEN a\$-1)<br>PRINT : ";CHR\$ 8;CHR\$ 8;<br>GO TO 5010<br>REM enter<br>FRINT : : : BEEP .1,10<br>PRINT : : : BEEP .1,10 5250<br>5260

TRECONDO "PRIMO " "SECONDO", "T<br>ERZŐ ", "SEFTIMO", "SUINTO", "AUTHO<br>TO, ""SEFTIMO", "OTTAVO ", "ÁDNO<br>", "LE PRINT "QUANTI INSERIMENTI? GO SUB 5000; LET n=VAL a\$<br>PRINT<br>PRINT<br>PRINT 23692,255<br>POKE 23692,255<br>IF n<10 THEN LET w=n: GO TO 22556565 STO LET WE10<br>55 FOR 181 TO W<br>55 FOR 181 TO W<br>66 READ 84<br>66 PRINT 84, NUMERO = "1<br>70 GO SUB 5000: LET x(1) 4VAL 8 ģ, ing est RRINT<br>NEXT i<br>FOR i=11 TO n ėø<br>SS 90)PRINT ()"esimo numero = ")<br>95 GO SUB 5000: LET x(()=UAL a 事 100 PRINT<br>105 NEXT :<br>110 STOP

PRINT "QUANTE PAIA?")<br>GO SUB SQQ0: LET n=VAL a\$<br>DIM X(N): DIM y(N)<br>PRINT : PRINT<br>PRINT TAB S;"VALORE X";TAB<br>PRINT TAB S;"VALORE X";TAB  $10$ <br> $15$ ãō 定席 3ē  $\frac{1}{\frac{1}{2}}$ 30 PRINT THE SYNHLURE XT)IND<br>195 PORE 23692,255<br>35 PORE 23692,255<br>40 PORT TAB 8:<br>40 POINT TAB 8:<br>50 GO SUB 5000: LET x(1)=VAL a  $\mathbf{\hat{z}}$ 55 PRINT TAB 23)<br>60 GD 3UB 5000: LET y(i)=VAL - ā 脂 65 PRINT<br>70 NEXT<br>75 STOP - á

dallo schermo quando viene premuto il tasto ENTER.

2 - Usando l'istruzione INPUT, viene impedito l'uso delle 2 linee inferiori dello schermo.

3 - Ultima e più importante, l'istruzione INPUT per l'inserimento di dati sotto forma di numeri, non è molto elastica: se per caso inseriamo un carattere non numerico (e noi sappiamo quante volte può capitare), il programma si ferma segnalando un errore di tipo 2.

Il programma 1, che usa la funzione INEKY\$ al posto di INPUT, è stato scritto come una subroutine e può essere usato in altri programmi. Il<br>segno maggiore ">" indica che il programma aspetta un dato, che viene memorizzato nella variabile B\$. Alla linea 5050 inizia il test per il controllo del codice dell'ultimo tasto premuto per accertare la sua validità come dato numerico.

Il programma 2 è un esempio di programma che utilizza il programma 1 come subroutine, i dati che vengono inseriti sono memorizzati in un vettore X. Poichè la subroutine memorizza i dati numerici come una stringa, viene usata la funzione VAL per determinare il valore numerico del dato da mettere nel vettore X.

L'autoscroll (POKE 23692, 255) è stato inserito nel caso si volessero memorizzare più di 20 numeri. L'istruzione PRINT che segue ogni GOSUB è necessario per mandare il calcolatore sulla prossima linea di stampa.

Il programma 3 è un esempio di come la subroutine può essere usata per l'inserimento di coppie di numeri. Questo piccolo programma dimostra l'utilità della subroutine quando l'inserimento di dati viene fatto sotto forma di tabulato.

**IL SINCLUB CERCA ESPERTI PROGRAMMATORI** DI COMPUTER **SINCLAIR E COMMODORE SCRIVERE A:** 

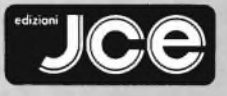

**REDAZIONE SINCLUB VIA DEI LAVORATORI, 124** 20092 CINISELLO BALSAMO (MI)

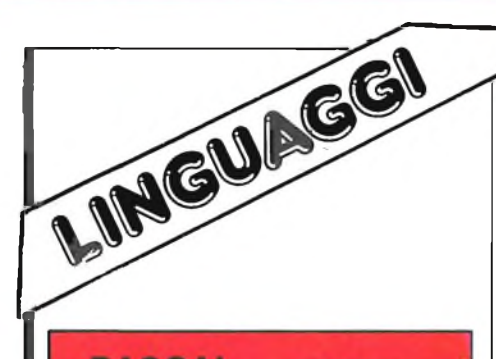

**PASCAL** parte terza

Concludiamo il nostro viaggio nel Pascal dello Spectrum, con la descrizione di alcune funzioni della grafica con la turtle.

La tartaruga si muove come già accadeva nel LOGO, seguendo una serie di comandi, che a differenza dei comandi grafici del Basic, devono avere una logica concatenazione.

Per meglio dire, la tartaruga lascia come traccia del suo passaggio una linea, e in conseguenza di ciò il percorso che la tartaruga deve seguire, deve poter essere eseguito consecutivamente.

Le istruzioni PENDOWN e PE-NUP, indicano se la penna che la tartarughina si trascina, deve essere alzata (e quindi non viene tracciato nulla), o abbassata.

Dopo l'istruzione PENDOWN deve essere specificato il colore dell'inchiostro usato.

La definizione del colore dell'INK, può avvenire anche con la funzione INK, mentre quello della PAPER con la funzione corrispondente.

Queste funzioni, sebbene simili a quelle BASIC, vanno battute lettera per lettera, e sono funzioni Pascal.

La posizione iniziale della tartarughina è determinata dall'istruzione SETXY.

La tartaruga può muoversi avanti (FWD) o indietro (BACK) di un certo numero di punti.

Per girare, si utilizza l'istruzione TURN che specifica di quanti gradi ci si deve spostare rispetto l'attuale direzione di marcia.

La direzione di marcia viene invece fissata mediante l'istruzione SETHD.

In alternativa all'istruzione TURN, si possono utilizzare le funzioni LEFT e RIGHT, che specificano di quanti gradi in senso orario o antiorario ci si deve spostare dalla direzione principale.

Istruzione molto importante la ARCR, con la quale è possibile disegnare archi o cerchi, ampliando

**Speri Centatte** 100

notevolmente le possibilità grafiche dello Spectrum-Pascal.

Va segnalato ancora una volta che la velocità di esecuzione delle istruzioni in Pascal è notevolmente elevata.

#### **PROGRAMMI GRAFICI**

Il programma "spirale" risulta essere così strutturato: alla linea 1, c'è la definizione del nome del programma, che com'è noto risulta essere obbligatoria in Pascal.

Dopo la linea 2 e fino alla linea 1360, vi è lo spazio dedicato alla definizione delle varie procedure che costituiscono la grafica della turile, che non risultando essere compilate in precedenza possono essere modificate a piacimento dall'utente, il quale può così facilmente aggiungere alle opzioni già esistenti, delle proprie istruzioni, utilizzando ovviamente quelli che sono <sup>i</sup> normali comandi Pascal disponibili.

Alla linea, 1360 si inizia la definizione della procedura Spirals, che consiste nel far avanzare la tartaruga di L pixel, e poi farla girare in senso orario di A gradi, successivamente la procedura richiama sé stessa, incrementando il numero di pixels di cui si deve avanzare di uno; ma mantenendo inalterati <sup>i</sup> gradi.

Alla linea 1410 si conclude la definizione di questa procedura, e subito dopo inizia il programmino che la usa.

La funzione TURTLE, inizializza la grafica della turile, mentre l'istruzione SPIRALS (9,95), richiama la procedura SPIRALS assegnando alla

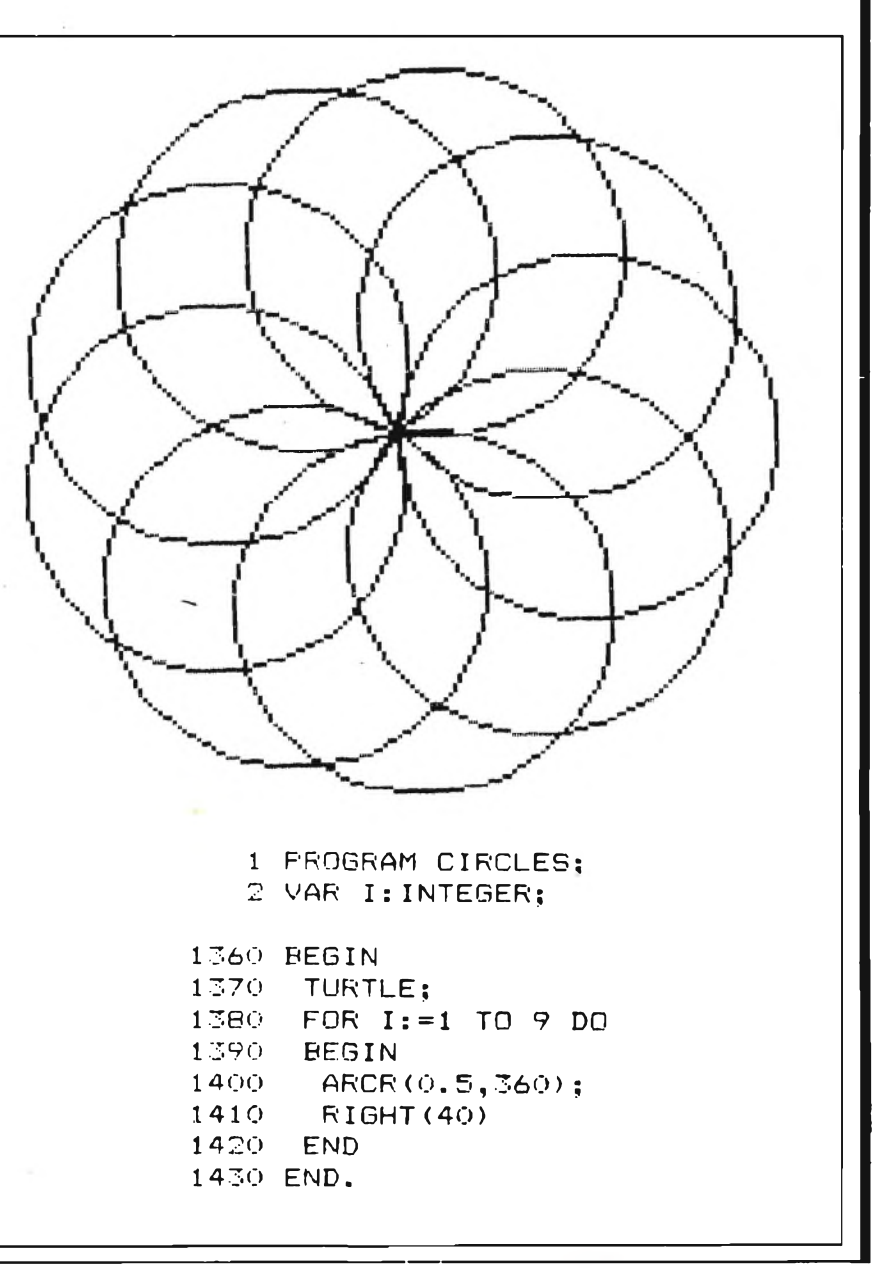

sinclub  $\Diamond$  sinclub  $\Diamond$  sinclub  $\Diamond$  sinclub  $\Diamond$  sinclub  $\Diamond$  sinclub  $\Diamond$  sincl

variabile L, il valore iniziale di 9, mentre alla variabile A, il valore 95, che rimarrà invariato nel corso dell'esecuzione.

Non risultando essere presenti alcuna istruzione di controllo, il disegno si fermerà solo in quanto si uscirà dai limiti consentiti dello schermo.

Onde evitare ciò è possibile ad esempio inserire nella definizione della procedura spirals una condizione posta, alla linea 1400 e del tipo IF L minore del valore voluto THEN SPIRALS  $(L+1,A)$ .

Se la condizione non è rispettata si avrà ovviamente END, e quindi la fine del disegno.

Variando <sup>i</sup> valori fra parentesi alla linea 1440, si possono ottenere dei disegni molto diversi fra di loro.

Il disegno della spirale, si completa in circa due secondi.

Il programma FLOWER, sebbene più lungo e complesso del precedente, ha come scopo il disegno di un fiore con 6 petali e due foglioline.

Il programma FLOWER è così strutturato.

Alla linea<sup>,</sup> 1360 inizia la definizione della procedura Petal; ogni petalo è disegnato tracciand un arco le cui dimensioni sono determinate dalla variabile S, e la cui lunghezza è 60.

Successivamente la direzione di marcia cambia di 120° in senso antiorario, e viene tracciato un'altro arco.

Gli archi sono sempre tracciati in senso orario.

La procedura FLOWER, serve a disegnare <sup>i</sup> 6 petali della corolla del fiore.

Infatti la procedura PETAL (S), è richiamata per 6 volte (ciclo FOR l:=1 TO 6 DO).

Ogni petalo è sfalsato di 60° rispetto all'altro, e ciò ovviamente per poterne disegnare 6 simmetricamente disposti rispetto al centro.

Ovviamente in questo momento si sta solo definendo una procedura, ma non la si sta ancora eseguendo.

L'esecuzione avviene dalla linea 1520, con l'inizializzazione della grafica.

Viene fissato il punto di inizio stampa.

Successivamente ci si innalza verso l'alto di 10 pixels.

Si curva a destra e si disegna un petalo, che qui rappresenta una fogliolina, poi a sinistra e un'altra fogliolina.

Successivamente si sale di 40 pi-

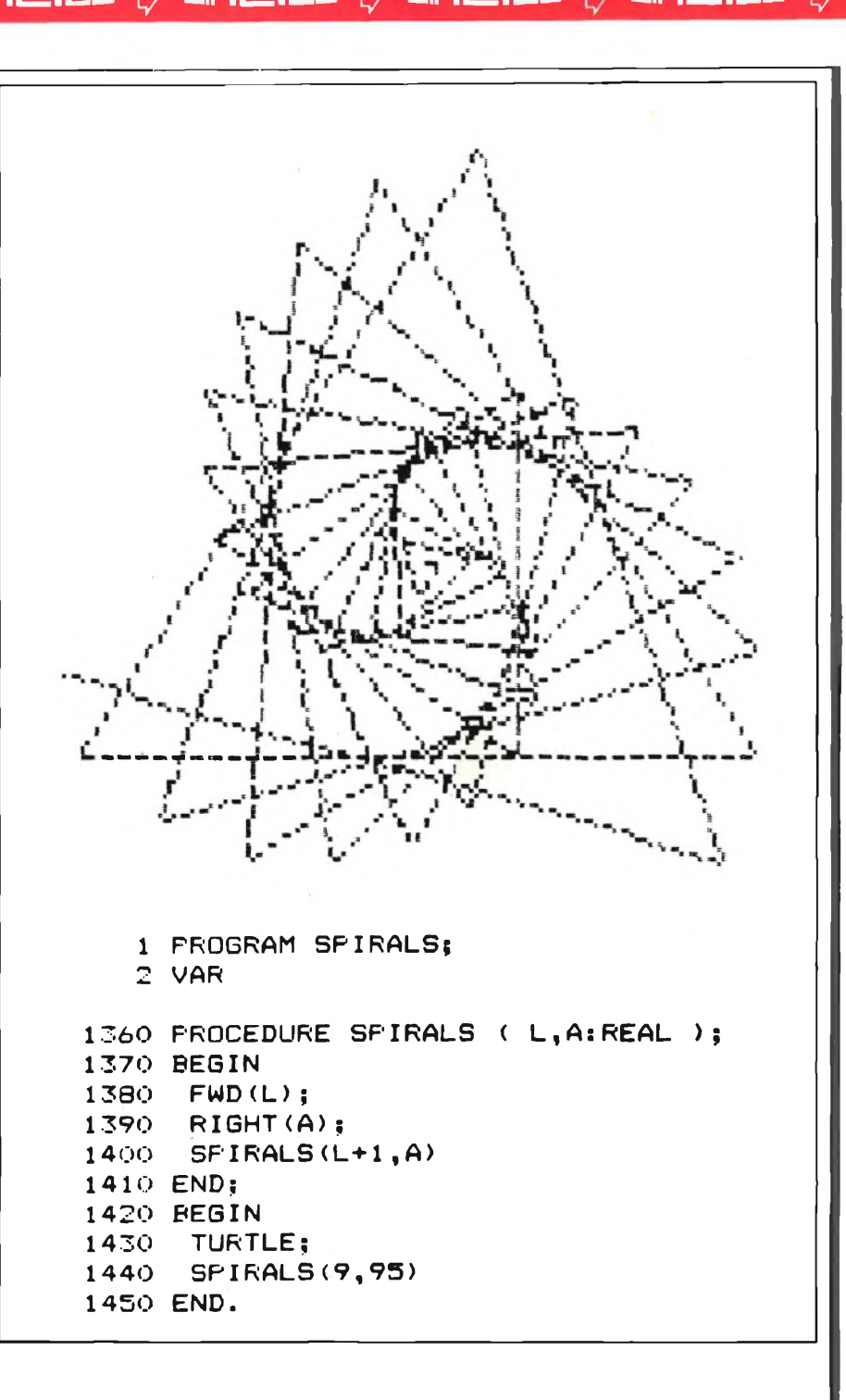

xels, e si disegna la corolla del fiore, ovvero <sup>i</sup> 6 petali.

Da notare, come nel primo caso, allorchè si disegnano le foglioline, la variabile.

Il programma CIRCLES, è molto semplice; traccia in pratica dei cerchi sfalsati 40°l'uno rispetto all'altro.

In conclusione questo compilatore Pascal, con la possibilità di realizzare della buona grafica e di gestire programmi anche in ambiente Basic, permette all'utente Sinclair di disporre di una macchina con capacità notevolmente migliorate rispetto all'originale.

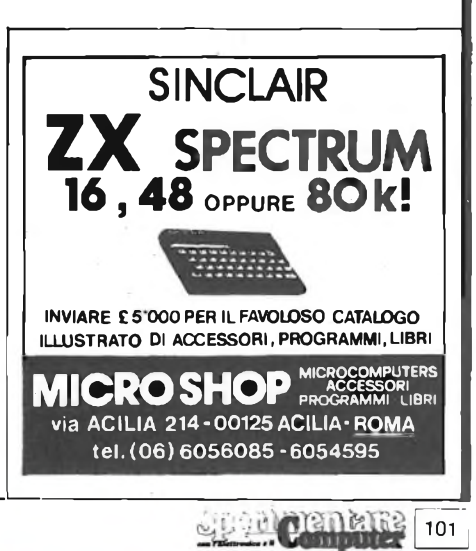

sinclub  $\Diamond$  sinclub  $\Diamond$  sinclub  $\Diamond$  sinclub  $\Diamond$  sinclub  $\Diamond$  sinclub  $\Diamond$  sinc

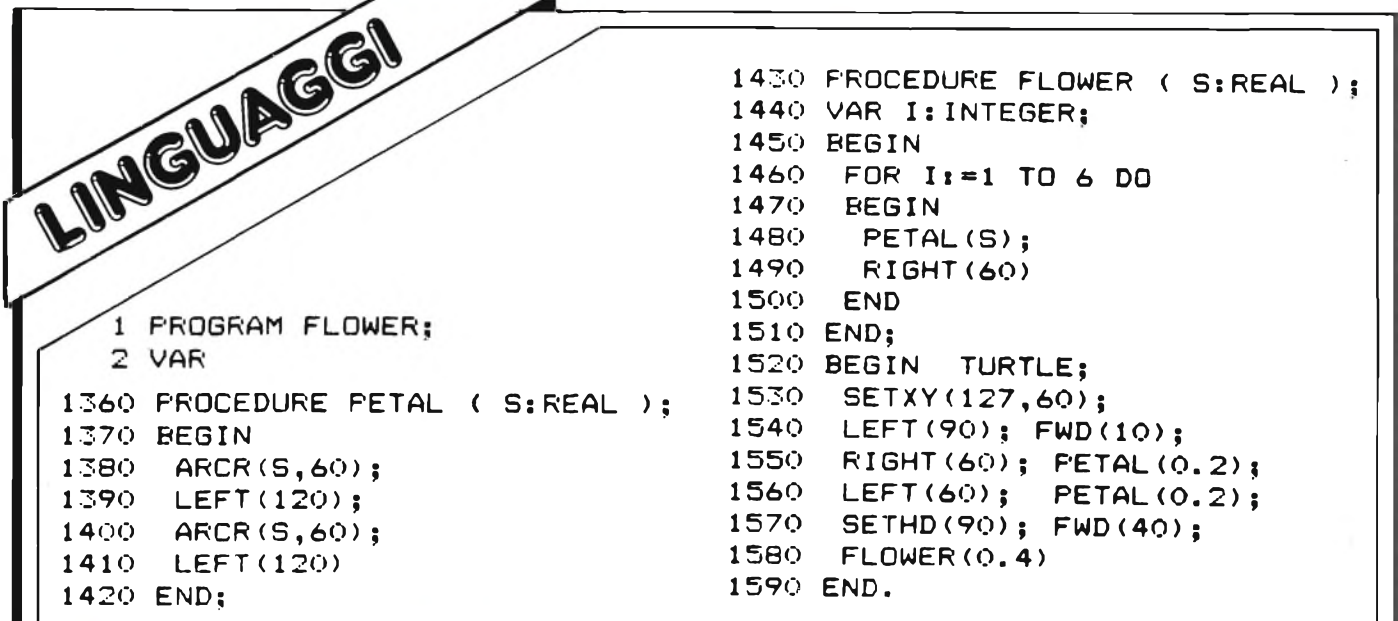

#### **IL BASIC DELLO SPECTRUM** (parte terza)

Il disegno del nostro quadrato, si sta via via complicando.

La volta scorsa abbiamo esaminato le varie opzioni della PRINT, nonché l'uso dei colori.

Finora abbiamo visto come sia possibile definire delle variabili mediante l'istruzione LET, oppure direttamente negli INPUT.

Esistono dei casi in cui ne l'uno ne l'altro sistema risultano essere vantaggiosi.

In particolare allorché <sup>i</sup> dati da utilizzare nelle variabili siano numerosi e sempre gli stessi.

È il caso ad esempio dei nomi dei mesi in un programma per la generazione di un calendario e via dicendo.

È ovviamente possibile anche in questi casi ricorrere alle funzioni prima citate, ma le stesse risultano essere scomode, comportano un maggior tempo di esecuzione del programma e anche un maggior impegno da parte dell'utente.

Il problema è stato risolto brillantemente con l'introduzione delle istruzioni READ DATA e RESTORE, le quali consentono di andare a leggere una serie di nomi o valori numerici ed assegnarli a delle variabili.

Il procedimento d'uso di tali funzioni è molto semplice.

Nell'istruzione DATA, o meglio dopo la stessa, si pongono <sup>i</sup> valori o <sup>i</sup> nomi, che debbono essere letti ed assegnati dall'istruzione READ. Ad esempio con DATA 4, 5, 7, 8, si memorizzano nel listato questi valori che poi è possibile andare a leggere ad esempio con un  $FOR$  i =  $TO$ 4: READ a (i) : NEXT i.

In questo caso la variabile a (1) assumerà il valore 4, la variabile a (2) il valore 5 e così via.

L'istruzione non è però così limitata. È anche possibile ad esempio eseguire un FOR  $i = 1$  TO 4 : READ a : GOSUB xx : NEXT i.

In questo caso, la variabile a, assumerà prima il valore 4, e con tale valore verrà utilizzata nella subroutine posta alla locazione xx, poi il valore 5 e così via.

O ancora, possiamo utilizzare istruzioni del tipo:

DATA 2, 3, 8, 9, 6, 5, 7, 4, 2

FOR  $i = 1$  TO 3 : READ a : READ b : READ c : NEXT <sup>i</sup>

In questo caso, le variabili a, b, e c, assumeranno la prima volta (cioè per  $i = 1$ ) i valori 2, 3, 8 rispettivamente, la seconda volta <sup>i</sup> valori 9,6 e 5, e la terza <sup>i</sup> valori 7, 4, 2.

Si può quindi giostrare liberamente con le istruzioni di lettura.

Oltre ai valori numerici, nella DATA, possono anche essere conservate delle stringhe alfanumeriche.

In questo caso, la DATA è realizzata in questo modo:

DATA "nome <sup>1</sup>", "nome <sup>2</sup>", "nome 3".

Oltre alla virgola di separazione, è quindi necessario ricorrere anche alle virgolette, al fine di considerare quanto è presente nella DATA come stringa.

Ovviamente le stringhe possono essere lette solo da variabili stringa mentre <sup>i</sup> valori numerici, solo da variabili numeriche.

In caso contrario si otterrebbe una segnalazione di errore da parte del sistema.

Nelle DATA, non si possono utilizzare delle parole colorate, con il sistema descritto la volta precedente, perché le stesse non sono riconosciute, e si ha una segnalazione di errore.

Esaminiamo ora la funzione dell'istruzione RESTORE.

Le DATA, possono essere piazzate in qualunque parte del listato, anche se generalmente si pongono alla fine.

La macchina non appena incontra un'istruzione di lettura, va a leggere il contenuto della DATA puntata dal puntatore delle DATA stesse.

Questo puntatore è posto inizialmente sulla prima DATA, e una volta letto il contenuto di questa, si sposta sulla seconda e così via.

Non è detto però che all'utente convenga disporre le DATA secondo quest'ordine, ovvero può capitare che a volte sia necessario rileggere in fasi successive il contenuto di una stessa DATA.

La funzione RESTORE ha appunto il colpito di stabilire di quale DATA andare a leggere il contenuto.

Se l'istruzione non è seguita da alcun numero (numero di linea), il puntatore delle DATA si sposterà sulla prima DATA (ovvero quella con il numero di linea più basso).

Se invece dopo l'istruzione RESTO-RE vi è un numero, il puntatore si sposterà sulla DATA presente in quella linea (o la prima DATA che si incontra con numero maggiore di quella linea).

La prima istruzione READ andrà al

b  $\uparrow$  sinclub  $\downarrow$  sinclub  $\downarrow$  sinclub  $\downarrow$  sinclub  $\downarrow$  sinclub  $\downarrow$  sinclub  $\downarrow$ 

lora a leggere il contenuto di quella data.

La disponibilità di questo tipo di istruzione comporta grossissimi vantaggi, come ben sanno gli utenti dello ZX 81, che ne è sprovvisto. È comunque possibile emulare con

vari sistemi questo tipo di istruzione, al fine di renderla disponibile anche su questo micro.

Uno dei metodi più semplici (vedi Sperimentare n° <sup>11</sup> 1983), è l'uso di una stringa, che sostituisce la DATA, e nella quale siano inseriti uno dopo l'altro, separati, da appositi segnalatori, <sup>i</sup> nomi o <sup>i</sup> valori da leggere.

Nell'esempio riportato su Sperimentare, <sup>i</sup> dati, venivano sistemati dentro una stringa, che veniva letta per lettera,

Le lettere venivano sistemate in una variabile con indice, e la parola o il numero erano completati allorché si incontrava uno dei segnalatori.

Riportiamo il programma (programma 2) perché continua delle istruzioni interessanti contiene alcune variazioni dello stesso.

Come potete osservare, alla linea 10, è definita la variabile stringa che contiene <sup>i</sup> dati da leggere.

Questi dati, sono separati dai due punti.

La sbarretta della divisione segnala invece la fine della stringa.

Alla linea 15 viene definita un'altra variabile stringa.

Dalla linea 20 alla linea 60 si esegue la lettura della stringa A\$.

Nel programma <sup>1</sup> si legge il contenuto della variabile A\$ (i), dove A\$ (i) rappresenta la lettera o il numero o il simbolo posto nella iesima posizione della variabile A\$.

In pratica A\$ (1) è la lettera C, A\$ (2) è la lettera I, e così via.

Va precisato che questo tipo di gestione delle stringhe non è comune a tutte le macchine, ma in particolare sui Sinclair, si è resa molto flessibile la gestione delle stringhe stesse, proprio grazie a questa possibilità e all'istruzione (TO) che compare anch'essa nel secondo programma. Il contenuto della A\$ (i), viene letto, e si verifica che lo stesso non corrisponda ad uno dei simboli di separazione.

Anche qui vi sono due possibilità. È possibile cioè effettuare un confronto come quello presentato nel programma 1, che come quello presentato nel programma 3.

Noterete che il programma <sup>1</sup> e 2 sono abbastanza differenti pur conducendo allo stesso risultato.

Nel programma uno, si utilizza la variabile b\$, come magazzino delle lettere lette fino a quel momento. Allorché si incontra uno dei simboli separatori, la variabile b\$ viene stampata, (oppure si potrebbe definire un'altra variabile come uguale alta b\$ emulando l'istruzione READ) e azzerata, e si continua nella lettura delle altre lettere della stringa.

Nel programma 2, il confronto che serve a stabilire la presenza di uno dei caratteri separatori, viene effettuato utilizzando il codice del carattere stesso, cioè mediante la funzione CODE.

<sup>I</sup> codici dello Spectrum sono standard, ovvero sono riscontrabili anche su altre macchine.

Con il termine codice, qui si intende un numero, che indica la posizione del simbolo alfanumerico o istruzione, in una tabella, contenente tutto il set di caratteri della macchina. In altre parole tutto quanto lo Spectrum stampa, a causa della pressione di un tasto (sia esso lettera, numero, istruzione) è identificato da un numero.

Ad esempio la lettera A maiuscola ha codice 65, la lettera a minuscola ha codice 97.

Nel programma 2 si verifica che il codice di a\$ (i), sia diverso da 47 (codice del simbolo /) e 58 (codice del simbolo :).

È evidente che in questo caso, come si può verificare dal programma 3, il confronto poteva anche essere diretto, cioè risulta possibile effettuare un confronto fra a\$ (i) e il simbolo  $O<sup>11</sup>/n$ .

Non sempre questo è però possibile o conveniente a farsi.

Se ad esempio si vuole verificare che il tasto premuto, corrisponda ad un numero, in luogo di verificare che l'INKEY\$ sia uguale a 1, *o* a 2 *o* a3 e a tutti gli altri numeri, è sufficiente verificare che il codice del tasto premuto sia maggiore  $=$  di 48 (codice dello 0) e minore uguale di 58 (codice di 9), con notevole risparmio di tempo.

FftUGftFINN il <sup>1</sup> 10 LET **<sup>d</sup> Ìi** <sup>c</sup> i <sup>a</sup> <sup>o</sup> : <sup>z</sup> <sup>x</sup> a <sup>1</sup> : <sup>s</sup> <sup>p</sup> <sup>e</sup> <sup>c</sup> t <sup>F</sup> <sup>U</sup> rii :  $s$ inclub $\geq$ 1 *7* LET b \$ " 20 FOR 111 TO LEN 9\$<br>20 IF CODE 4\$(i) =47 THEN STOP<br>30 IF CODE 4\$(i) =58 THEN PRINT<br>b\$: LET b\$="b\$+a\$(i)<br>40 LET b\$=b\$+a\$(i) 40 LET BI=6\$+a\$(1)<br>60 Next i

FftOGftHNHH *2*

| FRUGRHMMM 2<br>| 10 LET a\$="ciao:2x81:3pectrum;<br>| 15 DIM b\$(10)<br>| 15 DIM b\$(10) 15 <u>bi</u>h b(10) 28 POR I=1 TO 10<br>20 FOR I=1 TO 10<br>30 IF CODE a\$=56 THEN GO TO 49 30 IF CODE a\$=58 THEN<br>40 LET 5\$(1)=3#( Tū **1**)<br>50 LET 3\$=3\$(3 To ) 凸 -50 LET a\$-a\$(2)<br>-50 NEXT i<br>490 LET a\$=a\$(2) LET a\$=a<br>PRINT b\$<br>GO TO 15 490 LET a\$=a\$(2 TO )<br>492 PRINT b\$ 5 0 0 <sup>G</sup><sup>ì</sup> Gl T <sup>O</sup> 1.5

PROGRAMMA 3 10 i ric 1<br>1 D.C 1 1 7 2 0 L. ET  $1.064 \times 10^{-10}$ 20 FOR 1-1 TO LEN a\$<br>89 IC @\$(1)="/" IMEN STOP a **s** = "ciao : z x 81 : s p e c t r u m  $b = 1111$ 3 0 L ET 4 0 6 0 1F a<br>b\$=" LET  $\overline{\text{NE}}$ XT \$ li t:- \$ i <sup>1</sup> ) " THEN <sup>N</sup> E XiT i b \$ 4- a \$ li <sup>1</sup> ii STOP<br>PRINT b\$:

> Spaniormana 103

ub  $\Diamond$  sinclub  $\Diamond$  sinclub  $\Diamond$  sinclub  $\Diamond$  sinclub  $\Diamond$  sinclub  $\Diamond$ 

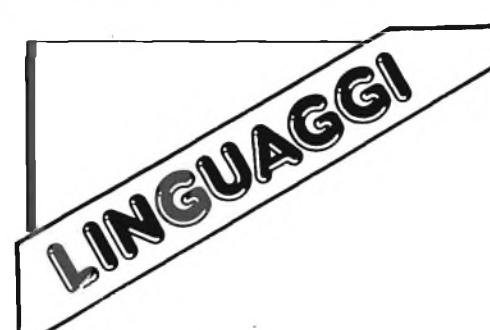

Analizziamo ora le differenze fra il programma uno, e il programma 2. Nel programma 2 abbiamo fatto uso della possibilità offerta dallo Spectrum di considerare la variabile A\$ (i), come la lettera di posto iesimo nella variabile A\$.

Nel programma uno, viene invece utilizzata una forma diversa di identificazione di una lettera all'interno di una stringa, più simile a quelle in uso in altri BASIC, ma ancora abbastanza differente da quelli.

L'istruzione utilizzata è la (TO). Con questa istruzione è possibile

definire una variabile stringa come parte di un'altra. Ad esempio con LET  $$ =$  "pippo"

(TO 2), definisco C\$ come pi.

Per definire C\$ come p devo utilizzare il comando (TO 1);

per definirla come ip devo utilizzare  $(2 TO 3)$ ; per definirla come i $(2 TO 2)$ . A questo punto è chiaro che con la (TO), posso spezzare una stringa in più parti, lunghe a piacere, e definire queste parti come nuove stringhe. Nel programma 2, accade proprio questo.

Noterete anche come la stringa a\$, venga definita ogni volta come sotto stringa di sé stessa, ovvero come ogni volta si sottragga alla stessa una lettera.

Notate anche come l'istruzione CO-DE; venga liberamente utilizzata, su di una intera stringa e non solo su una lettera.

La CODE infatti da il codice della prima lettera di una stringa, e quindi non è necessario separare la lettera della stringa stessa per poterne leggere il codice.

Notate come sia in questo caso la B\$ ad essere definita lettera per lettera alla linea 40, e come alla linea 492 si abbia la stampa delle varie lettere B\$ (i), le une unite alle altre pur senza avere eseguito nessuna somma fra le stesse.

Questo esempio di gestione delle stringhe alfanumeriche può risultare molto utile.

Ricordiamo che sulle stringhe è possibile eseguire tutta una serie di operazioni, quali confronti, addizioni, divisioni, che rendono oltremodo

104 Sparional

flessibile il computer. Abbiamo esaminato in questa puntata, le istruzioni READ, DATA e RE-STORE, (TO), CODE, nonché la gestione delle stringhe. Queste istruzioni si trovano ai capitoli 15, 17 e 23 del manuale italiano dello Spectrum.

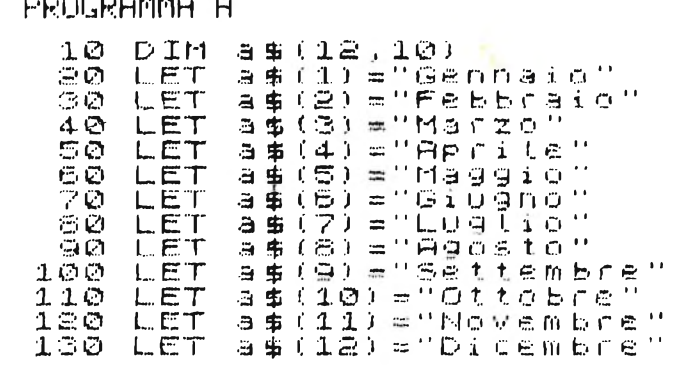

FRUGRHAUM B

10  $DIM = $(12,10)$ <br>FOR  $i = 1$  TO  $12$ ; READ a\$(i): 30 FOR I≦1.Tó 12: READ a∌(i): NEST i 30 DATA NEXT | ČATA "Gennaio","Febbraio";"<br>" GO ČATA "Gennaio","Febbraio";"<br>" .<br>tembre" ,"Ottobre" ,"Novembre" ,"Di<br>cembre" <sup>"</sup>

PRÜGRHHHH c

10 DIM 31(12,10) SS FOR isl TO 1.9: INPUT "MESE" ; a\$( i ) : NEXT i

FRÜGRHMMH D IQ FüR i <sup>~</sup> <sup>1</sup> Tu 3 <sup>20</sup> READ 3.<sup>x</sup> .<sup>u</sup> :3 0 G O 3 U 8 1.3 3 4 0 NEXT i 5ö DATA 40,60,80p60a20,100..5O , 50,50<br>| 60 STOP<br>|100 PLOT X,9: DRAW 0,3: DRAW a, | 100 PLOT X,y: DRAW 0,a<br>0: DRAW 0,~3: DRAW ~3,0<br>| 110 RETURN

sinclub  $\hat{D}$  sinclub  $\hat{D}$  sinclub  $\hat{D}$  sinclub  $\hat{D}$  sinclub  $\hat{D}$  sinclub  $\hat{D}$  sincl

#### **SOFTWARE TARGATO J.C.E. PER SINCLAIR SPECTRUM, CBM 64 e VIC 20**

*Siamo lieti di annunciare che la J.C.E., la casa editrice di Sperimentare con /'Elettronica e il Computer, sta producendo software per computer Sinclair e Commodore. \*

*La notizia è di assoluta attualità e sarà sicura*mente accolta con piacere dai possessori di<br>Spectrum, di CBM 64, e di VIC 20. II software<br>J.C.E. in fase avanzata di realizzazione e sviluppa *i seguenti argomenti: giochi, utilità e tecnica. Siamo in possesso dei titoli dei programmi già ultimati.*

**Giochi** *Battaglia Navale (Spectrum) Mosaico (Spectrum) Chess Wars (VIC 20) Fuga dai Giardini stregati (CBM 64)* **Utilità** *Grafica per tutti (Spectrum) Word Processor (Spectrum)*

*Totip (Spectrum)* **Tecnica:**

*Topografia (Spectrum)*

*Energia Solare (Spectrum) Calcolo Ingegneria (Spectrum)*

*La Rebit Computer, divisione della GBC Italiana, importatore dei prodotti Sinclair, distribuirà il software prodotto dalla J.C.E.*

*L'iniziativa apre un nuovo spazio a tutti gli appassionati di informatica ai quali va l'invito a progettare software per i citati home computer; la J.C.E. prenderà infatti in esame per una eventuale commercializzazione i programmi che le verranno sottoposti.*

*Per maggiori chiarimenti o per sottoporre i programmi ai nostri esperti è necessario chiamare o presentarsi nella mattinata di martedì e giovedì al seguente indirizzo: J.C.E.*

*Via dei Lavoratori, 124 20092 Cinisello Balsamo (MI) Tel. 02/6172671-6172641*

#### **MINICORSI DI BASIC ALLA RADIO**

*La sete di informazioni e di novità sul mondo dei computer non conosce davvero limiti. Singolare e per ora unico, è il caso della organizzazione di una trasmissione radiofonica interamente dedicata ai computer e al loro linguaggio. L'iniziativa parte da una radio privata. "Punto Radio City" di Caltanisetta che ha realizzato un interessante programma di informatica con il supporto di tecnici specializzati e di rivenditori di computerlocali. Punto Radio City soft Club è il titolo di questa riuscita trasmissione in onda già da Febbraio, la scaletta del programma prevede oltre ad un minicorso di Basic e ad una serie di programmi elaborati dall'equipe di esperti della trasmissione un notiziario settimanale che comprende tra l'altro le novità nel campo dei Computer. Lo scopo della trasmissione è quello però di far scaturire in seno ai radioascoltatori l'interesse <sup>e</sup> l'esigenza di scambi di notizie, di informazioni, di opinioni e di programmi realizzati in proprio.*

*Noi del Sinclub non possiamo che rallegrarci di una tale iniziativa e fornire tutto l'aiuto possibile cominciando con la pubblicazione della notizia.*

*Per tutti coloro che sono interessati o vogliono collaborare a questa iniziativa possono mettersi in contatto presso il seguente indirizzo: Punto Radio City Casella postale 106 93100 Caltanisetta*

*Tel. 0934-38709/39453*

# DOVE?

Sperimentare si preoccupa di portarvi a conoscenza di nuovi prodotti, nuovo software, nuove applicazioni nel campo dell'hobbystica dell'home computer dell'informatica in generale.

Ma **DOVE?** si possono trovare <sup>i</sup> componenti, l'hardware, <sup>i</sup> programmi nella vostra città? Il vostro fornitore abituale è forse troppe volte sfornito di ciò che cercate?

Dal prossimo mese Sperimentare inizierà la rubrica **DOVE?** un nuovo servizio per <sup>i</sup> propri lettori e da ottobre **DOVE?** avrà una doppia funzione.

#### NON PERDETE <sup>I</sup> PROSSIMI NUMERI

di

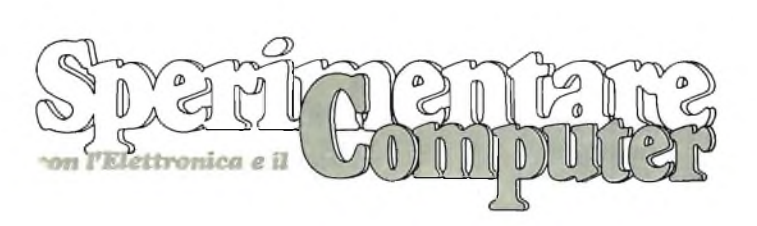

<sup>È</sup> sempre più interessante e completo. <sup>È</sup> sempre più VOSTRO!

Sperioentare 105

sinclub  $\Diamond$  sinclub  $\Diamond$  sinclub  $\Diamond$  sinclub  $\Diamond$  sinclub  $\Diamond$  sinclub  $\Diamond$  sinc

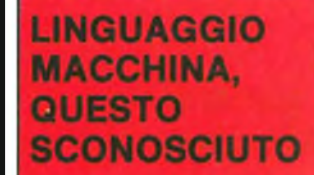

#### **da Newline**

#### **Che cos'è, come e quando va utilizzato, perchè è così veloce**

Anche se continuiamo a presentarvi vari programmi e routines in linguaggio macchina (L.M.), forse non è del tutto chiaro ad alcuni lettori di cosa si tratta esattamente. Affrontiamo allora l'argomento, cominciando a parlare della ROM. In questa memoria risiede un programma che non può essere cancellato e non si distrugge quando viene spento il computer. È proprio questo programma che ci permette di programmare.

Sembra un gioco di parole, ma è la verità: tale programma, infatti, esegue le operazioni matematiche, la stampa sul video, <sup>i</sup> messaggi di errore, insomma tutto!

Esso è scritto in linguaggio macchina per poter essere compreso dal sistema: infatti la macchina non "conosce" il Basic ed occorre qualcosa che sia capace di "tradurglielo". Il compito della traduzione è affidato al micropro- •cessore, un circuito integrato che, nel caso Sinclair, è lo Z80.

Ricapitolando: all'accensione del computer, lo Z80 si mette al lavoro e va a leggere il programma posto nella ROM, partendo dalla prima istruzione

106 Space Computer

LINGUAGUATI (II. L.M. non esistono i numeri delle righe come nel Basic, ma si utilizza come riferimento l'indirizzo del byte dove è posta l'istruzione L.M.). In questo modo il programma nella ROM viene capito ed eseguito dal microprocessore.

> Immaginiamo ad esempio che sul video ci sia solo il cursore.

> Il programma della ROM tiene il cursore in una data posizione del video finché un tasto non venga premuto. Al momento della pressione, la ROM abbina a quel tasto un dato carattere, o parola chiave, in base allo stato del cursore. Se dopo una serie di inserimenti viene premuto ENTER (NEW LINE), l'istruzione completa viene controllata e, qualora sia corretta, viene eseguita. Immaginate di fare un programma Basic che vi permetta di programmare in Basic! Noterete immediatamente che questa operazione sarebbe impossibile da realizzare, in quanto il Basic non possiede una grande rapidità di esecuzione.

> E allora il L.M. come fa ad essere così veloce? Prendiamo ad esempio le due istruzioni <sup>S</sup>"LET A»A+1" (Basic) <sup>e</sup> "INC A"(L.M.), che pur appa-

zione tra loro. La prima è abbastanza rapida, ma ci vuole sempre un po' di tempo prima che il sistema la capisca e la esegua. La seconda invece, direttamente espressa in L.M., viene svolta dal microprocessore in pochi milionesimi di secondo. Esso è costruito proprio per essere così veloce ed ha un solo inconveniente: riesce a comprendere il L.M. solo se questo non è eccessivamente ... complicato! Infatti, per motivi tecnici comprensibili, il microprocessore capisce ed esegue solo circa 700 istruzioni, che vengono per questo definite "ele-<br>mentari". Ognuna di queste istruzioni ha un nome (detto codice mnemonico) ed un corrispondente numerico (detto codice numerico). Osservate ora questa istruzione in L.M.: 61 INC A <sup>L</sup>'istruzione "INC A" (co-

rentemente simili non hanno nessuna correla-

dice mnemonico) corrisponde alla cifra 61 (codice numerico). Ed essendo il nostro computer programmato per conversare in Basic, e non in L.M., il codice che dovremo inserire sarà quello numerico e non quello mnemonico. Osserviamo questo piccolo programma in L.M.: LD B, 0 LD C, 2

INC C RET

Tale programma carica in B la cifra zero (LD corrisponde all'inglese LOAD, cioè "carica"); poi in <sup>C</sup> carica la cifra due; con "INC C" incrementa di uno il contenuto di C; con RET comunica al sistema che tale routine è terminata e che si può ritornare ad eseguire il programma della ROM. Infatti, quando viene mandato in esecuzione un nostro soft in L.M., il programma della ROM esegue un GOSUB (fig. 2) alla nostra routine; con RET (RETURN) il programma ritorna al punto dove è stato interrotto, cioè nella ROM. Ma siccome il controllo dei tasti è contenuto appunto nella ROM, quando corre il nostro L.M. l'istruzione BRE-AK non può più funzionare, dato che ora ogni tasto non corrisponde più a nessuna funzione precisa.

Ritornando al nostro programma, notiamo che non lo possiamo caricare in questa forma nella memoria, ma dobbiamo tradurlo in cifre:

- 6 0
- 14 2
- 12 201

POKiamo tali cifre in memoria, una per una, partendo ad esempio dall'indirizzo 30.000, con il seguente Basic: 10 FOR F»30000 TO 30005 20 INPUT <sup>I</sup>

30 POKE F, <sup>I</sup>

40 NEXT F

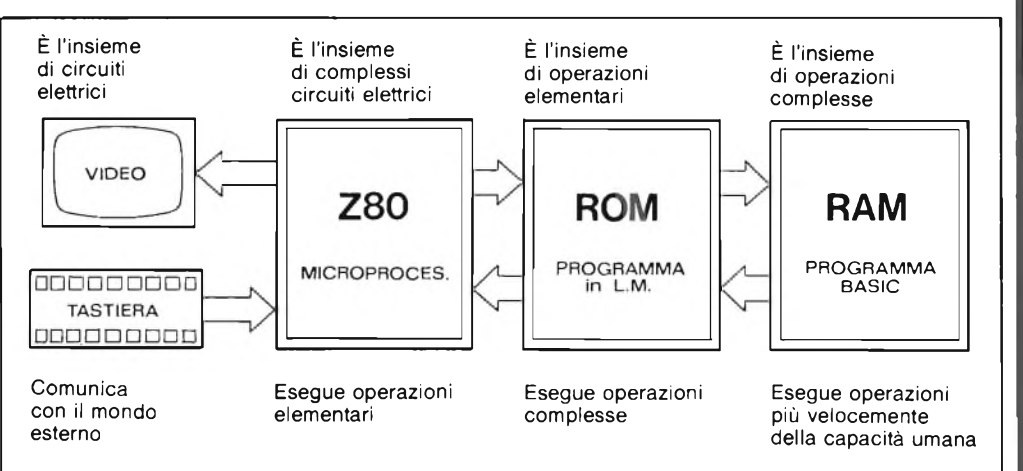

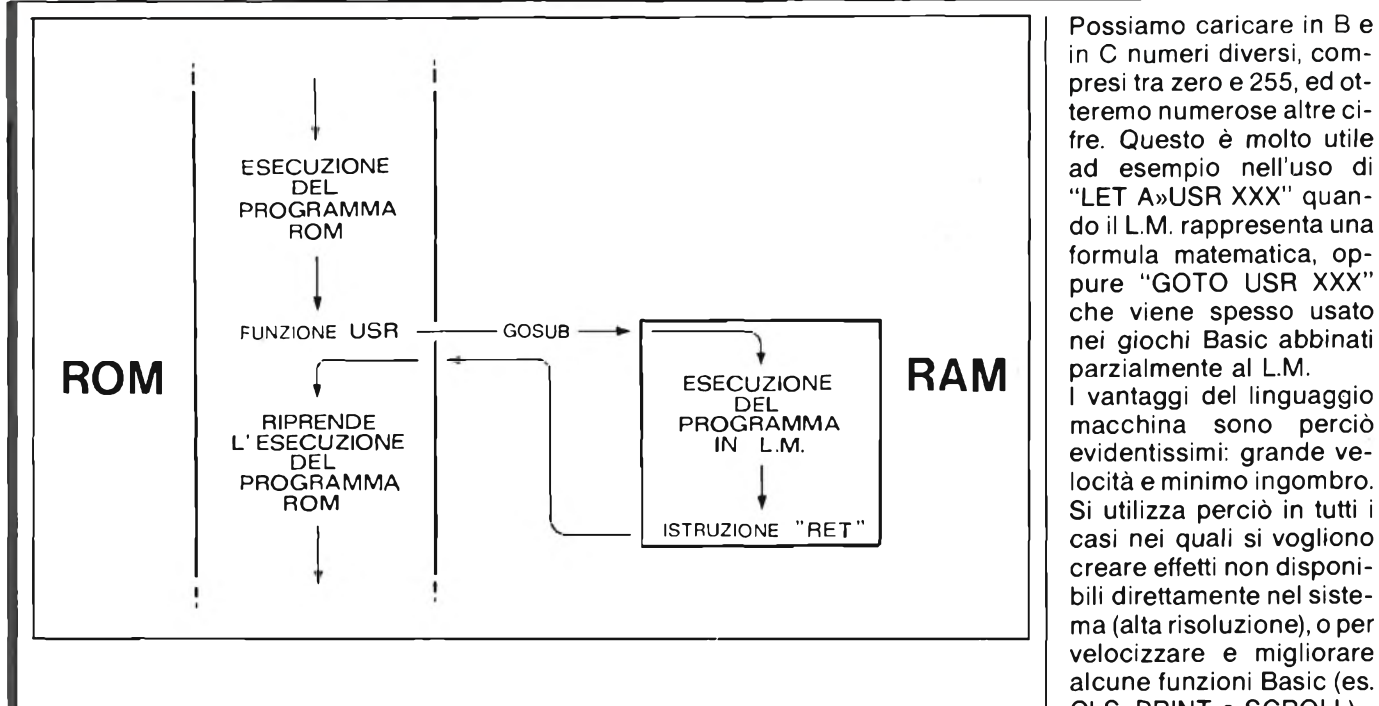

All'INPUT inseriamo una cifra per volta ed avremo così la nostra routine in memoria.

Occorre ora mandarla in esecuzione e troviamo in Basic l'istruzione "USR", che serve appunto a tale scopo.

Si usa di solito "RAND USR 30000" (randomize USR 30000) e tale software sarà eseguito naturalmente in pochissimo tem-DO.

Occorre a questo punto ricordare che il compito principale di USR, come

funzione matematica, è quello di fornire un valore numerico. Più precisamente esso trasferirà in Basic il contenuto del doppio registro BC. Infatti, se proviamo con "PRINT USR 30000", sul video sarà stampata la cifra "3".

in C numeri diversi, compresi tra zero e 255, ed otteremo numerose altre cifre. Questo è molto utile ad esempio nell'uso di "LET A»USR XXX" quando il L.M. rappresenta una formula matematica, oppure "GOTO USR XXX" che viene spesso usato nei giochi Basic abbinati parzialmente al L.M. I vantaggi del linguaggio macchina sono perciò evidentissimi: grande velocità e minimo ingombro. Si utilizza perciò in tutti i casi nei quali si vogliono creare effetti non disponibili direttamente nel sistema (alta risoluzione), o per velocizzare e migliorare alcune funzioni Basic (es. CLS, PRINT o SCROLL). Il L.M., oltre ad essere la base su cui poggia tutta l'informatica, è anche un

ottimo strumento di programmazione a disposizione dei nostri Sinclair. Non servirsene significa ignorare una delle loro qualità più interessanti.

### REALIZZATE I VOSTRI CIRCUITI STAMPATI **IN FOTOINCISIONE**

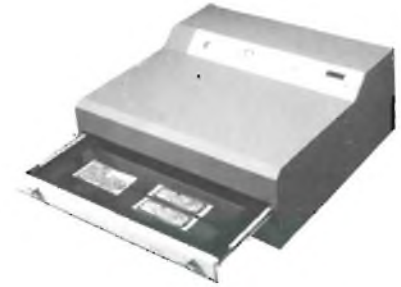

**MOD** 

- D. DF 2080<br>BROMOGRAFO A DOPPIA FACCIA CON POMPA A VUOTO INCORPORATA<br>DIMENSIONI: 635 x 600 x 290 mm<br>TELAIO DI ESPOSIZIONE SCORREVOLE
- A CASSETTO
- SUPERFICE DI ESPOSIZIONE<br>500 x 375 mm<br>POSSIBILITA' DI FUNZIO-
- NAMENTO COME BROMO-<br>GRAFO AD UNA FACCIA<br>SISTEMA DI PRESSIONE
- **DEL DISEGNO SULLA** PIASTRA CON POMPA<br>A VUOTO
- 
- kit per la realizzazione dei c.s. in fotoincisione - fotoresist positivi e negativi sviluppi
- acidi per incisione
- fogli di acetato
- piastre presensibilizzate positive e neg.
- piastre ramate vari spessori
- pellicole positive e negative<br>prodotti 3M e KODAK<br>nastrini e trasferibili per c.s.
- 
- bacinelle
- punte in carburo di tungsteno per c.s.<br>materiale vario per c.s.  $\overline{a}$  $\overline{\phantom{a}}$
- 
- bromografi<br>macchine per incisione<br>stagnatrici per c.s.
- 
- $\overline{a}$ saldatori
- dissaldatori
- fornetti per essiccazione<br>- trapani per c.s.<br>- cesoie e taglierine
- 
- 
- tavoli e prodotti per serigrafia<br>- cancellatori eprom

MOD. TR 1000

- 
- .. Throw<br>SUPERFICE UTILE DI ESPOSIZIONE: 400 x 250 mm<br>TIMER ELETTRONICO REGOLABILE DA 0 A 5 MIN.<br>OUATTRO TUBI U.V. DA 15 W ..<br>250 mm
- 
- SISTEMA DI PRESSIONE A CUSCINO MORBIDO IN<br>NEOPRENE
- NESSUNA MANUTENZIONE
- NESSUN CONTATTO VISIVO TRA L'OPERATORE ED<br>I TUBI ACCESI

VENDITE ANCHE PER CORRISPONDENZA CON PAGAMENTO: ANTICIPATO CON IMBALLAGGIO GRATIS<br>CONTRASSEGNO CON ACCONTO ALL'ORDINE L. 20.000 +<br>L. 4.000 PER IMBALLO<br>SPEDIZIONI CON PORTO ASSEGNATO

EUROCIRCUITI SNC - VIA F. MANGONE 2 **MILANO** 

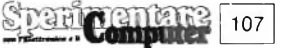
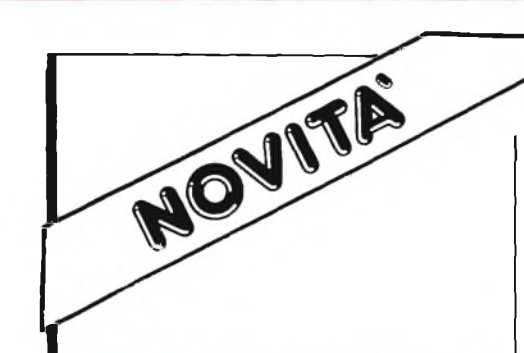

# **SINCLAIR QL**

<sup>I</sup> sinclairisti incalliti avranno senza dubbio osservato e apprezzato sul numero di Febbraio della rivista, <sup>i</sup> due articoli (a dire il vero uno era la traduzione del deplian esplicativo della macchina), riguardante questo nuovo gioiello della Sinclair.

<sup>I</sup> patiti dell'informatica saranno subito rimasti sorpresi, e forse un po' scettici circa le prestazioni della macchina che sono state elencate.

<sup>I</sup> neofiti, non hanno forse compreso il significato dell'avvenimento.

Con il Sinclair QL si entra in una nuova era, una nuova rivoluzione di quelle alle quali ormai Clive ci ha abituato.

Questa volta però si sono varcati <sup>i</sup> limiti di ogni aspettativa, la macchina in questione, che viene presentata ad un prezzo tale da renderla sicuramente popolare, e a dire il vero paragonabile a quello di alcuni micro in circolazione oggi (e non dimentichiamo che nel prezzo della maccina sono compresi 4 programmi applicativi), è tutt'altro che un micro.

sinclub  $\Diamond$  sinclub  $\Diamond$  sinclub  $\Diamond$  sinclub  $\Diamond$  sinclub  $\Diamond$  sinc

Se fino ad oggi essere utenti Sinclair era da considerarsi come un fatto da menzionare con cautela, pena l'essere considerati solo dei giocherelloni, d'ora in avanti, <sup>i</sup> possessori di un QL, potranno considerarsi come <sup>i</sup> possessori della più avanzata macchina esistente sul mercato, nell'ambito dei micro e personal computer, fino a sfiorare il confine con <sup>i</sup> minicomputer.

Il solo fatto di essere un 32 bit, mentre si discute ancora se sia giunto il momento di utilizzare nei personal più evoluti un processore a 16 bit, pone la macchina ad un livello sconosciuto a tutti noi possessori di micro.

È inutile fare confronti perchè ne nell'area dei micro quali lo Spectrum o dei personal quali l'M20 o l'Apple III esiste qualcosa di simile.

A dire il vero siamo tutti ansiosi di vedere cosa' succederà in questa fascia del mercato, una volta che il QL sarà in circolazione.

Prima di addentrarci nella descrizione della macchina e del nuovo linguaggio, il "Super Basic", cerchiamo di chiarire alcuni punti, forse rimasti oscuri nella breve descrizione apparsa sul numero 2 della rivista.

Innanzi tutto il QL è una cosa diversissima dallo Spectrum, e nemmeno lontanamente paragonabile ad esso.

Lo Spectrum continuerà ad avere una sua vita autonoma come micro, mentre il QL è più un mini che microcomputer.

Cosa significa avere 32 bit, in luogo degli 8 bit dello Z80, e dei comuni micro, o dei 16 dei più evoluti personal.

Significa ad esempio che <sup>i</sup> numeri non vengono rappresentati in notazione esponenziale se superano <sup>i</sup> 100000000, e quindi è possibile l'applicazione in calcoli commerciali, anche per cifre rilevanti.

Sul QL, è però presente un'altra possibilità, ben più importante.

È infatti possibile far girare contemporaneamente più programmi, come avviene sui grossi computer, e passare <sup>i</sup> dati da uno all'altro.

Ciò significa che mentre il VU-CALC (usiamo <sup>i</sup> termini spectristi per facilità di comprensione), sta elaborando dati e previsioni, il programma di businessgraphic li può visualizzare sul video, sotto forma di grafici, e magari noi intanto battiamo con il word-processor la relazione che descrive quanto vediamo sul video.

Se osservate le foto del QL, noterete che non è molto più grande di uno Spec-

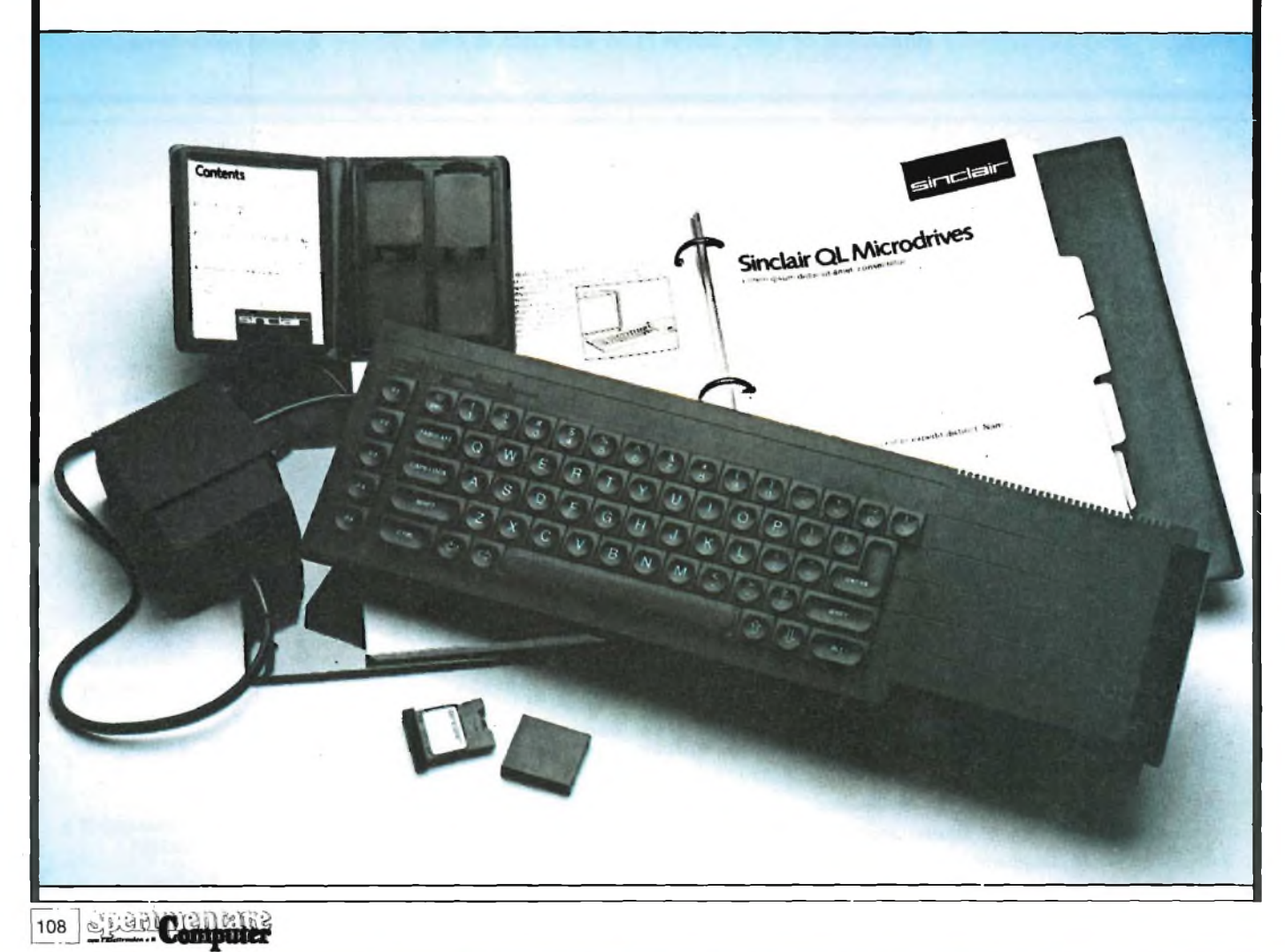

trum, il che implica che ci si può portare appresso macchina e programmi con estrema facilità.

A dire il vero <sup>i</sup> due microdrives incorporati sono appena sufficienti con <sup>i</sup> loro 200K, alla gestione del QL in configurazione base, (128 K RAM), registrando su uno <sup>i</sup> dati e sull'altro <sup>i</sup> programmi.

Se si espande QL a 640 K, è con molta probabilità molto meglio utilizzare il disco rigido per il quale è previsto il collegamento.

Fra le altre cose in previsione l'uso come terminale.

Noterete dalle varie foto pubblicate, che la tastiera, vera, non riporta come accadeva sulle macchine precedenti un'istruzione per tasto, e quindi si presuppone che le stesse debbano essere battute in forma estesa.

Anche l'editing si presuppone sia diverso, considerando che esistono 4 tasti per muovere il cursore sullo schermo, come avviene in genere sulle altre macchine.

Si spera, che vengano conservate le segnalazioni di errore prima dell'accettazione di una linea, che risulta essere così comodo soprattutto per <sup>i</sup> principianti.

Un breve accenno ai programmi, la cui descrizione occupa circa 2/3 del megamanuale allegato alla macchina.

<sup>I</sup> programmi più importanti sono realizzati sotto forma dì cartucce ROM, che si connettono posteriormente al QL.

Un po' limitativo ci sembra l'adozione di due sole uscite per l'attacco dei joystick.

È vero che il QL si presenta come una macchina seria, ma è anche vero che sarebbe possibile far girare 4 giochi contemporaneamente.

Diamo ora uno sguardo al manuale. Sebbene quello che possediamo ha ancora la scritta PROVISIONAL (provvisorio) sopra ogni pagina, non dovrebbe discostarsi molto dal definitivo.

Esaminiamo alcuni comandi che ci sembrano particolarmente interessanti: BEEP, duration, picth, pitch 2, gradx, grady, wraps, fuzy.

Come potete notare, il comando è eccezionalmente complesso.

CIRCLE, x;y, raggio, eccentricità, angolo, con il quale è possibile disegnare un cerchio, un'elisse, o una linea, a seconda del valore assunto dalla variabile eccentricità.

Anche l'istruzione CLS risulta essere modificata, risultando possibile definire quale zona dello schermo cancellare.

Altri comandi, che fanno la loro comparsa per la prima volta sui Sinclair, sono BLOCK, con il quale è possibile disegnare un rettangolo di lati e colore definibile.

Le applicazioni di questo comando sono principalmente rivolte alla statistica, per la realizzazione di istogrammi.

Esiste anche la funzione DATE\$, cioè data, che è sempre aggiornata grazie al fatto che nella macchina è presente un orologio autonomamente alimentato.

Questo fatto permette di utilizzare la

variabile data, in programmi gestionali, come qualunque altra variabile, con notevoli vantaggi.

Sono anche presenti le due funzioni ON GOTO, e ON GOSUB, le quali consentono di effettuare un salto ad questa

# Spreadsheet

Si tratta di uno dei più popolari programmi per un micro e tradizionalmente uno dei più difficili da dominare. Ora non ci sono più problemi.

QL Abacus esegue simultaneamente <sup>i</sup> calcoli e la costruzione di modelli "what if" (cosa avverrebbe se...) è più facile che mai. Sono forniti esempi di applicazione, compresa la pianificazione del preventivo spese e <sup>l</sup>'analisi del movimento di cassa, ma non ci sono limiti alla sua utilizzazione.

A differenza di altri spreadsheet, QL Abacus vi permette di far riferimento a righe, colonne o celle con il nome che avete assegnato ad esse: non sarà necessario usare lettere e numeri privi di significato.

Potrete anche assegnare ad un tasto funzione il compito di cambiare una variabile e compiere un completo calcolo di "what if' premendo un unico tasto.

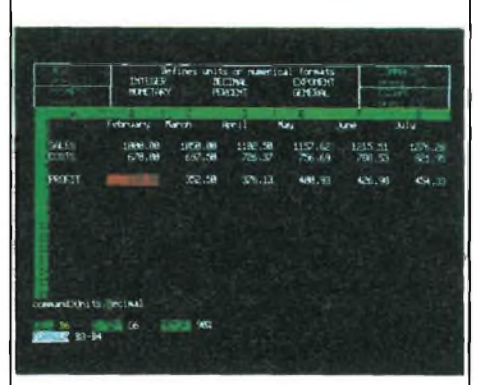

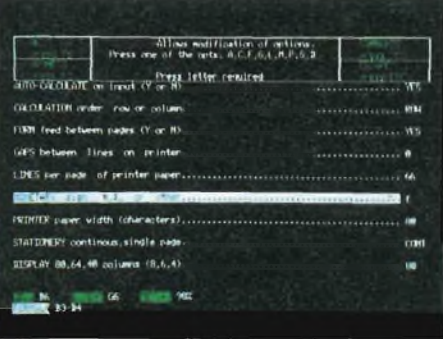

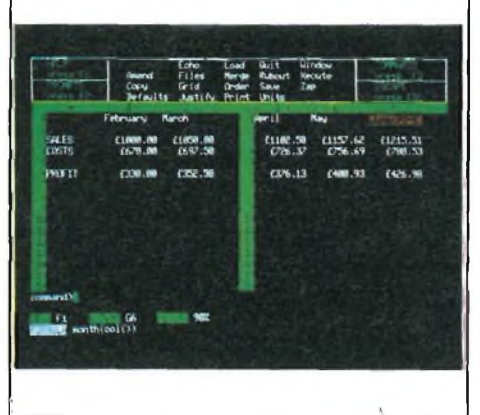

o quell'altra parte di programma, a seconda del valore assunto dalla variabile presente dopo l'istruzione.

Ad esempio con ON, x GOTO 10, 20. 30, 40, si salta alla linea 10 se x=1, 20 alla 0 se x=2 e così via.

Altra interessante funzione è la SCROLL, con la quale è possibile effettuare uno scrolling del video verso l'alto o verso il basso, della quantità di pixels desiderata.

È anche possibile definire quale zona del video muovere.

È disponibile per la gestione dei microdrives il comando LRUN che carica e manda in esecuzione automaticamente un programma.

Abbiamo esaminato <sup>i</sup> comandi aggiuntivi, rispetto alle precedenti versioni dei Sinclair che abbiano dei corrispetivi in programmi per lo Spectrum o comunque facilmente comprensibili.

Oltre a questi comandi, vi è una nuova serie di istruzioni, che ha attinenza più con il Pascal che con il BASIC.

Possiamo dire anzi che il SuperBA-SIC, è un linguaggio che da un lato conserva la semplicità del BASIC, e la possibilità di pasticciare, mentre dall'altro permette di sfruttare la potenza e velocità delle istruzioni Pascal di cui è dotato.

Nel Super BASIC, è possibile la definizione di procedure e variabili locali, variabili cioè che hanno significato solo all'interno della procedura di cui fanno parte.

La procedura può essere successivamente utilizzata come comando aggiuntivo, essendo richiamabile in qualsiasi parte del programma semplicemente nominandola.

Secondo quanto dice il manuale molti dei comandi del sistema non sono altro che procedure.

Non si riesce però <sup>a</sup> capire,'se la definizione delle procedure deve avvenire in una zona precisa del programma, o se si è liberi di definirle in qualsiasi momento.

Disporre di questi tipi di comandi, aumenta notevolmente le capacità della macchina.

È infatti sufficiente osservare il programma "Torre di Hanoi", pubblicato sul mese di Gennaio della rivista (versione in Basic) e confrontarlo con l'analogo programma Pascal, pubblicato sul numero di Aprile, per rendersi conto della differenza di potenza fra <sup>i</sup> due linguaggi.

Uno degli altri aspetti rivoluzionari della macchina (e ce ne sono molti) è la possibilità di gestire contemporaneamente in parallelo più programmi.

Il comando EXEC, esegue questo miracolo, permettendo altresì lo scambio di dati fra un programma e l'altro.

La gestione a finestre dello schermo, del QL, consente altresì la visualizzazione dei dati elaborati dai vari programmi, in diverse aree dello schermo.

Che ne dite; andare a cercare nel vostro database, l'elenco dei fornitori della vostra azienda, procedere con il VU-CALC, cosa succederebbe se tutti <sup>i</sup> fornitori della Lombardia vi fossero credito-

eri pentana 109

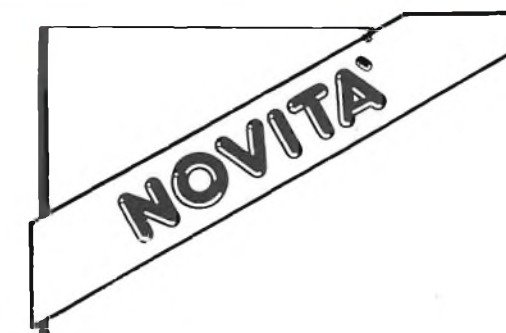

ri di X lire, visualizzare sullo schermo tramite diagrammi le varie situazioni e contemporaneamente battere con il word processor una relazione su quello che osservate comparire nelle altre parti del video.

Un bel passo avanti rispetto ai pur eccezionali programmi e possibilità degli attuali micro.

Considerando il prezzo della macchina, la stessa avrà probabilmente una larga diffusione, e sebbene passerà un certo periodo di tempo prima che gli utenti hobbysti, riescano ad impossessarsi delle caratteristiche della stessa e a sfruttarle completamente assisteremo al nascere di programmi eccezionali.

Esaminiamo la grafica, di cui la macchina è dotata.

Abbiamo cioè accennato a qualcosa.

Il QL è dotato di due diverse risoluzioni grafiche; la prima a 8 colori con 256x256 pixels; la seconda in 4 colori con 512 x 256 pixel.

In realtà <sup>i</sup> colori non sono solo questi, è anche possibile combinare due colori per ottenerne un terzo.

La gestione dei colori è in effetti ricca di possibilità e si basa sul fatto che quando viene definito un colore, viene insieme ad esso definito un colore di contrasto e una disposizione dei punti colorati.

È possibile definire quindi un colore, lasciando che sia la macchina a definire il colore di contrasto, la disposizione dei punti, o definire anche una o entrambe queste due componenti.

Ovviamente se si definisce come colore il rosso, e come contrasto un bianco si otterrà un arancione.

Se osservate le fotografie riportate sul numero di Gennaio della rivista, noterete che accanto a barre rosse vi sono barre arancioni.

Largo quindi alla fantasia del programmatore, per creare effetti cromatici, sfumature e chissà cos'altro.

Abbiamo già accennato al fatto che lo schermo è gestibile a finestre.

È cioè possibile definire delle zone del video, sulle quali inviare ad esempio le uscite di diversi programmi.

Il comando da utilizzare è WINDOW, seguito dall'indicazione dell'origine della X, della Y, nonché dell'incremento sulla X e sulla Y.

Sempre restando in tema di grafica, ecco due altre allettanti istruzioni; SCA-LE, con la quale è possibile modificare la scala dei propri disegni, mentre con CSIZE è possibile definire la larghezza e altezza dei caratteri.

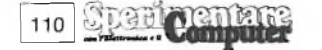

Qualche cenno al linguaggio macchina.

sinclub  $\Diamond$  sinclub  $\Diamond$  sinclub  $\Diamond$  sinclub  $\Diamond$  sinclub  $\Diamond$  sinclub  $\Diamond$  sinc

<sup>I</sup> programmatori, avranno di che sbizzarirsi, senza alcuna preoccupazione circa l'occupazione di memoria dei loro programmi.

Il Motorola 68008, ha infatti un Me-

gabyte di indirizzi, da 00000 a FFFFF.

Le istruzioni POKE e PEEK, hanno due formati, uno per <sup>i</sup> byte l'altro per le word (16 bit).

E ora qualche numero, che forse servirà a dare un'idea delle capacità della macchina in sintesi.

Numeri interi fra —32767 e 32767 (il sim-

# Grafica commerciale

QL Easel è un programma a colori e ad alta risoluzione tanto facile da usare che probabilmente non dovrete nemmeno guardare il manuale!

Il programma elabora qualunque cosa: grafici, curve od istogrammi, barre sovrapposte od impilate, nonché diagrammi a torta.

Con QL Easel non è necessario formattare il display prima di inserire <sup>i</sup> dati; il programma gestisce

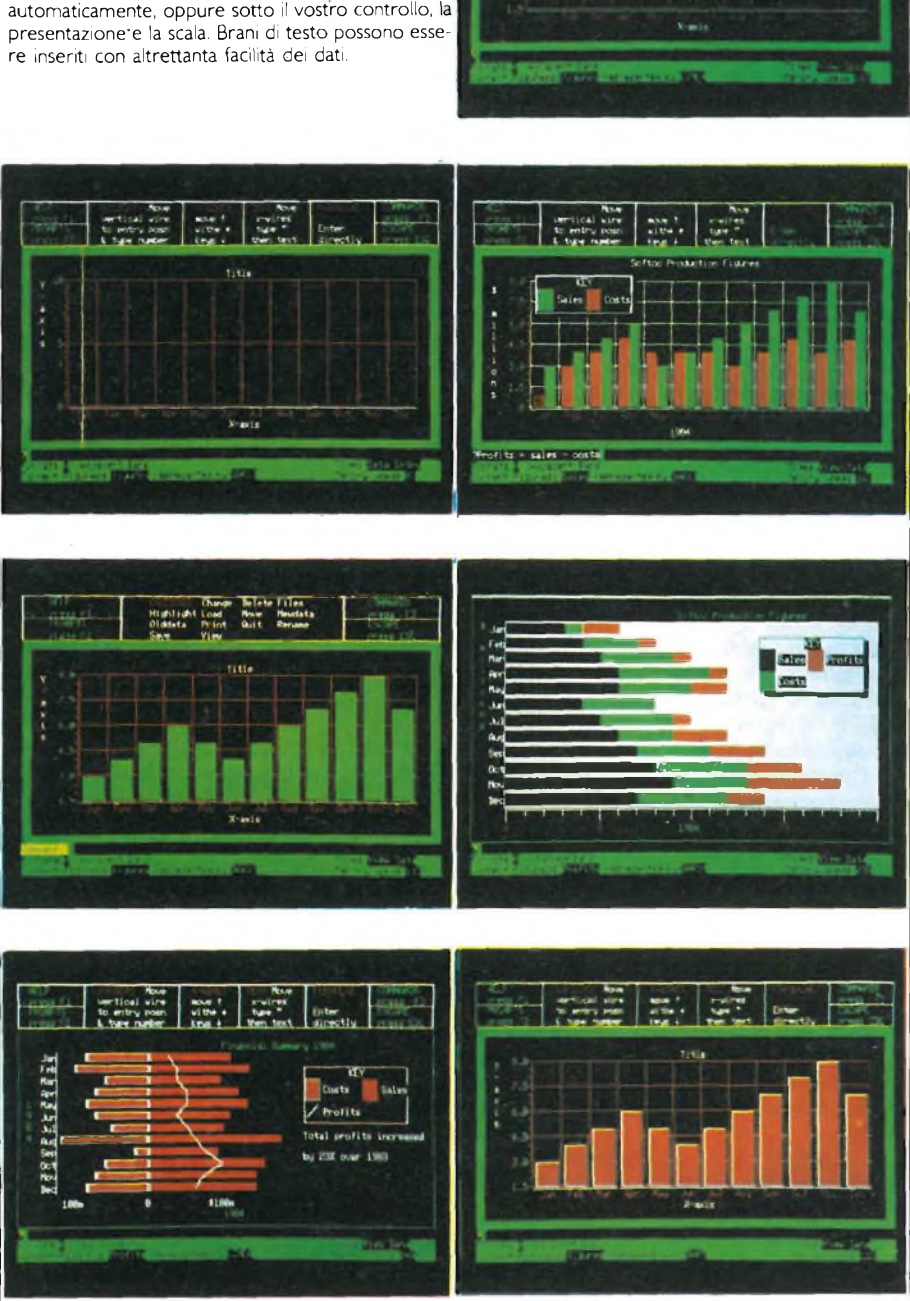

bolo % indica che si tratta di variabili intere) Numeri in virgola mobile fra  $-10^{-615}$  e  $10^{615}$ Massima lunghezza di una sequenza di caratteri 32768 Grafica a 4 colori 512 x 256

a 8 colori 256 x 256 Gestione a finestra dello schermo

# Gestione archivio dati (database)

QL Archive è un sistema di archiviazione molto potente, che stabilisce nuovi standard, usando un linguaggio perfino più semplice del BASIC. Esso combina la facilità di impiego — per applicazioni semplici, quali gli schedari — con la immensa potenza di un processore a file multipli e di un elaboratore dati a struttura aperta. Comprende un editor di schermo che vi permette di progettare la composizione dello schermo ed il formato dei prospetti. Possono essere scritti e memorizzati programmi e procedure per un impiego ripetitivo ed è compreso un programma editor completo.

QL Archive comprende due esempi di applicazione – "schedario" e <sup>"</sup>libretto degli assegni".

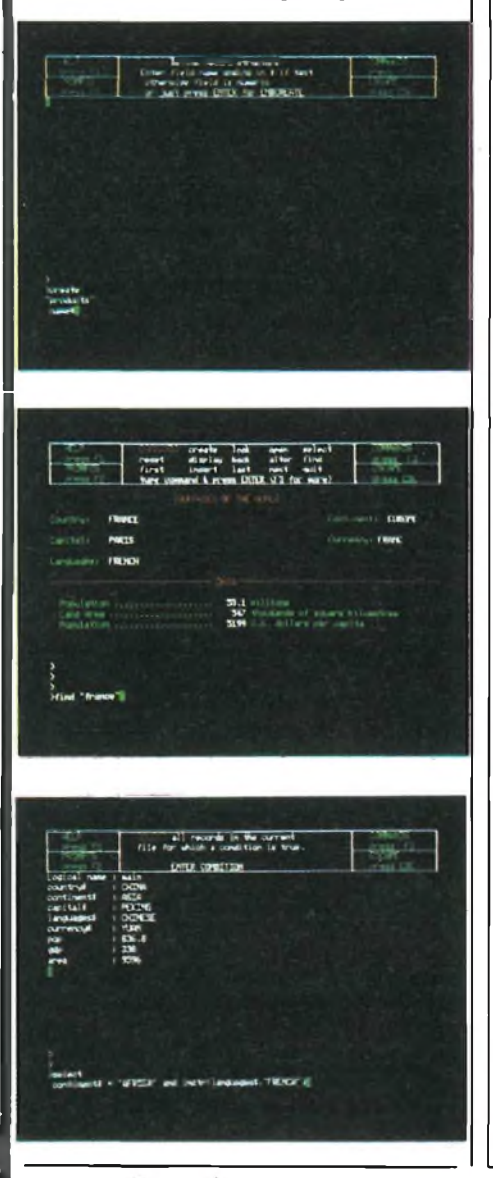

ROM 32K espandibile RAM 128 K, espandibile a 640 2 microdrives incorporati (200 K) +6 esterni opzionali Collegabile mediante rete locale a QL o **Spectrum** Due interfacce RS 232 Due interfacce per joystick Uscita monitor Uscita TV Programmi compresi nel prezzo 4, su ROM Prevista interfaccia per disco rigido Processore Motorola 68008 32 bit

Processore Intel 8049 Multi programmazione Prezzo: 399 sterline

#### **<sup>I</sup> COMANDI DEL SUPERBASIC**

Eccovi l'elenco dei comandi e funzioni disponibili sul nuovo Sinclair; precisiamo che essendo gli stessi tratti dal manuale originale, con ancora impresa la scritta PROVISIONAL, possono risultare diversi da quelli che disponibili sulla macchina commercializzata.

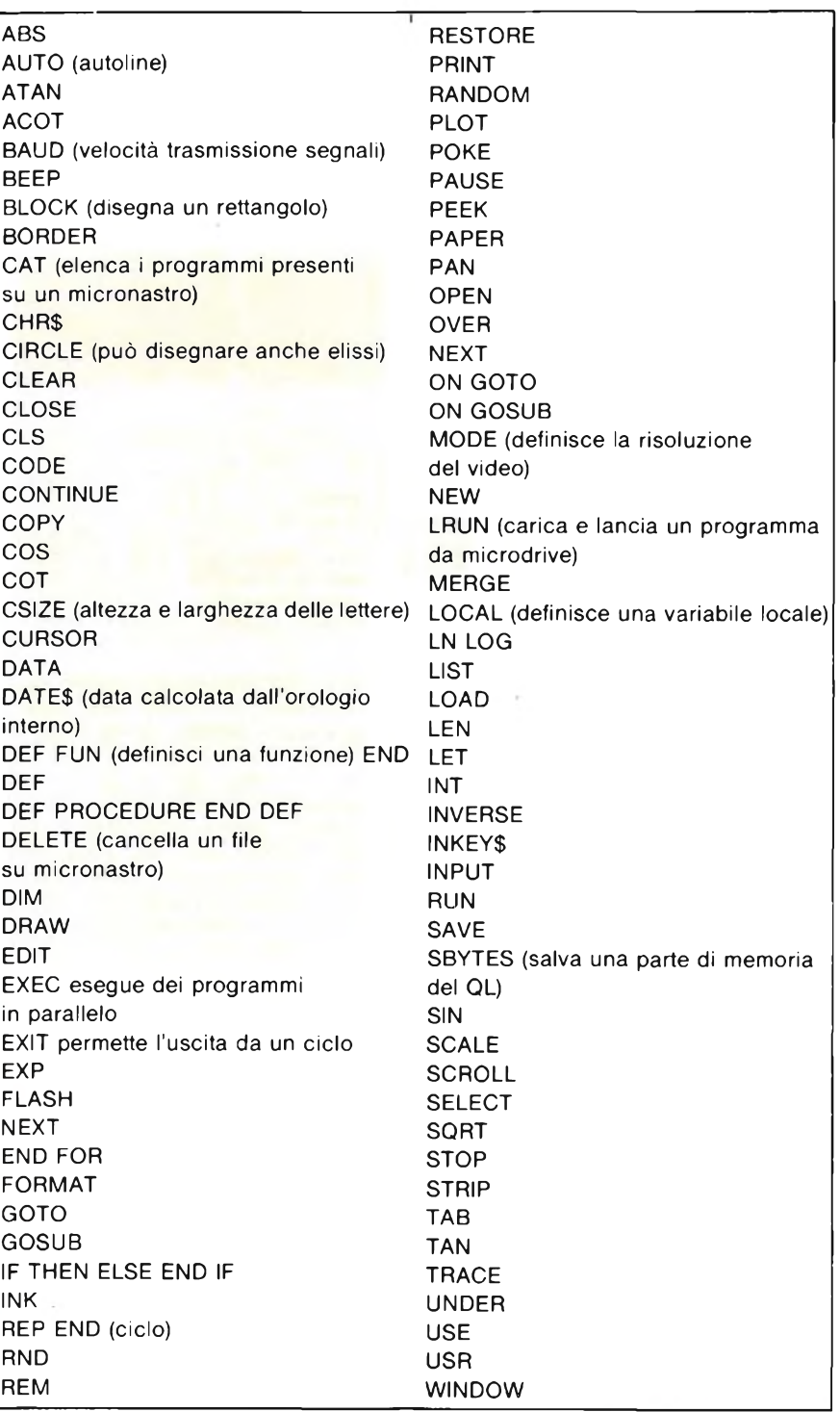

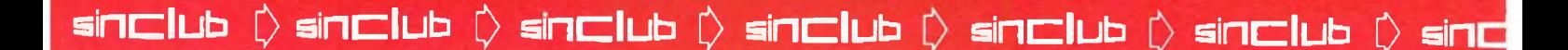

## **SUPERCARICA PER IL VOSTRO SPECTRUM**

RECEIVOI

**Titolo originale** SUPERCHARGE YOUR SPECTRUM

**Autore** David Webb

**Casa Editrice**

MELBOURNE HOUSE PUBLISHERS **Prezzo L. 20.000**

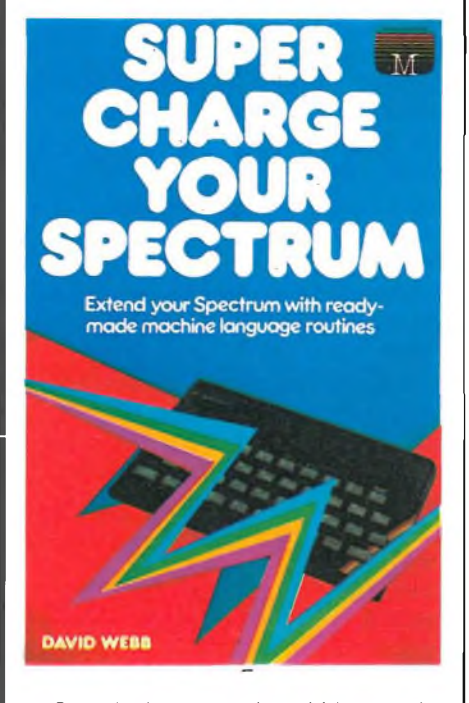

Qualsiasi lettore che abbia acquistatp uno dei moltissimi giochi arcade per codice-macchina disponibili per lo Spectrum saprà apprezzare l'enorme differenza di velocità e potenza tra il linguaggio macchina e <sup>i</sup> programmi BASIC. Sino ad oggi, l'unica maniera per un Programmatore BASIC di raggiungere una tale potenza era quella di affrontare il sinistro compito di imparare effettivamente <sup>a</sup> "parlare il linguaggio".

Le intenzioni dell'autore nel preparare questo libro sono quelle di rendere le tecniche di codice-macchina facilmente accessibili al programmatore BASIC, senza doversi preoccupare di come funzionino. Ciascuna routine è un piccolo insieme di codicemacchina, a sè stante, con istruzioni

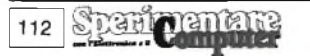

complete sul modo di utilizzo. Nei primi due capitoli sono fornite tutte le informazioni, <sup>i</sup> programmi e le facili tecnicheoccorrenti per servirsi poi del resto del libro. Non si richiedealcuna nozione di codice-macchina, ma per quei lettori che invece abbiano già una tale conoscenza sono inclusi listati mnemonici del montaggio per ciascuna routine, tutti ampiamente provvisti di annotazioni.

In risposta alle molte richieste riguardanti un elenco completo di PO-KES utili e di variabili dei sistemi per lo ZX Spectrum, nel libro sono contenute informazioni esaurienti in merito, oltre a soluzioni in linguaggio macchina al problema di riconoscere <sup>i</sup> caratteri grafici con la funzione SCREEN, ed a quello di usare il comando PAUSE sbagliato.

## **L'ARTE DI PROGRAMMARE LO ZX SPECTRUM**

**Titolo originale** THE ART OF PROGRAMMING THE ZX **SPECTRUM** 

Autore M. James

**Casa Editrice** BERNARD BABANI (Publishing) L.t.d. Prezzo L. 8.000

Sia che voi siate nuovi alla computerizzazione, o che siate invece dei programmatori esperti, avrete probabilmente molti interrogativi da porre sul tema di "Come posso programmare il mio Spectrum perchè faccia...?". Questo libro è stato scritto per darvi qualcuna di queste risposte, e mira ad insegnarvi tecniche di programmazione che trasformino il semplice BASIC in programmi veramente efficaci.

L'opera vi fa conoscere tutte le caratteristiche dello Spectrum di cui avrete bisogno per scrivere programmi di giochi divertenti da guardare ed entusiasmanti quando vi si gioca. Il Secondo Capitolo presenta <sup>i</sup> grafici a colori a bassa risoluzione.

Il Terzo capitolo insegna a servirsi del generatore di numeri a caso, per poi ritornare, nel Quarto Capitolo, ai grafici, questa volta ad alta risoluzione. Il Quinto Capitolo esplora le possibilità sonore dello Spectrum. La Grafica Dinamica è il soggetto del Sesto Capitolo, mentre il Settimo spiega due comandi davvero potenti, PEEK e POKE. L'Ottavo Capitolo, invece, è dedicato al meccanismo di temporizzazione interno dello Spectrum, e nel Nono Capitolo

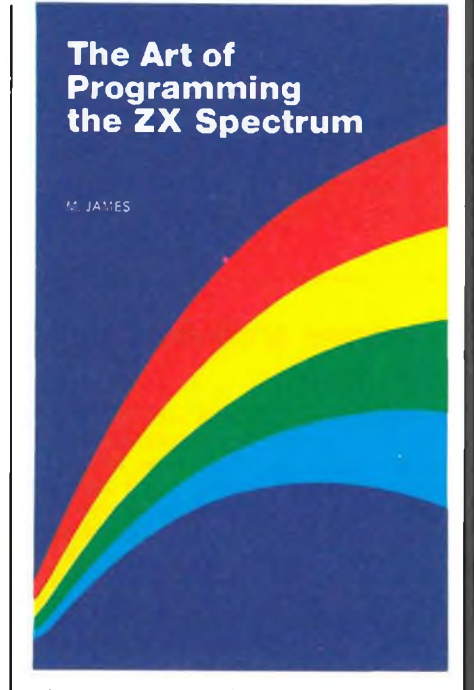

si getta uno sguardo sulle sue capacità di trattamento di strings. Infine, nel Decimo Capitolo, la grafica torna ad essere nuovamente il soggetto trattato, questa volta ad un livello piuttosto avanzato.

Magari penserete che, ora che saranno stati descritti tutti questi argomenti, saranno anche esaurite tutte le informazioni sullo Spectrum. Niente affatto - c'è molto da dire sullo Spectrum, molto più di quanto possiate immaginare guardandone le dimensioni.

#### **WORD PROCESSOR E MAGIA**

**Titolo originale** THE SPECTRUM WORK SHOP-WORD-PROCESSING AND BEYOND

**Autore**

Randle Hurley

**Casa Editrice** Me GRAW-HILL **Book Company (UK) LTD Prezzo L.**

Il software sofisticato è divertente da usare, e ciò vale tanto per il software adatto all'applicazioni pratiche e utili quanto per quello scritto a solo scopo di svago. Osservare un word processor nelle mani di un operatore esperto è quasi come assistere ad uno spettacolo di magia: cose che scompaiono, ma solo per riapparire da qualche altra parte; singole voci, nascoste tra altre migliaia di caratteri, che si trovano in una frazione di secondo. Per divertirsi, si possono sostituire tutte le "f" contenute in un brano in altrettante "ph", <sup>e</sup> senza provocare alcun danno irreparabile, perchè si possono rimettere al loro posto in pochi secondi. Altrettanto affascinante è il funzionamento di un energico programma di "data base management".

Elenchi complicati si dispongono in ordine diverso a seconda delle esigenze del lavoro in corso. Ci vuole un po' di tempo per abituarsi all'idea che la macchina presenti la prima voce già sistemata secondo il nuovo ordine prima ancora di avere levato il dito dal pulsante. È grande la soddisfazione nell'usare tali programmi, specialmente per chi se li è scritti da sè. Ciò potete fare voi stessi, e <sup>i</sup> vostri lavori non si ridurranno a pallide imitazioni dei programmi in commercio. Quelli contenuti nel libro sono programmi potenti ed efficaci che possono essere messi al lavoro una volta svanita la novità - non si può dire altrettanto per il software prodotto per il solo intrattenimento. Non è necessario essere dei programmatori esperti: il livello di abilità verosimilmente acquistato mediante la lettura del manuale del computer sarà sufficiente. Alcuni capitoli del manuale sono piuttosto complessi, ma non è il caso di preoccuparsi se non si sono ben comprese tutte le idee ivi contenute. Basterà sfogliare le pagine di questo libro per vedere che non vi sono lunghi listati. <sup>I</sup> programmi sono spezzettati in sezioni facilmente abbordabili, con spiegazioni esaurienti.

Non occorrono neppure grandi doti di memoria: se qualcosa va ripetuto, è ripetuto.

Questo libro è ben più di un insieme di parti con le quali comporre programmi senza capirli; è molto più inte-

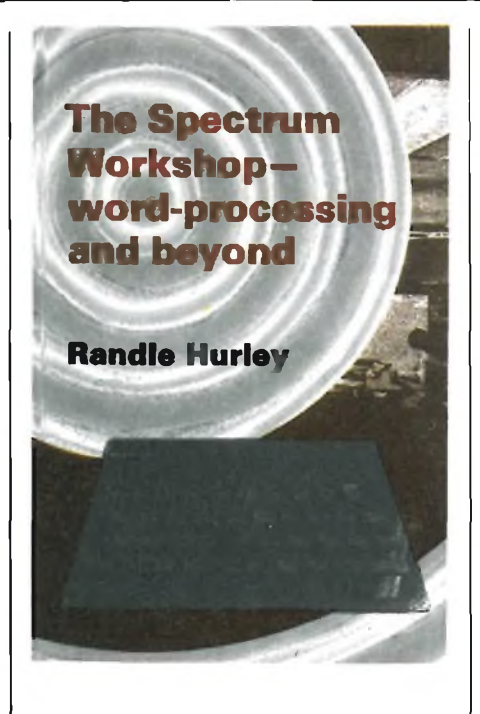

ressante lavorare a progetti del genere se si riesce a comprendere come funzionino tutte le varie cose e come si adattino l'una all'altra via via che <sup>i</sup> programmi crescono all'interno del computer. <sup>I</sup> programmi sono stati scritti per essere utilizzati da operatori relativamente nuovi alla programmazione, *e* ciascuno di essi è dotato di un proprio breve capitolo di istruzioni per il funzionamento, nonché di consigli. Tali informazioni si riveleranno utili altresì per <sup>i</sup> lettori più esperti: scopriranno che vi è una documentazione sufficiente

per consentire la modifica del software, adattandolo alle loro esigenze particolari.

Ove necessario, il codice-macchina è stato armonizzato con il BASIC, dimodoché si ottiene il meglio di entrambi. <sup>I</sup> lettori che sinora si sono attenuti strettamente al BASIC saranno incoraggiati a sperimentare il linguaggio più rapido, grazie ad un nuovo rivoluzionario approccio al funzionamento del codice-macchina. Vi sono alcune routines poderose e molto flessibili, ognuna delle quali è accompagnata da informazioni bastanti a consentire di inserirle nei propri programmi. Lo stesso sistema è stato adottato per tutte le idee. <sup>I</sup> programmi sono modelli belli e fatti, spezzettabili ed utilizzabili come componenti per altri progetti.

Esiste un modello ideale alla base di tutto il software. Questo fa sì che il tutto si amalgami in modo tale da produrre programmi ancora più potenti dei singoli componenti. SPECMERGE ne è un esempio. Questo programma prende le uscite del word processor e le mescola con gli elenchi di nomi e indirizzi preparati da un altro programma, onde produrre una serie di lettere leggermente diverse, adattate ai diversi destinatari.

Comunque usiate il software, così com'è - oppure suddiviso in varie parti, o ancora inserito in nuove combinazioni, ben più potenti - lo troverete piacevole. L'utilità dei programmi sarà duratura, e le nozioni che apprenderete lavorando su questi progetti vi serviranno a sviluppare programmi di ottima qualità da soli.

113

#### **SEMINARI E CORSI DI COMPUTER IN EUROPA**

La George Washington University di Washington negli Stati Uniti, organizza un ciclo di seminari e corsi molto qualificati ed interessanti in alcune città europee, qui riportiamo alcuni appuntamenti che si terranno prossimamente.

#### **Automazione industriale e robotica** 21 /25 Maggio 1984 AMBURGO Il seminario si terrà presso: Hotel Reichof Kirchenallee 34-36, Hamburg, West **Germany**

#### **Microcomputers nel Sistemi di Controllo: Hardware, Software,**

**e Interfacce** 25/29 Giugno 1984 MONACO Il seminario si terrà presso: Hilton International Hotel Am Tucherpark 7; Münich, West Germany Per maggiori informazioni e per l'eventuale iscrizione ai corsi è necessario mettersi in contatto con: George Washington University, Continuing Engineering Education 18 St. George's Street, Hanover Square Mayfair, London W1R 9DE ENGLAND

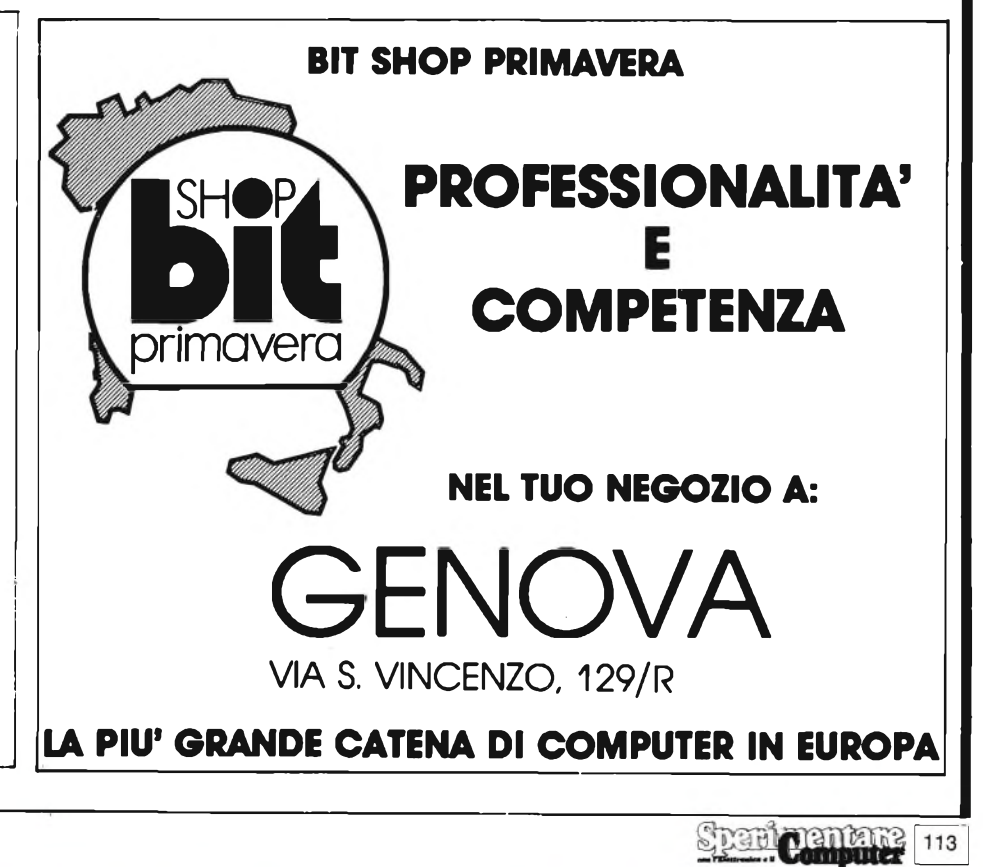

# **I COMPUTER NELLA SCUOLA**

## **Cosa dicono gli altri Cosa diciamo noi**

"L'università elettronica <sup>è</sup> ormai una realtà che tutto il mondo ci invidia. Da queste aule usciranno <sup>i</sup> geni del futuro". *(Johnatan Lefkowitz, Direttore del primo corso di informatica con personal all'UCLA, LA., California, 1976)*

"<sup>I</sup> calcolatori li hanno <sup>i</sup> ragazzi ma non <sup>i</sup> professori" *(M. Cimino, Direttore Generale Marketing Honeywell Italia, nel discorso inaugurale del Centro Informatica e Didattica 1984)*

"Ripenso con tristezza ai miei giorni di scuola. Morirò felice sapendo che nelle scuole inglesi ogni àllievo ha sul proprio banco un computer. Preferibilmente il mio".

*(Clive Sinclair, I Presentazione alla Stampa dello Spectrum, Cambridge 1981)*

"Grazie al mio Computer posso immettermi via modem in quello del college.... ecco.... guarda..... vedi il voto che hai preso questa mattina? Se vuoi lo cambio a mio piacimento" *(David, protagonista di War Games, 1983)*

"Ho passato la mia gioventù nella mia pizzeria ed ho creato un impero di elettronica. Cosa avrei mai fatto se a scuola mi avessero messo a disposizione un computer?"

*(Nolan Bushnell, fondatore dellAtari, Intervista a Computer Personal 1981)*

"Quando un professore spiega, il flusso è unidirezionale. Con il personal computer si crea una interazione chetoglie allo studente ogni frustrazione ma anzi stimola la propria partecipazione alla creatività"

*(H. Hazan, Amministratore delegato della Homic, Pioniere dell'introduzione dei personal computer''*

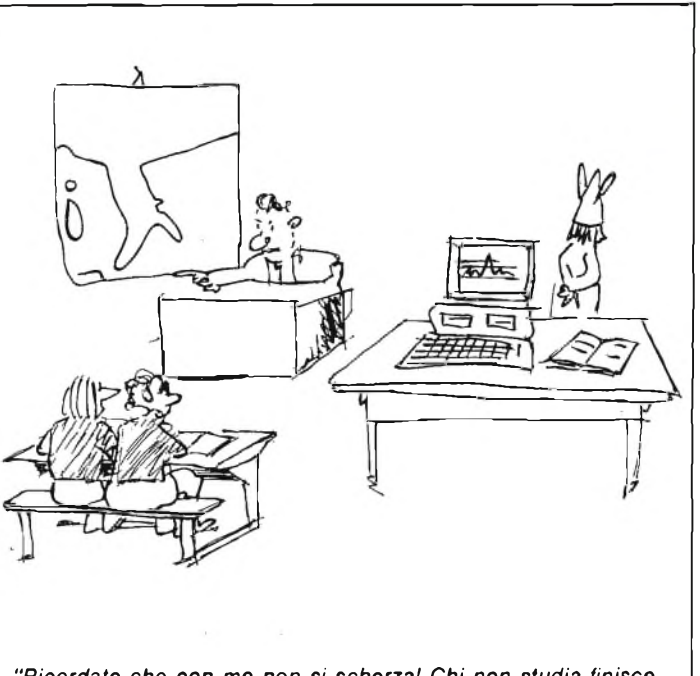

*"Ricordate che con me non si scherza! Chi non studia finisce dietro il computer".*

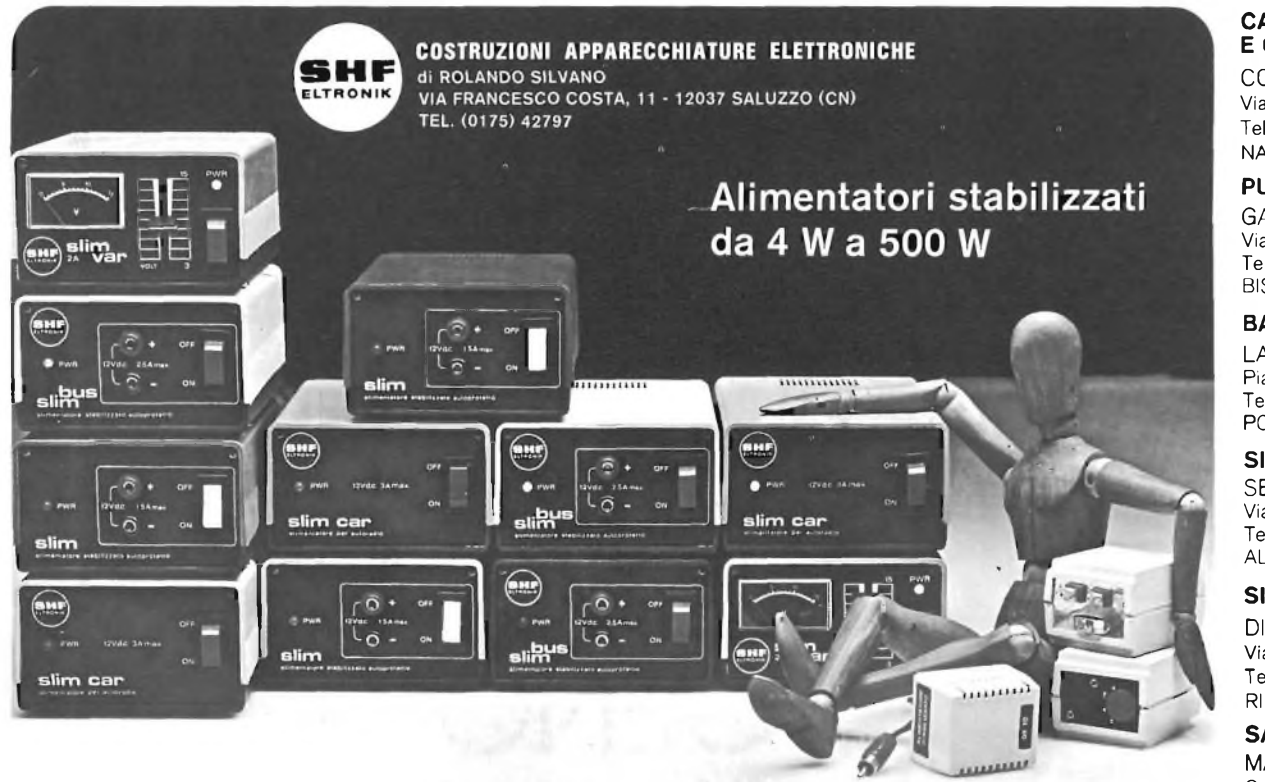

#### **PIEMONTE**

CALLIERO RENATO Corso XXV Aprile, 31 Tel. (0171) 934.229 BUSCA (Cn)

## **TORINO**

ESSEDUE Corso Giambone, 55 Tel. (011) 636.127 TORINO

# **LOMBARDIA**

CASSINARI RICCARDO Via Flarer, 6 Tel. (0382) 24.284 PAVIA

**LIGURIA E TOSCANA** MIELSCH MANFREDO Via Tanini, 30 AR Tel. (010) 391.427 GENOVA

#### **CAMPANIA E CALABRIA**

CO. EL s.a.s. Via Ponti Rossi, 188 Tel. (081) 440.201 NAPOLI

#### **PUGLIA**

GALANTINO GIOVANNI Via della Repubblica, 27 Tel. (080) 92.25.56 BISCEGLIE (Ba)

#### **BASILICATA**

LANGONE FELICE Piazza Villapiana, 60 Tel. (0975) 31.69 POLLA (Sa)

#### **SICILIA OCCIDENTALE**

SECEA s.n.c. Via Allegrezza, 5/A Tel. (0924) 21167 ALCAMO (Tp)

#### **SICILIA ORIENTALE**

DI BELLA Cav. ANGELO Via Gramsci, 131 Tel. (095) 937.833 RIPOSTO (Ct)

#### **SARDEGNA**

MANENTI RUGGERO Corso Umberto, 13 Tel. (0789) 22.530 OLBIA (SS)

#### **TRENTINO E VENETO**

SIPE s.n.c. Via Molise, 16/18 Tel. (045) 566.555 VERONA

) sinclub  $\Diamond$  sinclub  $\Diamond$  sinclub  $\Diamond$  sinclub  $\Diamond$  sinclub  $\Diamond$  sinclub  $\Diamond$ 

# **il mercatino diSperimentare**

**AIUTO!!!** Da alcun! mesi ho a disposizione un personal SHARP MZ 80 B e purtroppo nessuno ne parla mai; tutta la mia ricono scenza a chi volesse darmi consigli su tutto quel che riguarda programmazione BASIC, listati, libri in generale o specifici per lo SHARP MZ 80 B, Giovanni Caiigaris - Via Campile, 64 -13062 Candele - Tel. 015/53226.

la bancarella sinclub m f 云

- **CERCASI** programmi di ingegneria civile ("373", travi, ...). Solamente su listati oppure<br>su cassette per Sharp MZ 731 o per VIC 20 (non protetti). Scrivere per accordi. Gianluca Renna - Via S. Andrea, 25 -00046 Grottaferrata.
- **ACQUISTO** numeri arretrati di computer! e pubblicazioni in lingua inglese riguardanti l'Apple II (manuali, riviste eoe,). Rispondo a Non mi interessano fotocopie. Scrivere
- a: Steano Dellabiancia P.zza Douhet, 30 62016 Porto Potenza Picena Tel, 0733/688191.
- **SIRIUS** vendosi manuali in italiano, anche su dischetto (Basic C86, CP/M-86, MS-But discretion (Busic Boot, Entrementor).<br>DOS, CIS-COBOL, ecc.). Scrivere o telefonare a; Studio EDP-Informatica - Via S. Pio X, 50
- -31031 Caerano S. Marco (TV) Tel, 0423/858201. Oliv**etti BCS 2030** con software di base mai<br>Lusato cedo per L. 12.000.000 più 21 rate da<br>L. 343.000.
- Roberto Napoli Via Brevetta 00164 Roma Tel. 6254611
- CAMBIO Atari VCS ancora in garanzia con<br>5 cassette tra cui River Raid MS PAC-MAN,<br>Laser Blast, Combat star Voyager con ZX<br>Spectrum o Commodore C64 o vendo a L. 320,000. Massimo Pecorari - Via Quasimodo. 23 - 62012 Civitanova Marche (MC) - Tel. 0733/74023 ore 13.30 in poi.
- **PER ATARI** 400-800 vendo due favolosi giochi: battaglia aeronavale e black-hole, presentati con successo al computer play 83 e ripresi da RAI2 Tandem. Una cassetta L. 60.000 - Cerco Ataristi. Cristiano Fanucci - Via Spartaco, 29 -40138 Bologna - Tel. 051/533343,
- **OCCASIONISSIMA!** Vendo consolle per videogiochi Philips (tastiera elettronica) + una cassetta (asteroidi) a sole L. 125.000 (imballaggio e spese spedizione comprese). Telefonare ore serali.
- Mauro Faccio Via Giuseppe Cesare Abba 17024 Finale Ligure Tel. 019/690586.
- **VENDO** software per ZX81 1-16-32-64 Kram ho moltissimi programmi di alta qualità tra cui l'user definible graphics scrivere o telefonare. Marini Maurizio - Via Mincio, 57 - 52100 Arezzo - Tel. 0575/352566.
- **CAMBIO** Software per ZX Spectrum. Chiedere elenco. Orlando Antonio - Via Petrarca, 153 -20099 Sesto S.G. - Tel. 02/2405323.
- **SCAMBIO** programmi per ZX Spectrum 16 K su cassette. Spina Francesco Via Quattrocchi, 8 95014 Giarre - Tel. 095/932859.
- **COMPRO** programmi gestionali per C64 contabilità IVA indirizzari stampa etichette gestione magazzino Word Processing. Marini Roberta - Via Guido Poli, 39 -16164 Genova - Tel. 010/797027.
- **ATTENZIONE** vendo per ZX 81 listato "Q Save", aumenta di 100 volte <sup>i</sup> tempi di caricamento, a L. 2.000; su cassetta a L. 5.000, garanzia di funzionamento non ve lo lasciate scappare, scrivete. Farneti Aldo - Via Boezio, 2 - 20145 Milano.
- **CERCO** programmi per VC 20. Inzerillo Roberto Via F. Speciale. 69 90129 Palermo Tel. 487602 (ore serali).
- **CERCO** Spectrum in cambio di TI-39/4A. completo di tutto, ancora sotto garanzia<br>con 2 cartucce e parecchi programmi su nastro. Zanni Gianluca - Via Torino, 110/A
- 10036 Settimo Tor. (TO) Tel. 8010734.
- **VENDO** consolle "ATARI 2600" + 5 car-tucce tutto in ottimo stato a prezzo da con-cordare. Gianluigi Morganti - Via Azzazio, 12-27100 Pavia - Tel. 0382/20239.
- **CAMBIO** C/64 con ZX Spectrum, prego scrivere o telefonare ore pasti (chiedere di Marco). Rogantini Marco - Via Praccio. 28 69000 Lugano (CH) - Tel. 091/566418.
- 
- VENDO in oftimo stato computer 2X81<br>16 K RAM con manuale inglese e italiano<br>più alimentatore, cavetti e vari programm<br>su cassetta (giochi), il tutto a L 190.000.<br>Ballabio Dario Via Valsugana, 40 20052<br>Monza Tel. 039/
- **VENDO** tutto il software realizzato su Spectrum per ingegneri civili e didattica nonché periferiche per Spectrum e CBM 64 listino disponibile.
- Siviere Mario Via Belvedere, 101 80127 Napoli Tel. 081 /640854.
- **ZX Spectrum 48k** + manuale italiano + registratore Philips datarecorder completo ali-mentatore + 250 programmi commerciali (giochi Utilities) - Lire 650.000. Ippolito Francesco - Via Cales, 4 00050 Cerenova (ROMA) - Tel. 06/9931 157.
- **VENDO** VIC20 + reg. a L. 350.000 e altro materiale ZG per CB nuovo causa errore, doppio regalo. Lugli Massimo - Via C. Cattaneo, 63
- 44015 Porto Maggiore (FE).
- **VENDO** per TI99 solo programmi 16 K selezionati ad alto livello anche in extended. Barca Giuseppe - Via Tre Re, 29 20047 Brugherio (MI) - Tel. 039/879211.
- GENERATORE di caratteri speciali per<br>ZX81 costruisco su richiesta. Aggiunge 256<br>caratteri al tuo computer L. 55.000 75.000<br>Coraglia Sergio Via Tagliamento, 8 -<br>10096 Rivoli (TO) 9591904
- **VENDO** Sinclair Spectrum già espanso a potenziali 80K con garanzia e 13 program-mi vari a L. 480.000. Grando Mauro - Via Grimani, 34
	- 30030 Martellago (VE) Tel. 041 /965256.
- **VENDO** a prezzo da stabilire Intellivision + tastiera + 3 cassette di cui <sup>1</sup> programmabile o cambio il tutto con Commodore 64 facendo anche piccola aggiunta. Ricci Alessio - Via G. Bartolena, 14 -57100 Livorno - Tel. 0586/503849 dopo le 20.
- **VENDO** transistors amplif. RF (MRF-BLY ecc). Cedo inoltre ZX-81 + esp. 16K L. 180.000 e vari programmi per ZX-Spectrum. Bernardotti Flavio - Via Roma, 10 - 98050 Malfa (ME).
- **CERCO** amici dello Spectrum per scambio cassette o programmi, mandatemi la vostra lista (e possibilmente bollo per risposta). Dilorenzo Antonio - V.le degli Oleandri, 7 - 71042 Cerignola (FG) - Tel. 0885/28289.
- **VENDO** ZX81, come nuovo (4 mesi di vita) completo di cavetti e manuali in inglese e in italiano a L 100.000. Ballerini Massimo - Via Roma, 144 27010 Magherno - Tel. 0382/966894.
- **VENDO** Videopac Philips G7000 con 2 cassette ancora nuovo con garanzia bollato i<br>25/1/84 L. 200.000 trattabili.<br>Costa Biagio - Via C. Battisti, 226/C<br>98100 Messina - Tel. 090/717457.
- **CEDO** cassette Intellevision nuovissime L. 35.000 cad. oppure cambio con qualsias<br>altro materiale elettronico nuovo o usato.<br>Papale Antimo - P.za 1º Ottobre, 4 - 81055 S. Maria (CE) - Tel. 0823/811468.
- **VENDO** ZX81 + espansione Sinclair 16K + alimentatore + "Guida allo ZX81 " + casset-ta "CHESS" (scacchi a 6 livelli in L.M.) + cassetta programmi vari + tastiera "vera".<br>Cassetta programmi vari + tastiera "vera". Lire 260.000. Rancoita Marcello - Via G. Pascoli, 8 - 40124 Bologna - Tel. 051/333332.
- **CAMBIO** o vendo software per Spectrum. Inoltre contatterei amici in zona nel raggio di 80 KM. Oriani Massimo - Via Zignola. 20 47100 Forlì (FO) - Tel. 0543/756380.
- 
- **CAMBIO** vendo programmi CBM 64 (W processor Utilities games). Dal Ponte Bruno Via S. G. Battista, 42/4 -16154 Genova Tel. 675278 (ore pasti).
- **OFFRO** n. 30 contenitori Teko P1 (GBC) 8,5x5,5x3,5 per montaggi elett. o permuto con trasformatore da 220/550 V 0,3 A. Lanera Maurizio - Via Pirandello, 23 -33170 Pordenone - Tel. 0434/960104.
- **SCAMBIO** software per Spectrum 16/48 K scrivere inviando elenco risposta rapida e sicura. Contatterei inoltre sincleristi Treviso, Venezia e provincia. Bon Enzo - Via D. Loschi, 11/A - 31100 Treviso - Tel. 0422/66298.
- **CERCO** Commodore VIC20 in buono stato e perfettamente funzionante possibilmente con inballo originale.
- Cordella Andrea Via Dei Volsci, 123 -04100 Latina (LT).
- **ORA** c'è "Sinclub Napoliovest" centinaia di programmi per spect. 16/48 scambio gra-tuito - iscrizione gratuita - per informazioni e lista progr. Antignano Marco - Via Cupa S. Cesarea, 33 - 80145 Napoli - Tel. 7553580.
- **VENDO** programmi di storia su cassetta per VIC-20 per studenti di <sup>1</sup> 2 3 media. (A domande rispondi con il tuo VIC-20). Caramagno Sebastiano - Via Contr. Cipol-lazzo, - 96011 Augusta (SR) Tel. 0931/993369.
- **SPECTRUM** software utilizzabile didatticamente cerco e scambio. Monaldi Maurizio - Via Vittorio Montiglio, 7 - 00168 Roma - Tel. 06/6283901.
- **VENDO** anche separatamente cassette musicante + computer + gioco calcio per Videopac Philips G7000 al migliorofferente per cambio sistema. De Lillo Vincenzo - Via Assunta, 7 75019 Tricarico (MT) - Tel. 0835/723362.
- 
- **CAMBIO** 150 programmi per Spectrum- (possibilmente nelle vicinanze). Compro tastiera Fuller, Sandy, o DKTronics se funzionante e a buon prezzo. Seno Massimiliano - Via N. Sauro. 3 47100 Forlì - Tel. 0543/26967.
- **ZX Spectrum** il Sinclair club Mantova di-spone di oltre 700 programmi in continuo aggiornamento. Siamo a vostra disposizio-ne per qualsiasi chiarimento ed in formazio-
- ni. Gandellim Luca Via Strada Lisa. 95 Bancole di P Mantovano - Tel. 0376/39822
- **SCAMBIO** frequenzimetro (frequenza, periodo, cronometro) costruito in KIT 27 MHz. composto dai circuiti stampati: LX344, LX345, LX350, tutto montato con scatola e prese BNC; più alimentatore ZG 8-20V 5A con volmetro e amperometro. Il tutto si scambia con uno ZX 80 o ZX 81. Righetto Luigi - Via Pago, 10/B 30174 Mestre (VE).
- **VENDO** VIC 20 Commodore + alimentatore + modulatore + registratore + <sup>1</sup> cartuccia (alien.) + <sup>2</sup> cassette gioco (Bewitched; Catcha snatcha). Regalo cassetta con 15 programmi giochi a L. 400.000 non trattabili (2 mesi di vita).
	- Ercole Mario Via Cesana. 13 10040 Rivalla (TO) Tel. 9091278.
- **VENDO** riviste di elettronica e hi-fi a L. 120.000 o cambio con registratore C2N per VIC 20. Restelli Marco - Via S. Caterina, 65 -21040 Cislago - Tel. 02/96380631.
- **VENDO** Spectrum 48 K completo di stam-pante Alphacom 32, amplificatore, libro con istruzioni in italiano e diverse cassette con programmi a L. 500.000. Non trattabili. Il tutto con imbatti e disponibile per qualsiasi prova.
- Pozzini Mauro P.za Bottini, <sup>1</sup> 20133 Milano - Tel. 02/297360 (dopo ore 19.00).
- **APPASSIONATO** allo Spectrum chiedo cataloghi e listini programmi. Chieregatti Flavio - 22050 Calco Superiore (CO).
- **CEDO** al miglior offerente cassetta oltre 30 programmi originali Spectrum. ideale per chi inizia ora. Chiedere di Mauro allo 059/305336 (ore 20.30).
- **VENDO** ottimi programmi per VIC 20 come: Bioritmi, Totocalcio. Hi-res, Invaders, Life, in blocco 30 programmi su cassetta L. 29.000 + spese postali; stupendi programmi anche per ZX81 e Spectrum stessi prez-
- zi. Mazza Armando Via Settembrini, 96 70053 Canosa (BA) Tel. 0883/64050.
- **CAMBIO/VENDO** per TI99/4A TI Basic solo "ottimi" programmi su cassetta, listati detta-gliate istruzioni a L. 30.000. N" 2 programmi per totocalcio (sviluppano: sistemi ad alta probabilità di vincita, integrali, semiintegrali, ridotti, derivati, correzione errori, anche condizionali e fino a 650 colonne con la<br>sola consolle!) A L.25 000 Inventario per la<br>contabilita di negozi e magazzini, A L<br>30 000 N° 8 giochi (Invasori, Pac-man, Sla-<br>lom), composizione musicale, l'archivo su<br>casselta Op grammi. Richiedere materiale illustrativo allegando L. 2.000 o telefonare. Giorgi Ivano - Via Torre, 36 - 25050 Pianca-muno (BS) - Tel. 0364/55446.
	-

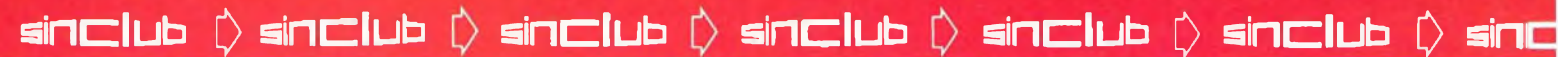

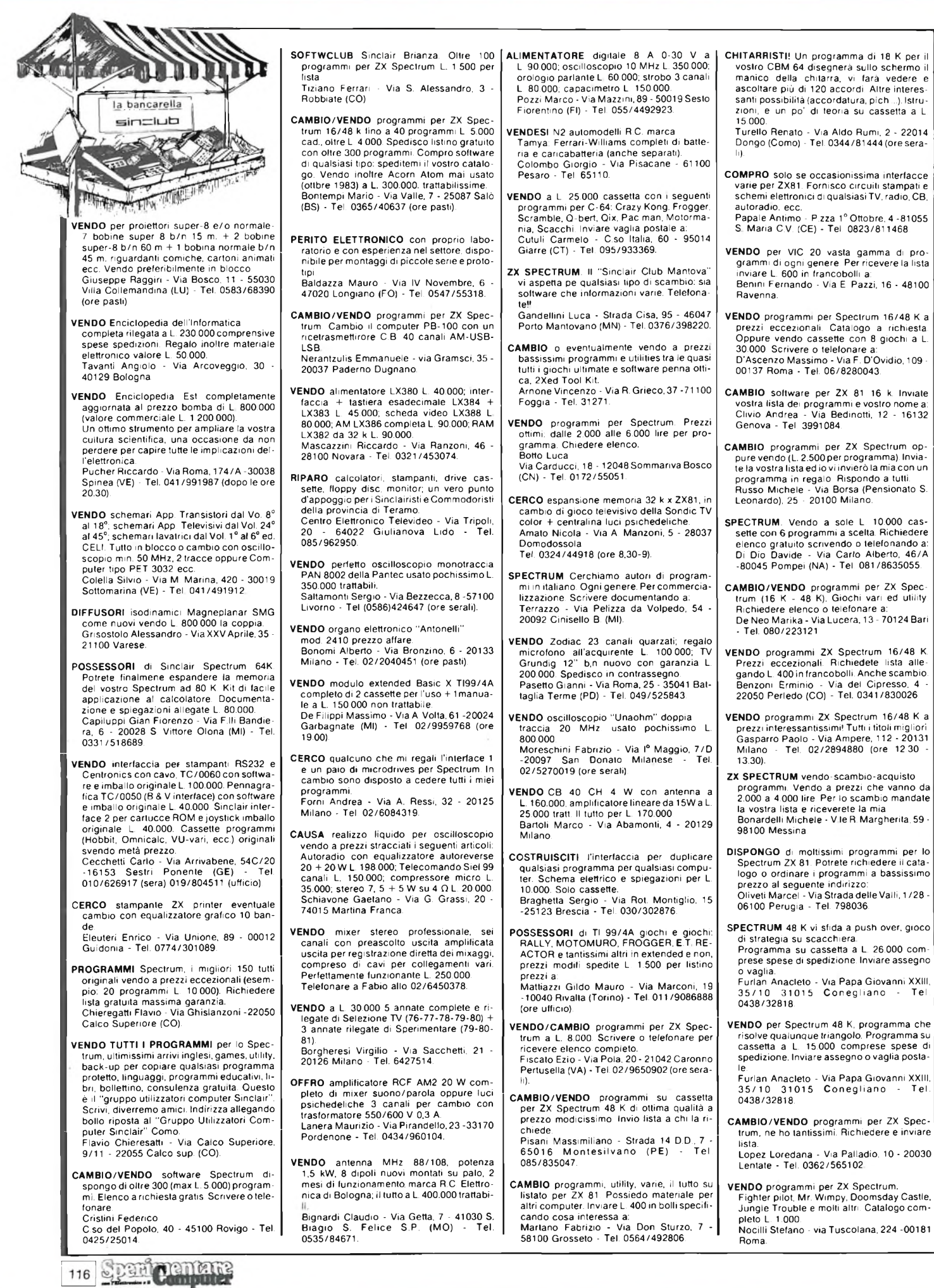

- ib  $\mathbb D$  sintzlub  $\mathbb D$  sintzlub  $\mathbb D$  sintzlub  $\mathbb D$  sinc $\mathsf{I}$ ub  $\mathbb D$  sinc $\mathsf{I}$ ub  $\mathbb D$  sinc $\mathsf{I}$ ub  $\mathbb D$  sinc $\mathsf{I}$ ub  $\mathbb D$  sinc $\mathsf{I}$ ub  $\mathbb D$  sinc
	- **CAMBIO/VENDO/COMPRO** più di 80 pro-grammi (16/48) ZX Spectrum. Per lista scrivere o telefonare a: Cantacessa Renato - Via Don Minzoni, 3 -20090 Cesano Boscone - Tel. -20090 C<br>02/4477289.
	- **SPECTRUM** software. A chi è in grado di inviarmi, già digitati e su cassetta, <sup>i</sup> pro-grammi di questa od altra rivista, offro in cambio un programma a scelta tra i miei.<br>Scrivere per accordi.<br>Mona'di Maurizio - Via Vittorio Montiglio, 7<br>- 00168 Roma - Tel. 06/6283901.
	- **COMPRO** solo occasione stampante ZX Printer e relativa interfaccia perZX 81 .Solamente se in buono stato. Artuso mario - Via Cantoni di Sopra, 12 -31030 Bessica (TV) - Tel. 0423/470090.
	- **CAMBIO/VENDO** per Spectrum programmi di tutti <sup>i</sup> generi. Circa 300, fra <sup>i</sup> quali Trans America, Cyrus 16 k, Spray, ecc. Prezzi introvabili! Emerilli Vincenzo - Via Monfalcone, 41 - 95033 Biancavilla - Tel. 095/687323.
	- **CAMBIO** alla pari programmi 16/48 K per ZX Spectrum. Mandatemi vostra lista. Rusca Francesco - Via Volturno, 14-43100 Parma - Tel. 0521/54600.
	- **CERCO** possessori di ZX Spectrum per scambio programmi, idee, dati tecnici. Risposta assicurata. Via N. Sauro, 13 - 13051 Cappio Elisio - Via N.<br>Biella (VC) - Tel. 21112.
	- **CAMBIO/COMPRO** programmi per ZX Spectrum 16/48 K. Spedite e riceverete. Antonelli Roberto Via Giotto, <sup>11</sup> /6 -30030 Maerne (VE) Tel. 041 /640997 (ore serali).
	- **È NATO** il "BUG CLUB". Scambiamo e/o vendiamo (a max. L. 5.000/progr.) software, libri, hardware, ecc. perloZXSpectrum. Per informazioni scrivere, allegando bollo a: Giovanni Baiano - Via Battisti, 11 Tr. Priv. - 80059 Torre del Greco (NA).
	- **VENDO** Apple II compatibile 48 k + inter-faccia doppio drive + 2 drive 5" + monitor <sup>12</sup>", fosfori verdi + espansione <sup>16</sup> <sup>K</sup> + scheda Z80 + interfaccia parallela + sche-da sintetizzatore vocale + joystick + software CPM, Pascal, Visicalc, Applewriter + decine di giochi. Tutto a L. 2.700.000. Colonna Luigi - Via Sempione, 200 -10154 Torino - Tel. 852668.
	- **ACQUISTO** libri per ZX Spectrum scritti in italiano, cerco inoltre una stampante ad un prezzo supermodico. Scambio/vendo/acquisto programmi per ZX Spectrum. Arzani Damiano - Via Giovanni XXIII, 14 -29017 Fiorenzuola d'Adda - Tel. 0523/982401.
	- **VENDO** Sinclair ZX Spectrum 48 Kbyte RAM appena uscite di garanzia ma con guscio esterno di uno Spectrum nuovo causa doppio acquisto. Lo Spectrum è un'lssue Two ed è in vendita dotato di 25 Programmi tratti da cassette originali inglesi e non e con grafica superiore. Il tutto a L. 950.000 al prezzo d'acquisto, in vendita a L. 500.000. Scambio inoltre software sempre per Spectrum 16/48 K.
	- Raggi Luca Via Caccialupo, 4 29100 Piacenza Tel. 0523/21163.
	- **CAMBIO/VENDO** software Apple II (440 programmi) e Spectrum (oltre 100 program-mi). Eccezionali offerte x Spectrum: 12 prog. L. 50.000; 5 prog. L. 25.000, Dal Tio Roberto - Via Pianale, 38 - 31020 S. Maria di Feletto (TV) - Tel. 0438/784050.
	- **VENDO** Spectrum 16 K 3 mesi di vita con manuale in italiano + corso di Basic e soft-ware a L. 250.000. Gianotti Roberto - Via Ronchetti, 4 - 20033 Desio (MI) - Tel. 0362/625156 (dopo ore 20.00).
	- **VENDO** Apple compatibile 48 K + 16 K RAM. monitor 12", fosfori verdi, alimentartore ta-stiera, scatolato originale. Scheda Apple compatibile 48 K RAM L. 900.000. Volpi Claudio - Largo Lamarmora, 5 -20099 Sesto S. Giovanni (MI) - Tel. 2473962.
	- **VENDO** Prog. Spectrum 16/48 K. Inviare L. 400 in bollo per lista. Dispongo di listati per altri computer. Scambio cassetta con 10 programmi a scelta con manuale LM. per Spectrum. lavarone Daniele A. - Via Torino, 9 - 81022 Casagione - Tel. 0823/468607.
- **CAMBIO** vastissima collezione di pro-grammi per lo ZX SPectrum 16 o 48 Kbyte. Francalanci Zeno Via Manzoni, 15 -30027 S. Donà di Piave Tel. 42504.
- **VENDO** programmi per ZX Spectrum Vu Cale, Vu File, Vu 3D. Scacchi, Musica, Magazzino, Simulazione di volo, Grand Prix, <sup>I</sup> Mostri, Bioritmi, Frog ed altri. Zamboni Dario - Via Ippodrono, 7 - 20151 Milano - Tel. 02/3084926.
- **VENDO** 30 fantastici programmi per VIC 20 come: Totocalcio, Drawer, Bioritmi, Inva-ders Breakout, ecc. su cassetta tutti L. 39.000. Tavoletta grafica per Spectrum L. 140.000.<br>Mazza y.<br>Armando - Via Settembrini, 96 -70053 Canosa (BA) - Tel. 0883/64050.
- **VENDO** ZX Spectrum 48 K gen. 84 con garanzia in bianco, manuali in inglese e in italiano. Allego numerosi programmi origi-Costo effettivo L. 600.000, vendo a L. 500.000. Bellondi Adolfo - Via G. Pascoli, 24 -25018 Montichiari (BS) - Tel. 030/961756.
- **SPECTRUM** 16/48 K. Vendo in unica cassetta digitale 3 programmi copiatutto (an-che Iing. macchina senza header) completa di manuale in italiano, F.P. compiler e nuovi giochi.<br>Feri
	- Ferrari Catia Via Recchi, 14 22100 Como - Terrari Catia - Via I<br>- Tel. 031/552390
- **VENDO** oltre 30 programmi per Sinclair ZX Spectrum 16/48 K a circa un terzo del costo originale. Manunzacambi Andrea - Via L. Capuana,
- 1966 1012 1012 1012 1014<br>1967 10137 1014 1014 1014 1014 1014 1014 1014 1014 1014 1014 1014 1014 1014 101 **VENDO** nuovissimo Commodore C64 e re-
- gistratore + <sup>2</sup> ROM giochi. Ancora imballa-to mai aperto e completo di garanzia a L. 800.000. Salomoni Sergio - Via Benini Rodolfo, 2 -26100 Cremona - Tel. 0372/436420.
- **CAMBIO** software su cassette per ZX Spectrum 16 e soprattuto 48 Kbyte. Compro e vendo cassette al solo prezzo di rimborso spese o poco più Vittori Loris - Via Massi, 8 - 47034 Forlimpopoli (FO).
- **CONTATTO** possessori Spectrum per scambio di idee e software o in ultima anali-si per compra/vendita programmi. Cerco e dò indicazioni per Adventure-Game della "Digital fantasia". Angelini Enrico - Via Garibaldi, <sup>9</sup> - <sup>20010</sup> Buscate (MI) - Tel. 0331/800308.
- **CERCO** software per ZX Spectrum 48 K. Listati op. nastri inerenti: gestione azienda-le: fatture, Iva, denunce redditi. Azzoni Arnaldo - Via Marche, 8 - 20052 Monza - Tel. 039/741385.
- **CERCO** Spectrum 48 K (anche 16 K), in cambio offro televisore a colori Brionvega 24" (ha circa 10 anni ed è leggermente sta-rato) funzionante. Tratto con Milano e pro-
- vincia. Gonfalonieri Fabio - Via Sicilia, 13 - 20038 Seregno (MI) - Tel. 0362/220820.
- **VENDO** Sinclair ZX81 16 KRAM, cavi, diversi manuali e cassette prog. L. 250.000. Marazzini Carlo - C.so Lodi, 50 - 20139 Milano - Tel. 02/5091858.
- **CERCO** zona Cecina/Rosignano (LI) pos-sessori ZX Spectrum per scambio idee ed eventualmene fondazione Club.<br>Paroli Alessandro - Via 2 Giugno, 2 -57020 Paroli Alessandro - Via 2 Giugno, 2 -57020 La California (LI) - Tel. 0586/677207.
- **VENDO** tastierina CASIO VL10 più 40 riviste di elettronica e informatica a L. 80.000, op-pure permuto con espansione da 16 o 32 K per ZX 81 Vecchione Oscar - Via Nuova Villa, 166 - 80146 Napoli - Tel. 7530735.
- **VENDO** ZX 81 16 K completo di cavetti, alimentatore, manuali (ital./ingl.) VU-Calc, cassetta con sei giochi, oltre cento listati, tutto a L. 150.000 anche trattabili. Galletti Davide - Via Enrico medi, <sup>1</sup> -93100 Caltanissetta - Tel. 0934/31916.
- **VENDO** causa passaggio superiore VIC 20 + 2 cassette a L. 250.000 (2 mesi di vita) vendo inoltre consolle Philips V.G. 7000 + 5 cassette (N. 2, 22, 10, 39, 43) a L. 280.000. Mondo Santi - Via Orsa Maggiore, 53 - 98057 Milazzo (ME) - Tel. 090/924863.
- **VENDO** per videogioco "Atari 2600" esten-sione di memoria spercharger starpath + 8 cassette gioco a L. 200.000. Ferri Guglielmo - Via A. Manzoni, 70 -20030 Paina (MI) - Tel. 0362/234454.
- **ZX81** 16 K vendo a L. 25.000 <sup>i</sup> seguenti pro-grammi: Labirinto, Sabotage, Centipete, Ti-ranno Sauro, Black Jack. Slot Machine. Spinelli Andrea - Via Villamagna, 28 -50010 Bagno a Ripoli (FI) - Tel. 055/632117.
- **CAUSA** passaggio a sistema superiore<br>vendo ZX Spectrum 16 K ancora in garan-<br>zia 2 mesi di vita, con cassette, programmi<br>manuali a L. 360.000. (Telefonare orario pasti). Rigoldi Stefano - Via Visconti, 30 - 20093 Cologno Monzese - Tel. 2547348.
- **VENDO** Spectrum 48 K più stampante<br>
Alphacom 32 più 50 programmi applicativi<br>
e giochi. Meglio in blocco L. 780.000<br>
Bollini Enrico C.so V. Emanuele II, 22 -<br>
10123 Torino Tel. 011/835777.
- **VENDO/COMPRO/CAMBIO** software per ZX Spectrum 16/48 K. Dispongo di oltre 100 titoli. Inviare propria lista. Risposta garantita a tutti. <sup>I</sup> prezzi sono eccezionali. Cullar! Sebastiano - Via Taggia, 1/21 - 16157 Genova - Prà - Tel. 010/662277.
- **CERCO** possessori ZX Spectrum nella zona di Seregno e dintorni, per formare un Club. Scrivere a: Citterio Paolo - P.za Liberazione, 8 -26038 Seregno - Tel. 0362/221612.
- **CERCO** espansione 16 K e stampante per lo ZX 81. Inviare offerte o cambio il tutto con materiale elettronico, libri, monitor b/n 9". De Chirico Carlo - Via G. Torti, 34/18 - 16143 Genova - Tel. 010/518096.
- **CERCO** possessori ZX Spectrum provincia di Vicenza per scambio informazioni programmi, idee nuove, ecc. Sella Michele - Via Piazza, 11 - 36010 Laghi (VI).
- **VENDO** M.P.F. Il 64 K RAM. Applesoft compatibile + tastiera esterna + manuali + 5 cassette di software L. 810.000. Pecci Marco - Via Tavolese, 18 - 50020 Marcialla (FI).
- **COMMODORE 64** scambierei programmi qualsiasi tipo su nastro o disco. Scrivere a:<br>Guidotti: Augusto - Via: Lilibeo, 2 - 00100<br>Roma - Tel. 06/898763.
- **CAMBIO/VENDO** programmi per Spectrum 16/48 K. Rispondo a tutti. Scrivere specifi-cando la vostra lista. Bon Enzo - Via D. Loschi, 11/A - 31100 Treviso.
- **VENDO** ZX 81 + 64 Kbyte RAM Memoteh + tastiera Memotech bellissima + interfaccia registratore + manuali + cavi + alimentato-re + molti programmi. Tutto L. 300.000. De Cola Lorenzo - Via Saffi, 60 - 47042 Cesenatico (FO) - Tel. 0547/81152.
- **SPECTRUM** 16/48 K. Vendo molte cassette con giochi e utilità a L. 12.000 con TDK penna ottica a L. 45.000. Trevisan massimo - Via S. Iacopo, 175 - 56100 Pisa - Tel. 050/40792.
- **CERCO** 16 K funzionante per ZX 81. In cambio offro Data Book 48, moltissimo ma-teriale elettronico nuovo (di tutto) e una basetta sperimentale per montaggi volanti.<br>Max serietà.
	- Max serietà. Gonfalonieri Fabio Via Sicilia, 13 20038 Seregno (MI) Tel. 0362/220820.
- **VENDO** per Spectrum cassetta contenente: Jet-Pac, VU 3D, Flight simulation, obbith, Chess, Phoenix a sole L. 25.000. Zagami Raimondo - Via Nazionale, 5 - 89100 Pellaro (RC) - Tel. 0965/359384.
- **VENDO** ZX 81 + 32 K Memotech + manual<br>+ ZX Printer + VU file + VU Calc + Learning<br>labs con 6 cassette. Il tutto mai usato a L 400.000. Tolomelli Luigi - Via Martini, 15 - 51016 Montecatini - Tel. 0572/73175.
- **VENDO** programmi per TI99. Chiedere lista unendo bollo. Cerco inoltre monitor per TI99 anche a colori a prezzo affare. Barca Giuseppe - Via Tre Ré, 29 - 20047 Brugherio (MI) - Tel. 039/879211.
- **CAMBIO** un Videopac Philips 4 cassette con un Home computer SC-3000. Se potete speditemi una lettera con risposta.<br>speditemi una lettera con risposta. Caciagli Giacomo - Via Pinocchio, 12 - S. Miniato Basso - Tel. 0571/419318.
- **VENDO** ZX 81 nuovo, completo di cavetti ed espansione 16 K + 2 libri applicativi + soft-ware originali: Mazogs, Startrek, Tiranno, Centipede, Invaders, ecc. a L. 260.000. Solo zona Milano. Francia Matteo - Via Saldini, 2 - 20133 Mila-no - Tel. 02/725990.
- **CAMBIO/VENDO/COMPRO** software per ZX Spectrum. Ho molti giochi e programmidi utility. Per informazioni telefonare o scrivere a:
	- De Toni Stefano Via Repubblica, 17 33097 Spilimbergo Tel. 0427/2672.
- **CONTATTO** possesseri Spectrum 16-48 K per scambio programmi, riviste, libri ed esperienze. Rispondo solo per Roma e dintorni!.
	- Marzano Miki Via V. Svetonio, 7 00012 Guidonia (Roma) Tel. 0774/360051.
- **VENDO** Sinclair ZX81 nuovo ancora sigillato L. 100.000. Paolo Bassi - Via F. Bronzetti, 14 - 20100 Milano - Tel. 02/716667.
- **DESIDEROSO** scambiare corrispondenza, listati e programmi dello Spectrum. Ferrari Tiziano - Via S. Alessandro, 3 - 20059 Rebbiate (CO)
- **VENDO** Epson HX-20, drive incorporato, adattatore rete originale, istruzioni in Italiano, valigetta, imballo originale, pochissimo usato. Angeleri Giorgio - C. Siracusa, 178 -10137 Torino - Tel. 011/305077

**Inviare questo coupon alla Bancarella del SINCLUB Sperimentare, Via Dei Lavoratori, 124 - 20092 Cinisello B. (MI) allegando L. 15.000.**

Cognome Nome

Città Tel

Via n. C.A.P.

Firma Data

Spari pentane 117

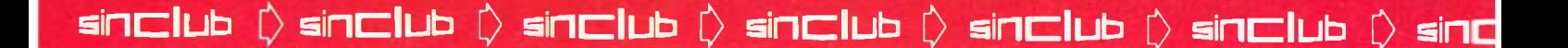

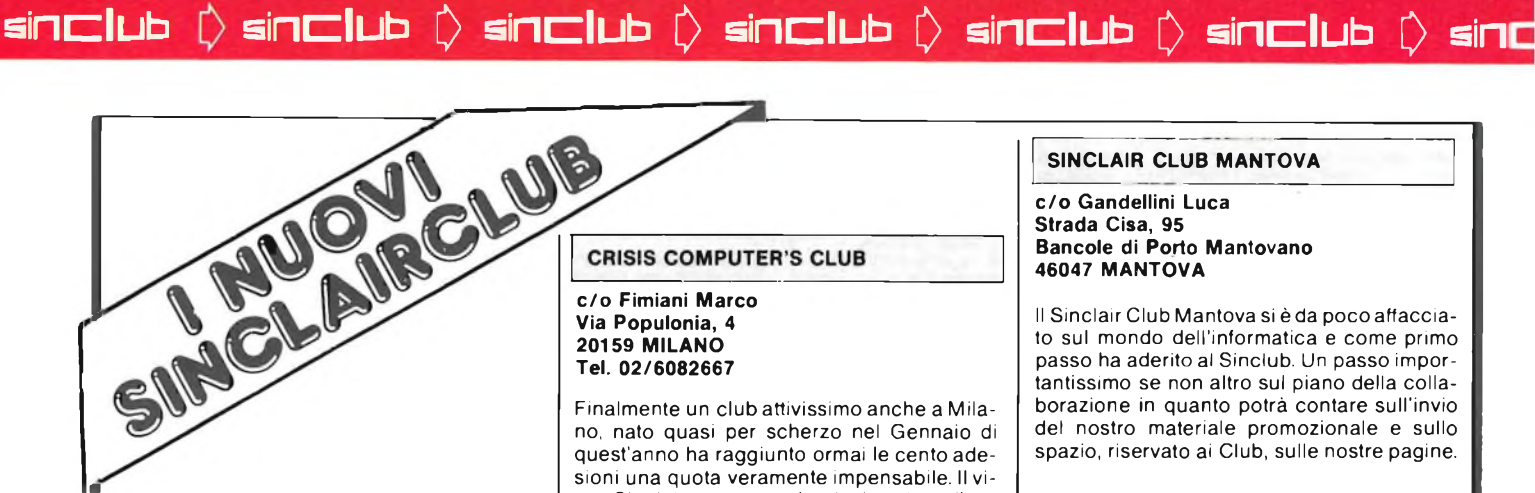

#### **SINCLAIR CLUB LARIO**

#### **Castelnuovo Benigno Via Trieste, 9 22049 VALMADRERA (CO)**

Informiamo tutti <sup>i</sup> nostri appassionatissimi sostenitori che si è costituito un nuovo club sulle sponde del lago di Como. Il fine è come sempre quello dello scambio di idee e di controversie sul mondo dell'informatica e naturalmente quello di sviluppare e scambiare programmi software.

Gli interessati possono rivolgersi all'indirizzo sopra riportato.

**95100 CATANIA**

#### **c/o Computer Shop Via Vittorio Emanuele Orlando, 164/166**

Appoggiandosi all'Associazione Culturale "New Be Bop", che opera nel settore della diffusione delle novità culturali nell'ambito giovanile, è nato il Sinclair Club Catania. Il primo club Etneo ha già una solida struttura, infatti sfruttando la disponibilità e l'interessamento del Computer Shop di Catania può vantare oltre ad una funzionale ed adeguata sede dei servizi estremamente interessanti. Tutti gli iscritti possono infatti sfruttare il servizio programmi, il servizio riviste e quello dei libri è in via di realizzazione anche una serie di corsi.

Il Capoclub è Alfonso Orlando lo potrete trovare o presso l'indirizzo sopra citato. Tel. 095/441620, o presso l'associazione culturale: New Be Bop, Viale Andrea Doria, 69 - Catania - Tel. 095/330201.

#### **SINCLAIR CLUB ROMA II**

**c/o Monconi Paolo Via Dei Castani, 273 00171 ROMA**

Ecco un altro fantastico club nato a Roma, sono ormai quattro <sup>i</sup> club nati in pochi mesi nella capitale, un vero record! L'ultimo nato è una creazione di un gruppo affiatato di Sinclairisti dell'ultima generazione più che mai attiva. L'idea di costituire questo nuovo club, nonostante la vicinanza di altri, è stata dettata dall'esigenza di rimanere autonomi, più liberi nelle iniziative e nelle scelte ma sempre disposti a scambi culturali e informativi con altri gruppi. Gli interessi specifici di questo club vano indirizzati in modo particolare sull'Hardware e più specificatamente sulle interfacce come joystick, light pen, tavolette grafiche ecc.; non manca una fornitissima biblioteca di software con una particolare attenzione agli Adventure games.

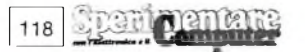

**CRISIS COMPUTER'S CLUB** 

**c/o Fimiani Marco Via Populonia, 4 20159 MILANO Tel. 02/6082667**

Finalmente un club attivissimo anche a Milano, nato quasi per scherzo nel Gennaio di quest'anno ha raggiunto ormai le cento adesioni una quota veramente impensabile. Il virus Sinclair sta espandendosi a vista d'occhio, merito indubbio del successo dei computer della Sinclair, ma anche un piccolo elogio alla nostra iniziativa. Sinclub.

Tornando ai nostri amici in "crisi col computer" diciamo che l'iscrizione al club è gratuita e che l'unico organo di informazione è per il momento la nostra rivista alla quale gran parte dei soci è abbonata.

Gli scopi del club, ci spiega Marco Fimiani capoclub, sono gli stessi di molti altri: biblioteca software, riviste, libri, programmi soci assistenza e corsi per quelli che si accostano per la prima volta al mondo dei computer. Per tutti i sinclairisti in crisi ecco l'opportunità per trovare il rimedio ai propri problemi.

#### **SINCLAIR CLUB CATANIA SINCLAIR CLUB PCOMPUTERS**

**c/o Raschellà Maurizio V.lo Mazzeria S. Giorgio, 3 29100 Piacenza Tel. 0523/26043**

Anche a Piacenza ha il suo Sinclair Club, grazie all'iniziativa di un gruppo di appassionati volenterosi si è infatti costituito ufficialmente presso una sede notarile il primo club di utilizzatori Sinclair.

Il club, che vanta già una trentina di soci, prevede una riunione settimanale ed alcuni temi interessanti da sviluppare come traduzioni dall'inglese di software, corsi introduttivi in linguaggio Macchina, in Pascal, in Forth, in Logo; progettazione e modifiche di hardware e di periferiche nuove o già esistenti.

#### **IVREA SINCLAIR CLUB**

**c/o Bottino Gian Paolo Corso C. Nigra, 58 10015 IVREA (TO)**

La provincia di Torino è senza dubbio una miniera inesauribile di seguaci dello Spectrum, ecco un nuovo club costituito pochi giorni fa da dodici baldi giovani come essi stessi si definiscono. Molti altri appassionati della zona sono interessati a far parte del club e per questo ci pregano di pubblicare l'indirizzo.

#### **SPECTRUMS'CLUB MILANO**

**c/o Pacifico Mattia Via Scheiwiller, 5 20139 MILANO Tel. 02/563054**

Un nuovo nato anche a Milano, costituito da pochi giorni conta solo pochi soci ma con la enorme diffusione di home computer e la voglia di imparare che esiste nella capitale lombarda siamo sicuri che le adesioni non mancheranno.

#### **SINCLAIR CLUB MANTOVA**

**c/o Gandellini Luca Strada Cisa, 95 Bancole di Porto Mantovano 46047 MANTOVA**

Il Sinclair Club Mantova si è da poco affacciato sul mondo dell'informatica e come primo passo ha aderito al Sinclub. Un passo importantissimo se non altro sul piano della collaborazione in quanto potrà contare sull'invio del nostro materiale promozionale e sullo spazio, riservato ai Club, sulle nostre pagine.

#### **SINCLAIR CLUB ROMA-TALENTI**

**c/o D'Ascenzo Massimo Via Francesco D'Ovidio, 109 00137 ROMA Tel. 06/8280043**

Saranno tutti talenti gli iscritti di questo Club? Speriamo proprio di si, <sup>i</sup> nostri amici di Roma non ci hanno mai deluso. Questo piccolo gruppo di utilizzatori Capitolini cercano altri appassionati per scambi di idee ed esperienze, l'iscrizione è assolutamente gratuita invitiamo tutti gli interessati a aderire a questo fantastico Club.

#### **SPECTRUM CLUB PORDENONE**

**c/o Gugel Sergio Via Pietro Sartor, 7 33170 PORDENONE Tel. 0434/44162**

Anche il Sinclair Club di Pordenone è entrato a far parte della nostra numerosa famiglia, costituitosi già da diversi mesi e con un'organico di venti soci. Vento dal club è senza dubbio la ricchissima biblioteca software circa duecentocinquanta programmi ma non mancano le riviste specializzate e <sup>i</sup> libri, in cantiere anche qualche progetto di hardware.

#### **SPECTRUM CLUB BRESCIA**

**c/o Di Lucia Massimo Via Massimo D'Azeglio, 61 25100 BRESCIA**

Lo Spectrum Club Brescia, tra <sup>i</sup> primi e più attivi sodalizi d'Italia, ha redatto il suo statuto con una singolare e per ora unica clausola che "invita" tutti <sup>i</sup> soci <sup>a</sup> presentare almeno due programmi annualmente alla direzione del Club.

Lo scopo principale dell'associazione degli amici di Brescia è infatti quello dell'incentivazione della produzione di programmi "personali". Questo deriva sicuramente dal fatto che <sup>i</sup> soci fondatori del Club hanno messo a disposizione dei soci ordinari una nutrita biblioteca software; per <sup>i</sup> soci ordinari è fatto d'obbligo anche il versamento di una quota annua e la presenza, almeno due volte al mese, alle riunioni settimanali del Club. È doveroso sottolineare che la quota di iscrizione è utilizzata per l'acquisto di nuovi programmi e materiale hardware. Per tutti coloro che non hanno paura di queste ferree regole comunichiamo <sup>i</sup> dati del Club riportati nel titolo.

jb  $\Diamond$  sin $\Box$ lub  $\Diamond$  sin $\Box$ lub  $\Diamond$  sint $\Box$ lub  $\Diamond$  sint $\Box$ lub  $\Diamond$  sint $\Box$ lub  $\Diamond$   $\Diamond$ 

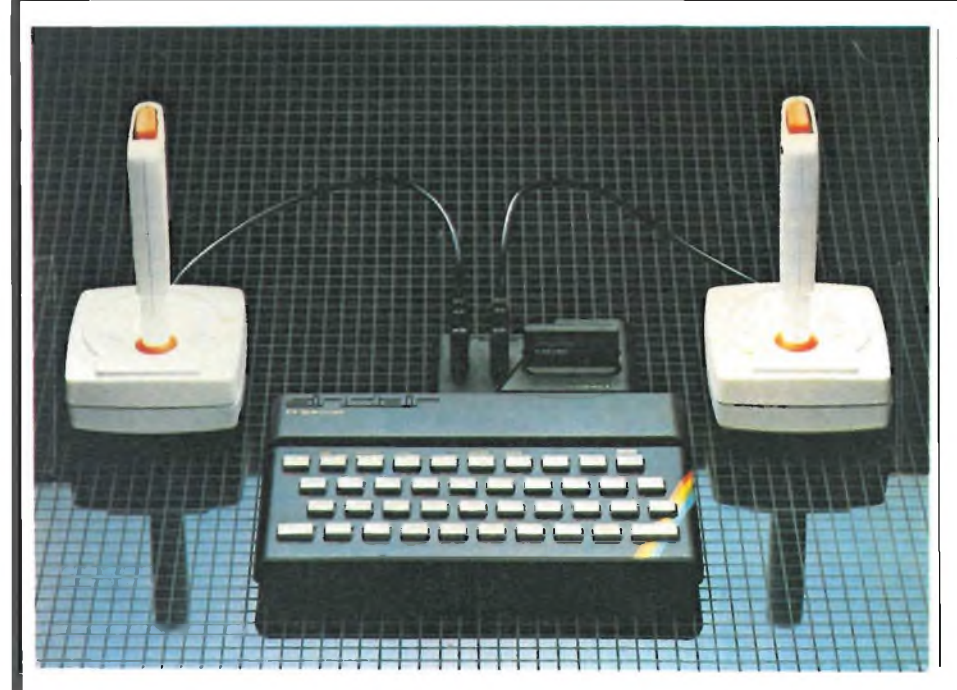

programma da registratore, nessun tempo di attesa, nessun problema di capacità massima della RAM. Si inserisce la ZX ROM cartridge prescelta e ... si gioca!

L'Interface 2 può essere connessa direttamente al connettore d'uscita dello Spectrum o a quello dell'interface <sup>1</sup> per <sup>i</sup> microdrives, inoltre ha una porta d'espansione a cui può essere collegata una delle stampanti dedicate a Spectrum: Sinclair ZX printer, Seikosha GP 50S, Alphacom 32.

Come per <sup>i</sup> programmi su cassetta, per <sup>i</sup> quali la ricchissima biblioteca dello Spectrum ha beneficiato dell'apporto della produzione di molte case produttrici di software, anche per <sup>i</sup> cartridges si può prevedere che a breve si affiancherà alla produzione Sinclair quella di altre case di software.

## **SINCLAIR ZX INTERFACE 2**

Elegante e sobria, ricca ed essenziale, le sue linee ben si collegano allo stile dello ZX Spectrum: è la ZX Interface 2.

Con questo nuovo prodotto, ora disponibile anche sul mercato italiano, la Sinclair ha nuovamente arricchito lo ZX Spectrum.

Ancora una volta viene confermata l'intelligente scelta della flessibilità, della modularità e dell'espandibi-Iità che sono il concetto ispiratore di questo piccolo grande computer.

Si accosta al connettore d'uscita dello Spectrum, si esercita pressione e la ZX Interface 2 diviene corpo unico e solidale col computer, o se preferite col video-game. Si, videogame! Perchè a questo punto allo Spectrum si possono connettere due Joysticks.

Oltre ai due connettori a 9 pin per <sup>i</sup> joysticks, sul dorso della ZX Interface 2 si trova, protetto da un portellino incernierato, un connettore per inserire le ZX ROM cartridge software. Queste cartucce, contenenti programmi scritti su ROM, sono anche esse una novità per lo Spectrum. Sono già disponibili dieci ZX ROM Cartridges di giochi e molte altre lo saranno presto. È certo che la loro comodità sarà apprezzata: nessun problema di caricamento

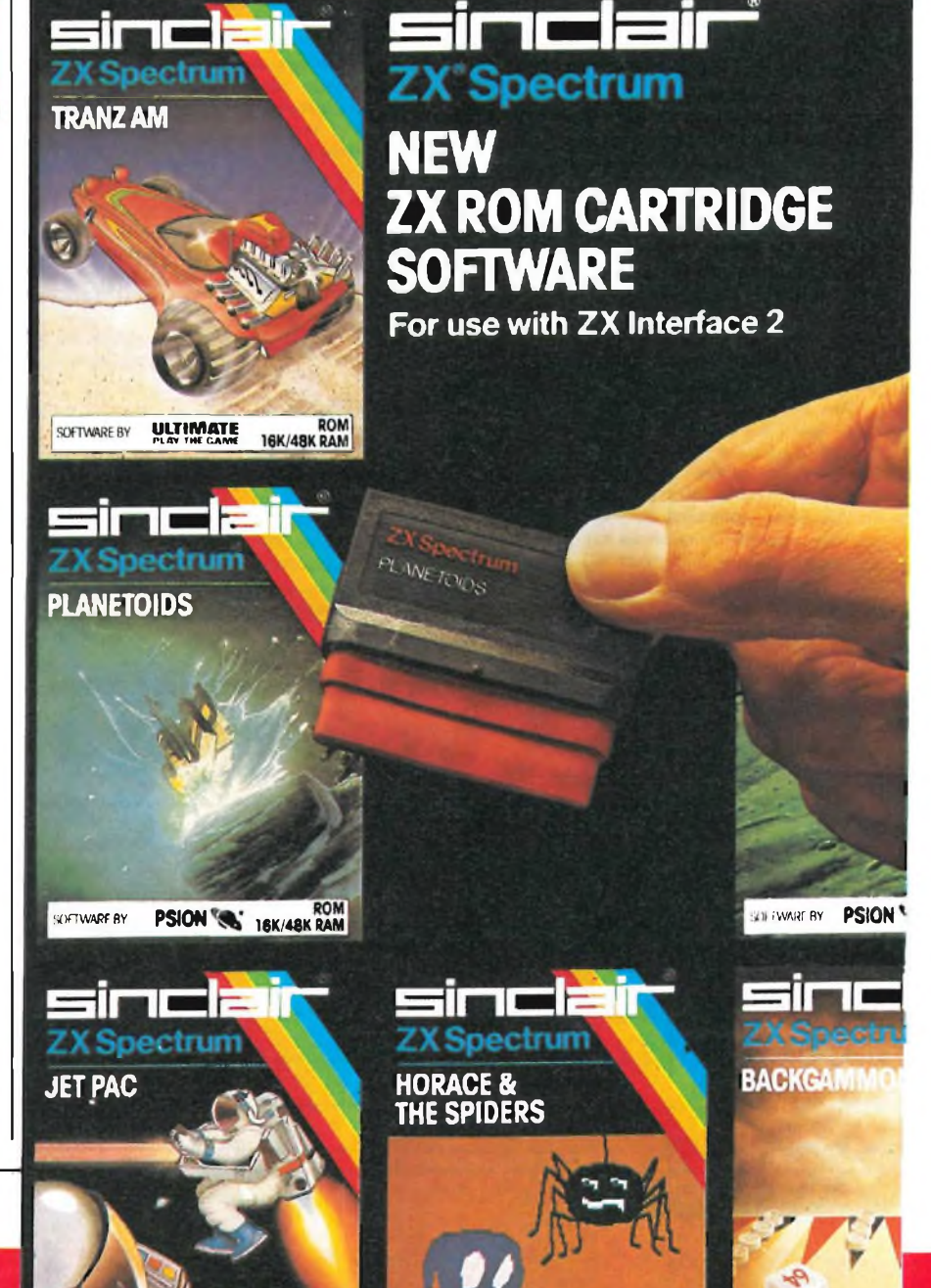

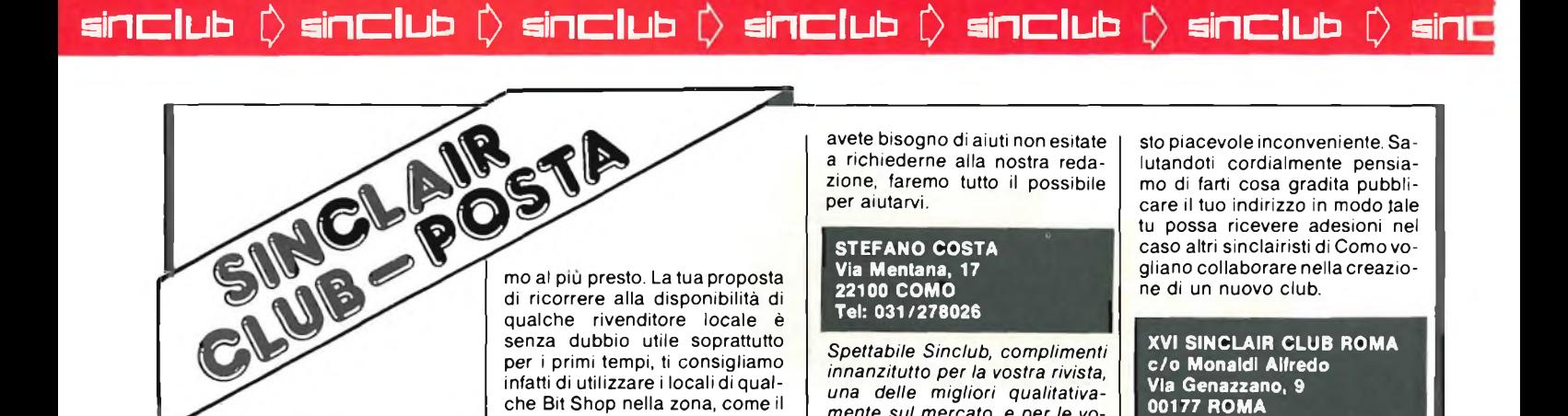

**BELLEMO ADRIANO Via G. Mameli, 16/A5 30175 MARGHERA (VE) Tel: 041/922099**

*Caro Sinclub, ti scrivo questa lettera per dirti che avrei l'intenzione di costituire un Sinclair Club nella mia zona, Marghera (VE), nonostante sia già socio di un Sinclair Club esattamente il Sinclair Computer Club di Spinea. Il nostro organico può contare, per ora, su cinque persone, su tre Spectrum e su una sessantina di programmi di vario genere.*

*Vorrei quindi sapere se prima di tutto siamo all'altezza per entrare nella famiglia Sinclub e se è possibile appoggiarsi a qualche rivenditore Sinclair locale.*

*Ringraziandovi anticipatamente resto in attesa di una vostra risposta.*

Caro Adriano, la tua proposta di fondare un nuovo Club nella tua zona è senza dubbio valida, uno degli obbiettivi della nostra associazione è infatti quello di creare il maggior numero di Club possibili in modo tale da appoggiare ed aiutare tutti gli utilizzatori dei computer Sinclair.

<sup>I</sup> tuoi timori sull'idoneità o meno del tuo organico sono infondati, le norme per entrare nel Sinclub sono elementari e potrai contare sicuramente sul nostro appoggio, non solo per il materiale ma anche per tutte le informazioni, utili ed indispensabili per la creazione di un Club che ti invieremo al più presto. La tua proposta di ricorrere alla disponibilità di qualche rivenditore locale è senza dubbio utile soprattutto per <sup>i</sup> primi tempi, ti consigliamo infatti di utilizzare <sup>i</sup> locali di qualche Bit Shop nella zona, come il PERSONAL COMPUTER in Cannaregio 5894 a VENEZIA, ad uso di sede del Club o come punto d'incontro di tutti <sup>i</sup> soci. Ti auguriamo ora che con la pubblicazione della tua lettera tu possa rapidamente incrementare il numero degli iscritti al tuo Club.

**CONCETTI DANIELE c/o VVF Via 4 Novembre, 37 86100 CAMPOBASSO**

*Spettabile Redazione Sinclub-Sperimentare, sono a conoscenza del Sinclub da circa un mese e innanzittutto vi faccio tanti complimenti per la vostra organizzazione. Possiedo uno ZX Spectrum e mi piacerebbe molto conoscere amici con cui scambiare idee, programmi, esperienze e perchè no costituire un Sinclar Club. Vi chiedo se è possibile aiutarmi inviandomi una lista delle persone che hanno uno Spectrum e che risiedono nella zona di Campobasso. Certo di una vostra risposta, vi ringrazio anticipatamente e vi porgo distinti saluti.*

Amici Sinclairisti di Campobasso e provincia avete letto l'appello del nostro amico Daniele? Chissà quanti altri utilizzatori solitari ci sono nella vostra bellissima provincia, un po' di iniziativa e vedrete che formerete un ottimo gruppo di amici appassionati e magari anche un SinclairClub, il primo della vostra regione. Se

avete bisogno di aiuti non esitate a richiederne alla nostra redazione, faremo tutto il possibile per aiutarvi.

**STEFANO COSTA Via Mentana, 17 22100 COMO Tel: 031/278026**

*Spettabile Sinclub, complimenti innanzitutto per la vostra rivista, una delle migliori qualitativamente sul mercato, e per le vostre iniziative. Vorrei conoscere se esiste un Sinclair Club nella zona di Como in modo tale da aggregarmi ad altri Sinclair-fan, o in caso negativo, costituirne uno. Sono convinto infatti di avere delle buone idee e iniziative da proporre, sia a livello privinciale che in scala più ampia. Spero quindi di avere al più presto vostre notizie. Un ultima cosa, ho un grosso dubbio di carattere tecnico, mi sono accorto infatti che contrariamente a quanto ci si possa aspettare il mio Spectrum 48K registra programmi anche con la presa EAR!Posso cioè registrare e caricare programmi senza cambiare presa. Chiedo:* é *un difetto comune o particolare? Preciso che il mio Spectrum* é *della terza serie. Vi saluto e ancora grazie.* Il Sinclair Club più vicino alla tua residenza è il Sinclair Club Lario da poco costituitosi, a cui potrai rivolgerti al seguente indirizzo: SINCLAIR CLUB LARIO c/o Castelnuovo Benigno Via Trieste, 9 22049 VALMADRERA (CO)

In ogni caso ti inviamo del materiale interessante che ti potrà servire nel caso tu voglia costituire il tuo club e mettere in pratica tutte le tue validissime idee e iniziative. Per quanto riguarda invece il tuo dubbio sulle strane capacità del tuo Spectrum direi senza dubbio che è un bel vantaggio il "difetto" di usare una sola presa per tutte le operazioni comunque non allarmarti non sei l'unico a cui è capitato que-

sto piacevole inconveniente. Salutandoti cordialmente pensiamo di farti cosa gradita pubblicare il tuo indirizzo in modo tale tu possa ricevere adesioni nel caso altri sinclairisti di Como vogliano collaborare nella creazione di un nuovo club.

**XVI SINCLAIR CLUB ROMA c/o Monaldi Alfredo Via Genazzano, 9 00177 ROMA Tel: 06/2582949**

*Caro Sinclub, tutti noi del XVI siamo rimasti veramente entusiasti del materiale da voi inviato per il nostro Club e vi ringraziamo molto. Unico piccolo problema sono l'esiguo numero di tessere spedite in quanto i nostri soci erano si una ventina, ma da quando ho affisso i vostri splendidi manifesti del Sinclub nella mia scuola, non potete immaginare le richieste d'iscrizione che ho avuto. Per ora ho ritirato tutte le iscrizioni fino a quando non sarà pronto il timbro del nostro Club e non avrò un numero di tessere sufficiente a soddisfare tutti quei sinclairisti che aspettano impazienti di far parte della grande famiglia del Sinclub. Per cui vi pregherei di mandarmi, nel limite del possibile, altre tessere. Ancora una cosa, non è un'altra richiesta ma la promessa di inviarvi quanto prima una serie di programmi da noi stessi elaborati di cui spero ne pubblichiate parte sull'inserto Sinclub. Tantissimi saluti.*

Caro Alfredo, siamo oltre modo lusingati del successo che il tuo club sta ottenendo, grazie alla tua iniziativa e alla nostra collaborazione, la richiesta di altre tessere sarà soddisfatta al più presto. Aspettiamo con ansia <sup>i</sup> tuoi programmi che troveranno sicuramente, posto nelle pagine Sinclub, nel frattempo ti auguriamo di battere il record di iscritti ad un Sinclair Club e restiamo in attesa di altre tue nuove notizie.

**Da spedire a: SINCLUB Sperimentare - Via Dei lavoratori, 124 - 20092 Cinisello B. PER SAPERNE DI PIU'**

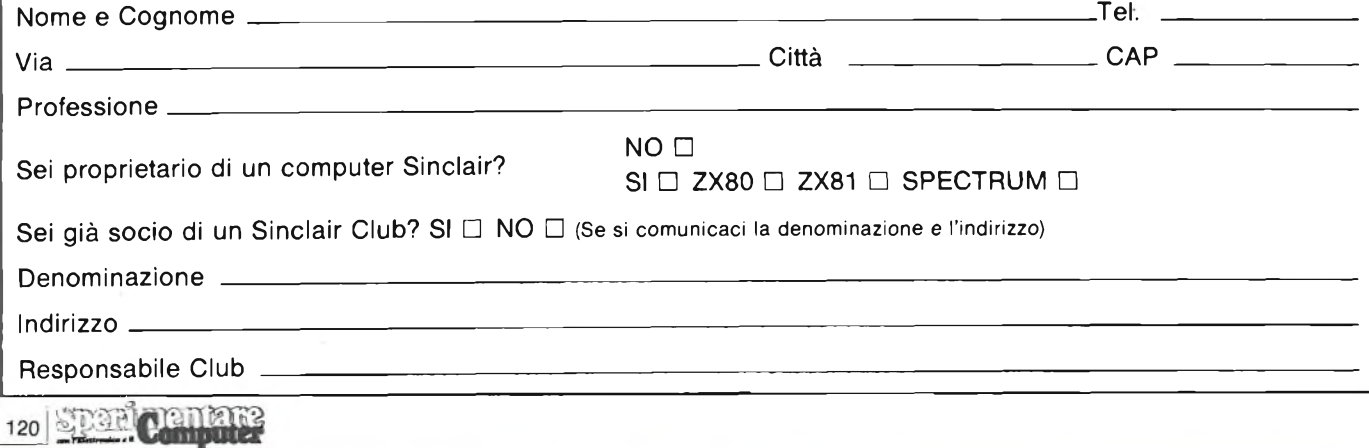

# **B lU'VELOCE**

**O**

I Basic interpretato da Microsoft assume diverse forme: M Basic per operatori CP/M, Basic per l'IBM PC, Basic-86 su vari sistemi 16-bit, ed una dozzina di versioni di marche diverse su macchine meno note. Riassumendo, si tratta del dialetto di programmazione più usato nel mondo. Qualunque sia il motivo per il quale scegliete il Microsoft Basic, di certo non sarà la velocità di esecuzione. Gli interpreti sono lenti, e Microsoft non fa eccezione. Ecco dunque <sup>i</sup> nostri 10 suggerimenti.

- **O** Evitate Gotos, soprattutto negli anelli, perchè costruzioni Next e While-Wend non solo sono adatti a programmi più strutturati, ma evitano in generale di dover cercare <sup>i</sup> numeri di linea di bersaglio. Potreste guadagnare sino ad un massimo del 20% nell'esecuzione degli anelli, soprattutto se sono parte importante in un programma grosso.
- **O** Per lo stesso motivo, ove possibile, usate le chiamate di funzione e non le subroutines. Le funzioni Def FN Microsoft sono limitate a delle espressioni singole, ma è straordinario quello che si riesce ad ottenere con un po' di ingegno. Il risultato sarà sempre più veloce di quello che si ha usando Gosub-Return.
- **O** Usate il più possibile numeri interi piuttosto che numeri reali, soprattutto per le variabili di controllo ed array subscripts. Le variabili dei numeri interi sono memorizzati in forma che consente un facile addressing delle istruzioni livellomacchina, mentre <sup>i</sup> numeri reali richiedono smontaggio e decodifica da parte dell'interprete. Una ricerca di tavola avverrà con una rapidità maggiore del 25% seguendo tale regola.

**O** Diminuite il numero di linee separate nel programma. Riunite esposti diversi sulla stessa riga, se possibile.

L'overhead coinvolta nell'elaborazione del numero delle linee è notevole. Potete sempre spezzare un programma in linee fisiche diverse usando il tasto line-feed.

- **O** Mantenete le dimensioni del programma di sorgente al minimo, eliminando commenti, riducendo lo spazio, tabs ed altri spazi vuoti tra parole ed esposti, ed usando nomi brevi di variabili. Rammentatevi che ogni carattere di un esposto deve essere analizzato ed elaborato dall'interprete ogni volta prima dell'esecuzione. Naturalmente, adottando una tale regola, <sup>i</sup> vostri programmi saranno meno leggibili, perchè si perderà il beneficio delle annotazioni e commenti. Non si può avere e l'uno e l'altro.
	- Assicuratevi che tutti <sup>i</sup> vostri programmi siano memorizzati in formato binario e non ASCII. In altre parole, evitate di usare l'opzione A al comando Save. Anche se ciò non comporterà alcuna differenza per il tempo di esecuzione, il caricamento e collegamento tra di loro dei programmi sarà di tre volte circa più rapido.
- **O** Costringete l'interprete ad eseguire la raccolta di cose superflue nei punti non critici. Solitamente l'interprete riorganizza il proprio spazio string solo quando ne ha bisogno, ed il processo è molto lento. Potete forzare e che ciò sia fatto, eseguendo una linea di esposto quale:

 $DUMMY = FRE(" "')$ 

Ciò non eliminerà il bisogno della raccolta di cose inutili, ma almeno lo terrete sotto controllo e potrete evitare ritardi ai punti critici, quali durante l'interazione con l'operatore.

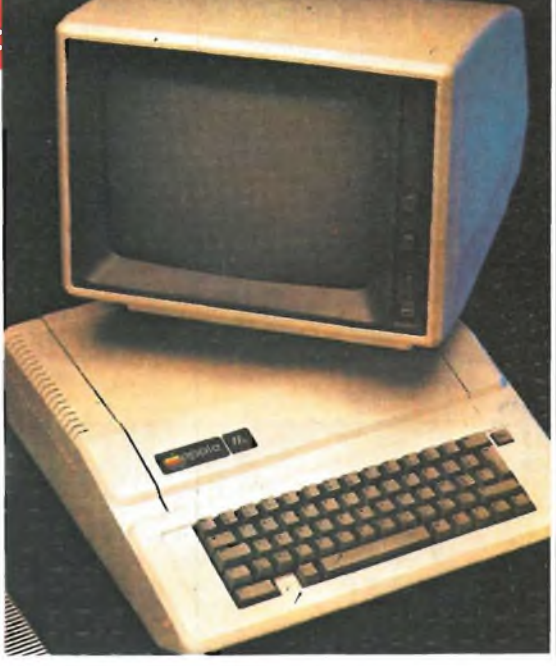

- **O** Quando usate schedari irregolari, preferite lunghezze di registrazione di 128 bytes o multipli o sotto-multipii di 128. Facendo l'esempio di un caso limite, un Get di una registrazione di 129 bytes richiederà circa il doppio del tempo occorrente per uno di 128 bytes.
- **O** Studiate le tecniche di programmazione. Se il vostro programma espleta della classificazione, ricerca di tavola, composizione di indice o buffering, un'occhiata al catalogo potrebbe svelarvi una maniera migliore per eseguire tali compiti. Ad esempio, una classificazione "shell" di 250 articoli è di cinque volte circa più rapida di una classificazione di scambio. Naturalmente, potete applicare le vostre nuove tecniche a qualsisi linguaggio o dialetto, non solo interpretato Basic.
- Non usate l'interprete Microsoft 10 per applicazioni time-critical o per programmi in corso di produzione. Se <sup>i</sup> vostri programmi scorrono sotto l'interprete, potrete compilarli con mutamenti minimi o nulli addirittura, grazie al compilatore compatibile con il Microsoft: Bascom. Il processo di compilazione, in sè stesso, è lento, e non dovreste farne uso, a meno che il programma debba essere impiegato varie volte. Però, una volta compilato, il vostro programma scorrerà con una rapidità maggiore nell'ordine della magnitudine: gli aumenti di velocità degli altri nostri nove suggerimenti, al confronto, sembreranno ridicoli.

en Jentare 121

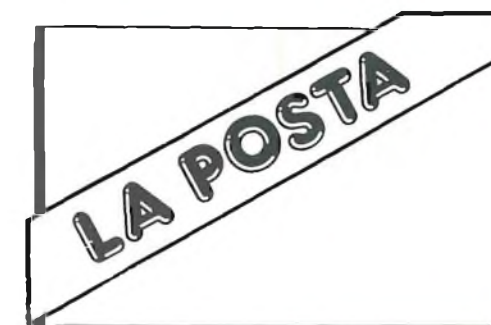

**Dino Busso Via G. Casale, 4 21019 Somma L. (VA)**

Potreste per cortesia dirmi se è già in qualche modo disponibile il nuovo Sinclair? Vorrei anche un consiglio per effettuare una pratica ed efficace linea di apprendimento nell'uso del mio ZX Spectrum.

Ho provato <sup>a</sup> caricare il "movimento del campo calcio", la prima parte almeno, ed il calcolatore non riconosceva alla linea 130 l'incognita, a (1) mi spiegate perchè?

**Egregio Sig. Dino, ci scusiamo con Lei per non aver precisato nell'articolo che il programma va fatto partire con un GOTO 1200.**

**Questo fatto era dato per scontato, considerando la presenza di un SAVE "campo" LINE 1200, alla linea 1100. Il programma non parte quindi con il consueto RUN, ma con il già specificato GOTO 1200.**

**Il programma va in errore alla linea 130, se si da RUN, in quanto non viene riconosciuta, nessuna variabile a(1), visto che la stessa è definita alla linea 960. Il QL non è ancora attualmente disponibile in Italia.**

**La ringraziamo per l'attenzione. Con distinti saluti.**

#### **Mauro Clemente Via Metauro, 23 Mestre (VE)**

Spett. Redazione del Sinclub, sono da poco, in possesso di uno ZX Spectrum 16 Kilobyte e avrei piacere che, nella vostra bellissima rivista, ci fossero dei programmi facili da impostare (specialmente nel campo matematico per risolvere esercizi con logaritmi, numeri complessi ecc.) per dei principianti come me; inoltre, vorrei sapere se a Mestre (VE) esiste un Sinclair Club. Se esiste, vi prego di indicarmi il suo indirizzo.

**Egregio Sig. Mauro, cercheremo di soddisfare la sua richiesta circa programmi di matematica con i Sinclair (mica male come idea, ce ne sarebbero programmi da fare). Alleghiamo gli indirizzi dei Sinclair Club a Lei più vicini. C.G.S. Sinclair Club - Via Madonnina al Mare, 7 - 34124 Trieste - Tel. 040/772332 CAPOCLUB: Gasparin Vittorio -**

**Via Pisino, 4 - 34100 Trieste - Tel. 040/816656 C.S.G. Sinclair Club - Via Moseanda, 36 33013 Gemona del Friuli (UD) CAPOCLUB: Barbacetto Stefano - Via Moseanda, 36 - 33013 Gemona del Friuli (UD)**

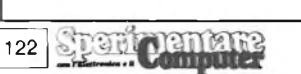

**Genesio Conti \* Napoli**

b  $\Diamond$  sinclub  $\Diamond$  sinclub  $\Diamond$  sinclub  $\Diamond$  sinclub  $\Diamond$  sinclub  $\Diamond$ 

Il Sig. Conti Genesio di Napoli, ci segnala che nel programma Istogrammi, apparso sul numero 2 della rivista, è possibile sostituire le linee da 521 a 536, con un'unica linea e precisamente 521 PRINT  $# = z$ ; CHR\$(64+I); 6-J; TAB 20-LEN A\$; A\$.

Ringraziamo il nostro lettore, e invitiamo gli altri lettori che avessero consigli o indicazioni da darci, di scrivere alla nostra redazione.

#### **Daniele Ravaglia**

Rispondiamo al Sig. Bavaglia Daniele, che ci chiede se sia possibile collegare <sup>i</sup> microdrives allo ZX81.

**Non crediamo proprio che ciò sia attualmente possibile, anche se probabilmente interfacce apposite potrebbero realizzarsi.**

**Esistono sistemi analoghi ai microdrives dello Spectrum, denominati stringfloppy (o qualcosa di simile) realizzati appositamente per lo ZX 81, ma disponibili solo negli USA.**

**Per quanto riguarda la scheda colore per lo ZX81, dobbiamo precisare che la ditta produttrice non risulta attualmente in grado di fornirla.**

#### **Mauro D'OrazI C.P. 24 - 41012 Carpi (MO)**

Il Sig. Mauro ci chiede informazioni sull'espansione di memoria dello Spectrum.

**Le consigliamo di acquistare un'espansione di memoria presso <sup>i</sup> Bit Shop. All'interno della scatola, che contiene tutti gli integrati ci sono le indicazioni necessarie al loro montaggio. Effettivamente è meglio utilizzare solo l'espansione da 32K, che porta lo Spectrum a 48K.**

**Fausto Cesari Via Gerolamo Cardano, 40 00146 Roma**

Il Sig. Cesari Fausto, ci chiede informazioni sui programmi disponibili per lo Spectrum, e se siano disponibili programmi per la gestione condominiale.

**Egregio Sig. Cesari, la lista dei programmi disponibili, è presente sul "SOFT BANK", reperibile presso <sup>i</sup> Bit Shop.**

**Ennio Parente Via del Bagni, 46 57100 Livorno Antignano**

Il Sig. Ennio ci chiede informazioni circa i programmi di ingegneria della collanaTecni media e non.

**Spett. Sig. Ennio attualmente si stanno realizzando nuovi programmi di inge-** **gneria civile, sempre nella collana Tecnimedia.**

**Non esistono programmi per la gestione condominio mentre esistono delle contabilità semplificate, come può vedere sul catalogo "Soft Bank". Per la contabilità generale, esiste il programma "Financial Manager". Non esistono programmi per la gestione condominiale sui Sinclair.**

**Ne esistono sui Commodore, commercializzati dalla Rebit.**

**Andrea Lendini Via Bonardl Lino 42044 Gualtieri (RE)**

Ho letto il numero di febbraio di Sperimentare; vorrei sapere se in futuro parlerete del Software e dell'Hardware del Q, ultimo nato. (Parlare del Software così come fate con lo Spectrum e lo ZX81).

**Spett. Sig. Landini, sarà nostra premura a tempo debito, parlare del QL come ora parliamo delle altre meraviglie create da Sinclair.**

#### **Ciro Longobardi Via Camaldolllll 2 80128 Napoli**

Colgo l'occasione per congratularmi con voi per l'ottima rivista, che sto comprando da dicembre, e per chiedervi informazioni riguardo una rubrica apparsa su Sperimentare di febbraio cioè "Receresiti per voi" inserita nel Sinclub. Ho letto che esistono due libri in inglese sullo ZX81 cioè "Come fare la conoscenza con il vostro ZX81" <sup>e</sup> "49 giochi esplosivi per lo ZX81" di Tim Hartuell, così conoscendo l'inglese vorrei comporli, ma purtroppo non so a chi rivolgermi, potreste aiutarmi scrivendomi a chi rivolgermi? Resto in attesa di una vostra risposta, ringraziandovi anticipatamente.

**Spett. Sig. Ciro, Lei potrà trovare i libri citati, nei Bit Shop, o presso l'EXELCO, Via G. Verdi 23/25 CUSANO MILANI-NO. Con distinti saluti.**

**Michele Celeste Rione Lauro I.S. 55 80125 Napoli**

Avendo letto la ricezione sull'interfaccia per joystick della "Tecnolek" apparsa sul n. <sup>2</sup> di febbraio 1984; vorrei avere informazioni per reperire detta interfaccia.

**Spett. Sig. Michele, l'interfaccia da Lei citata, sarà presto disponibile presso <sup>i</sup> Bit Shop. Con distinti saluti. Col numero di codice Rebit 41-7730-04.**

# n de la llega de la composição de la composição de la composição de la composição de la composição de la compo<br>Foi de la provincia de la composição de la composição de la composição de la composição de la composição de la **Finalmente la giustizia a portata di dito... è iniziata l'era del Trigger!**

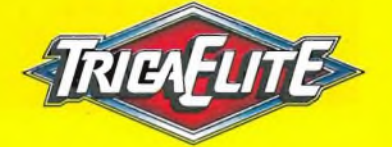

'<sup>T</sup> FT <sup>F</sup>' F TT TYT

**Triga-Elita - la più recente arma videogame. Il controller dalle caratteristiche più raffinate presente sul mercato.**

- **• Sensibilità regolabile su <sup>8</sup> posizioni per risposta sul perno della maniglia. Per una gamma di risposta da 0° a 10° circa.**
- **• <sup>O</sup> ¡spositivo di inizio immediato incorporato attivabile istantaneamente.**
- **• Secondo bottone di inizio separato per <sup>i</sup> giochi più nuovi.**
- **\* Sensibilità del trigger completamente regolabile.**
- **• Design prossimamente brevettato. • Ventose <sup>a</sup> due lati staccabili.**
- 

# **Distributore esclusivo per l'Italia dei prodotti:**

**Tutti <sup>1</sup> joystick Triga sono abbi ■alleumlà;—***1--- <sup>1</sup>***------ J\_\_\_\_***1* **.J ColecoVision, Coleco-Geminl, Atah 2600 e Atari Computers, Commodore Computers, Sears Telegames ed altre. I prodotti citati sópra sono marchi depositati delle rispettive Case produttrici.**

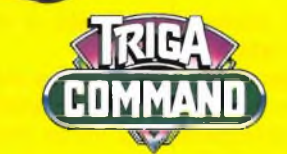

**Triga-Command, l'originale joystick attivato dae trigger che vi dona controllo totale e praticità nei videogiochi.**

- **• Maniglia di comando del tipo "ad elicottero"**
- **• Trigger azionabile con <sup>l</sup>'indice.**

 $4 - 0$ 

- **• Ventose <sup>a</sup> due lati staccabili.**
- **• Impugnatura <sup>a</sup> losanghe.**

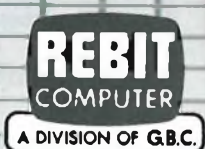

Golf P

**<sup>A</sup>** DIVISION OF GB.C. **Viale Matteotti, 66,20092 Clnisello Balsamo, Milano Telex 330028 GBCMIL**

# **VIC STAT**

**Casa produttrice COMMODORE Computer** VIC 20 **Prezzo L. 114.000**

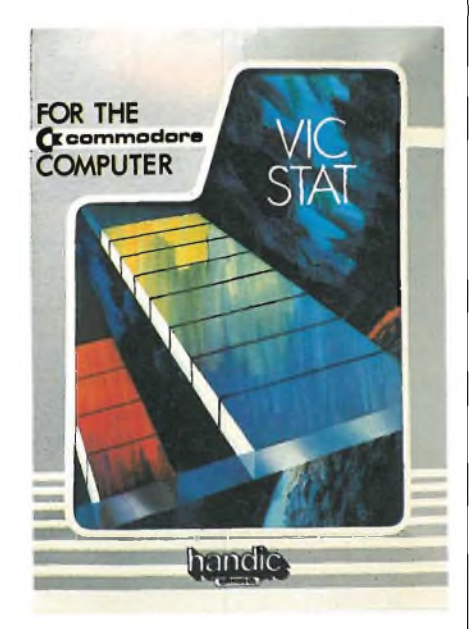

Questo programma realizzato per il VIC in configuazione base aggiunge allo stesso una serie di comandi prevalentemente ad uso statistico, ma anche grafico.

Il programma è montato su cartridge, che può essere lasciato inserito anche durante il normale uso del VIC.

Il modo statistico, o Basic, è infatti selezionabile.

Al momento dell'accensione, il programma entra nel modo dimostrativo, visualizzando sul video alcune delle possibili applicazioni dello stesso.

Esaminiamo uno per uno <sup>i</sup> comandi che tale programma offre.

Con KILL, si porta il VIC alla sua condizione normale, cioè al BASIC. Il comando PLOT permette la stampa di un punto sul video.

La risoluzione è in questo caso di 44 x 46 punti (quasi uguale a quella dello ZX81).

La sintassi del comando è molto semplice, PLOT,x,y.

Con questo comando è ovviamente possibile tracciare il grafico di funzioni, con uso prevalente statistico, quali la realizzazione di rette interpolanti una serie di punti.

Questa istruzione ha tre opzioni.

124 Sperioentale

Con la PLOT si disegna un punto; con PLOTD si cancella un punto precedentemente disegnato, mentre con PLOTC, testa se un punto è off o on.

**0 COMMODORE /**

Il comando successivo è PAPER, con il quale è possibile trasferire su stampante quanto è presente sul video.

Un comando non da poco, visto che solitamente è necessario realizzare un programma apposito per realizzare l'hard copy del video.

Questo comando permette però anche di stabilire quale parte del video deve essere riprodotta su carta, definendo delle finestre.

Oltre ai grafici è poi possibile stampare dei commenti.

#### **DIAGRAMMI A BARRE**

Alcune delle nuove funzioni sono state esplicitamente realizzate per permettere la facile stesura di diagrammi di questo tipo.

E presente ad esempio il comando SCALE, con il quale vengono tracciate degli assi cartesiani sui quali viene definita una scala che può essere diversa sui due assi.

Utilizzando poi il valore 0 per un'asse non se ne ottiene la rappresentazione.

La sintassi del comando è SCALE, valore orr., valore vertic.

<sup>I</sup> valori presenti dopo la SCALE, indicano ogni quanto sull'asse deve essere rappresentato il valore dell'unità di misura.

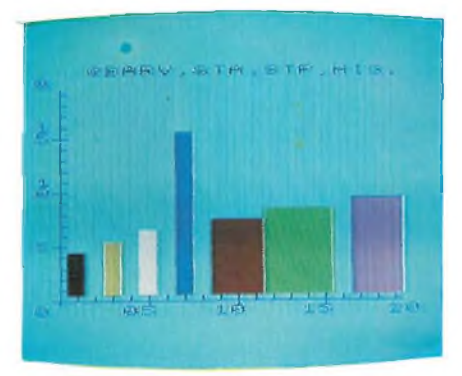

Ad esempio SCALE, 10, 10 indica che sia sull'asse x, che y, verranno rappresentati <sup>i</sup> valori 10, 20, 30 ... Con il comando COLR, è possibile scegliere quale colore assegnare al bordo, alla carta, agli assi, e ai vari elementi presenti nella rappresentazione.

<sup>I</sup> colori disponibili sono ben 16.

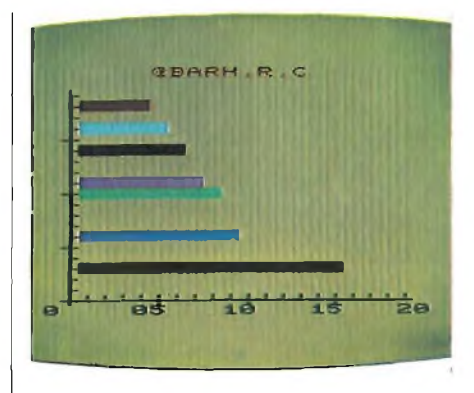

<sup>I</sup> comandi BARH e BARV permettono la rappresentazione delle barre. Le due istruzioni differiscono in quanto BARV ha tre argomenti: BARV,A,B,C dove A indica l'inizio della barra, B la fine, C l'altezza. Ciò significa che le barre saranno posizionate sull'asse delle x, e avranno differente altezza.

Tali barre permettono dunque la rappresentazione di istogrammi, dove ogni barra rappresenta più o meno la stessa parte di popolazione.

Con BARH, si ha invece la rappresentazione di una barra orizzontale lunga B, e posta alla linea A (comando BARH,A,B).

Un'altra serie di comandi permette di effettuare dei calcoli su una variabile statistica.

Per utilizzare questi comandi è necessario prima definire con l'istruzione STATP, variabile, numero, il nome e il numero della matrice che contiene <sup>i</sup> dati da analizzare.

Dopo aver dato questo comando si hanno rappresentati nelle variabili che ora elencheremo <sup>i</sup> momenti della varibile statica che si sta analizzando.

SA rappresenta la deviazione standard, VA la varianza, MV il valore medio.

Non viene indicato se sia possibile effettuare direttamente calcoli su variabili statistiche a più dimensioni. Altre funzioni sono dedicate al calcolo della regressione lineare.

È sempre necessario definire dopo il comando che inizializza il tipo di operazione che si va ad eseguire, il nome della matrice che contiene <sup>i</sup> dati, e il numero dei dati.

Si ha quindi un LINREG, nome, numero.

Si ottengono così <sup>i</sup> seguenti dati: punto zero, coefficiente di correlazione, coefficiente di determinazione, gradiente, deviazione standard. Con LINKO, si ottiene invece il cal**COMMODORE / 0 COMMODORE**

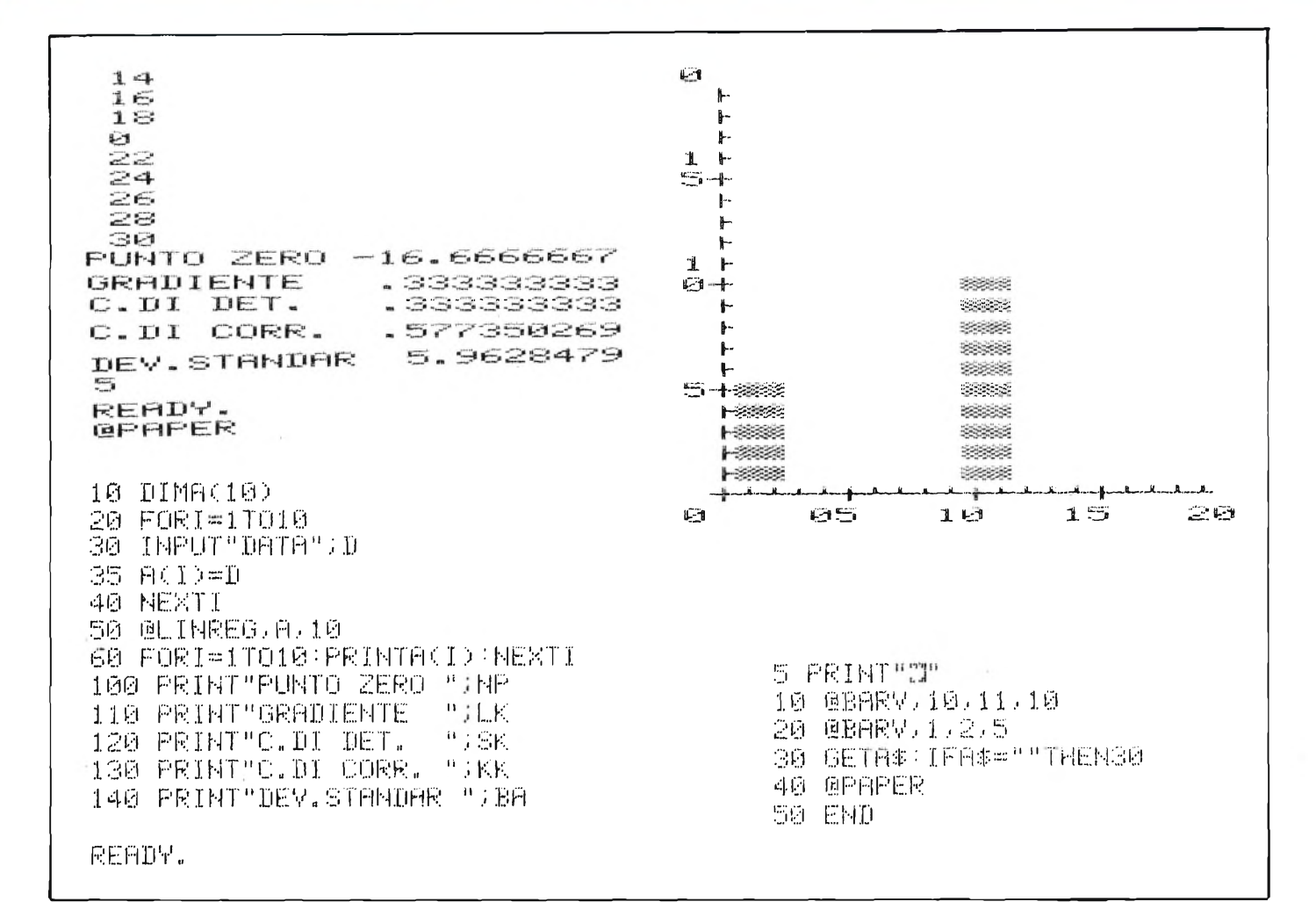

colo della correlazione lineare (presente nella variabile KO), di una serie di dati contenuti in una matrice monodimensionale.

Sempre di tale tipo di matrice è possibile conoscere il valore massimo e quello minimo, mediante le funzioni MI e MA.

A chi può servire questo programma?

Ovviamente a tutti coloro che si occupano di statistica, ma non solo; l'uso dei micro, e la disponibilità sugli stessi di programmi di questo tipo servono ad avvicinare la massa a sistemi di calcolo, di previsione, di lavoro, fino ad oggi utilizzati solo a livelli superiori.

In altri termini, questo programma può anche servire ad un commerciante che voglia verificare qual'è ad esempio il capo di abbigliamento che va di più, chi lo preferisce, quanti prevede ne venderà nel futuro, e così via.

Un programma dunque che può servire anche ai non specialisti, e che può diventare un utile strumento di lavoro.

#### **PROGRAMMA ESEMPIO**

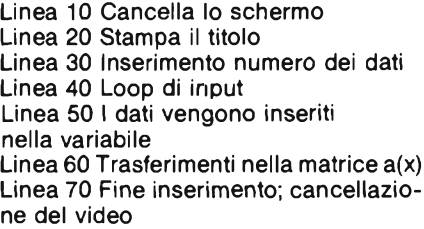

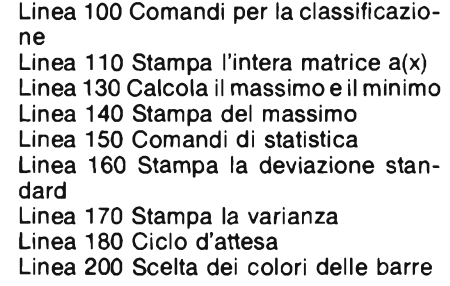

# **VIC GRAF**

**Casa produttrice** COMMODORE

**Computer** VIC 20

**Prezzo L. 114.000**

Questo programma sviluppato per il VIC in versione base, consente di effettuare un completo studio di funzioni, e ha di conseguenza vari tipi di applicazione.

Il progamma è su cartridge, e quindi è subito utilizzabile.

Le funzioni disponibili da menù sono 7, e sono richiamabili uilizzando <sup>i</sup> tasti funzione.

In realtà le varie opzioni sono utilizzabili una all'interno dell'altra e ciò aumenta la flessibilità del programma.

La prima opzione consente di definire la funzione che si deve analizzare.

Successivamente è possibile tracciare il grafico di tale funzione in un'intervallo stabilito dall'utente. Il computer traccierà gli assi, con le unità di misura, che in genere non saranno omogenee, in modo tale da coprire l'intervallo considerato sia sull'asse X, che Y, nel migliore dei modi.

Successivamente è possibile tracciare la stessa funzione in un intervallo più ampio o più ristretto.

Viene chiesto se si desidera conoscere il valore della X, per il quale la Y si annulla, ovvero le intersezioni della funzione con l'asse delle X.

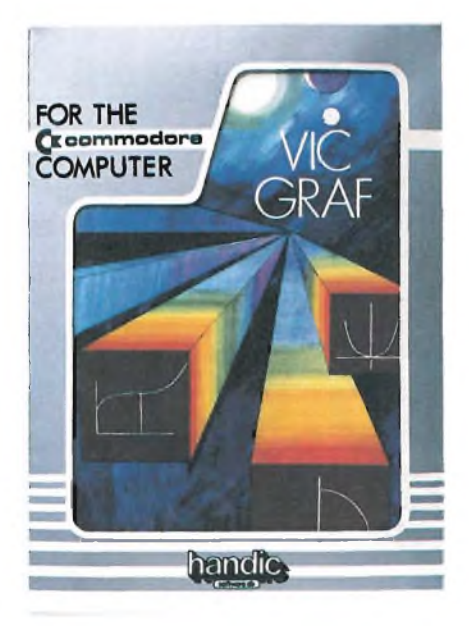

Prima dì procedere al calcolo, il computer chiede un valore approssimato di tale valore, desumibile dal grafico della funzione stessa.

Successivamente è possibile ottenere <sup>i</sup> punti di massimo e di minimo della funzione in un intervallo specificato dall'utente, che può essere diverso da quello utilizzato per la rappresentazione grafica.

Altre opzioni consentono di correggere la funzione e di modificarla, nonché di calcolare l'integrale della funzione stesa, nell'intervallo voluto. Le varie operazioni sono richiamabili da menù oppure dopo avere realizzato il grafico della funzione.

<sup>I</sup> tempi di esecuzione sono abbastanza brevi.

Ovviamente in alcuni casi, specie nel calcolo degli integrali, <sup>i</sup> tempi di calcolo possono risultare piuttosto lunghi.

La rappresentazione dei grafici e degli assi è in alta risoluzione.

Il numero dei punti disponibili non è specificato, ma è comunque molto elevato, e con molta probabilità simile a quello del C-64 (320 x 200 punti).

La rappresentazione delle funzioni

risulta essere pertanto molto precisa anche se ovviamente la realizzazione di disegni significativi è strettamente legata alla funzione stessa, e all'intervallo in cui la funzione è stata studiata.

**0 COMMODORE /**

Non viene specificato nel manuale se tutte le funzioni sono realizzabili, oppure se la presenza di asindeti verticali crei problemi.

In ogni caso il programma per il modo stesso in cui è ralizzato non dovrebbe creare alcun tipo di problema, quali uscita dai limiti di stampa consentiti.

Il calcolo degli integrali definiti risulta essere estremamente utile, specie in quanto per una stessa funzione è possibile studiare integrali in intervalli diversi.

Nel manuale allegato al cartridge, viene anche presentato un metodo per l'uso del programma come risolutore di equazioni.

Infatti l'opzione (calcolo dell'intersezione con l'asse delle X, non effettua altro che una risoluzione dell'equazione che rappresenta la funzione, ricavando <sup>i</sup> valori reali delle radici. Come abbiamo accennato all'inizio, il programma può essere utile a molte persone, in particolare a professionisti e studenti.

Un altro uso può essere quello didattico; nelle scuole lo studio di funzioni crea spesso problemi, in quanto per visualizzare l'andamento di una funzione si deve ricorrere allo studio della stessa mediante il metodo delle derivate successive.

Con VIC-GRAF, si ha invece il vantaggio di visualizzare direttamente sul video, quello che è l'andamento della funzione stessa, aiutando così lo studente nell'apprendimento.

Unico neo del programma è il fatto che lefunzioni per l'ottenimento della grafica in alta risoluzione che il programma abilita non risultano poi disponibili per altri usi.

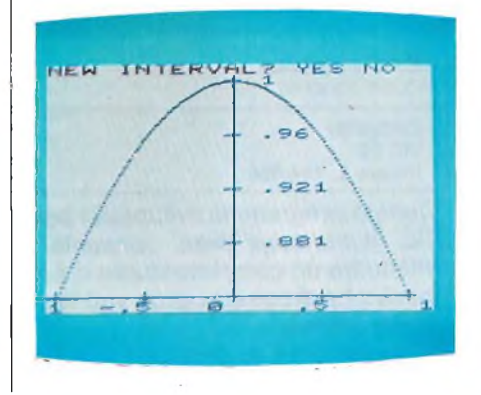

## **BUSICALC**

#### **Casa produttrice SUPERSOFT**

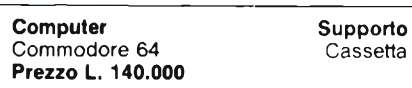

Il Busicalc, come il nome può già suggerire non è altro che in Visicalc (o un VU-CALC come è conosciuto fra gli utenti Sinclair) ad uso prevalentemente commerciale.

La tabella elettronica ha la particolarità di potere essere definita dall'utente, in modo tale che la stessa sia adatta alle esigenze di ognuno.

La versione che presentiamo è per il C-64, ma in realtà ne esistono versioni sia per il VIC, che per il PET. Viene posto come limite il numero di 2000 caselline, che possono essere diversamente organizzate per quanto riguarda il numero di linee e di colonne.

Inizialmente è quindi necessario definire quante linee e colonne si intendono utilizzare, nonché la larghezza di ogni colonna.

Questa ultima possibilità, risulta essere particolarmente importante in quanto consente di fissare un limite massimo ai valori numerici inseribili. Sovente capita che proprio tali valori, risultino essere troppo piccoli, invalidando un programma altrimenti buoni.

Potendo invece definire anche la larghezza delle colonne, il problema non si pone.

La larghezza di ogni colonna può variare da 5 a 18.

Il programma stabilisce dei valori minimi inseribili (ad esempio un minimo di 20 linee), ma per il resto si è liberi di decidere.

Avendo a disposizione colonne di 10 caratteri si possono inserire numeri dell'ordine dei miliardi.

Nel momento in cui si definisce la larghezza delle colonne è necessario tenere presente che sulle caselle verranno eseguiti dei calcoli, ed è prudente quindi tenere le caselle stesse sufficientemente larghe per potere contenere <sup>i</sup> risultati stessi dei calcoli.

Dopo questa introduzione, un po' lunga forse, ma doverosa, per sottolineare la flessibilità del programma, cerchiamo di capire cosa potere fare con lo stesso.

Ogni casellina è individuata da una lettera (indicata la colonna di appar-

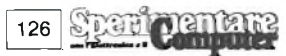

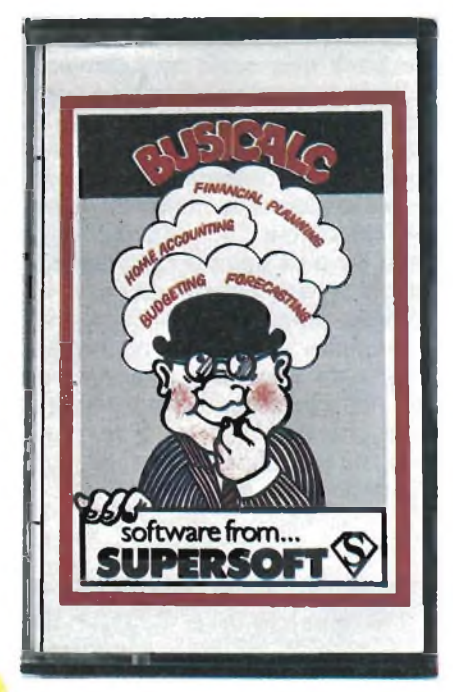

tenenza) e da un numero (indicante la linea).

È possibile inserire nelle caselline, dei numeri, delle formule che le mettano in relazione con altre caselline, o delle scritte.

Particolare attenzione va riservata all'inserimento delle formule.

Se ad esempio inseriamo nella casellina (a1) un numero, e vogliamo far si che nella seconda casellina (a2), compaia il quadrato di quel numero dovremmo inserire in questa casellina la formula  $+$  a112.

Il segno che precede I'a1, è obbligatorio.

Ma come si fa ad inserire questi dati?

L'introduzione dei dati è molto semplice.

Sul video, appaiono le coordinate alfanumeriche di ogni casellina, e un cursore (grande quanto un'intera casellina), mobile tramite <sup>i</sup> tasti che generalmente muovono il cursore in fase di editing.

Per inserire qualcosa nella casellina è allora sufficiente posizionarvi sopra il cursore, e digitare numeri, lettere o formule.

Il contenuto reale della casellina sarà quello digitato, e lo stesso apparirà in alto a sinistra ogni volta che il cursore verrà posizionato sulla casellina.

Quello che invece apparirà nella casellina, sarà una scritta o un numero, mentre le formule vengono immediatamente calcolate e quindi nella casellina viene posto il risultato dell'operazione.

Le caselline possono in questo modo essere messe in relazione le une con le altre.

**o) COMMODORE COMMODORE**

Ovviamente se nella nostra casellina al inseriamo un numero diverso da quello originariamente presente, dovremmo ricalcolare il contenuto di tutte le altre caselline poste in relazione con essa.

Per far questo si può posizionare il cursore sopra le caselline che hanno questo tipo di relazione o più semplicemente premere il tasto !, che ha come effetto il calcolo su tutte le caselline dell'abaco.

Le formule possono essere più o meno complesse, in funzione della larghezza delle caselline che si è definita in precedenza.

Ovviamente la scelta fra l'uno o l'altro metodo, è in stretta relazione con le dimensioni della tabella.

Se si è modificato un valore che comporta il calcolo del contenuto di una sola casellina è più indicato utilizzare il cursore e premere SHIFT RETURN, perchè se si utilizzasse l'altro metodo, verrebbero ricalcolate tutte le caselline e se queste sono numerose, <sup>i</sup> tempi di attesa potrebbero risultare lunghi.

Oltre le 4 operazioni elementari e l'elevamento a potenza, il Busicalc, dispone di altre funzioni piuttosto potenti.

Ad esempio con d2-h2/f7, si somma il contenuto di tutte le caselle delle colonne d2 e h2, e si divide il risultato per il contenuto della casella f7. Se invece si fa precedere il simbolo di minore o maggiore a 2 caselle indicanti <sup>i</sup> limiti di quelle da considerare, viene calcolato il valore minimo o massimo fra le stesse.

Se alle caselle viene fatto precedere il simbolo /, si ha invece il calcolo della media dei valori contenuti nelle caselle considerate.

Il simbolo / ha anche un'altro significato, in quanto consente l'accesso ai comandi ausiliari del Busicalc.

Questi comandi consentono una gestione del Busicalc in fase <sup>i</sup> realizzazione dello stesso, semplificando molte operazioni.

Ad esempio con Jump, si salta alla casella le cui coordinate sono specificate dopo l'istruzione senza la necessità di muoversi sopra ad essa con il cursore.

Con SAVE è possibile memorizzare l'intera tabella o parte della stessa

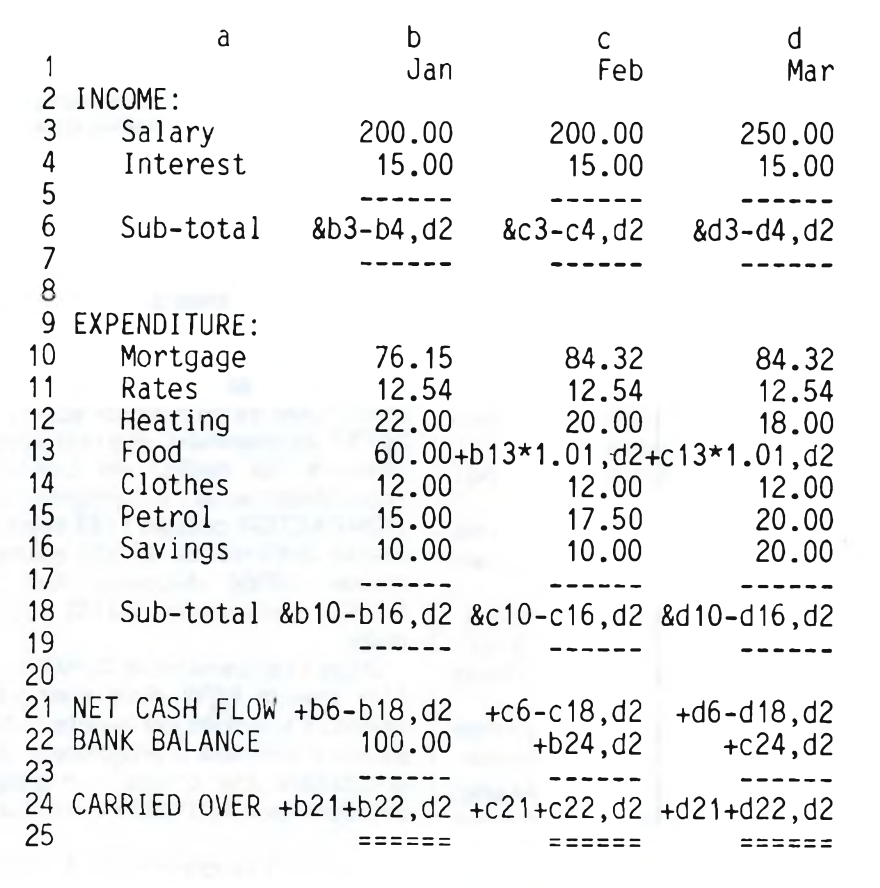

**COMMODORE**  $\Delta$ 

su nastro o disco, per poi poterla richiamare con LOAD.

REPLICATE è un comando fondamentale, in quanto consente di ripetere in una serie di caselle una determinata formula.

Questa istruzione è piuttosto complessa.

Innanzittutto è necessario specificare <sup>i</sup> limiti (colonne-linee) in cui la stessa risulta essere operativa.

In seguito è necessario specificare se la formula deve essere ripetuta invariata (ad esempio +a1+a2 anche se posta nella colonna b) oppure modificata tenendo conto della posizione (e quindi +b1+b2).

Con INSERT è addirittura possibile inserire una nuova linea o colonna nell'abaco, per consentire nuovi calcoli e nuove relazioni.

La linea o la colonna, possono essere inseriti fra quelli esistenti e quindi vi sarà uno scivolamento delle caselle che seguiranno quelle appena inserite, con un aggiornamento di nomi e formule.

È anche possibile cancellare un'intera linea o colonna.

Con l'istruzione AUTO è possibile disabilitare momentaneamente il calcolo automatico che viene eseguito durante l'inserimento delleformule.

In questo modo si risparmia del tempo in fase di inserimento dati e <sup>i</sup> risultati possono essere visualizzati alla fine mediante l'opzione di calcolo "!"

Con WALK si abilita il tasto del RE-TURN (più grande e maneggevole degli altri) quale tasto per l'azionamento del cursore in una delle 4 direzioni.

Con l'opzione FORMAT, viene deciso il formato di stampa (su carta) di guanto è presente sul video.

È possibile stabilire sia il formato dei numeri indicando la larghezza di ogni colonna e anche quanto le colonne debbano essere distanti.

La stampa avviene tramite la funzione PRINT.

Ultima opzione la MEMORY, che dà indicazioni sulla memoria ancora disponibile.

In conclusione il programma si presenta come un serio strumento professionale, utile sia in azienda che in famiglia.

Le applicazioni sono ovviamente ben più vaste di quelle semplicemente commerciali, anche se giustamente il nome stesso indica che il programma, non disponendo di funzioni trigonometriche, poco si adatta alla risoluzione di problemi scientifici.

#### **COMPACTOR**

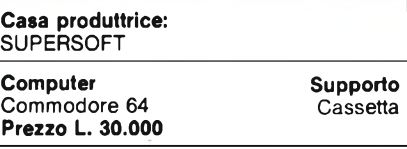

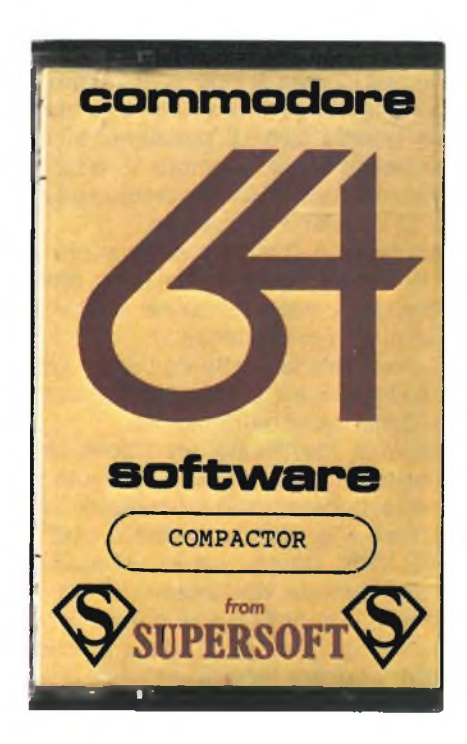

Programma scritto interamente in linguaggio macchina che riduce la lunghezza di un qualsiasi programma BASIC eliminando le istruzioni REM, radunando <sup>i</sup> caratteri e assiemando su una sola linea più linee di programma; tutto ciò senza alterare la logica del programma originale, rinumerando le linee compattate comprese le istruzioni che si riferiscono ad altre linee del programma come GOTO e GOSUB.

Il programma COMPACTOR viene memorizzato nella zona di memoria RAM fra gli indirizzi \$C000 e \$CFFF esadecimale, che non viene utilizzata dal BASIC del CBM64, specificatamente il programma COMPACTOR occupa 1183 bytesa partire dall'indirizzo \$CB20 esadecimale (52000 decimale) fino a \$CFC3 esadecimale (53182 decimale).

Dopo il caricamento di COMPAC-TOR fare la NEW della memoria (questo è possibile per le cose dette sopra) e caricare il programma da compattare. Per chiamare il compattatore fare SYS52000 e nient'altro.

Quando il programma ha finito di lavorare rimanda il controllo alla tastiera ed è sorprendente il risultato ottenuto: tutte le linee contenenti le REM sono state rimosse, tutti gli spazi non necessari e le virgole <sup>i</sup> due punti ecc. sono stati eliminati. Più linee sono state unite in una sola ecc. <sup>È</sup> possibile forzare l'unione di linee che il programma non altera (quelle che contengono istruzioni IF) semplicemente mettendo il segno chiocciola "6" alla fine della prima linea da unire (è chiaro che le 2 linee devono essere successive).

Il programma oltre a far risparmiare memoria è utile per accorciare programmi la cui mole provoca ritardi nell'esecuzione; programma di utilità che deve entrare a far parte della biblioteca software di ogni programmatore su CBM64.

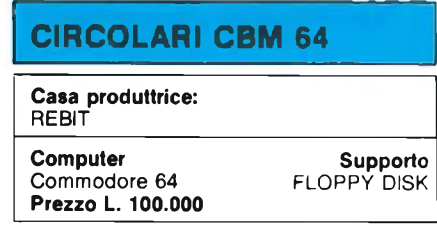

Il programma lavora con un'unità 1541 collegata al CBM64.1 dati vengono registrati su un disco diverso da quello che contiene il programma. Si possono creare e gestire testi, creare e gestire archivi di indirizzi, stampare lettere ed etichette.

Il programma "CIRCOLARI" gestendo al meglio le opzioni dello stesso, permette di condensare e sveltire la corrispondenza, l'utente tipico è quello che ha necessità di inviare periodicamente lettere ad un numero di persone variabile (500- 800) a seconda della lunghezza dei testi, permettendo altresì di gestire in parti separate le componenti principali del programma:

— il testo

— l'archivio indirizzi

e le relative operazioni di aggiornamento, modifica e stampa.

L'utilizzo del calcolatore per tenere una corrispondenza offre molteplici vantaggi quali:

— possibilità di apportare correzioni e aggiunte in qualsiasi momento e in ogni parte del testo e dell'archivio indirizzi.

— velocità nella fase di stampa e possibilità di personalizzare il testo con frasi del tipo Egr. Sig. Mio caro ecc. o semplicemente stampando l'indirizzo completo.

— non ultima la possibilità di mantenere tipo e caratteristiche specifiche del formato del testo, utilizzando per

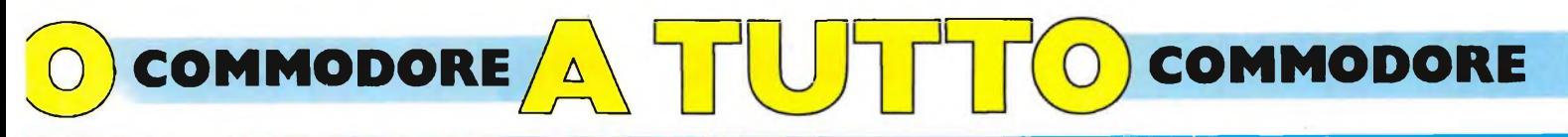

l'invio di nuove lettere, testi già elaborati ai quali si apportano solo le necessarie modifiche. Il programma presenta il seguente menù:

1. CREA UN TESTO 2. CREA INDIRIZZI 3. AGG. INDIRIZZI 4. AGGIORNA TESTO 5. LISTA UN TESTO 6. LISTA INDIRIZZI 7. STAMPA CIRCOLARI 8. STAMPA ETICHETTE 9. CANCELLA FILE 0. FINE

1) crea un testo su disco assegnandogli un nome. Ogni riga può avere al massimo 70 caratteri e tale formato viene mantenuto in fase di stampa. Al testo possono essere effettuate modifiche (nell'ambito di una riga) oppure aggiunte e cancellazioni di parti dello stesso.

2) crea un archivio di indirizzi in ordine alfabetico per cognome-nome chiedendo: COGNOME, NOME, IN-DIRIZZO, CITTA', CAP e TELEFO-NO.

3) aggiorna un archivio di indirizzi: è possibile modificare, aggiungere e sostituire elementi.

4) modifica il testo: cancella righe, ne aggiunge o modifica quelle già esistenti.

5) lista un testo sul video o sulla stampante.

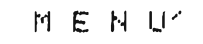

- 1. CREA UN TESTO
- 2. CREA INDIRIZZI
- 3" AGG. INDIRIZZI
- 4. AGGIORNA TESTO
- 5. LISTA UN TESTO
- 6. LISTA INDIRIZZI
- STAMPA CIRCOLARI
- 8. STAMPA ETICHETTE
- 9. CANCELLA FILE
- 0. FINE

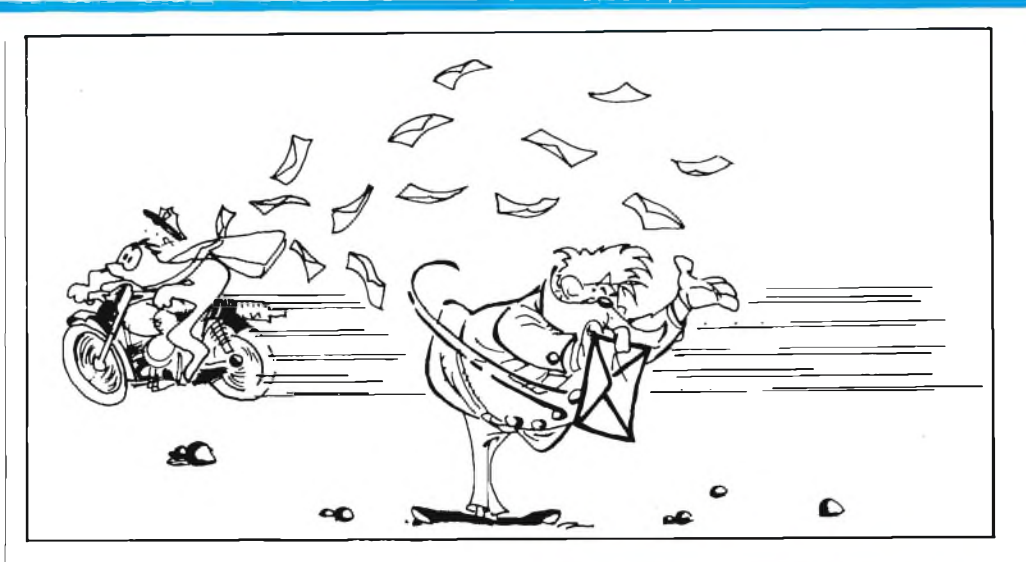

6) lista gli indirizzi di un archivio sul video o sulla stampante, compreso o meno il TELEFONO; ciò per poter eventualmente stampare etichette anche con questa funzione.

7) invia lettere (circolari) a tutti <sup>i</sup> nominativi di un archivio o ad una parte di essi. Le modalità di stampa sono le seguenti:

a) Testo della lettera non personalizzato.

b) Lettera iniziante con una frase richiesta a programma tipo Egr. Sig. Nome Cognome seguito dal testo. c) Lettera iniziante con una frase del tipo Mio caro, Nome, seguito dal testo.

d) Indirizzo completo in alto a destra: NOME COGNOME

INDIRIZZO CAP CITTA'

e lettera iniziante in uno dei 3 modi visti prima, ma in posizione tale che il foglio possa essere piegato e spedito senza busta. In questo caso non viene stampato il numero telefonico.

8) stampa le etichette indirizzo affiancandole due a due.

9) cancella dal disco <sup>i</sup> testi che non occorrono più.

#### **VOLUMI TRATTABILI SU OGNI DISCO**

— Un testo di 1100 righe (mediamente 70 caratteri ciascuna), senza indirizzi.

— Un testo di 300 righe e un archivio di 700 indirizzi, o più archivi per un totale di 800 indirizzi.

Uno o più archivi di circa 900 indirizzi in totale.

Considerando il fatto che <sup>i</sup> caratteri utilizzati per ogni indirizzo possono essere molto meno di 100, il numero di indirizzi trattabili aumenta di conseguenza.

#### **RENUMBER**

**Casa produttrice:** SUPERSOFT **Computer** Commodore 64 **Prezzo L. 30.000**

**Supporto Cassetta** 

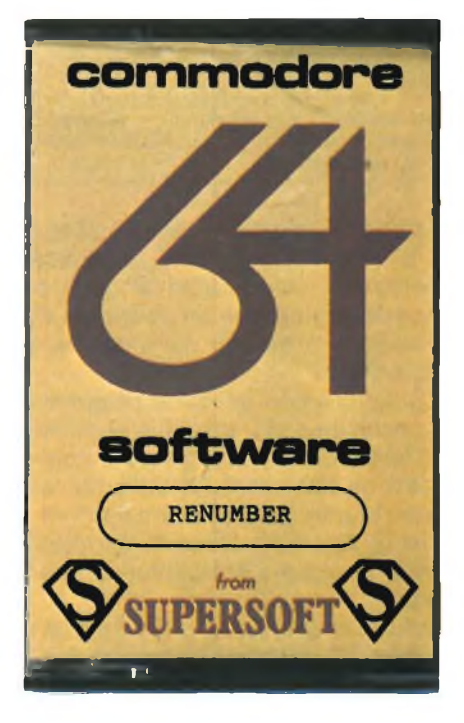

Con questo programma di utilità (interamente in linguaggio macchina) è possibile rinumerare tutto o una parte del programma in memoria.

Tutte le linee del programma (comprese GOTO e GOSUB) vengono rinumerate in base ai parametri che vengono passati alla suddetta routine.

Dopo il caricamento di RENUM-BER si fa la NEW della memoria e poi si carica il programma da rinumerare. Questo è possibile perchè

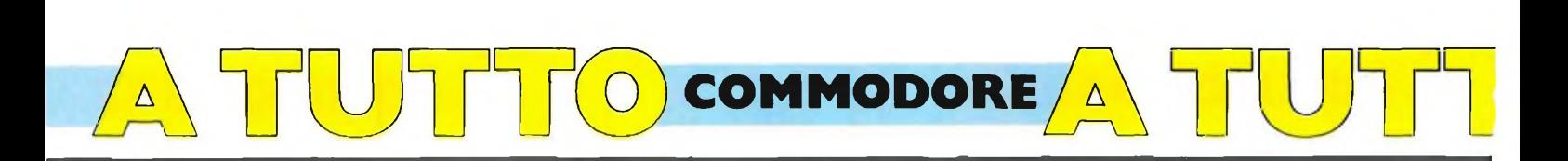

programma viene memorizzato in una zona di memoria che normalmente non viene usata dal BASIC del calcolatore ed occupa 942 bytes da \$C350 a \$FD esadecimale (50000 a 50941 decimale). Il programma si attiva con una chiamata SYS50000 seguita dal numero di linea di partenza del vecchio programma, l'ultimo numero di linea sempre del vecchio programma, il nuovo numero di linea ed il passo di numerazione. Tutti questi parametri possono essere omessi ed il programma rinumera allora a partire da linea 10 con un passo di 10; oppure possono esserne trascurati solo una parte a seconda delle esigenze. Insomma questo programma è molto duttile e non può mancare nell'archivio software di qualsiasi utente che si diletta di programmazione.

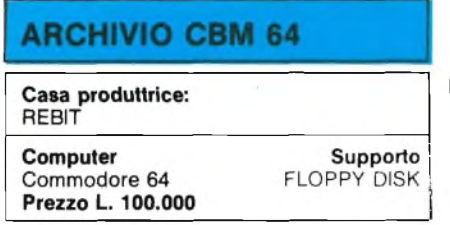

Il programma permette la gestione di circa 40 registrazioni, mediante l'utilizzo di file random ai quali si accede per blocco fisico fornendo al sistema l'indirizzo della traccia e del settore.

Si lavora con un disco programma protetto e con un disco archivio.

Ogni record dell'archivio è composto da 14 campi. All'inizio del lavoro l'utente sceglie <sup>i</sup> nomi dei campi e le loro lunghezze in caratteri, con un limite di 237 caratteri utili per record.

L'utente accede ai record tramite l'argomento dei primi 2 campi; questo è possibile grazie all'impiego di 26 indici primari (uno per ogni lettera dell'alfabeto). Ogni indice contie-

#### TI SIMBRANA INIKAS SIMBASI

- il INIZIALIZZAZIONE
- issi AGGIORNAMENTO
- **8 -** NUOVO I Nili CE SEC.
- $13 STAMPR$

**ALLES AND ALL STARTING** 

ne come chiave l'argomento del primo campo iniziante con la lettera scelta, più il secondo campo e gli indirizzi della traccia e del settore del record. Ogni indice primario può riferirsi ad un massimo di 254 record; una volta localizzato si ha immediatamente la posizione del record contenente <sup>i</sup> dati dello stesso. Gli indici primari sono tenuti costantemente ordinati in senso crescente per l'argomento del primo e secondo campo. È possibile avere anche un secondo indice, indice secondario, anche questo ordinato in senso crescente e del tutto analogo al primo. Invece di contenere l'argomento dei primi 2 campi esso è costituito dai contenuti di un determinato campo, specificato dall'utente. Questo indice secondario serve solo per la stampa: cioè se si vuole che la stampa dei dati sia fatta secondo l'ordine dell'argomento scelto basta specificare nella funzione NUOVO INDICE che l'indice secondario deve riferirsi al campo prescelto. <sup>I</sup> campi sono tutti di tipo alfanumerico; per questa ragione.

Il menù principale è così costituito:

- <sup>1</sup> Inizializzazione
- 2 Aggiornamento
- 3 Nuovo indice secondario
- 4 Stampa
- 5 Fine.

Vediamo ora una sintesi delle funzioni del programma:

<sup>1</sup> - INIZIALIZZAZIONE - Viene fatta solo la Prima volta che si usa il programma. Il disco che conterrà tutto l'archivio (DISCO ARCHIVIO) viene inizializzato, cioè gli viene dato un nome, vengono creati <sup>i</sup> files dell'indice Primario, viene creato il file che conterrà l'indice secondario. In questa fase è possibile definire <sup>i</sup> nomi dei campi dell'archivio. Il programma propone 14 campi con nomi già definiti. È possibile cambiare <sup>i</sup> nomi dei campi tutti o in parte e le lunghezze di essi in caratteri. Il programma fornisce per default una versione dello stesso, sotto forma di un archivio di indirizzi.

2 - AGGIORNAMENTO - Questa funzione propone il seguente menù:

- <sup>1</sup> Nuovi dati
- 2 Modifica
- 3 Cancellazione
- 4 Ritorno menù

2.1 Nuovi dati - Questa funzione permette di introdurre nuove registrazioni oltre a quelle già esistenti (o effettuate per la prima volta).

2.2 Modifica - Permette di modificare <sup>i</sup> dati riguardanti una registrazione, tranne evidentemente <sup>i</sup> primi 2 campi.

2.3 Cancellazione - È possibile cancellare definitivamente dall'archivio <sup>i</sup> dati di un record.

3 NUOVO INDICE SEC. - Questa è la funzione che permette la creazione dell'indice secondario. Il programma richiede il campo con il quale si vuole creare l'indice secondario. Il campo può essere uno dei 14 a disposizione. Il programma carica in memoria, da tutti <sup>i</sup> record componenti l'archivio, <sup>i</sup> dati che interessano; li ordina e li scrive come indice secondario nel file sequenziale che si trova sul disco.

Questo indice può contenere 400 record.

4 STAMPA - La stampa dei dati componenti l'archivio può essere fatta sia sul video che sulla stampante.

Nel primo caso, il programma richiede all'utente se desidera lavorare con il controllo dell'indice primario e secondario. Sotto il controllo dell'indice secondario chiede la visualizzazione in sequenza di tutti <sup>i</sup> dati. Sotto il controllo dell'indice primario il programma chiede se si desiderano: NOMI SINGOLI oppure IN SE-QUENZA.

— NOMI SINGOLI - vengono richiesti <sup>i</sup> contenuti del primo e secondo campo e vengono visualizzati <sup>i</sup> relativi dati.

— IN SEQUENZA - si ottiene la visualizzazione di tutti <sup>i</sup> record dell'archivio, lettera per lettera, o dei record che appartengono ad una determinata lettera.

Nel caso si scelga come uscita la stampante, viene prima richiesto l'indice con il quale si vuole eseguire la stampa. Se si risponde INDICE PRIMARIO si possono avere due tipi di stampa: GLOBALE, per stampare tutto l'archivio cambiando pagina al cambio della lettera; PARZIALE per stampare <sup>i</sup> dati della lettera richiesta. Se si risponde invece INDICE SE-CONDARIO si ottiene la stampa di tutti <sup>i</sup> dati componenti l'archivio ordinati in senso crescente secondo il campo selezionato nella funzione NUOVO INDICE SEC.

Nelle spiegazioni viene fornito il tracciato dei file presenti sul disco dati, per ulteriori utilizzi dei file gestiti in questo programma. La versione fornita per default dal programma

# **COMMODORE** A FIULITICO **COMMODORE**

(ARCHIVIO di INDIRIZZI) ha il se quente formato:

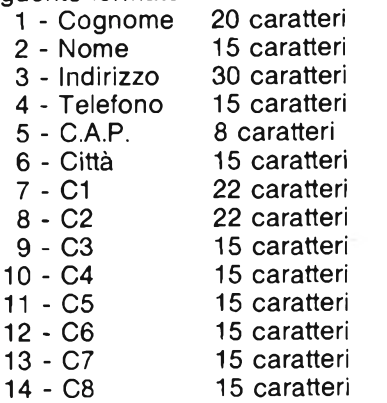

# **UBRI**

#### **COME APPRENDERE L'USO DEL COMPUTER VIC-20**

**Titolo originale** LEARNING TO USE THE VIC 20 **COMPUTER** 

#### **Autore** Ron Geere

**sa Editrice** COWER PUBLISHING COMPANY LTD **Prezzo L. 17.000**

Sebbene al tempo in cui il libro fu scritto il VIC fosse ancora una novità, già erano apparsi molti libri riguardanti <sup>i</sup> suoi vari aspetti. Non è difficile trovare informazioni concernenti gli aspetti oscuri del funzionamento interno del VIC, ma, paradossalmente, è difficile reperire una

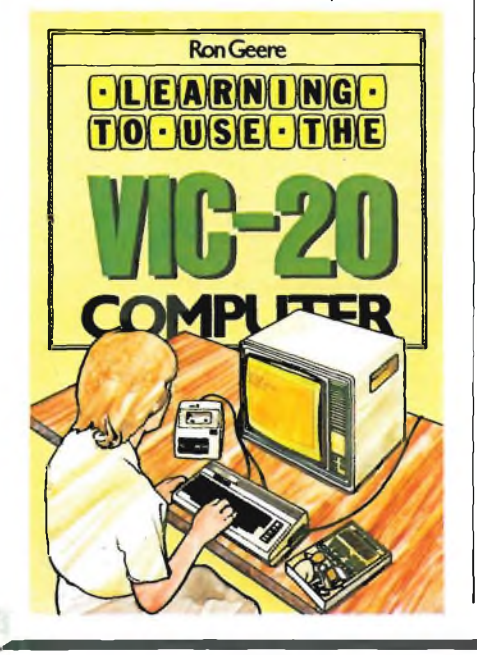

trattazione introduttiva del VIC, sia dal punto di vista di un interesse di carattere generale, sia per la considerazione di acquistarne uno. È piuttosto arduo imbattersi in fonti di informazione semplici, terra-terra, e non in gergo tecnico. Questo libro mira a colmare tale lacuna, tentando di spiegare al lettore come servirsi del computer VIC, perchè è una macchina che si può usare in molti modi, senza bisogno di niente di più di una semplice conoscenza di come azionarla. Vengono quindi descritte molte applicazioni adatte al VIC, comprese quelle nel lavoro, nell'istruzione, oltre alla veste di passatempo. Inoltre, viene fornita un'introduzione elementare e diretta alla programmazione del VIC, in modo tale da motivare un'ulteriore indagine sulle capacità dello stesso. L'abilità del VIC nel produrre e disegnare immagini e diagrammi riceve una trattazione e spiegazione completa, e sono anche presentati dei programmi atti ad un grosso numero di applicazioni grafiche.

Le prime esperienze dell'autore con <sup>i</sup> computers furono con quelle grosse macchine che raramente si vedono. Scrivanie piene di schede per computers si trovavano ai punti di raccolta, dalle quali sparivano misteriosamente, per poi riapparire dopo un po' di tempo con <sup>i</sup> risultati, se si era fortunati. Con un personal computer come il VIC, invece, si ha la soddisfazione di avere tutto presso di sè. È dunque possibile, allora, scoprire come fare, e poi fare davvero, tutte quelle cose che non si aveva il coraggio di provare con <sup>i</sup> grossi computers: ad esempio, collegarlo ad altri dispositivi e indagare <sup>i</sup> misteri di come reagirebbe. Perfortuna, la maggior parte della gente, e soprattutto <sup>i</sup> giovani, hanno un incontro diretto con <sup>i</sup> microcomputers, senza atteggiamenti originati da esperienze frustranti.

## **IL LIBRO DI GIOCHI PER IL COMMODORE 64**

**Titolo originale** COMMODORE 64 GAMES BOOK

**Autore** Clifford e Mark Ramshaw

**Casa Editrice** MELBOURNE HOUSE PUBLISHERS **Prezzo L. 20.000**

In questo volume troverete listati

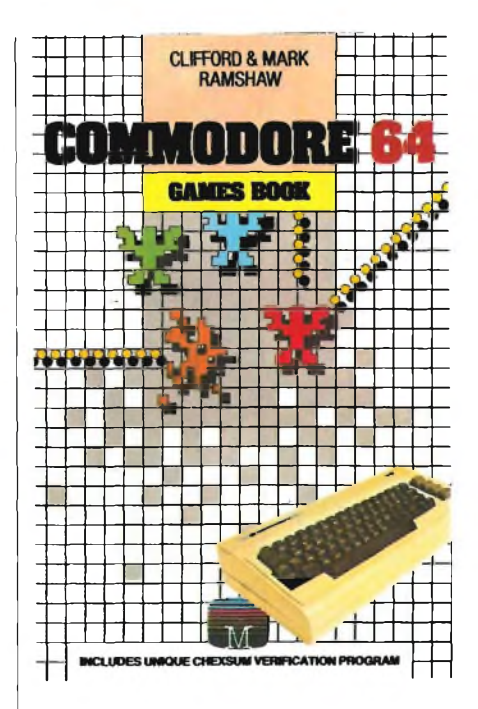

di programmi completi, strutture comprensive e utili suggerimenti su ciascun programma.

Gli editori si sono preoccupati di disegnare il formato in modo tale da rendere <sup>i</sup> programmi facilmente leggibili, onde ridurre al minimo le probabilità di errori di trascrizione, soprattutto con <sup>i</sup> caratteri grafici.

Una volta ultimata la lettura, converrete probabilmente sul fatto che Cliffod e Mark Ramshaw sono dei programmatori infinitamente creativi, e che <sup>i</sup> programmi ivi contenuti dovrebbero determinare il modello dei programmi futuri secondo <sup>i</sup> quali andrà valutato il Commodore 64.

E certamente saprete apprezzare non solo <sup>i</sup> giochi in sè stessi, ma anche la conoscenza che avrete acquistato della programmazione del Commodore 64.

È uno dei migliori libri di giochi software finora scritti per il Commodore 64.

<sup>I</sup> listati dei programmi, facili da inserire, trasformano la macchina in un'intera (galleria) di divertimenti e brividi elettronici. L'azione a livello di esperti è così rapida e tumultuosa che infrangerà tutte le vostre concezioni sull'esaltazione dei giochi con il computer.

*Per ordinare questi libri usare l'apposito coupon riportato a pag. 146.*

# **RIVELATORE DI**

**S** ono certo che qualsiasi sperimentatore o dilettante elettronico, si è trovato un giorno o l'altro ad avere la necessità di un apparecchio che potesse indicare se un segnale si trovi o meno compreso entro una certa banda di frequenza: a me è successo mentre stavo lavorando ad un alimentatore a commutazione. Ho ottenuto quel che volevo costruendo il rivelatore di delimitazione di frequenza il cui sistema è mostrato in **figura <sup>1</sup>** (le connessioni di alimentazione e di massa del circuito integrato sono mostrate in **figura 2).**

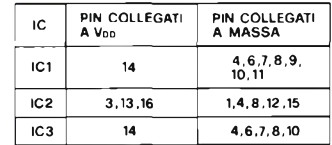

Il circuito può essere utilizzato (con LED o altri indicatori) per dirvi se il segnale d'ingresso sia o meno compreso entro una certa banda di frequenza. Poiché potrebbe essere molto urgente per voi applicare questo circuito, devo mettere l'accento sul fatto che <sup>i</sup> convertitori tensione/frequenza possono essere impiegati per un numero pressocché infinito di applicazioni.

Il dispositivo è piuttosto facile da costruire. Esso consiste di tre circuiti integrati: un doppio multivibratore monostabile e due flip flop doppi tipo D. Il segnale del quale occorre determinare le caratteristiche di frequenza viene applicato all'ingresso di clock d uno dei flip flop. L'uscita Q di questo flip flop (IC1a) è accoppiata in modo incrociato al suo ingresso dato, cosicché il flip funziona come divisore per due (vedi il diagramma di temporizzazione in **figura 3).** Il fronte di

# **MI EVENUTAU: UTAUN'IDEA!?!? MI E'VENUTA**

*/ giovani, e i sempre giovani, sono miniere di idee. L'elettronica e l'informatica, poi, <sup>e</sup> il campo più fertile per farle sbocciare. Importante <sup>è</sup> poterle comunicare a qualcuno affinché siano conosciute.*

*Ecco fatto. Il "qualcuno" siamo noi. Già molti lettori ci hanno sottoposto delle realizzazioni, chiedendoci di pubblicarle.*

*Ma ora, sotto tale spinta, abbiamo deciso di dare spazio a tutti. Dunque, cari lettori, questa nuova rubrica è dedicata alle vostre idee, e ai circuiti che voi stessi saprete realizzare.*

*Avete davanti una porta per vedere i vostri lavori pubblicati. Fate così: - Disegnate lo schema molto chiaramente, se possibile facendo uso*

- *dei trasferibili che ormai si trovano ovunque*
	- *- Fate una breve descrizione del circuito elettrico*
	- *- Fate l'elenco dei componenti*
	- *- Compilate il modulo qui unito <sup>e</sup> ritagliatelo*

*- Spediteci il tutto: schema, elenco dei componenti <sup>e</sup> modulo*

*Ed ora, libertà alla vostra inventiva, alla vostra fantasia, alla vostra preparazione. Siamo pronti a scommettere che molti dei nostri lettori*

*saranno un giorno dei personaggi che contano. E potranno raccontare: - Ho cominciato mandando i miei progetti <sup>a</sup> "Sperimentare con*

*/'Elettronica e il Computer"*

# **AIUTANTE DI LABORATORIO**

**V** i scrivo, per proporre ai col-<br>leghi radioriparatori, la co-<br>struzione di questo semplice e <sup>i</sup> scrivo, per proporre ai colleghi radioriparatori, la copratico attrezzo, che sicuramente, agevolerà di molto il loro lavoro.

Queste due mollette da bucato (è molto importante che siano di legno, e non in plastica) si possono utilizzare per diversi impieghi. Ve ne cito alcuni:

— Saldature di cavi, su spinotti, jack, ecc....

Comparazioni di valori in OHM, su transistor. Questo attrezzo io lo uso da anni

e si è rivelato comodissimo, provare per credere.

 $A = 2$  chiodini che tengono bloccato metà dell'attrezzo.

 $B =$  vite di fissaggio, al centro della molla.

C = base di legno, che deve essere piuttosto pesante.

 $D = 4$  gommini morbidi.  $E = 3$  fori di diverso diametro.

*Il progetto "Aiutante di laboratorio" è stato presentato dal Sig. Leonardo Solimbergo - Treviso.*

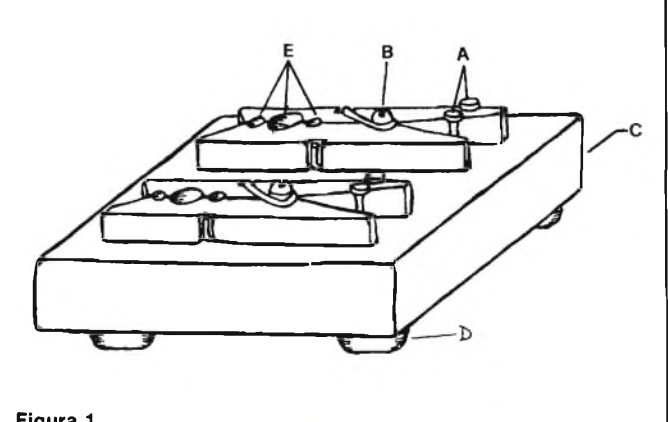

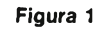

**MI E'VENUTAUN'IDEA !?!? - MI E'VENUTAUN'IDEA !?!? - MI E'VI**

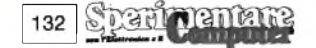

# **JN'IDEA!?!? MI E'VENUTAUN'IDEA!?!? MI E'VENUTAUN'IDEA !?!?**

che descrive <sup>i</sup> periodi delle usci-

però IC1a è usato come un divi-

frequenze limite inferiore e superiore diventa: T = RC.

cuito può essere qualsiasi, compresa tra la c.c. e 100 kHz.

banda del circuito a 200 kHz. Di conseguenza, il periodo delle uscite di IC2 sarà rappresentato

Gli stati delle uscite di IC2, che determinano <sup>i</sup> limiti superiore ed inferiore di frequenza, sono imposti rispettivamente da IC3a ed IC3b. Come mostrato nel diagramma di temporizzazione di **figura 3,** l'uscita di IC3a (che è temporizzata dall'uscita di IC1a) sarà a livello alto soltanto quan-

da:  $T = 2$  RC.

## **DELIMITAZIONE DI FREQUENZA**

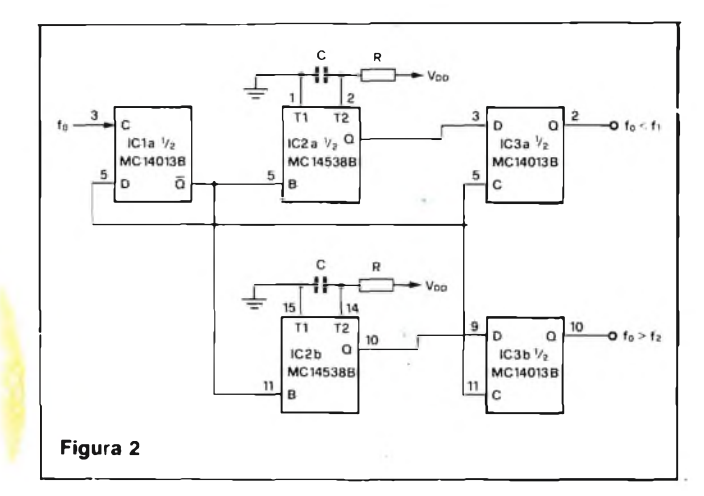

salita dell'impulso di uscita di Q viene usato per far partire il monostabile formato da IC2.

<sup>I</sup> limiti superiore ed inferiore di frequenza vengono determinati dalle due sezioni: di IC2 (un dop-

pio multivibratore monostabile di precisione) con <sup>i</sup> loro circuiti esterni a resistenza-capacità. Il limite superiore di frequenza (f1) viene predisposto dall'uscita di IC2a ed il limite di frequenza in-

## **PROTEGGETE LA VOSTRA AUTO**

**E** ccovi un circuito d'allarme<br>piega un solo circuito integrato ccovi un circuito d'allarme per la vostra auto, che imed è piuttosto facile da costruire. Ma esso ha tuttavia molte caratteristiche interessanti, compresi <sup>i</sup> tempi di ritardo per l'entrata e l'uscita dalla vettura, un controlo automatico di reset, un sistema di esclusione automatica ed una bassa potenza assorbita. Lo schema dell'allarme è illustrato in figura 1.

Prendiamo dapprima in esame <sup>i</sup> due interruttori: S1 ed S2. Aprendo l'interruttore S1, che è un interruttore normalmente aperto montato sulla portiera, viene attivato l'allarme dopo un ritardo di 8 secondi. Se però S2 (un interruttore nascosto all'interno della vettura) viene chiuso entro questo ritardo di 8 secondi, l'allarme non verrà attivato. Questo interruttore ha sempre la priorità su S1.

In qualunque momento esso venga chiuso, disattiverà l'allarme. anche se S2 venisse nuovamente aperto, esso impedirà ancora l'attivazione dell'allarme, ma solo per un tempo supplementare di 20 secondi (questo ritardo è determinato dalla combinazione di R4 e C3). Rimane tempo sufficiente ad uscire dalla macchina e chiudere le portiere. L'interruttore S2 può essere un interruttore momentaneo, normalmente aperto, ma voi potreste preferire un interruttore a levetta. In questo modo potrete disattivare l'allarme quando dovrete lasciare aperte le portiere | per più di 20 secondi, per esempio durante il carico dei bagagli.

Il circuito integrato IC1 è un trigger di Schmitt NAND quadruplo a due ingressi. L'uscita di IC1c blocca IC1b ad uno stato di uscita alto una volta che venga aperto S1. Dopo di ciò, soltanto S2 può impedire che l'oscillatore di allarme ICd venga attivato dopo il ritardo di 8 secondi (determinato da R9 e C6). Questo pilota <sup>I</sup> transistori Q1 e Q2, che a loro volta collegano a massa il carico (la bobina del relè delle trombe, RY1). Di conseguenza, la tromba od il claxon suona ad intermit-

tenza. La massima corrente che può passare con sicurezza attraverso il transistore Q2 è di circa <sup>1</sup> A. Dopo circa 2 minuti e mezzo (tempo controllato dalla combinazione di R7 e C4, che è chiamato ciclo d'allarme), IC1b viene bloccato quando il piedino 6 va a livello alto tramite C4. Se S1, in quel momento, non è aperto, il piedino 4 di IC1b va a livello basso, l'allarme si arresta e rimane nuovamente pronto a ricevere il segnale di attivazione da S1. Se S1 è ancora aperto, l'allarme continuerà a suonare. Ricordate sempre che S2 impedisce sia la rilevazione che l'attivazione dell'allarme, in qualsiasi punto del ciclo.

lo ho usato circuiti integrati RCA quando ho costruito il mio allarme. Se desiderate sostituirli con analoghi integrati di altri produttori, potreste trovarvi nella necessità di aggiustare i valori delle resistenze e dei condensatori di temporizzazione. Prima che tutto funzioni correttamente, potranno essere necessari alcuni esperimenti. La bobina del relè "RY1" deve avere una resistenza minima di 11 Q.

*Il progetto "Proteggete la vostra auto" è stato presentato dal Sig. Monego F. - Milano.* **Figura <sup>1</sup>**

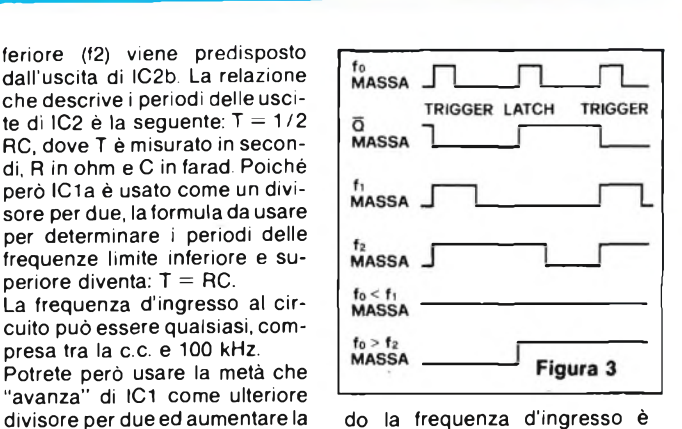

do la frequenza d'ingresso è maggiore di quella dell'uscita di IC2a (f1). L'uscita di IC3b sarà alta soltanto se la frequenza d'ingresso è maggiore di quella di uscita di IC2b (f2). Potrete usare adatte porte logiche per dare un'indicazione di "frequenza nei limiti" <sup>e</sup> "frequenza fuori dai limiti".

*Il progetto "Rivelatore di delimitazione di frequenza" è stato presentato dal Sig. Giuseppe Dia - Ferrara.*

늓 념층  $\frac{C1}{0.0}$  $C2$ 

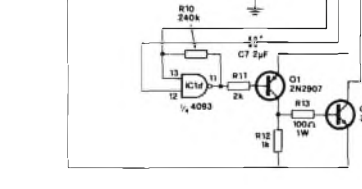

 $\frac{R}{M\Omega}$ 

A RVI

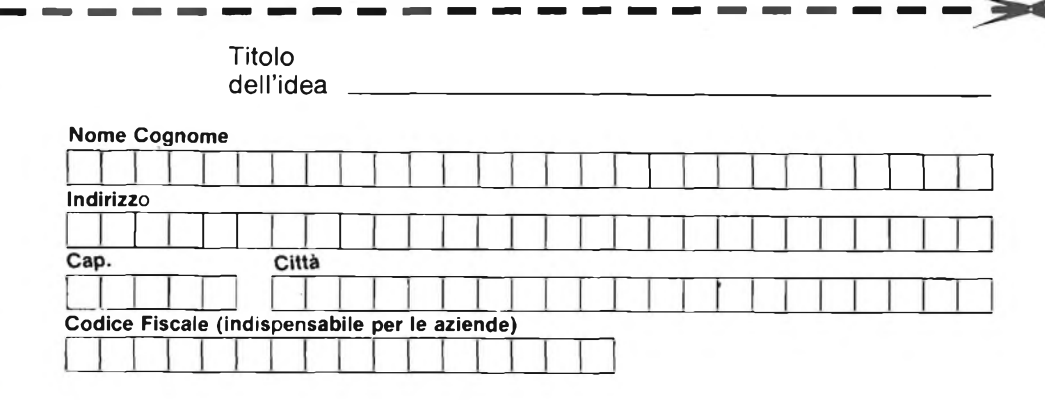

Inviate la Vostra idea corredata da questo tagliando a:

J.C.E. - Via Dei Lavoratori, 124 - 20092 Cinisello Balsamo (MI)

**[ITAUN'IDEA!?!?**

# **INTERRUTTORE CREPUSCOLARE**

**Dispositivo di ottime prestazioni che permette di azionare comandi o accendere luci quando l'illuminazione di un ambiente scende al di sotto di un valore prestabilito. L'impiego di un interruttore crepuscolare abbraccia un campo assai vasto oltre al comune caso di illuminazione di un ambiente o all'esterno di esso quando la visibilità scende ad un determinato limite.**

**Questo limite verrà stabilito regolando l'apposito trimmer situato sul dispositivo stesso. La fotoresistenza, collegata tra <sup>i</sup> punti A e B, può essere situata in luogo adatto per la sua funzione e distante dal dispositivo.**

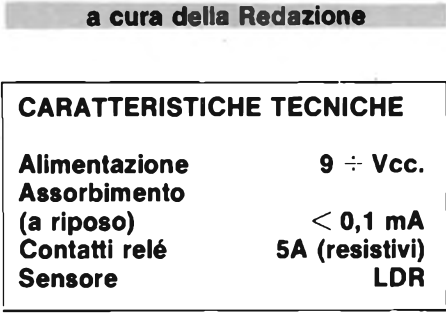

L'impiego di interruttori crepuscolari si può estendere in un campo assai vasto. La pura e semplice accensione delle luci ambiente quando la visibilità scende al di sotto di un certo limite costituisce il caso più comune, ma si possono prevedere molte altre applicazioni. L'accensione automatica di luci in cortili o su portoni, l'accensione di luci in funzione di deterrente per ladri in appartamenti temporaneamente abbandonati, oppure allo stesso scopo accensione di apparecchi radio per produrre rumore. In funzionamento inverso, utilizzando <sup>i</sup> contatti di apertura del relè, si possono spegnere, per esempio, degli interruttori generali in ambienti di lavoro dopo che questi sono stati abbandonati dagli addetti, specialmente nella stagione estiva, quando l'illuminazione diurna presente fino a tarda ora tende a far dimenticare questa incombenza. Non è da dimenticare la possibilità di inserzione automatica di apparecchiature di allarme notturne, che non potranno assolutamente essere neutralizzate con l'uso di chiavi false od altri artifizi, in quanto il sensore può essere posto ben all'interno della zona protetta.

#### **FUNZIONAMENTO DEL CIRCUITO**

La tensione continua **figura <sup>1</sup>** presente ai capi del LDR (light dependent resistor) viene applicata all'ingresso di uno degli elementi dell'integrato IC1, formato da quattro trigger di Schmitt. Come è noto il trigger di Schmitt non agisce fintanto che la tensione applicata all'ingresso non supera un determinato e ben preciso livello superiore di soglia. Quando l'illuminazione del sensore LDR è abbastanza elevata, la sua resistenza è molto bassa e quindi la tensione ai suoi capi è inferiore alla tensione di soglia superiore del trigger, diminuendo l'iluminazione la resistenza dell'LDR aumenta via via e la tensione ai suoi capi aumenta di pari passo fino a superare la soglia del primo trigger. A questo punto l'uscita <sup>11</sup> scatta in modo deciso al livello logico (tensione 9 V) facendo salire lentamente la tensione sugli ingressi 8 e 9, in quanto la risalita è ritardata di circa 100 secondi dalla presenza della

rete di ritardo R4-C3. Non appena la tensione sugli ingressi 8 e 9 supera la soglia superiore, l'uscita 4 scatta a livello alto ed il transistor Tri è portato in conduzione eccitando il relè.

Ad un primo filtraggio dei disturbi a radio frequenza provvede il condensatore C1, mentre il gruppo R2-C2, che ha un tempo di integrazione di circa 50 secondi, serve ad eliminare <sup>i</sup> disturbi a frequenza molto bassa. Allorché la luce che colpisce il fotoresistore ricomincia ad aumentare, la tensione ai capi si abbassa ed il processo avviene in senso inverso. La tensione di soglia al diminuire della tensione d'ingresso sarà più bassa di quella precedente ed è chiamata tensione di soglia inferiore. La presenza del trigger di Schmitt garantisce una commutazione molto decisa, in quanto, una volta oltrepassata la soglia superiore non basterà che la tensione torni indietro di un piccolo valore per invertire la commutazione, ma bisognerà che la variazione raggiunga la tensione di soglia inferiore.

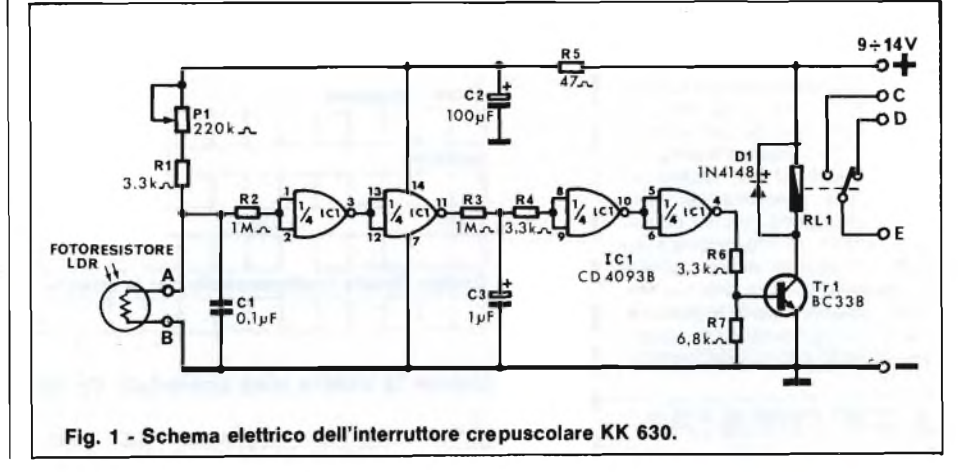

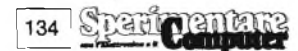

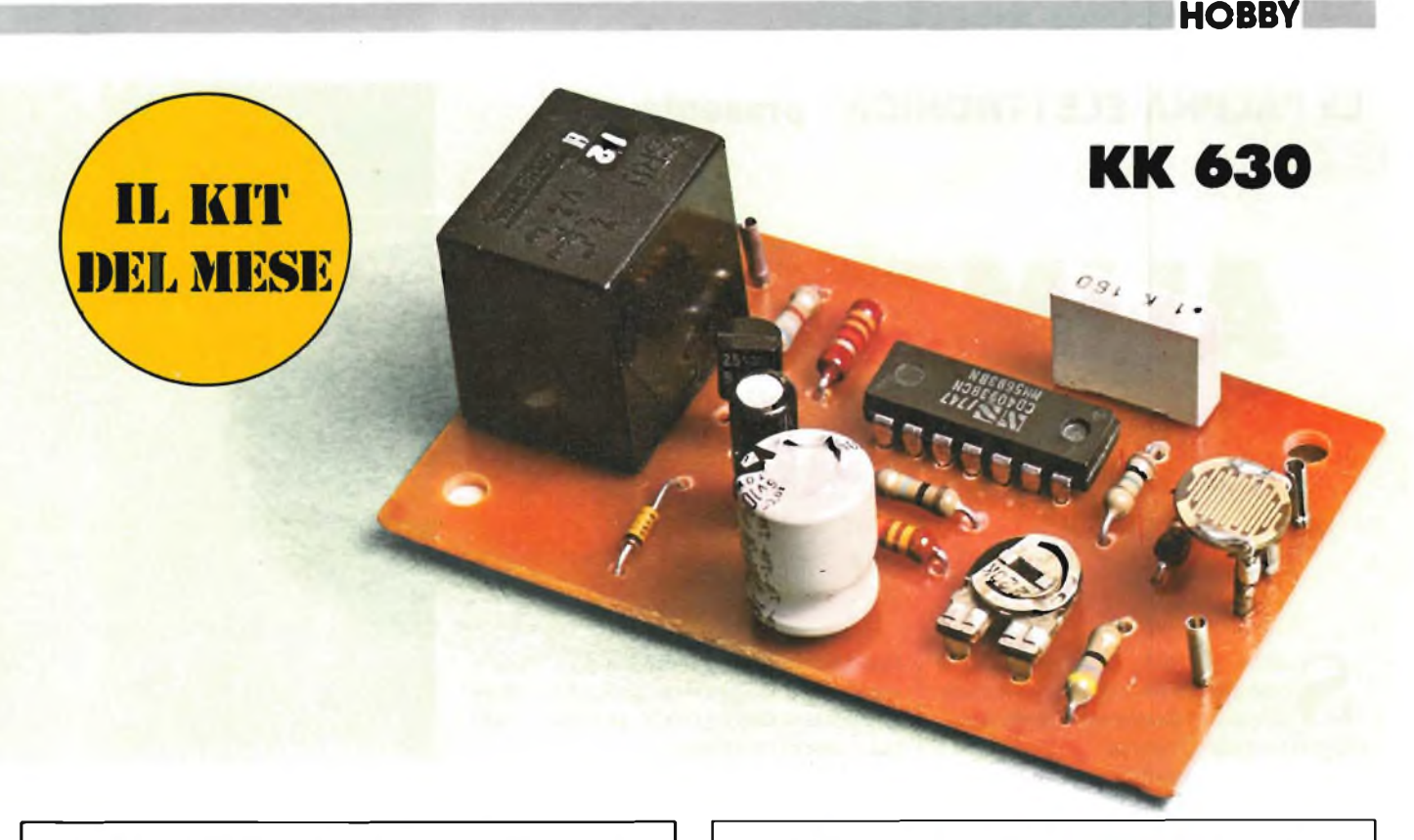

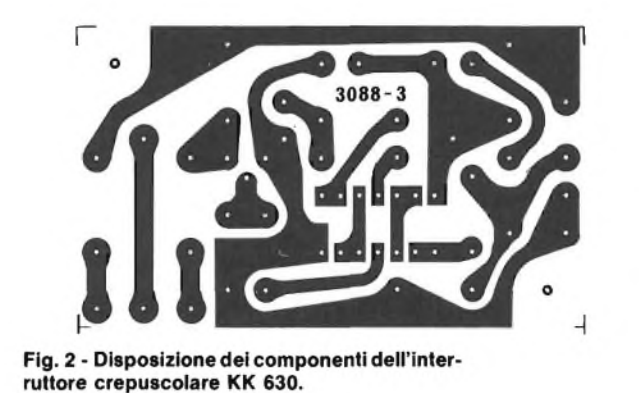

#### **ISTRUZIONE PER IL MONTAGGIO**

Occorre tenere presenti alcune precauzioni se si vuole arrivare ad un risultato sicuro e privo di disturbi. <sup>I</sup> componenti polarizzati come l'integrato, il transistore, il diodo ed <sup>i</sup> condensatori elettrolitici, devono essere montati con un preciso orientamento dato da riferimenti praticati vedi **figura 2.**

Attenzione alle saldature che devono essere in grado di garantire un buon contatto senza mettere peraltro in corto piste che corrono vicine. Evitare surriscaldamenti dei componenti. Al momento del collegamento dell'alimentazione è opportuno non invertirne la polarità, sotto pena di distruzione dei semiconduttori.

La sequenza di montaggio dei componenti sul circuito stampato consiste nel montare per primi quelli a profilo più basso e quindi via via quelli di maggiore ingombro.

Un accurato controllo alla fine del montaggio eliminerà molte brutte sor-

prese dovute ad errori di inserzione. La **figura** 3 mostra lo stampato visto dal lato rame in scala 1:1.

#### **COLLAUDO E MESSA IN FUNZIONE**

La fotocellula va collegata agli ingressi mediante una coppia di fili intrecciati e sistemata in una posizione dove non possa venire direttamente colpita dall'eventuale lampada che deve venire accesa. In questo modo si evita un fenomeno di reazione che darebbe origine all'innesco di oscillazioni dette pendolamenti.

Posizionare il trimmet P1 a metà della sua corsa.

Staccare la LDR dai terminali del circuito stampato.

Alimentare il circuito alla tensione prescritta e da questo momento devono trascorrere circa 50" per attivare il relé.

Cortocircuitare permanentemente <sup>i</sup> terminali corrispondenti alla LDR e dopo circa 30" il relé deve disattivarsi.

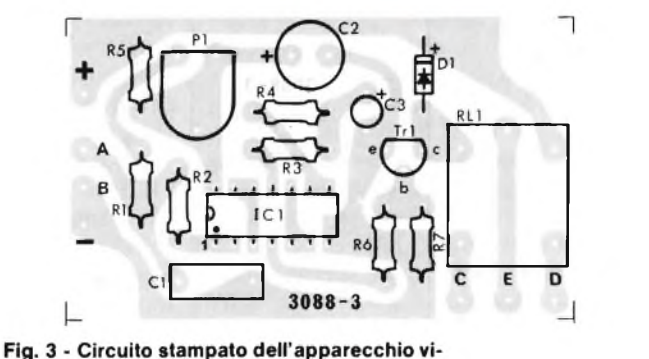

sto dal lato rame in scala unitaria.

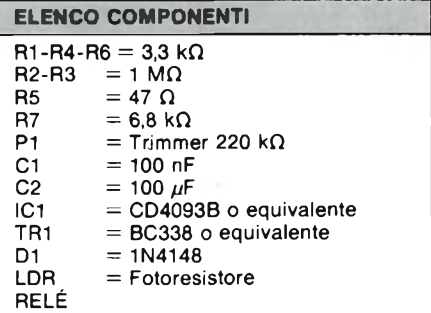

Tagliare il cortocircuito ai terminali LDR e collegare la fotocellula; il dispositivo è pronto per essere utilizzato.

Regolando il potenziometro PI si determinerà il grado di oscurità al quale il dispositivo interviene. Tra un tentativo e l'altro di regolazione bisognerà avere la pazienza di attendere che passino <sup>i</sup> tre minuti di ritardo perché si verifichi l'azionamento.

*Se volete ricevere velocemente il kit per corrispondenza, fatene richiesta alla: EXELCO - Via G. Verdi, 23/25 - 20095 Cusano Milanino (MI).*

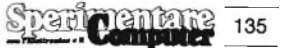

## **STRUMENTAZIONE**

# **La "ALPHA ELETTRONICA" presenta**

# **ALIMENTATO DI QUALITÀ'**

Senza dubbio, l'alimenti<br>
uno tra gli strumenti ind<br>
bili al funzionamento del<br>
ecchiature elettroniche. enza dubbio, l'alimentatore è uno tra gli strumenti indispensabili al funzionamento delle appa-

Lo troviamo, semplice e a basso prezzo, nei consumer casalinghi tipo radiolina o registratore, un po' più complesso e con maggior possibilità per usi di laboratorio ed infine altamente sofisticato da impiegarsi esclusivamente in impianti professionali di ricerca.

Quelli che la ALPHA presenta sono una azzeccata via di mezzo tra la seconda e la terza fascia grazie alla loro tecnologia che sfrutta quanto di meglio un tale strumento possa offrire.

I tre apparecchi, come si può notare dalla foto, sono meccanicamente simili ma possiedono caratteristiche elettriche diverse.

Il modello AL832 fornisce una corrente di ben 5 A con una tensione regolabile tra 0 e 30 Vcc. I due strumenti di cui è dotato, un voltmetro ed un amperometro, servono per la lettura diretta della tensione applicata al carico e della corrente da questo assorbita.

I controlli manuali esterni sono in tutto sette, di cui quattro messi a disposizione da una pulsantiera e tre da altrettanti potenziometri. Due diodi led segnalano sovraccarichi e cortocircuiti mentre il prelievo della tensione di uscita si effettua dai morsetti serrafilo rosso (polo positivo) e nero (polo negativo) per mezzo di cavetti muniti di banana o di forcella. I controlli manuali a tasto comprendono l'interruttore di accensione generale, la selezione del valore massimo della corrente (1 A - 5 A), la selezione del valore massimo della tensione di fondo scala (10 V - 30 V) e il reset generale. Due dei tre potenziometri posti sul lato destro del pannello frontale, permettono di stabilire il valore della tensione d'uscita.

Quello con la scritta "coarse" effettua la regolazione grossolana entro <sup>i</sup> limiti impostati dal commutatore a tasto, l'altro, contrassegnato con "fine", sceglie con maggior precisione il valore desiderato riscontrabile in tempo reale sul voltmetro analogico.

Con la terza manopola, "limiter" si stabilisce la soglia di corrente massima prelevabile prima dell'intervento del circuito limitatore.

In caso di sovraccarico oppure di cortocircuito tra <sup>i</sup> morsetti d'uscita, si accede il segnalatore a led "overload" <sup>e</sup> contemporaneamente si mette a lampeggiare anche il secondo contrassegnato con "buzzer". In tali condizioni avviene anche <sup>1</sup>'emissione di un segnale acustico sottoforma di "beep-beep" destinato ad avvertire l'operatore disattento circa il funzionamento anomalo. Esteticamente, l'apparecchio si presenta in maniera assai elegante racchiuso com'è in un mobiletto metallico nero dotato di maniglie per eventuale posizionamento in "rack".

Il modello AL 852, è in tutto e per tutto uguale al precedente tranne che per il range di tensione che va da 0 a 50 Vcc (sempre con 5A massimi di corrente.

Un discorso a parte merita il modello AL 862 che sicuramente è il fiore all'occhiello della serie. Si tratta di un "duale" che all'occorrenza può venire impiegato come due alimentatori separati essendo entrambe le sezioni compietamente autonome. L'unità è in grado di erogare una doppia tensione regolabile da 0 a 30 Vcc con 3A di corrente per ogni ramo. I controlli e le segnalazioni sono identiche a quelle viste per il modello 832 solo che sono doppie. Un tasto supplementare può cortocircuitare o meno il polo negativo della prima uscita con il positivo della seconda per fornire il comune di massa necessario ai circuiti che richiedono tensioni simmetriche +V/0/—V. Gli strumenti sono sempre due, ma questa volta non hanno funzioni separate bensì ognuno di essi può fornire sia la lettura degli Ampere che

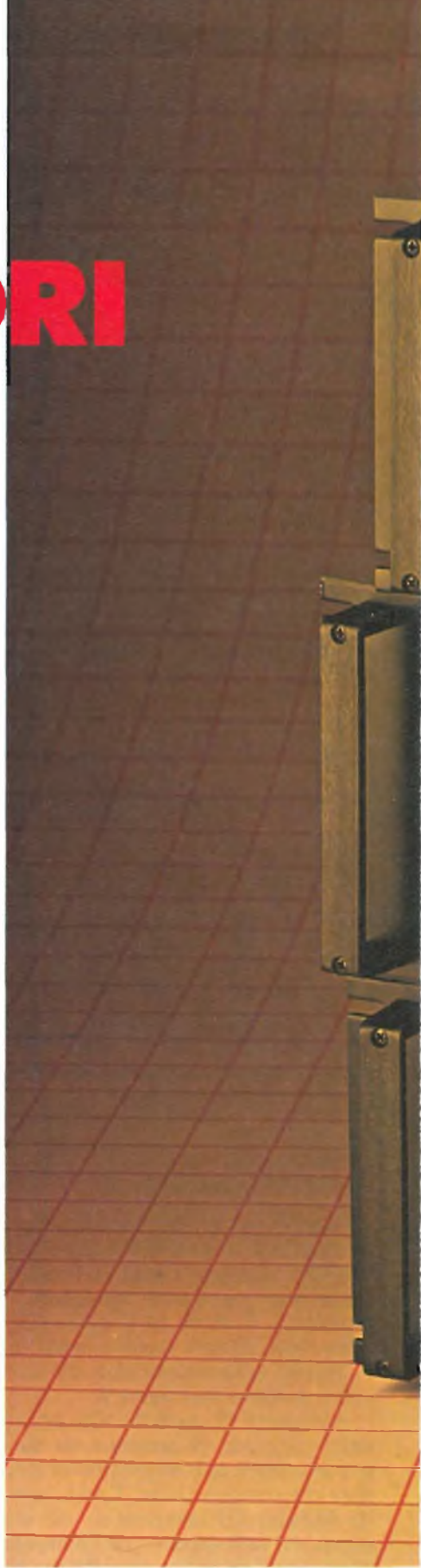

quella dei Volt a seconda di come si agisce sul commutatore a tastiera. Il frontale delI'AL 862 si presenta ancor meglio che non quello in dotazione ai modelli singoli poiché nello stesso spazio sono stati inseriti più controlli e funzioni. Anche questo contenitore reca sul davanti due maniglie mentre sul retro si apre la presa di alimentazione rete a 220

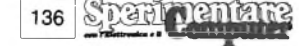

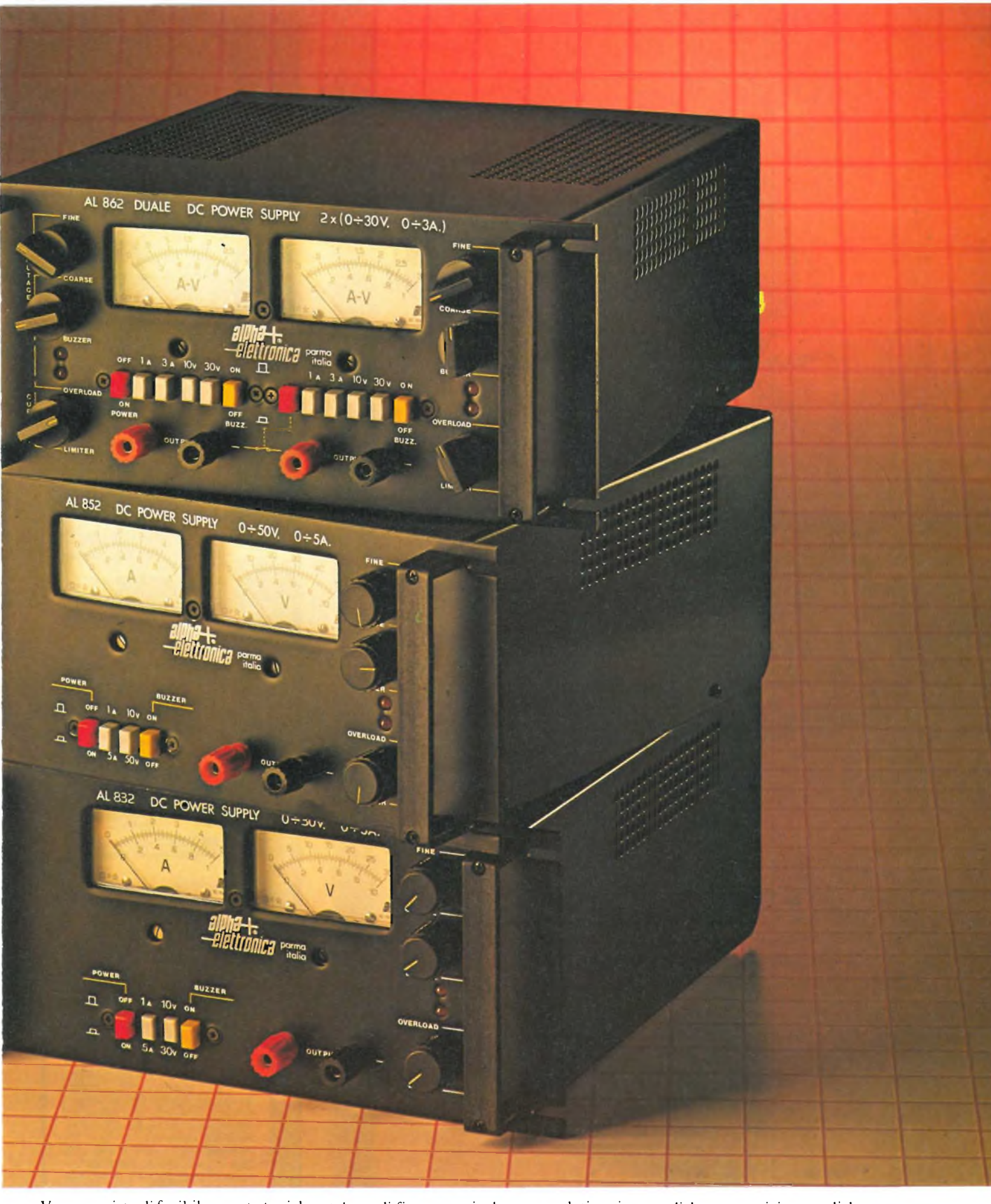

Vcc provvista di fusibile e posta tra <sup>i</sup> due radiatori di calore ai quali sono fissati <sup>i</sup> transistori stabilizzatori.

Da una analisi effettuata all'interno, si può subito notare la estrema razionalità con la quale sono state studiate e collocate le varie parti. Al centro troneggia il mastodontico trasformatore le cui uscite fanno capo alle due basette

laterali fissate verticalmente e relative ai circuiti di rettifica e di pilotaggio. Da sottolineare la sicura dissipazione dei componenti soggetti al passaggio di forti correnti come ad esempio <sup>i</sup> ponti raddrizzatori. Un'unica basetta montata al disotto degli strumenti supporta la pulsantiera e la serie di trimmer per la messa a punto mentre altre due, identiche

tra di loro e posizionate di lato, comprendono <sup>i</sup> "buzzer" col relativo integrato di pilotaggio.

In definitiva, anche l'interno dona una sensazione di compattezza e professionalità fuori dal comune in tutto consona con l'alta affidabilità dello strumento.

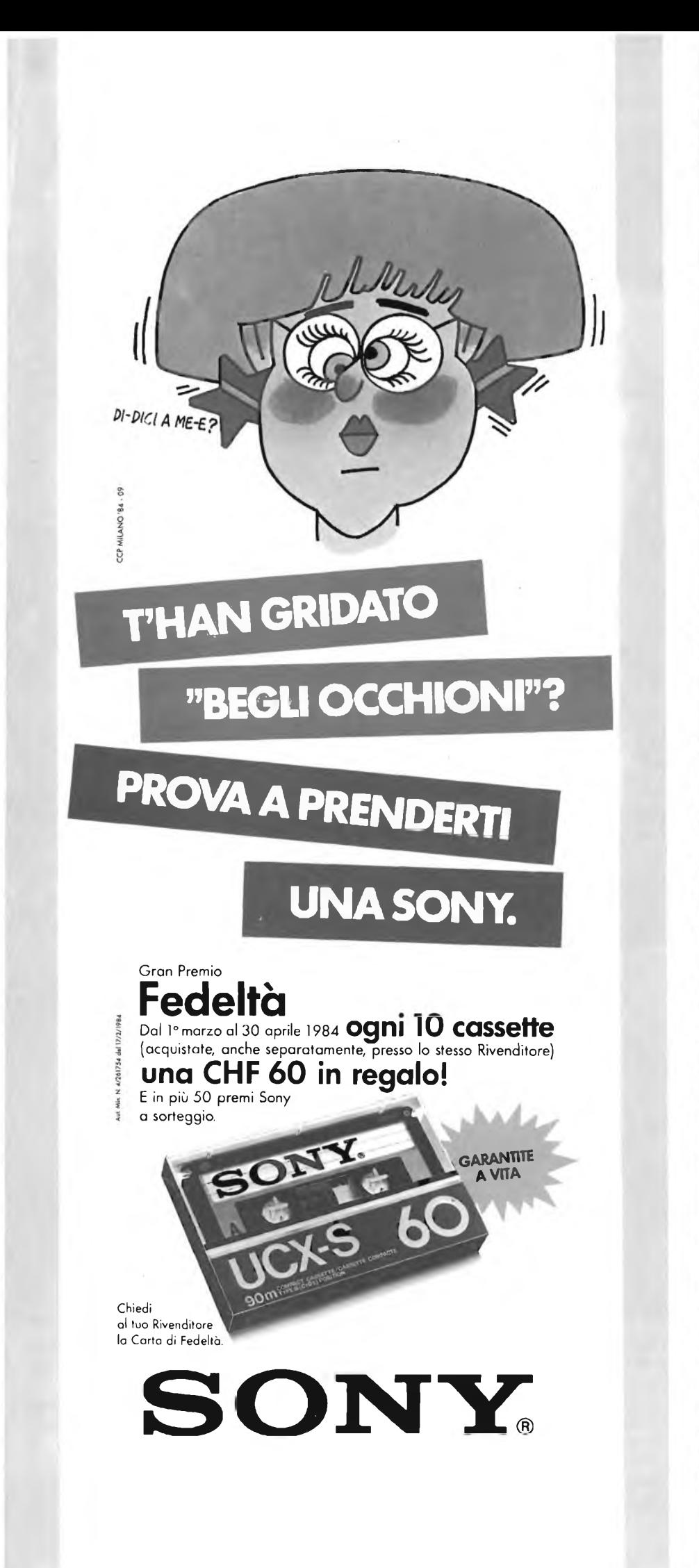

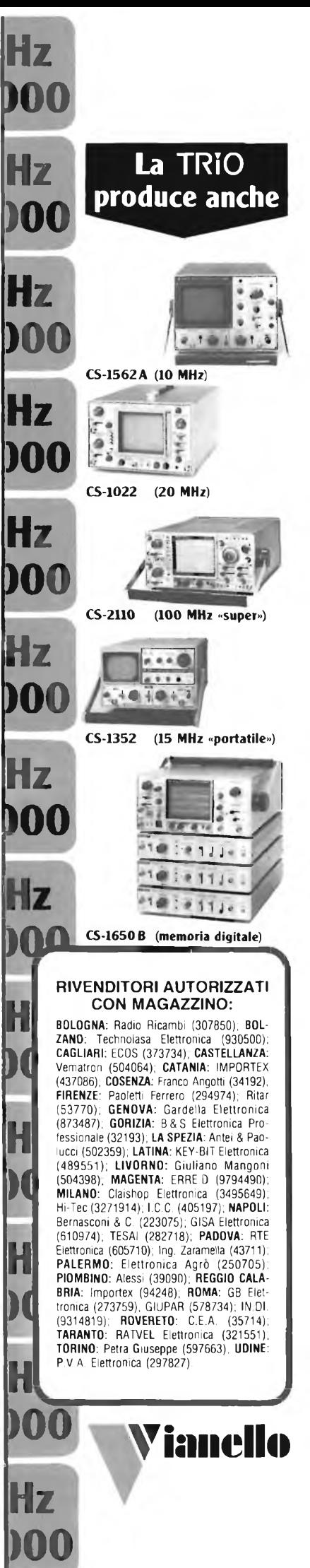

# **A questi prezzi, mai prima d'ora**

**K<sup>3</sup> versioni: 40-60-100 MHz**

**VOLTS/DIV**

- *V* **3 canali/6 tracce\***
- **r Sensibilità <sup>1</sup> mV/div.**
- *V* **Doppio sweep ritardato ed espanso**

TRIO SONHE

t<sup>hosi</sup>tion

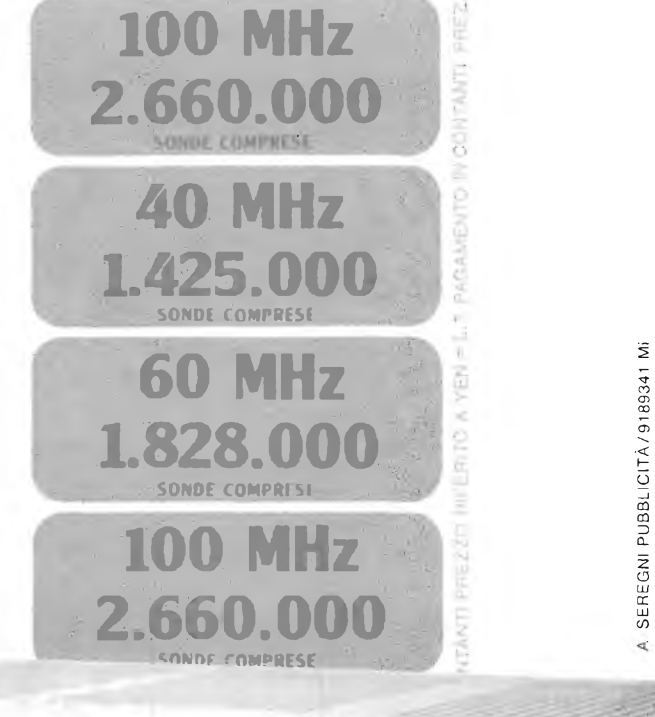

ulle Helay<br>mid Timig Zer

'IGREEni

**SOURCE** 

KENWOOD CORPORAT

**UPLING** 

**SWEEP VARIABLE**

DELAY TIME MULI

**r-AC**

store<sup>(</sup> **SECO** 

**1.425.000**

**60**

roc-

via Tolerandes of

NAAGOONI MAX ORMANDING

CAR

Aviati de 96.

READY <sup>1</sup>

HORIZ DISPLAY

AUTO HOAM FIX SINGLE RESET

push : xiomag'

puh. **FINE POSITION**

CS-1060

**POSITION \$ \$ SWEEP TIME/DLV** 

 $(x)$ 

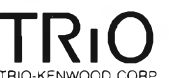

<sup>I</sup> nuovi modelli CS-1040, CS-1060 e CS-1100 rappresentano, anche per le esclusive innovazioni tecnologiche, il meglio della già affermata serie di oscilloscopi CS-1000

*Per il <sup>100</sup> MHz: <sup>2</sup> canali/4 tracce* **40 MHz**

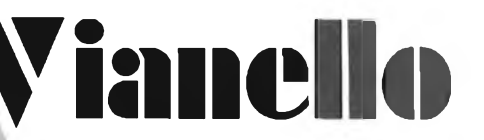

Sede : 20121 Milano - Via T. da Cazzaniga, 9/6 Tel. (02) 6596171 (5 linee) - Telex 310123 Viane <sup>I</sup> Filiale: 00185 Roma - Via S. Croce in Gerusalemme, 97 Tel. (06) 7576941/250 - 7555108

Agente per le Tre Venezie - Bergamo - Brescia: **LUCIANO DESTRO** 37134 Verona - Via Dei Castelbarco, 13 - Tel. (045) 585396

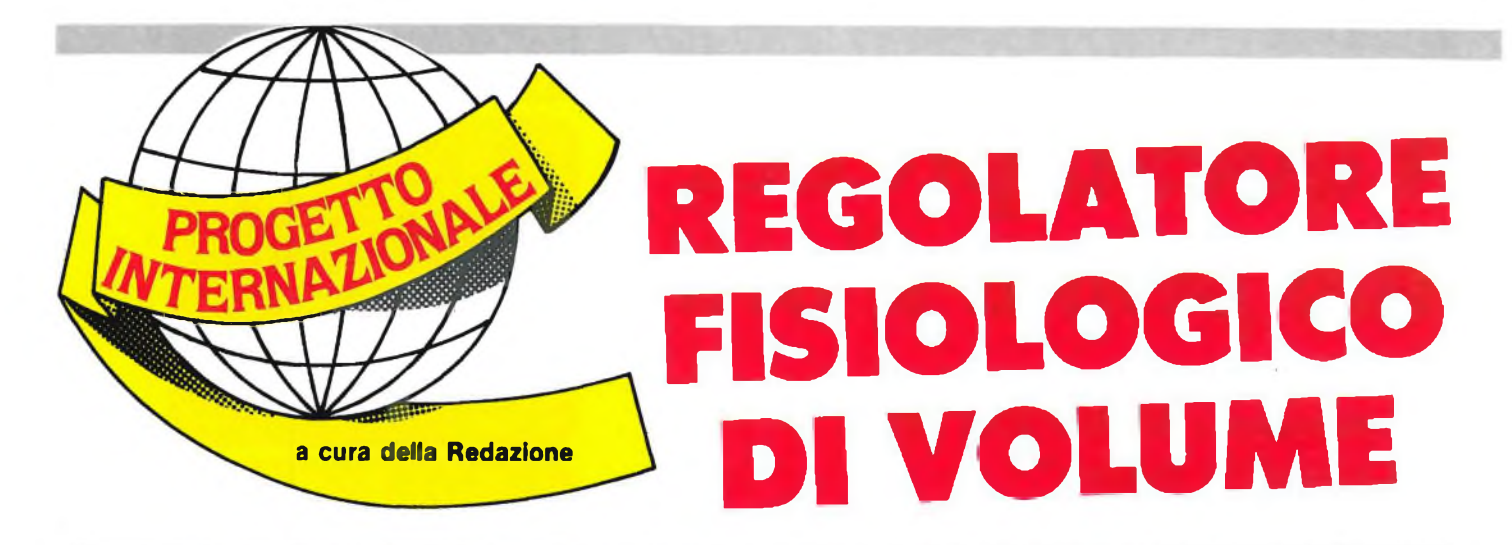

# **Eliminatore di distorsioni per adattare all'udito la riproduzione musicale**

#### **UNA LETTERA DALLA SVEZIA**

*Mittente: Erik Jansson. Contenuto: un paio difogli contenenti uno schema alcune curve, ed un circuito stampato. Abbiamo montato quest'ultimo <sup>e</sup> lo abbiamo provato. Erik Jansson <sup>è</sup> riuscito a mettere a punto una correzione fisiologica apparentemente ottimale del suono.*

#### **PERCHÉ È NECESSARIA QUESTA CORREZIONE?**

Potrete constatare da voi stessi che, quando la musica è a basso volume, percepirete di meno <sup>i</sup> toni bassi. Fletcher e Munson hanno misurato questo fenomeno su molte persone, con risultati pressoché analoghi. Per potere udire una nota di 50 Hz con l'intensità di 60 phon, questa dovrà essere esaltata di circa 18 dB rispetto ad una nota a 1000 Hz che permetta la medesima sensazione uditiva. A 90 phon saranno necessari appena 3 dB, mentre a 40 phon l'esaltazione dovrà essere di circa 33 dB per avere la medesima sensazione di volume.

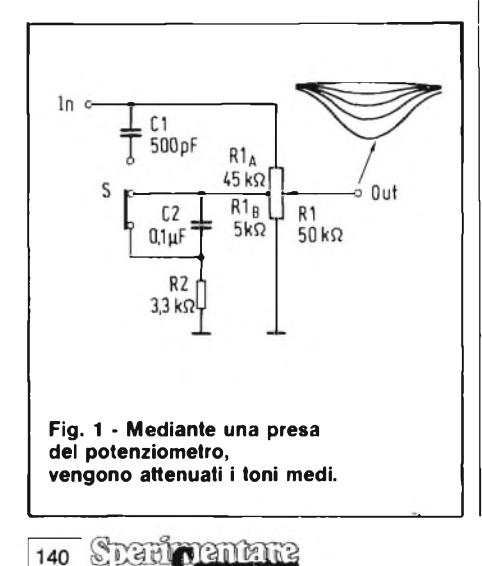

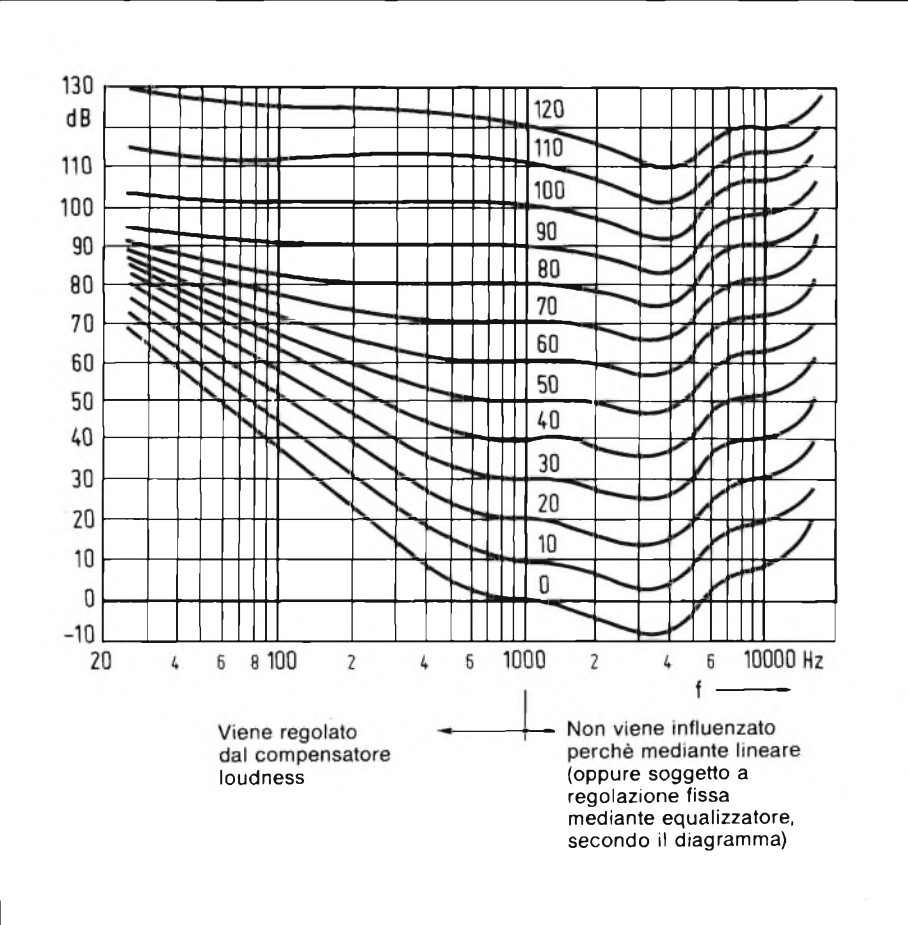

**Fig. 2 - Bassi ed acuti dovranno avere un maggior livello per dare una sensazione uditiva uguale a quella della parte centrale della banda.**

Ciò risultò evidente fin dai primi tempi della radio: già dagli anni '30 è nota la cosiddetta "regolazione fisiologica del volume" (adattata all'udito) (vedi **figura 1).** In questa figura è possibile osservare che, con <sup>i</sup> regolatori dei toni acuti spostati verso l'alto, questi toni acuti vengono esaltati ancora un poco quando si abbassa il volume, come è possibile verificare in **figura 2. E** stato però dimostrato che è possibile fare a meno di una correzione dei toni alti. Fin qui la teoria.

#### **ORA VENIAMO ALLA PRATICA**

Erick Jansson ha riflettuto su questo argomento: in primo luogo è necessario rilevare quale sia la sensazione uditiva proprio dove si trova un ascoltatore. Ciò può avvenire soltanto mediante un microfono di misura, collegato in comune ad entrambi <sup>i</sup> canali. In base ai rispettivi valori misurati, <sup>i</sup> toni bassi dovranno essere opportunamente esaltati od attenuati. Ciò avviene in un filtro

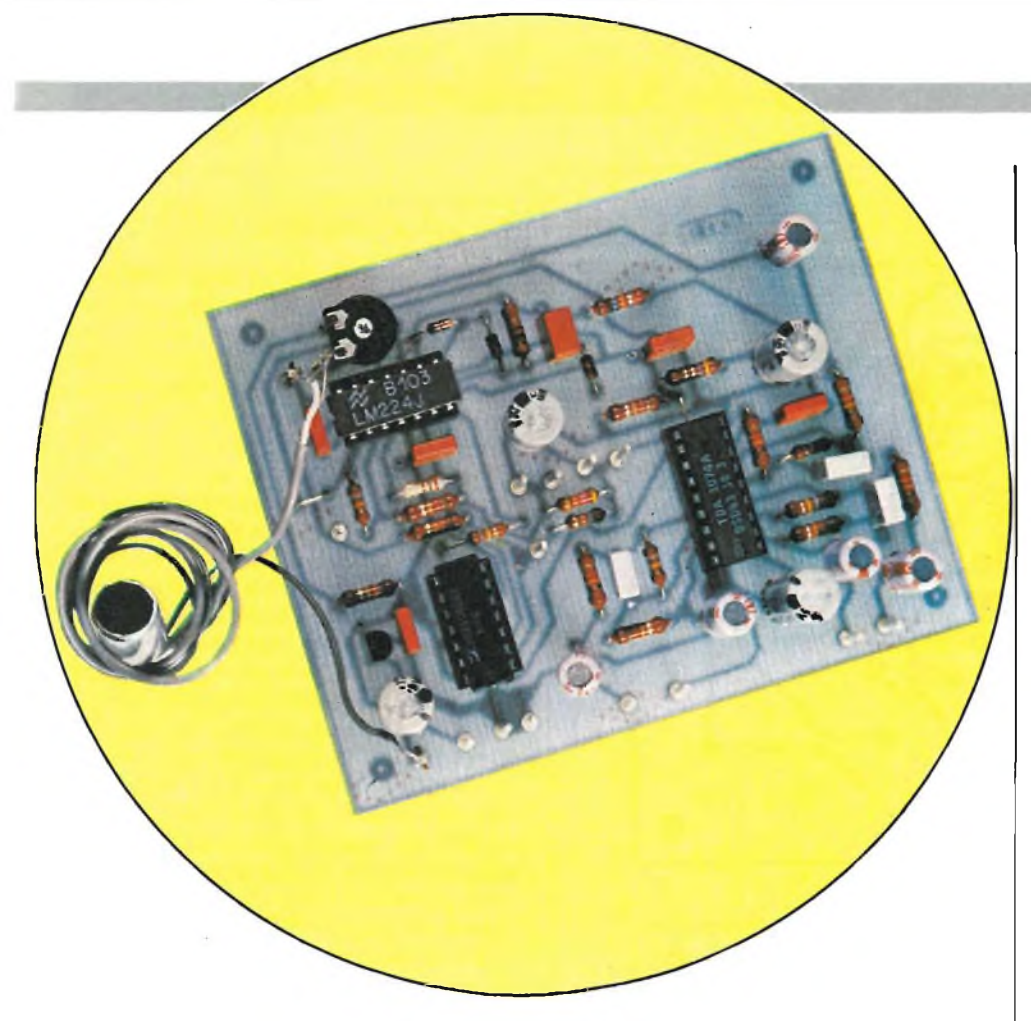

attivo regolabile. Parliamo ora solo dell'esaltazione. In questo caso, perviene però al microfono di misura regolabile. Parliamo ora solo dell'esaltazione. In questo caso, perviene però al microfono di misura una pressione acustica corri-

spondentemente maggiore. Per compensare questo effetto, nel circuito amplificatore del microfono deve essere inserito un subfiltro che produca un effetto antagonista: potrete osservare questo effetto nelle **figure 4** e 5.

Occorrerà anche tener conto dell'effetto del microfono di misura e del suo cavo. La lunghezza di quest'ultimo non è estremamente importante, poiché per frequenze superiori a 1000 Hz non avviene più alcuna regolazione. Per il medesimo motivo, non è nemmeno critico il luogo dove è appoggiato il microfono. I toni bassi vengono irradiati quasi completamente in modo non direzionale. Purtroppo, questa è ancora teoria. Passiamo ora al circuito **(figura 3).**

#### **UN CIRCUITO INTEGRATO SVOLGE TUTTE LE FUNZIONI IN STEREOFONIA**

Iniziamo con il canale microfonico. CI<sup>8</sup> ed R15 formano un filtro passa-alto con frequenza limite di 48 Hz. Ad esso segue l'amplificatore IC2A. La sua uscita pilota, tramite C9 ed RI3, il subfiltro che funziona in controreazione, pilotando a sua volta, tramite C<sup>15</sup> ed R20, il rettificatore ad una semionda ed amplificatore IC2C. Il successivo convertitore d'impedenza IC2D fornisce alla sua uscita la giusta tensione di regolazione. IC2B è un comparatore (commutatore a soglia) che aziona IC3 (un interruttore analogico), il quale mette in cortocircuito la tensione di regolazione quando la pressione acustica supera gli 86 dB. La tensione di regolazione (punto di misura C) pilota, tramite <sup>i</sup> piedini 9 e 10 di IC1C, sia il subfiltro che <sup>i</sup> due filtri fisiologici (loudness) dei canali stereo. Al di

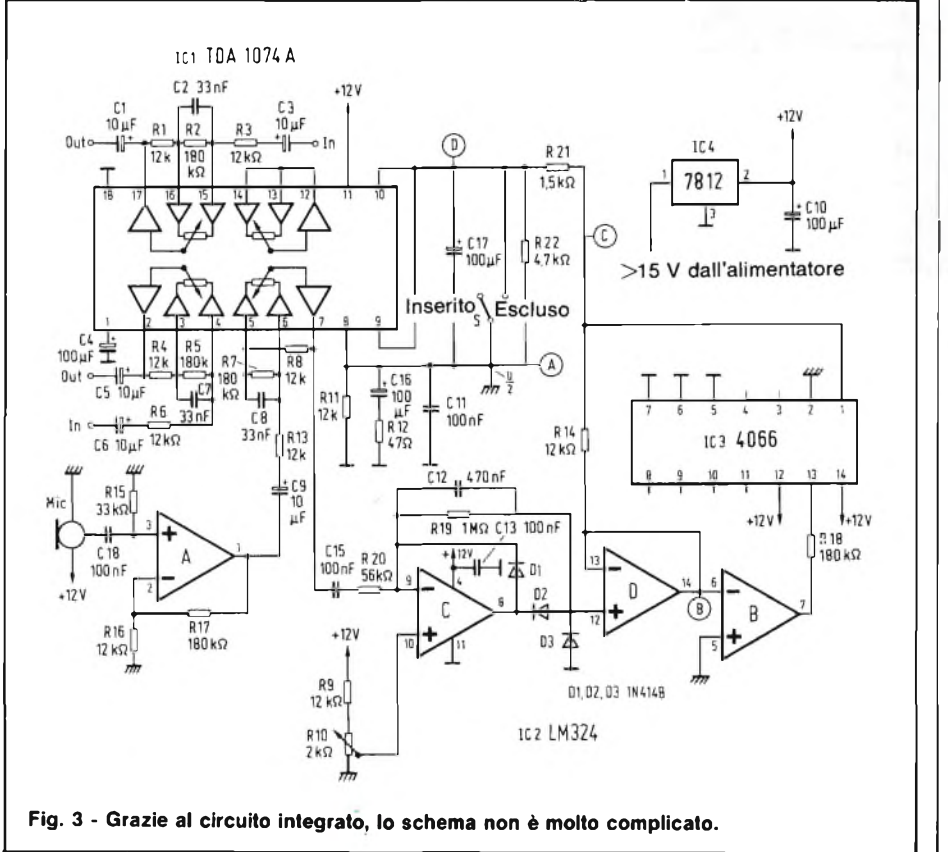

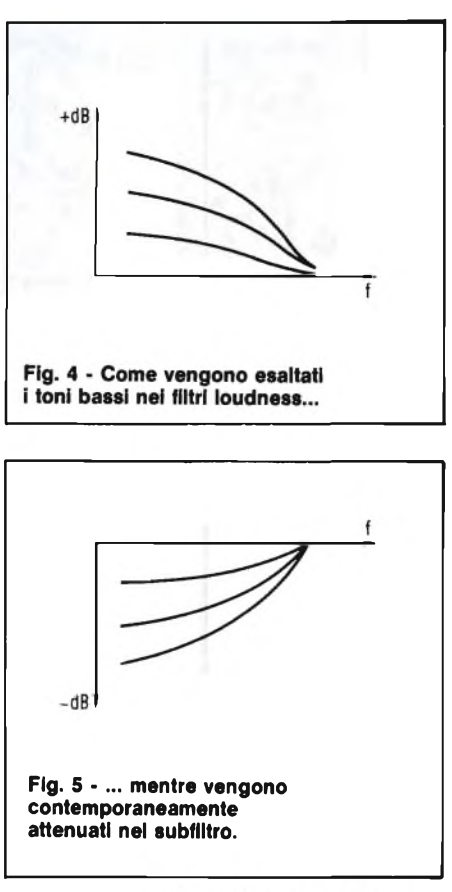

141

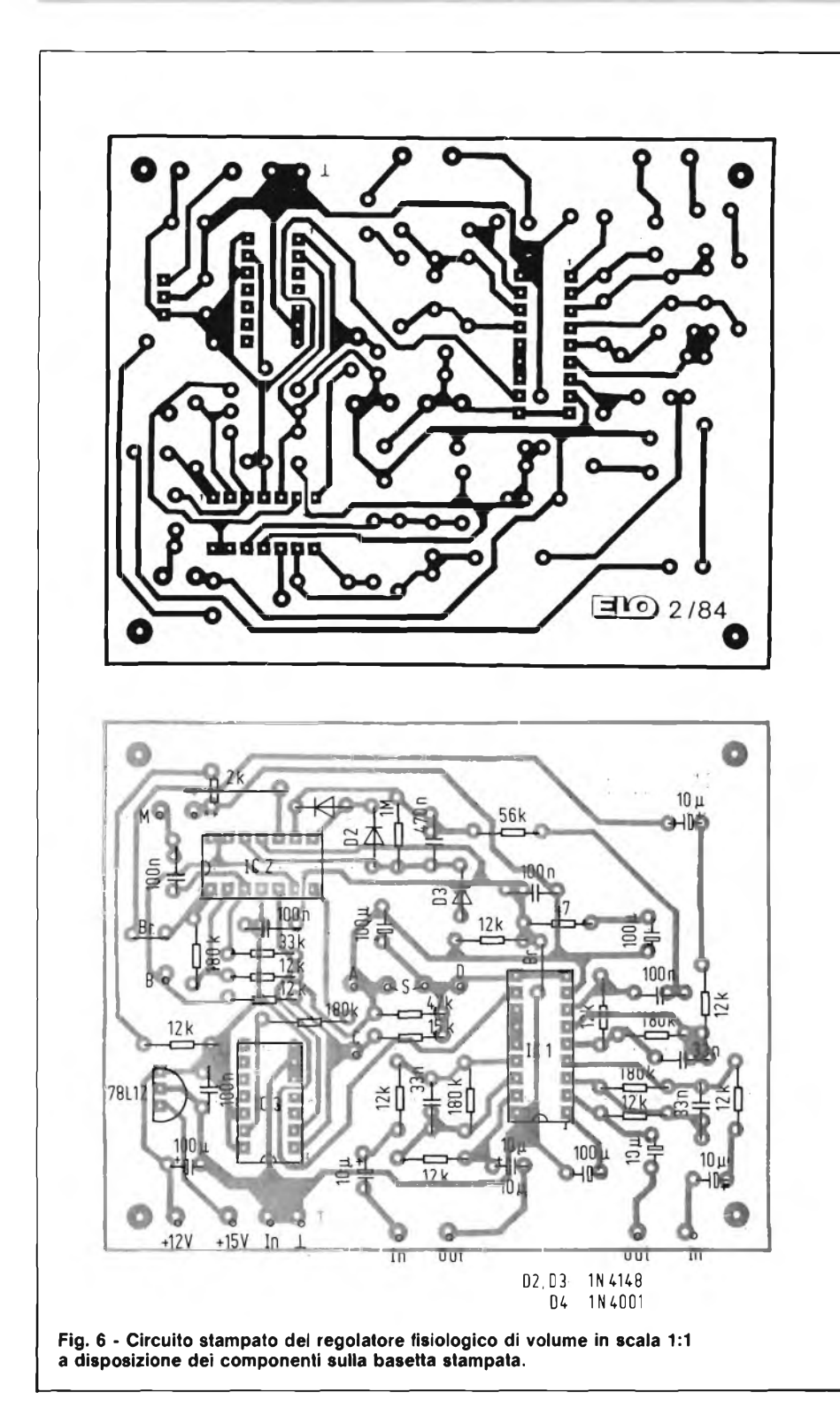

sotto di ICl in **figura 3** è ben riconoscibile il modo in cui viene realizzata l'opposizione di fase tra <sup>i</sup> due filtri. Fare attenzione a come è stato effettuato il collegamento di R4 ed R8.

Ed ora torniamo alla tensione di regolazione. Quando questa tensione è nulla, l'andamento della risposta in frequenza è uniforme. Con RIO viene regolata la tensione di offset di 310 mV (misurata rispetto ad A) del contatto C, quando la pressione acustica è nulla. Questa tensione di offset scenderà a zero quando la pressione sonora si approssimerà ad 86 dB: questa è l'unica regolazione neces-

142

saria. Resta ancora da dire, per quanto riguarda ICl, che questo integrato contiene in tutto quattro filtri, dei quali solo tre sono utilizzati. Questo componente può essere acquistato per meno di 20 marchi. Ed ora, l'ultimo particolare: l'intero sistema è predisposto per una sensibilità del microfono di 0,56  $mV/\mu$ bar. In questo caso le pressioni acustiche saranno esatte in assoluto. Alcuni dB in più o in meno non saranno comunque critici. Il filtro potrà essere inserito od escluso a volontà, per effettuare <sup>i</sup> necessari confronti. La corrente assorbita è di soli 20 mA.

#### **COSTRUZIONE EU AZIONAMENTO**

Osservando la foto e la disposizione dei componenti **(figura 6),** il montaggio non dovrebbe presentare difficoltà. Anche più facile è l'alimentatore, che deve fornire una tensione di circa 15V, ben filtrata. Potrete usare, a volontà, sia prese DIN che Cinch. Occorre anche, naturalmente, verificare se questa "correzione" è di vostro gusto. Su questo argomento non siamo ancora certi, nonostante le vivaci discussioni. Certamente, la prima cosa che sbalordisce è il cambiamento della sonorità. Subentra poi una riflessione circa il fatto che una musica attenuata suonata al pianoforte, se ascoltata direttamente, risulterà attenuata anche se non è filtrata. Di conseguenza, la teoria proveniente dalla Svezia, potrebbe anche non essere del tutto esatta. Dopo un'attenta osservazione, si ritiene che la regolazione fisiologica dovrebbe essere fatta esclusivamente una volta e precisamente per quelli in DB in cui la riproduzione risulta più attenuata che nell'originale.

Nonostante tutto, il "volume fisiologico" piace a molti, ed inoltre fornisce un eccellente argomento di discussioni.

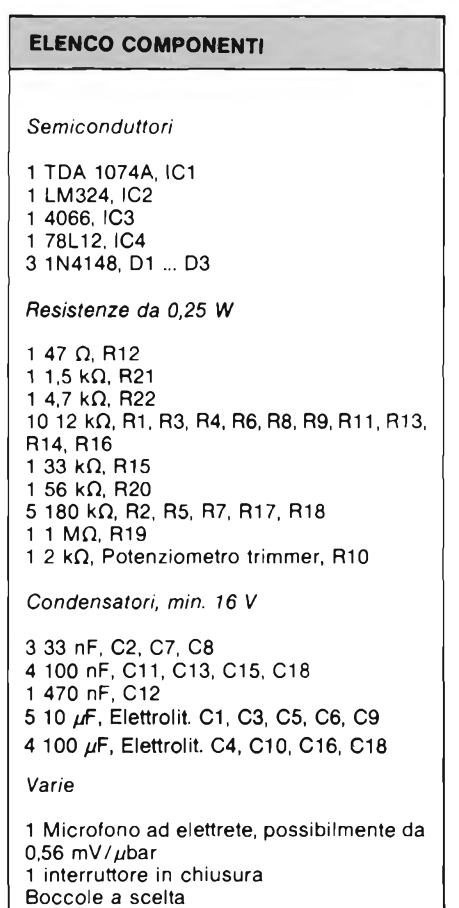

- <sup>1</sup> circuito stampato
- 

#### **TAPE CONTROLLER PER TRS80**

In possesso del computer TRS80, ho il problema che penso tutti <sup>i</sup> possessori di questo computer abbiano: quello di aver bisogno di ascoltare il segnale in registrazione per poterne stabilire la validità e sapersi comportare nella programmazione degli effetti sonori. Conoscendo la vostra serietà nell'offrire un valido servizio ai lettori, conto di avere al più presto una esauriente risposta anche tramite le pagine della rivista. Se opterete per questa seconda soluzione, vi sarei grato, per motivi personali, di non pubblicare il mio nominativo. Sicuro di una vostra gentile risposta vi invio <sup>i</sup> più cordiali saluti.

#### **F.C. Viareggio (LU)**

*Quanto da lei richiesto è di semplice realizzazione utilizzando un paio di transistori ed un altoparlante. Con il circuito, di controllo che presentiamo in* **figura <sup>1</sup>** *(da "Computers e Electronics'') è possibile effettuare ottimi caricamenti, preservare il reed relé interno al computer facendolo lavorare con carico minimo, ed ottenere, come lei chiede, una uscita audio da usarsi in fase di programmazione degli effetti sonori. Il plug che normalmente va al jack EAR del registratore, fa capo alla presa J1 mentre all'unità cassetta va lo spinotto P1. Lo switch S1, interposto tra i due, va aperto in fase di SAVE per annullare loops di segnale e interferenze introdotte da rumori di fondo. Lo spinotto jack di sezione inferiore che porta ilremote control viene introdotto in J3 per assicurare un carico minimo (quello della bobina di K1) al reed relé presente all'interno del computer. In ogni caso evitare di usare tale reed come pilota di effetti sonori per cui mai battere*

# **filo diretto con Angelo**

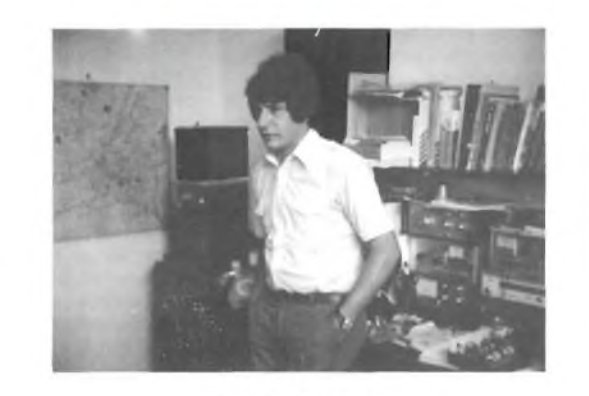

Angelo Cattaneo

*statements del tipo FORX =* <sup>7</sup> *TO 10: OUT 255,4: OUT 255,0: NEXT che provocherebbe ronzio nell'angolo dello schermo in alto a destra. Il relè K1, cosi pilotato va scelto di potenza adeguata (ai contatti) in funzione dell'entità del carico da comandare. La linea che normalmente va all'ingresso MIC del tape, è portata a J2 e direttamente accoppiata con P2 che provvede all'input sul registratore. Su tale collegamento si inserisce attraverso S2 il circuito comprendente la coppia di transistori Q1 e Q2.*

*Q1 è un comune elemento p-n-p così come Q2 è un altrettanto comune transistor n-p-n; diciamo un BC177 per il primo e un BC238 per il secondo.*

*Il trimmer R1 svolge la mansione di regolatore di livello per il segnale reso nell'altoparlante da 8 n 0,5 W. La terna di circuiti può venire installata entro un piccolo contenitore metallico su cui serigrafare la funzione dei vari interruttori e delle varie prese.*

#### **PH-METER**

Sono un appassionato di elettronica e chimica.

Malgrado mi sia impegnato a cercare in moltissime riviste, compresa la vostra a cui sono abbonato da circa due anni, non sono riuscito a trovare lo schema elettrico di un PH metro possibilmente digitale di facile taratura e realizzazione pratica.

Se chiedo troppo o nel caso che questo circuito sia di costo elevato mi accontenterei anche di un PH metro analogico con la lettura di 0,1 PH.

Vi faccio notare che oltre ad essere un appassionato di elettronica, seguo un corso di una scuola specializzata.

Nel ringraziarvi di tutto ciò che saprete dire, vi porgo <sup>i</sup> miei più cordiali saluti.

**Antonel M. - M. Brugnera (PN)**

## **CONSULENZA**

*Lo schema del misuratore di pH che le proponiamo, unisce le due caratteristiche da lei citate è infatti semplice sia da realizzare che da tarare. Lo abbiamo ricavato da un articolo riportato sul numero di dicembre '81 della rivista tedesca Elrad. Si tratta di un semplicissimo circuito il cui funzionamento è assicurato dall'arcinoto ICL <sup>7106</sup> montato su quasi tutti gli strumenti digitali del lustro.*

*I rami di taratura sono composti dai resistori R1+R6 che agevolano la regolazione dei potenziometri*  $RV1 - RV3$  *i quali a loro volta stabiliscono i potenziali sui terminali 36 (riferimento alto) e 31 (ingresso alto). RV1 e RV2 regolano rispettivamente la massima lettura ammissibile espressa in mV/pH e la compensazione alle variazioni di temperatura. Con RV3 viene stabilita la variazione di pH entro due valori ben determinati. Tutte e tre le messe a punto vanno eseguite per confronto con uno strumento già tarato. Il terminale di riferimento basso (pin 35) è direttamente collegato a massa mentre all'ingresso basso (pin 30) giunge il segnale dal sensore. C2, R7 e C3 compongono, con C4, la solita rete di reazione mentre R12eC6 determinano la frequenza dell'oscillatore dalla base dei tempi interno al chip (50 Hz). Il transistore Q1 pilota il fondo scala e quindi la portata spostando il punto decimale in funzione dell'entità del segnale d'ingresso. Il fet Q2 invece, testa, tramite il partitore R13-R14, lo stato delle batterie segnalando "low batt" quando queste scendono al di sotto di 8,5 V.*

*La realizzazione pratica non presenta grossi ostacoli se si prevede il montaggio di IC1 su un adeguato zoccolo a 40 terminali DIL. Il sensore, parte più delicata e critica dell'insieme, va richiesto ad uno dei numerosi rifornitori di medicali, il suo prezzo si aggira attorno alle 100.000 lire. Il display a cristalli liquidi è reperibile presso tutti i punti di vendita G.B.C.*

Spariogment

143

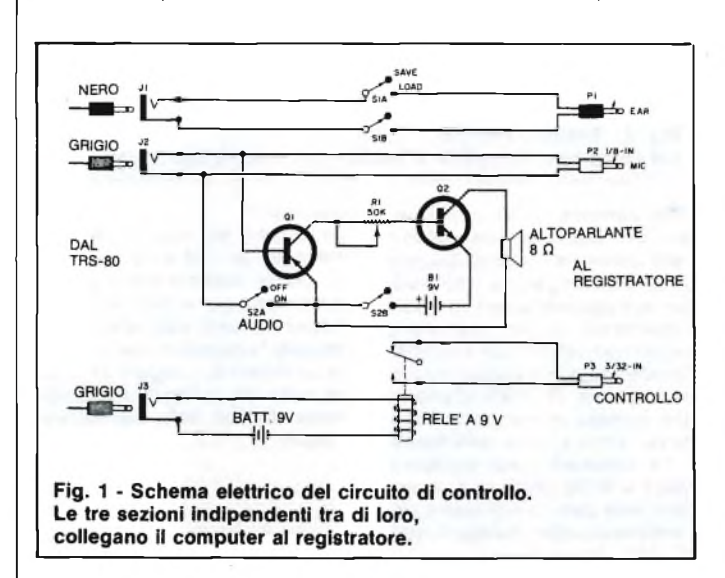

ón  $\frac{R1}{27}$  $R<sub>2</sub>$  $R_4$ <br>39k 婴 R13  $R_{\rm tot}^2$  $ICL7106$  $L_{22}^{\prime\prime}$  $R16$ <br>270k  $H^{10n}$ **Fig.1 - Schema elettrico del PH-meter. Il circuito basa il suo funzionamento su un integrato LSI prodotto dalla Intersil.**
## **CONSULENZA**

#### **SPECTRUM SUPPLY**

Sono un abbonato <sup>a</sup> "Sperimentare" e poiché, posseggo lo Spectrum, condivido al cento per cento il ruolo della rubrica "Assistenza tecnica per Sinclair" che a noi appassionati risulta di molto aiuto in caso di difficoltà. È appunto sfogliando le pagine relative al mese di gennaio '84 che ho notato con vera gioia lo schema elettrico dello Spectrum, ma per la verità non sono riuscito a capire molto bene il funzionamento dell'alimentatore interno che, se non sbaglio riesce a procurare ben quattro tensioni diverse. Penso proprio che dissipando le mie perplessità dissiperete anche quelle di altri numerosi lettori proprietari di quella fantastica macchina che è lo Spectrum.

#### **La Porta Vito Casamassima (BA)**

*Prendiamo in considerazione di buon grado la sua richiesta in quanto l'alimentatore* <sup>é</sup> *la parte del computer più trascurata dagli operatori. Va da se che sia in grado di generare la corrente e la tensione necessarie. Comunque volendo mettere le mani, nell'hardware dello Spectrum, è indispensabile una buona conoscenza delle caratteristiche dell'alimentazione. La continua fornita dall'alimentatore* é *di* +9V, *con una corrente massima di 1.2A anche se nessuno dei chip la usa direttamente. La maggior parte degli integrati, CPU compresa, richiede* +5V, *la ULA ne vuole +12 e le memorie video, che sono più complesse, prendendo contemporaneamente + 12V, +5V e -5V. I +5V devono avere una tolleranza del* 5% *mentre <sup>i</sup> <sup>1</sup> + 12V e -5V possono rientrare nel 10% del valore nominale. Picordiamoci che una caduta di tensione di un solo microsecondo, può provocare la perdita di un intero programma.*

*L'alimentatore principale è, come già detto, quella a* +5V *che, nello Spectrum da 48K fornisce 1A grazie al regolatore 7805 dotato di tre terminali e fissato su una piastra dissipatrice. Tale componente accetta in ingresso i* +9V e *restituisce +5Vin uscita. Il range di valori della tensione applicabile in ingresso è vasto (da +7Va+25V) compatibilmente alla dissipazione di calore, attraverso il radiatore di alluminio. Per ottenere i +12V dai* +9V, *si ricorre all'aiuto dei transistori TR4 e TR5 e relativa circuiteria (vedere* **figura 1).** *TR5 produce un feedback di corrente per l'oscillatore formato da C43, R61, C49 e TR4.*

*Il funzionamento del circuito si basa sull'effetto della tensione indotta che attraversa L1, ad ogni ciclo di oscillazione. La tensione inversa manda il collettore di TR4 ad un massimo di circa + 13V. A questo livello, D15 conduce caricando C44, il quale, scaricandosi nel semiperiodo successivo, fornisce una tensione costante di +12V alla ULA, e ai chip video. Abbassandosi la tensione, TR5 conduce maggiormente facendo aumentare la frequenza dell'oscillatore e ripristinando il livello primitivo. La sezione che genera i -5V* **é** *formato da C46, D11, R55, D16, R54, C47, D12 e funziona sul principio "pompa". Quando il collettore di TR4 torna a zero, il polo negativo di C46 scende ad un potenziale di-12V caricando C47 attraverso D12 e R55. La tensione ai capi di C47 si mantiene costante a -5V per effetto del diodo zener D17. C46 viene ricaricato dal successivo ciclo dell'oscillatore, e il fenomeno si ripete.*

*Entro certi limiti lo Spectrum può fornire corrente a circuiti esterni. Dal "16K", si possono prelevare circa 300 mA (+5V) ma il limite massimo assoluto è difficile da definire.*

*Dal 48K invece è bene non prelevare nulla in quanto una catti-*

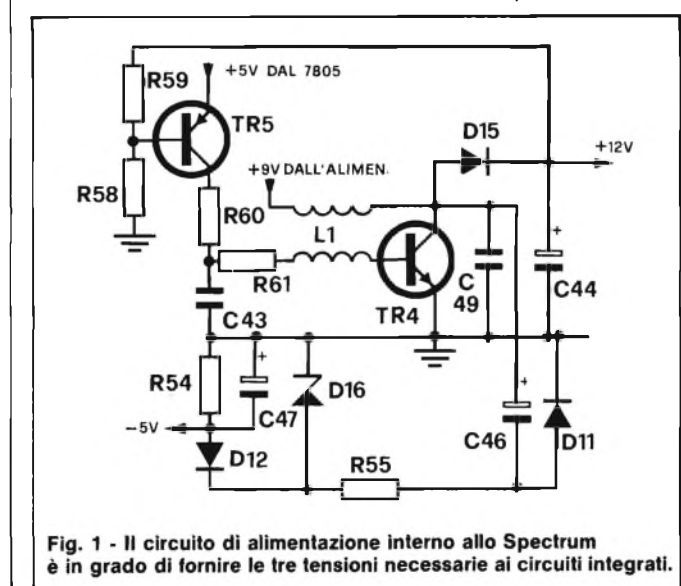

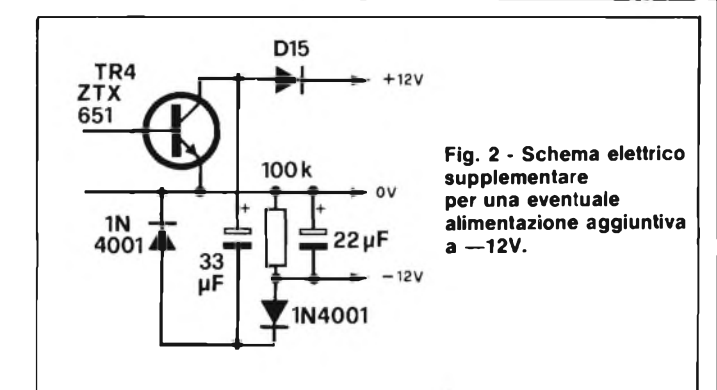

*va stabilizzazione può causare frequenti "blackout" al sistema. I -12V, indicati su un terminale inferiore del connettore d'uscita, non vengono utilizzati e la dicitura non è molto esatta poiché si tratta, in realtà, di +12V non stabilizzati, visto che vengono prelevati dal collettore di TR4. Volendo, è comunque facile usare*

#### **COME MIGLIORARE IL MIDLAND 79-893**

Posseggo un ricetrasmettitore CB modello "Midland 79-893" che offre buone prestazioni. Solo un punto mi lascia perplesso: quando si varia l'alimentazione (per esempio nell'uso mobile si passa dal minimo al massimo "scalando" una marcia) alle volte il rendimento varia.

Un riparatore dal quale ho portato l'apparecchio, dice che si tratta di una cosa normale. A me non sembra, e a voi?

#### **Notari P. - Giulianova (TE)**

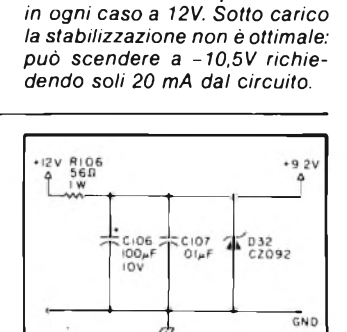

*questi picchi oscillanti per produrre -12V reali, con l'aggiunta di pochi componenti comuni come mostrato in* **figura 2.** *Non c'è qui il diodo zener in quanto il condensatore da 33 pF si carica*

**Fig. <sup>1</sup> - Circuito stabilizzatore, proprio del Midland 79-893.**

*Lo stabilizzatore "attivo"può essere facilmente assemblato su di un quadratino di plastica forata, e connesso allo chassis tramite fili di rame corti e rigidi, di buon*

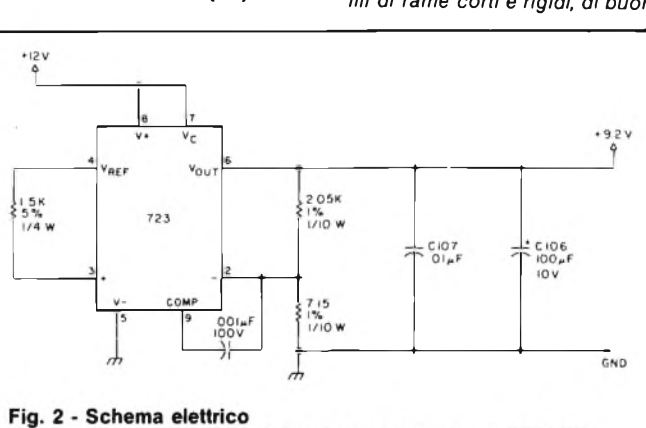

del circuito stabilizzatore di tensione da inserire nell'RX-TX.

*Effettivamente, alcuni radiotelefoni del tipo citato, soprattutto delle prime serie, danno luogo a un difetto del genere, che però pur non essendo grave, richiede l'intervento di un operatore esperto ed attento per rilevarlo. Comunque, il difettuccio, deriva dal sistema di stabilizzazione che impiega un semplice diodo zener, come si vede nella* **figura 1.** *Per eliminarlo, basta togliere il D32 e la R106, effettuando la sostituzione con un regolatore più perfezionato che impiega il noto IC "723":* **figura 2.**

*diametro.*

*Al termine del lavoro, il micropannello del 723, sarà "laccato" con varie mani di mastice adatto isolamento per evitare fenomeni nocivi derivanti dall'umidità. Effettuata la modifica, non vi è nulla da regolare, o peggio da tarare, visto che la tensione d'uscita resta identica; solo, stabilizzata meglio.*

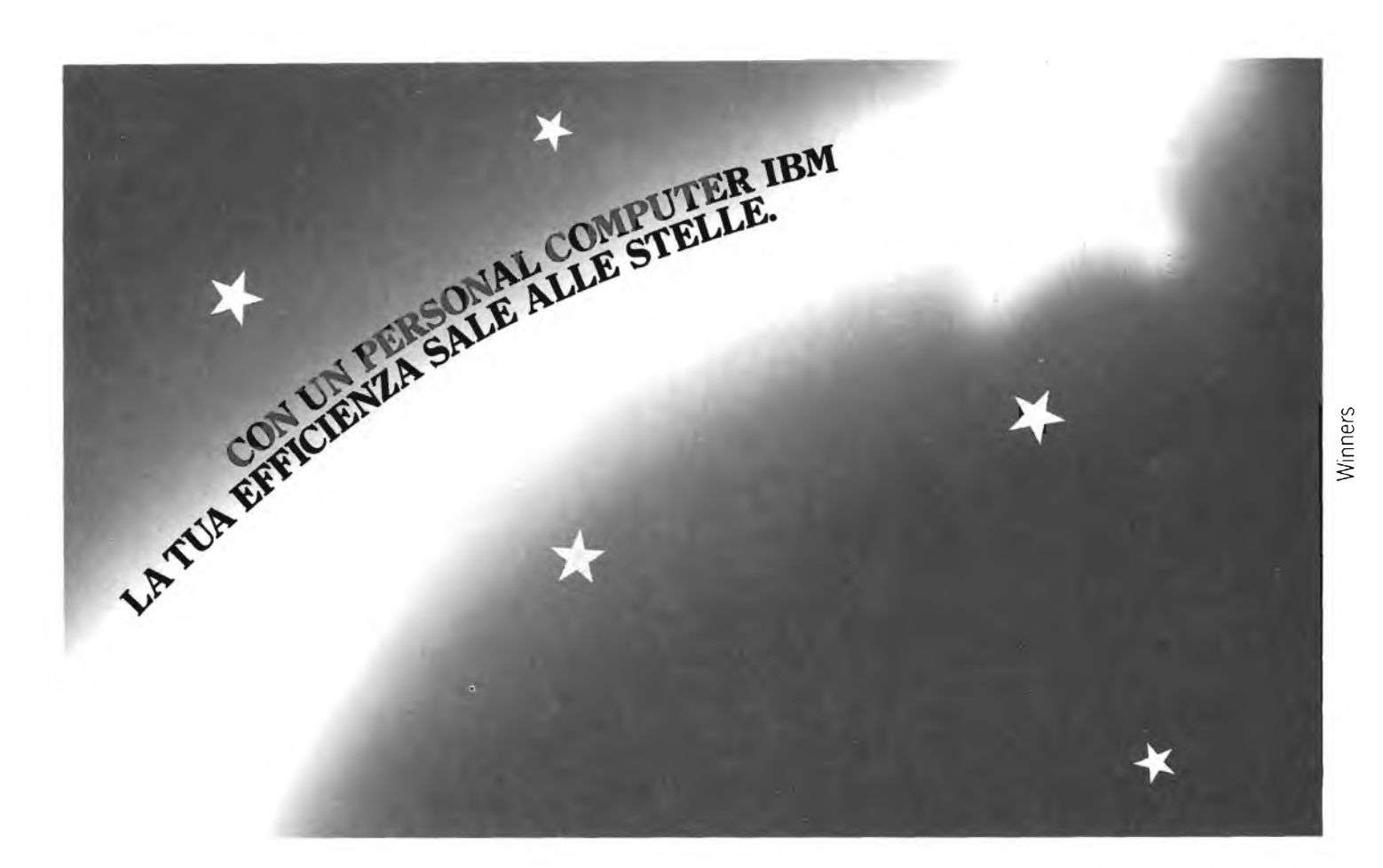

# **HOMIC TI CONSIGLIA,TI VENDE,TI ASSISTE. E TI DA' PROGRAMMI SU MISURA.**

MEDICI, AVVOCATI, PROFESSIONISTI, ARCHITETTI, INGEGNERI, COMMERCIALISTI, DENTISTI, ALBERGATORI, RESPONSABILI DI PICCOLE E MEDIE IMPRESE, il personal computer IBM rende piacevole il lavoro e fa aumentare la produttività: è il vostro piccolo grande amico.

Lo trovate alla Homic, che ha una notevole esperienza, con tutti <sup>i</sup> programmi di cui avete bisogno, già pronti per risolvere facilmente ogni esigenza (amministrazione, archivio, fatturazione, ecc.) La Homic vi mette infatti a WWWWWW

disposizione la più vasta gamma di programmi

standard già collaudati su migliaia di installazioni e quindi di tutta sicurezza e vi insegna ad usare quelli più adatti a voi, personalizzandoli.

Anche se il vostro caso vi sembra unico, la Homic saprà trovarvi la soluzione giusta, di pronto impiego: perché per usare <sup>i</sup> programmi non bisogna essere geni, basta un minimo di tempo iniziale, come per imparare ad usare la macchina da scrivere.

La Homic vi mette a disposizione un esperto che vi insegna ad usare il computer e <sup>i</sup> programmi, con calma e tenendo conto del vostro specifico problema.

### **Invito al computer**

Compreso nel prezzo, a chi acquista un personal computer IBM dalla Homic entro il 30/6/84 il 1° Programma "Gestione Archivio" del valore di oltre L. 250.000.

Telefonate per un appuntamento, sarete <sup>i</sup> benvenuti. E se non comprerete, sarete ugualmente amici della Homic.

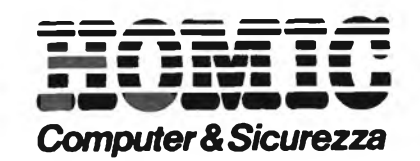

Homic Concessionario IBM Personal Computer IBM Rivenditore: Digital, Hewlett Packard. P.za De Angeli, 3 - 20146 Milano - Tel. 498.82.01 (4 linee ric. aut.)

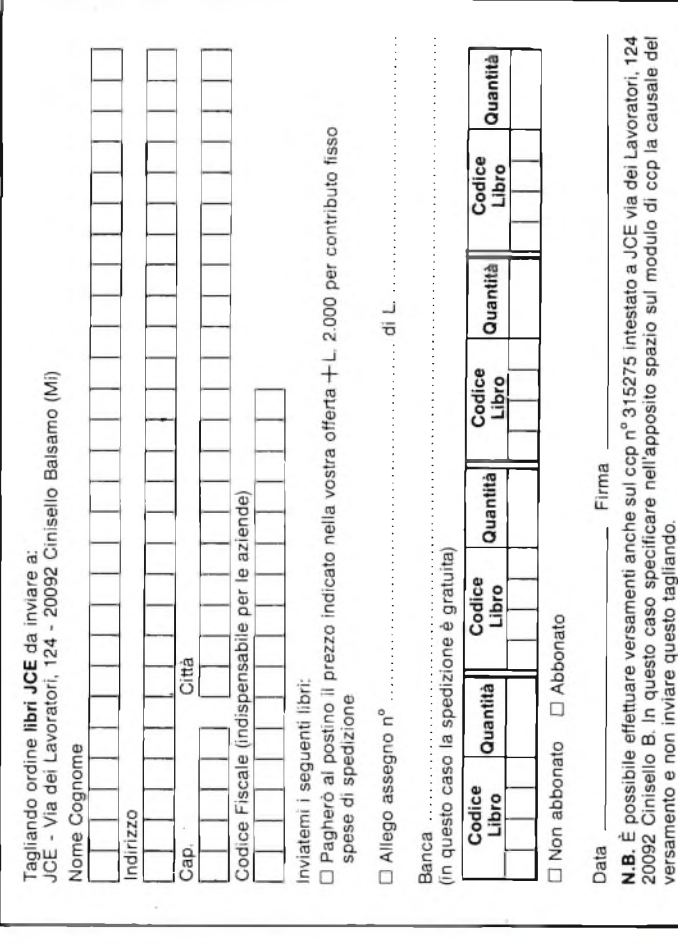

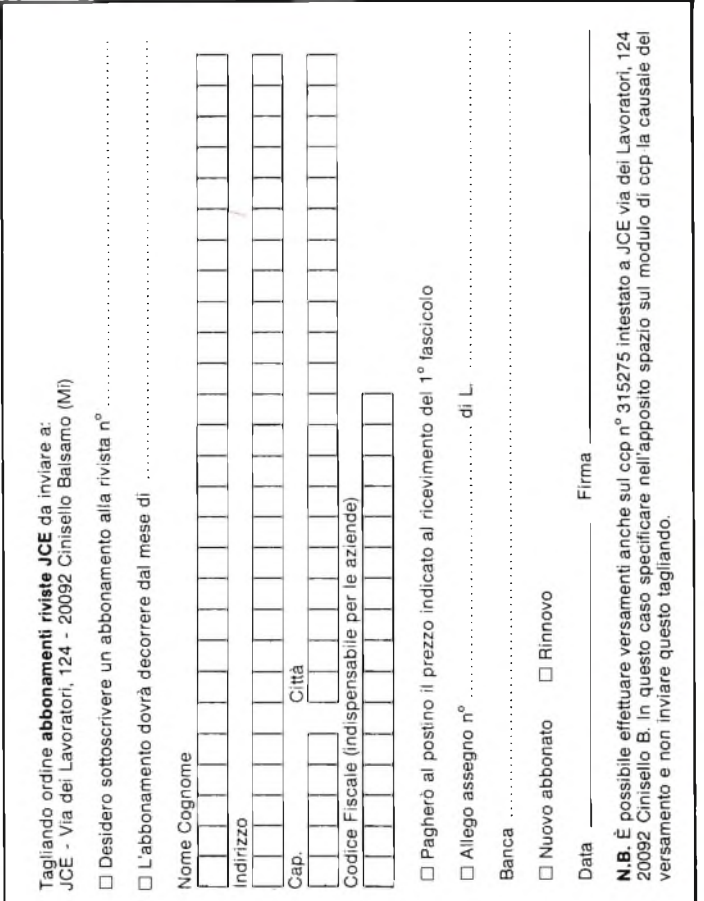

# **La pratica delle misure elettroniche**

#### **Sommario**

Fondamenti della metrologia - Lo strumento multiplo come multimetro universale - Misure digitali - Cenni sull'oscilloscopio - Importanti strumenti di misura di laboratorio.

uleb estward<br>edition<br>editionism

COME E CON QUALI STRUMENTI

Cod. 8006 **L. 11.500** (abb. L. 10.350)

*// libro illustra le moderne tecniche di misure elettroniche applicate alle ormai classiche misure di tensione, corrente e resistenza, come a quelle più complesse, richiedenti costose apparecchiature non alla portata di tutti.*

*La trattazione mantiene sempre un taglio prettamente pratico, applicativo, con la teoria ridotta ai minimi termini: descrizione, modalità di costruzione ed esempi d'impiego degli strumenti di misura nei circuiti elettronici. Il libro così, mette in grado il lettore di potersi costruire, con il tempo, un attrezzato laboratorio domestico. In questo modo si ottiene un duplice risultato: non solo si risparmia denaro, ma anche si acquisiscono nuove conoscenze nel campo dell'elettronica.*

PER ORDINARE QUESTO LIBRO UTILIZZARE L'APPOSITO TAGLIANDO IN FONDO ALLA RIVISTA

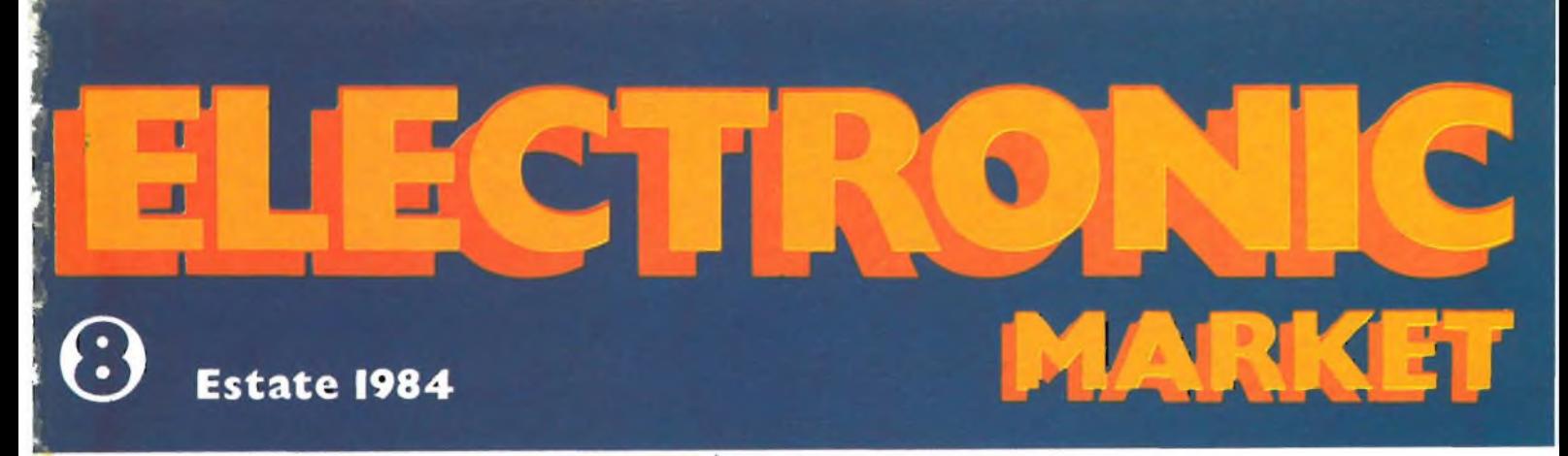

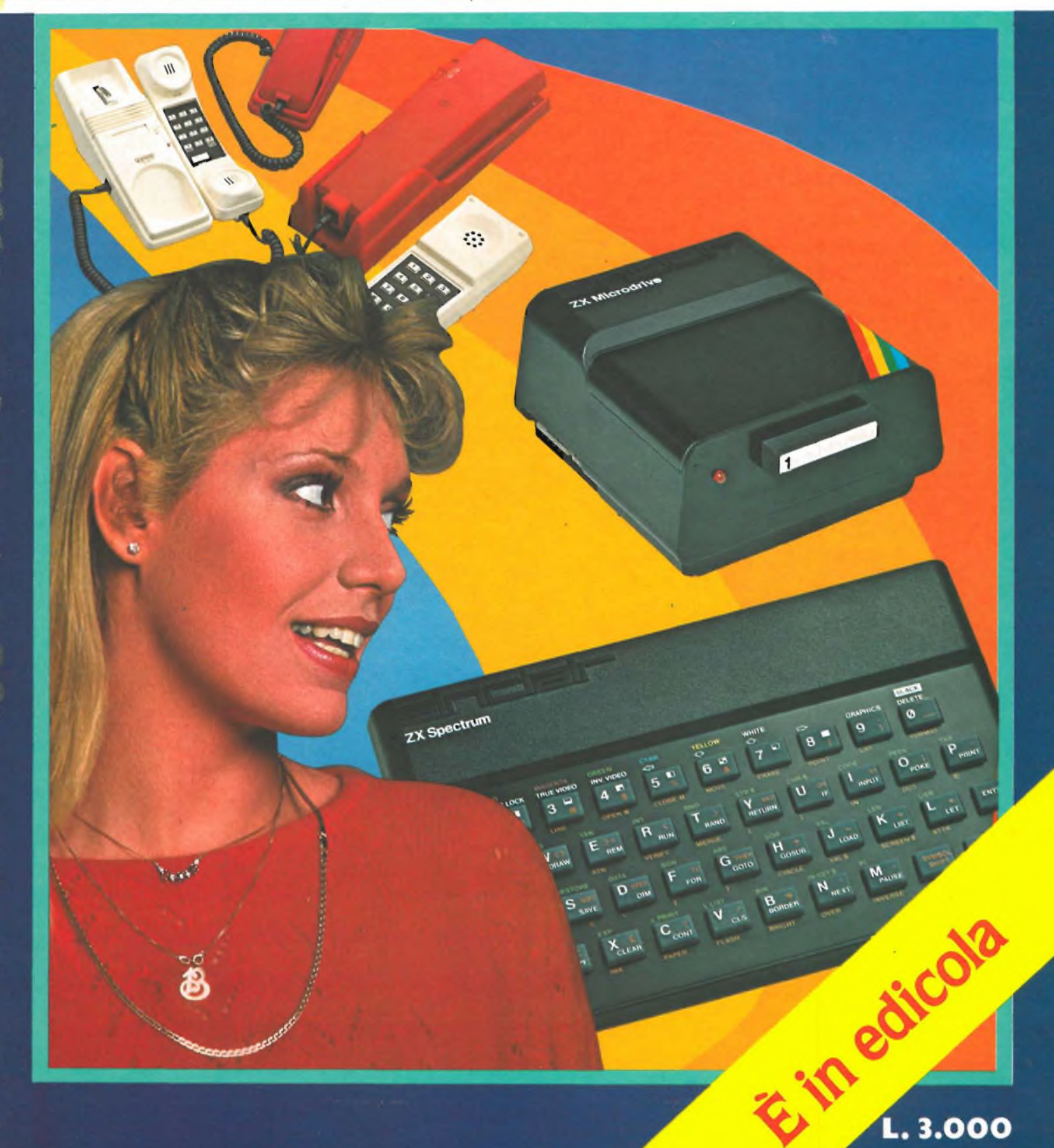

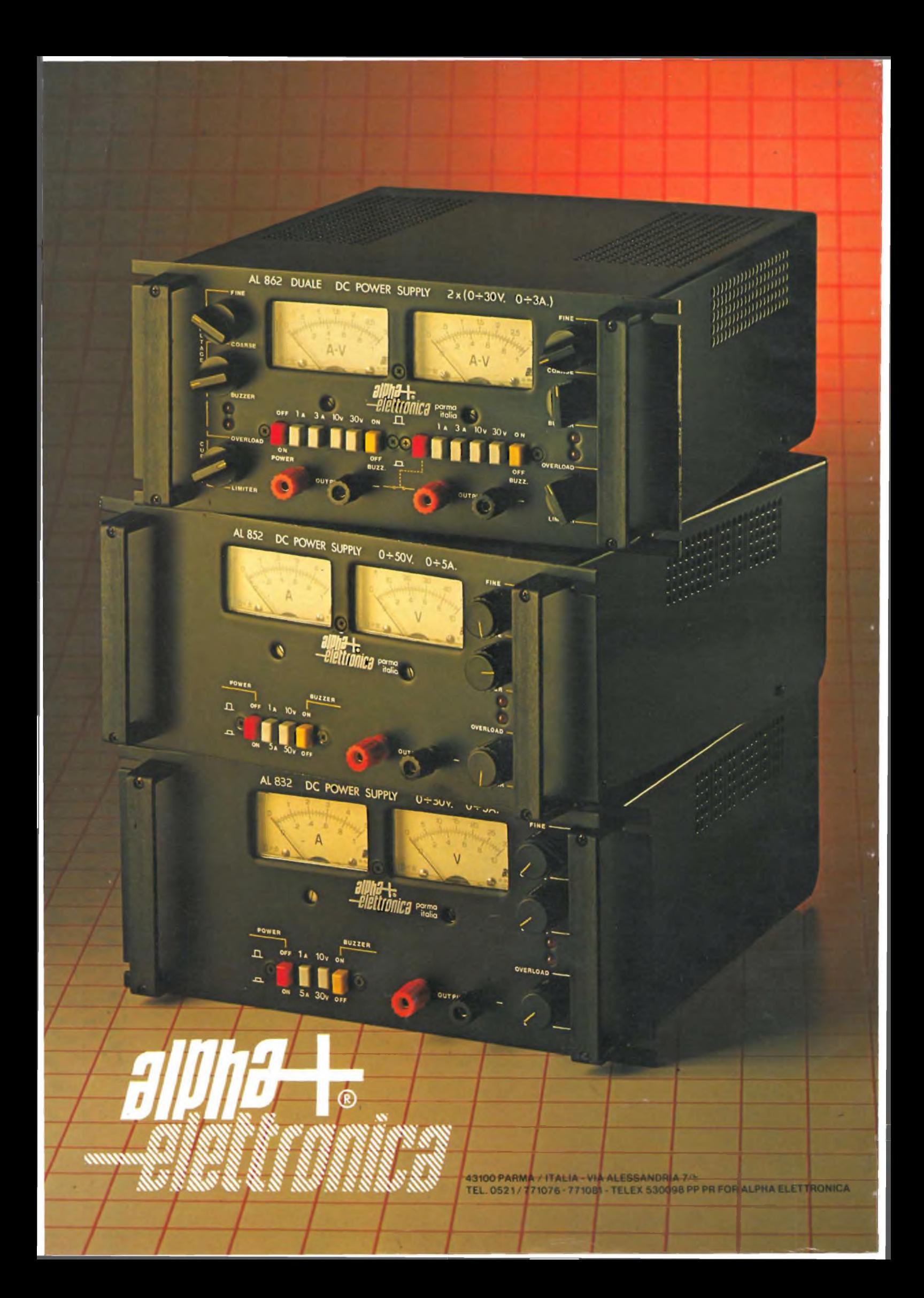